# Oracle® Communications Diameter Signaling Router Alarms and KPIs

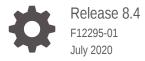

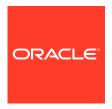

Oracle Communications Diameter Signaling Router Alarms and KPIs, Release 8.4

F12295-01

Copyright © 2011, 2020, Oracle and/or its affiliates.

This software and related documentation are provided under a license agreement containing restrictions on use and disclosure and are protected by intellectual property laws. Except as expressly permitted in your license agreement or allowed by law, you may not use, copy, reproduce, translate, broadcast, modify, license, transmit, distribute, exhibit, perform, publish, or display any part, in any form, or by any means. Reverse engineering, disassembly, or decompilation of this software, unless required by law for interoperability, is prohibited.

The information contained herein is subject to change without notice and is not warranted to be error-free. If you find any errors, please report them to us in writing.

If this is software or related documentation that is delivered to the U.S. Government or anyone licensing it on behalf of the U.S. Government, then the following notice is applicable:

U.S. GOVERNMENT END USERS: Oracle programs (including any operating system, integrated software, any programs embedded, installed or activated on delivered hardware, and modifications of such programs) and Oracle computer documentation or other Oracle data delivered to or accessed by U.S. Government end users are "commercial computer software" or "commercial computer software documentation" pursuant to the applicable Federal Acquisition Regulation and agency-specific supplemental regulations. As such, the use, reproduction, duplication, release, display, disclosure, modification, preparation of derivative works, and/or adaptation of i) Oracle programs (including any operating system, integrated software, any programs embedded, installed or activated on delivered hardware, and modifications of such programs), ii) Oracle computer documentation and/or iii) other Oracle data, is subject to the rights and limitations specified in the license contained in the applicable contract. The terms governing the U.S. Government's use of Oracle cloud services are defined by the applicable contract for such services. No other rights are granted to the U.S. Government.

This software or hardware is developed for general use in a variety of information management applications. It is not developed or intended for use in any inherently dangerous applications, including applications that may create a risk of personal injury. If you use this software or hardware in dangerous applications, then you shall be responsible to take all appropriate fail-safe, backup, redundancy, and other measures to ensure its safe use. Oracle Corporation and its affiliates disclaim any liability for any damages caused by use of this software or hardware in dangerous applications.

Oracle and Java are registered trademarks of Oracle and/or its affiliates. Other names may be trademarks of their respective owners.

Intel and Intel Inside are trademarks or registered trademarks of Intel Corporation. All SPARC trademarks are used under license and are trademarks or registered trademarks of SPARC International, Inc. AMD, Epyc, and the AMD logo are trademarks or registered trademarks of Advanced Micro Devices. UNIX is a registered trademark of The Open Group.

This software or hardware and documentation may provide access to or information about content, products, and services from third parties. Oracle Corporation and its affiliates are not responsible for and expressly disclaim all warranties of any kind with respect to third-party content, products, and services unless otherwise set forth in an applicable agreement between you and Oracle. Oracle Corporation and its affiliates will not be responsible for any loss, costs, or damages incurred due to your access to or use of third-party content, products, or services, except as set forth in an applicable agreement between you and Oracle.

## Contents

|        | evision History                                        | 1-1        |
|--------|--------------------------------------------------------|------------|
|        | verview                                                | 1-1        |
|        | cope and Audience                                      | 1-1        |
|        | anual Organization<br>y Oracle Support                 | 1-1<br>1-2 |
| 1.5 1  | y Oracle Support                                       | 1-2        |
| Alarm  | s, Events, and KPIs Overview                           |            |
| 2.1 Al | arms Warning                                           | 2-1        |
| 2.2 G  | eneral alarms and events information                   | 2-1        |
| 2.2.   | 1 Alarms and Events Overview                           | 2-1        |
| 2.2.   | 2 Alarms Formatting Information                        | 2-3        |
| 2.2.   | 3 Alarm and Event ID Ranges                            | 2-4        |
| 2.2.   | 4 Alarm and Event Types                                | 2-5        |
| 2.2.   | 5 Active Alarms Elements                               | 2-6        |
| 2.2.   | 6 View Active Alarms                                   | 2-7        |
| 2.2.   | 7 Active Alarms Data Export Elements                   | 2-7        |
| 2.2.   | 8 Export Active Alarms                                 | 2-9        |
| 2.2.   | Generate a Report of Active Alarms                     | 2-10       |
| 2.2.   | 10 Graph Active Alarms                                 | 2-11       |
| 2.2.   | 11 Active Alarms Quick Filter                          | 2-12       |
| 2.2.   | 12 Viewing alarm and event history                     | 2-13       |
| 2.2.   | 13 Historical events data export elements              | 2-13       |
| 2.2.   | 14 Exporting alarm and event history                   | 2-14       |
| 2.2.   | 15 Generating a report of historical alarms and events | 2-16       |
| 2.3 Vi | ew the File List                                       | 2-16       |
| 2.4 O  | pening a File                                          | 2-16       |
| 2.5 Da | ata Export                                             | 2-16       |
| 2.5.   | 1 Data Export elements                                 | 2-17       |
| 2.5.   | 2 Configuring data export                              | 2-18       |
| 2.6 Ta | asks                                                   | 2-19       |
| 2.6.   | 1 Active Tasks                                         | 2-19       |

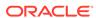

| 2.6.       | 1.1 Active Tasks elements                                        | 2-20 |
|------------|------------------------------------------------------------------|------|
| 2.6.       | 1.2 Deleting a task                                              | 2-20 |
| 2.6.       | 1.3 Deleting all completed tasks                                 | 2-21 |
| 2.6.       | 1.4 Cancelling a running or paused task                          | 2-21 |
| 2.6.       | 1.5 Pausing a task                                               | 2-21 |
| 2.6.       | 1.6 Restarting a task                                            | 2-22 |
| 2.6.       | 1.7 Active Tasks report elements                                 | 2-22 |
| 2.6.       | 1.8 Generating an active task report                             | 2-23 |
| 2.6.2      | Scheduled Tasks                                                  | 2-23 |
| 2.6.       | 2.1 Scheduled Tasks Elements                                     | 2-24 |
| 2.6.       | 2.2 Editing a Scheduled Task                                     | 2-24 |
| 2.6.       | 2.3 Deleting a Scheduled Task                                    | 2-24 |
| 2.6.       | 2.4 Generating a Scheduled Task Report                           | 2-24 |
| Alarms a   | and Events                                                       |      |
| 3.1 IP Fro | ont End, IPFE (5000-5999)                                        | 3-1  |
| 3.1.1      | 5001 - IPFE Backend Unavailable                                  | 3-1  |
| 3.1.2      | 5002 - IPFE Address Configuration Error                          | 3-2  |
| 3.1.3      | 5003 - IPFE State Sync Run Error                                 | 3-4  |
| 3.1.4      | 5004 - IPFE IP Tables Configuration Error                        | 3-7  |
| 3.1.5      | 5005 - IPFE Backend In Stasis                                    | 3-8  |
| 3.1.6      | 5006 - Error Reading from Ethernet Device. Restart IPFE Process. | 3-10 |
| 3.1.7      | 5007 - Out of Balance: Low                                       | 3-10 |
| 3.1.8      | 5008 - Out of Balance: High                                      | 3-12 |
| 3.1.9      | 5009 - No Available Servers in Target Set                        | 3-13 |
| 3.1.10     | 5010 - Unknown Linux iptables Command Error                      | 3-16 |
| 3.1.11     | 5011 - System or Platform Error Prohibiting Operation            | 3-17 |
| 3.1.12     | 5012 - Signaling Interface Heartbeat Timeout                     | 3-18 |
| 3.1.13     | 5013 - Throttling Traffic                                        | 3-19 |
| 3.1.14     | 5100 - Traffic Overload                                          | 3-21 |
| 3.1.15     | 5101 - CPU Overload                                              | 3-23 |
| 3.1.16     | 5102 - Disk Becoming Full                                        | 3-23 |
| 3.1.17     | 5103 - Memory Overload                                           | 3-24 |
| 3.2 OAM    | (10000-10999)                                                    | 3-24 |
| 3.2.1      | 10001 - Database Backup Started                                  | 3-24 |
| 3.2.2      | 10002 - Database Backup Completed                                | 3-25 |
| 3.2.3      | 10003 - Database Backup Failed                                   | 3-25 |
| 3.2.4      | 10004 - Database Restoration Started                             | 3-26 |
| 3.2.5      | 10005 - Database Restoration Completed                           | 3-26 |
| 3.2.6      | 10006 - Database Restoration Failed                              | 3-27 |
|            |                                                                  |      |

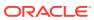

| 3.2.7  | 10008 - Database Provisioning Manually Disabled                                          | 3-27 |
|--------|------------------------------------------------------------------------------------------|------|
| 3.2.8  | 10009 - Config and Prov DB Not Yet Synchronized                                          | 3-28 |
| 3.2.9  | 10010 - Stateful DB from Mate Not Yet Synchronized                                       | 3-29 |
| 3.2.10 | 10011 - Cannot Monitor Table                                                             | 3-29 |
| 3.2.11 | 10012 - Table Change Responder Failed                                                    | 3-30 |
| 3.2.12 | 10013 - Application Restart in Progress                                                  | 3-30 |
| 3.2.13 | 10020 - Backup Failure                                                                   | 3-31 |
| 3.2.14 | 10050 - Resource Audit Failure                                                           | 3-31 |
| 3.2.15 | 10051 - Route Deployment Failed                                                          | 3-32 |
| 3.2.16 | 10052 - Route Discovery Failed                                                           | 3-33 |
| 3.2.17 | 10053 - Route Deployment Failed - No Available Device                                    | 3-33 |
| 3.2.18 | 10054 - Device Deployment Failed                                                         | 3-34 |
| 3.2.19 | 10055 - Device Discovery Failed                                                          | 3-35 |
| 3.2.20 | 10073 - Server Group Max Allowed HA Role Warning                                         | 3-36 |
| 3.2.21 | 10074 - Standby Server Degraded While Mate Server Stabilizes                             | 3-37 |
| 3.2.22 | 10075 - Application Processes Have Been Manually Stopped                                 | 3-37 |
| 3.2.23 | 10078 - Application Not Restarted on Standby Server Due to Disabled Failure Cleanup Mode | 3-38 |
| 3.2.24 | 10100 - Log Export Started                                                               | 3-39 |
| 3.2.25 | 10101 - Log Export Successful                                                            | 3-39 |
| 3.2.26 | 10102 - Log Export Failed                                                                | 3-40 |
| 3.2.27 | 10103 - Log Export Already in Progress                                                   | 3-40 |
| 3.2.28 | 10104 - Log Export File Transfer Failed                                                  | 3-41 |
| 3.2.29 | 10105 - Log Export Cancelled - User Request                                              | 3-41 |
| 3.2.30 | 10106 - Log Export Cancelled - Duplicate Request                                         | 3-42 |
| 3.2.31 | 10107 - Log Export Cancelled - Queue Full                                                | 3-43 |
| 3.2.32 | 10108 - Duplicate Scheduled Log Export Task                                              | 3-43 |
| 3.2.33 | 10109 - Log Export Queue is Full                                                         | 3-44 |
| 3.2.34 | 10110 - Certificate About to Expire                                                      | 3-45 |
| 3.2.35 | 10111 - Certificate Expired                                                              | 3-46 |
| 3.2.36 | 10112 - Certificate Cannot be Used                                                       | 3-48 |
| 3.2.37 | 10115 - Health Check Started                                                             | 3-49 |
| 3.2.38 | 10116 - Health Check Successful                                                          | 3-50 |
| 3.2.39 | 10117 - Health Check Failed                                                              | 3-50 |
| 3.2.40 | 10118 - Health Check Not Run                                                             | 3-51 |
| 3.2.41 | 10120 - Server Group Upgrade Started                                                     | 3-51 |
| 3.2.42 | 10121 - Server Group Upgrade Cancelled - Validation Failed                               | 3-52 |
| 3.2.43 | 10122 - Server Group Upgrade Successful                                                  | 3-52 |
| 3.2.44 | 10123 - Server Group Upgrade Failed                                                      | 3-53 |
| 3.2.45 | 10124 - Server Group Upgrade Cancelled - User Request                                    | 3-53 |
| 3.2.46 | 10125 - Server Group Upgrade Failed                                                      | 3-54 |
|        |                                                                                          |      |

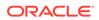

|     | 3.2.47 | 10130 - Server Upgrade Started                       | 3-54 |
|-----|--------|------------------------------------------------------|------|
|     | 3.2.48 | 10131 - Server Upgrade Cancelled                     | 3-55 |
|     | 3.2.49 | 10132 - Server Upgrade Successful                    | 3-55 |
|     | 3.2.50 | 10133 - Server Upgrade Failed                        | 3-56 |
|     | 3.2.51 | 10134 - Server Upgrade Failed                        | 3-56 |
|     | 3.2.52 | 10140 - Site Upgrade Started                         | 3-58 |
|     | 3.2.53 | 10141 - Site Upgrade Cancelled                       | 3-59 |
|     | 3.2.54 | 10142 - Site Upgrade Successful                      | 3-59 |
|     | 3.2.55 | 10143 - Site Upgrade Failed                          | 3-60 |
|     | 3.2.56 | 10144 - Site Upgrade Cancelled - User Request        | 3-60 |
|     | 3.2.57 | 10145 - Site Upgrade Failed                          | 3-61 |
|     | 3.2.58 | 10151 - Login Successful                             | 3-61 |
|     | 3.2.59 | 10152 - Login Failed                                 | 3-62 |
|     | 3.2.60 | 10153 - Logout Successful                            | 3-62 |
|     | 3.2.61 | 10154 - User Account Disabled                        | 3-63 |
|     | 3.2.62 | 10155 - SAML Login Successful                        | 3-63 |
|     | 3.2.63 | 10156 - SAML Login Failed                            | 3-64 |
|     | 3.2.64 | 10200 - Remote Database Reinitialization in Progress | 3-64 |
|     | 3.2.65 | 10300 - SNMP Trapping Not Configured                 | 3-65 |
| 3.3 | BIDIH  | (11500-11549)                                        | 3-65 |
|     | 3.3.1  | 11500 - Tracing Suspended                            | 3-65 |
|     | 3.3.2  | 11501 - Trace Throttling Active                      | 3-66 |
|     | 3.3.3  | 11502 - Troubleshooting Trace Started                | 3-66 |
|     | 3.3.4  | 11503 - Troubleshooting Trace Stopped                | 3-67 |
|     | 3.3.5  | 11506 - Invalid IDIH-Trace AVP                       | 3-67 |
|     | 3.3.6  | 11507 - Unable to Run Network Trace at This Site     | 3-68 |
|     | 3.3.7  | 11508 - Network Trace Configuration Error            | 3-68 |
|     | 3.3.8  | 11509 - Site Trace Configuration Error               | 3-69 |
|     | 3.3.9  | 11510 - Network Trace Activation Error               | 3-69 |
|     | 3.3.10 | 11511 - Invalid DIH HostName                         | 3-70 |
| 3.4 | SDS    | (14000-14999)                                        | 3-70 |
|     | 3.4.1  | 14100 - Interface Disabled                           | 3-71 |
|     | 3.4.2  | 14101 - No Remote Connections                        | 3-71 |
|     | 3.4.3  | 14102 - Connection Failed                            | 3-72 |
|     | 3.4.4  | 14103 - Both Port Identical                          | 3-72 |
|     | 3.4.5  | 14120 - Connection Established                       | 3-73 |
|     | 3.4.6  | 14121 - Connection Terminated                        | 3-73 |
|     | 3.4.7  | 14122 - Connection Denied                            | 3-74 |
|     | 3.4.8  | 14140 - Import Throttled                             | 3-74 |
|     | 3.4.9  | 14150 - Import Initialization Failed                 | 3-75 |
|     | 3.4.10 | 14151 - Import Generation Failed                     | 3-75 |
|     |        |                                                      |      |

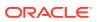

|     | 3.4.11 | 14152 - Import Transfer Falled                | 3-76 |
|-----|--------|-----------------------------------------------|------|
|     | 3.4.12 | 14153 - Export Initialization Failed          | 3-76 |
|     | 3.4.13 | 14154 - Export Generation Failed              | 3-77 |
|     | 3.4.14 | 14155 - Export Transfer Failed                | 3-77 |
|     | 3.4.15 | 14160 - Import Operation Completed            | 3-78 |
|     | 3.4.16 | 14161 - Export Operation Completed            | 3-78 |
|     | 3.4.17 | 14170 - Remote Audit Started and In Progress  | 3-79 |
|     | 3.4.18 | 14171 - Remote Audit Aborted                  | 3-79 |
|     | 3.4.19 | 14172 - Remote Audit Failed to Complete       | 3-80 |
|     | 3.4.20 | 14173 - Remote Audit Completed                | 3-80 |
|     | 3.4.21 | 14174 - NPA Split Pending Request Deleted     | 3-81 |
|     | 3.4.22 | 14175 - NPA Split Activation Failed           | 3-81 |
|     | 3.4.23 | 14176 - NPA Split Started and Is Active       | 3-82 |
|     | 3.4.24 | 14177 - NPA Split Completion Failed           | 3-82 |
|     | 3.4.25 | 14178 - NPA Split Completed                   | 3-83 |
|     | 3.4.26 | 14179 - MSISDN Deleted From Blacklist         | 3-83 |
|     | 3.4.27 | 14180 - IMSI Deleted from Blacklist           | 3-84 |
|     | 3.4.28 | 14188 - PdbRelay Not Connected                | 3-84 |
|     | 3.4.29 | 14189 - PdbRelay Time Lag                     | 3-85 |
|     | 3.4.30 | 14198 - ProvDbException                       | 3-85 |
|     | 3.4.31 | 14200 - DP Stack Event Queue Utilization      | 3-86 |
|     | 3.4.32 | 14301- ERA Responder Failed                   | 3-87 |
| 3.5 | SS7/   | Sigtran (19200-19299)                         | 3-87 |
|     | 3.5.1  | 19200 - RSP/Destination Unavailable           | 3-87 |
|     | 3.5.2  | 19201 - RSP/Destination Route Unavailable     | 3-88 |
|     | 3.5.3  | 19202 - Linkset Unavailable                   | 3-89 |
|     | 3.5.4  | 19203 - Link Unavailable                      | 3-90 |
|     | 3.5.5  | 19204 - Preferred Route Unavailable           | 3-90 |
|     | 3.5.6  | 19205 - TFP Received                          | 3-91 |
|     | 3.5.7  | 19206 - TFA Received                          | 3-92 |
|     | 3.5.8  | 19207 - TFR Received                          | 3-92 |
|     | 3.5.9  | 19208 - TFC Received                          | 3-93 |
|     | 3.5.10 | 19209 - M3RL Routing Error                    | 3-93 |
|     | 3.5.11 | 19210 - M3RL Routing Error - Invalid NI       | 3-94 |
|     | 3.5.12 | 19211 - M3RL Routing Error - Invalid SI       | 3-95 |
|     | 3.5.13 | 19217 - Node Isolated - All Links Down        | 3-96 |
|     | 3.5.14 | 19226 - Timed Out Waiting for ASP-UP-ACK      | 3-96 |
|     | 3.5.15 | 19227 - Received Unsolicited ASP-DOWN-ACK     | 3-97 |
|     | 3.5.16 | 19229 - Timed Out Waiting for ASP-ACTIVE-ACK  | 3-98 |
|     | 3.5.17 | 19230 - Received Unsolicited ASP-INACTIVE-ACH | 3-98 |
|     | 3.5.18 | 19231 - Received Invalid M3UA Message         | 3-99 |
|     |        |                                               |      |

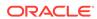

| 3.5.19 | 19233 - Failed to Send Non-DATA Message                                                            | 3-100 |
|--------|----------------------------------------------------------------------------------------------------|-------|
| 3.5.20 | 19234 - Local Link Maintenance State Change                                                        | 3-101 |
| 3.5.21 | 19235 - Received M3UA Error                                                                        | 3-101 |
| 3.5.22 | 19240 - Remote SCCP Subsystem Prohibited                                                           | 3-103 |
| 3.5.23 | 19241 - SCCP Malformed or Unsupported Message                                                      | 3-104 |
| 3.5.24 | 19242 - SCCP Hop Counter Violation                                                                 | 3-104 |
| 3.5.25 | 19243 - SCCP Routing Failure                                                                       | 3-105 |
| 3.5.26 | 19244 - SCCP Routing Failure Network Status                                                        | 3-106 |
| 3.5.27 | 19245 - SCCP GTT Failure                                                                           | 3-107 |
| 3.5.28 | 19246 - Local SCCP Subsystem Prohibited                                                            | 3-107 |
| 3.5.29 | 19248 - SCCP Segmentation Failure                                                                  | 3-108 |
| 3.5.30 | 19249 - SCCP Reassembly Failure                                                                    | 3-109 |
| 3.5.31 | 19250 - SS7 Process CPU Utilization                                                                | 3-109 |
| 3.5.32 | 19251 - Ingress Message Rate                                                                       | 3-110 |
| 3.5.33 | 19252 - PDU Buffer Pool Utilization                                                                | 3-111 |
| 3.5.34 | 19253 - SCCP Stack Event Queue Utilization                                                         | 3-112 |
| 3.5.35 | 19254 - M3RL Stack Event Queue Utilization                                                         | 3-113 |
| 3.5.36 | 19255 - M3RL Network Management Event Queue Utilization                                            | 3-114 |
| 3.5.37 | 19256 - M3UA Stack Event Queue Utilization                                                         | 3-114 |
| 3.5.38 | 19258 - SCTP Aggregate Egress Queue Utilization                                                    | 3-115 |
| 3.5.39 | 19259 - Operation Discarded Due to Local Resource Limitation                                       | 3-116 |
| 3.5.40 | 19260 - Transaction Could Not be Delivered to Remote TCAP Peer<br>Due to Conditions in the Network | 3-117 |
| 3.5.41 | 19262 - Operation Discarded Due to Malformed Component Received from Remote TCAP Peer              | 3-117 |
| 3.5.42 | 19263 - Transaction Discarded Due to Malformed Dialogue Message<br>Received from Local TC User     | 3-118 |
| 3.5.43 | 19264 - Transaction Discarded Due to Malformed Dialogue Message from Remote TCAP Peer              | 3-119 |
| 3.5.44 | 19265 - Unexpected Event Received from Local TC User                                               | 3-119 |
| 3.5.45 | 19266 - Unexpected Event Received from Remote TCAP Peer                                            | 3-120 |
| 3.5.46 | 19267 - Dialogue Removed by Dialogue Cleanup Timer                                                 | 3-121 |
| 3.5.47 | 19268 - Operation Removed by Invocation Timer Expiry                                               | 3-121 |
| 3.5.48 | 19269 - Dialogue Aborted by Remote TCAP Peer                                                       | 3-122 |
| 3.5.49 | 19270 - Received Unsupported TCAP Message                                                          | 3-123 |
| 3.5.50 | 19271 - Operation Rejected by Remote TCAP Peer                                                     | 3-124 |
| 3.5.51 | 19272 - TCAP Active Dialogue Utilization                                                           | 3-124 |
| 3.5.52 | 19273 - TCAP Active Operation Utilization                                                          | 3-125 |
| 3.5.53 | 19274 - TCAP Stack Event Queue Utilization                                                         | 3-126 |
| 3.5.54 | 19275 - Return Error from Remote TCAP Peer                                                         | 3-126 |
| 3.5.55 | 19276 - SCCP Egress Message Rate                                                                   | 3-127 |
| 3.5.56 | 19281 - TCAP Routing Failure                                                                       | 3-128 |
|        |                                                                                                    |       |

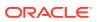

| 3.6 | Trans  | sport Manager (19400-19419)                                                                         | 3-128 |
|-----|--------|----------------------------------------------------------------------------------------------------|-------|
|     | 3.6.1  | 19400 - Transport Down                                                                              | 3-128 |
|     | 3.6.2  | 19401 - Failed to Configure Transport                                                               | 3-130 |
|     | 3.6.3  | 19402 - Failed to Connect Transport                                                                 | 3-130 |
|     | 3.6.4  | 19403 - Received Malformed SCTP Message (Invalid Length)                                            | 3-131 |
|     | 3.6.5  | 19404 - Far-End Closed the Transport                                                                | 3-132 |
|     | 3.6.6  | 19405 - Transport Closed Due to Lack of Response                                                    | 3-133 |
|     | 3.6.7  | 19406 - Local Transport Maintenance State Change                                                    | 3-133 |
|     | 3.6.8  | 19407 - Failed to Send Transport DATA Message                                                       | 3-134 |
|     | 3.6.9  | 19408 - Single Transport Egress-Queue Utilization                                                   | 3-135 |
|     | 3.6.10 | 19409 - Message Rejected by ACL Filtering                                                           | 3-136 |
|     | 3.6.11 | 19410 - Adjacent Node IP Address State Change                                                       | 3-136 |
|     | 3.6.12 | 19411 - SCTP Transport Closed Due to Failure of Multi-Homing Validation                             | 3-137 |
|     | 3.6.13 | 19412 - SCTP Transport Configuration Mismatched for Adjacent Node IP                                | 3-138 |
|     | 3.6.14 | 19413 - SCTP Transport Closed Due to Unsupported Peer Address<br>Event Received                     | 3-138 |
| 3.7 | Comr   | munication Agent, ComAgent (19420-19909)                                                            | 3-139 |
|     | 3.7.1  | 19420 - BDFQFull - Broadcast Data Framework Work Queue Full                                         | 3-139 |
|     | 3.7.2  | 19421 - BDFThrotl - Broadcast Data Framework Throttle Traffic                                       | 3-140 |
|     | 3.7.3  | 19422 - BDFInvalidPkt - Broadcast Data Framework Invalid Corrupt                                    |       |
|     |        | StackEvent                                                                                          | 3-140 |
|     | 3.7.4  | 19800 - Communication Agent Connection Down                                                         | 3-141 |
|     | 3.7.5  | 19801 - Communication Agent Connection Locally Blocked                                              | 3-142 |
|     | 3.7.6  | 19802 - Communication Agent Connection Remotely Blocked                                             | 3-143 |
|     | 3.7.7  | 19803 - Communication Agent Stack Event Queue Utilization                                           | 3-145 |
|     | 3.7.8  | 19804 - Communication Agent configured connection waiting for remote client to establish connection | 3-146 |
|     | 3.7.9  | 19805 - Communication Agent Failed To Align Connection                                              | 3-148 |
|     | 3.7.10 | 19806 - Communication Agent CommMessage Mempool Utilization                                         | 3-149 |
|     | 3.7.11 | 19807 - Communication Agent User Data FIFO Queue Utilization                                        | 3-150 |
|     | 3.7.12 | 19808 - Communication Agent Connection FIFO Queue utilization                                       | 3-151 |
|     | 3.7.13 | 19810 - Communication Agent Egress Message Discarded                                                | 3-152 |
|     | 3.7.14 | 19811 - Communication Agent Ingress Message Discarded                                               | 3-153 |
|     | 3.7.15 | 19814 - Communication Agent Peer has not responded to heartbeat                                     | 3-154 |
|     | 3.7.16 | 19816 - Communication Agent Connection State Changed                                                | 3-155 |
|     | 3.7.17 | 19817 - Communication Agent DB Responder detected a change in configurable control option parameter | 3-155 |
|     | 3.7.18 | 19818 - Communication Agent DataEvent Mempool utilization                                           | 3-156 |
|     | 3.7.19 | 19820 - Communication Agent Routed Service Unavailable                                              | 3-156 |
|     | 3.7.20 | 19821 - Communication Agent Routed Service Degraded                                                 | 3-157 |
|     | 3.7.21 | 19822 - Communication Agent Routed Service Congested                                                | 3-158 |
|     |        |                                                                                                    |       |

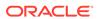

| 3.7.22 | 19823 - Communication Agent Routed Service Using Low-Priority                    |       |
|--------|----------------------------------------------------------------------------------|-------|
|        | Connection Group                                                                 | 3-159 |
| 3.7.23 | 19824 - Communication Agent Pending Transaction Utilization                      | 3-160 |
| 3.7.24 | 19825 - Communication Agent Transaction Failure Rate                             | 3-162 |
| 3.7.25 | 19826 - Communication Agent Connection Congested                                 | 3-163 |
| 3.7.26 | 19827 - SMS stack event queue utilization                                        | 3-165 |
| 3.7.27 | 19830 - Communication Agent Service Registration State Change                    | 3-165 |
| 3.7.28 | 19831 - Communication Agent Service Operational State Changed                    | 3-166 |
| 3.7.29 | 19832 - Communication Agent Reliable Transaction Failed                          | 3-166 |
| 3.7.30 | 19833 - Communication Agent Service Egress Message Discarded                     | 3-167 |
| 3.7.31 | 19842 - Communication Agent Resource-Provider Registered                         | 3-168 |
| 3.7.32 | 19843 - Communication Agent Resource-Provider Resource State<br>Changed          | 3-168 |
| 3.7.33 | 19844 - Communication Agent Resource-Provider Stale Status<br>Received           | 3-169 |
| 3.7.34 | 19845 - Communication Agent Resource-Provider Deregistered                       | 3-169 |
| 3.7.35 | 19846 - Communication Agent Resource Degraded                                    | 3-170 |
| 3.7.36 | 19847 - Communication Agent Resource Unavailable                                 | 3-170 |
| 3.7.37 | 19848 - Communication Agent Resource Error                                       | 3-171 |
| 3.7.38 | 19850 - Communication Agent Resource-User Registered                             | 3-172 |
| 3.7.39 | 19851 - Communication Agent Resource-User Deregistered                           | 3-172 |
| 3.7.40 | 19852 - Communication Agent Resource Routing State Changed                       | 3-173 |
| 3.7.41 | 19853 - Communication Agent Resource Egress Message Discarded                    | 3-173 |
| 3.7.42 | 19854 - Communication Agent Resource-Provider Tracking Table<br>Audit Results    | 3-174 |
| 3.7.43 | 19855 - Communication Agent Resource Has Multiple Actives                        | 3-174 |
| 3.7.44 | 19856 - Communication Agent Service Provider Registration State<br>Changed       | 3-175 |
| 3.7.45 | 19857 - Communication Agent Service Provider Operational State                   |       |
|        | Changed                                                                          | 3-176 |
| 3.7.46 | 19858 - Communication Agent Connection Rejected                                  | 3-176 |
| 3.7.47 | 19860 - Communication Agent Configuration Daemon Table Monitoring Failure        | 3-177 |
| 3.7.48 | 19861 - Communication Agent Configuration Daemon Script Failure                  | 3-178 |
| 3.7.49 | 19862 - Communication Agent Ingress Stack Event Rate                             | 3-179 |
| 3.7.50 | 19863 - Communication Agent Max Connections Limit In Connection<br>Group Reached | 3-180 |
| 3.7.51 | 19864 - ComAgent Successfully Set Host Server Hardware Profile                   | 3-180 |
| 3.7.52 | 19865 - ComAgent Failed to Set Host Server Hardware Profile                      | 3-181 |
| 3.7.53 | 19866 - Communication Agent Peer Group Status Changed                            | 3-181 |
| 3.7.54 | 19867 - Communication Agent Peer Group Egress Message Discarded                  | 3-182 |
| 3.7.55 | 19868 - Communication Agent Connection Rejected - Incompatible Network           | 3-182 |

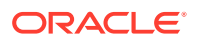

|     | 3.7.56 | 199    | 00 - Process CPU Utilization                            | 3-183 |
|-----|--------|--------|---------------------------------------------------------|-------|
|     | 3.7.57 | 199    | 01 - CFG-DB Validation Error                            | 3-184 |
|     | 3.7.58 | 199    | 02 - CFG-DB Update Failure                              | 3-185 |
|     | 3.7.59 | 199    | 03 - CFG-DB post-update Error                           | 3-186 |
|     | 3.7.60 | 199    | 04 - CFG-DB Post-Update Failure                         | 3-186 |
|     | 3.7.61 | 199    | 05 - Measurement Initialization Failure                 | 3-187 |
| 3.8 | Diam   | eter S | Signaling Router (DSR) Diagnostics (19910-19999)        | 3-188 |
|     | 3.8.1  | 1991   | 0 - Message Discarded at Test Connection                | 3-188 |
|     | 3.8.2  | 1991   | 1 - Test message discarded                              | 3-189 |
| 3.9 |        |        | Alarms and Events (8000-8299, 22000-22350, 22900-22999, |       |
|     |        | 0-258  | ·                                                       | 3-189 |
|     |        |        | - MpEvFsmException                                      | 3-189 |
|     |        | .1.1   |                                                         | 3-189 |
|     |        | .1.2   |                                                         | 3-190 |
|     |        | .1.3   | 8000 - 003 - MpEvFsmException_OptionFailure             | 3-191 |
|     |        | .1.4   | 8000 - 004 - MpEvFsmException_AcceptorCongested         | 3-191 |
|     | 3.9    | .1.5   | 8000 - 101 - MpEvFsmException_ListenFailure             | 3-192 |
|     | 3.9    | .1.6   | 8000 - 102 - MpEvFsmException_PeerDisconnected          | 3-192 |
|     | 3.9    | .1.7   | 8000 - 103 - MpEvFsmException_PeerUnreachable           | 3-193 |
|     | 3.9    | .1.8   | 8000 - 104 - MpEvFsmException_CexFailure                | 3-193 |
|     | 3.9    | .1.9   | 8000 - 105 - MpEvFsmException_CerTimeout                | 3-194 |
|     | 3.9    | .1.10  | 8000 - 106 - MpEvFsmException_AuthenticationFailure     | 3-195 |
|     | 3.9    | .1.11  | 8000 - 201 - MpEvFsmException_UdpSocketLimit            | 3-195 |
|     | 3.9.2  | 8001   | - MpEvException                                         | 3-196 |
|     | 3.9    | .2.1   | 8001 - 001 - MpEvException_Oversubscribed               | 3-196 |
|     | 3.9.3  | 8002   | - MpEvRxException                                       | 3-196 |
|     | 3.9    | .3.1   | 8002 - 001 - MpEvRxException_DiamMsgPoolCongested       | 3-196 |
|     | 3.9    | .3.2   | 8002 - 002 - MpEvRxException_MaxMpsExceeded             | 3-197 |
|     | 3.9    | .3.3   | 8002 - 003 - MpEvRxException_CpuCongested               | 3-198 |
|     | 3.9    | .3.4   | 8002 - 004 - MpEvRxException_SigEvPoolCongested         | 3-198 |
|     | 3.9    | .3.5   | 8002 - 005 - MpEvRxException_DstMpUnknown               | 3-199 |
|     | 3.9    | .3.6   | 8002 - 006 - MpEvRxException_DstMpCongested             | 3-199 |
|     | 3.9    | .3.7   | 8002 - 007 - MpEvRxException_DrlReqQueueCongested       | 3-200 |
|     | 3.9    | .3.8   | 8002 - 008 - MpEvRxException_DrlAnsQueueCongested       | 3-200 |
|     | 3.9    | .3.9   | 8002 - 009 - MpEvRxException_ComAgentCongested          | 3-201 |
|     | 3.9    | .3.10  | 8002 - 201 - MpEvRxException_MsgMalformed               | 3-201 |
|     | 3.9    | .3.11  | 8002 - 202 - MpEvRxException_PeerUnknown                | 3-202 |
|     | 3.9    | .3.12  | 8002 - 203 - MpEvRxException_RadiusMsgPoolCongested     | 3-202 |
|     | 3.9    | .3.13  | 8002 - 204 - MpEvRxException_ItrPoolCongested           | 3-203 |
|     | 3.9    | .3.14  | 8002 - 205 - MpEvRxException_RclRxTaskQueueCongested    | 3-204 |
|     | 3.9    | .3.15  | 8002 - 206 - MpEvRxException_RclSigEvPoolCongested      | 3-205 |

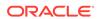

| 3.9.3.16   | 8002 - 207 - MpEvRxException_ReqDuplicate            | 3-205 |
|------------|------------------------------------------------------|-------|
| 3.9.3.17   | 8002 - 208 - MpEvRxException_SharedSecretUnavailable | 3-206 |
| 3.9.4 8003 | - MpEvTxException                                    | 3-207 |
| 3.9.4.1    | 8003 - 001 - MpEvTxException_ConnUnknown             | 3-207 |
| 3.9.4.2    | 8003 - 101 - MpEvTxException_DclTxTaskQueueCongested | 3-207 |
| 3.9.4.3    | 8003 - 201 - MpEvTxException_RclTxTaskQueueCongested | 3-208 |
| 3.9.4.4    | 8003 - 202 - MpEvTxException_EtrPoolCongested        | 3-208 |
| 3.9.4.5    | 8003 - 203 - MpEvTxException_RadiusMsgPoolCongested  | 3-209 |
| 3.9.4.6    | 8003 - 204 - MpEvTxException_RadiusIdPoolCongested   | 3-210 |
| 3.9.4.7    | 8003 - 205 - MpEvTxException_SharedSecretUnavailable | 3-211 |
| 3.9.5 8004 | - EvFsmAdState                                       | 3-212 |
| 3.9.5.1    | 8004 - 001 - EvFsmAdState_StateChange                | 3-212 |
| 3.9.6 8005 | - EvFsmOpState                                       | 3-212 |
| 3.9.6.1    | 8005 - 001 - EvFsmOpState_StateChange                | 3-212 |
| 3.9.7 8006 | - EvFsmException                                     | 3-213 |
| 3.9.7.1    | 8006 - 001 - EvFsmException_DnsFailure               | 3-213 |
| 3.9.7.2    | 8006 - 002 - EvFsmException_ConnReleased             | 3-214 |
| 3.9.7.3    | 8006 - 101 - EvFsmException_SocketFailure            | 3-214 |
| 3.9.7.4    | 8006 - 102 - EvFsmException_BindFailure              | 3-215 |
| 3.9.7.5    | 8006 - 103 - EvFsmException_OptionFailure            | 3-215 |
| 3.9.7.6    | 8006 - 104 - EvFsmException_ConnectFailure           | 3-216 |
| 3.9.7.7    | 8006 - 105 - EvFsmException_PeerDisconnected         | 3-216 |
| 3.9.7.8    | 8006 - 106 - EvFsmException_PeerUnreachable          | 3-217 |
| 3.9.7.9    | 8006 - 107 - EvFsmException_CexFailure               | 3-218 |
| 3.9.7.10   | 8006 - 108 - EvFsmException_CeaTimeout               | 3-218 |
| 3.9.7.11   | 8006 - 109 - EvFsmException_DwaTimeout               | 3-219 |
| 3.9.7.12   | 8006 - 110 - EvFsmException_DwaTimeout               | 3-219 |
| 3.9.7.13   | 8006 - 111 - EvFsmException_ProvingFailure           | 3-220 |
| 3.9.7.14   | 8006 - 112 - EvFsmException_WatchdogFailure          | 3-220 |
| 3.9.7.15   | 8006 - 113 - EvFsmException_AuthenticationFailure    | 3-221 |
| 3.9.8 8007 | - EvException                                        | 3-221 |
| 3.9.8.1    | 8007 - 101 - EvException_MsgPriorityFailure          | 3-221 |
| 3.9.9 8008 | - EvRxException                                      | 3-222 |
| 3.9.9.1    | 8008 - 001 - EvRxException_MaxMpsExceeded            | 3-222 |
| 3.9.9.2    | 8008 - 101 - EvRxException_MsgMalformed              | 3-222 |
| 3.9.9.3    | 8008 - 102 - EvRxException_MsgInvalid                | 3-223 |
| 3.9.9.4    | 8008 - 201 - EvRxException_SharedSecretUnavailable   | 3-223 |
| 3.9.9.5    | 8008 - 202 - EvRxException_MsgAttrLenUnsupported     | 3-224 |
| 3.9.9.6    | 8008 - 203 - EvRxException_MsgTypeUnsupported        | 3-224 |
| 3.9.9.7    | 8008 - 204 - EvRxException_AnsOrphaned               | 3-225 |
| 3.9.9.8    | 8008 - 205 - EvRxException_AccessAuthMissing         | 3-225 |
|            |                                                      |       |

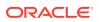

| 3.9.9  | 9.9 8008 - 206 - EvRxException_StatusAuthMissing        | 3-226 |
|--------|---------------------------------------------------------|-------|
| 3.9.9  | 9.10 8008 - 207 - EvRxException_MsgAuthInvalid          | 3-226 |
| 3.9.9  | 9.11 8008 - 208 - EvRxException_ReqAuthInvalid          | 3-227 |
| 3.9.9  | 9.12 8008 - 209 - EvRxException_AnsAuthInvalid          | 3-227 |
| 3.9.9  | 9.13 8008 - 210 - EvRxException_MsgAttrAstUnsupported   | 3-228 |
| 3.9.9  | 9.14 8008 - 212 - EvRxException_MsgTypeMissingMccs      | 3-229 |
| 3.9.9  | 9.15 8008 - 213 - EvRxException_ConnUnavailable         | 3-229 |
| 3.9.10 | 8009 - EvTxException                                    | 3-230 |
| 3.9.1  | 10.1 8009 - 001 - EvTxException_ConnUnavailable         | 3-230 |
| 3.9.1  | 10.2 8009 - 101 - EvTxException_DclTxConnQueueCongested | 3-230 |
| 3.9.1  | 10.3 8009 - 102 - EvTxException_DtlsMsgOversized        | 3-231 |
| 3.9.1  | 10.4 8009 - 201 - EvTxException_MsgAttrLenUnsupported   | 3-231 |
| 3.9.1  | 10.5 8009 - 202 - EvTxException_MsgTypeUnsupported      | 3-232 |
| 3.9.1  | 10.6 8009 - 203 - EvTxException_MsgLenInvalid           | 3-232 |
| 3.9.1  | 10.7 8009 - 204 - EvTxException_ReqOnServerConn         | 3-233 |
| 3.9.1  | 10.8 8009 - 205 - EvTxException_AnsOnClientConn         | 3-233 |
| 3.9.1  | 10.9 8009 - 206 - EvTxException_DiamMsgMisrouted        | 3-234 |
| 3.9.1  | 10.10 8009 - 207 - EvTxException_ReqDuplicate           | 3-234 |
| 3.9.1  | 10.11 8009 - 208 - EvTxException_WriteFailure           | 3-235 |
| 3.9.11 | 8010 - MpIngressDrop                                    | 3-236 |
| 3.9.12 | 8011 - EcRate                                           | 3-237 |
| 3.9.13 | 8012 - MpRxNgnPsOfferedRate                             | 3-237 |
| 3.9.14 | 8013 - MpNgnPsStateMismatch                             | 3-238 |
| 3.9.15 | 8014 - MpNgnPsDrop                                      | 3-239 |
| 3.9.16 | 8015 - NgnPsMsgMisrouted                                | 3-240 |
| 3.9.17 | 8016 - MpP16StateMismatch                               | 3-241 |
| 3.9.18 | 8017 - MpTaskCpuCongested                               | 3-241 |
| 3.9.19 | 8018 - P16MsgMisrouted                                  | 3-242 |
| 3.9.20 | 8019 - MpAnswerPriorityModeMismatch                     | 3-243 |
| 3.9.21 | 8020 - MpRoutingThreadPoolStateMismatch                 | 3-243 |
| 3.9.22 | 8100 - NormMsgMisrouted                                 | 3-244 |
| 3.9.23 | 8101 - DiagMsgMisrouted                                 | 3-244 |
| 3.9.24 | 8200 - MpRadiusMsgPoolCongested                         | 3-245 |
| 3.9.25 | 8201 - RclRxTaskQueueCongested                          | 3-245 |
| 3.9.26 | 8202 - RclltrPoolCongested                              | 3-246 |
| 3.9.27 | 8203 - RclTxTaskQueueCongested                          | 3-247 |
| 3.9.28 | 8204 - RclEtrPoolCongested                              | 3-247 |
| 3.9.29 | 8205 - RadiusXactionFail                                | 3-248 |
| 3.9.30 | 8206 - MpRxRadiusAllLen                                 | 3-249 |
| 3.9.31 | 8207 - MpRadiusKeyError                                 | 3-249 |
| 3.9.32 | 22001 - Message Decoding Failure                        | 3-250 |

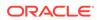

| 3.9.33 | 22002 - Peer Routing Rules with Same Priority                                                        | 3-250 |
|--------|----------------------------------------------------------------------------------------------------|-------|
| 3.9.34 | 22003 - Application ID Mismatch with Peer                                                            | 3-251 |
| 3.9.35 | 22004 - Maximum pending transactions allowed exceeded                                                | 3-252 |
| 3.9.36 | 22005 - No peer routing rule found                                                                   | 3-253 |
| 3.9.37 | 22007 - Inconsistent Application ID Lists from a Peer                                                | 3-254 |
| 3.9.38 | 22008 - Orphan Answer Response Received                                                              | 3-255 |
| 3.9.39 | 22009 - Application Routing Rules with Same Priority                                                 | 3-256 |
| 3.9.40 | 22010 - Specified DAS Route List not provisioned                                                     | 3-256 |
| 3.9.41 | 22012 - Specified MCCS not provisioned                                                               | 3-257 |
| 3.9.42 | 22013 - DAS Peer Number of Retransmits Exceeded for Copy                                             | 3-257 |
| 3.9.43 | 22014 - No DAS Route List specified                                                                  | 3-258 |
| 3.9.44 | 22016 - Peer Node Alarm Aggregation Threshold                                                        | 3-259 |
| 3.9.45 | 22017 - Route List Alarm Aggregation Threshold                                                       | 3-260 |
| 3.9.46 | 22018 - Maintenance Leader HA Notification to go Active                                              | 3-261 |
| 3.9.47 | 22019 - Maintenance Leader HA Notification to go OOS                                                 | 3-261 |
| 3.9.48 | 22020 - Copy Message size exceeded the system configured size limit                                  | 3-262 |
| 3.9.49 | 22021 - Debug Routing Info AVP Enabled                                                               | 3-263 |
| 3.9.50 | 22022 - Forwarding Loop Detected                                                                     | 3-263 |
| 3.9.51 | 22051 - Peer Unavailable                                                                             | 3-264 |
| 3.9.52 | 22052 - Peer Degraded                                                                                | 3-266 |
| 3.9.53 | 22053 - Route List Unavailable                                                                       | 3-267 |
| 3.9.54 | 22054 - Route List Degraded                                                                          | 3-268 |
| 3.9.55 | 22055 - Non-Preferred Route Group in Use                                                             | 3-269 |
| 3.9.56 | 22056 - Connection Admin State Inconsistency Exists                                                  | 3-270 |
| 3.9.57 | 22057 - ETG Rate Limit Degraded                                                                      | 3-271 |
| 3.9.58 | 22058 - ETG Pending Transaction Limit Degraded                                                       | 3-272 |
| 3.9.59 | 22059 - Egress Throttle Group Message Rate Congestion Level                                          |       |
|        | changed                                                                                              | 3-273 |
| 3.9.60 | 22060 - Egress Throttle Group Pending Transaction Limit Congestion Level changed                     | 3-274 |
| 3.9.61 | 22061 - Egress Throttle Group Monitoring stopped                                                     | 3-275 |
| 3.9.62 | 22062 - Actual Host Name cannot be determined for Topology Hiding                                    | 3-275 |
| 3.9.63 | 22063 - Diameter Max Message Size Limit Exceeded                                                     | 3-276 |
| 3.9.64 | 22064 - Upon receiving Redirect Host Notification the Request has not been submitted for re-routing  | 3-276 |
| 3.9.65 | 22065 - Upon receiving Redirect Realm Notification the Request has not been submitted for re-routing | 3-277 |
| 3.9.66 | 22066 - ETG-ETL Scope Inconsistency                                                                  | 3-278 |
| 3.9.67 | 22067 - ETL-ETG Invalid Association                                                                  | 3-278 |
| 3.9.68 | 22068 - TtpEvDoicException                                                                           | 3-279 |
| 3.9.6  | 58.1 22068 - 001 - TtpEvDoicException: DOIC OC-Supported-<br>Features AVP not received               | 3-279 |

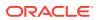

| 3.9.   | 68.2         | 22068 - 002 - TtpEvDoicException: DOIC OC-Feature-Vector AVP contains an invalid value                     | 3-279 |
|--------|--------------|----------------------------------------------------------------------------------------------------|-------|
| 3.9.   | 68.3         | 22068 - 003 - TtpEvDoicException: DOIC OC-Report-Type AVP contains an unsupported value                    | 3-280 |
| 3.9.   | 68.4         | 22068 - 004 - TtpEvDoicException: DOIC OC-Sequence-<br>Number AVP contains an out of order sequence number | 3-281 |
| 2.0    | 68.5         | ·                                                                                                    | 3-281 |
| 3.9.   | 06.5         | 22068 - 005 - TtpEvDoicException: DOIC OC-Reduction-<br>Percentage AVP contains an invalid value           | 3-281 |
| 3.9.   | 68.6         | 22068 - 006 - TtpEvDoicException: DOIC OC-Validity-Duration AVP contains an invalid value                  | 3-282 |
| 3.9.69 | 2206         | 9 - TtpEvDoicOlr                                                                                           | 3-282 |
| 3.9.   | 69.1         | 22069 - 001 - TtpEvDoicOlr: Valid DOIC OLR Applied to TTP                                                  | 3-282 |
| 3.9.70 | 2207         | 0 - TtpEvDegraded                                                                                          | 3-283 |
| 3.9.   | 70.1         | 22070 - 001 - TtpEvDegraded: TTP Degraded, Peer Overload                                                   | 3-283 |
| 3.9.   | 70.2         | 22070 - 002 - TtpEvDegraded: TTP Degraded, Peer Overload Recovery                                          | 3-284 |
| 3.9.   | 70.3         | 22070 - 003 - TtpEvDegraded: TTP Degraded, Static Rate Limit                                               |       |
|        |              | Exceeded                                                                                                   | 3-284 |
| 3.9.71 | 2207         | 1 - TtgEvLossChg                                                                                           | 3-285 |
| 3.9.   | 71.1         | 22071 - 001 - TtgEvLossChg: TTG Loss Percent Changed                                                       | 3-285 |
| 3.9.72 | 2207         | 2 - TTP Degraded                                                                                           | 3-285 |
| 3.9.73 | 2207         | 3 - TTP Throttling Stopped                                                                                 | 3-286 |
| 3.9.74 | 2207         | 4 - TTP Maximum Loss Percentage Threshold Exceeded                                                         | 3-286 |
| 3.9.75 | 2207         | 5 - Message is not routed to Application                                                                   | 3-287 |
| 3.9.76 | 2207         | 6 - TTG Maximum Loss Percentage Threshold Exceeded                                                         | 3-287 |
| 3.9.77 | 2207         | 7 - Excessive Request Reroute Threshold Exceeded                                                           | 3-288 |
| 3.9.78 | 2207         | 8 - Loop or Maximum Depth Exceeded in ART or PRT Search                                                    | 3-289 |
| 3.9.79 | 2210         | 1 - Connection Unavailable                                                                                 | 3-290 |
| 3.9.80 | 2210         | 2 - Connection Degraded                                                                                    | 3-291 |
| 3.9.81 | 2210         | 3 - SCTP Connection Impaired                                                                               | 3-294 |
| 3.9.82 | 2210         | 4 - SCTP Peer is Operating with a Reduced IP Address Set                                                   | 3-295 |
| 3.9.83 | 2210         | 5 - Connection Transmit Congestion                                                                         | 3-296 |
| 3.9.84 | 2210<br>Cont | 6 - Ingress Message Discarded: DA-MP Ingress MessageRate rol                                               | 3-297 |
| 3.9.85 | 2220         | 0 - MP CPU Congested                                                                                       | 3-298 |
| 3.9.86 | 2220         | 1 - MpRxAllRate                                                                                            | 3-299 |
| 3.9.87 |              | 2 - MpDiamMsgPoolCongested                                                                                 | 3-300 |
| 3.9.88 |              | 3 - PTR Buffer Pool Utilization                                                                            | 3-300 |
| 3.9.89 | 2220         | 4 - Request Message Queue Utilization                                                                      | 3-301 |
| 3.9.90 |              | 5 - Answer Message Queue Utilization                                                                       | 3-302 |
| 3.9.91 |              | 6 - Reroute Queue Utilization                                                                              | 3-303 |
| 3.9.92 |              | 7 - DclTxTaskQueueCongested                                                                                | 3-304 |
| 3.9.93 |              | 8 - DclTxConnQueueCongested                                                                                | 3-304 |
|        |              | -                                                                                                    |       |

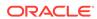

|     | 3.9.94  | 22209 - Message Copy Disabled                                                      | 3-305 |
|-----|---------|------------------------------------------------------------------------------------|-------|
|     | 3.9.95  | 22214 - Message Copy Queue Utilization                                             | 3-306 |
|     | 3.9.96  | 22221 - Routing MPS Rate                                                           | 3-306 |
|     | 3.9.97  | 22222 - Long Timeout PTR Buffer Pool Utilization                                   | 3-307 |
|     | 3.9.98  | 22223 - DA-MP Memory Utilization Threshold Crossed                                 | 3-308 |
|     | 3.9.99  | 22224 - Average Hold Time Limit Exceeded                                           | 3-309 |
|     | 3.9.100 | 22225 - Average Message Size Limit Exceeded                                        | 3-311 |
|     | 3.9.101 | 22328 - Connection is processing a higher than normal ingress messaging rate       | 3-313 |
|     | 3.9.102 | 22349 - IPFE Connection Alarm Aggregation Threshold                                | 3-315 |
|     | 3.9.103 | 22350 - Fixed Connection Alarm Aggregation Threshold                               | 3-317 |
|     | 3.9.104 | 22900 - DPI DB Table Monitoring Overrun                                            | 3-319 |
|     | 3.9.105 | 22901 - DPI DB Table Monitoring Error                                              | 3-319 |
|     | 3.9.106 | 22950 - Connection Status Inconsistency Exists                                     | 3-320 |
|     | 3.9.107 | 22960 - DA-MP Profile Not Assigned                                                 | 3-321 |
|     | 3.9.108 | 22961 - Insufficient Memory for Feature Set                                        | 3-321 |
|     | 3.9.109 | 25607 - DSR Signaling Firewall is administratively Disabled                        | 3-322 |
|     | 3.9.110 | 25608 - Abnormal DA-MP Firewall                                                    | 3-323 |
|     | 3.9.111 | 25609 - Firewall Configuration Error encountered                                   | 3-323 |
|     | 3.9.112 | 25610 - DSR Signaling Firewall configuration inconsistency detected                | 3-324 |
|     | 3.9.113 | 25611 - ETG - Invalid DRMP Attributes                                              | 3-325 |
|     | 3.9.114 | 25612 - DSR ping failed                                                            | 3-325 |
|     | 3.9.115 | 25613 – Peer Node Alarm Group Threshold                                            | 3-326 |
|     | 3.9.116 | 25614 - Connection Alarm Group Threshold                                           | 3-326 |
|     | 3.9.117 | 25805 - Invalid Shared TTG Reference                                               | 3-327 |
|     | 3.9.118 | 25806 - Invalid Internal SOAM Server Group Designation                             | 3-328 |
| 3.1 | -       | e Based Address Resolution (RBAR) Alarms and Events<br>00-22424)                   | 3-328 |
|     | 3.10.1  | 22400 - Message Decoding Failure                                                   | 3-328 |
|     | 3.10.2  | 22401 - Unknown Application ID                                                     | 3-329 |
|     | 3.10.3  | 22402 - Unknown Command Code                                                       | 3-329 |
|     | 3.10.4  | 22403 - No Routing Entity Address AVPs                                             | 3-330 |
|     | 3.10.5  | 22404 - No valid Routing Entity Addresses found                                    | 3-331 |
|     | 3.10.6  | 22405 - Valid address received didn't match a provisioned address or address range | 3-331 |
|     | 3.10.7  | 22406 - Routing attempt failed due to internal resource exhaustion                 | 3-332 |
|     | 3.10.8  | 22407 - Routing attempt failed due to internal database inconsistency failure      | 3-332 |
|     | 3.10.9  | 22411 - Address Range Lookup for Local Identifier skipped                          | 3-333 |
| 3.1 | 1 Gene  | ric Application Alarms and Events (22500-22599)                                    | 3-334 |
|     | 3.11.1  | 22500 - DSR Application Unavailable                                                | 3-334 |
|     | 3.11.2  | 22501 - DSR Application Degraded                                                   | 3-336 |
|     |         |                                                                                    |       |

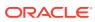

| 3.11.3     | 22502 - DSR Application Request Message Queue Utilization                        | 3-337 |
|------------|----------------------------------------------------------------------------------|-------|
| 3.11.4     | 22503 - DSR Application Answer Message Queue Utilization                         | 3-338 |
| 3.11.5     | 22504 - DSR Application Ingress Message Rate                                     | 3-340 |
| 3.11.6     | 22520 - DSR Application Enabled                                                  | 3-341 |
| 3.11.7     | 22521 - DSR Application Disabled                                                 | 3-342 |
| 3.12 Full  | Address Based Resolution (FABR) Alarms and Events (22600-22640)                  | 3-342 |
| 3.12.1     | 22600 - Message Decoding Failure                                                 | 3-342 |
| 3.12.2     | 22601 - Unknown Application ID                                                   | 3-343 |
| 3.12.3     | 22602 - Unknown Command Code                                                     | 3-344 |
| 3.12.4     | 22603 - No Routing Entity Address AVPs                                           | 3-344 |
| 3.12.5     | 22604 - No Valid User Identity Addresses Found                                   | 3-345 |
| 3.12.6     | 22605 - No Destination address is found to match the valid User Identity address | 3-346 |
| 3.12.7     | 22606 - Database or DB connection error                                          | 3-347 |
| 3.12.8     | 22607 - Routing attempt failed due to DRL queue exhaustion                       | 3-347 |
| 3.12.9     | 22608 - Database query could not be sent due to DB congestion                    | 3-348 |
| 3.12.10    | 22609 - Database connection exhausted                                            | 3-348 |
| 3.12.11    | 22610 - FABR DP Service congestion state change                                  | 3-349 |
| 3.12.12    | 22611 - FABR Blacklisted Subscriber                                              | 3-349 |
| 3.12.13    | 22631 - FABR DP Response Task Message Queue Utilization                          | 3-350 |
| 3.12.14    | 22632 - ComAgent Registration Failure                                            | 3-350 |
| 3.13 Polic | cy and Charging Application (PCA) Alarms and Events (22700-22799)                | 3-352 |
| 3.13.1     | 22700 - Protocol Error in Diameter Requests                                      | 3-352 |
| 3.13.2     | 22701 - Protocol Error in Diameter Answers                                       | 3-352 |
| 3.13.3     | 22702 - Database Hash Function Error                                             | 3-353 |
| 3.13.4     | 22703 - Diameter Message Routing Failure Due To Full DRL Queue                   | 3-354 |
| 3.13.5     | 22704 - Communication Agent Error                                                | 3-354 |
| 3.13.6     | 22705 - SBR Error Response Received                                              | 3-355 |
| 3.13.7     | 22706 - Binding Key Not Found In Diameter Message                                | 3-356 |
| 3.13.8     | 22707 - Diameter Message Processing Failure                                      | 3-356 |
| 3.13.9     | 22708 - PCA Function is Disabled                                                 | 3-357 |
| 3.13.10    | 22709 - PCA Function is Unavailable                                              | 3-357 |
| 3.13.11    | 22710 - SBR Sessions Threshold Exceeded                                          | 3-359 |
| 3.13.12    | 22711 - SBR Database Error                                                       | 3-359 |
| 3.13.13    | 22712 - SBR Communication Error                                                  | 3-360 |
| 3.13.14    | 22713 - SBR Alternate Key Creation Error                                         | 3-361 |
| 3.13.15    | 22714 - SBR RAR Initiation Error                                                 | 3-361 |
| 3.13.16    | 22715 - SBR Audit Suspended                                                      | 3-362 |
| 3.13.17    | 22716 - SBR Audit Statistics Report                                              | 3-362 |
| 3.13.18    | 22717 - SBR Alternate Key Creation Failure Rate                                  | 3-363 |
| 3.13.19    | 22718 - Binding Not Found for Binding Dependent Session Initiate Request         | 3-363 |

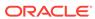

|      | 3.13.20 | 22719 - Maximum Number of Sessions per Binding Exceeded                        | 3-364 |
|------|---------|--------------------------------------------------------------------------------|-------|
|      | 3.13.21 | 22720 - Policy SBR To PCA Response Queue Utilization Threshold                 |       |
|      |         | Exceeded                                                                       | 3-365 |
|      | 3.13.22 | 22721 - Policy and Charging Server In Congestion                               | 3-365 |
|      | 3.13.23 | 22722 - Policy Binding Sub-resource Unavailable                                | 3-366 |
|      | 3.13.24 | 22723 - Policy and Charging Session Sub-resource Unavailable                   | 3-368 |
|      | 3.13.25 | 22724 - Policy SBR Memory Utilization Threshold Exceeded                       | 3-369 |
|      | 3.13.26 | 22725 - SBR Server In Congestion                                               | 3-370 |
|      | 3.13.27 | 22726 - SBR Queue Utilization Threshold Exceeded                               | 3-370 |
|      | 3.13.28 | 22727 - SBR Initialization Failure                                             | 3-372 |
|      | 3.13.29 | 22728 - SBR Bindings Threshold Exceeded                                        | 3-372 |
|      | 3.13.30 | 22729 - PCRF Not Configured                                                    | 3-373 |
|      | 3.13.31 | 22730 - Policy and Charging Configuration Error                                | 3-374 |
|      | 3.13.32 | 22731 - Policy and Charging Database Inconsistency                             | 3-376 |
|      | 3.13.33 | 22732 - SBR Process CPU Utilization Threshold Exceeded                         | 3-376 |
|      | 3.13.34 | 22733 - SBR Failed to Free Binding Memory After PCRF Pooling Binding Migration | 3-377 |
|      | 3.13.35 | 22734 - Policy and Charging Unexpected Stack Event Version                     | 3-378 |
|      | 3.13.36 | 22735 - Policy DRA session initiation request received with no APN             | 3-379 |
|      | 3.13.37 | 22736 - SBR failed to free shared memory after a PCA function is disabled      | 3-379 |
|      | 3.13.38 | 22737 - Configuration Database Not Synced                                      | 3-380 |
|      | 3.13.39 | 22738 - SBR Database Reconfiguration State Transition                          | 3-380 |
|      | 3.13.40 | 22740 - SBR Reconfiguration Plan Completion Failure                            | 3-381 |
|      | 3.13.41 | 22741 - Failed to route PCA generated RAR                                      | 3-382 |
|      | 3.13.42 | 22742 - Enhanced Overload Control AdminState Mismatch                          | 3-383 |
|      | 3.13.43 | 22743 - PCA Server Congested Due to Composite Resource Congestion              | 3-384 |
|      | 3.13.44 | 22750 - Enhanced Suspect Binding Removal Feature Enabled                       | 3-384 |
|      |         | 22751 - Binding Audit Suppression by Suspect Binding Removal                   | 3-385 |
|      | 3.13.46 |                                                                                | 3-385 |
| 3.14 |         | F (23000-23200, 102801-115001, 390000)                                         | 3-386 |
| 5.1. | 3.14.1  | 23150 - Diameter Application Not Supported                                     | 3-386 |
|      | 3.14.2  | 23152 - Universal SBR Sub-Resource Unavailable                                 | 3-386 |
|      | 3.14.3  | 23153 - Diameter Command Code not supported                                    | 3-387 |
|      | 3.14.4  | 23154 - HTTP Message Processing Error                                          | 3-388 |
|      | 3.14.5  | 23155 - SCEF Configuration Error                                               | 3-388 |
|      | 3.14.6  | 23156 - Protocol Error in Diameter Message                                     | 3-389 |
|      | 3.14.7  | 23157 - Protocol Error in HTTP Message                                         | 3-389 |
|      | 3.14.8  | 23158 - Universal SBR Error                                                    | 3-390 |
|      | 3.14.9  | 23159 - Diameter Request Routing Failure                                       | 3-390 |
|      | 3.14.10 | 23160 - Access Control Not Enabled                                             | 3-390 |
|      | J.14.1U | 20100 - MUCESS CUITION MAI ELICIDIEN                                           | 2-291 |

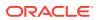

|     | 3.14.11 | 23161 - USBR Response Queue Utilization Threshold Exceeded | 3-391 |
|-----|---------|------------------------------------------------------------|-------|
|     | 3.14.12 | 23162 - Polling Event Queue Utilization Threshold Exceeded | 3-392 |
|     | 3.14.13 | 102801 -                                                   | 3-392 |
|     | 3.14.14 | 102826 -                                                   | 3-393 |
|     | 3.14.15 | 102827 -                                                   | 3-393 |
|     | 3.14.16 | 102828 -                                                   | 3-394 |
|     | 3.14.17 | 102829 -                                                   | 3-394 |
|     | 3.14.18 | 102830 -                                                   | 3-395 |
|     | 3.14.19 | 102831 -                                                   | 3-395 |
|     | 3.14.20 | 102832 -                                                   | 3-396 |
|     | 3.14.21 | 102833 -                                                   | 3-396 |
|     | 3.14.22 | 102834 -                                                   | 3-397 |
|     | 3.14.23 | 102835 -                                                   | 3-397 |
|     | 3.14.24 | 102836 -                                                   | 3-398 |
|     | 3.14.25 | 102837 -                                                   | 3-398 |
|     | 3.14.26 | 102838 -                                                   | 3-399 |
|     | 3.14.27 | 102839 -                                                   | 3-399 |
|     | 3.14.28 | 102840 -                                                   | 3-400 |
|     | 3.14.29 | 102844 -                                                   | 3-400 |
|     | 3.14.30 | 102845 -                                                   | 3-401 |
|     | 3.14.31 | 102846 -                                                   | 3-401 |
|     | 3.14.32 | 111007 -                                                   | 3-402 |
|     | 3.14.33 | 115001 -                                                   | 3-402 |
|     | 3.14.34 | 390000 -                                                   | 3-403 |
| 3.1 | 5 Tekel | ec Virtual Operating Environment, TVOE (24400-24499)       | 3-403 |
|     | 3.15.1  | 24400 - TVOE libvirtd is down                              | 3-403 |
|     | 3.15.2  | 24401 - TVOE libvirtd is hung                              | 3-404 |
|     | 3.15.3  | 24402 - all TVOE libvirtd connections are in use           | 3-404 |
| 3.1 | 6 Comp  | outer Aided Policy Making, CAPM (25000-25499)              | 3-405 |
|     | 3.16.1  | 25000 - CAPM Update Failed                                 | 3-405 |
|     | 3.16.2  | 25001 - CAPM Action Failed                                 | 3-406 |
|     | 3.16.3  | 25002 - CAPM Exit Rule Template                            | 3-406 |
|     | 3.16.4  | 25003 - CAPM Exit Trigger                                  | 3-407 |
|     | 3.16.5  | 25004 - Script failed to load                              | 3-407 |
|     | 3.16.6  | 25005 - CAPM Generic Event                                 | 3-408 |
|     | 3.16.7  | 25006 - CAPM Generic Alarm - Minor                         | 3-408 |
|     | 3.16.8  | 25007 - CAPM Generic Alarm - Major                         | 3-409 |
|     | 3.16.9  | 25008 - CAPM Generic Alarm - Critical                      | 3-409 |
| 3.1 | 7 OAM   | Alarm Management (25500-25899)                             | 3-410 |
|     | 3.17.1  | 25500 - No DA-MP Leader Detected Alarm                     | 3-410 |
|     | 3.17.2  | 25510 - Multiple DA-MP Leader Detected Alarm               | 3-411 |
|     |         |                                                            |       |

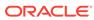

|     | 3.17.3    | 25800 - Peer Discovery Failure                                    | 3-412 |
|-----|-----------|-------------------------------------------------------------------|-------|
|     | 3.17.4    | 25801 - Peer Discovery Configuration Error Encountered            | 3-413 |
|     | 3.17.5    | 25802 - Realm Expiration Approaching                              | 3-413 |
|     | 3.17.6    | 25803 - Peer Discovery - Inconsistent Remote Host Port Assignment | 3-414 |
|     | 3.17.7    | 25804 - Peer Discovery State Change                               | 3-415 |
| 3.1 | .8 Platfo | orm (31000-32800)                                                 | 3-415 |
|     | 3.18.1    | 31000 - S/W fault                                                 | 3-415 |
|     | 3.18.2    | 31001 - S/W status                                                | 3-416 |
|     | 3.18.3    | 31002 - Process watchdog failure                                  | 3-416 |
|     | 3.18.4    | 31003 - Thread watchdog failure                                   | 3-417 |
|     | 3.18.5    | 31100 - Database replication fault                                | 3-418 |
|     | 3.18.6    | 31101 - Database replication to slave failure                     | 3-418 |
|     | 3.18.7    | 31102 - Database replication from master failure                  | 3-420 |
|     | 3.18.8    | 31103 - DB replication update fault                               | 3-421 |
|     | 3.18.9    | 31104 - DB replication latency over threshold                     | 3-421 |
|     | 3.18.10   | 31105 - Database merge fault                                      | 3-422 |
|     | 3.18.11   | 31106 - Database merge to parent failure                          | 3-423 |
|     | 3.18.12   | 31107 - Database merge from child failure                         | 3-424 |
|     | 3.18.13   | 31108 - Database merge latency over threshold                     | 3-424 |
|     | 3.18.14   | 31109 - Topology config error                                     | 3-425 |
|     | 3.18.15   | 31110 - Database audit fault                                      | 3-426 |
|     | 3.18.16   | 31111 - Database merge audit in progress                          | 3-426 |
|     | 3.18.17   | 31112 - DB replication update log transfer timed out              | 3-427 |
|     | 3.18.18   | 31113 - DB replication manually disabled                          | 3-427 |
|     | 3.18.19   | 31114 - DB replication over SOAP has failed                       | 3-428 |
|     | 3.18.20   | 31115 - Database service fault                                    | 3-428 |
|     | 3.18.21   | 31116 - Excessive shared memory                                   | 3-429 |
|     | 3.18.22   | 31117 - Low disk free                                             | 3-429 |
|     | 3.18.23   | 31118 - Database disk store fault                                 | 3-430 |
|     | 3.18.24   | 31119 - Database updatelog overrun                                | 3-431 |
|     | 3.18.25   | 31120 - Database updatelog write fault                            | 3-431 |
|     | 3.18.26   | 31121 - Low disk free early warning                               | 3-432 |
|     | 3.18.27   | 31122 - Excessive shared memory early warning                     | 3-432 |
|     | 3.18.28   | 31123 - Database replication audit command complete               | 3-433 |
|     | 3.18.29   | 31124 - ADIC error                                                | 3-433 |
|     | 3.18.30   | 31125 - Database durability degraded                              | 3-434 |
|     | 3.18.31   | 31126 - Audit blocked                                             | 3-434 |
|     | 3.18.32   | 31127 - DB replication audit complete                             | 3-435 |
|     | 3.18.33   | 31128 - ADIC found error                                          | 3-435 |
|     | 3.18.34   | 31129 - ADIC found minor issue                                    | 3-436 |
|     | 3.18.35   | 31130 - Network health warning                                    | 3-437 |
|     |           |                                                                   |       |

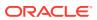

| 3.18.36 | 31131 - DB ousted throttle behind                   | 3-437 |
|---------|-----------------------------------------------------|-------|
| 3.18.37 | 31132 - DB replication precedence relaxed           | 3-438 |
| 3.18.38 | 31133 - DB replication switchover exceeds threshold | 3-438 |
| 3.18.39 | 31134 - DB site replication to slave failure        | 3-439 |
| 3.18.40 | 31135 - DB site replication from master failure     | 3-439 |
| 3.18.41 | 31136 - DB site replication precedence relaxed      | 3-440 |
| 3.18.42 | 31137 - DB site replication latency over threshold  | 3-440 |
| 3.18.43 | 31140 - Database perl fault                         | 3-441 |
| 3.18.44 | 31145 - Database SQL fault                          | 3-441 |
| 3.18.45 | 31146 - DB mastership fault                         | 3-442 |
| 3.18.46 | 31147 - DB upsynclog overrun                        | 3-443 |
| 3.18.47 | 31148 - DB lock error detected                      | 3-443 |
| 3.18.48 | 31149 - DB late write nonactive                     | 3-444 |
| 3.18.49 | 31150 - DB Health Impacted                          | 3-444 |
| 3.18.50 | 31151 – DB Storage Persistent Failure               | 3-445 |
| 3.18.51 | 31200 - Process management fault                    | 3-445 |
| 3.18.52 | 31201 - Process not running                         | 3-446 |
| 3.18.53 | 31202 - Unkillable zombie process                   | 3-447 |
| 3.18.54 | 31206 - Process mgmt monitoring fault               | 3-447 |
| 3.18.55 | 31207 - Process resource monitoring fault           | 3-448 |
| 3.18.56 | 31208 - IP port server fault                        | 3-448 |
| 3.18.57 | 31209 - Hostname lookup failed                      | 3-449 |
| 3.18.58 | 31213 - Process scheduler fault                     | 3-450 |
| 3.18.59 | 31214 - Scheduled process fault                     | 3-450 |
| 3.18.60 | 31215 - Process resources exceeded                  | 3-451 |
| 3.18.61 | 31216 - SysMetric configuration error               | 3-451 |
| 3.18.62 | 31217 - Network health warning                      | 3-452 |
| 3.18.63 | 31220 - HA configuration monitor fault              | 3-452 |
| 3.18.64 | 31221 - HA alarm monitor fault                      | 3-453 |
| 3.18.65 | 31222 - HA not configured                           | 3-453 |
| 3.18.66 | 31223 - HA heartbeat transmit failure               | 3-454 |
| 3.18.67 | 31224 - HA configuration error                      | 3-454 |
| 3.18.68 | 31225 - HA service start failure                    | 3-455 |
| 3.18.69 | 31226 - HA availability status degraded             | 3-456 |
| 3.18.70 | 31227 - HA availability status failed               | 3-456 |
| 3.18.71 | 31228 - HA standby offline                          | 3-457 |
| 3.18.72 | 31229 - HA score changed                            | 3-458 |
| 3.18.73 | 31230 - Recent alarm processing fault               | 3-459 |
| 3.18.74 | 31231 - Platform alarm agent fault                  | 3-459 |
| 3.18.75 | 31232 - Late heartbeat warning                      | 3-460 |
| 3.18.76 | 31233 - HA path down                                | 3-460 |
|         |                                                     |       |

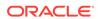

| 3.18.77  | 31234 - Untrusted time upon initialization     | 3-461 |
|----------|------------------------------------------------|-------|
| 3.18.78  | 31235 - Untrusted time after initialization    | 3-462 |
| 3.18.79  | 31236 - HA link down                           | 3-463 |
| 3.18.80  | 31240 - Measurements collection fault          | 3-463 |
| 3.18.81  | 31250 - RE port mapping fault                  | 3-464 |
| 3.18.82  | 31260 - SNMP agent                             | 3-464 |
| 3.18.83  | 31261 - SNMP configuration error               | 3-465 |
| 3.18.84  | 31270 - Logging output                         | 3-465 |
| 3.18.85  | 31280 - HA active to standby transition        | 3-466 |
| 3.18.86  | 31281 - HA standby to active transition        | 3-466 |
| 3.18.87  | 31282 - HA management fault                    | 3-467 |
| 3.18.88  | 31283 - Lost communication with server         | 3-468 |
| 3.18.89  | 31284 - HA remote subscriber heartbeat warning | 3-468 |
| 3.18.90  | 31285 - HA node join recovery entry            | 3-469 |
| 3.18.91  | 31286 - HA node join recovery plan             | 3-469 |
| 3.18.92  | 31287 - HA node join recovery complete         | 3-470 |
| 3.18.93  | 31288 - HA site configuration error            | 3-470 |
| 3.18.94  | 31290 - HA process status                      | 3-471 |
| 3.18.95  | 31291 - HA election status                     | 3-471 |
| 3.18.96  | 31292 - HA policy status                       | 3-472 |
| 3.18.97  | 31293 - HA resource link status                | 3-472 |
| 3.18.98  | 31294 - HA resource status                     | 3-473 |
| 3.18.99  | 31295 - HA action status                       | 3-474 |
| 3.18.100 | 31296 - HA monitor status                      | 3-474 |
| 3.18.101 | 31297 - HA resource agent info                 | 3-475 |
| 3.18.102 | 31298 - HA resource agent detail               | 3-475 |
| 3.18.103 | 31299 - HA notification status                 | 3-476 |
| 3.18.104 | 31300 - HA control status                      | 3-476 |
| 3.18.105 | 31301 - HA topology events                     | 3-477 |
| 3.18.106 | 31322 - HA configuration error                 | 3-477 |
| 3.18.107 | 32100 - Breaker panel feed unavailable         | 3-478 |
| 3.18.108 | 32101 - Breaker panel breaker failure          | 3-478 |
| 3.18.109 | 32102 - Breaker panel monitoring failure       | 3-479 |
| 3.18.110 | 32103 - Power feed unavailable                 | 3-479 |
| 3.18.111 | 32104 - Power supply 1 failure                 | 3-480 |
| 3.18.112 | 32105 - Power supply 2 failure                 | 3-480 |
| 3.18.113 | 32106 - Power supply 3 failure                 | 3-481 |
| 3.18.114 | 32107 - Raid feed unavailable                  | 3-481 |
| 3.18.115 | 32108 - Raid power 1 failure                   | 3-482 |
| 3.18.116 | 32109 - Raid power 2 failure                   | 3-482 |
| 3.18.117 | 32110 - Raid power 3 failure                   | 3-483 |

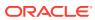

| 3.18.118 | 32111 - Device failure                          | 3-483 |
|----------|-------------------------------------------------|-------|
| 3.18.119 | 32112 - Device interface failure                | 3-484 |
| 3.18.120 | 32113 - Uncorrectable ECC memory error          | 3-485 |
| 3.18.121 | 32114 - SNMP get failure                        | 3-487 |
| 3.18.122 | 32115 - TPD NTP daemon not synchronized failure | 3-488 |
| 3.18.123 | 32116 - TPD server's time has gone backwards    | 3-489 |
| 3.18.124 | 32117 - TPD NTP offset check failure            | 3-491 |
| 3.18.125 | 32300 - Server fan failure                      | 3-492 |
| 3.18.126 | 32301 - Server internal disk error              | 3-493 |
| 3.18.127 | 32302 - Server RAID disk error                  | 3-493 |
| 3.18.128 | 32303 - Server Platform error                   | 3-494 |
| 3.18.129 | 32304 - Server file system error                | 3-495 |
| 3.18.130 | 32305 - Server Platform process error           | 3-496 |
| 3.18.131 | 32306 - Server RAM shortage error               | 3-496 |
| 3.18.132 | 32307 - Server swap space shortage failure      | 3-497 |
| 3.18.133 | 32308 - Server provisioning network error       | 3-498 |
| 3.18.134 | 32309 - EAGLE network A error                   | 3-499 |
| 3.18.135 | 32310 - EAGLE network B error                   | 3-499 |
| 3.18.136 | 32311 - Sync network error                      | 3-500 |
| 3.18.137 | 32312 - Server disk space shortage error        | 3-500 |
| 3.18.138 | 32313 - Server default route network error      | 3-501 |
| 3.18.139 | 32314 - Server temperature error                | 3-502 |
| 3.18.140 | 32315 - Server mainboard voltage error          | 3-503 |
| 3.18.141 | 32316 - Server power feed error                 | 3-504 |
| 3.18.142 | 32317 - Server disk health test error           | 3-505 |
| 3.18.143 | 32318 - Server disk unavailable error           | 3-506 |
| 3.18.144 | 32319 - Device error                            | 3-506 |
| 3.18.145 | 32320 - Device interface error                  | 3-507 |
| 3.18.146 | 32321 - Correctable ECC memory error            | 3-508 |
| 3.18.147 | 32322 - Power supply A error                    | 3-508 |
| 3.18.148 | 32323 - Power supply B error                    | 3-509 |
| 3.18.149 | 32324 - Breaker panel feed error                | 3-510 |
| 3.18.150 | 32325 - Breaker panel breaker error             | 3-510 |
| 3.18.151 | 32326 - Breaker panel monitoring error          | 3-513 |
| 3.18.152 | 32327 - Server HA Keepalive error               | 3-515 |
| 3.18.153 | 32328 - DRBD is unavailable                     | 3-515 |
| 3.18.154 | 32329 - DRBD is not replicating                 | 3-516 |
| 3.18.155 | 32330 - DRBD peer problem                       | 3-517 |
| 3.18.156 | 32331 - HP disk problem                         | 3-517 |
| 3.18.157 | 32332 - HP smart array controller problem       | 3-518 |
| 3.18.158 | 32333 - HP hpacucliStatus utility problem       | 3-519 |
|          |                                                 |       |

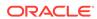

| 3.18.159 | 32334 - Multipath device access link problem             | 3-520 |
|----------|----------------------------------------------------------|-------|
| 3.18.160 | 32335 - Switch link down error                           | 3-520 |
| 3.18.161 | 32336 - Half open socket limit                           | 3-521 |
| 3.18.162 | 32337 - Flash program failure                            | 3-522 |
| 3.18.163 | 32338 - Serial mezzanine unseated                        | 3-522 |
| 3.18.164 | 32339 - TPD max number of running processes error        | 3-523 |
| 3.18.165 | 32340 - TPD NTP daemon not synchronized error            | 3-523 |
| 3.18.166 | 32341 - TPD NTP daemon not synchronized error            | 3-525 |
| 3.18.167 | 32342 - NTP offset check error                           | 3-526 |
| 3.18.168 | 32343 - TPD RAID disk                                    | 3-527 |
| 3.18.169 | 32344 - TPD RAID controller problem                      | 3-527 |
| 3.18.170 | 32345 - Server upgrade snapshot(s) invalid               | 3-528 |
| 3.18.171 | 32346 - OEM hardware management service reports an error | 3-529 |
| 3.18.172 | 32347 - The hwmgmtcliStatus daemon needs intervention    | 3-529 |
| 3.18.173 | 32348 - FIPS subsystem problem                           | 3-530 |
| 3.18.174 | 32349 - File tampering                                   | 3-531 |
| 3.18.175 | 32350 - Security process terminated                      | 3-531 |
| 3.18.176 | 32500 - Server disk space shortage warning               | 3-532 |
| 3.18.177 | 32501 - Server application process error                 | 3-533 |
| 3.18.178 | 32502 - Server hardware configuration error              | 3-533 |
| 3.18.179 | 32503 - Server RAM shortage warning                      | 3-534 |
| 3.18.180 | 32504 - Software configuration error                     | 3-535 |
| 3.18.181 | 32505 - Server swap space shortage warning               | 3-535 |
| 3.18.182 | 32506 - Server default router not defined                | 3-536 |
| 3.18.183 | 32507 - Server temperature warning                       | 3-537 |
| 3.18.184 | 32508 - Server core file detected                        | 3-538 |
| 3.18.185 | 32509 - Server NTP daemon not synchronized               | 3-539 |
| 3.18.186 | 32510 - CMOS battery voltage low                         | 3-540 |
| 3.18.187 | 32511 - Server disk self test warning                    | 3-541 |
| 3.18.188 | 32512 - Device warning                                   | 3-541 |
| 3.18.189 | 32513 - Device interface warning                         | 3-542 |
| 3.18.190 | 32514 - Server reboot watchdog initiated                 | 3-542 |
| 3.18.191 | 32515 - Server HA failover inhibited                     | 3-543 |
| 3.18.192 | 32516 - Server HA active to standby transition           | 3-544 |
| 3.18.193 | 32517 - Server HA standby to active transition           | 3-544 |
| 3.18.194 | 32518 - Platform health check failure                    | 3-545 |
| 3.18.195 | 32519 - NTP offset check failure                         | 3-545 |
| 3.18.196 | 32520 - NTP stratum check failure                        | 3-546 |
| 3.18.197 | 32521 - SAS presence sensor missing                      | 3-548 |
| 3.18.198 | 32522 - SAS drive missing                                | 3-548 |
| 3.18.199 | 32523 - DRBD failover busy                               | 3-549 |
|          |                                                          |       |

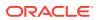

|     | 3.18.200 | 32524 - HP disk resync                                           | 3-549 |
|-----|----------|------------------------------------------------------------------|-------|
|     | 3.18.201 | 32525 - Telco fan warning                                        | 3-550 |
|     | 3.18.202 | 32526 - Telco temperature warning                                | 3-551 |
|     | 3.18.203 | 32527 - Telco power supply warning                               | 3-551 |
|     | 3.18.204 | 32528 - Invalid BIOS value                                       | 3-552 |
|     | 3.18.205 | 32529 - Server kernel dump file detected                         | 3-553 |
|     | 3.18.206 | 32530 - TPD upgrade failed                                       | 3-553 |
|     | 3.18.207 | 32531 - Half open socket warning limit                           | 3-554 |
|     | 3.18.208 | 32532 - Server upgrade pending accept/reject                     | 3-554 |
|     | 3.18.209 | 32533 - TPD max number of running processes warning              | 3-555 |
|     | 3.18.210 | 32534 - TPD NTP source is bad warning                            | 3-556 |
|     | 3.18.211 | 32535 - TPD RAID disk resync                                     | 3-557 |
|     | 3.18.212 | 32536 - TPD server upgrade snapshot(s) warning                   | 3-557 |
|     | 3.18.213 | 32537 - FIPS subsystem warning event                             | 3-558 |
|     | 3.18.214 | 32538 - Platform data collection error                           | 3-559 |
|     | 3.18.215 | 32539 - Server patch pending accept/reject                       | 3-559 |
|     | 3.18.216 | 32540 - CPU power limit mismatch                                 | 3-560 |
|     | 3.18.217 | 32700 - Telco switch notification                                | 3-560 |
|     | 3.18.218 | 32701 - HIDS initialized                                         | 3-561 |
|     | 3.18.219 | 32702 - HIDS baseline deleted                                    | 3-561 |
|     | 3.18.220 | 32703 - HIDS enabled                                             | 3-561 |
|     | 3.18.221 | 32704 - HIDS disabled                                            | 3-562 |
|     | 3.18.222 | 32705 - HIDS monitoring suspended                                | 3-562 |
|     | 3.18.223 | 32706 - HIDS monitoring resumed                                  | 3-562 |
|     | 3.18.224 | 32707 - HIDS baseline updated                                    | 3-563 |
| 3.1 | .9 DM-I\ | NF (33000-33024)                                                 | 3-563 |
|     | 3.19.1   | 33000 - MAP-to-Diameter Service Registration Failure on DA-MP    | 3-563 |
|     | 3.19.2   | 33001 - Diameter-to-MAP Service Registration Failure on DA-MP    | 3-564 |
|     | 3.19.3   | 33002 - DM-IWF DA-MP not associated with a Place                 | 3-564 |
|     | 3.19.4   | 33003 - Insufficient memory for DM-IWF                           | 3-565 |
|     | 3.19.5   | 33004 - DM-IWF Transaction Response Queue Utilization            | 3-566 |
|     | 3.19.6   | 33005 - DM-IWF PTR Pool Utilization                              | 3-566 |
|     | 3.19.7   | 33006 - MD-IWF Service Congestion                                | 3-567 |
|     | 3.19.8   | 33007 - MD-IWF Error                                             | 3-568 |
|     | 3.19.9   | 33008 - DM-IWF maximum pending transactions allowed exceeded     | 3-568 |
|     | 3.19.10  | 33009 - DM-IWF unexpected Answer response received from a SS7-MP | 3-569 |
|     | 3.19.11  | 33010 - MD-IWF ComAgent Connection exhausted                     | 3-570 |
|     | 3.19.12  | 33011 - DM-IWF Answer Timeout                                    | 3-570 |
|     | 3.19.13  | 33012 - DM-IWF encode decode error                               | 3-571 |
|     | 3.19.14  | 33013 - DRL queue exhaustion                                     | 3-571 |
|     |          |                                                                  |       |

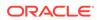

|     | 3.19.15 | 33014 - Incompatible DA-MP Profile for DM-IWF                                                                       | 3-572 |
|-----|---------|----------------------------------------------------------------------------------------------------|-------|
|     | 3.19.16 | 33015 - DM-IWF Diameter message size exceeded maximum                                                               |       |
|     |         | supported size                                                                                                    | 3-573 |
| 3.2 |         | WF (33050-33099)                                                                                                    | 3-573 |
|     | 3.20.1  | 33050 - MD-IWF Ingress Message Rate                                                                                 | 3-573 |
|     | 3.20.2  | 33051 - MD-IWF Application Degraded or Unavailable                                                                  | 3-574 |
|     | 3.20.3  | 33052 - MD-IWF Notified that DM-IWF Service Status is Down                                                          | 3-575 |
|     | 3.20.4  | 33053 - MD-IWF DiamTrans Task Queue Utilization                                                                     | 3-576 |
|     | 3.20.5  | 33054 - MD-IWF MapTrans Task Queue Utilization                                                                      | 3-576 |
|     | 3.20.6  | 33055 - MD-IWF DAMPInterface Task Queue Utilization                                                                 | 3-577 |
|     | 3.20.7  | 33056 - MD-IWF ComAgent Provider Registration Failure on SS7-MP                                                     | 3-578 |
|     | 3.20.8  | 33057 - MD-IWF ComAgent User Registration Failure on SS7-MP                                                         | 3-578 |
|     | 3.20.9  | 33058 - MD-IWF DiamToMap PTR Utilization                                                                            | 3-579 |
|     | 3.20.10 | 33059 - MD-IWF MapToDiam PTR Utilization                                                                            | 3-580 |
|     | 3.20.11 | 33060 - SS7-MP Profile Not Assigned                                                                                 | 3-580 |
|     | 3.20.12 | 33062 - Insufficient Memory for MD-IWF                                                                              | 3-581 |
|     | 3.20.13 | 33063 - MD-IWF SS7-MP not associated with a Place                                                                   | 3-581 |
|     | 3.20.14 | 33065 - MD-IWF Resource Exhaustion                                                                                  | 3-582 |
|     | 3.20.15 | 33066 - MD-IWF orphan Diameter Answer message received                                                              | 3-583 |
|     | 3.20.16 | 33067 - MD-IWF orphan MAP Response message received                                                                 | 3-583 |
|     | 3.20.17 | 33068 - MD-IWF MAP Response timeout                                                                                 | 3-584 |
|     | 3.20.18 | 33069 - MD-IWF Diameter Answer timeout                                                                              | 3-584 |
|     | 3.20.19 | 33070 - MD-IWF Generated Diameter Answer error message due to Diameter Exception                                    | 3-585 |
|     | 3.20.20 | 33071 - MD-IWF Generated MAP Error Response due to MAP exception                                                    | 3-586 |
|     | 3.20.21 | 33072 - MD-IWF received TCAP Notice from SS7 network                                                                | 3-586 |
|     | 3.20.22 | 33073 - MD-IWF admin state set to Enabled                                                                           | 3-587 |
|     | 3.20.23 | 33074 - MD-IWF admin state set to Disabled                                                                          | 3-587 |
|     | 3.20.24 | 33075 - MD-IWF received ComAgent error or DM-IWF NACK                                                               | 3-588 |
|     | 3.20.25 | 33076 - MD-IWF received Diameter Anwer from unexpected DA-MP                                                        | 3-588 |
|     | 3.20.26 | 33077 - MD-IWF address translation failed                                                                           | 3-589 |
|     | 3.20.27 | 33078 - MD-IWF received Diameter EIR message but Destination-<br>Host AVP not present or not found in mapping table | 3-589 |
|     | 3.20.28 | 33079 - MD-IWF message translation failed                                                                           | 3-590 |
|     | 3.20.29 | 33080 - EDL failure occurred while MD-IWF attempted to encode a Diameter message                                    | 3-590 |
| 3.2 | 1 GLA   | (33100-33149)                                                                                                    | 3-591 |
|     | 3.21.1  | 33100 - GLA Message Decoding Failure                                                                                | 3-591 |
|     | 3.21.2  | 33101 - GLA Incorrect Application ID or Command Code                                                                | 3-592 |
|     | 3.21.3  | 33102 - GLA Missing Subscriber ID                                                                                   | 3-593 |
|     | 3.21.4  | 33103 - GLA Communication Agent Error                                                                               | 3-593 |
|     |         |                                                                                                    |       |

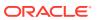

|     | 3.21.5  | 33104  | - GLA Duplicate Subscriber ID                            | 3-594 |
|-----|---------|--------|----------------------------------------------------------|-------|
|     | 3.21.6  | 33105  | - Routing Attempt failed due to queue exhaustion         | 3-594 |
|     | 3.21.7  | 33106  | - GLA Communication Agent Timeout                        | 3-595 |
|     | 3.21.8  | 33120  | - Policy SBR Binding Sub-Resource Unavailable            | 3-596 |
|     | 3.21.9  | 33121  | - GLA pSBR-B Response Task Message Queue Utilization     | 3-596 |
| 3.2 |         |        | stom Applications (DCA) Framework Alarms and Events      |       |
|     | `       | 0-3363 |                                                          | 3-597 |
|     | 3.22.1  |        | - Create Application Version Failure                     | 3-597 |
|     | 3.22.2  | 33301  | - Update Config Data Failure                             | 3-598 |
|     | 3.22.3  | 33302  | - Delete Application Version Failure                     | 3-598 |
|     | 3.22.4  | 33303  | - U-SBR Event Queue Utilization                          | 3-599 |
|     | 3.22.5  | 33304  | - DCA Runtime Errors                                     | 3-599 |
|     | 3.22.6  | 33305  | - DCA Procedure Not Found                                | 3-600 |
|     | 3.22.7  | 33306  | - U-SBR Resolution Failure                               | 3-601 |
|     | 3.22.8  | 33307  | - Diameter Message Routing Failure Due To Full DRL Queue | 3-602 |
|     | 3.22.9  | 33308  | - DCA to U-SBR ComAgent Error                            | 3-602 |
|     | 3.22.10 | 33309  | 9 - DCA Script Compilation Error                         | 3-603 |
|     | 3.22.11 | 33310  | ) - U-SBR Sub-resource Unavailable                       | 3-603 |
|     | 3.22.12 | 33311  | L - DCA Application Reloaded                             | 3-604 |
|     | 3.22.13 | 33312  | 2 - DCA Script Generation Error                          | 3-604 |
|     | 3.22.14 | 33313  | 3 - DCA U-SBR Logical Name Mismatch                      | 3-605 |
|     | 3.22.15 | 33316  | 6 - DCA AsyncTask Queue Utilization                      | 3-606 |
|     | 3.22.16 | 33317  | 7 - DCA Fetch Log Error                                  | 3-606 |
|     | 3.22.17 | 33318  | 3 - DCA CreateAndSend Request Message Send Failed        | 3-607 |
|     | 3.22.18 | DCA    | Custom MEAL Event Templates                              | 3-607 |
|     | 3.22    | .18.1  | 33330-33429 - DcaCustomMeal.name + "Alrm"                | 3-607 |
|     | 3.22    | .18.2  | 33430-33479 - DcaCustomMeal.name + "Alrm"                | 3-608 |
|     | 3.22    | .18.3  | 33430-33479 - DcaCustomMeal.name + "Alrm"                | 3-608 |
| 3.2 | 3 Indep | endent | SBR Alarms and Events (12003-12010, 33730-33830)         | 3-609 |
|     | 3.23.1  | 12003  | - SBR congestion state                                   | 3-609 |
|     | 3.23.2  | 12007  | - SBR active sess binding threshold                      | 3-609 |
|     | 3.23.3  | 12010  | - SBR proc term                                          | 3-610 |
|     | 3.23.4  | 33730  | - U-SBR database audit statistics report                 | 3-611 |
| 3.2 | 4 vSTF  | Alarms | s and Events (70000-70060, 70100-70999)                  | 3-612 |
|     | 3.24.1  | 70000  | - Association Down                                       | 3-612 |
|     | 3.24.2  | 70001  | - Link Down                                              | 3-612 |
|     | 3.24.3  | 70002  | - RSP/Destination Unavailable                            | 3-613 |
|     | 3.24.4  |        | - RSP/Destination Route Unavailable                      | 3-614 |
|     | 3.24.5  | 70004  | - Linkset Unavailable                                    | 3-614 |
|     | 3.24.6  |        | - Link Unavailable                                       | 3-615 |
|     | 3.24.7  |        | - Preferred Route Unavailable                            | 3-615 |
|     |         | _      |                                                          | _     |

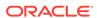

| 3.24.8  | 70007 - Node Isolated - All Links Down                               | 3-616 |
|---------|----------------------------------------------------------------------|-------|
| 3.24.9  | 70008 - Linkset Restricted                                           | 3-617 |
| 3.24.10 | 70009 - Link Congested                                               | 3-617 |
| 3.24.11 | 70050 - SCTP Connection Refused                                      | 3-618 |
| 3.24.12 | 70051 - Failed to Configure Transport                                | 3-619 |
| 3.24.13 | 70052 - Far-end Closed the Connection                                | 3-619 |
| 3.24.14 | 70053 - SCTP Connection Closed                                       | 3-620 |
| 3.24.15 | 70054 - Remote IP Address State Change                               | 3-620 |
| 3.24.16 | 70055 - Association Admin State Change                               | 3-621 |
| 3.24.17 | 70056 - Link Admin State Change                                      | 3-621 |
| 3.24.18 | 70057 - Received Invalid M3UA Message                                | 3-622 |
| 3.24.19 | 70058 - Received M3UA ERROR                                          | 3-623 |
| 3.24.20 | 70059 - Failed to Send DATA Message                                  | 3-624 |
| 3.24.21 | 70060 - TFP Received                                                 | 3-625 |
| 3.24.22 | 70061 - TFA Received                                                 | 3-625 |
| 3.24.23 | 70062 - TFR Received                                                 | 3-625 |
| 3.24.24 | 70063 - TFC Received                                                 | 3-626 |
| 3.24.25 | 70064 - MTP3 Routing Error                                           | 3-626 |
| 3.24.26 | 70065 - MTP3 Routing Error - Invalid NI                              | 3-627 |
| 3.24.27 | 70066 - MTP3 Routing Error - Invalid SI                              | 3-627 |
| 3.24.28 | 70067 - Failed to Receive DATA Message                               | 3-628 |
| 3.24.29 | 70068 - vSTP EIR Application Status Changed                          | 3-629 |
| 3.24.30 | 70069 - TCAP Invalid Parameter or Decode Failure                     | 3-629 |
| 3.24.31 | 70070 - Message Encode Failed                                        | 3-630 |
| 3.24.32 | 70071 - Missing IMEI                                                 | 3-630 |
| 3.24.33 | 70072 - Invalid IMEI Length                                          | 3-631 |
| 3.24.34 | 70073 - Unsupported TCAP Message Type                                | 3-631 |
| 3.24.35 | 70075 - vSTP LSS Stack Event Queue Utilization                       | 3-632 |
| 3.24.36 | 70076 - vSTP Logging Stack Event Queue Utilization                   | 3-632 |
| 3.24.37 | 70077 - vSTP EIR Log Fetch Error                                     | 3-633 |
| 3.24.38 | 70078 - vSTP EIR Logging Error in MP                                 | 3-633 |
| 3.24.39 | 70079 - M3UA Ingress Message Discarded                               | 3-634 |
| 3.24.40 | 70081 - vSTP M3RL Linkset Buffer Utilization                         | 3-635 |
| 3.24.41 | 70082 - vSTP M3RL RSP Buffer Utilization                             | 3-635 |
| 3.24.42 | 70083 - vSTP M2PA Retransmission Buffer Utilization                  | 3-636 |
| 3.24.43 | 70084 - vSTP MTP2 Transmission and Retransmission Buffer Utilization | 3-636 |
| 3.24.44 | 70091 - Missing Mandatory Parameter                                  | 3-637 |
| 3.24.45 | 70092 - Malformed Subscriber ID                                      | 3-638 |
| 3.24.46 | 70093 - Unexpected Value for Subscriber ID                           | 3-638 |
| 3.24.47 | 70094 - Invalid MSISDN Length                                        | 3-638 |
|         | <del>-</del>                                                         |       |

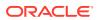

| 3.24.48 | 70095 - ATINP Invalid Requested Info                         | 3-639 |
|---------|--------------------------------------------------------------|-------|
| 3.24.49 | 70096 - Digits Truncated in Encoded Parameter                | 3-639 |
| 3.24.50 | 70100 - ATINP Application Status Changed                     | 3-640 |
| 3.24.51 | 70101 - Transmission Association Queue Congestion Crossed    | 3-640 |
| 3.24.52 | 70102 - MTP3 Ingress Link MSU TPS Crossed                    | 3-641 |
| 3.24.53 | 70103 - MTP3 Egress Link MSU TPS Crossed                     | 3-642 |
| 3.24.54 | 70104 - MTP3 Ingress Link Management TPS Crossed             | 3-642 |
| 3.24.55 | 70105 - Transmission Association Queue Discard Crossed       | 3-643 |
| 3.24.56 | 70107 - vSTP SCCP Stack Event Queue Utilization              | 3-644 |
| 3.24.57 | 70108 - vSTP M3RL Stack Event Queue Utilization              | 3-644 |
| 3.24.58 | 70109 - vSTP M3RL Network Management Event Queue Utilization | 3-645 |
| 3.24.59 | 70110 - vSTP M3UA Stack Event Queue Utilization              | 3-645 |
| 3.24.60 | 70111 - vSTP M2PA Stack Event Queue Utilization              | 3-646 |
| 3.24.61 | 70112 - vSTP M3UA Tx Stack Event Queue Utilization           | 3-646 |
| 3.24.62 | 70201 - M2PA link operational state changed                  | 3-647 |
| 3.24.63 | 70202 - M2PA Link Failed                                     | 3-647 |
| 3.24.64 | 70203 - M2PA Ingress Message Discarded                       | 3-648 |
| 3.24.65 | 70204 - M2PA Egress Message Discarded                        | 3-648 |
| 3.24.66 | 70205 - M2PA Message Encoding Failed                         | 3-649 |
| 3.24.67 | 70206 - M2PA Message Decoding Failed                         | 3-649 |
| 3.24.68 | 70207 - M2PA Proving Period Timer Expired                    | 3-650 |
| 3.24.69 | 70208 - M2PA Remote Congestion Timer(T6) Expired             | 3-650 |
| 3.24.70 | 70209 - Received Remote Processor Outage                     | 3-651 |
| 3.24.71 | 70210 - Received Remote Out of Service                       | 3-651 |
| 3.24.72 | 70220 - MTP2 Link admin state change                         | 3-652 |
| 3.24.73 | 70221 - Failed to send message to TDM driver                 | 3-652 |
| 3.24.74 | 70222 - Failed to receive message from TDM driver            | 3-653 |
| 3.24.75 | 70223 - MTP2 link operational state changed                  | 3-653 |
| 3.24.76 | 70224 - MTP2 link failed                                     | 3-654 |
| 3.24.77 | 70225 - MTP2 Ingress message discarded                       | 3-654 |
| 3.24.78 | 70226 - MTP2 Egress message discarded                        | 3-655 |
| 3.24.79 | 70227 - Received Remote Out Of Service on MTP2 link          | 3-655 |
| 3.24.80 | 70251 - Subsystem Congested                                  | 3-656 |
| 3.24.81 | 70252 - Subsystem Prohibited                                 | 3-656 |
| 3.24.82 | 70210 - Received Remote Out of Service                       | 3-657 |
| 3.24.83 | 70271 - SCCP Received Invalid Message                        | 3-657 |
| 3.24.84 | 70272 - SCCP Message Translation Failed                      | 3-658 |
| 3.24.85 | 70273 - SCCP Message Routing Failed                          | 3-658 |
| 3.24.86 | 70274 - SGMG Message Invalid                                 | 3-659 |
| 3.24.87 | 70275 - GTT SCCP Loop Detected                               | 3-659 |
| 3.24.88 | 70276 - GTT Load Sharing Failed                              | 3-660 |
|         |                                                              |       |

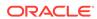

| 3.24.89  | 70277 – GTT Action Discard MSU                    | 3-660 |
|----------|---------------------------------------------------|-------|
| 3.24.90  | 70278 – GTT Action Failed                         | 3-661 |
| 3.24.91  | 70279 – GTT MBR Duplicate Set Type Failed         | 3-661 |
| 3.24.92  | 70280 - GTT MBR Duplicate Set Type Warning        | 3-662 |
| 3.24.93  | 70281 – GTT FLOBR Duplicate Set Name Failed       | 3-662 |
| 3.24.94  | 70282 - GTT FLOBR Duplicate Set Name Warning      | 3-663 |
| 3.24.95  | 70283 - GTT FLOBR Max Search Depth Failed         | 3-663 |
| 3.24.96  | 70284 - GTT FLOBR Max Search Depth Warning        | 3-664 |
| 3.24.97  | 70285 – MBR Decoding Failed                       | 3-664 |
| 3.24.98  | 70286 - GTT Duplicate Action Processing Stopped   | 3-665 |
| 3.24.99  | 70291 - XUDT UDT Conversion Failed.               | 3-665 |
| 3.24.100 | 70292 - SCCP Encode Failure                       | 3-666 |
| 3.24.101 | 70293 - SFAPP Decode Error                        | 3-666 |
| 3.24.102 | 70294 - SFAPP Validation Matching State not found | 3-667 |
| 3.24.103 | 70295 - SFAPP Validation Encoding Error           | 3-667 |
| 3.24.104 | 70296 - SFAPP Validation Response Timeout Error   | 3-668 |
| 3.24.105 | 70297 - SFAPP Validation Velocity Chk Failed.     | 3-668 |
| 3.24.106 | 70298 - SFAPP Validation Failed                   | 3-669 |
| 3.24.107 | 70299 - SFAPP Invalid CC/NDC received             | 3-669 |
| 3.24.108 | 70300 - Updation failed in UDR                    | 3-669 |
| 3.24.109 | 70301 - VSTP SFAPP Stack Event Queue Utilization  | 3-670 |
| 3.24.110 | 70302 - Invalid Length of Conditioned Digits      | 3-670 |
| 3.24.111 | 70303 - Conv to Intl Num - Dflt NC Not Found      | 3-671 |
| 3.24.112 | 70304 - MNP Circular Route Detected               | 3-671 |
| 3.24.113 | 70305 - Translation PC Type is ANSI               | 3-672 |
| 3.24.114 | 70306 - Invalid Digits in MAP MSISDN Parameter    | 3-672 |
| 3.24.115 | 70307 - Invalid Prefix/Suffix Digit Length        | 3-672 |
| 3.24.116 | 70308 - Translation PC is Local Point Code        | 3-673 |
| 3.24.117 | 70309 - ANSI Translation Not Supported            | 3-673 |
| 3.24.118 | 70310 - Too many digits for DRA parameter         | 3-674 |
| 3.24.119 | 70311 - IDPR CGPN encoding failed                 | 3-674 |
| 3.24.120 | 70312 - IDPR CDPN encoding failed                 | 3-675 |
| 3.24.121 | 70313 - IDPRCDPN(X) NPP SERVICE is OFF            | 3-675 |
| 3.24.122 | 70314 - IDPRCGPN NPP SERVICE is OFF               | 3-675 |
| 3.24.123 | 70315 - DESTINATION ADDRESS DECODING is FAIL      | 3-676 |
| 3.24.124 | 70316 - TCAP ENCODING is FAIL                     | 3-676 |
| 3.24.125 | 70317 - OUT OF BOUND DIGIT                        | 3-677 |
| 3.24.126 | 70318 - SMS MANDATORY PARAMETER MISSING           | 3-677 |
| 3.24.127 | 70319 - ADDRESS DECODING is FAIL                  | 3-678 |
| 3.24.128 | 70320 - MNPCDPA MATCHES HOME SMSC                 | 3-678 |
| 3.24.129 | 70331 - SCCP XUDT Reassembly Failure              | 3-679 |
|          |                                                   |       |

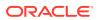

| 3.24.130 | 70332 - SCCP XUDT Segmentation Failure                                  | 3-679 |
|----------|-------------------------------------------------------------------------|-------|
| 3.24.131 | 70351 – vSTP Maintenance Leader HA Notification to Go Active            | 3-679 |
| 3.24.132 | 70352 – vSTP Maintenance Leader HA notification to GO OOS               | 3-680 |
| 3.24.133 | 70353 – Routing DB Inconsistency Exists                                 | 3-680 |
| 3.24.134 | 70354 – vSTP DB Table Monitoring Overrun                                | 3-681 |
| 3.24.135 | 70355 - vSTP DB Table Monitoring Error                                  | 3-681 |
| 3.24.136 | 70356 - Failed to Process Ingress MSU: Peer MP Unavailable or Congested | 3-682 |
| 3.24.137 | 70371 - No vSTP-MP Leader Detected                                      | 3-682 |
| 3.24.138 | 70372 - Multiple vSTP-MP Leader Detected                                | 3-683 |
| 3.24.139 | 70373 - Connection Alarm Aggregation Threshold Reached                  | 3-684 |
| 3.24.140 | 70374 - Link Alarm Aggregation Threshold Reached                        | 3-684 |
| 3.24.141 | 70375 - Linkset Alarm Aggregation Threshold Reached                     | 3-685 |
| 3.24.142 | 70376 - Route Alarm Aggregation Threshold Reached                       | 3-685 |
| 3.24.143 | 70377 - RSP Alarm Aggregation Threshold Reached                         | 3-686 |
| 3.24.144 | 70378 - SLTC Failure                                                    | 3-686 |
| 3.24.145 | 70379 - Unexpected TFA Received                                         | 3-687 |
| 3.24.146 | 70380 - Unexpected TFR Received                                         | 3-687 |
| 3.24.147 | 70381 - Unexpected TFP Received                                         | 3-688 |
| 3.24.148 | 70382 - Unexpected TFC Received                                         | 3-688 |
| 3.24.149 | 70383 - Invalid H0 H1 Code                                              | 3-689 |
| 3.24.150 | 70384 - TFC Generated                                                   | 3-689 |
| 3.24.151 | 70385 - Change Over Order Performed                                     | 3-690 |
| 3.24.152 | 70386 - Emergency Change Over Performed                                 | 3-690 |
| 3.24.153 | 70387 - Changeback Timer Expired                                        | 3-691 |
| 3.24.154 | 70388 - UPU Received                                                    | 3-691 |
| 3.24.155 | 70389 - Remote Blocked                                                  | 3-692 |
| 3.24.156 | 70290 - RSP/Destination Restricted                                      | 3-692 |
| 3.24.157 | 70391 - RSP/Destination Route Restricted                                | 3-693 |
| 3.24.158 | 70392 - MSU Failed MTP Screening                                        | 3-693 |
| 3.24.159 | 70411 - ANSI to ITU CDPA GT Conversion Failure                          | 3-694 |
| 3.24.160 | 70401 - ANSI to ITU CGPA GT Conversion Failure                          | 3-694 |
| 3.24.161 | 70402 - ITU to ANSI CDPA GT Conversion Failure                          | 3-695 |
| 3.24.162 | 70403 - ITU to ANSI CGPA GT Conversion Failure                          | 3-695 |
| 3.24.163 | 70404 - Affected PC Conversion Failure                                  | 3-696 |
| 3.24.164 | 70404 - OPC Conversion Failed                                           | 3-696 |
| 3.24.165 | 70406 - Conversion Failed. CGPA PC Alias Undefined                      | 3-697 |
| 3.24.166 | 70407 - Conversion MSU Discard. SCCP MSU Too Large                      | 3-697 |
| 3.24.167 | 70408 - Conversion MSU Discard. Invalid Segmentation Parameters         | 3-698 |
| 3.24.168 | 70409 - Conversion Failed. Incorrect SCCP Parameter Length              | 3-698 |
| 3.24.169 | 70410 - MTP3 Circular Loop Detected                                     | 3-699 |
|          |                                                                         |       |

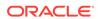

|     | 3.24.170 | 70411 - Conversion MSU Discard. Invalid SCMG Message Type   | 3-699 |
|-----|----------|-------------------------------------------------------------|-------|
|     | 3.24.171 | 70416 - SCCP Application MSU Discarded                      | 3-700 |
|     | 3.24.172 | 70418 - Sccp Egress Tps Threshold Crossed                   | 3-700 |
|     | 3.24.173 | 70420 - Unsupported ACN Object ID Length                    | 3-701 |
|     | 3.24.174 | 70421 - Failed to Decode TCAP Parameters                    | 3-701 |
|     | 3.24.175 | 70422 - INAP Called Party Number is Missing                 | 3-701 |
|     | 3.24.176 | 70423 - Unexpected SI in TIF Stop Action                    | 3-702 |
|     | 3.24.177 | 70424 - Modified MSU too large to route                     | 3-702 |
|     | 3.24.178 | 70425 - ISUP IAM Decode Failed                              | 3-703 |
|     | 3.24.179 | 70425 - ISUP IAM Decode Failed                              | 3-703 |
|     | 3.24.180 | 70427 - ISUP Encode Failed                                  | 3-704 |
|     | 3.24.181 | 70428 - TIF CgPN NS Failure: CC mismatch in DN              | 3-704 |
|     | 3.24.182 | 70429 - VLR Status changed                                  | 3-705 |
|     | 3.24.183 | 70430 - Velocity Threshold Crossed                          | 3-705 |
|     | 3.24.184 | 70431 - Dynamic VLR Profile Aging                           | 3-705 |
|     | 3.24.185 | 70432 - Dynamic VLR Roaming Aging                           | 3-706 |
|     | 3.24.186 | 70433 - Vstp Dynamic learning is turned OFF                 | 3-706 |
|     | 3.24.187 | 70434 - Vstp Dynamic learning LEARN Mode Timer Expired      | 3-707 |
|     | 3.24.188 | 70435 - Vstp Dynamic learning Profile Table Full            | 3-707 |
|     | 3.24.189 | 70436 - Vstp Dynamic learning Roaming Table Full            | 3-708 |
|     | 3.24.190 | 70437 - VSTP Security Logging Stack Event Queue Utilization | 3-708 |
|     | 3.24.191 | 70438 - Vstp Security Logging Error in MP                   | 3-709 |
|     | 3.24.192 | 70439 - Vstp Security Log Fetch Error                       | 3-709 |
|     | 3.24.193 | 70440 - Vstp Security Log Fetch Error at Remote Server      | 3-709 |
| 3.2 | 25 Diame | eter Equipment Identity Register (EIR) (71000-71999)        | 3-710 |
|     | 3.25.1   | 71000 - EIR Message Decoding Failure                        | 3-710 |
|     | 3.25.2   | 71001 - ECA Routing Attempt Failed                          | 3-710 |
|     | 3.25.3   | 71002 - EIR Message Encoding Failure                        | 3-711 |
|     | 3.25.4   | 71003 - EIR Application Unavailable                         | 3-711 |
|     | 3.25.5   | 71004 - UDR DB Connection Error                             | 3-712 |
|     | 3.25.6   | 71005 - EIR TPS Exceeded                                    | 3-712 |
|     | 3.25.7   | 71006 - EIR Logging Suspended                               | 3-713 |
|     | 3.25.8   | 71007 - EIR Request Queue Utilization                       | 3-713 |
|     | 3.25.9   | 71008 - EIR UDR Response Queue Utilization                  | 3-714 |
|     | 3.25.10  | 71009 - EIR Application Congested                           | 3-714 |
|     | 3.25.11  | 71010 - ComAgent Registration Failure                       | 3-715 |
|     | 3.25.12  | 71011 - Fetch Log Failed at SO                              | 3-715 |

#### 4 Key Performance Indicators (KPIs)

4.1 General KPIs information

4-1

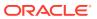

| 2    | 1.1.1 | KPIs overview                            | 4-1  |
|------|-------|------------------------------------------|------|
| 4    | 1.1.2 | KPIs                                     | 4-1  |
| 4    | 1.1.3 | KPIs server elements                     | 4-1  |
| 4    | 1.1.4 | Viewing KPIs                             | 4-2  |
| 4    | 1.1.5 | KPIs data export elements                | 4-2  |
| 4    | 1.1.6 | Exporting KPIs                           | 4-3  |
| 4.2  | Com   | puter Aided Policy Making (CAPM) KPIs    | 4-4  |
| 4.3  | Com   | munication Agent (ComAgent) KPIs         | 4-5  |
| 4.4  | DCA   | Custom MEAL KPIs                         | 4-5  |
| 4.5  | DCA   | Framework KPIs                           | 4-5  |
| 4.6  | Diam  | neter (DIAM) KPIs                        | 4-6  |
| 4.7  | DM-I  | WF KPIs                                  | 4-6  |
| 4.8  | DP K  | (PIs                                     | 4-7  |
| 4.9  | Equi  | pment Identity Register (EIR) KPIs       | 4-7  |
| 4.10 | GL/   | A KPIs                                   | 4-9  |
| 4.11 | IDIF  | H KPIs                                   | 4-9  |
| 4.12 | IP F  | Front End (IPFE) KPIs                    | 4-9  |
| 4.13 | MD    | -IWF KPIs                                | 4-10 |
| 4.14 | Mes   | ssage Processor (MP) KPIs                | 4-10 |
| 4.15 | Full  | Address Based Resolution (FABR) KPIs     | 4-11 |
| 4.16 | Pla   | tform KPIs                               | 4-11 |
| 4.17 | Poli  | icy and Charging Application (PCA) KPIs  | 4-12 |
| 4.18 | Pro   | cess-based KPIs                          | 4-12 |
| 4.19 | Pro   | visioning KPIs                           | 4-13 |
| 4.20 | Rar   | nge Based Address Resolution (RBAR) KPIs | 4-14 |
| 4.21 | SCI   | EF KPIs                                  | 4-15 |
| 4.22 | SS    | 7/Sigtran KPIs                           | 4-16 |
| 4.23 | Sub   | scriber Binding Repository (SBR) KPIs    | 4-16 |
| 4.24 | U-S   | BR KPIs                                  | 4-17 |
| 4.25 | vST   | P KPIs                                   | 4-18 |

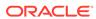

### List of Figures

| 2-1 | Flow of Alarms              | 2-2   |
|-----|-----------------------------|-------|
| 2-2 | Alarm Indicators Legend     | 2-3   |
| 2-3 | Trap Count Indicator Legend | 2-3   |
| 3-1 | Breaker Panel LEDs          | 3-511 |
| 3-2 | Breaker Panel Setting       | 3-512 |

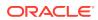

#### List of Tables

| 2-1  | Alarm/Event ID Ranges                      | 2-4   |
|------|--------------------------------------------|-------|
| 2-2  | Alarm and Event Types                      | 2-5   |
| 2-3  | Active Alarms Elements                     | 2-6   |
| 2-4  | Schedule Active Alarm Data Export Elements | 2-8   |
| 2-5  | Graphical information components           | 2-11  |
| 2-6  | Schedule Event Data Export Elements        | 2-14  |
| 2-7  | Data Export Elements                       | 2-17  |
| 2-8  | Active Tasks Elements                      | 2-20  |
| 2-9  | Active Tasks Report Elements               | 2-23  |
| 2-10 | Scheduled Tasks Elements                   | 2-24  |
| 3-1  | Parameter Table                            | 3-160 |
| 3-2  | Parameter Table                            | 3-162 |
| 4-1  | KPIs Server Elements                       | 4-1   |
| 4-2  | Schedule KPI Data Export Elements          | 4-2   |
| 4-3  | CAPM KPIs                                  | 4-4   |
| 4-4  | Communication Agent KPIs                   | 4-5   |
| 4-5  | DCA Custom MEAL KPIs                       | 4-5   |
| 4-6  | DCA Framework KPIs                         | 4-5   |
| 4-7  | DIAM KPIs                                  | 4-6   |
| 4-8  | DM-IWF KPIs                                | 4-6   |
| 4-9  | DP KPIs                                    | 4-7   |
| 4-10 | Diameter EIR KPIs                          | 4-7   |
| 4-11 | SS7 EIR KPIs                               | 4-8   |
| 4-12 | GLA KPIs                                   | 4-9   |
| 4-13 | IDIH KPIs                                  | 4-9   |
| 4-14 | IPFE KPIS                                  | 4-9   |
| 4-15 | MD-IWF KPIs                                | 4-10  |
| 4-16 | MP KPIs                                    | 4-10  |
| 4-17 | FABR KPIs                                  | 4-11  |
| 4-18 | Platform KPIs                              | 4-11  |
| 4-19 | PCA KPIs                                   | 4-12  |
| 4-20 | Process-based KPIs                         | 4-12  |
| 4-21 | Provisioning KPIs                          | 4-13  |
| 4-22 | RBAR KPIs                                  | 4-15  |
| 4-23 | Non Arrayed KPIs                           | 4-15  |

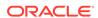

| 4-24 | Arrayed KPIs     | 4-15 |
|------|------------------|------|
| 4-25 | SS7/Sigtran KPIs | 4-16 |
| 4-26 | SBR KPIs         | 4-16 |
| 4-27 | SBR-Binding KPIs | 4-17 |
| 4-28 | SBR-Session KPIs | 4-17 |
| 4-29 | U-SBR KPIs       | 4-17 |
| 4-30 | vSTP KPIs        | 4-18 |

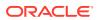

1

# Introduction

This section contains an overview of the available information for DSR alarms and events. The contents include sections on the scope and audience of the documentation, as well as how to receive customer support assistance.

# 1.1 Revision History

| Date      | Description                                                |  |
|-----------|------------------------------------------------------------|--|
| July 2020 | Added new vSTP Alarm - Alarm-ID 70437, 70438, 70439, 70440 |  |

### 1.2 Overview

The *DSR Alarms* and *KPIs* documentation provides information about DSR alarms, events, and KPIs; and provides corrective maintenance procedures and other information used to maintain the system. This book contains the following:

- Information relevant to understanding alarms and events in the application
- Recovery procedures for addressing alarms and events, as necessary
- Procedures for viewing alarms and events, generating alarms reports, and viewing and exporting alarms and event history
- Information relevant to understanding KPIs in the application
- Procedure for viewing KPIs
- · List of KPIs

# 1.3 Scope and Audience

This manual does not describe how to install or replace software or hardware.

This manual is intended for personnel who must maintain operation of the DSR. The manual lists alarms, events, and KPIs along with preventive and corrective procedures that help personnel maintain DSR.

The corrective maintenance procedures are those used in response to a system alarm or output message. These procedures are used to help detect, isolate, and repair faults.

# 1.4 Manual Organization

Information in this document is organized into the following sections:

- Introduction contains general information about this document, how to contact My Oracle Support, and Locate Product Documentation on the Customer Support Site.
- Alarms, Events, and KPIs Overview provides general information about the application's alarms, events, and KPIs.
- Alarms and Events provides information and recovery procedures for alarms and events, organized first by alarm category, and then numerically by the number that displays in the application.
- Key Performance Indicators (KPIs) provides detailed KPI information, organized alphabetically by KPI name.

# 1.5 My Oracle Support

My Oracle Support (https://support.oracle.com) is your initial point of contact for all product support and training needs. A representative at Customer Access Support can assist you with My Oracle Support registration.

Call the Customer Access Support main number at 1-800-223-1711 (toll-free in the US), or call the Oracle Support hotline for your local country from the list at <a href="http://www.oracle.com/us/support/contact/index.html">http://www.oracle.com/us/support/contact/index.html</a>. When calling, make the selections in the sequence shown below on the Support telephone menu:

- 1. Select 2 for New Service Request.
- 2. Select **3** for Hardware, Networking and Solaris Operating System Support.
- 3. Select one of the following options:
  - For Technical issues such as creating a new Service Request (SR), select 1.
  - For Non-technical issues such as registration or assistance with My Oracle Support, select **2**.

You are connected to a live agent who can assist you with My Oracle Support registration and opening a support ticket.

My Oracle Support is available 24 hours a day, 7 days a week, 365 days a year.

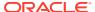

2

# Alarms, Events, and KPIs Overview

This section provides general information about the application's alarms, events, and KPIs.

# 2.1 Alarms Warning

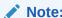

For the most up-to-date information, refer to the MIB document posted with each software release on the Oracle Software Delivery Cloud (OSDC) site.

# 2.2 General alarms and events information

This section provides general information about alarms and events including an alarms overview, types of alarms/events, and alarms-related procedures.

Alarms and events are recorded in a database log table. Currently active alarms can be viewed from the Launch Alarms Dashboard GUI menu option. The alarms and events log can be viewed from the View History GUI menu option.

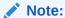

Alarms in this manual are shared with other applications and may not display in your specific application.

### 2.2.1 Alarms and Events Overview

Alarms provide information pertaining to a system's operational condition that a network manager may need to act upon. An alarm might represent a change in an external condition, for example, a communications link has changed from connected to disconnected state. Alarms can have these severities:

- Critical application error
- Major application error
- Minor application error
- Cleared

An alarm is considered inactive once it has been cleared and cleared alarms are logged on the **Alarms & Events**, and then **View History** page.

Events note the occurrence of an expected condition, such as an unsuccessful login attempt by a user. Events have a severity of Info and are logged on the View History page.

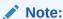

Some events may be throttled because the frequently generated events can overload the MP or OAM server's system or event history log (for example, generating an event for every ingress message failure). By specifying a throttle interval (in seconds), the events display no more than once during the interval duration period (for example, if the throttle interval is 5 seconds, the event is logged no more than once every 5 seconds).

Figure 2-1 shows how Alarms and Events are organized in the application.

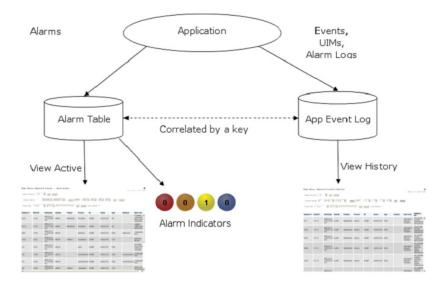

Figure 2-1 Flow of Alarms

Alarms and events are recorded in a database log table. Application event logging provides an efficient way to record event instance information in a manageable form, and is used to:

- Record events representing alarmed conditions
- Record events for later browsing
- Implement an event interface for generating SNMP traps

Alarm indicators, located in the User Interface banner, indicate all critical, major, and minor active alarms. A number and an alarm indicator combined represent the number of active alarms at a specific level of severity. For example, if you see the number six in the orange-colored alarm indicator, it means there are six major active alarms. This is shown in Figure 2-2 and Figure 2-3.

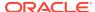

Figure 2-2 Alarm Indicators Legend

| • | Active Critical Alarm<br>(bright red)  |
|---|----------------------------------------|
| 0 | Active Major Alarm<br>(bright orange)  |
| 0 | Active Minor Alarm<br>(bright yellow)  |
|   | No active Critical Alarm<br>(pale red) |
| 0 | No active Major Alarm<br>(pale orange) |
| 0 | No active Minor Alarm<br>(pale yellow) |
| 0 | Not Connected (white)                  |

Figure 2-3 Trap Count Indicator Legend

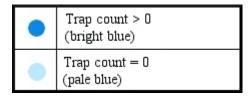

## 2.2.2 Alarms Formatting Information

This section of the document provides information to help you understand why an alarm occurred and to provide a recovery procedure to help correct the condition that caused the alarm.

The information provided about each alarm includes:

- Alarm Type: the type of alarm that has occurred. For a list of alarm types, see Alarm and Event Types.
- Description: describes the reason for the alarm
- Severity: the severity of the alarm
- Instance: the instance of a managed object for which an alarm or event is generated.

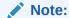

The value in the Instance field can vary, depending on the process generating the alarm.

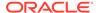

- HA Score: high availability score; determines if switchover is necessary
- Auto Clear Seconds: the number of seconds that have to pass before the alarm will clear itself.

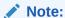

Some alarms and events have an Auto Clear Seconds of 0 (zero), indicating these alarms and events do not auto-clear

- OID: alarm identifier that appears in SNMP traps
- Recovery: provides any necessary steps for correcting or preventing the alarm

# 2.2.3 Alarm and Event ID Ranges

The **Alarm ID** listed for each alarm falls into one of the process classifications listed in Table 2-1.

Table 2-1 Alarm/Event ID Ranges

| Application/Process Name                          | Alarm ID Range                                  |
|---------------------------------------------------|-------------------------------------------------|
| IPFE                                              | 5000-5999                                       |
| OAM                                               | 10000-10999                                     |
| IDIH                                              | 11500-11549                                     |
| SDS                                               | 14000-14999                                     |
| SS7/Sigtran                                       | 19200-19299                                     |
| Transport Manager                                 | 19400-19419                                     |
| Communication Agent (ComAgent)                    | 19420-19909                                     |
| DSR Diagnostics                                   | 19910-19999                                     |
| Diameter                                          | 8000-8299, 22000-22350, 22900-2999, 25600-25899 |
| Range Based Address Resolution (RBAR)             | 22400-22424                                     |
| Generic Application                               | 22500-22599                                     |
| Full Address Based Resolution (FABR)              | 22600-22640                                     |
| PDRA (aka PCA)                                    | 22700-22799                                     |
| SCEF                                              | 23000-23200                                     |
| TVOE                                              | 24400-24499                                     |
| CAPM                                              | 25000-25499                                     |
| OAM Alarm Management                              | 25500-25899                                     |
| Platform                                          | 31000-32800                                     |
| DM-IWF                                            | 33000-33024                                     |
| MD-IWF                                            | 33050-33099                                     |
| GLA                                               | 33100-33149                                     |
| Diameter Custom Applications (DCA)                | 33300-33630                                     |
| Independent Subscriber Binding Repository (I-SBR) | 33730-33830                                     |
| vSTP                                              | 70000-70999                                     |
| Equipment Identity Register (EIR)                 | 71000-71999                                     |

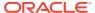

# 2.2.4 Alarm and Event Types

Table 2-2 describes the possible alarm/event types that can be displayed.

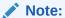

Not all applications use all of the alarm types listed.

Table 2-2 Alarm and Event Types

| Type Name | Туре                                              |
|-----------|---------------------------------------------------|
| APPL      | Application                                       |
| CAF       | Communication Agent (ComAgent)                    |
| CAPM      | Computer-Aided Policy Making (Diameter Mediation) |
| CFG       | Configuration                                     |
| CHG       | Charging                                          |
| CNG       | Congestion Control                                |
| COLL      | Collection                                        |
| DAS       | Diameter Application Server (Message Copy)        |
| DB        | Database                                          |
| DIAM      | Diameter                                          |
| DISK      | Disk                                              |
| DNS       | Domain Name Service                               |
| DPS       | Data Processor Server                             |
| ERA       | Event Responder Application                       |
| FABR      | Full Address Based Resolution                     |
| HA        | High Availability                                 |
| HTTP      | Hypertext Transfer Protocol                       |
| IDIH      | Integrated DIH                                    |
| IF        | Interface                                         |
| IP        | Internet Protocol                                 |
| IPFE      | IP Front End                                      |
| LOADGEN   | Load Generator                                    |
| LOG       | Logging                                           |
| MEAS      | Measurements                                      |
| MEM       | Memory                                            |
| NAT       | Network Address Translation                       |
| NP        | Number Portability                                |
| OAM       | Operations, Administration & Maintenance          |
| PCRF      | Policy Charging Rules Function                    |
| PDRA      | Policy Diameter Routing Agent                     |
| PLAT      | Platform                                          |
| PROC      | Process                                           |
| PROV      | Provisioning                                      |
| pSBR      | Policy SBR                                        |

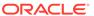

Table 2-2 (Cont.) Alarm and Event Types

|           | _                                     |
|-----------|---------------------------------------|
| Type Name | Туре                                  |
| QP        | QBus                                  |
| RBAR      | Range-Based Address Resolution        |
| REPL      | Replication                           |
| SCTP      | Stream Control Transmission Protocol  |
| SDS       | Subscriber Database Server            |
| SIGC      | Signaling Compression                 |
| SIP       | Session Initiation Protocol Interface |
| SL        | Selective Logging                     |
| SS7       | Signaling System 7                    |
| SSR       | SIP Signaling Router                  |
| STK       | EXG Stack                             |
| SW        | Software (generic event type)         |
| TCP       | Transmission Control Protocol         |

## 2.2.5 Active Alarms Elements

Active Alarms Elements describes the elements on the View Active alarms page.

**Table 2-3 Active Alarms Elements** 

| Active Alarms Element | Description                                                                                                |
|-----------------------|----------------------------------------------------------------------------------------------------|
| Sequence #            | A system-wide unique number assigned to each alarm                                                         |
| Alarm ID              | A unique number assigned to each alarm in the system. See Alarm and Event ID Ranges for more information.  |
| Alarm Text            | Description of the alarm. The description is truncated to 140 characters.                                  |
|                       | <b>Note</b> : The <b>Alarm Text</b> field is not truncated in exports or reports.                          |
| Timestamp             | Date and time the alarm occurred (fractional seconds resolution)                                           |
| Severity              | Alarm severity - Critical, Major, Minor                                                                    |
| Product               | Name of the product or application that generated the alarm                                                |
| Process               | Name of the process that generated the alarm                                                               |
| NE                    | Name of the Network Element where the alarm occurred                                                       |
| Server                | Name of the server where the alarm occurred                                                                |
| Туре                  | Alarm or Event Type, for example, Process, Disk, Platform. See Alarm and Event Types for more information. |

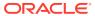

Table 2-3 (Cont.) Active Alarms Elements

| Active Alarms Element | Description                                                                                                    |
|-----------------------|----------------------------------------------------------------------------------------------------|
| Instance              | Instance of the alarm, for example, Link01 or Disk02. The Instance provides additional information to help differentiate two or more alarms with the same number. This field may be blank if differentiation is not necessary |

### 2.2.6 View Active Alarms

Active alarms are displayed in a scrollable, optionally filterable table. By default, the active alarms are sorted by time stamp with the most recent alarm at the top.

Use this procedure to view active alarms.

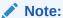

The alarms and events that appear in View Active vary depending on whether you are logged into an NOAM or SOAM. Alarm collection is handled solely by NOAM servers in systems that do not support SOAMs.

- 1. Click Alarms & Events, and then View Active.
- 2. If necessary, specify filter criteria and click Go.

The active alarms are displayed according to the specified criteria. The active alarms table updates automatically. When new alarms are generated, the table is automatically updated, and the view returns to the top row of the table.

**3.** To suspend automatic updates, click any row in the table.

The following message appears: (Alarm updates are suspended.) If a new alarm is generated while automatic updates are suspended, a new message appears: (Alarm updates are suspended. Available updates pending.)

To resume automatic updates, press and hold **Ctrl** as you click to deselect the selected row.

## 2.2.7 Active Alarms Data Export Elements

Table 2-4 describes the elements on the **Alarms & Events**, and then **View Active**, and then **Export** form.

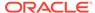

Table 2-4 Schedule Active Alarm Data Export Elements

| Element                                                                  | Description                                                                                                    | Data Input Notes                                                                                                    |
|--------------------------------------------------------------------------|----------------------------------------------------------------------------------------------------|----------------------------------------------------------------------------------------------------|
| Export Frequency                                                         | Frequency at which the export occurs                                                                                                    | Format: Option                                                                                                    |
|                                                                          |                                                                                                    | Range: Once, Fifteen Minutes, Hourly, Daily, or Weekly                                                                                                    |
|                                                                          |                                                                                                    | Default: Once                                                                                                    |
|                                                                          |                                                                                                    | <b>Note</b> : Depending on what upload frequency is selected, some scheduling choices may become inactive and the buttons or lists are grayed out. Note that the Fifteen Minute, Hourly, Daily, and Weekly scheduling options are only available when provisioning is enabled. |
| Task Name                                                                | Name of the scheduled task.                                                                                                    | Format: Text box                                                                                                    |
|                                                                          |                                                                                                    | Range: Maximum length is 40 characters. Valid characters are alphanumeric, minus sign, and spaces between words. The first character must be an alpha character. The last character must not be a minus sign.                                                                  |
|                                                                          |                                                                                                    | Default: APDE Alarm Export. The default value can only be used once. For scheduled exports, the frequency is not Once, because the name must be unique.                                                                                                    |
|                                                                          |                                                                                                    | <b>Note</b> : This field is not active if the selected export frequency is once.                                                                                                    |
| Description                                                              | Optional description of the                                                                                                    | Format: Text box                                                                                                    |
|                                                                          | scheduled task                                                                                                    | Range: Maximum length is 255 characters; alphanumeric (a-z, A-Z, and 0-9) and minus sign (-). Description must begin with an alphanumeric character.                                                                                                    |
|                                                                          |                                                                                                    | <b>Note</b> : This field is not active if the selected export frequency is once.                                                                                                    |
| Filename Prefix                                                          | Optional export filename                                                                                                    | Format: Text box                                                                                                    |
| prefix. The extension to pre-<br>pend the generated export<br>file name. | Range: Maximum length is 8 characters; alphanumeric (a-z, A-Z, and 0-9).                                                                                                    |                                                                                                    |
| Minute                                                                   | Select the minute of each hour when the data will be written to the export directory. Enabled only if                                                                                                    | Format: Scrolling list                                                                                                    |
|                                                                          |                                                                                                    | Range: 0 to 59                                                                                                    |
| dire<br>Exp<br>or fi<br>freq<br>tran<br>hou<br>the<br>in th              |                                                                                                    | Default: 0                                                                                                    |
|                                                                          | Export Frequency is hourly or fifteen minutes. For a frequency of fifteen minutes, transfers occur four times per hour, and this field displays the minute of the first transfer in the hour, a value between 0 and 14. | is Fifteen Minutes or Hourly.                                                                                                    |

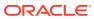

| Element                                                                         | Description                                                                                                    | Data Input Notes                                                               |
|---------------------------------------------------------------------------------|----------------------------------------------------------------------------------------------------|--------------------------------------------------------------------------------|
| Time of Day Sele                                                                | Select the time of day when                                                                                                    | Format: Time text box                                                          |
|                                                                                 | the data will be written to                                                                                                    | Range: HH:MM with AM/PM                                                        |
|                                                                                 | the export directory. Enabled only if Export Frequency is                                                                                                    | Default: 12:00 AM                                                              |
| daily or weekly. Select from 15-minute increments, or fill in a specific value. | <b>Note</b> : This field is not active if the selected export frequency is Once, Fifteen Minutes, or Hourly. This field is only active if the selected export frequency is Daily or Weekly. |                                                                                |
| Day of Week                                                                     | Day of Week Select the day of week when                                                                                                    | Format: Option                                                                 |
|                                                                                 | the data will be written to<br>the export directory. Enabled<br>only if Export Frequency is                                                                                                 | Range: Sunday, Monday, Tuesday,<br>Wednesday, Thursday, Friday, or<br>Saturday |
|                                                                                 | weekly.                                                                                                    | Default: Sunday                                                                |
|                                                                                 |                                                                                                    | <b>Note</b> : This field is active only if Weekly is selected.                 |

Table 2-4 (Cont.) Schedule Active Alarm Data Export Elements

## 2.2.8 Export Active Alarms

You can initiate a one-time export task of active alarm data or schedule periodic exports from the **Alarms and Events**, and then **View Active** page. Active alarm data can be exported immediately, or you can schedule exports to occur daily or weekly. If filtering has been applied in the View Active page, only filtered data is exported.

For each export task, the system automatically creates a CSV file of the filtered data. The file is available in the file management area until you manually delete it, or until the file is transferred to an alternate location using the remote server data export feature. For more information about using remote server data export, see #unique 26.

Alarm details can be exported to a file by clicking **Export** on the View Active page. The system automatically creates and writes the exported active alarm details to a CSV file in the file management area.

Use this procedure to export active alarms to a file, or schedule a periodic data export task of this data.

- 1. Click Alarms & Events, and then View Active.
- 2. Locate and select the server group tab that contains the alarms of interest.

Server groups are presented in tabular form. If the target server group is not visible in the available screen space, use the scroll right/left buttons located below the tool bar area and to the right or left of the visible tabs.

- 3. Click Export.
- Select the Export Frequency. Based on this selection other fields may become active or inactive.
- Type a Task Name.

This field is not active if the selected export frequency is once. For more information about **Task Name**, or any field on this page, see Active Alarms Data Export Elements.

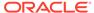

6. Optional: Type a **Description**.

This field is not active if the selected export frequency is once.

Optional: Type a Filename Prefix.

The filename prefix is prepended to the generated export file name for quick identification.

8. Select the **Minute** if **Export Frequency** is fifteen minutes or hourly.

If the selected export frequency is fifteen minutes or hourly, this is the minute of each period when the transfer is set to begin. For an export frequency of fifteen minutes, transfers occur four times per hour, and this field displays the minute of the first transfer of the hour.

9. Select the **Time of Day** if **Export Frequency** is daily or weekly.

This field is not active if the selected export frequency is once, fifteen minutes, or hourly.

10. Select the Day of Week if Export Frequency is weekly.

This field is not active if the selected export frequency is once, fifteen minutes, hourly, or daily.

11. Click **OK** to initiate the active alarms export task or **Cancel** to discard the changes and return to the View Active page.

The data export task is initiated or scheduled.

From the **Status & Manage**, and then **Files** page, you can view a list of files available for download, including the file you exported during this procedure. For more information, see View the File List.

Scheduled tasks can be viewed, edited, and deleted, and reports of scheduled tasks can be generated from **Status & Manage**, and then **Tasks**, and then **Scheduled Tasks**. For more information see:

- Editing a Scheduled Task
- Deleting a Scheduled Task
- Generating a Scheduled Task Report

#### Note:

Only one export operation at a time is supported on a single server. If an export is in progress from another GUI session when you click **Export**, a message is displayed and the export does not start. You must wait until the other export is complete before you can begin your export.

## 2.2.9 Generate a Report of Active Alarms

Use this procedure to generate a report.

- 1. Click Alarms & Events, and then View Active.
- 2. Specify filter criteria, if necessary, and click Go.

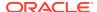

The active alarms are displayed according to the specified criteria. Alternately, you can select multiple rows and generate a report using those. To select multiple rows, press and hold **Ctrl** as you click to select specific rows.

Click Report.

The View Active Report can be printed or saved to a file.

- 4. Click **Print** to print the report.
- 5. Click **Save** to save the report to a file.

## 2.2.10 Graph Active Alarms

The View Active alarm screen includes the ability to produce a set of summary graphs which provide statistical summaries of the active alarms. The active alarms can be graphed based on different topology characteristics or alarm data fields by selecting one or more components from the Graph list. The graphing selections are persistent.

The active alarm graphs display as a series of stacked bar graphs, one bar stack for each server. Each bar stack shows the count of critical, major and minor alarms for the selected items in the Graph list. Multiple graphs display side-by-side for each item selected. The graphs are displayed above the active alarms grid listing.

Use this procedure to graph active alarms:

- 1. Click Alarms & Events, and then View Active.
- 2. If necessary, specify filter criteria In the Filter list and click **Go**.

The selected Filter criteria are applied to all Server Group tabs. The active alarms that meet the specified criteria display.

3. Specify one or more graphical information components from the Graph list. Valid components are listed in Table 2-5.

Table 2-5 Graphical information components

| Topology Components | Alarm Data Field Components |
|---------------------|-----------------------------|
| Network Element     | Event ID                    |
| Server              | Severity                    |
| Server Group        | Product                     |
| Resource Domain     | Process                     |
| Place               | Server                      |
| Place Association   | Туре                        |
|                     |                             |

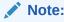

Server is both a topology component and a data field in the active alarm data grid display.

The graphs for the selected components display above the tabbed area.

4. To adjust the graph viewing area, click and hold the slider above the graph while adjusting the proportions with the mouse.

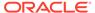

5. To remove one or more graphs, de-select the choices from the Graph list.
If only some choices are deselected, the deselected graphs disappear. If all choices are deselected, the graph disappears.

# 2.2.11 Active Alarms Quick Filter

The individual information in the bar stacks of the active alarm graphs can be used to further filter the alarm information in the current Server Group tab. This allows a more focused, quick look at the alarms. The quick filter selection(s) are not persistent. The quick filter settings are cleared once the user browses away from the View Active Alarms page.

Quick filter selections from the graph are applied to the grid and all graphs displayed within the current Server Group tab of the View Active Alarms page. For example, if the portion of the stacked bar graph that displays the critical alarms is selected, the grid filters to show critical platform alarms and the summary statistics are recalculated to adjust the graphs. If additional portions of the graphs are selected, both the grid and the graphs continue to be filtered according to the selections.

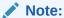

Although the quick filter is applied to the grid display, the quick filter criteria are not applied to generated Reports and Exports of active alarm data. Use the **Filter** list in the toolbar to filter the data.

Once active alarms have been graphed, use this procedure to apply a quick filter to active alarms in a server group:

 To add a quick filter, select a portion of the stacked bar graph to filter. The stacked bar displays lists of active alarms by the alarm severity.

### Note:

Alarm severity types are displayed using the following color distinctions:

- Critical Red
- · Major Orange
- Minor Yellow

Upon selection, the filtered graph portion displays green to indicate it is being used as a filter.

- 2. Repeat the previous step as needed to filter additional portions of the remaining bar graphs.
- To remove all quick filtering selections from the active Server Group tab, click Clear Selections.

The display grid and all graphs display with no quick filtering.

**4.** To remove individual quick filtering selections from the active Server Group tab, select the portion of the stacked bar graph displayed in green.

The display grid and all graphs recalculate based on the remaining selections.

## 2.2.12 Viewing alarm and event history

All historical alarms and events are displayed in a scrollable, optionally filterable table. The historical alarms and events are sorted, by default, by time stamp with the most recent one at the top. Use this procedure to view alarm and event history.

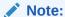

The alarms and events that appear in View History vary depending on whether you are logged in to an NOAM or SOAM. Alarm collection is handled solely by NOAM servers in systems that do not support SOAMs.

- Click Alarms & Events, and then View History.
- 2. If necessary, specify filter criteria and click Go.

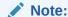

Some fields, such as **Additional Info**, truncate data to a limited number of characters. When this happens, a **More** link displays. Click **More** to display a report with all relevant data.

Historical alarms and events are displayed according to the specified criteria. The historical alarms table updates automatically. When new historical data is available, the table is automatically updated, and the view returns to the top row of the table.

3. To suspend automatic updates, click any row in the table.

The following (Alarm updates are suspended.) message displays. If a new alarm is generated while automatic updates are suspended, the (Alarm updates are suspended. Available updates pending.) message displays.

To resume automatic updates, press and hold **Ctrl** as you click to deselect the selected row.

## 2.2.13 Historical events data export elements

This table describes the elements on the **View History**, and then **Export** page.

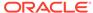

**Table 2-6 Schedule Event Data Export Elements** 

| Element          | Description                                                                                  | Data Input Notes                                                                                                    |
|------------------|----------------------------------------------------------------------------------------------|----------------------------------------------------------------------------------------------------|
| Task Name        | Task Name Name of the scheduled task                                                         | Format: Textbox                                                                                                    |
|                  |                                                                                              | Range: Maximum length is 40 characters; alphanumeric (a-z, A-Z, and 0-9) and minus sign (-). Task Name must begin and end with an alphanumeric character. |
| Description      | Description of the scheduled                                                                 | Format: Textbox                                                                                                    |
|                  | task                                                                                         | Range: Maximum length is 255 characters; alphanumeric (a-z, A-Z, and 0-9) and minus sign (-). Description must begin with an alphanumeric character.      |
| Export Frequency | Export Frequency Frequency at which the export occurs                                        | Format: Options                                                                                                    |
|                  |                                                                                              | Range: Fifteen Minutes,<br>Hourly, Once, Weekly, or Daily<br>Default: Once                                                                                |
| Minute           | If hourly or fifteen minutes                                                                 | Format: Scrolling list                                                                                                    |
|                  | is selected for Upload                                                                       | Range: 0 to 59                                                                                                    |
|                  | Frequency, this is the minute of each hour when the data is written to the export directory. | Default: 0                                                                                                    |
| Time of Day      | Time of day the export occurs                                                                | Format: Time textbox                                                                                                    |
|                  |                                                                                              | Range: 15-minute increments                                                                                                    |
|                  |                                                                                              | Default: 12:00 AM                                                                                                    |
| Day of Week      | Day of week on which the export occurs                                                       | Format: Options                                                                                                    |
|                  |                                                                                              | Range: Sunday, Monday,<br>Tuesday, Wednesday,<br>Thursday, Friday, or Saturday<br>Default: Sunday                                                         |

## 2.2.14 Exporting alarm and event history

You can schedule periodic exports of historical data from the Alarms and Events View History page. Historical data can be exported immediately, or you can schedule exports to occur daily or weekly. If filtering has been applied in the View History page, only filtered data is exported.

During data export, the system automatically creates a CSV file of the filtered data. The file will be available in the file management area until you manually delete it, or until the file is transferred to an alternate location using the Export Server feature. For more information about using Export Server, see Data Export.

The details of historical alarms and events can be exported to a file by clicking the **Export** button on the View History page. The system automatically creates and writes the exported historical alarm details to a CSV file in the file management area.

If filtering has been applied in the View History page, only filtered historical alarms and events are exported. Use this procedure to export alarm and event history to a file. Use this procedure to schedule a data export task.

- Select Alarms & Events, and then View History.
- 2. If necessary, specify filter criteria and click Go.

The historical alarms and events are displayed according to the specified criteria.

- 3. Click Export.
- 4. Enter the **Task Name**.

For more information about **Task Name**, or any field on this page, see Historical events data export elements.

- Select the Export Frequency.
- If you selected Hourly, specify the Minutes.
- 7. Select the Time of Day.

Note:

Time of Day is not an option if Export Frequency equals Once.

8. Select the Day of Week.

Note:

Day of Week is not an option if Export Frequency equals Once.

Click OK or Apply to initiate the data export task.

The data export task is scheduled. From the **Status & Manage**, and then **Files** page, you can view a list of files available for download, including the alarm history file you exported during this procedure. For more information, see View the File List.

Scheduled tasks can be viewed, edited, and deleted, and reports of scheduled tasks can be generated from **Status & Manage**, and then **Tasks**. For more information see:

- Editing a Scheduled Task
- Deleting a Scheduled Task
- Generating a Scheduled Task Report
- 10. Click Export.
- 11. Click the link in the green message box to go directly to the **Status & Manage**, and then **Files** page.

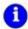

. The alarm and event history is currently being exported to Events\_20090812\_175538.csv.

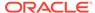

From the **Status & Manage**, and then **Files** page, you can view a list of files available for download, including the alarm history file you exported during this procedure. For more information, see Opening a File.

## 2.2.15 Generating a report of historical alarms and events

Use this procedure to generate a report.

- 1. Click Alarms & Events, and then View History.
- 2. Specify filter criteria, if necessary, and click Go.

The historical alarms and events are displayed according to the specified criteria.

3. Click Report.

The View History Report can be printed or saved to a file.

- Click Print to print the report.
- 5. Click **Save** to save the report to a file.

## 2.3 View the File List

Use this procedure to view the list of files located in the file management storage area of a server. The amount of storage space currently in use can also be viewed on the Files page.

- 1. From the Main menu, select Status & Manage, and then Files.
- Select a server.

All files stored on the selected server are displayed.

# 2.4 Opening a File

Use this procedure to open a file stored in the file management storage area.

- Select Status & Manage, and then Files.
- 2. Select an NE Name.
- 3. Click List Files.

The Status & Manage Files list page for the selected network element displays all files stored in its file management storage area.

- Click the Filename of the file to be opened.
- 5. Click **Open** to open the file.

# 2.5 Data Export

From the Data Export page you can set an export target to receive exported performance data. Several types of performance data can be filtered and exported using this feature. For more information about how to create data export tasks, see:

- Export Active Alarms
- Exporting alarm and event history

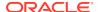

#### Exporting KPIs

From the Data Export page you can manage file compression strategy and schedule the frequency with which data files are exported.

# 2.5.1 Data Export elements

This table describes the elements on the  ${\bf Administration}$ , and then  ${\bf Remote\ Servers}$ , and then  ${\bf Data\ Export\ page}$ .

**Table 2-7 Data Export Elements** 

| Element                        | Description                                                                                   | Data Input Notes                                                                                                    |
|--------------------------------|-----------------------------------------------------------------------------------------------|----------------------------------------------------------------------------------------------------|
| Hostname                       | Name of export server                                                                         | Must be a valid hostname or a valid IP address.                                                                                                    |
|                                |                                                                                               | Range: Maximum length is 255 characters; alphanumeric characters (a-z, A-Z, and 0-9) and minus sign. Hostname must start and end with an alphanumeric. |
|                                |                                                                                               | To clear the current export server and remove the file transfer task, specify an empty hostname and username.  Default: None                           |
| Username                       | Username used to access the                                                                   | Format: Textbox                                                                                                    |
|                                | export server                                                                                 | Range: Maximum length is 32 characters; alphanumeric characters (a-z, A-Z, and 0-9).                                                                   |
|                                |                                                                                               | To clear the current export server and remove the file transfer task, specify an empty hostname and username.                                          |
|                                |                                                                                               | Default: None                                                                                                    |
| Directory on Export Server     | Directory path on the export<br>server where the exported<br>data files are to be transferred | Format: Textbox                                                                                                    |
|                                |                                                                                               | Range: Maximum length is 255 characters; valid value is any UNIX string.                                                                               |
|                                |                                                                                               | Default: None                                                                                                    |
| Path to rsync on Export Server |                                                                                               | Format: Textbox                                                                                                    |
| binary on the expor            | binary on the export server                                                                   | Range: Maximum length is 4096 characters; alphanumeric characters (a-z, A-Z, and 0-9),dash, underscore, period, and forward slash.                     |
|                                |                                                                                               | Default: If no path is specified, the username's home directory on the export server is used                                                           |
| Backup File Copy Enabled       | Enables or disables the transfer of the backup files                                          | Format: Checkbox<br>Default: Disabled (unchecked)                                                                                                    |

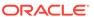

Table 2-7 (Cont.) Data Export Elements

| Element          | Description                                                                                                    | Data Input Notes                                                                   |
|------------------|----------------------------------------------------------------------------------------------------|------------------------------------------------------------------------------------|
| File Compression | Compression algorithm used when exported data files are initially created on the local host                                                                                             | Format: Option Range: gzip, bzip2, or none Default: gzip                           |
| Upload Frequency | Frequency at which the export occurs                                                                                                    | Format: Option Range: fifteen minutes, hourly, daily or weekly Default: weekly     |
| Minute           | If The Upload Frequency is<br>Hourly, this is the minute of<br>each hour when the transfer is<br>set to begin                                                                           | Format: Scrolling list<br>Range: 0 to 59<br>Default: zero                          |
| Time of Day      | If the Upload Frequency is Daily of Weekly, this is the time of day the export occurs                                                                                                   | Format: Time textbox Range: HH:MM AM/PM in 15- minute increments Default: 12:00 AM |
| Day of Week      | If Upload Frequency is Weekly, this is the day of the week when exported data files will be transferred to the export server.                                                           | Format: Option Range: Sunday through Saturday Default: Sunday                      |
| SSH Key Exchange | This button initiates an SSH key exchange between the OAM server and the data export server currently defined on the page. A password must be entered before the exchange can complete. | Format: Button                                                                     |
| Transfer Now     | This button initiates an immediate attempt to transfer any data files in the export directory to the export server.                                                                     | Format: Button                                                                     |
| Test Transfer    | This button initiates an immediate test transfer to the data export server currently defined on the page.                                                                               | Format: Button                                                                     |
| Keys Report      | This button generates an SSH Keys Report for all OAM servers.                                                                                                    | Format: Button                                                                     |

# 2.5.2 Configuring data export

The Data Export page enables you to configure a server to receive exported performance and configuration data. Use this procedure to configure data export.

- 1. Select Administration, and then Remote Servers, and then Data Export.
- 2. Enter a Hostname.

See Data Export elements for details about the **Hostname** field and other fields that display on this page.

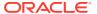

- 3. Enter a Username.
- 4. Enter a **Directory Path** on the Export server.
- (Optional) Enter the Path to Rsync on the Export server.

#### Note:

Depending on the OS and implementation of the remote server, it may be required to define the path to the rsync binary on the export server but this is not common. If no path is specified, the username's home directory on the export server is used.

- **6.** Select whether to enable the transfer of the backup file. To leave the backup disabled, do not check the box.
- 7. Select the **File Compression** type.
- 8. Select the **Upload Frequency**.
- 9. If you selected hourly for the upload frequency, select the **Minute** intervals.
- 10. If you selected daily or weekly for the upload frequency, select the **Time of Day**.
- 11. If you selected weekly for the upload frequency, select the **Day of the Week**.
- 12. If public keys were manually placed on the Export server, skip to step 14.
  Otherwise, click Exchange SSH Key to transfer the SSH keys to the Export server.
- **13.** Enter the password.

The server attempts to exchange keys with the export server currently defined on the page. After the SSH keys are successfully exchanged, continue with the next step.

14. Click **OK** to apply the changes or **Cancel** to discard the changes.

The export server is now configured and available to receive performance and configuration data.

**15.** You may optionally click **Test Transfer** to confirm the ability to export to the server currently defined on the page.

The user can monitor the progress of the task by selecting the **Tasks** drop down list in the page control area.

### 2.6 Tasks

The Tasks pages display the active, long running tasks and scheduled tasks on a selected server. The Active Tasks page provides information such as status, start time, progress, and results for long running tasks, while the Scheduled Tasks page provides a location to view, edit, and delete tasks scheduled to occur.

### 2.6.1 Active Tasks

The Active Tasks page displays the long running tasks on a selected server. The Active Tasks page provides information such as status, start time, progress, and

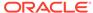

results, all of which can be generated into a report. Additionally, you can pause, restart, or delete tasks from this page.

### 2.6.1.1 Active Tasks elements

The Active Tasks page displays information in a tabular format where each tab represents a unique server. By default, the current server's tab is selected when the page is loaded. Table 2-8 describes elements on the Active Tasks page.

**Table 2-8 Active Tasks Elements** 

| Active Tasks Element | Description                                                                                                    |
|----------------------|----------------------------------------------------------------------------------------------------|
| ID                   | Task ID                                                                                                    |
| Name                 | Task name                                                                                                    |
| Status               | Current status of the task. Status values include: running, paused, completed, exception, and trapped.                                         |
| Start Time           | Time and date when the task was started                                                                                                    |
| Update Time          | Time and date the task's status was last updated                                                                                               |
| Result               | Integer return code of the task. Values other than 0 (zero) indicate abnormal termination of the task. Each value has a task-specific meaning. |
| Result Details       | Details about the result of the task                                                                                                    |
| Progress             | Current progress of the task                                                                                                    |

## 2.6.1.2 Deleting a task

Use this procedure to delete one or more tasks.

- 1. Click Status & Manage, and then Tasks, and then Active Tasks.
- 2. Select a server.

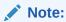

Hovering the cursor over any tab displays the name of the server.

All active tasks on the selected server are displayed.

3. Select one or more tasks.

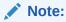

To delete a single task or multiple tasks, the status of each task selected must be one of the following: completed, exception, or trapped.

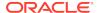

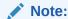

You can select multiple rows to delete at one time. To select multiple rows, press and hold Ctrl as you click to select specific rows.

- 4. Click Delete.
- 5. Click **OK** to delete the selected task(s).

### 2.6.1.3 Deleting all completed tasks

Use this procedure to delete all completed tasks.

- 1. Click Status & Manage, and then Tasks, and then Active Tasks.
- 2. Select a server.

### Note:

Hovering the cursor over any tab displays the name of the server.

All active tasks on the selected server are displayed.

- 3. Click Delete all Completed.
- 4. Click **OK** to delete all completed tasks.

## 2.6.1.4 Cancelling a running or paused task

Use this procedure to cancel a task that is running or paused.

- 1. Click Status & Manage, and then Tasks, and then Active Tasks.
- 2. Select a server.

### Note:

Hovering the cursor over any tab displays the name of the server.

All active tasks on the selected server are displayed.

- 3. Select a task.
- Click Cancel.
- 5. Click **OK** to cancel the selected task.

## 2.6.1.5 Pausing a task

Use this procedure to pause a task.

- 1. Click Status & Manage, and then Tasks, and then Active Tasks.
- 2. Select a server.

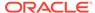

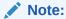

Hovering the mouse over any tab displays the name of the server.

All active tasks on the selected server are displayed.

3. Select a task.

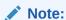

A task may be paused only if the status of the task is running.

4. Click Pause.

A confirmation box appears.

5. Click **OK** to pause the selected task.

For information about restarting a paused task, see Restarting a task.

## 2.6.1.6 Restarting a task

Use this procedure to restart a task.

- 1. Click Status & Manage, and then Tasks, and then Active Tasks.
- 2. Select a server.

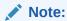

Hovering the mouse over any tab displays the name of the server.

All active tasks on the selected server are displayed.

3. Select a paused task.

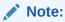

A task may be restarted only if the status of the task is paused.

4. Click Restart.

A confirmation box appears.

5. Click **OK** to restart the selected task.

The selected task is restarted.

## 2.6.1.7 Active Tasks report elements

The Active Tasks [Report] page displays report data for selected tasks. Table 2-9 describes elements on the Active Tasks [Report] page.

Table 2-9 Active Tasks Report Elements

| Active Tasks Report Element | Description                                                                                                    |
|-----------------------------|----------------------------------------------------------------------------------------------------|
| Task ID                     | Task ID                                                                                                    |
| Display Name                | Task name                                                                                                    |
| Task State                  | Current status of the task. Status values include: running, paused, completed, exception, and trapped.                                         |
| Admin State                 | Confirms task status                                                                                                    |
| Start Time                  | Time and date when the task was started                                                                                                    |
| Last Update Time            | Time and date the task's status was last updated                                                                                               |
| Elapsed Time                | Time to complete the task                                                                                                    |
| Result                      | Integer return code of the task. Values other than 0 (zero) indicate abnormal termination of the task. Each value has a task-specific meaning. |
| Result Details              | Details about the result of the task                                                                                                    |

# 2.6.1.8 Generating an active task report

Use this procedure to generate an active task report.

- 1. Click Status & Manage, and then Tasks, and then Active Tasks.
- 2. Select a server.

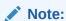

Hovering the mouse over any tab displays the name of the server.

All active tasks on the selected server are displayed.

3. Select one or more tasks.

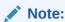

If no tasks are selected, all tasks matching the current filter criteria is included in the report.

- 4. Click Report.
- Click Print to print the report.
- Click Save to save the report.

## 2.6.2 Scheduled Tasks

The periodic export of certain data can be scheduled through the GUI. The Scheduled Tasks page provides you with a location to view, edit, delete, and generate reports

of these scheduled tasks. For more information about the types of data that can be exported, see:

- Export Active Alarms
- Exporting alarm and event history
- Exporting KPIs

## 2.6.2.1 Scheduled Tasks Elements

The Scheduled Tasks page displays information in a tabular format where each tab represents a unique server. By default, the current server's tab is selected when the page is loaded. Table 2-10 describes elements on the Scheduled Tasks page.

Table 2-10 Scheduled Tasks Elements

| Scheduled Tasks Element | Description                                      |
|-------------------------|--------------------------------------------------|
| Task Name               | Name given at the time of task creation          |
| Description             | Description of the task                          |
| Time of Day             | The hour and minute the task is scheduled to run |
| Day-of-Week             | Day of the week the task is scheduled to run     |
| Network Elem            | The Network Element associated with the task     |

### 2.6.2.2 Editing a Scheduled Task

Use this procedure to edit a scheduled task.

- 1. Click Status & Manage, and then Tasks, and then Scheduled Tasks.
- 2. Select a task.
- Click Edit.
- 4. Edit the available fields as necessary.

See Scheduled Tasks Elements for details about the fields that display on this page.

5. Click **OK** or **Apply** to submit the changes and return to the Scheduled Tasks page.

### 2.6.2.3 Deleting a Scheduled Task

Use this procedure to delete one or more scheduled tasks.

- 1. Click Status & Manage, and then Tasks, and then Scheduled Tasks.
- Select one or more tasks.
- 3. Click Delete.
- 4. Click **OK** to delete the selected task(s).

### 2.6.2.4 Generating a Scheduled Task Report

Use this procedure to generate a scheduled task report.

1. Click Status & Manage, and then Tasks, and then Scheduled Tasks.

2. Select one or more tasks.

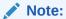

If no tasks are selected, all tasks matching the current filter criteria is included in the report.

- 3. Click Report.
- 4. Click **Print** to print the report.
- 5. Click **Save** to save the report.

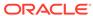

3

# Alarms and Events

This section provides general alarm/event information, and lists the types of alarms and events that can occur on the system. Alarms and events are recorded in a database log table. Currently active alarms can be viewed from **Alarms & Events**, and then **View Active**. The alarms and events log can be viewed from the View History option.

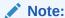

Some of the alarms in this document are shared with other applications and may not appear in this particular product.

# 3.1 IP Front End, IPFE (5000-5999)

This section provides information and recovery procedures for IP Front End (IPFE) alarms, which range from 5000 to 5999.

### 3.1.1 5001 - IPFE Backend Unavailable

#### **Alarm Group:**

**IPFE** 

#### **Description:**

The IPFE has not received any heartbeats from an application server within the heartbeat timeout interval.

#### Severity:

Minor

#### Instance:

IP address of the application server.

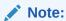

If a heartbeat is received from the application server, this alarm clears.

#### **HA Score:**

Normal

#### **Auto Clear Seconds:**

N/A

#### OID:

ipfelpfeBackendUnavailableNotify

#### Cause

A DA-MP is not sending heartbeats to the IPFE.

#### **Diagnostic Information:**

Wireshark is the tool to monitor if the DAMP is sending a heartbeat to IPFE. Follow these steps to diagnose the issues:

 From the SO GUI, navigate to IPFE, and then Configuration, and then Target Sets, and then TSA#, and then +; and at least one DAMP server XSI IP should be present.

If yes, go to step 2.

- 2. Log into the IPFE server.
  - a. Ping <the DAMP server XSI IP>
  - b. Telnet <the DAMP server XSI IP> <monitoring port, default 9675>

If steps a or b fail, go to step 3.

- 3. ssh admusr@<DAMP server XMI>.
  - a. Run the sudo netstat -anop | grep <monitoring port, default 9675> command to see if there is a TCP listen socket on that DAMP XSI IP.
     If yes, check the DAMP XSI network (hardware and software).
     If no, check the configuration of the DAMP.
- 1. Recovery:
- 1. Check the status of the application servers by navigating to the **Status & Manage**, and then **Server** page.
- 2. Consult the application server's documentation for recovery steps.
- 3. If the application server is functioning, check for network connectivity issues between the IPFE and the application server.
- 4. It is recommended to contact My Oracle Support if further assistance is needed.

## 3.1.2 5002 - IPFE Address Configuration Error

#### **Alarm Group:**

**IPFE** 

#### **Description:**

This alarm indicates misconfiguration due to manual changes to the configuration database, configuration data importing errors, or software installation errors. In general, this error is caused by IPFE IP addresses being incorrectly configured.

#### Severity:

Critical

#### Instance:

Description of the field or fields that are incorrect.

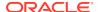

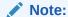

If the IPFE is able to successfully synchronize data with its peer, this alarm clears.

#### **HA Score:**

Normal

#### **Auto Clear Seconds:**

N/A

#### OID:

ipfelpfeStateSyncConfigErrorNotify

#### Cause:

The alarm raises if IPFE IP addresses is configured incorrectly.

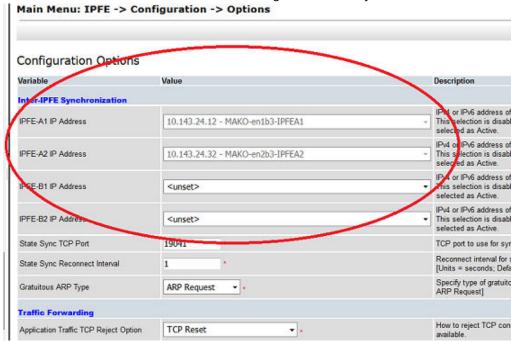

The IPFE mates state synchronization is through the connection (IPFE-A1/A2 or B1/B2 IP Address, 19041, TCP). This alarm raises when the connection is not able to be established. Following are few reasons:

- IPFE-A/B: Addresses both identical one of the addresses is incorrect
- IPFE-A/B: Cannot open IPFE device, Idev/recent xt\_recent module in TPD is either missing or incorrect
- IPFE-A/B: First address bad invalid address format
- IPFE-A/B: Second address bad invalid address format
- IPFE-A/B: Bind error cannot bind a socket to this interface address
- IPFE-A/B: Both addresses empty it is not possible to leave both addresses empty when configuring from the GUI, but it is possible if data is manually entered from GCLI command

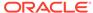

- IPFE-A/B: Only one sync address may be local two addresses that both correspond to an interface on the same blade have been entered
- IPFE-A/B: Peer software version incompatible the peer IPFE is on a different version

#### **Diagnostic Information:**

Collect the following data before contacting My Oracle Support for assistance:

- iqt -pE Network>Network\_\$(hostname)
- iqt -pE L3Interface>L3Interface\_\$(hostname)
- Screenshot of Configuration, and then Network, and then Devices, and then
   All IPFE Server Tab>.
- iqt -pE IpfeOption>IpfeOption\_\$(hostname)
- iqt -pE IpfeOption>IpListTsa\_\$(hostname)
- Screenshot of IPFE, and then Configuration, and then Options.
- tr.cat ipfe.STK>ipfeSTK \$(hostname)
- ifconfig>ifconfig\_\$(hostname)
- 1. Recovery:
- To correct configuration errors:
  - Read and understand the alarm text. This should have sufficient information to diagnose the configuration error. As a last resort.
  - Navigate to IPFE, and then Configuration, and then Options.
  - Check the IPFE-A1 and IPFE-A2 IP address. You also need to check IPFE-B1 and IPFE-B2 IP addresses, if you have full 4 IPFE servers. You should select INTERNALIMI IP address here. All servers have to be the same IP type.
  - Check the State Sync TCP Port. We suggest you always use the default 19041, if possible.
- 2. Ping the local IMI IP address.
- 3. Reboot the IPFE servers, if you have permission to do so.
- If the alarm is still there, it is recommended to contact My Oracle Support for assistance. Collect this data first:
  - Screenshots for Configuration, and then Network, and then Devices All IPFE Server tab and IPFE, and then Configuration, and then Options.
  - ifconfig>ifconfig\_\$(hostname)

### 3.1.3 5003 - IPFE State Sync Run Error

#### **Alarm Group:**

**IPFE** 

#### **Description:**

The IPFE was unable to synchronize state data with its mate. This alarm is generated when the IPFE server missed the heartbeat messages from its mate, or if the mate is unavailable for any reason.

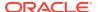

This alarm is normal when one IPFE of a pair is taken down for maintenance. In this case, the alarm is guaranteed.

If the alarm is not generated, this indicates the IPFE has detected that its mate is out of service.

DSR currently supports, at most, four IPFE servers, which are named IPFE-A1, IPFE-A2, IPFE-B1, and IPFE-B2 in the **IPFE**, and then **Configuration**, and then **Options** tab. You can configure IPFE-A1 and IPFE-A2 servers only in the small DSR system and you can add IPFE-B1 and IPFE-B2 for a big size DSR, which depends on the needs. The IPFE-A1 and IPFE-A2 are configured as mated (IPFE-B1 and IPFE-B2 are mated, if configured). The heartbeat message exchanges between the mated IPFE servers once every 500ms. If, for any reason, the IPFE server missed its mate's heartbeat message, alarm 5003 is raised. A few typical reasons are:

- Mate server is down
- Network connectivity issue
- Latency between the IPFEs
- High CPU load on the IPFE causing internal software latency in the transmission or receipt of a heartbeat message

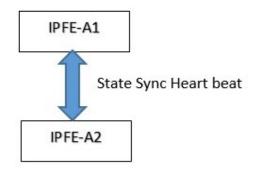

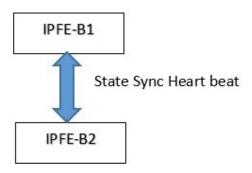

#### Severity:

Critical

#### Instance:

One of the following strings:

- connect error cannot connect to peer IPFE
- data read error error reading data from peer IPFE
- data write error error writing data to peer IPFE

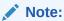

If the is able to synchronize state data with its mate, this alarm will clear.

#### **HA Score:**

Normal

#### **Auto Clear Seconds:**

N/A

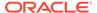

#### OID:

ipfelpfeStateSyncRunErrorNotify

#### **Diagnostic Information:**

The state synchronization data exchange is through the connection between IPFE server mates (IPFE A1/A2 IP or B1/B2 IP, 19041, TCP). Wireshark can be used to diagnose if there is an state sync heartbeat message sent and received.

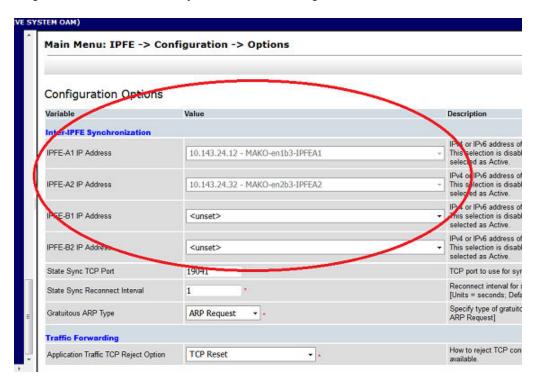

- Recovery:
- Check IPFE server configurations by navigating to IPFE, and then Configuration, and then Options and checking the IPFE server IP address. Select the IMI IP address. The Default State Sync TCP port number is 19041. If this port number is configurable in your version of the IPFE, then do not change it from the default.
- 2. Check the Mated IPFE connectivity.
  - ssh to IPFE-A1. ssh admusr@<IPFE-A1 XMI IP address>
  - ping <IPFE-A2 IMI Address>
  - telnet <IPFE-A2 IMI Address> 19041
  - ssh to IPFE-A2 to ping/telnet IPFE-A1
  - ssh to IPFE-B1 to ping/telnet IPFE-B2
  - ssh to IPFE-B2 to ping/telnet IPFE-B1
  - If the mated IPFE servers are reachable to each other, go to step 3
- 3. Reboot the IPFE servers, one by one, if possible.
  - a. Navigate to Status & Manage, and then Server.
  - b. Select the IPFE server and click **Restart**.

The Are you sure you want to restart application software on the following server(s)? <server name> warning message displays.

- c. Click **OK** to continue.
- **d.** If rebooting does not solve the issue or you are not allowed to reboot the IPFE server, go to the next step.
- **4.** Do CPU and userspace performance diagnostics using the commands: top and mpstat -P ALL.
- For further assistance, it is recommended to contact My Oracle Support for assistance. Collect this data first:
  - Screenshots of Configuration, and then Network, and then Devices All IPFE Server tab and IPFE, and then Configuration, and then Options.
  - ifconfig>ifconfig\_\$(hostname)
  - (iqt -E IpfeOption ; iqt -E IpListTsa ; ) > ipfeconfig\_\$(hostname)
  - netstat -anop | grep 19041>netstat\_\$(hostname)

## 3.1.4 5004 - IPFE IP Tables Configuration Error

#### **Alarm Group:**

**IPFE** 

#### **Description:**

This alarm indicates misconfiguration of the Target Set due to manual changes to the configuration database or configuration data importing errors. One or more of the IP addresses configured for the application servers is not valid.

#### Severity:

Critical

#### Instance:

tsa N address misconfiguration where N is 1-16

#### **HA Score:**

Normal

#### **Auto Clear Seconds:**

N/A

#### OID:

ipfelpfelpTablesConfigErrorNotify

- 1. Recovery:
- 1. Navigate to IPFE, and then Configuration, and then Options.

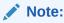

When the target set address is configured correctly, this alarm clears.

- 2. From the Configuration Options screen, navigate to IPFE, and then Configuration, and then Target Sets.
- 3. Ensure there Target Set Address field contains a valid IP address.

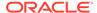

- **4.** Ensure there is at least one application server IP address configured in the Target Set IP List for the TSA.
- **5.** Repeat for each TSA on the Target Set screen.

### 3.1.5 5005 - IPFE Backend In Stasis

#### **Alarm Group:**

**IPFE** 

#### **Description:**

The IPFE has received a heartbeat packet from the application server that indicates the application server is unwilling to accept new connections. However, the application server continues to process existing connections. The application server sends a stasis heartbeat message for the following reasons:

- The application server has reached its maximum number of active Diameter connections
- The application server is congested. The application server also raises 22200 -MP CPU Congested.

#### Severity:

Minor

#### Instance:

IP address of the application server in stasis

#### **HA Score:**

Normal

#### **Auto Clear Seconds:**

N/A

#### OID:

ipfelpfeBackendInStasisNotify

#### Cause:

The application server has reached is maximum resource capacity. When one or more of the DAMPs in the cluster reaches its capacity. The DAMP servers that reach their capacity send Stasis messages to the IPFE servers.

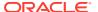

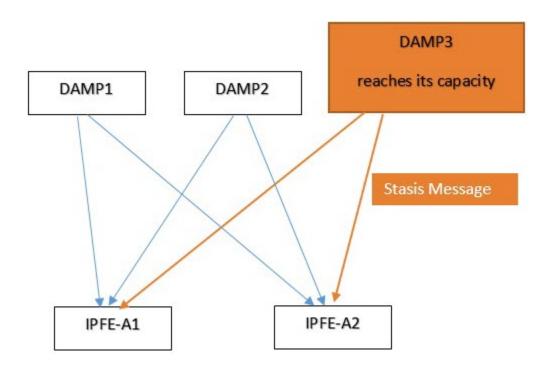

When the IPFE servers received this stasis message, the IPFE will:

- Raise this 5005 alarm.
- Keep processing the existing connection to this stasis DAMP server.
- Route any NEW connection (TCP SYN, SCTP INIT) to other un-stasis servers in the cluster.

The IPFE clears this alarm when the IPFE server receives no more stasis message from the DAMP servers.

It usually means more back-end DAMP servers are required to extend the capacity when this alarm displays. Contact the Oracle support team to help diagnose the issue.

#### **Diagnostic Information:**

Collect following data before contacting Oracle Support:

- Export the alarm history.
- 2. iqt -pE IpfeOption>IpfeOption\_\$(hostname)
- 3. iqt -pE IpListTsa>IpListTsa \$(hostname)
- 4. ipfe.STK>ipfeStk\_\$(hostname)
- Screenshot of Diameter, and then Maintenance, and then DA-MPs, and then DA-MP Connectivity.
- 1. Recovery:
- When the IPFE receives heartbeats from the application server indicating it is willing to accept new connections, this alarm clears.

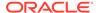

# 3.1.6 5006 - Error Reading from Ethernet Device. Restart IPFE Process.

#### **Alarm Group:**

**IPFE** 

# **Description:**

IPFE was unable to read from an ethernet device.

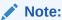

If IPFE is able to read from the ethernet device, this alarm clears.

#### Severity:

Critical

#### Instance:

pcap <ethernet device name> or network interface devices added or removed

#### **HA Score:**

Degraded

## **Auto Clear Seconds:**

N/A

#### OID:

ipfelpfeEtherDeviceReadErrorNotify

#### Cause:

For an old IPFE version, restart IPFE to collect the data for the DSR reconfiguration like a new added Ethernet card or a deleted bond.

- 1. Recovery
- 1. Navigate to Status & Manage, and then Server.
- 2. Select the IPFE server and click Restart.

The Are you sure you want to restart application software on the following server(s)? <server name> warning message displays.

3. Click **OK** to continue.

# 3.1.7 5007 - Out of Balance: Low

#### **Alarm Group:**

**IPFE** 

#### **Description:**

Traffic statistics reveal an application server is processing lower than average load. For example, if a TSA has three application servers, but the IPFE has only two

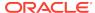

connections open, then one of the application servers receives no traffic and thus is considered "underloaded."

#### Severity:

Minor

#### Instance:

IP address of the application server

#### **HA Score:**

Normal

#### **Auto Clear Seconds:**

N/A

#### OID:

ipfelpfeBackendUnderloadedNotify

#### Cause:

The IPFE has an algorithm to calculate the average traffic load of the DA-MP application servers, at times the traffic on a DA-MP server may outside of the average range. When an IPFE detects DA-MPs traffic is unbalanced and processing a lower than average load, the IPFE server displays the 5007 alarm.

Few of the causes the IPFE to raise this alarm are:

- A new DA-MP server has just been added to a cluster.
- A DA-MP has just been stopped for maintenance or some other reason.
- The activated traffic rate is to low.

These alarms are not harmful to the system, and indicates the IPFE traffic on a DA-MP server is imbalanced for some reason. There is no impact to traffic or connections and this alarm does not cause disconnection or congestion. As new connections get established, and statistics indicate the server is no longer under loaded, alarm 5007 gets cleared.

#### **Diagnostic Information:**

Collect following data before contacting My Oracle Support for assistance.

- Export alarm history.
- 2. grep \* /proc/net/xt\_recent\* > xt\_recent1\_\$(hostname)
- 3. grep \* /proc/net/xt\_recent\*/\*> xt\_recent2\_\$(hostname)
- 4. tr.cat ipfe.STK>ipfeSTK\_\$(hostname)
- 5. iqt -pE IpfeOption>IpfeOption\_\$(hostname)
- 6. iqt -pE IpListTsa>IpListTsa\_\$(hostname)
- Recovery:
- None required. Underloaded application servers do not impact traffic processing.
  This alarm clears when traffic statistics reveal the application server is no longer
  underloaded.
- 2. It is recommended to contact My Oracle Support if further assistance is needed.

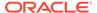

# 3.1.8 5008 - Out of Balance: High

# **Alarm Group:**

**IPFE** 

#### **Description:**

Traffic statistics reveal an application server is processing higher than average load and does not receive new connections.

#### Severity:

Minor

#### Instance:

IP address of the overloaded application server.

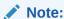

When traffic statistics indicate the application server is no longer overloaded, this alarm clears.

#### **HA Score:**

Normal

#### **Auto Clear Seconds:**

N/A

#### OID:

ipfelpfeBackendOverloadedNotify

#### Cause:

The IPFE has an algorithm to calculate the average traffic load of the DA-MP application servers. At times the traffic on a DA-MP server reaches outside of the average range. When an IPFE detects DA-MPs traffic is unbalanced and processing a higher than average load, the IPFE server displays the 5008 alarm. Few of the causes for IPFE to raise this alarm are:

- A new DA-MP server has just been added to a cluster.
- A DA-MP has just been stopped for maintenance or some other reason.
- The activated traffic rate is to high.

These alarms are not harmful to the system, and indicate the IPFE traffic on a DA-MP server is unbalanced for some reason. There is no impact to traffic or connections and this alarm does not cause disconnection or congestion. As new connections are established, and statistics indicate the server is no longer overloaded, alarm 5008 clears.

# **Diagnostic Information:**

Collect the following DATA before contacting My Oracle Support for assistance.

- 1. Export alarm history.
- 2. grep \* /proc/net/xt\_recent\* > xt\_recent1\_\$(hostname).

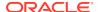

- 3. grep \* /proc/net/xt\_recent\*/\*> xt\_recent2\_\$(hostname).
- tr.cat ipfe.STK>ipfeSTK\_\$(hostname).
- 5. iqt -pE IpfeOption>IpfeOption\_\$(hostname).
- iqt -pE IpListTsa>IpListTsa\_\$(hostname).
- Recovery:
- IPFE monitors traffic statistics and does not assign connections to the overloaded application server until statistics indicate the server is no longer overloaded.
- Check the status of the application servers by navigating to the Status & Manage, and then Server page.
- Consult the application server's documentation for recovery steps.
- It is recommended to contact My Oracle Support if further assistance is needed.

# 3.1.9 5009 - No Available Servers in Target Set

## **Alarm Group:**

**IPFE** 

# **Description:**

Through monitoring of the application servers, the server learns no server in a target set is available. The associated measurement, TxReject, also shows counts (refer to the *DSR Measurements Reference* for details about this measurement). This alarm can be triggered during configuration of the IPFE when the target set address has been configured, but application servers have not yet been added to the target set. Setting the Monitoring Connection Timeout to a value less than 2 seconds is the primary cause of this alarm. It is recommended to leave this setting on the default of 3 seconds. Do not set to 1 second. Later releases prohibit this from being set to 1 second.

Each target set is configured with at least one backend application server (DAMP). The IPFE raises the 5009 alarm when the IPFE detects no DAMP is live. The IPFE detects the DAMP liveliness by receiving the DAMP heartbeat on time.

#### Severity:

Critical

#### Instance:

tsa N has no available servers where N is 1-16

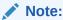

When at least one application server in a target set becomes available, this alarm clears.

#### **HA Score:**

Normal

#### **Auto Clear Seconds:**

N/A

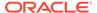

ipfelpfeNoAvailableAppServersNotify

#### Cause

Setting the Monitoring Connection Timeout to a value less than 2 seconds is the primary cause of this alarm. It is recommended to leave this setting on the default of 3 seconds. Do not set to 1 second. Later releases prohibit this from being set to 1 second.

Each target set is configured with at least one backend application server (DAMP). The IPFE raises the 5009 alarm when the IPFE detects no DAMP is live. The IPFE detects the DAMP liveliness by receiving the DAMP heartbeat on time. The following screen shows the IPFE monitoring the DAMP XSI port 9675 and the heartbeat is received every 3 seconds through this port.

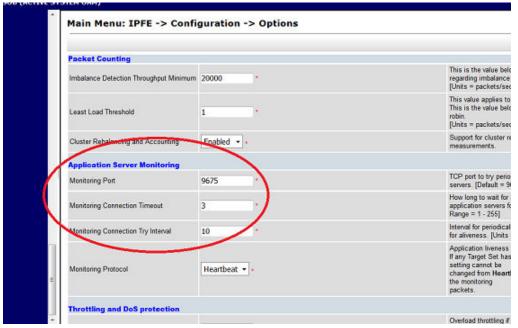

When the IPFE does not receive the heartbeat from a single backend DAMP the IPFE raises alarm 5001. When the IPFE does not receive the heartbeat for all backend DAMPs in its TSA List, the IPFE raises the alarm 5009.

When 5009 alarm raises, the IPFE is not able to route the connection to a backend DAMP server. This alarm is critical.

#### For example:

TSA1 10.240.10.162 has three backend DAMPs (DAMP1-XSI2-10.240.10.1, DAMP2-XSI2-10.240.10.2, and DAMP3-XSI2-10.240.10.3), when IPFE is not able to receive the heartbeat in time from DAMP1, alarm 5001 raises from its active IPFE server. When IPFE misses all three DAMP heartbeats, alarm 5009 raises from its active IPFE server.

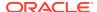

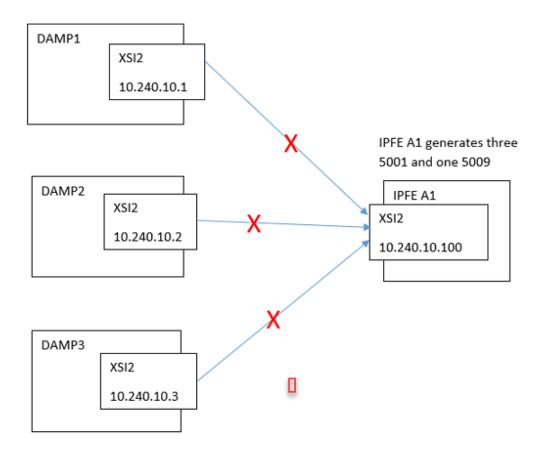

#### **Diagnostic Information:**

The Wireshark is the normal tool to monitor if the DAMP is sending a heat beat to IPFE. Follow these steps to diagnose the issues:

- 1. From the SO GUI, navigate to IPFE, and then Configuration, and then Target Sets, and then TSA#, and then +; at least one DAMP server XSI IP should be present. If yes, go to step 2.
- 2. Log into the IPFE server. ping <the DAMP server XSI IP> telnet <the DAMP server XSI IP> <monitoring port, default 9675>. If fail, go to step 3.
- 3. ssh admusr@<DAMP server XMI>. Run the sudo netstat -anop | grep <monitoring port, default 9675> command to see if there is a TCP listen socket on that DAMP XSI IP. If no, check the configuration of the DAMP. If yes, check the DAMP XSI network (hardware and software).
- 1. Recovery:
- Make sure the Monitoring Connection Timeout setting is not less than 2 seconds.
   Change to a higher value, if required
- 2. From the SO GUID, navigate to IPFE, and then Configuration, and then Target Sets. At least on DAMP server XSI IP address should display.
- 3. Log into the IPFE server.
  - ssh to admusr@ @<IPFE XMI IP>
  - ping <the DAMP server XSI IP>
  - telnet <the DAMP server XSI IP> <monitoring port, default 9675>

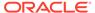

The telnet terminal prints gibberish at even intervals. These are the raw heartbeat messages. If you see nothing, then the DSR is not sending hearbeats.

- ssh to admusr@ @<DAMP server XMI>
- sudo netstat -anop | grep <monitoring port, default 9675> to see if there is a TCP listen socket on the DAMP XSI IP
   If no, check the configuration of the DAMP

If yes, check the DAMP XSI network (switch/firewall...)

- 4. If application servers have been configured correctly for the target set and the application server status is healthy, it is recommended to contact My Oracle Support for assistance. Collect this data first:
  - Screenshot of IPFE, and then Configuration, and then Target Sets edit screen.
  - ifconfig>ifconfig \$(hostname)
  - cat /etc/sysconfig/network > network\_\$(hostname)
  - cat /etc/modeprobe.d/bnx2x.conf > bnx2x.conf \$(hostname)
  - cat /etc/sysconfig/network-scripts/ifcfg-eth01

# 3.1.10 5010 - Unknown Linux iptables Command Error

#### **Alarm Group:**

**IPFE** 

#### **Description:**

The IPFE received an unknown error parsing Linux iptables output. This internal software error is generated when the iptables kernel module is updated and provides an error the IPFE wasn't coded to handle. It occurs during startup, if it occurs at all.

#### Severity:

Critical

#### Instance:

error parsing iptables output

#### **HA Score:**

Normal

#### **Auto Clear Seconds:**

N/A

#### OID:

ipfelpfeErrorParsingIptablesOutputNotify

- 1. Recovery:
- The alarm clears when the kernel output from the iptables command is parsable.
   If the problem persists, collect the following data and it is recommended to contact
   My Oracle Support for assistance.
  - From the active NO/SO GUI, navigate to Status & Manage, and then Server.

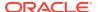

- From the Server Status screen, select the IPFE to stop (as it occurs during startup) and click **Stop**.
- Log into the IPFE blade as root.
- Make a directory for holding data: # mkdir /var/TKLC/db/filemgmt/
   <data\_collection\_directory>
- Change to that directory.
- Issue the following commands with root account:
  - # /sbin/iptables -vxZ -t filter -nL > iptables\_filter.txt
  - # /sbin/iptables -vxZ -t mangle -nL > iptables\_mangle.txt
  - # /sbin/ip6tables -vxZ -t filter -nL > ip6tables filter.txt
  - # /sbin/ip6tables -vxZ -t mangle -nL > ip6tables mangle.txt
- tar and compress the directory.
- From the active NO/SO GUI, navigate to Status & Manage, and then Server and restart IPFE.

# 3.1.11 5011 - System or Platform Error Prohibiting Operation

#### **Alarm Group:**

**IPFE** 

#### **Description:**

An internal software error. An IPFE attempt to interact with the TPD operating system has produced a fatally abnormal result (e.g., no network interfaces are provisioned on the system). This alarm is raised during startup by the following conditions:

- The IPFE cannot write to its Ethernet devices (denoted by the instances, error opening ethernet listeners or no network cards found).
- The IPFE receives an unknown error when accessing its Ethernet devices.
- The issuance of the service network restart command.
- The IPFE cannot assign Ethernet device queues to certain CPUs, which is denoted by the instance, Cannot update /proc/irq/N/smp\_affinity setting.

## Severity:

Critical

# Instance:

Description of the problem.

- Error opening ethernet listeners
- No network cards found
- Cannot update /proc/irq/N/smp\_affinity setting
- System has less than 16 CPUs

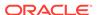

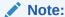

The IPFE detects if it has been installed on a virtual machine and will not raise this alarm.

#### **HA Score:**

Normal

#### **Auto Clear Seconds:**

N/A

#### OID:

ipfelpfeSystemErrorNotify

- 1. Recovery:
- 1. If the IPFE is able to use its ethernet interfaces, this alarm will clear. If this alarm was generated by issuing a service network restart command, it should clear within 10 seconds. If it does not clear, restart the IPFE process:
  - a. Select Status & Manage, and then Server.
  - b. Select the IPFE server and click **Restart**.

The Are you sure you want to restart application software on the following server(s)? <server name> warning message displays.

- c. Click **OK** to continue.
- 2. If the alarm still does not clear, check the Ethernet devices and CPUs.
- 3. It is recommended to contact My Oracle Support if further assistance is needed.

# 3.1.12 5012 - Signaling Interface Heartbeat Timeout

#### **Alarm Group:**

**IPFE** 

#### **Description:**

Heartbeats to monitor the liveness of a signaling interface have timed out. IPFE always monitors the working condition of its mate signaling interfaces(XSI) as an entirely separate monitoring mechanism to the synchronization channel. This is done by the IPFE server sends the heartbeat message to its mate through the signaling interfaces(XSI) using the default UDP port 19041. If the heartbeat is not received in 3000ms, then the IPFE server assumes the signaling interface is out of service, and takes over traffic from its mate. At the same time the IPFE raises the alarm 5012.

#### Severity:

Critical

#### Instance:

The name of the Ethernet interface affected, for example, bond0.5.

#### **HA Score:**

Degraded

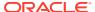

#### **Auto Clear Seconds:**

N/A

#### OID:

ipfelpfeSignalingInterfaceNotify

#### Cause:

Following is the example for the heartbeat message exchange between the IPFE mates.

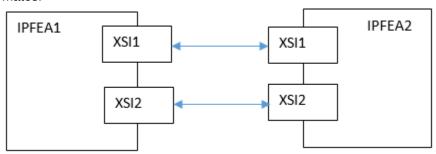

## **Diagnostic Information:**

This alarm is normal for the situation where one IPFE of a mated pair has been taken down for maintenance. This alarm only needs to be acted upon if it is raised when both IPFEs are expected to be available.

- 1. From the alarm report to determine the issue interface (eth01, bond0.313 and so on). For example, when the alarm instance shows: IPFEA1:bond0.313. The issue interface shall be IPFEA2 (mate), bond0.313.
- 2. Then using the Wireshark to monitor if the Heartbeat messages is sent from IPFEA2, bond0.313 (no need to look into the message). If no, the issue is on IPFEA2. If yes, the issue shall be in the network.
- 1. Recovery:
- 1. Check if any manual configuration changes have been executed that removed or reset interfaces.
- 2. Diagnose hardware failure of interfaces, switch failure, or network outage when the issue is on the network.
- 3. Review currently active platform alarms.
- 4. It is recommended to contact My Oracle Support if further assistance is needed.

# 3.1.13 5013 - Throttling Traffic

# **Alarm Group:**

**IPFE** 

#### **Description:**

IPFE has seen traffic in excess of Global Packet Rate Limit and is dropping packets to throttle the traffic. To protect the DSR, IPFE defines a Global Packet Rate Limit set as a ingress signaling traffic rate throttle. The packet rate is accounted for on a per-local-port bases, thus each separate DSR listening port can receive each the default of 500,000 packets/second. When the IPFE is processing traffic in excess of this rate, the IPFE throttles the traffic by smoothly dropping packets in the manner of

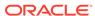

an overloaded border router. The default value of this rate throttle is 500,000 packets/ second.

When traffic is approaching or exceeding its overload capacity, the alarm 5100 is raised and does not drop the packets. But when the traffic reaches this throttle, IPFE drops the packets

#### Severity:

Critical

#### Instance:

The number of packets that have been throttled

#### **HA Score:**

Degraded

#### **Auto Clear Seconds:**

N/A

#### OID:

ipfelpfeThrottlingTrafficNotify

#### Cause

When traffic is approaching or exceeding its overload capacity, the alarm 5100 is raised and does not drop the packets. But when the traffic reaches this throttle, IPFE drops the packets.

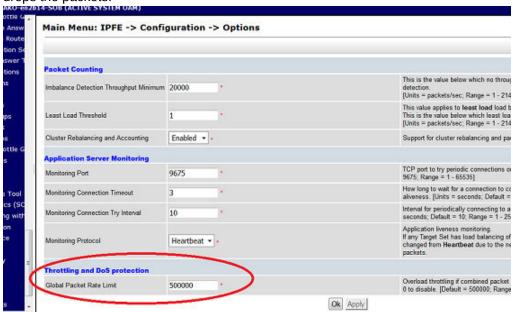

#### **Diagnostic Information:**

Refer to the IPFE and connection performance to make further investigation.

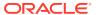

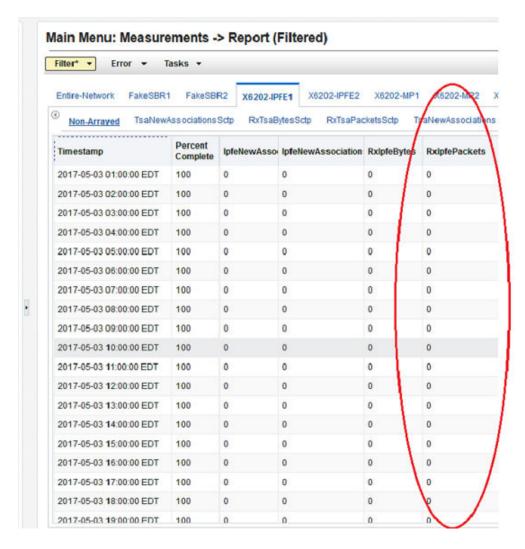

- Recovery:
- If no packets have been dropped for five seconds, the alarm clears.
- 2. It is recommended to contact My Oracle Support if further assistance is needed.

# 3.1.14 5100 - Traffic Overload

# **Alarm Group:**

**IPFE** 

#### **Description:**

Total IPFE signaling traffic rate is approaching or exceeding its engineered capacity. IPFE defined a engineering capacity to monitoring the ingress signaling traffic rate. This alarm is raised when the total IPFE signaling traffic rate is approaching or exceeding its engineered capacity. This alarm is different to the alarm 5013, No packages drop at this point.

The severity thresholds are:

Minor: set at 245 MB/second, clear at 220 MB/second

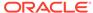

- Major: set at 327 MB/second, clear at 302 MB/second
- Critical: set at 409 MB/second, clear at 384 MB/second

# Severity:

Minor, Major, Critical

#### Instance:

N/A

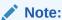

If the signaling traffic declines below the clear threshold, the alarm clears.

#### **HA Score:**

Normal

#### **Auto Clear Seconds:**

N/A

#### OID:

ipfelpfeTrafficOverloadNotify

#### Cause:

The severity thresholds are:

- Minor: set at 245 MB/second, clear at 220 MB/second
- Major: set at 327 MB/second, clear at 302 MB/second
- Critical: set at 409 MB/second, clear at 384 MB/second

#### **Diagnostic Information:**

Refer to the KPI to check the IPFE data rate:

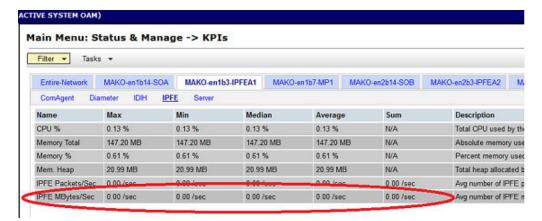

- Recovery:
- The application is in excess of its design parameters, and may exhibit traffic loss if an additional failure occurs. Consider expanding system to accommodate additional capacity.
- 2. It is recommended to contact My Oracle Support if further assistance is needed.

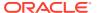

# 3.1.15 5101 - CPU Overload

# **Alarm Group:**

**IPFE** 

# **Description:**

CPU utilization is approaching maximum levels.

#### Severity:

Major

#### Instance:

May include AlarmLocation, AlarmId, AlarmState, AlarmSeverity, and bindVarNamesValueStr

#### **HA Score:**

Normal

## **Auto Clear Seconds:**

0 (zero)

## OID:

ipfelpfeCpuOverloadNotify

- 1. Recovery:
- It is recommended to contact My Oracle Support if further assistance is needed.

# 3.1.16 5102 - Disk Becoming Full

## **Alarm Group:**

**IPFE** 

# **Description:**

Disk space utilization is approaching maximum levels.

# Severity:

Major

#### Instance:

 $\label{lem:may-include} \mbox{May include AlarmLocation, AlarmId, AlarmState, AlarmSeverity, and bindVarNamesValueStr}$ 

# **HA Score:**

Normal

# **Auto Clear Seconds:**

0 (zero)

# OID:

ipfelpfeDiskUsageNotify

- 1. Recovery:
- It is recommended to contact My Oracle Support if further assistance is needed.

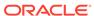

# 3.1.17 5103 - Memory Overload

# **Alarm Group:**

**IPFE** 

## **Description:**

IPFE memory utilization is approaching maximum levels.

#### Severity:

Major

#### Instance:

May include AlarmLocation, AlarmId, AlarmState, AlarmSeverity, and bindVarNamesValueStr

#### **HA Score:**

Normal

## **Auto Clear Seconds:**

0 (zero)

#### OID:

ipfelpfeMemoryOverloadNotify

- 1. Recovery:
- It is recommended to contact My Oracle Support if further assistance is needed.

# 3.2 OAM (10000-10999)

This section provides information and recovery procedures for OAM alarms, ranging from 10000-10999.

# 3.2.1 10001 - Database Backup Started

## **Alarm Group:**

DB

#### **Description:**

The database backup has started.

#### Severity:

Info

#### Instance:

GUI

#### **HA Score:**

Normal

#### **Auto Clear Seconds:**

1

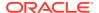

tekelecBackupStartNotify

- 1. Recovery:
- No action action required.

# 3.2.2 10002 - Database Backup Completed

# **Alarm Group:**

DB

# **Description:**

Backup completed

# Severity:

Info

#### Instance:

GUI

#### **HA Score:**

Normal

#### **Auto Clear Seconds:**

1

## OID:

tekelecBackupCompleteNotify

- Recovery:
- No action required.

# 3.2.3 10003 - Database Backup Failed

## **Alarm Group:**

DB

## **Description:**

The database backup has failed.

# Severity:

Info

# Instance:

N/A

# **HA Score:**

Normal

## **Auto Clear Seconds:**

1

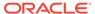

tekelecBackupFailNotify

- 1. Recovery:
- It is recommended to contact My Oracle Support if further assistance is needed.

# 3.2.4 10004 - Database Restoration Started

# **Alarm Group:**

DB

# **Description:**

The database restoration has started.

## Severity:

Info

#### Instance:

N/A

#### **HA Score:**

Normal

## **Auto Clear Seconds:**

1

#### OID:

tekelecRestoreStartNotify

- Recovery:
- No action required.

# 3.2.5 10005 - Database Restoration Completed

# **Alarm Group:**

DB

## **Description:**

The database restoration is completed.

# Severity:

Info

# Instance:

N/A

# **HA Score:**

Normal

## **Auto Clear Seconds:**

1

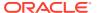

tekelecRestoreCompleteNotify

- 1. Recovery:
- No action required.

# 3.2.6 10006 - Database Restoration Failed

## **Alarm Group:**

DB

# **Description:**

The database restoration has failed.

## Severity:

Info

#### Instance:

N/A

#### **HA Score:**

Normal

#### **Auto Clear Seconds:**

1

#### OID:

tekelecRestoreFailNotify

- Recovery:
- It is recommended to contact My Oracle Support if further assistance is needed.

# 3.2.7 10008 - Database Provisioning Manually Disabled

## **Alarm Group:**

DB

#### **Description:**

Database provisioning has been manually disabled.

# Severity:

Minor

# Instance:

N/A

# **HA Score:**

Normal

## **Auto Clear Seconds:**

This alarm does not autoclear.

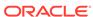

tekelecProvisioningManuallyDisabledNotify

- Recovery:
- No action required.

# 3.2.8 10009 - Config and Prov DB Not Yet Synchronized

# **Alarm Group:**

REPL

## **Description:**

The configuration and provisioning databases are not yet synchronized. The 10009 alarm raises when DB re-initialization is attempted but fails. The re-initialization usually happens when transitioning to A state (one of the procmgr states, can get it from the  $\tt pl$  command). DB re-initialization fails because the remote server is not in the correct state, for example, it is not in the OOS state.

This alarm can also be observed during some DSR patch installations after the DB replication is inhibited. As long as this alarm is cleared (NOT stuck) after DB replication is allowed, it is normal behavior and we expect to see the 10009 alarm when applying a patch.

#### Severity:

Critical

#### Instance:

N/A

#### **HA Score:**

Failed

#### **Auto Clear Seconds:**

This alarm does not autoclear.

#### OID:

oAGTCfgProvDbNoSync

#### **Diagnostic Information:**

Perform the following to diagnose the alarm:

- Examine the /var/TKLC/appw/logs/Process/apwSoapServer.log file on primary NO and possibly the remote server to investigate the reasons for failure.
- Software release information.
- Recovery:
- Monitor the replication status by navigating to Status & Manage, and then Replication GUI.
- 2. If alarm persists immediately after an upgrade, reboot the server once using the sudo init 6 command on the effected server.
- **3.** If alarm persists for more than one hour, it is recommended to contact My Oracle Support if further assistance is needed.

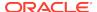

# 3.2.9 10010 - Stateful DB from Mate Not Yet Synchronized

# **Alarm Group:**

HA

# **Description:**

The stateful database is not synchronized with the mate database.

#### Severity:

Minor

#### Instance:

N/A

# **HA Score:**

Degraded

#### **Auto Clear Seconds:**

This alarm does not autoclear.

#### OID:

oAGTStDbNoSyncNotify

- Recovery:
- If alarm persists for more than 30 seconds, it is recommended to contact My Oracle Support if further assistance is needed.

# 3.2.10 10011 - Cannot Monitor Table

# **Alarm Group:**

OAM

## **Description:**

Monitoring for table cannot be set up.

# Severity:

Major

#### Instance:

N/A

#### **HA Score:**

Degraded

#### **Auto Clear Seconds:**

This alarm does not autoclear.

#### OID:

oAGTCantMonitorTable

- Recovery:
- It is recommended to contact My Oracle Support if further assistance is needed.

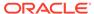

# 3.2.11 10012 - Table Change Responder Failed

# **Alarm Group:**

OAM

# **Description:**

The responder for a monitored table failed to respond to a table change.

#### Severity:

Major

#### Instance:

N/A

#### **HA Score:**

Degraded

#### **Auto Clear Seconds:**

This alarm does not autoclear.

#### OID:

oAGTResponderFailed

- 1. Recovery:
- It is recommended to contact My Oracle Support if further assistance is needed.

# 3.2.12 10013 - Application Restart in Progress

## **Alarm Group:**

НА

## **Description:**

An application restart is in progress.

#### Severity:

Minor

#### Instance:

N/A

#### **HA Score:**

Normal

# **Auto Clear Seconds:**

This alarm does not autoclear.

#### OID:

oAGTApplSWDisabledNotify

- 1. Recovery:
- If duration of alarm is greater than two seconds, it is recommended to contact My Oracle Support if further assistance is needed.

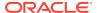

# 3.2.13 10020 - Backup Failure

# **Alarm Group:**

DB

# **Description:**

Database backup failed.

#### Severity:

Minor

#### Instance:

N/A

#### **HA Score:**

Normal

## **Auto Clear Seconds:**

This alarm does not autoclear.

#### OID:

apwBackupFailureNotify

- 1. Recovery:
- 1. Alarm clears if a backup (Automated or Manual) of the same group data is successful.
- 2. It is recommended to contact My Oracle Support if further assistance is needed.

# 3.2.14 10050 - Resource Audit Failure

# **Alarm Group:**

AUD

# **Description:**

Database backup failed.

## Severity:

Minor

#### Instance:

# **HA Score:**

Normal

#### **Auto Clear Seconds:**

0 (zero)

#### OID

awpss7TekelecResourceAuditFailureNotify

- Recovery:
- It is recommended to contact My Oracle Support if further assistance is needed.

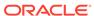

# 3.2.15 10051 - Route Deployment Failed

# **Alarm Group:**

**AUD** 

#### **Description:**

An error occurred in the deployment of a network. A SOAP request from route audit thread of apwSoapServer process to the TpdProvD service failed to delete the old record when *insert new route* or *update existed network route*. The audit happens every minute. The alarm gets cleared when *insert new route* or *update existed network route* record is successful.

#### Severity:

Minor

#### Instance:

Route ID failed to deploy

#### **HA Score:**

Normal

#### **Auto Clear Seconds:**

0 (zero)

#### OID:

awpss7TekelecRouteDeploymentFailedNotify

- 1. Recovery:
- 1. Check the following on the affected server:
  - See if any network route is configured on the server (output of 'route' command).
  - Check the iqt -Ep NetworkRoute from active NOAM server to see if any network route is configured.
  - Check the iqt -Ep ResourceAudit.1 from active NOAM server to see if any network route is in audit.
  - Check if the apwSoapServer service is running (output of pl command).
  - Check if the tpdProvd service is running (output of top or ps command).
  - Check if there is any SOAP error in the following log files:
    - /var/TKLC/appw/logs/Process/apwSoapServer.log
    - /var/TKLC/log/tpdProvd/tpdProvd.log
  - Try to identify if the problem occurred in tpdProvd or apwSoapServer.
- 2. Try restarting the apwSoapServer service on the affected server.
- 3. If the alarm persists, collect trace list in Diagnostic Information and it is recommended to contact My Oracle Support if further assistance is needed.

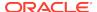

# 3.2.16 10052 - Route Discovery Failed

# **Alarm Group:**

**AUD** 

#### **Description:**

An error occurred in the discovery of network routes. A SOAP request from route audit thread of apwSoapServer process to the TpdProvD service failed to get the list and details of the configured network routes. The audit happens every minute. The alarm gets cleared when the route information is received from the TpdProvD service.

#### Severity:

Minor

#### Instance:

N/A

#### **HA Score:**

Normal

#### **Auto Clear Seconds:**

0 (zero)

#### OID:

awpss7TekelecRouteDiscoveryFailedNotify

- Recovery:
- 1. Check the following on the affected server:
  - See if any network route is configured on the server (output of 'route' command)
  - Check if the apwSoapServer service is running (output of 'pl' command)
  - Check if the tpdProvd service is running (output of 'top' or 'ps' command)
  - Check if there is any SOAP error in the following log files:
    - /var/TKLC/appw/logs/Process/apwSoapServer.log
    - /var/TKLC/log/tpdProvd/tpdProvd.log
  - Try to identify if the problem occurred in tpdProvd or apwSoapServer
- 2. Try restarting the apwSoapServer service on the affected server.
- 3. It is recommended to contact My Oracle Support if further assistance is needed.

# 3.2.17 10053 - Route Deployment Failed - No Available Device

## **Alarm Group:**

**AUD** 

#### **Description:**

A suitable device could not be identified for the deployment of a network route.

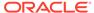

#### Severity:

Minor

#### Instance:

Route ID that failed to deploy

#### **HA Score:**

Normal

#### **Auto Clear Seconds:**

0 (zero)

#### OID:

awpss7TekelecNoRouteDeviceNotify

#### Cause:

AppWorks audit tries to insert, edit, or delete a route for a device which does not exist. The audit happens every minute. The alarm clears when the AppWorks audit is able to insert, edit, or delete the route.

# **Diagnostic Information:**

Check the following on the affected server:

- Check the iqt -Ep ResourceAudit.1 from active NOAM server to see if any network route is in audit.
- Find the device for the route.
- If the device specified is other than auto, check the user interface to see if the specified device is present.
- Check apwSoapServer logs for more information.
- 1. Recovery:
- 1. If the device specified is AUTO:
  - a. Deploy the route on a specific device instead of using the "AUTO" device.
  - **b.** Ensure every server in the server group has a usable device for the selected gateway.
- 2. If the device specified is deleted:
  - a. Recreate the missing device.
  - **b.** Wait for audit to re-run which shall configure the route and clear the alarm.

# 3.2.18 10054 - Device Deployment Failed

# **Alarm Group:**

AUD

#### **Description:**

An error occurred in the deployment of a network device.

#### Severity:

Minor

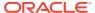

#### Instance:

Device name that failed to deploy

#### **HA Score:**

Normal

#### **Auto Clear Seconds:**

0 (zero)

#### OID:

awpss7TekelecDeviceDeploymentFailedNotify

#### Cause:

- Device Audit attempted to update a configured network interface device in the system configuration using the TpdProvD soap service which returned failure.
- Apart from any platform related issue like TpdProvD SOAP service not being ready, invalid input is the main cause of this alarm.

#### **Diagnostic Information:**

If device is added through one of the configuration interfaces, verify the device configuration file, /etc/sysconfig/network-scripts/ifcfg-<dev> is not already present.

If the device is edited through one of the configuration interfaces, verify the device configuration file, /etc/sysconfig/network-scripts/ifcfg-<dev> is present and is not RCS locked.

To determine the cause, look for errors in following files:

- /var/TKLC/log/tpdProvd/tpdProvd.log
- /var/TKLC/appw/logs/Process/apwSoapServer.log
- Recovery:
- 1. If device is added using one of the configuration interfaces, delete any /etc/ sysconfig/network-scripts/ifcfg-<dev> for the device if present.
- 2. If the device is edited using one of the configuration interfaces:
  - a. if the /etc/sysconfig/network-scripts/ifcfg-<dev> is missing, then add the device using netAdm command.
  - b. if the /etc/sysconfig/network-scripts/ifcfg-<dev> is RCS locked, use rcstool command to RCS unlock the file.
- 3. Delete the device, wait for the alarm to clear and then add it back.
- 4. It is recommended to contact My Oracle Support if further assistance is needed.

# 3.2.19 10055 - Device Discovery Failed

#### **Alarm Group:**

**AUD** 

#### **Description:**

An error occurred in the discovery of network devices. No network device could not found; more specifically, if the /etc/sysconfig/network scripts directory could not be read by the apwSoapServer audit; or 1 named network device could not be

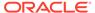

discovered on the system, more specifically, if the /sbin/ip addr show <dev> command fails when run from the apwSoapServer audit.

## Severity:

Minor

#### Instance:

N/A

#### **HA Score:**

Normal

# **Auto Clear Seconds:**

0 (zero)

#### OID:

awpss7TekelecDeviceDiscoveryFailedNotify

- Recovery:
- Correct any directory or file permissions in the /etc/sysconfig/network-scripts/\* directory. It should be 0755 or relaxed.
- 2. Check if the named device interface is configured, that is, the interface files (ifcfg-<dev>) are present in the /etc/sysconfig/network scripts directory.
- 3. If the physical device is present on the system, but it does not show up in the output of ifconfig command, then use the netAdm command to add the device to the platform configuration.
- 4. It is recommended to contact My Oracle Support if further assistance is needed.

# 3.2.20 10073 - Server Group Max Allowed HA Role Warning

# **Alarm Group:**

HA

#### **Description:**

The server group has received the maximum number of allowed HA role warnings.

# Severity:

Minor

#### Instance:

Affected Server Group name

#### **HA Score:**

Normal

#### **Auto Clear Seconds:**

0 (zero)

#### OID:

oAGTSgMaxAllowedHARoleWarnNotify

- 1. Recovery:
- 1. Log into the SO GUI and navigate to the Status & Manage, and then HA.

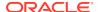

- 2. Click **Edit** and change the Max Allowed HA role of the current Standby SOAM to *Active*.
- 3. If you cannot perform the HA switchover, log into the server (Status & Manage, and then Server).
- 4. Select the active server and click **Restart** to restart the server.

HA switchover occurs.

5. Verify the switchover was successful from the active SOAM GUI, or log into the active and standby SOAMs and execute this command:

# ha.mystate

# 3.2.21 10074 - Standby Server Degraded While Mate Server Stabilizes

## **Alarm Group:**

HA

# **Description:**

The standby server has temporarily degraded while the new active server stabilizes following a switch of activity.

#### Severity:

Minor

#### Instance:

N/A

#### **HA Score:**

Degraded

#### **Auto Clear Seconds:**

This alarm does not autoclear.

#### OID

hASbyRecoveryInProgressNotify

- Recovery:
- No action required. The alarm clears automatically when the standby server is recovered. This is part of the normal recovery process for the server that transitioned to standby as a result of a failover.

# 3.2.22 10075 - Application Processes Have Been Manually Stopped

#### **Alarm Group:**

HA

#### **Description:**

The server is no longer providing services because application processes have been manually stopped.

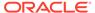

## Severity:

Minor

#### Instance:

N/A

#### **HA Score:**

Normal

#### **Auto Clear Seconds:**

This alarm does not clear automatically.

#### OID.

hAMtceStopApplicationsNotify

- 1. Recovery:
- If maintenance actions are complete, restart application processes on the server from the Status & Manage, and then Servers and selecting Restart Applications for the server that raised the alarm.

Once successfully restarted, the alarm clears.

# 3.2.23 10078 - Application Not Restarted on Standby Server Due to Disabled Failure Cleanup Mode

# **Alarm Group:**

HA

#### **Description:**

The applications on the standby server have not been restarted after an active-to-standby transition since h\_FailureCleanupMode is set to 0.

#### Severity:

Info

#### Instance:

N/A

# **HA Score:**

Normal

## **Auto Clear Seconds:**

1

## OID:

failureRecoveryWithoutAppRestartNotify

- Recovery:
- It is recommended to contact My Oracle Support if further assistance is needed.

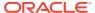

# 3.2.24 10100 - Log Export Started

# **Alarm Group:**

LOG

# **Description:**

Log files export operation has started.

# Severity:

Info

#### Instance:

N/A

#### **HA Score:**

Normal

## **Auto Clear Seconds:**

1

## OID:

tekelecLogExportStartNotify

- **1.** Recovery:
- No action required.

# 3.2.25 10101 - Log Export Successful

## **Alarm Group:**

LOG

## **Description:**

The log files export operation completed successfully.

## Severity:

Info

#### Instance:

N/A

# **HA Score:**

Normal

# **Auto Clear Seconds:**

1

#### OID:

tekelecLogExportSuccessNotify

- Recovery:
- No action required.

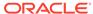

# 3.2.26 10102 - Log Export Failed

# **Alarm Group:**

LOG

# **Description:**

The log files export operation failed.

#### Severity:

Info

#### Instance:

N/A

#### **HA Score:**

Normal

#### **Auto Clear Seconds:**

1

#### OID:

tekelecLogExportFailedNotify

- 1. Recovery:
- 1. Verify the export request and try the export again.
- 2. It is recommended to contact My Oracle Support if further assistance is needed.

# 3.2.27 10103 - Log Export Already in Progress

# **Alarm Group:**

LOG

# **Description:**

Log files export operation did not run; an export can only run on an active network OAMP server.

# Severity:

Info

#### Instance:

N/A

# **HA Score:**

Normal

# **Auto Clear Seconds:**

1

#### OID:

tekelecLogExportNotRunNotify

- Recovery:
- Restart the export operation after existingan export completes.

# 3.2.28 10104 - Log Export File Transfer Failed

# **Alarm Group:**

LOG

# **Description:**

The performance data export remote copy operation failed.

#### Severity:

Info

#### Instance:

<Task ID>

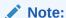

<Task ID> refers to the ID column found in **Status & Manage**, and then **Tasks**, and then **Active Tasks**.

#### **HA Score:**

Normal

## **Auto Clear Seconds:**

1

#### OID:

tekelecExportXferFailedNotify

- **1.** Recovery:
- It is recommended to contact My Oracle Support if further assistance is needed.

# 3.2.29 10105 - Log Export Cancelled - User Request

# **Alarm Group:**

LOG

# **Description:**

The log files export operation cancelled by user.

#### Severity:

Info

# Instance:

<Task ID>

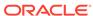

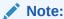

<Task ID> refers to the ID column found in **Status & Manage**, and then **Tasks**, and then **Active Tasks**.

#### **HA Score:**

Normal

## **Auto Clear Seconds:**

1

#### OID:

tekelecLogExportCancelledUserNotify

- Recovery:
- It is recommended to contact My Oracle Support if further assistance is needed.

# 3.2.30 10106 - Log Export Cancelled - Duplicate Request

#### **Alarm Group:**

LOG

## **Description:**

The log files export operation was cancelled because a scheduled export is queued already.

#### Severity:

Info

#### Instance:

<Task ID>

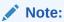

<Task ID> refers to the ID column found in **Status & Manage**, and then **Tasks**, and then **Active Tasks**.

#### **HA Score:**

Normal

#### **Auto Clear Seconds:**

1

#### OID:

tekelecLogExportCancelledDuplicateNotify

- 1. Recovery:
- 1. Check the duration and/or frequency of scheduled exports as they are not completing before the next scheduled export is requested.
- 2. It is recommended to contact My Oracle Support if further assistance is needed.

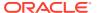

# 3.2.31 10107 - Log Export Cancelled - Queue Full

# **Alarm Group:**

LOG

## **Description:**

The log files export operation cancelled because the export gueue is full.

#### Severity:

Info

#### Instance:

<Task ID>

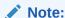

<Task ID> refers to the ID column found in **Status & Manage**, and then **Tasks**, and then **Active Tasks**.

#### **HA Score:**

Normal

#### **Auto Clear Seconds:**

1

#### OID:

tekelecLogExportCancelledQueueNotify

- **1.** Recovery:
- 1. Check the amount, duration and/or frequency of scheduled exports to ensure the queue does not fill up.
- 2. It is recommended to contact My Oracle Support if further assistance is needed.

# 3.2.32 10108 - Duplicate Scheduled Log Export Task

## **Alarm Group:**

LOG

#### **Description:**

A duplicate scheduled log export task has been queued.

#### Severity:

Minor

#### Instance:

<Target ID>

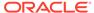

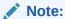

<Target ID> refers to the scheduled task ID found by running a report from **Status & Manage**, and then **Tasks**, and then **Scheduled Tasks**.

#### **HA Score:**

Normal

#### **Auto Clear Seconds:**

This alarm does not autoclear.

#### OID:

tekelecLogExportDupSchedTaskNotify

- 1. Recovery:
- 1. Check the duration and/or frequency of scheduled exports as they are not completing before the next scheduled export is requested.
- 2. It is recommended to contact My Oracle Support if further assistance is needed.

# 3.2.33 10109 - Log Export Queue is Full

#### **Alarm Group:**

LOG

#### **Description:**

The log export queue is full

## Severity:

Minor

#### Instance:

<Queue Name>

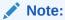

<Queue Name> refers to the name of the queue used for the export task ID found by running a report from either **Status & Manage**, and then **Tasks**, and then **Active Tasks** or **Status & Manage**, and then **Tasks**, and then **Scheduled Tasks**.

#### **HA Score:**

Normal

#### **Auto Clear Seconds:**

This alarm does not autoclear.

#### OID:

tekelecLogExportQueueFullNotify

1. Recovery:

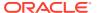

- 1. Check the amount, duration and/or frequency of scheduled exports to ensure the queue does not fill up.
- 2. It is recommended to contact My Oracle Support if further assistance is needed.

# 3.2.34 10110 - Certificate About to Expire

# **Alarm Group:**

**AUD** 

# **Description:**

The certificate expires within 30 days.

#### Severity:

Minor

#### Instance:

<CertificateName>

#### **HA Score:**

Normal

#### **Auto Clear Seconds:**

0 (zero)

#### OID:

certificateAboutToExpire

#### Cause:

The certificate is expired.

#### **Certificate Management**

The Certificate Management feature allows users to configure certificates for:

- HTTPS/SSL Allows secure login without encountering messages about untrusted sites
- LDAP (TLS) Allows the LDAP server's public key to encrypt credentials sent to the LDAP server
- TLS/DTLS over TCP/SCTP Transport Allows transport layer security protocols and encryption on a per connection basis at the application layer. For example, DSR local and peer node connections
- **Single Sign-On (SSO)** Allows users to navigate among several applications without having to re-enter login credentials
- Certificate Authority (CA) A digital certificate provided by a trusted source used to make secure connections between a client and server

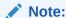

When setting up Certificate Management, you must first assign a system domain name for the DNS configuration before importing any certificates.

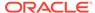

If you allow a certificate to expire, the certificate becomes invalid, and you are no longer able to run secure transactions on your website. The Certification Authority (CA) prompts you to renew your SSL certificate before the expiration date.

## **Diagnostic Information:**

Generating a Certificate Report

To generate a certificate report:

- Click Administration, and then Access Control, and then Certificate Management.
- 2. Select the certificate for which you want to create a report.

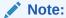

To select multiple server groups, press and hold Ctrl as you click to select specific rows. Alternatively, if no servers are selected then all server groups appear in the report.

- 3. Click Report.
- 4. Click **Print** to print the report, or click **Save** to save a text file of the report.
- 1. Recovery:
- 1. For details on DNS Configuration feature, see the DNS Configuration chapter in *Operation, Administration, and Maintenance (OAM) Guide*.
- 2. For details on Certificate Management feature, see the Certificate Management chapter in *Operation, Administration, and Maintenance (OAM) Guide*.
- 3. It is recommended to contact My Oracle Support if further assistance is needed.

## 3.2.35 10111 - Certificate Expired

## **Alarm Group:**

**AUD** 

## **Description:**

The certificate is expired.

## Severity:

Major

### Instance:

<CertificateName>

### **HA Score:**

Normal

### **Auto Clear Seconds:**

0 (zero)

### OID:

certificateExpired

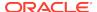

### Cause:

The certificate is expired.

### **Certificate Management**

The Certificate Management feature allows users to configure certificates for:

- HTTPS/SSL Allows secure login without encountering messages about untrusted sites
- LDAP (TLS) Allows the LDAP server's public key to encrypt credentials sent to the LDAP server
- TLS/DTLS over TCP/SCTP Transport Allows transport layer security protocols and encryption on a per connection basis at the application layer. For example, DSR local and peer node connections
- **Single Sign-On (SSO)** Allows users to navigate among several applications without having to re-enter login credentials
- Certificate Authority (CA) A digital certificate provided by a trusted source used to make secure connections between a client and server

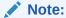

When setting up Certificate Management, you must first assign a system domain name for the DNS configuration before importing any certificates.

If you allow a certificate to expire, the certificate becomes invalid, and you are no longer able to run secure transactions on your website. The Certification Authority (CA) prompts you to renew your SSL certificate before the expiration date.

## **Diagnostic Information:**

Generating a Certificate Report

To generate a certificate report:

- Click Administration, and then Access Control, and then Certificate Management.
- 2. Select the certificate for which you want to create a report.

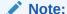

To select multiple server groups, press and hold Ctrl as you click to select specific rows. Alternatively, if no servers are selected then all server groups appear in the report.

- Click Report.
- 4. Click **Print** to print the report, or click **Save** to save a text file of the report.
- Recovery:
- 1. For details on DNS Configuration feature, see the DNS Configuration chapter in *Operation, Administration, and Maintenance (OAM) Guide*.

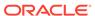

- 2. For details on Certificate Management feature, see the Certificate Management chapter in *Operation, Administration, and Maintenance (OAM) Guide*.
- 3. It is recommended to contact My Oracle Support if further assistance is needed.

## 3.2.36 10112 - Certificate Cannot be Used

### **Alarm Group:**

**AUD** 

## **Description:**

The certificate cannot be used because the certificate is not available yet.

### Severity:

Major

### Instance:

<CertificateName>

### **HA Score:**

Normal

### **Auto Clear Seconds:**

0 (zero)

#### OID:

certificateCannotBeUsed

### Cause:

The certificate cannot be used because the certificate is not available yet.

### **Certificate Management**

The Certificate Management feature allows users to configure certificates for:

- HTTPS/SSL Allows secure login without encountering messages about untrusted sites
- LDAP (TLS) Allows the LDAP server's public key to encrypt credentials sent to the LDAP server
- TLS/DTLS over TCP/SCTP Transport Allows transport layer security protocols and encryption on a per connection basis at the application layer. For example, DSR local and peer node connections
- Single Sign-On (SSO) Allows users to navigate among several applications without having to re-enter login credentials
- Certificate Authority (CA) A digital certificate provided by a trusted source used to make secure connections between a client and server

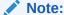

When setting up Certificate Management, you must first assign a system domain name for the DNS configuration before importing any certificates.

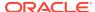

If you allow a certificate to expire, the certificate becomes invalid, and you are no longer able to run secure transactions on your website. The Certification Authority (CA) prompts you to renew your SSL certificate before the expiration date.

## **Diagnostic Information:**

Generating a Certificate Report

To generate a certificate report:

- Click Administration, and then Access Control, and then Certificate Management.
- 2. Select the certificate for which you want to create a report.

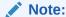

To select multiple server groups, press and hold Ctrl as you click to select specific rows. Alternatively, if no servers are selected then all server groups appear in the report.

- 3. Click Report.
- 4. Click **Print** to print the report, or click **Save** to save a text file of the report.

### Recovery:

- 1. For details on DNS Configuration feature, see the DNS Configuration chapter in *Operation, Administration, and Maintenance (OAM) Guide*.
- 2. For details on Certificate Management feature, see the Certificate Management chapter in *Operation, Administration, and Maintenance (OAM) Guide*.
- 3. It is recommended to contact My Oracle Support if further assistance is needed.

## 3.2.37 10115 - Health Check Started

## **Alarm Group:**

LOG

### **Description:**

Upgrade health check operation started.

## Severity:

Info

### Instance:

N/A

### **HA Score:**

Normal

#### **Auto Clear Seconds:**

N/A

#### OID:

tekelecLogHealthCheckStart

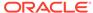

- 1. Recovery:
- No action required.

## 3.2.38 10116 - Health Check Successful

## **Alarm Group:**

LOG

### **Description:**

Upgrade health check operation completed successfully.

## Severity:

Info

## Instance:

N/A

## **HA Score:**

Normal

### **Auto Clear Seconds:**

N/A

### OID:

tekelecLogHealthCheckSuccess

- 1. Recovery:
- No action required.

## 3.2.39 10117 - Health Check Failed

## **Alarm Group:**

LOG

## **Description:**

Upgrade health check operation failed.

## Severity:

Info

### Instance:

N/A

## **HA Score:**

Normal

## **Auto Clear Seconds:**

N/A

### OID:

tekelecLogHealthCheckFailed

1. Recovery:

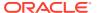

No action required.

## 3.2.40 10118 - Health Check Not Run

## **Alarm Type:**

LOG

### **Description:**

Upgrade health check not run.

## Severity:

Info

### Instance:

N/A

### **HA Score:**

Normal

## **Auto Clear Seconds:**

N/A

### OID:

tekelecLogHealthCheckNotRun

- Recovery:
- It is recommended to contact My Oracle Support if further assistance is needed.

## 3.2.41 10120 - Server Group Upgrade Started

## **Alarm Group:**

LOG

## **Description:**

The server group upgrade operation has started.

## Severity:

Info

## Instance:

<ServerGroupName>

## **HA Score:**

Normal

## **Auto Clear Seconds:**

1

#### OID

tekelecLogSgUpgradeStart

- Recovery:
- No action required.

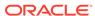

# 3.2.42 10121 - Server Group Upgrade Cancelled - Validation Failed

## **Alarm Group:**

LOG

## **Description:**

The server group upgrade operation has been cancelled due to validation failure.

### Severity:

Info

### Instance:

<ServerGroupName>

### **HA Score:**

Normal

### **Auto Clear Seconds:**

1

### OID:

tekelecLogSgUpgradeCancelled

- 1. Recovery:
- No action required.

# 3.2.43 10122 - Server Group Upgrade Successful

## **Alarm Group Group:**

LOG

## **Description:**

The server group upgrade operation completed successfully.

## Severity:

Info

### Instance:

<ServerGroupName>

### **HA Score:**

Normal

## **Auto Clear Seconds:**

1

### OID:

tekelecLogSgUpgradeSuccess

- 1. Recovery:
- No action required.

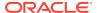

## 3.2.44 10123 - Server Group Upgrade Failed

## **Alarm Group:**

LOG

## **Description:**

The server group upgrade operation failed.

### Severity:

Info

### Instance:

<ServerGroupName>

### **HA Score:**

Normal

### **Auto Clear Seconds:**

1

### OID:

tekelecLogSgUpgradeFailed

- 1. Recovery:
- No action required. Alarm 10134 Server Upgrade Failed is raised for each server in the server group that failed to upgrade. The alarm clears when the server upgrades successfully.

## 3.2.45 10124 - Server Group Upgrade Cancelled - User Request

## **Alarm Group:**

LOG

## **Description:**

The user cancelled the server group upgrade operation.

### Severity:

Info

### Instance:

<ServerGroupName>

### **HA Score:**

Normal

### **Auto Clear Seconds:**

1

### OID:

tekelecLogSgUpgradeCancelledUser

- Recovery:
- No action required.

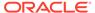

# 3.2.46 10125 - Server Group Upgrade Failed

## **Alarm Group:**

LOG

## **Description:**

Server group upgrade operation failed.

### Severity:

Major

### Instance:

<ServerGroupName>

### **HA Score:**

Normal

### **Auto Clear Seconds**

0 (zero)

### OID:

tekelecLogSgUpgradeFailAlm

## Recovery

It is recommended to contact My Oracle Support if further assistance is needed.

## 3.2.47 10130 - Server Upgrade Started

## **Alarm Group:**

LOG

## **Description:**

The server upgrade operation has started.

## Severity:

Info

### Instance:

<HostName>

## **HA Score:**

Normal

## **Auto Clear Seconds:**

1

### OID:

tekelecLogServerUpgradeStart

- Recovery:
- No action required.

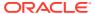

# 3.2.48 10131 - Server Upgrade Cancelled

## **Alarm Group:**

LOG

## **Description:**

The server upgrade operation has been cancelled due to validation failure.

### Severity:

Info

### Instance:

<HostName>

### **HA Score:**

Normal

## **Auto Clear Seconds:**

1

### OID:

tekelecLogServerUpgradeCancelled

- 1. Recovery:
- No action required.

# 3.2.49 10132 - Server Upgrade Successful

## **Alarm Group:**

LOG

## **Description:**

The server upgrade operation completed successfully.

### Severity:

Info

### Instance:

<HostName>

### **HA Score:**

Normal

## **Auto Clear Seconds:**

1

### OID:

tekelecLogServerUpgradeSuccess

- 1. Recovery:
- No action required.

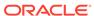

## 3.2.50 10133 - Server Upgrade Failed

## **Alarm Group:**

LOG

## **Description:**

The server upgrade operation failed.

### Severity:

Info

### Instance:

<HostName>

### **HA Score:**

Normal

### **Auto Clear Seconds:**

1

### OID:

tekelecLogServerUpgradeFailed

- 1. Recovery:
- No action required. Alarm 10134 Server Upgrade Failed is raised for each server that failed to upgrade. The alarm clears when the server upgrades successfully.

## 3.2.51 10134 - Server Upgrade Failed

## **Alarm Group:**

LOG

## **Description:**

The server upgrade operation failed.

## Severity:

Major

### Instance:

<HostName>

### **HA Score:**

Normal

### **Auto Clear Seconds:**

0 (zero)

### OID:

tekelecLogServerUpgradeFailAlm

- 1. Recovery:
- If a server upgrade fails, this alarm clears when the server upgrades successfully.
   Upgrade the server individually or as part of a server group or site upgrade.
   If more than one server in the same server group or site fails to upgrade, the

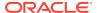

server group and site upgrades may be useful because both methods will attempt to upgrade all of the failed servers within the server group or site, respectively. Upgrading all servers in a server group is useful if the server group has multiple upgrade failures. Upgrading all servers in a site is useful if servers in multiple server groups contained in a site have upgrade failures.

- 2. To upgrade individual servers:
  - a. Navigate to the Upgrade page (Administration, and then Software Management, and then Upgrade ).
  - **b.** To upgrade a NOAM server, select the NOAM tab and proceed to 2.e.
  - c. To upgrade a server that is not a NOAM server, select the SOAM site tab associated with the server(s) that raised the alarm.
  - d. Select the sub-tab associated with the server group containing the server(s) that raised the alarm.
  - **e.** Select the individual server(s) and then click the **Upgrade Server** button to start the upgrade on the selected servers.

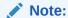

Servers cannot be selected across tabs. If there are servers in multiple server groups, you must restart the server upgrade for each additional Server Group tab, or perform a server group or site upgrade.

- **3.** To upgrade all servers in a server group:
  - Navigate to the Upgrade page (Administration, and then Software Management, and then Upgrade).
  - b. To upgrade a NOAM server, select the NOAM tab and proceed to 3.e.
  - **c.** To upgrade a server that is not a NOAM server, select the SOAM site tab associated with the server(s) that raised the alarm.
  - **d.** Select the sub-tab associated with the server group containing the server(s) that raised the alarm.
  - Click Auto Upgrade to upgrade all servers in the server group. (Do not select any servers.)

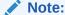

The active server in the NO server group never upgrades automatically.

An alternative method to upgrade a server group that is not a NOAM server group is to upgrade selected server groups from the Entire Site sub-tab. The site upgrade form does not offer as many options as the automated server group upgrade.

To upgrade all servers in a server group using the alternative method:

 Navigate to the Upgrade page (Administration, and then Software Management, and then Upgrade).

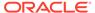

**b.** Select the SOAM site tab associated with the server(s) that raised the alarm. Remain on the Entire Site sub-tab.

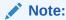

The Entire Site sub-tab only appears when the site contains more than one server group.

- c. Select the individual server group(s) then click the **Upgrade Server Group** button to start the upgrade on the selected server group(s).
- 4. To upgrade entire sites:
  - Navigate to the Upgrade page (Administration, and then Software Management, and then Upgrade).
  - **b.** Select the SOAM site tab associated with the server(s) that raised the alarm. Remain on the Entire Site sub-tab.

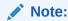

The Entire Site sub-tab only appears when the site contains more than one server group.

 Click Site Upgrade to upgrade all server groups in the site. (Do not select any server groups.)

## 3.2.52 10140 - Site Upgrade Started

## **Alarm Group:**

LOG

### **Description:**

Site upgrade operation started.

## Severity:

Info

#### Instance:

<SiteName>

### **HA Score:**

Normal

### **Auto Clear Seconds:**

N/A

### OID:

tekelecLogSiteUpgradeStart

- 1. Recovery:
- No action required.

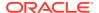

# 3.2.53 10141 - Site Upgrade Cancelled

## **Alarm Group:**

LOG

## **Description:**

Site upgrade cancelled - validation failed.

### Severity:

Info

### Instance:

<SiteName>

### **HA Score:**

Normal

## **Auto Clear Seconds:**

N/A

## OID:

tekelecLogSiteUpgradeCancelled

- 1. Recovery:
- No action required.

# 3.2.54 10142 - Site Upgrade Successful

## **Alarm Group:**

LOG

## **Description:**

Site upgrade operation completed successfully.

## Severity:

Info

## Instance:

<SiteName>

## **HA Score:**

Normal

## **Auto Clear Seconds:**

N/A

### OID:

tekelecLogSiteUpgradeSuccess

- Recovery:
- No action required.

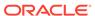

## 3.2.55 10143 - Site Upgrade Failed

## **Alarm Group:**

LOG

## **Description:**

Site upgrade operation failed.

### Severity:

Info

### Instance:

<SiteName>

### **HA Score:**

Normal

### **Auto Clear Seconds:**

N/A

### OID:

tekelecLogSiteUpgradeFailed

- 1. Recovery:
- No action required. Alarm 10134 Server Upgrade Failed is raised for each server in the site that failed to upgrade. The alarm clears when the server upgrades successfully.

# 3.2.56 10144 - Site Upgrade Cancelled - User Request

## **Alarm Group:**

LOG

## **Description:**

Site upgrade cancelled by user.

### Severity:

Info

### Instance:

<SiteName>

### **HA Score:**

Normal

### **Auto Clear Seconds:**

N/A

### OID:

tekelecLogSiteUpgradeCancelledUser

- 1. Recovery:
- No action required.

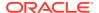

# 3.2.57 10145 - Site Upgrade Failed

## **Alarm Group:**

LOG

## **Description:**

Site upgrade operation failed.

### Severity:

Major

### Instance:

<SiteName>

### **HA Score:**

Normal

### **Auto Clear Seconds:**

0 (zero)

## OID:

tekelecLogSiteUpgradeFailed

- 1. Recovery:
- No action required. Alarm 10134 Server Upgrade Failed is raised for each server in the site that failed to upgrade. The alarm clears when the server upgrades successfully.

## 3.2.58 10151 - Login Successful

## **Alarm Group:**

LOG

## **Description:**

The login operation was successful.

## Severity:

Info

### Instance:

N/A

### **HA Score:**

Normal

### **Auto Clear Seconds:**

1

### OID:

tekelecLoginSuccessNotify

- Recovery:
- No action required.

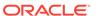

# 3.2.59 10152 - Login Failed

## **Alarm Group:**

LOG

## **Description:**

The login operation failed

## Severity:

Info

### Instance:

N/A

### **HA Score:**

Normal

## **Auto Clear Seconds:**

1

### OID:

tekelecLoginFailedNotify

- 1. Recovery:
- Verify login information and case is correct, and re-enter.

# 3.2.60 10153 - Logout Successful

## **Alarm Group:**

LOG

## **Description:**

The logout operation was successful.

## Severity:

Info

### Instance:

N/A

## **HA Score:**

Normal

## **Auto Clear Seconds:**

1

### OID:

tekelecLogoutSuccessNotify

- 1. Recovery:
- No action required.

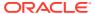

## 3.2.61 10154 - User Account Disabled

## **Alarm Group:**

**AUTH** 

## **Description:**

User account has been disabled due to multiple login failures.

### Severity:

Minor

### Instance:

N/A

### **HA Score:**

Normal

## **Auto Clear Seconds:**

This alarm does not autoclear.

### OID:

tekelecAccountDisabledNotify

- Recovery:
- The alarm clears if the account is automatically re-enabled. Otherwise, the administrator must enable or delete user account.

# 3.2.62 10155 - SAML Login Successful

## **Alarm Group:**

LOG

## **Description:**

SAML login successful.

## Severity:

Info

### Instance:

N/A

### **HA Score:**

Normal

### **Auto Clear Seconds:**

1

### OID:

tekelecSamlLoginSuccessNotify

Recovery:

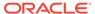

 This is not a failure alarm. It is an indication the user was successfully authenticated for login to the GUI. This applies to both conventional login and Single Sign On (SSO) login.

## 3.2.63 10156 - SAML Login Failed

## **Alarm Group:**

LOG

## **Description:**

An attempt to log into the GUI via conventional login or via SSO login failed.

## Severity:

Info

### Instance:

N/A

### **HA Score:**

Normal

### **Auto Clear Seconds:**

1

### OID:

tekelecSamlLoginFailed

- 1. Recovery:
- 1. Use correct username and password to log in.
- 2. For failed SSO login, verify SSO was properly configured. Collect logs and it is recommended to contact My Oracle Support if the problem persists.

# 3.2.64 10200 - Remote Database Reinitialization in Progress

### **Alarm Group:**

**CFG** 

## **Description:**

The remote database reinitialization is in progress. This alarm is raised on the active NOAM server for the server being added to the server group.

## Severity:

Minor

### Instance:

<hostname of remote server>

### **HA Score:**

Normal

## **Auto Clear Seconds:**

This alarm does not autoclear.

apwSqDbReinitNotify

- 1. Recovery:
- Check to see that the remote server is configured.
- Make sure the remote server is responding to network connections.
- 3. If this does not clear the alarm, delete this server from the server group.
- It is recommended to contact My Oracle Support if further assistance is needed.

# 3.2.65 10300 - SNMP Trapping Not Configured

## **Alarm Group:**

DB

### **Description:**

SNMP trapping not configured for site.

## SeverityL

Minor

### Instance:

<Hostname>

### **HA Score:**

Normal

### **Auto Clear Seconds:**

0 (zero)

### OID:

apwSnmpTrappingNotConfiguredForSite

- Recovery:
- The SNMP trap configuration is in SITE mode. Configure SNMP for the site <Hostname> belongs to.

# 3.3 IDIH (11500-11549)

This section provides information and recovery procedures for **IDIH** alarms, which range from 11500 to 11549.

## 3.3.1 11500 - Tracing Suspended

## **Alarm Group:**

**IDIH** 

### **Description:**

IDIH trace has been suspended due to DA-MP (danger of) CPU congestion.

### Severity:

Minor

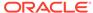

### Instance:

N/A

## **HA Score:**

Normal

### **Auto Clear Seconds:**

0 (zero)

### OID:

eagleXgDiameterTracingSuspendedAlarmNotify

- 1. Recovery:
- No action required. Tracing will resume once the danger of CPU congestion subsides

## 3.3.2 11501 - Trace Throttling Active

## **Alarm Group:**

IDIH

### **Description:**

Troubleshooting trace has been throttled on some DA-MPs due to IDIH TTR bandwidth usage exceeding provisioned limit.

## Severity:

Minor

### Instance:

N/A

### **HA Score:**

Normal

### **Auto Clear Seconds:**

0 (zero)

### OID:

eagleXgDiameterTracingThrottledAlarmNotify

- 1. Recovery:
- No action required

# 3.3.3 11502 - Troubleshooting Trace Started

## **Alarm Group:**

IDIH

## **Description:**

A troubleshooting trace instance was started.

### Severity:

Info

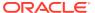

### Instance:

<TraceInstanceId>

### **HA Score:**

Normal

### **Auto Clear Seconds:**

0 (zero)

### OID:

eagle Xg Diameter IDIH Trace Started Notify

- 1. Recovery:
- No action required.

# 3.3.4 11503 - Troubleshooting Trace Stopped

## **Alarm Group:**

IDIH

## **Description:**

A troubleshooting trace instance was stopped.

### Severity:

Info

### Instance:

<TraceInstanceId>

## **HA Score:**

Normal

## **Auto Clear Seconds:**

0 (zero)

### OID:

eagleXgDiameterIDIHTraceStoppedNotify

- Recovery:
- No action required.

## 3.3.5 11506 - Invalid IDIH-Trace AVP

## **Alarm Group:**

IDIH

## **Description:**

An IDIH-Trace AVP has been received with an invalid format.

## Severity:

Info

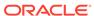

### Instance:

<TransConnName>

### **HA Score:**

Normal

### **Auto Clear Seconds:**

30

### OID:

eagleXgDiameterInvalidIDIHTraceAvpNotify

- 1. Recovery:
- 1. If the message came from a peer that is not a DA-MP, verify the peer is not modifying the AVP value (peers may retain the IDIH-Trace AVP unchanged, or remove it entirely, at their discretion).
- 2. If the message came from a peer that is a DA-MP, it is recommended to contact My Oracle Support if further assistance is needed.

## 3.3.6 11507 - Unable to Run Network Trace at This Site

## **Alarm Group:**

IDIH

### **Description:**

A network trace could not be run at this site because the connection or peer referenced by the trace scope value is not configured at this site. The trace still runs at sites that have this entity configured.

## Severity:

Info

#### Instance:

<TraceName>

### **HA Score:**

Normal

### **Auto Clear Seconds:**

0 (zero)

### OID:

eagleXgDiameterUnableToRunNetworkTraceAtThisSiteNotify

- Recovery:
- No action required; the trace still runs at all sites that have the indicated object configured at their site.

## 3.3.7 11508 - Network Trace Configuration Error

## **Alarm Group:**

IDIH

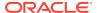

## **Description:**

An error occurred during configuration of the network trace. Please delete the trace definition.

### Severity:

Minor

### Instance:

<TraceName>

### **HA Score:**

Normal

### **Auto Clear Seconds:**

0 (zero)

#### OID:

eagle Xg Diameter Network Trace Configuration Error Notify

- Recovery:
- Delete the network trace that raised the alarm.

## 3.3.8 11509 - Site Trace Configuration Error

## **Alarm Group:**

IDIH

## **Description:**

An error occurred during configuration of the site trace. Please delete the trace definition.

### Severity:

Minor

## Instance:

<TraceName>

### **HA Score:**

Normal

## **Auto Clear Seconds:**

0 (zero)

#### OID:

eagle Xg Diameter Site Trace Configuration Error Notify

- 1. Recovery:
- Delete the site trace that raised the alarm.

## 3.3.9 11510 - Network Trace Activation Error

## **Alarm Group:**

IDIH

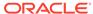

## **Description:**

Network trace is not active on this site. A temporary error occurred during the activation of the network trace.

## Severity:

Minor

### Instance:

<TraceName>

### **HA Score:**

Normal

### **Auto Clear Seconds:**

0 (zero)

#### OID:

eagleXgDiameterNetworkTraceActivationErrorNotify

- 1. Recovery:
- No action required.

## 3.3.10 11511 - Invalid DIH HostName

## **Alarm Group:**

DIAM

## **Description:**

Unable to connect via ComAgent to remote DIH server with hostname.

### Severity:

Minor

### **Instance:**

String of Configured DIH HostName

### **HA Score:**

Normal

### **Auto Clear Seconds:**

0 (zero)

### OID:

eagleXgDiameterInvalidDihHostNameAlarmNotify

- 1. Recovery:
- No action required.

# 3.4 SDS (14000-14999)

This section provides information and recovery procedures for **SDS** alarms and events, ranging from 14000-14999.

## 3.4.1 14100 - Interface Disabled

## **Alarm Group:**

**PROV** 

## **Description:**

Provisioning interface is manually disabled.

### Severity:

Critical

#### Instance:

N/A

### **HA Score:**

Normal

## **Auto Clear Seconds:**

This alarm does not automaticall clear after a set time

### OID:

sdsProvInterfaceDisabled

- 1. Recovery:
- **1.** XXX
- 2. Enable the interface to clear the alarm.

## 3.4.2 14101 - No Remote Connections

## **Alarm Group:**

**PROV** 

## **Description:**

No remote provisioning clients are connected.

## Severity:

Major

### Instance:

N/A

### **HA Score:**

Normal

### **Auto Clear Seconds:**

This alarm does not automatically clear.

## OID:

sdsProvNoRemoteConnections

- **1.** Recovery:
- The alarm will clear when at least one remote provisioning client is connected.

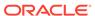

## 3.4.3 14102 - Connection Failed

## **Alarm Group:**

**PROV** 

## **Description:**

Provisioning client connection initialization failed due to an error specified in additional information. See trace log for details. (CID=<Connection ID>, IP=<IP Address>).

### Severity:

Major

### Instance:

N/A

### **HA Score:**

Normal

## **Auto Clear Seconds:**

300

### OID:

sdsProvConnectionFailed

- 1. Recovery:
- Alarm automatically clears after 5 minutes or when connected.

## 3.4.4 14103 - Both Port Identical

## **Alarm Group:**

**PROV** 

## **Description:**

Both XML and SOAP provisioning client connection are disables since same port is configured for both.

## Severity:

Major

### Instance:

N/A

### **HA Score:**

Normal

## **Auto Clear Seconds:**

N/A

### OID:

sdsProvBothPortIdentical

- 1. Recovery:
- Alarm clears when one of the ports is changed.

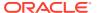

## 3.4.5 14120 - Connection Established

## **Alarm Group:**

**PROV** 

## **Description:**

Provisioning client connection established.

### Severity:

Info

### Instance:

N/A

### **HA Score:**

Normal

## **Auto Clear Seconds:**

N/A

### OID:

sdsProvConnectionEstablished

- 1. Recovery:
- No action required for this alarm.

## 3.4.6 14121 - Connection Terminated

### **Alarm Group:**

**PROV** 

## **Description:**

Provisioning client connection terminated due to the error specified in additional information.

## Severity:

Info

### Instance:

N/A

### **HA Score:**

Normal

### **Auto Clear Seconds:**

N/A

## OID:

sdsProvConnectionTerminated

- Recovery:
- No action required for this alarm.

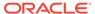

## 3.4.7 14122 - Connection Denied

## **Alarm Group:**

**PROV** 

## **Description:**

Provisioning client connection denied due to the error specified in additional information.

## Severity:

Info

### Instance:

N/A

### **HA Score:**

Normal

## **Auto Clear Seconds:**

N/A

### OID:

sdsProvConnectionDenied

- 1. Recovery:
- No action required for this alarm.

# 3.4.8 14140 - Import Throttled

## **Alarm Group:**

**PROV** 

## **Description:**

Provisioning import throttled to prevent overrunning database service processes.

## Severity:

Minor

### Instance:

N/A

## **HA Score:**

Normal

### **Auto Clear Seconds:**

5

#### OID:

sdsProvImportThrottled

- 1. Recovery:
- Alarm automatically cleared in 5 seconds after throttling subsides.

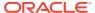

## 3.4.9 14150 - Import Initialization Failed

## **Alarm Group:**

**PROV** 

## **Description:**

Provisioning import failed due to the initialization error specified in additional information. See trace log for details.

## Severity:

Major

### Instance:

provimport

### **HA Score:**

Normal

## **Auto Clear Seconds:**

N/A

### OID:

sdsProvImportInitializationFailed

- Recovery:
- Alarm clears when initialization completes successfully.

# 3.4.10 14151 - Import Generation Failed

## Alarm Group;

**PROV** 

## **Description:**

Provisioning import failed due to the import file execution error specified in the additional information. See the trace log for details.

## Severity:

Major

## Instance:

provimport

## **HA Score:**

Normal

## **Auto Clear Seconds:**

12 hours

## OID:

sdsProvImportGenerationFailed

Recovery:

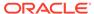

 Alarm clears automatically after 12 hours or when initialization completes successfully.

## 3.4.11 14152 - Import Transfer Failed

## **Alarm Group:**

**PROV** 

### **Description:**

Provisioning import operation failed due to the file transfer error specified in additional information. See trace log for details.

### Severity:

Major

### Instance:

provimport

## **HA Score:**

Normal

### **Auto Clear Seconds:**

12 hours

#### OID:

sdsProvImportTransferFailed

- 1. Recovery:
- Alarm clears automatically after 12 hours or when the file transfer completes successfully.

## 3.4.12 14153 - Export Initialization Failed

## **Alarm Group:**

**PROV** 

## **Description:**

Provisioning export failed due to the initialization error specified in the additional information. See trace log for details.

## Severity:

Major

### Instance:

provexport

## **HA Score:**

Normal

### **Auto Clear Seconds:**

12 hours

### OID:

sdsProvExportInitializationFailed

- 1. Recovery:
- Alarm clears automatically after 12 hours or when initialization completes successfully.

## 3.4.13 14154 - Export Generation Failed

## **Alarm Group:**

**PROV** 

### **Description:**

Provisioning export operation failed due to the export file generation error specified in the additional information. See trace log for details.

## Severity:

Major

## Instance:

provexport

### **HA Score:**

Normal

### **Auto Clear Seconds:**

12 hours

### OID:

sdsProvExportGenerationFailed

- Recovery:
- Correct the problem and try the export again.

# 3.4.14 14155 - Export Transfer Failed

## **Alarm Group:**

**PROV** 

### **Description:**

Provisioning export operation failed due to the file transfer error specified in the additional information. See trace log for details.

## Severity:

Major

## Instance:

provexport

## **HA Score:**

Normal

## **Auto Clear Seconds:**

12 hours

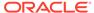

sdsProvExportTransferFailed

- Recovery:
- Correct the problem and try the export again.

## 3.4.15 14160 - Import Operation Completed

## **Alarm Group:**

**PROV** 

## **Description:**

All files were imported successfully.

## Severity:

Info

### Instance:

N/A

### **HA Score:**

Normal

## **Auto Clear Seconds:**

N/A

### OID:

sdsProvImportOperationCompleted

- Recovery:
- No action required for this alarm.

# 3.4.16 14161 - Export Operation Completed

## **Alarm Group:**

**PROV** 

### **Description:**

All scheduled exports completed successfully.

## Severity:

Info

## Instance:

N/A

## **HA Score:**

Normal

## **Auto Clear Seconds:**

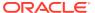

sdsProvExportOperationCompleted

- 1. Recovery:
- No action required for this alarm.

# 3.4.17 14170 - Remote Audit Started and In Progress

## **Alarm Group:**

**PROV** 

## **Description:**

Remote Audit started and is in progress.

## Severity:

Info

### Instance:

N/A

### **HA Score:**

Normal

### **Auto Clear Seconds:**

N/A

### OID:

sds Prov Remote Audit Started And In Progress Notify

- 1. Recovery:
- No action required for this alarm.

## 3.4.18 14171 - Remote Audit Aborted

## **Alarm Group:**

**PROV** 

### **Description:**

Remote audit aborted.

## Severity:

Info

## Instance:

N/A

## **HA Score:**

Normal

## **Auto Clear Seconds:**

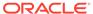

sds Prov Remote Audit Aborted Notify

- Recovery:
- No action required for this alarm.

# 3.4.19 14172 - Remote Audit Failed to Complete

## **Alarm Group:**

**PROV** 

## **Description:**

Remote audit failed to complete.

## Severity:

Info

### Instance:

N/A

### **HA Score:**

Normal

## **Auto Clear Seconds:**

N/A

### OID:

sdsProvRemoteAuditFailedToCompleteNotify

- Recovery:
- No action required for this alarm.

# 3.4.20 14173 - Remote Audit Completed

### **Alarm Group:**

**PROV** 

### **Description:**

Remote Audit completed successfully.

## Severity:

Info

## Instance:

N/A

## **HA Score:**

Normal

## **Auto Clear Seconds:**

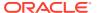

sdsProvRemoteAuditCompletedNotify

- **1.** Recovery:
- No action required for this alarm.

# 3.4.21 14174 - NPA Split Pending Request Deleted

## **Alarm Group:**

**PROV** 

## **Description:**

A pending NPA split has been deleted by the user before it could become active on its start date.

### Severity:

Info

### Instance:

N/A

### **HA Score:**

Normal

### **Auto Clear Seconds:**

N/A

#### OID

sdsProvNpaSplitPendingRequestDeleted

- Recovery:
- No action required for this alarm.

## 3.4.22 14175 - NPA Split Activation Failed

## **Alarm Group:**

**PROV** 

## **Description:**

NPA Split activation failed. See trace log for details.

## Severity:

Info

### Instance:

N/A

## **HA Score:**

Normal

### **Auto Clear Seconds:**

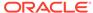

sdsProvNpaSplitActivationFailed

- 1. Recovery:
- It is recommended to contact My Oracle Support if further assistance is needed.

# 3.4.23 14176 - NPA Split Started and Is Active

#### **Alarm Group:**

**PROV** 

#### **Description:**

NPA Split started and is active.

#### Severity:

Info

#### Instance:

N/A

#### **HA Score:**

Normal

#### **Auto Clear Seconds:**

N/A

#### OID:

sdsProvNpaSplitActivated

- 1. Recovery:
- No action required for this alarm.

# 3.4.24 14177 - NPA Split Completion Failed

#### **Alarm Group:**

**PROV** 

#### **Description:**

NPA split completion failed. See trace log for details.

#### Severity:

Info

#### Instance:

N/A

#### **HA Score:**

Normal

#### **Auto Clear Seconds:**

N/A

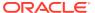

sdsProvNpaSplitCompletionFailed

- 1. Recovery:
- It is recommended to contact My Oracle Support if further assistance is needed.

# 3.4.25 14178 - NPA Split Completed

#### **Alarm Group:**

**PROV** 

#### **Description:**

NPA split completed.

#### Severity:

Info

#### Instance:

N/A

#### **HA Score:**

Normal

#### **Auto Clear Seconds:**

N/A

#### OID:

sdsProvNpaSplitCompleted

- 1. Recovery:
- No action required for this alarm.

### 3.4.26 14179 - MSISDN Deleted From Blacklist

#### **Alarm Group:**

**PROV** 

#### **Description:**

Previously blacklisted MSISDN is now a routing entity.

#### Severity:

Info

#### Instance:

N/A

#### **HA Score:**

Normal

#### **Auto Clear Seconds:**

0 (zero)

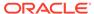

sdsProvMsisdnDeletedFromBlacklist

- Recovery:
- No action necessary.

### 3.4.27 14180 - IMSI Deleted from Blacklist

#### **Alarm Group:**

**PROV** 

#### **Description:**

Previously Blacklisted IMSI is now a Routing Entity

#### Severity:

Info

#### Instance:

N/A

#### **HA Score:**

Normal

#### **Auto Clear Seconds:**

0 (zero)

#### OID:

sdsProvImsiDeletedFromBlacklist

- 1. Recovery:
- No action necessary.

### 3.4.28 14188 - PdbRelay Not Connected

#### **Alarm Group:**

**PROV** 

#### **Description:**

PdbRelay not connected.

- The SDS Command Log does not go back far enough to resume relaying commands. A bulk load of HLRR is required.
- Neither Primary nor Disaster Recovery Virtual IP address is configured for the HLRR.
- The connection is failing with the error shown in Additional Info.

#### Severity:

Major

#### Instance:

pdbrelay

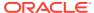

#### **HA Score:**

Normal

#### **Auto Clear Seconds:**

0 (zero)

#### OID:

sdsProvRelayNotConnectedNotify

- 1. Recovery:
- Perform Bulk Load Procedure at the HLRR.
- 2. Configure the HLRR address in the SDS GUI.
- 3. Verify network connectivity with the HLRR.

### 3.4.29 14189 - PdbRelay Time Lag

#### **Alarm Group:**

**PROV** 

#### **Description:**

Pdbrelay feature is enabled but is falling behind. The time between timestamps of the last record processed and the latest entry in the Command Log has exceeded time limit threshold.

- Critical: 27 minutes
- Major 12 minutes
- Minor 3 minutes

#### Severity:

Critical, Major, Minor

#### Instance:

pdbrelay

#### **HA Score:**

Normal

#### **Auto Clear Seconds:**

0 (zero)

#### OID:

sdsProvRelayTimeLagNotify

- Recovery:
- It is recommended to contact My Oracle Support if further assistance is needed.

# 3.4.30 14198 - ProvDbException

#### **Alarm Group:**

**PROV** 

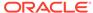

#### **Description:**

The rate of ProvDbException errors has exceed the threshold.

Critical: 1000 errors per second

Major: 100 errors per second

Minor: Any occurrence

#### Severity:

Critical, Major, Minor

#### Instance:

ProvDbException, SDS

#### **HA Score:**

Normal

#### **Auto Clear Seconds:**

3600

#### OID:

sdsProvDbExceptionNotify

- 1. Recovery:
- No action required.

# 3.4.31 14200 - DP Stack Event Queue Utilization

#### **Alarm Group:**

**DPS** 

#### **Description:**

The percent utilization of the DP Stack Event Queue is approaching its maximum capacity.

#### Severity:

- Minor when utilization exceeds 60%.
- Major when utilization exceeds 80%.
- Critical when utilization exceeds 95%.

#### Instance:

N/A

#### **HA Score:**

Normal

#### **Auto Clear Seconds:**

N/A

#### OID:

sdsDpsStackEventQueueUtilizationNotify

1. Recovery:

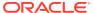

- Minor alarm clears when utilization falls below 50%.
  - Major alarm clears when utilization falls below 70%.
  - Critical alarm clears when utilization falls below 90%.

### 3.4.32 14301- ERA Responder Failed

#### **Alarm Group:**

**ERA** 

#### **Description:**

Event responder failed due to an internal error.

#### Severity:

Major

#### Instance:

N/A

#### **HA Score:**

Normal

#### **Auto Clear Seconds:**

N/A

#### OID:

sdsEraResponderFailed

- Recovery:
- It is recommended to contact My Oracle Support if further assistance is needed.

# 3.5 SS7/Sigtran (19200-19299)

This section provides information and recovery procedures for SS7/Sigtran alarms ranging from 19200 - 19299.

### 3.5.1 19200 - RSP/Destination Unavailable

#### **Alarm Group:**

SS7

#### **Description:**

Unable to access the SS7 Destination Point Code because the Remote Signaling Point status is unavailable.

#### Severity:

Critical

#### Instance:

**RSP Name** 

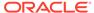

#### **HA Score:**

Normal

#### **Auto Clear Seconds:**

This alarm does not autoclear.

#### OID:

awpss7M3rlRspUnavailableNotify

- 1. Recovery:
- 1. RSP/Destination status can be monitored from the SOAM GUI by navigating to SS7/Sigtran, and then Maintenance, and then Remote Signaling Points.
  - If the RSP/Destination becomes unavailable due to a link set failure, the MP server automatically attempts to recover all links not manually disabled.
  - If the RSP/Destination becomes unavailable due to the receipt of a TFP, the route's status is periodically audited by sending RST messages to the adjacent point code which sent the TFP.
- 2. Navigate to **SS7/Sigtran**, and then **Maintenance**, and then **Link Sets** to check the status of linkset links to the adjacent server.
- 3. Navigate to **Transport Manager**, and then **Maintenance**, and then **Transport** to check the SCTP status to the adjacent server.
- Verify IP network connectivity exists between the MP server and the adjacent servers.
- 5. If all the connections to adjacent server are OK, then check the connections between adjacent server and Remote Signaling Point. The specific steps depend on the adjacent server type.
- Check the event history logs for additional SS7 events or alarms from this MP server.
- 7. Verify the adjacent server is not under maintenance.
- 8. If the problem persists, it is recommended to contact My Oracle Support if further assistance is needed.

### 3.5.2 19201 - RSP/Destination Route Unavailable

#### **Alarm Group:**

SS7

#### **Description:**

Unable to access the SS7 Destination point code via this route.

#### Severity:

Minor

#### Instance:

<Route Name>

#### **HA Score:**

Normal

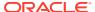

#### **Auto Clear Seconds:**

This alarm does not autoclear.

#### OID

awpss7M3rlRouteUnavailableNotify

- **1.** Recovery:
- 1. Route status can be monitored from SS7/Sigtran, and then Maintenance, and then Remote Signaling Points.
  - If the route becomes Unavailable due to a link set failure, the MP server will attempt to automatically recover all links not manually disabled.
  - If the route becomes Unavailable due to the receipt of a TFP, the route's status
    will be periodically audited by sending RST messages to the adjacent point
    code which sent the TFP.
- Verify IP network connectivity exists between the MP server and the adjacent servers.
- Check the event history logs for additional SS7 events or alarms from this MP server.
- 4. Verify the adjacent server is not under maintenance.
- 5. If the problem persists, it is recommended to contact My Oracle Support if further assistance is needed.

### 3.5.3 19202 - Linkset Unavailable

#### **Alarm Group:**

SS7

#### **Description:**

The SS7 link set to an adjacent signaling point has failed.

#### Severity:

Major

#### Instance:

<LinkSetName>

#### **HA Score:**

Normal

#### **Auto Clear Seconds:**

This alarm does not autoclear.

#### OID:

awpss7M3rlLinksetUnavailableNotify

- 1. Recovery:
- 1. The MP server will attempt to automatically recover all links not manually disabled.
- 2. Link set status can be monitored from **SS7/Sigtran**, and then **Maintenance**, and then **Linksets**.
- 3. Verify IP network connectivity exists between the MP server and the adjacent servers.

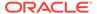

- **4.** Check the event history logs for additional SS7 events or alarms from this MP server.
- 5. Verify the adjacent server is not under maintenance.
- If the problem persists, it is recommended to contact My Oracle Support if further assistance is needed.

### 3.5.4 19203 - Link Unavailable

#### **Alarm Group:**

SS7

#### **Description:**

M3UA has reported to M3RL that a link is out of service.

#### Severity:

Minor

#### Instance:

<Link Name>

#### **HA Score:**

Normal

#### **Auto Clear Seconds:**

This alarm does not autoclear.

#### OID:

awpss7M3rlLinkUnavailableNotify

- 1. Recovery:
- 1. The MP server will attempt to automatically recover all links not manually disabled.
- Link status can be monitored from SS7/Sigtran, and then Maintenance, and then Links.
- **3.** Verify IP network connectivity exists between the MP server and the adjacent servers.
- **4.** Check the event history logs for additional SS7 events or alarms from this MP server.
- 5. Verify the adjacent server is not under maintenance.
- If the problem persists, it is recommended to contact My Oracle Support if further assistance is needed.

### 3.5.5 19204 - Preferred Route Unavailable

#### **Alarm Group:**

SS7

#### **Description:**

M3RL has started to use a lower priority (higher cost) route to route traffic toward a given destination address, because the higher priority (lower cost) route specified for that RSP/Destination has become Unavailable.

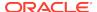

| S | e | v | e | r | i | t١ | , | • |
|---|---|---|---|---|---|----|---|---|
|   |   |   |   |   |   |    |   |   |

Major

#### Instance:

**RSP Name** 

#### **HA Score:**

Normal

#### **Auto Clear Seconds:**

This alarm does not autoclear.

#### OID:

awpss7M3rlPreferredRouteUnavailableNotify

- 1. Recovery:
- If the preferred route becomes Unavailable due to the receipt of a TFP, the route's status will be periodically audited by sending RST messages to the adjacent point code which sent the TFP.
- 2. Route status can be monitored from **SS7/Sigtran**, and then **Maintenance**, and then **Remote Signaling Points**.
- Verify IP network connectivity exists between the MP server and the adjacent servers.
- **4.** Check the event history logs for additional SS7 events or alarms from this MP server.
- 5. Verify the adjacent server is not under maintenance.
- If the problem persists, it is recommended to contact My Oracle Support if further assistance is needed.

### 3.5.6 19205 - TFP Received

#### **Alarm Gorup:**

SS7

#### **Description:**

The TFP message was received by M3RI layer; an adjacent point code has reported it no longer has any available routes to the RSP/Destination.

#### Severity:

Info

#### Instance:

N/A

#### **HA Score:**

Normal

#### **Auto Clear Seconds:**

30

#### OID:

awpss7M3rlTfpReceivedNotify

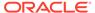

- 1. Recovery:
- 1. Monitor the RSP/Destination status from **SS7/Sigtran**, and then **Maintenance**, and then **Remote Signaling Points**.
- 2. Follow local procedures to determine the reason why the PC was prohibited.

### 3.5.7 19206 - TFA Received

#### **Alarm Group:**

SS7

#### **Description:**

TFA message received by M3RL layer; an adjacent point code has reported it has an available route to the RSP/Destination.

#### Severity:

Info

#### Instance:

N/A

#### **HA Score:**

Normal

#### **Auto Clear Seconds:**

30

#### OID:

awpss7M3rlTfaReceivedNotify

- 1. Recovery:
- Monitor the RSP/Destination status from SS7/Sigtran, and then Maintenance, and then Remote Signaling Points.

### 3.5.8 19207 - TFR Received

#### **Alarm Group:**

SS7

#### **Description:**

TFR message received by M3RL layer; an adjacent point code has reported an available route to the RSP/Destination has a restriction/limitation.

#### Severity:

Info

#### Instance:

N/A

#### **HA Score:**

Normal

#### **Auto Clear Seconds:**

30

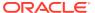

awpss7M3rlTfrReceivedNotify

- 1. Recovery:
- 1. Monitor the RSP/Destination status from **SS7/Sigtran**, and then **Maintenance**, and then **Remote Signaling Points**.
- 2. Follow local procedures to determine the reason why the PC was prohibited.

### 3.5.9 19208 - TFC Received

#### **Alarm Group:**

SS7

#### **Description:**

TFC message received by M3RL layer; an adjacent or non-adjacent point code is reporting the congestion level of a RSP/Destination.

#### Severity:

Info

#### Instance:

N/A

#### **HA Score:**

Normal

#### **Auto Clear Seconds:**

30

#### OID:

awpss7M3rlTfcReceivedNotify

- 1. Recovery:
- RSP/Destination status can be monitored from SS7/Sigtran, and then Maintenance, and then Remote Signaling Points.
- 2. Follow local procedures to determine the reason why the PC was prohibited.

# 3.5.10 19209 - M3RL Routing Error

#### **Alarm Group:**

SS7

#### **Description:**

A message was discarded due to a routing error.

#### Severity:

Info

#### Instance:

N/A

#### **HA Score:**

Normal

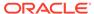

#### **Auto Clear Seconds:**

10

#### OID:

awpss7M3rlRoutingFailureNotify

- Recovery:
- 1. Each MP's assigned point code can be monitored from SS7/Sigtran, and then Configuration, and then Local Signaling Points.
- 2. If the event was caused by:
  - The DPC of an egress message is not configured as a remote signaling point, then look at the routing label in the event additional information, determine the DPC, and verify the DPC is configured as an RSP.
  - The DPC of an egress message is configured but not available for routing, then look at the routing label in the event additional information, determine the DPC, verify a route exists for the DPC, and use the RSP status screen to verify a route is available for the RSP.
  - The DPC of an ingress message does not match the TPC or CPC of the MP server group, then either signaling is being misdirected by the STP toward the MP, or the MP server's LSP is misconfigured. Look at the routing label in the event additional information for the OPC and DPC of the ingress message.
- 3. If a high number of these errors occurs, then an internal routing table problem might exist. It is recommended to contact My Oracle Support if further assistance is needed.

# 3.5.11 19210 - M3RL Routing Error - Invalid NI

#### **Alarm Group:**

SS7

#### **Description:**

The message was discarded due to a routing error. The NI (Network Indicator) value received in a message from the network is not assigned to the MP. This event is generated under the following circumstances:

- The NI in the MTP3 routing label of the ingress message is not supported for the given network signaling domain for a provisioned Local Signaling Point.
- For an ingress ANSI SCCP message, bit-8 in the SCCP CDPA address indicator octet indicates the CDPA is encoded as per international specifications:
  - A "0" in bit-8 indicates the address is international and both the address indicator and the address are coded according to international specifications.
  - A "1" in bit-8 indicates the address is national and both the address indicator and the address are coded according to national specifications.
    - The NI cannot be International for ANSI messages, since the ordering of the subsystem number indicator field and the point code indicator fields are in the reverse order in the ITU specification.

#### Severity:

Info

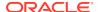

#### Instance:

N/A

#### **HA Score:**

Normal

#### **Auto Clear Seconds:**

10

#### OID:

awpss7M3rlRoutingFailureInvalidNiNotify

- Recovery:
- The Signaling Transfer Point or Signaling Gateway routing tables may be inconsistent with the NI assigned to the MP. You can monitor each MP's assigned NI value from SS7/Sigtran, and then Configuration, and then Remote Signaling Points.
- 2. If the problem persists, it is recommended to contact My Oracle Support if further assistance is needed.

### 3.5.12 19211 - M3RL Routing Error - Invalid SI

#### **Alarm Group:**

SS7

#### **Description:**

The message was discarded due to a routing error. The SI value received in a message from the network is associated with a user part that is not currently supported.

#### Severity:

Info

#### Instance:

**RSP Name** 

#### **HA Score:**

Normal

#### **Auto Clear Seconds:**

10

#### OID:

awpss7M3rlRoutingFailureInvalidSiNotify

- 1. Recovery:
- 1. If the SI received is not a **0** (SNM) or **3** (SCCP), verify the STP/SG and the point code that created the message have correct routing information.
- 2. If the problem persists, it is recommended to contact My Oracle Support if further assistance is needed.

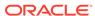

### 3.5.13 19217 - Node Isolated - All Links Down

#### **Alarm Group:**

SS7

#### **Description:**

All configured links are down; either failed or disabled. No M3UA signaling is possible. The node is isolated from the network. All M3UA connectivity to the SS7/Sigtran network has either failed or has been manually disabled.

#### Severity:

Critical

#### Instance:

N/A

#### **HA Score:**

Normal

#### **Auto Clear Seconds:**

This alarm does not autoclear.

#### OID:

awpss7M3rlNodeIsolatedAllLinkDownNotify

- 1. Recovery:
- On the active SO, navigate to SS7/Sigtran, and then Maintenance, and then Links to check whether any of the links are manually disabled that should not be. If so, click Enable to enable the manually disabled links.
- 2. On the active SO, navigate to **Transport Manager**, and then **Maintenance**, and then **Transport** to verify the transports are enabled.
- 3. Go to the specific SS7MP and verify the IP address and NIC status.
- 4. On the specific SS7MP, verify the adjacent server IP address is available.
- 5. View the active alarms and event history logs by navigating to Alarms & Events, and then View Active and Alarms & Events, and then View History. Look for significant events that may affect the IP network, associations, or links.
- If the problem persists, it is recommended to contact My Oracle Support if further assistance is needed.

## 3.5.14 19226 - Timed Out Waiting for ASP-UP-ACK

#### **Alarm Group:**

SS7

#### **Description:**

When an association is in the **Enabled** administrative state, part of the association initialization involves sending an ASP-UP from the MP server and receiving an ASP-UP-ACK from the adjacent server. If ASP-UP is sent, but no ASP-UP-ACK is received within State Management ACK Timer milliseconds, this event is generated and the ASP-UP is attempted again. ASP-UP attempts will continue indefinitely until

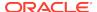

the association administrative state is set to **Blocked** or **Disabled**, or the SCTP transport fails, or the ASP-UP-ACK is received.

#### Severity:

Info

#### Instance:

<AssocName>

#### **HA Score:**

Normal

#### **Auto Clear Seconds:**

10

#### OID:

awpss7TimedOutWaitingForAspUpAckNotify

- 1. Recovery:
- 1. Verify the adjacent server on the Signaling Gateway is not under maintenance.
- Verify the timer value for State Management ACK Timer is not set too short to allow the adjacent server to respond with an ASP-UP-ACK. This should be rare if the network is not congested.
- If the problem persists, it is recommended to contact My Oracle Support if further assistance is needed.

### 3.5.15 19227 - Received Unsolicited ASP-DOWN-ACK

#### **Alarm Group:**

SS7

#### **Description:**

The adjacent server at the specified IP address and port has sent an ASP-DOWN-ACK, but not in response to an ASP-DOWN message from the MP server. Normally this indicates the far-end of the association is being taken down for maintenance. If the association administrative state is **Enabled**, the MP server automatically attempts to bring the association back to ASP-UP. This is done by sending an ASP-UP. The MP server continues to send ASP-UP until an ASP-UP-ACK is received, the SCTP association comes down, or the association administrative state is changed to **Blocked** or **Disabled**.

#### Severity:

Info

#### Instance:

<AssocName>

#### **HA Score:**

Normal

#### **Auto Clear Seconds:**

30

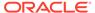

awpss7ReceivedUnsolicitedAspDownAckNotify

- 1. Recovery:
- 1. Verify the adjacent server on the Signaling Gateway is not under maintenance.
- 2. If the problem persists, it is recommended to contact My Oracle Support if further assistance is needed.

# 3.5.16 19229 - Timed Out Waiting for ASP-ACTIVE-ACK

#### **Alarm Group:**

SS7

#### **Description:**

No ASP-ACTIVE-ACK is received in response to an ASP-ACTIVE message on the link within State Management ACK Timer milliseconds.

#### Severity:

Info

#### Instance:

<LinkName>

#### **HA Score:**

Normal

#### **Auto Clear Seconds:**

10

#### OID:

awpss 7 Timed Out Waiting For Asp Active Ack Notify

- 1. Recovery:
- 1. Verify the adjacent server on the Signaling Gateway is not under maintenance.
- 2. Verify the timer value for State Management ACK Timer is not set too short to allow the adjacent server to respond with an ASP-ACTIVE-ACK. This should be rare if the network is not congested.
- If the problem persists, it is recommended to contact My Oracle Support if further assistance is needed.

### 3.5.17 19230 - Received Unsolicited ASP-INACTIVE-ACK

#### **Alarm Group:**

SS7

#### **Description:**

An unsolicited ASP-INACTIVE-ACK is received on the link.

#### Severity:

Info

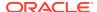

#### Instance:

<LinkName>

#### **HA Score:**

Normal

#### **Auto Clear Seconds:**

30

#### OID:

awpss7ReceivedUnsolicitedAspInactiveAckNotify

- 1. Recovery:
- 1. Verify the adjacent server on the Signaling Gateway is not under maintenance.
- If the problem persists, it is recommended to contact My Oracle Support if further assistance is needed.

# 3.5.18 19231 - Received Invalid M3UA Message

#### **Alarm Group:**

SS7

#### **Description:**

The far-end has sent an invalid M3UA message to which the MP server has responded with an M3UA ERROR message.

#### Severity:

Info

#### Instance:

<LinkName> or <AssocName> Information about the type of error and the accompanying diagnostic data is included in the event additional information.

#### **HA Score:**

Normal

#### **Auto Clear Seconds:**

10

#### OID:

awpss7ReceivedInvalidM3uaMessageNotify

- 1. Recovery:
- 1. Examine the M3UA error code and the diagnostic information and attempt to determine why the far-end of the link sent the malformed message.
  - Error code 0x01 indicates an invalid M3UA protocol version. Only version 1 is supported.
  - Error code 0x03 indicates an unsupported M3UA message class.
  - Error code 0x04 indicates an unsupported M3UA message type.
  - Error code 0x07 indicates an M3UA protocol error. The message contains a syntactically correct parameter that does not belong in the message or occurs too many times in the message.

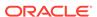

- Error code 0x11 indicates an invalid parameter value. Parameter type and length are valid, but value is out of range.
- Error code 0x12 indicates a parameter field error. Parameter is malformed (e.g., invalid length).
- Error code 0x13 indicates an unexpected parameter. Message contains an
  undefined parameter. The differences between this error and "Protocol Error"
  are subtle. Protocol Error is used when the parameter is recognized, but not
  intended for the type of message that contains it. Unexpected Parameter is
  used when the parameter identifier is not known.
- Error code 0x16 indicates a missing parameter. Missing mandatory parameter, or missing required conditional parameter.
- Error code 0x19 indicates an invalid routing context. Received routing context not configured for any linkset using the association on which the message was received.
- 2. If the problem persists, it is recommended to contact My Oracle Support if further assistance is needed.

# 3.5.19 19233 - Failed to Send Non-DATA Message

#### **Alarm Group:**

SS7

#### **Description:**

An attempt to send an M3UA non-DATA message has failed. Non-DATA messages include SSNM, ASPSM, ASPTM, and MGMT messages. The message has been discarded. Possible reasons for the failure include:

- The far-end is slow to acknowledge the SCTP packets sent by the MP server, causing the MP server's SCTP send buffer to fill up to the point where the message cannot be gueued for sending.
- The socket has closed just as the send was being processed.

#### Severity:

Info

#### Instance:

<LinkName> or <AssocName>

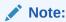

Information about the type of error and the accompanying diagnostic data is included in the event additional information.

#### **HA Score:**

Normal

#### **Auto Clear Seconds:**

10

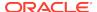

awpss7FailedToSendNonDataMessageNotify

- 1. Recovery:
- Select Alarms & Events, and then View History and check the event history logs for additional SS7 events or alarms from this MP server.
- 2. Verify the adjacent server on the Signaling Gateway is not under congestion. The MP server will have alarms to indicate the congestion if this is the case.
- If the problem persists, it is recommended to contact My Oracle Support if further assistance is needed.

### 3.5.20 19234 - Local Link Maintenance State Change

#### **Alarm Group:**

SS7

#### **Description:**

The link administrative state is manually changed from one administrative state to another.

#### Severity:

Info

#### Instance:

<LinkName>

#### **HA Score:**

Normal

#### **Auto Clear Seconds:**

0 (zero)

#### OID:

awpss7LocalLinkMaintenanceStateChangeNotify

- **1.** Recovery:
- No action required if this was an expected change due to some maintenance activity. Otherwise, security logs can be examined on the SOAM server to determine which user changed the administrative state.
- 2. If the problem persists, it is recommended to contact My Oracle Support if further assistance is needed.

### 3.5.21 19235 - Received M3UA Error

#### **Alarm Group:**

SS7

#### **Description:**

An M3UA ERROR message is received from the adjacent server.

#### Severity:

Info

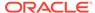

#### Instance:

<LinkName> or <AssocName>

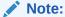

Information about the type of error and the accompanying diagnostic data is included in the event additional information.

#### **HA Score:**

Normal

#### **Auto Clear Seconds:**

10

#### OID:

awpss7ReceivedM3uaErrorNotify

- Recovery:
- Examine the M3UA error code and the diagnostic information and attempt to determine why the far-end of the link sent the ERROR message.
  - Error code 0x01 indicates an invalid M3UA protocol version. Only version 1 is supported.
  - Error code 0x03 indicates an unsupported M3UA message class.
  - Error code 0x04 indicates an unsupported M3UA message type.
  - Error code 0x05 indicates an unsupported M3UA traffic mode.
  - Error code 0x07 indicates an M3UA protocol error. The message contains a syntactically correct parameter that does not belong in the message or occurs too many times in the message.
  - Error code 0x09 indicates an invalid SCTP stream identifier. A DATA message was sent on stream 0.
  - Error code 0x0D indicates the message was refused due to management blocking. An ASP Up or ASP Active message was received, but refused for management reasons.
  - Error code 0x11 indicates an invalid parameter value. Parameter type and length are valid, but value is out of range.
  - Error code 0x12 indicates a parameter field error. Parameter is malformed (e.g., invalid length).
  - Error code 0x13 indicates an unexpected parameter. Message contains an
    undefined parameter. The differences between this error and "Protocol Error"
    are subtle. Protocol Error is used when the parameter is recognized, but not
    intended for the type of message that contains it. Unexpected Parameter is
    used when the parameter identifier is not known.
  - Error code 0x14 indicates the destination status is unknown. This message
    can be sent in response to a DAUD from the MP server if the SG cannot or
    does not wish to provide the destination status or congestion information.
  - Error Error code 0x16 indicates a missing parameter. Missing mandatory parameter, or missing required conditional parameter.

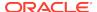

- Error code 0x19 indicates an invalid routing context. Received routing context not configured for any linkset using the association on which the message was received.
- If the problem persists, it is recommended to contact My Oracle Support if further assistance is needed.

### 3.5.22 19240 - Remote SCCP Subsystem Prohibited

#### **Alarm Group:**

SS7

#### **Description:**

The status of remote SCCP subsystem has changed to **Prohibited**.

#### Severity:

Minor

#### Instance:

<RMU>

#### **HA Score:**

Normal

#### **Auto Clear Seconds:**

This alarm does not autoclear.

#### OID:

awpss7RemoteSccpSubsystemProhibitedNotify

- Recovery:
- You can monitor destination status from SS7/Sigtran, and then Maintenance, and then Remote Signaling Points and RMU/subsystem status from SS7/Sigtran, and then Maintenance, and then Remote MTP3 Users.
  - If the subsystem's status changed to **Prohibited** because SCMG received a SSP message, an audit of the status of the RMU via the SCCP subsystem status test (SST) procedure is performed.
  - If the subsystem's status changed to Prohibited because SCCP received a MTP-PAUSE indication from M3RL, then recovery actions of restoring the RSP/Destination status to Available will be invoked by M3RL.
  - If the subsystem's status changed to **Prohibited** because SCCP received a MTP STATUS cause=unequipped user indication from M3RL, then no automatic recovery will be initiated. Only manual action at the remote node can correct a remote point code that has not been configured with SCCP.
  - If the subsystem's status changed to Prohibited because SCCP received a MTP STATUS cause=unknown or inaccessible indication from M3RL, then SCCP will automatically invoke subsystem status testing depending upon the network type:
    - ANSI: subsystem status testing of all RMUs associated with the point code.
    - ITU: subsystem status testing SCMG (SSN=1) associated with the point code.

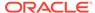

- 2. Verify IP network connectivity exists between the MP server and the adjacent servers.
- 3. Select **Alarms & Events**, and then **View History** and check the event history logs for additional SS7 events or alarms from this MP server.
- 4. Verify the adjacent server is not under maintenance.
- **5.** Follow local procedures to determine the reason why the far-end SSN is down. If it is not down, but it continues to be reported as down, it is recommended to contact My Oracle Support if further assistance is needed.

### 3.5.23 19241 - SCCP Malformed or Unsupported Message

#### **Alarm Group:**

SS7

#### **Description:**

SCCP discarded an ingress message because the Message Type is not currently supported. The following connectionless message types are supported: UDT, XUDT, UDTS, and XUDTS. The following SCMG Message Types are supported: SSA, SSP, and SST.

#### Severity:

Info

#### Instance:

N/A

#### **HA Score:**

Normal

#### **Auto Clear Seconds:**

30

#### OID:

awpss7SccpMsgTypeUnrecognizedNotify

- 1. Recovery:
- 1. Investigate:
  - If the originator of the message is misconfigured.
  - If the network is misconfigured, causing messages to be routed to the wrong RSP/Destination.
  - If the message type is currently unsupported.
- 2. If the problem persists, it is recommended to contact My Oracle Support if further assistance is needed.

### 3.5.24 19242 - SCCP Hop Counter Violation

#### **Alarm Group:**

SS7

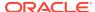

#### **Description:**

SCCP discarded an ingress message because a Hop Counter violation was detected.

#### Severity:

Info

#### Instance:

N/A

#### **HA Score:**

Normal

#### **Auto Clear Seconds:**

30

#### OID:

awpss7SccpHopCounterViolationNotify

- 1. Recovery:
- One of the following conditions causes this error:
  - The originator of the message is setting the initial value too low.
  - The message is being rerouted too many times by the STPs, possibly because
    of an STP routing misconfiguration that has caused message looping.
- 2. It is recommended to contact My Oracle Support if further assistance is needed.

# 3.5.25 19243 - SCCP Routing Failure

#### **Alarm Group:**

SS7

#### **Description:**

SCCP was unable to route or process a message during SCCP processing for reasons (other than a global title translation failure, detected SCCP loop) possibly requiring operator intervention.

#### Severity:

Info

#### Instance:

N/A

#### **HA Score:**

Normal

#### **Auto Clear Seconds:**

30

#### OID:

awpss7SccpRoutingFailureNotify

- 1. Recovery:
- These failures are typically associated with invalid information received in the SCCP messages. Check for the following:

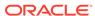

- A misconfiguration of the SCCP at the originating or terminating node
- Network routing misconfiguration at the STPs
- If the problem persists, it is recommended to contact My Oracle Support if further assistance is needed.

### 3.5.26 19244 - SCCP Routing Failure Network Status

#### **Alarm Group:**

SS7

#### **Description:**

SCCP was unable to route or process a message during SCCP processing due to transient conditions such as RSP/destination failures and remote or local subsystem failures.

#### Severity:

Info

#### Instance:

N/A

#### **HA Score:**

Normal

#### **Auto Clear Seconds:**

30

#### OID:

awpss7SccpRoutingFailureNetworkStatusNotify

- 1. Recovery:
- 1. Monitor status on the GUI Main Menu as follows:
  - Destination status from SS7/Sigtran, and then Maintenance, and then Remote Signaling Points.
  - RMU/subsystem status from SS7/Sigtran, and then Configuration, and then Remote MTP3 Users.
  - Local subsystem status from SS7/Sigtran, and then Maintenance, and then Local SCCP Users.
- 2. Verify IP network connectivity exists between the MP server and the adjacent servers.
- Check the event history logs for additional SS7 events or alarms from this MP server.
- **4.** Verify the adjacent server is not under maintenance.
- If the problem persists, it is recommended to contact My Oracle Support if further assistance is needed.

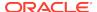

### 3.5.27 19245 - SCCP GTT Failure

#### **Alarm Group:**

SS7

#### **Description:**

SCCP Global Title Translation has failed to determine a destination for a PDU. SCCP is invoking the message return procedure.

#### Severity:

Info

#### Instance:

N/A

#### **HA Score:**

Normal

#### **Auto Clear Seconds:**

10

#### OID:

awpss7SccpGttFailureNotify

- 1. Recovery:
- 1. Global title translation has failed. For the cause of the failure, look at the SCCP return cause and the called party address information in the event additional information field. Look for the following items:
  - Missing global title translation data.
  - Incorrect called party address information in the ingress message.
  - Point code paused or congested.
  - Subsystem prohibited or congested.
- 2. If the problem persists, it is recommended to contact My Oracle Support if further assistance is needed.

### 3.5.28 19246 - Local SCCP Subsystem Prohibited

#### **Alarm Group:**

SS7

#### **Description:**

The status of the local SCCP subsystem has changed to **Prohibited**. This alarm is raised for one of the following conditions:

- When a new local SSN is configured and is in the disabled state.
- When a GUI maintenance operation is performed to disable the state of the local SSN.
- On a system restart where the local SSN was is disabled state prior to the system restart.

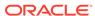

#### Severity:

Major

#### Instance:

<LSP>, <SSN>

#### **HA Score:**

Normal

#### **Auto Clear Seconds:**

This alarm does not autoclear.

#### OID:

awpss7SCCPLocalSubsystemProhibitedNotify

- 1. Recovery:
- To clear the alarm:
  - 1. On the SOAM GUI, select **SS7/Sigtran**, and then **Configuration**, and then **Local SCCP Users**.
  - 2. Set the **Auto Refresh** for the page (upper right corner) to 15 so that you can view the results of your selections during this procedure. You can also click the menu option on the main menu to manually update the page.
  - 3. Click **Enable** to put the appropriate local SSN in the enabled state.

A confirmation message appears.

4. Click OK.

The **Enable** link will be grayed out once the SSN transitions to the enabled state.

# 3.5.29 19248 - SCCP Segmentation Failure

#### **Alarm Group:**

SS7

#### **Description:**

SCCP Segmentation Procedure Failure

#### Severity:

Info

#### Instance:

N/A

#### **HA Score:**

Normal

#### **Auto Clear Seconds:**

30

#### OID:

awpss7SccpSegmentationFailureNotify

1. Recovery:

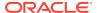

- This condition indicates segmentation procedure failure at the SCCP layer:
  - User data exceeds maximum size
  - Internal Error
- Check the SCCP options configuration and maximum size limitations for the SS7 network.
- 3. It is recommended to contact My Oracle Support if further assistance is needed.

# 3.5.30 19249 - SCCP Reassembly Failure

#### **Alarm Group:**

SS7

#### **Description:**

SCCP Reassembly Procedure Failure

#### Severity:

Info

#### Instance:

N/A

#### **HA Score:**

Normal

#### **Auto Clear Seconds:**

30

#### OID:

awpss7SccpReassemblyFailureNotify

- 1. Recovery:
- This condition indicates reassembly procedure failure at the SCCP layer:
  - Reassembly time expired
  - Out of sequence segments
  - Internal error
- Determine if the problem is a result of routing decision errors or latency from the SS7 network.
- 3. It is recommended to contact My Oracle Support if further assistance is needed.

### 3.5.31 19250 - SS7 Process CPU Utilization

#### **Alarm Group:**

SS7

#### **Description:**

The SS7 process, which is responsible for handling all SS7 traffic, is approaching or exceeding its engineered traffic handling capacity.

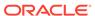

#### Severity:

Minor, Major, or Critical as shown in the GUI under **Alarms & Events**, and then **View Active** 

#### Instance:

N/A

#### HA Score:

Normal

#### **Auto Clear Seconds:**

This alarm does not autoclear.

#### OID:

awpss7Ss7ProcessCpuUtilizationNotify

- 1. Recovery:
- If one or more MPs in a server site have failed, the traffic will be distributed among the remaining MPs in the server site. You can monitor MP server status from Status & Manage, and then Server.
- 2. The misconfiguration of STP routing may result in too much traffic being distributed to the MP. You can monitor the ingress traffic rate of each MP from Status & Manage, and then KPIs. Each MP in the server site should be receiving approximately the same ingress transaction per second.
- 3. There may be an insufficient number of MPs configured to handle the network traffic load. You can monitor the ingress traffic rate of each MP from Status & Manage, and then KPIs. If all MPs are in a congestion state, then the offered load to the server site is exceeding its capacity.
- 4. The SS7 process may be experiencing problems. You monitor the alarm log from Alarms & Events, and then View Active.
- 5. If the problem persists, it is recommended to contact My Oracle Support if further assistance is needed.

# 3.5.32 19251 - Ingress Message Rate

#### **Alarm Group:**

SS7

#### **Description:**

The ingress message rate (messages per second) for the MP is approaching or exceeding its engineered traffic handling capacity.

#### Severity:

Minor, Major, Critical as shown in the GUI under **Alarms & Events**, and then **View Active**.

#### Instance:

N/A

#### **HA Score:**

Normal

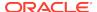

#### **Auto Clear Seconds:**

This alarm does not autoclear.

#### OID:

awpss7IngressMsgRateNotify

- **1.** Recovery:
- If one or more MPs in a server site have failed, the traffic will be distributed among the remaining MPs in the server site. You can monitor MP server status from Status & Manage, and then Server
- 2. The misconfiguration of STP routing may result in too much traffic being distributed to the MP. You can monitor the ingress traffic rate of each MP from Status & Manage, and then KPIs. Each MP in the server site should be receiving approximately the same ingress transaction per second.
- 3. There may be an insufficient number of MPs configured to handle the network traffic load. You can monitor the ingress traffic rate of each MP from Status & Manage, and then KPIs. If all MPs are in a congestion state, then the offered load to the server site is exceeding its capacity.
- If the problem persists, it is recommended to contact My Oracle Support if further assistance is needed.

### 3.5.33 19252 - PDU Buffer Pool Utilization

#### **Alarm Group:**

SS7

#### **Description:**

The percent utilization of the MP's PDU buffer pool is approaching its maximum capacity. If this problem persists and the pool reaches 100% utilization, all new ingress messages will be discarded.

#### Severity:

Minor, Major, Critical as shown in the GUI under **Alarms & Events**, and then **View Active**.

#### Instance:

<PoolName> Values: ANSI, ITUI, ITUN

#### **HA Score:**

Normal

#### **Auto Clear Seconds:**

This alarm does not autoclear.

#### OID:

awpss7PduBufferPoolUtilNotify

- **1.** Recovery:
- If one or more MPs in a server site have failed, the traffic will be distributed among the remaining MPs in the server site. You can monitor MP server status from Status & Manage, and then Server.
- The misconfiguration of STP routing may result in too much traffic being distributed to the MP. You can monitor the ingress traffic rate of each MP from

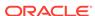

**Status & Manage**, and then **KPIs**. Each MP in the server site should be receiving approximately the same ingress transaction per second.

- 3. There may be an insufficient number of MPs configured to handle the network traffic load. You can monitor the ingress traffic rate of each MP from Status & Manage, and then KPIs. If all MPs are in a congestion state, then the offered load to the server site is exceeding its capacity.
- 4. A software defect may exist resulting in PDU buffers not being de-allocated to the pool when a PDU is successfully transmitted into the network. This alarm should not normally occur when no other congestion alarms are asserted. Examine the alarm log from Alarms & Events, and then View Active.
- 5. If the problem persists, it is recommended to contact My Oracle Support if further assistance is needed.

### 3.5.34 19253 - SCCP Stack Event Queue Utilization

#### **Alarm Group:**

SS7

#### **Description:**

The percent utilization of the MP's SCCP stack event queue is approaching its maximum capacity.

#### Severity:

Minor, Major, Critical as shown in the GUI under **Alarms & Events**, and then **View Active**.

#### Instance:

N/A

#### **HA Score:**

Normal

#### **Auto Clear Seconds:**

This alarm does not autoclear.

#### OID:

awpss7SccpStackEventQueueUtilNotify

- 1. Recovery:
- 1. If one or more MPs in a server site have failed, the traffic will be distributed among the remaining MPs in the server site. You can view MP server status from **Status & Manage**, and then **Server**.
- 2. The misconfiguration of STP routing may result in too much traffic being distributed to the MP. You can monitor the ingress traffic rate of each MP from Status & Manage, and then KPIs. Each MP in the server site should be receiving approximately the same ingress transaction per second.
- 3. There may be an insufficient number of MPs configured to handle the network traffic load. You can monitor the ingress traffic rate of each MP from Status & Manage, and then KPIs. If all MPs are in a congestion state, then the offered load to the server site is exceeding its capacity.

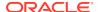

- 4. If no additional congestion alarms are asserted, the SCCP Stack Event thread may be experiencing a problem preventing it from processing events from its event queue. Examine the alarm log under **Alarms & Events**, and then **View Active**.
- If the problem persists, It is recommended to contact My Oracle Support if further assistance is needed.

# 3.5.35 19254 - M3RL Stack Event Queue Utilization

#### **Alarm Group:**

SS7

#### **Description:**

The percent utilization of the MP's M3RL Stack Event Queue is approaching its maximum capacity.

#### Severity:

Minor, Major, Critical as shown in the GUI under **Alarms & Events**, and then **View Active**.

#### Instance:

N/A

#### **HA Score:**

Normal

#### **Auto Clear Seconds:**

This alarm does not autoclear.

#### OID:

awpss7M3rlStackEventQueueUtilNotify

- 1. Recovery:
- 1. If one or more MPs in a server site have failed, the traffic will be distributed among the remaining MPs in the server site. You can view MP server status from **Status & Manage**, and then **Server**.
- 2. The misconfiguration of STP routing may result in too much traffic being distributed to the MP. You can monitor the ingress traffic rate of each MP from Status & Manage, and then KPIs. Each MP in the server site should be receiving approximately the same ingress transaction per second.
- 3. There may be an insufficient number of MPs configured to handle the network traffic load. You can monitor the ingress traffic rate of each MP from Status & Manage, and then KPIs. If all MPs are in a congestion state, then the offered load to the server site is exceeding its capacity.
- 4. If no additional congestion alarms are asserted, the M3RL Stack Event thread may be experiencing a problem preventing it from processing events from its event queue. Examine the alarm log from **Alarms & Events**, and then **View Active**.
- If the problem persists, it is recommended to contact My Oracle Support if further assistance is needed.

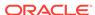

### 3.5.36 19255 - M3RL Network Management Event Queue Utilization

#### **Alarm Group:**

SS7

#### **Description:**

The percent utilization of the MP's M3RL Network Management Event Queue is approaching its maximum capacity.

#### Severity:

Minor, Major, Critical as shown in the GUI under **Alarms & Events**, and then **View Active**.

#### Instance:

N/A

#### **HA Score:**

Normal

#### **Auto Clear Seconds:**

This alarm does not autoclear.

#### OID:

awpss7M3rlNetMgmtEventQueueUtilNotify

- 1. Recovery:
- If one or more MPs in a server site have failed, the traffic will be distributed among the remaining MPs in the server site. You can view MP server status from **Status** & Manage, and then **Server**.
- 2. The misconfiguration of STP routing may result in too much traffic being distributed to the MP. You can monitor the ingress traffic rate of each MP under Status & Manage, and then KPIs. Each MP in the server site should be receiving approximately the same ingress transaction per second.
- 3. There may be an insufficient number of MPs configured to handle the network traffic load. You can monitor the ingress traffic rate of each MP under Status & Manage, and then KPIs. If all MPs are in a congestion state, then the offered load to the server site is exceeding its capacity.
- 4. If no additional congestion alarms are asserted, the M3RL Network Management Event thread may be experiencing a problem preventing it from processing events from its event queue. Examine the alarm log from Alarms & Events, and then View Active.
- 5. If the problem persists, it is recommended to contact My Oracle Support if further assistance is needed.

### 3.5.37 19256 - M3UA Stack Event Queue Utilization

#### **Alarm Group:**

SS7

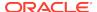

#### **Description:**

The percent utilization of the MP's M3UA Stack Event Queue is approaching its maximum capacity.

#### Severity:

Minor, Major, Critical as shown in the GUI under **Alarms & Events**, and then **View Active**.

#### Instance:

N/A

#### **HA Score:**

Normal

#### **Auto Clear Seconds:**

This alarm does not autoclear.

#### OID:

awpss7M3uaStackEventQueueUtilNotify

- 1. Recovery:
- If one or more MPs in a server site have failed, the traffic will be distributed among the remaining MPs in the server site. You can view MP server status from **Status** & Manage, and then **Server**.
- 2. The misconfiguration of STP routing may result in too much traffic being distributed to the MP. You can monitor the ingress traffic rate of each MP from Status & Manage, and then KPIs. Each MP in the server site should be receiving approximately the same ingress transaction per second.
- 3. There may be an insufficient number of MPs configured to handle the network traffic load. You can monitor the ingress traffic rate of each MP from Status & Manage, and then KPIs. If all MPs are in a congestion state, then the offered load to the server site is exceeding its capacity.
- 4. If no additional congestion alarms are asserted, the M3UA Stack Event thread may be experiencing a problem preventing it from processing events from its event queue. Examine the alarm log from **Alarms & Events**, and then **View Active**.
- If the problem persists, it is recommended to contact My Oracle Support if further assistance is needed.

### 3.5.38 19258 - SCTP Aggregate Egress Queue Utilization

#### **Alarm Group:**

SS7

#### **Description:**

The percent utilization of events queued to all SCTP associations on the MP server is approaching maximum capacity.

#### Severity:

Minor, Major, Critical as shown in the GUI under **Alarms & Events**, and then **View Active**.

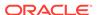

| ı | n | c | ta | n | r | ρ | • |
|---|---|---|----|---|---|---|---|
|   |   | J | LC |   | · | · | ١ |

N/A

#### **HA Score:**

Normal

#### **Auto Clear Seconds:**

This alarm does not autoclear.

#### OID:

awpss7SctpAggregateAssocWriteQueueUtilNotify

- Recovery:
- An IP network or STP/SG problem may exist preventing SCTP from transmitting messages into the network on multiple Associations at the same pace that messages are being received from the network.
- One or more SCTP Association Writer threads may be experiencing a problem preventing it from processing events from its event queue. Examine the alarm log from Alarms & Events, and then View Active.
- 3. If one or more MPs in a server site have failed, the traffic will be distributed among the remaining MPs in the server site. You can view MP server status from **Status & Manage**, and then **Server**.
- 4. The misconfiguration of STP routing may result in too much traffic being distributed to the MP. You can monitor the ingress traffic rate of each MP from Status & Manage, and then KPIs. Each MP in the server site should be receiving approximately the same ingress transaction per second.
- 5. There may be an insufficient number of MPs configured to handle the network traffic load. You can monitor the ingress traffic rate of each MP from Status & Manage, and then KPIs. If all MPs are in a congestion state, then the offered load to the server site is exceeding its capacity.
- If the problem persists, it is recommended to contact My Oracle Support if further assistance is needed.

# 3.5.39 19259 - Operation Discarded Due to Local Resource Limitation

#### **Alarm Group:**

SS7

#### **Description:**

Operation discarded due to local resource limitation.

#### Severity:

Info

#### Instance:

Application name

#### **HA Score:**

Normal

#### **Auto Clear Seconds:**

30

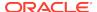

awpss7TcapOpDiscardedLocalResLimitNotify

- Recovery:
- Determine if this condition indicates a software problem or unexpected TC User behavior.
- 2. It is recommended to contact My Oracle Support if further assistance is needed.

# 3.5.40 19260 - Transaction Could Not be Delivered to Remote TCAP Peer Due to Conditions in the Network

#### **Alarm Group:**

SS7

#### **Description:**

Transaction could not be delivered to remote TCAP peer due to conditions in the network.

#### Severity:

Info

#### Instance:

Application name

#### **HA Score:**

Normal

#### **Auto Clear Seconds:**

30

#### OID:

awpss7TcapTransNotDeliveredToPeerNotify

- Recovery:
- This event indicates an SCCP service message (UDTS or XUDTS) was received from the network, meaning that the TCAP message could not be delivered to the remote TCAP peer. The event additional information field contains the first 80 octets of the SS7 message starting with the MTP3 routing label. This data can be used to determine the routing instructions for the message.
- 2. Verify the routing is configured correctly for the destination. If the routing configuration is correct, determine why the remote TCAP peer is not available.
- 3. It is recommended to contact My Oracle Support if further assistance is needed.

# 3.5.41 19262 - Operation Discarded Due to Malformed Component Received from Remote TCAP Peer

#### **Alarm Group:**

SS7

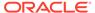

# **Description:**

Operation discarded due to malformed component received from remote TCAP peer.

## Severity:

Info

#### Instance:

Application name

#### **HA Score:**

Normal

## **Auto Clear Seconds:**

30

### OID:

awpss7TcapMalformedComponentFromRemoteNotify

- 1. Recovery:
- 1. This event indicates a TCAP component was received from the remote TCAP peer that could not be successfully decoded.
- 2. The event additional information field includes the reason why the decoding failed, plus the first 80 octets of the message starting with the MTP3 routing label. The message data can be used to determine the source of the malformed message.
- 3. It is recommended to contact My Oracle Support if further assistance is needed.

# 3.5.42 19263 - Transaction Discarded Due to Malformed Dialogue Message Received from Local TC User

## **Alarm Group:**

SS7

# **Description:**

Transaction discarded due to malformed dialogue message received from local TC user.

# Severity:

Info

### Instance:

Application name

#### **HA Score:**

Normal

### **Auto Clear Seconds:**

30

# OID:

awpss7TcapMalformedDialogueFromLocalNotify

- Recovery:
- Determine if this condition indicates a software problem or unexpected TC user behavior.

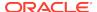

2. It is recommended to contact My Oracle Support if further assistance is needed.

# 3.5.43 19264 - Transaction Discarded Due to Malformed Dialogue Message from Remote TCAP Peer

# Alarm Group:

SS7

# **Description:**

Transaction discarded due to malformed dialogue message received from local TC peer.

# Severity:

Info

### Instance:

Application name

### **HA Score:**

Normal

### **Auto Clear Seconds:**

30

### OID:

awpss7TcapMalformedDialogueFromRemoteNotify

- Recovery:
- This event indicates a TCAP message was received from the remote TCAP peer that could not be successfully decoded.
- 2. The event additional information field includes the reason why the decoding failed, plus the first 80 octets of the message starting with the MTP3 routing label. The message data can be used to determine the source of the malformed message.
- 3. It is recommended to contact My Oracle Support if further assistance is needed.

# 3.5.44 19265 - Unexpected Event Received from Local TC User

# **Alarm Group:**

SS7

# **Description:**

Unexpected event received from local TC user.

# Severity:

Info

#### Instance:

Application name

# **HA Score:**

Normal

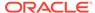

## **Auto Clear Seconds:**

30

# OID:

awpss7TcapUnexpectedMsgFromLocalNotify

- Recovery:
- Determine if this condition indicates a software problem or unexpected TC user behavior.
- The event additional information field includes a description of what event was received and why it was unexpected, as well as what was done with the operation or dialogue as a result.
- 3. It is recommended to contact My Oracle Support if further assistance is needed.

# 3.5.45 19266 - Unexpected Event Received from Remote TCAP Peer

# **Alarm Group:**

SS7

# **Description:**

Unexpected event received from remote TCAP peer.

## Severity:

Info

#### Instance:

Application name

#### **HA Score:**

Normal

### **Auto Clear Seconds:**

30

## OID:

awpss7TcapUnexpectedMsgFromRemoteNotify

- Recovery:
- Determine if this condition indicates a software problem or unexpected TC peer behavior.
- 2. The event additional information field includes:
  - a description of what event was received and why it was unexpected
  - what was done with the operation or dialogue as a result
  - the first 80 octets of the message starting with the MTP3 routing label
- **3.** The message data can be used to determine the source of the malformed message.
- 4. It is recommended to contact My Oracle Support if further assistance is needed.

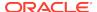

# 3.5.46 19267 - Dialogue Removed by Dialogue Cleanup Timer

# **Alarm Group:**

SS7

# **Description:**

Dialogue removed by dialogue cleanup timer.

## Severity:

Info

#### Instance:

Application name

### **HA Score:**

Normal

### **Auto Clear Seconds:**

30

### OID:

awpss7TcapDialogueRemovedTimerExpiryNotify

- Recovery:
- This event indicates a TCAP transaction containing no components was sent, but no response was received from the remote TCAP peer.
- The event additional information field includes:
  - the local dialogue-id
  - the number of milliseconds that elapsed between the time the message was sent and the time that the message was discarded
  - the destination point code to which the message was destined
  - the SCCP called party address to which the message was destined
- Check for SCCP events just before this event indicating a message could not be routed. If SCCP failed to route the message, verify a route exists for the destination to which the TCAP message was being sent.
- 4. If no SCCP routing failure event exists, investigate why the remote TCAP peer failed to respond. The DPC and called party address can be used to determine the destination to which the message was being sent.
- 5. It is recommended to contact My Oracle Support if further assistance is needed.

# 3.5.47 19268 - Operation Removed by Invocation Timer Expiry

# **Alarm Group:**

SS7

# **Description:**

Operation removed by invocation timer expiry.

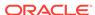

Info

#### Instance:

Application name

### **HA Score:**

Normal

### **Auto Clear Seconds:**

30

### OID:

awpss7TcapOperationRemovedTimerExpiryNotify

- 1. Recovery:
- 1. This event indicates a TCAP transaction containing no components was sent, but no response was received from the remote TCAP peer.
- 2. The event additional information field includes:
  - the local dialogue-id and invoke-id
  - the number of milliseconds that elapsed between the time the message was sent and the time that the operation was discarded
  - the destination point code to which the message was destined if the component was ever sent
  - the SCCP called party address to which the message was destined if the component was ever sent
- Check for SCCP events just before this event indicating a message could not be routed. If SCCP failed to route the message, verify a route exists for the destination to which the TCAP message was being sent.
- 4. If no SCCP routing failure event exists, investigate why the remote TCAP peer failed to respond. The DPC and called party address (if present) can be used to determine the destination to which the message was being sent.
- 5. If the DPC and Called Party Address are not included in the additional information field, it indicates the component was created, but never sent.
- 6. It is recommended to contact My Oracle Support if further assistance is needed.

# 3.5.48 19269 - Dialogue Aborted by Remote TCAP Peer

## **Alarm Group:**

SS7

# **Description:**

Dialogue aborted by remote TCAP peer.

# Severity:

Info

### Instance:

Application name

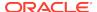

## **HA Score:**

Normal

# **Auto Clear Seconds:**

30

#### OID:

awpss7TcapDialogueAbortByRemoteNotify

- 1. Recovery:
- 1. This event indicates a remote TCAP peer has aborted a dialogue.
- 2. The event additional information field includes:
  - the abort reason
  - the first 80 octets of the message starting with the MTP3 routing label
- **3.** The message data can be used to determine the source of the U-Abort or P-Abort message.
- 4. It is recommended to contact My Oracle Support if further assistance is needed.

# 3.5.49 19270 - Received Unsupported TCAP Message

# **Alarm Group:**

SS7

# **Description:**

Received unsupported TCAP message.

# Severity:

Info

# Instance:

Application name

# **HA Score:**

Normal

# **Auto Clear Seconds:**

30

### OID:

awpss7TcapUnsupportedTCAPMsgRcvdNotify

- Recovery:
- This event indicates an unsupported TCAP message has been received.
- 2. The event additional information field includes:
  - the abort reason
  - the first 80 octets of the message starting with the MTP3 routing label
- 3. The message data can be used to determine the source of the unsupported message.
- 4. It is recommended to contact My Oracle Support if further assistance is needed.

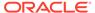

# 3.5.50 19271 - Operation Rejected by Remote TCAP Peer

# **Alarm Group:**

SS7

# **Description:**

Operation rejected by remote TCAP peer.

# Severity:

Info

#### Instance:

Application name

#### **HA Score:**

Normal

# **Auto Clear Seconds:**

30

# OID:

awpss7TcapReturnRejectByRemoteNotify

- 1. Recovery:
- 1. This event indicates a remote TCAP peer has rejected an operation.
- 2. The event additional information field includes:
  - the reject reason
  - the first 80 octets of the message starting with the MTP3 routing label
- **3.** The message data can be used to determine the source of the message.
- 4. It is recommended to contact My Oracle Support if further assistance is needed.

# 3.5.51 19272 - TCAP Active Dialogue Utilization

# **Alarm Group:**

SS7

### **Description:**

TCAP active dialogue utilization

# Severity:

Minor, Major, Critical

### Instance:

Application name

### **HA Score:**

Normal

# **Auto Clear Seconds:**

0 (alarm does not autoclear)

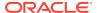

### OID:

awpss7TcapActiveDialogueUtilNotify

- Recovery:
- 1. The percent utilization of the MP's dialogue table is approaching maximum capacity. This alarm indicates the number of active dialogues on the MP server is higher than expected.
- 2. If this problem persists and the dialogue table reaches 100% utilization, all new messages will be discarded. This alarm should not normally occur when no other congestion alarms are asserted. This condition may be caused by any of the following:
  - the incoming plus outgoing rate of new dialogues is higher than expected (possibly due to poor load balancing across MP servers, or too few MP servers to handle the load)
  - the duration of the dialogues is longer than expected
  - both the rate and duration are higher than expected
  - a software problem is preventing removal of completed dialogues
- 3. It is recommended to contact My Oracle Support if further assistance is needed.

# 3.5.52 19273 - TCAP Active Operation Utilization

# **Alarm Group:**

SS7

# **Description:**

TCAP active operation utilization

### Severity:

Minor, Major, Critical

# Instance:

Application name

# **HA Score:**

Normal

## **Auto Clear Seconds:**

0 (alarm does not autoclear)

#### OID:

awpss7TcapActiveOperationUtilNotify

- Recovery:
- The percent utilization of the MP's component table is approaching maximum capacity. This alarm indicates the number of active egress TCAP operations on the MP server is higher than expected.
- 2. If this problem persists and the component table reaches 100% utilization, all new egress operations will be discarded. This alarm should not normally occur when no other congestion alarms are asserted. This may be caused by any of the following:
  - the outgoing rate of new operations is higher than expected (possibly due to a higher than expected average number of operations per message)

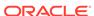

- the duration of the operations is longer than expected
- both the outgoing rate and duration are higher than expected
- a software problem is preventing removal of components
- 3. It is recommended to contact My Oracle Support if further assistance is needed.

# 3.5.53 19274 - TCAP Stack Event Queue Utilization

# **Alarm Group:**

SS7

# **Description:**

TCAP stack event queue utilization

# Severity:

Minor, Major, Critical

#### Instance:

Application name

#### **HA Score:**

Normal

### **Auto Clear Seconds:**

0 (alarm does not autoclear)

# OID:

awpss7TcapStackEventQueueUtilNotify

- 1. Recovery:
- The percent utilization of the MP's TCAP Stack Event Queue is approaching its maximum capacity. This alarm indicates the number of ingress TCAP messages on the MP server is higher than expected.
- 2. If this problem persists and the queue reaches 100% utilization, all new ingress messages will be discarded. This alarm should not normally occur when no other congestion alarms are asserted. This may be caused by any of the following:
  - the incoming rate of new TCAP messages is higher than expected (possibly due to poor load balancing across MP servers, or too few MP servers to handle the load)
  - a software problem is causing the messages to be processed more slowly than expected
- 3. It is recommended to contact My Oracle Support if further assistance is needed.

# 3.5.54 19275 - Return Error from Remote TCAP Peer

# **Alarm Group:**

SS7

# **Description:**

Return error from remote TCAP peer

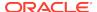

# Severity:

Info

### Instance:

Application name

### **HA Score:**

Normal

# **Auto Clear Seconds:**

30

### OID:

awpss7TcapReturnErrorFromRemoteNotify

- 1. Recovery:
- This event indicates a remote TCAP peer has responded to an operation using Return Error.
- 2. The event additional information field includes:
  - the error reason
  - the first 80 octets of the message starting with the MTP3 routing label
- 3. The message data can be used to determine the source of the message.
- 4. It is recommended to contact My Oracle Support if further assistance is needed.

# 3.5.55 19276 - SCCP Egress Message Rate

# **Alarm Group:**

SS7

# **Description:**

The SCCP Egress Message Rate (Message per second) for the MP is approaching or exceeding its engineered traffic handling capacity.

# Severity:

Major

# Instance:

N/A

# **HA Score:**

Normal

# **Auto Clear Seconds:**

0 (alarm does not autoclear)

#### OID

awpss7SccpEgressMsgRateNotify

- Recovery:
- This condition indicates the SS7 Stack is reaching its engineered traffic handling capacity due to egress traffic received from application.
- 2. It is recommended to contact My Oracle Support if further assistance is needed.

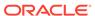

# 3.5.56 19281 - TCAP Routing Failure

# **Alarm Group:**

SS7

# **Description:**

TCAP was unable to route message due to transient conditions such as destination failure or destination unavailability.

# Severity:

Info

#### Instance:

Hostname

# **HA Score:**

Normal

# **Auto Clear Seconds:**

10

# OID:

awpss7TcapRoutingFailureNotify

- 1. Recovery:
- 1. This condition indicates failure at the TCAP layer due to XG SS7 node removal or congestion at Communication Agent.
- 2. It is recommended to contact My Oracle Support if further assistance is needed.

# 3.6 Transport Manager (19400-19419)

This section provides information and recovery procedures for Transport Manager alarms and events ranging from 19400-19419.

# 3.6.1 19400 - Transport Down

# **Alarm Group:**

TMF

# **Description:**

**Transport Down** 

# Severity:

Major

## **Instance:**

<TransportName>

# **HA Score:**

Normal

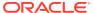

### **Auto Clear Seconds:**

0 (zero)

### OID:

awptransmgrTransportDownNotify

- **1.** Recovery:
- The Active alarm instance data, which can be viewed from Alarms & Events, and then View Active, contains the Transport Name as configured in Transport Manager, and then Configuration, and then Transport

Additional Information for the alarm can be found in **Alarms & Events**, and then **View Active or View History** by locating the row with a sequence number that matches the active alarm sequence number and viewing the Additional Info column. This column will include the local and remote IP addresses and ports, the administrative state, and the protocol state of the association.

This alarm is raised when:

- The association is configured and the admin state is enabled, but the SCTP transport is not in the ASP-UP protocol state for the M3UA plugin, or
- The association is configured, but the SCTP transport is not in the APP-UP state for other plugins

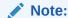

It is normal to have an association alarm if the association is in the Blocked or Disabled administrative state.

This alarm is cleared when:

- The association received an ASP-UP-ACK from the far-end and the SCTP transport in the ASP-UP state for the M3UA plugin, or
- The SCTP transport is an APP-UP state for other plugins, or
- The association is disabled/deleted

If an association's protocol state does not match the association's administrative state, the system will automatically attempt to recover the association if configured as Initiator and enabled. Connection attempts occur every "Connection Retry Interval" seconds, as defined in the Transport Configuration Set screen for the configuration set used by the failed association (default: 10 seconds).

Association administrative states are set from **Transport Manager**, and then **Maintenance**, and then **Transport** by clicking on the desired action for the row containing the association. This screen is also used to monitor association status.

# To troubleshoot:

- If the association is manually Blocked or Disabled, then no further action is necessary.
- Verify the association's local IP address and port number are configured on the IP Signaling Gateway (Some Signaling Gateways only accept connections from IP addresses and ports they are configured to accept from).

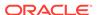

- Verify the association's remote IP address and port correctly identify an SCTP listening port on the adjacent server.
- Verify IP network connectivity exists between the MP server and the adjacent server.
- Check the event history logs at Alarms & Events, and then View History for additional SS7 events or alarms from this MP server.
- Verify the adjacent server on the Signaling Gateway is not under maintenance.
- If the alarm persists, it is recommended to contact My Oracle Support if further assistance is needed.

# 3.6.2 19401 - Failed to Configure Transport

# **Alarm Group:**

**TMF** 

# **Description:**

Failed to configure transport.

# Severity:

Info

#### Instance:

<TransportName>

#### **HA Score:**

Normal

# **Auto Clear Seconds:**

0 (zero)

# OID:

awptransmgrFailedToConfigureTransportNotify

- 1. Recovery:
- A Transport is configured each time the Transport attempts to connect or reconnect.
- 2. If transport configuration fails or the alarm persists, it is recommended to contact My Oracle Support if further assistance is needed.

# 3.6.3 19402 - Failed to Connect Transport

## **Alarm Group:**

**TMF** 

# **Description:**

Failed to connect Transport

# Severity:

Info

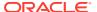

#### Instance:

<TransportName>

### **HA Score:**

Normal

#### **Auto Clear Seconds:**

60

#### OID:

awptransmgrFailedToConnectTransportNotify

- Recovery:
- 1. The Transport named in the Instance field has failed in a connection attempt. If configured as an SCTP Initiator, the system will automatically attempt to recover the association/connection. Connection attempts occur every "Connection Retry Interval" seconds, as defined in the Transport Configuration Set screen for the configuration set used by the failed transport (default: 10 seconds). If configured as an SCTP or UDP Listener, no further action is taken.

#### To troubleshoot

- Verify the transport's local IP address and port number are configured on the Adjacent Node (Some Nodes only accept connections from IP addresses and ports they are configured to accept connections from).
- Verify the transport's remote IP address and port correctly identify an SCTP listening port on the adjacent node.
- Verify IP network connectivity exists between the MP and the adjacent node.
- Verify the timers in the transport's configuration set are not set too short to allow the connection to proceed. This should be rare if the IP network is functioning correctly.
- Check the event history logs at Alarms & Events, and then View History for additional SS7 events or alarms from this MP server.
- · Verify adjacent server on the Signaling Gateway is not under maintenance.
- 2. If the alarm persists, it is recommended to contact My Oracle Support if further assistance is needed.

# 3.6.4 19403 - Received Malformed SCTP Message (Invalid Length)

### **Alarm Group:**

**TMF** 

### **Description:**

Received malformed SCTP message (invalid length).

# Severity:

Info

### Instance:

<TransportName>

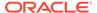

### **HA Score:**

Normal

# **Auto Clear Seconds:**

0 (zero)

# OID:

awptransmgrReceivedMalformedTransSctpMessageNotify

- 1. Recovery:
- 1. An SCTP message was received containing a message not valid in length.
- If the alarm persists, it is recommended to contact My Oracle Support if further assistance is needed.

# 3.6.5 19404 - Far-End Closed the Transport

# **Alarm Group:**

**TMF** 

## **Description:**

Far-end closed the transport.

# Severity:

Info

### Instance:

<TransportName>

# **HA Score:**

Normal

# **Auto Clear Seconds:**

10

# OID:

awptransmgr Far End Closed The Transport Notify

- 1. Recovery:
- 1. The far-end of the SCTP association sent a SHUTDOWN or ABORT message to close the association. If an Initiator, the MP server automatically attempts to reestablish the connection. Connection attempts occur every "Connection Retry Interval" seconds, as defined in the Transport Configuration Set screen for the configuration set used by the failed association (default: 10 seconds). If a Listener, the MP server will only open the socket and await further messages from the far-end.

# To Troubleshoot:

- Investigate the adjacent node at the specified IP address and port to determine if it failed or if it is under maintenance.
- Check the adjacent node for alarms or logs that might indicate the cause for their closing the association.
- If the alarm persists, it is recommended to contact My Oracle Support if further assistance is needed.

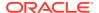

# 3.6.6 19405 - Transport Closed Due to Lack of Response

# **Alarm Group:**

**TMF** 

# **Description:**

Transport closed due to lack of response

## Severity:

Info

#### Instance:

<TransportName>

### **HA Score:**

Normal

## **Auto Clear Seconds:**

10

## OID:

awptransmgrTransportClosedDueToLackOfResponseNotify

- 1. Recovery:
- 1. The adjacent node at the specified IP address and port failed to respond to attempts to deliver an SCTP DATA packet or SCTP heartbeat. If an SCTP Initiator, the transport is closed and the MP server automatically attempts to reestablish the connection. Connection attempts occur every Connection Retry Interval seconds, as defined in the Transport Configuration Set screen for the configuration set used by the failed transport (default: 10 seconds). If a Listener, the MP server will only open the socket and await further messages from the far-end.

## To troubleshoot:

- Verify IP network connectivity still exists between the MP server and the adjacent server.
- Verify the timers in the transport's configuration set are not set too short to allow the signaling to succeed. This should be rare if the IP network is functioning correctly.
- Check the event history logs at Alarms & Events, and then View History for additional SS7 events or alarms from this MP server.
- Verify the adjacent server on the Signaling Gateway is not under maintenance.
- 2. It is recommended to contact My Oracle Support if further assistance is needed.

# 3.6.7 19406 - Local Transport Maintenance State Change

# **Alarm Group:**

**TMF** 

# **Description:**

Local transport maintenance state change.

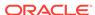

| Severi |
|--------|
|--------|

Info

# Instance:

<TransportName>

### **HA Score:**

Normal

# **Auto Clear Seconds:**

0 (zero)

# OID:

awptransmgrLocalTransportMaintenanceStateChangeNotify

- 1. Recovery:
- No customer action is necessary if this was an expected change due to some maintenance activity. Otherwise, security logs can be examined on the NO/SO server to determine which user changed the administrative state.

Transport status can be viewed using **Transport Manager**, and then **Maintenance**, and then **Transport**.

2. If the alarm persists, it is recommended to contact My Oracle Support if further assistance is needed.

# 3.6.8 19407 - Failed to Send Transport DATA Message

# **Alarm Group:**

TMF

# **Description:**

Failed to send transport DATA message.

# Severity:

Info

#### Instance:

<TransportName>, <TransportAdapter>, <TransportProtocol>

## **HA Score:**

Normal

# **Auto Clear Seconds:**

10

### OID:

awptransmgrFailedToSendTransDataMessageNotify

- 1. Recovery:
- An attempt to send an SS7 M3UA/ENUM DATA message has failed. The message has been discarded.

For SCTP, Possible reasons for the failure include:

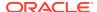

- The far-end is slow to acknowledge the SCTP packets sent by the MP server, causing the MP server's SCTP send buffer to fill up to the point where the message cannot be gueued for sending.
- The socket has closed just as the send was being processed.

#### To Troubleshoot:

- Check the event history logs at Alarms & Events, and then View History for additional SS7 events or alarms from this MP server.
- Verify the adjacent server on the Signaling Gateway is not under congestion.
   The MP server will have alarms to indicate the congestion if this is the case.
- 2. If the alarm persists, it is recommended to contact My Oracle Support if further assistance is needed.

# 3.6.9 19408 - Single Transport Egress-Queue Utilization

# **Alarm Group:**

**TMF** 

# **Description:**

The percent utilization of the MP's single transport egress-queue is approaching its maximum capacity.

# Severity:

Based on defined Thresholds. Minor, Major, Critical Engineered Max Value = 1000

### Instance:

<TransportName>

#### **HA Score:**

Normal

# **Auto Clear Seconds:**

0 (zero)

#### OID:

awptransmgrTransSingleWriteQueueUtilNotify

- 1. Recovery:
- The percent utilization of the MP's Transport Writer Queue is approaching
  its maximum capacity. If this problem persists and the queue reaches 100%
  utilization, all new egress messages from the Transport will be discarded.

This alarm should not normally occur when no other congestion alarms are asserted. This may occur for a variety of reasons:

- An IP network or Adjacent node problem may exist preventing SCTP from transmitting messages into the network at the same pace that messages are being received form the network.
- The SCTP Association Writer process may be experiencing a problem preventing it from processing events from its event queue. The alarm log should be examined from Main Menu, and then Alarms & Events.

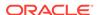

- If one or more MPs in a server site have failed, the traffic will be distributed amongst the remaining Mps in the server site. MP server status can be monitored from **Status & Manage**, and then **Server Status**.
- The mis-configuration of Adjacent Node IP routing may result in too much traffic being distributed to the MP. Each MP in the server site should be receiving approximately the same ingress transaction per second.
- There may be an insufficient number of MPs configured to handle the network traffic load. The ingress traffic rate of each MP can be monitored from **Status** & **Manage**, and then **KPI Display**. If all MPs are in a congestion state then the offered load to the server site is exceeding its capacity.
- If the alarm persists, it is recommended to contact My Oracle Support if further assistance is needed.

# 3.6.10 19409 - Message Rejected by ACL Filtering

# **Alarm Group:**

**TMF** 

# **Description:**

The message is rejected based on configured Access Control List for transport.

# Severity:

Info

## Instance:

<TransportName>

### **HA Score:**

Normal

### **Auto Clear Seconds:**

10

#### OID:

awptransmgrMessageRejectedByAclFilteringNotify

- 1. Recovery:
- 1. Verify the ENUM server's IP address is the ACL, or that the ACL is empty.
- If the alarm persists, it is recommended to contact My Oracle Support if further assistance is needed.

# 3.6.11 19410 - Adjacent Node IP Address State Change

# **Alarm Group:**

TMF

### **Description:**

State change of an IP address of a multi-homed adjacent node in SCTP transport.

## Severity:

Info

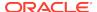

### Instance:

<TransportName>

# **HA Score:**

Normal

# **Auto Clear Seconds:**

0 (zero)

### OID:

awptransmgrAdjIpAddrStateChangeNotify

- Recovery:
- Verify IP network connectivity still exists between the MP server and the adjacent server.
- If the alarm persists, it is recommended to contact My Oracle Support if further assistance is needed.

# 3.6.12 19411 - SCTP Transport Closed Due to Failure of Multi-Homing Validation

# **Alarm Group:**

**TMF** 

# **Description:**

SCTP Transport closed due to failure of multi-homing validation.

# Severity:

Info

# Instance:

<TransportName>, <TransportId>

# **HA Score:**

Normal

# **Auto Clear Seconds:**

0 (zero)

#### OID:

awptransmgrSctpTransportRefusedNotify

- Recovery:
- 1. Recheck the adjacent node's configure IP address and validation mode.
- If alarm persists, it is recommended to contact My Oracle Support if further assistance is needed.

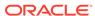

# 3.6.13 19412 - SCTP Transport Configuration Mismatched for Adjacent Node IP

# **Alarm Group:**

**TMF** 

# **Description:**

IP address advertised by an adjacent node in INIT/INIT-ACK chunk are different from configured IP addresses.

# Severity:

Info

### Instance:

<TransportName>

#### **HA Score:**

Normal

# **Auto Clear Seconds:**

0 (zero)

# OID:

awptransmgrSctpTransportCfgMismatchNotify

- Recovery:
- Recheck the configured IP address and transport configuration and validation mode.
- If the alarm persists, it is recommended to contact My Oracle Support if further assistance is needed.

# 3.6.14 19413 - SCTP Transport Closed Due to Unsupported Peer Address Event Received

# **Alarm Group:**

**TMF** 

# **Description:**

SCTP transport closed due to unsupported add/delete peer IP address event received in peer address notification.

# Severity:

Info

# Instance:

<TransportName>

# **HA Score:**

Normal

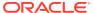

### **Auto Clear Seconds:**

0 (zero)

### OID:

awptransmgr Transport Closed Due To Unsupported Event Notify

- Recovery:
- 1. Disable SCTP dynamic address reconfiguration at the adjacent node.
- If the alarm persists, it is recommended to contact My Oracle Support if further assistance is needed.

# 3.7 Communication Agent, ComAgent (19420-19909)

This section provides information and recovery procedures for Communication Agent (ComAgent) alarms and events; and lists the types of alarms and events that can occur on the system. All events have a severity of Info.

Alarms and events are recorded in a database log table. Currently active alarms can be viewed from the **Alarms & Events**, and then **View Active** GUI menu option. The alarms and events log can be viewed from the **Alarms & Events**, and then **View History** page.

# 3.7.1 19420 - BDFQFull - Broadcast Data Framework Work Queue Full

# **Alarm Group**

**SMS** 

# Description

The BDF work queue depth size has reached full capacity.

# Severity

Minor

### Instance

N/A

# **HA Score**

Normal

# **Auto Clear Seconds**

0 (zero)

# **OID**

cAFBDFQFullNotify

- Recovery:
- 1. The system itself may be heavily loaded with work, causing this subsystem to also become overloaded. Check other system resources for signs of overload.
- 2. It is recommended to contact My Oracle Support for assistance if needed.

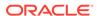

# 3.7.2 19421 - BDFThrotl - Broadcast Data Framework Throttle Traffic

# **Alarm Group**

**SMS** 

# **Description**

The BDF subsystem is throttling traffic at sender.

# Severity

Minor

#### Instance

N/A

### **HA Score**

Normal

# **Auto Clear Seconds**

0 (zero)

# OID

cAFBDFThrotlNotify

- 1. Recovery:
- It is recommended to contact My Oracle Support for assistance if needed.

# 3.7.3 19422 - BDFInvalidPkt - Broadcast Data Framework Invalid Corrupt StackEvent

# **Alarm Group**

SMS

# **Description**

The BDF subsystem received a StackEvent that was somehow invalid, corrupt, or could not be delivered to the application.

# Severity

Info

# Instance

<Source IP>

# **HA Score**

Normal

# **Throttle Seconds**

0 (zero)

#### OID

cAFBroadcastDataFrameworkInvalidStackEventNotify

1. Recovery:

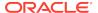

- If more messages of the same type occur, then check the site(s) and network for other possible corruption or overloaded conditions.
- 2. It is recommended to contact My Oracle Support for assistance if needed.

# 3.7.4 19800 - Communication Agent Connection Down

# **Alarm Group:**

CAF

# **Description:**

This alarm indicates that a Communication Agent is unable to establish transport connections with one or more other server, and this may indicate applications on the local server are unable to communicate with all of their peers. Generally this alarm is generated when a server or the IP network is undergoing maintenance or when a connection has been manually disabled.

## Severity:

Major

#### Instance:

N/A

### **HA Score:**

Normal

# **Auto Clear Seconds:**

0 (zero)

### OID:

cAFConnectionDownNotify

#### Cause:

- A connection becomes down. If a connection was already down, when another connection becomes down, then the count of connections is updated, and the alarm is re-asserted.
- A connection exits the down state, and there are other down connections. Update the connection count and re-assert the alarm.

### **Diagnostic Information:**

This alarm indicates a Communication Agent is unable to establish transport connections with one or more other servers, and this may indicate applications on the local server are unable to communicate with all of their peers. Generally this alarm is asserted when a server or the IP network is undergoing maintenance or when a connection has been manually disabled.

Following problems could exist:

- The IP network may be experiencing problems due to which the heartbeat exchange between the peers are not successful.
- There are missing route information or incorrectly configured routes in NOAM Configuration, and then Network, and then Routes.
- Recovery:

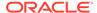

1. Navigate to **Alarms & Events**, and then **View History** to find additional information about the alarm.

The information can be found by locating the row with a sequence number that matches the active alarm sequence number and viewing the Additional Info column.

- Check the event history logs by navigating to Alarms & Events, and then View History for additional Communication Agent events or alarms from this MP server.
- Navigate to Communication Agent, and then Maintenance, and then Connection Status to determine which connections on the server have abnormal status.
- 4. If the connection is manually disabled, then no further action is necessary.
- **5.** Verify the remote server is not under maintenance.
- **6.** Verify IP network connectivity exists between the two connection end-points.
- Verify the connection's local IP address and port number are configured on remote node.
- 8. Verify the Application Process using Communication Agent plug-in is running on both ends.
- Verify the connection's remote IP address and port correctly identify remote's listening port.
- **10.** It is recommended to contact My Oracle Support for assistance.

# 3.7.5 19801 - Communication Agent Connection Locally Blocked

# **Alarm Group:**

CAF

#### **Description:**

This alarm indicates that one or more Communication Agent connections have been administratively blocked at the server asserting the alarm, and this is generally done as part of a maintenance procedure. A connection that is blocked cannot be used by applications to communicate with other servers, and so this alarm may indicate that applications are unable to communicate with their expected set of peers.

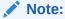

It is normal to have this alarm if the connection is in the Blocked administrative state on the near-side of the connection.

# Severity:

Minor

# Instance:

N/A

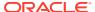

# Note:

This alarm is cleared when:

- Locally UNBLOCKed: An Admin Action to locally UNBLOCK the service connection and no other connection is locally blocked.
- Deleted: The MP Server/Connection is deleted.
- Failed: The Connection is terminated, due to Admin Disable action or Heartbeat failure or remote end initiated disconnection or any other reason.

# **HA Score:**

Normal

# **Auto Clear Seconds:**

0 (zero)

### OID:

cAFConnLocalBlockedNotify

- **1.** Recovery:
- Use Alarms & Events, and then View History to find additional information about the alarm.

The information can be found by locating the row with a sequence number that matches the active alarm sequence number and viewing the Additional Info column.

- 2. Check the event history logs at **Alarms & Events**, and then **View History** for additional Communication Agent events or alarms from this MP server.
- 3. Use Communication Agent, and then Maintenance, and then Connection Status to determine which connections on the server have abnormal status.
- **4.** If the expected set of connections is locally blocked, then no further action is necessary.
- 5. To remove a the local block condition for a connection, use the Communication Agent, and then Maintenance, and then Connection Status screen and click Enable for the desired connection.
- 6. It is recommended to contact My Oracle Support for assistance.

# 3.7.6 19802 - Communication Agent Connection Remotely Blocked

# **Alarm Group:**

CAF

### **Description:**

This alarm indicates that one or more Communication Agent connections have been administratively blocked at a remote server connected to the server, and this is generally done as part of a maintenance procedure. A connection that is blocked cannot be used by applications to communicate with other servers, and so this alarm

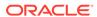

may indicate that applications are unable to communicate with their expected set of peers.

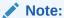

It is normal to have this alarm if the connection is in the Blocked administrative state on the far-side of the connection.

# Severity:

Minor

### Instance:

N/A

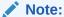

This alarm is cleared when:

- Locally UNBLOCKed: An Admin Action to locally UNBLOCK the service connection and no other connection is locally blocked.
- Deleted: The MP Server/Connection is deleted.
- Failed: The Connection is terminated, due to Admin Disable action or Heartbeat failure or remote end initiated disconnection or any other reason.

# **HA Score:**

Normal

# **Auto Clear Seconds:**

0 (zero, no auto clear)

# OID:

cAFConnRemoteBlockedNotify

- 1. Recovery:
- Use Alarms & Events, and then View History to find additional information about the alarm.

The information can be found by locating the row with a sequence number that matches the active alarm sequence number and viewing the Additional Info column.

- 2. Check the event history logs at **Alarms & Events**, and then **View History** for additional Communication Agent events or alarms from this MP server.
- 3. Use Communication Agent, and then Maintenance, and then Connection Status to determine which connections on the server have abnormal status.
- **4.** If the expected set of connections is locally blocked, then no further action is necessary.

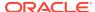

- To remove a the local block condition for a connection, use the Communication Agent, and then Maintenance, and then Connection Status screen and click Enable for the desired connection.
- **6.** It is recommended to contact My Oracle Support for assistance.

# 3.7.7 19803 - Communication Agent Stack Event Queue Utilization

# **Alarm Group:**

CAF

# **Description:**

The percent utilization of the **Communication Agent** Task stack queue is approaching defined threshold capacity. If this problem persists and the queue reaches above the defined threshold utilization, the new StackEvents (Query/Response/Relay) messages for the Task can be discarded based on the StackEvent priority and Application's Global Congestion Threshold Enforcement Mode.

# Severity:

Minor, Major, Critical

#### Instance:

<ComAgent StackTask Name>

# **HA Score:**

Normal

# **Auto Clear Seconds:**

0 (zero)

# OID:

cAFQueueUtilNotify

# Cause:

This alarm raises when KPI ComAgentQueueUtil exceeds the thresholds defined in the SysMetricThreshold table .

- MINOR: ComAgentQueueUtil | CAF | -\* | Current | 19803 | 60 | 50 | 3000
- MAJOR: ComAgentQueueUtil | CAF | \*\* | Current | 19803 | 80 | 70 | 3000
- CRITICAL: ComAgentQueueUtil|CAF|\*C|Current|19803|95|90|3000

# **Diagnostic Information:**

The percent utilization of the Communication Agent Task's Queue is approaching its defined capacity. If this problem persists and the queue reaches above the defined threshold utilization, the new StackEvents (Query/Response/Relay) messages for the Task can be discarded, based on the StackEvent priority and Application's Global Congestion Threshold Enforcement Mode.

This alarm should not normally occur when no other congestion alarms are asserted. This may occur for a variety of reasons:

 An IP network or Adjacent node problem may exist preventing from transmitting messages into the network at the same pace that messages are being received from the network.

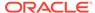

- The Task thread may be experiencing a problem preventing it from processing events from its event queue.
- The mis-configuration of Adjacent Node IP routing may result in too much traffic being distributed to the MP.
- There may be an insufficient number of MPs configured to handle the network traffic load.
- Recovery:
- 1. Navigate to Main Menu, and then Alarms & Events to examine the alarm log.

An IP network or Adjacent node problem may exist preventing from transmitting messages into the network at the same pace that messages are being received from the network. The Task thread may be experiencing a problem preventing it from processing events from its event queue. It is recommended to contact My Oracle Support for assistance.

Navigate to Status & Manage, and then KPIs to monitor the ingress traffic rate of each MP.

Each MP in the server site should be receiving approximately the same ingress transaction per second.

It is recommended to contact My Oracle Support for assistance.

3. If the MP ingress rate is approximately the same, there may be an insufficient number of MPs configured to handle the network traffic load.

If all MPs are in a congestion state, then the offered load to the server site is exceeding its capacity.

It is recommended to contact My Oracle Support for assistance.

# 3.7.8 19804 - Communication Agent configured connection waiting for remote client to establish connection

# **Alarm Group:**

CAF

### **Description:**

Communication Agent configured connection waiting for remote client to establish connection. This alarm indicates that a Communication Agent is waiting for one or more far-end client MPs to initiate transport connections. Generally this alarm is asserted when a client MP or the IP network is undergoing maintenance or when a connection has been manually disabled at a client MP.

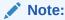

It is normal to have this auto-clearing connection alarm for the remote server connections that configured manually in Client mode, but are not yet available for processing traffic.

### Severity:

Minor

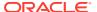

### Instance:

N/A

# Note:

The alarm is cleared when a server connection exits the forming state and no other connection having server connect mode is in the forming state or the auto-clear time-out occurs.

- The MP Server/Connection is deleted
- When connection is moved to TotallyBlocked/RemotelyBlocked/ InService state from Aligning
- Auto Clear
- Connection is disabled

# **HA Score:**

Normal

# **Auto Clear Seconds:**

300 (5 min)

### OID:

cAFClientConnWaitNotify

- Recovery:
- Find additional information for the alarm in Alarms & Events, and then View
   History by locating the row with a sequence number that matches the active alarm
   sequence number and viewing the Additional Info column.

The alarm is cleared only for remote server connections that are configured manually in "Client" mode. This mode is used to listen for connection requests from configured remote clients.

- The MP Server/Connection is deleted
- When connection is moved to TotallyBlocked/RemotelyBlocked/InService state from Aligning
- Auto Clear
- Connection is disabled
- Check the event history logs at Alarms & Events, and then View History for additional Communication Agent events or alarms from this MP server.
- 3. Check Communication Agent, and then Maintenance, and then Connection Status to determine which connections on the server have abnormal status.
- 4. Verify that the remote server is not under maintenance.
- 5. If the connection is manually disabled at the client MP, and it is expected to be disabled, then no further action is necessary.
- 6. If the connection has been manually disabled at the client MP, but it is not supposed to be disabled, then enable the connection by clicking on the 'Enable' action button on the Connection Status screen.

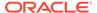

- 7. Verify that IP network connectivity exists between the two connection end-points.
- 8. Verify that the connection's local IP address and port number are configured on remote client MP.
- Verify that the Application Process using Communication Agent plug-in is running on both ends.
- Verify that the connection's remote IP address and port correctly identify remote's listening port.
- **11.** It is recommended to contact My Oracle Support for assistance.

# 3.7.9 19805 - Communication Agent Failed To Align Connection

# **Alarm Group:**

CAF

# **Description:**

The Communication Agent failed to align connection. This alarm indicates that Communication Agent has established one or more transport connections with servers that are running incompatible versions of software, and so Communication Agent is unable to complete the alignment of the connection. A connection that fails alignment cannot be used by applications to communicate with other servers, and so this alarm may indicate that applications are unable to communicate with their expected set of peers.

# Severity:

Major

#### Instance:

N/A

## **HA Score:**

Normal

# **Auto Clear Seconds:**

0 (zero)

## OID:

cAFConnAlignFailedNotify

- 1. Recovery:
- 1. If the connection administrative action is set to 'disable', the alarm is cleared. No further action is necessary.
- Check the event history logs at Alarms & Events, and then View History for additional Communication Agent events or alarms from this MP server.
- 3. Find additional information for the alarm in **Alarms & Events**, and then **View History** by locating the row with a sequence number that matches the active alarm sequence number and viewing the Additional Info column.
- 4. Check the event history logs at **Alarms & Events**, and then **View History** for additional Communication Agent events or alarms from this MP server.
- 5. Check Communication Agent, and then Maintenance, and then Connection Status to determine which connections on the server have abnormal status.

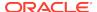

For each connection reporting 'Aligning' connection status, determine the servers that are endpoints, and verify that the correct software is installed on each server. If incorrect software is present, then server maintenance may be required.

**6.** It is recommended to contact My Oracle Support for assistance.

# 3.7.10 19806 - Communication Agent CommMessage Mempool Utilization

# **Alarm Group:**

CAF

# **Description:**

The percent utilization of the **Communication Agent** internal resource pool (CommMessage) is approaching its defined capacity. If this problem persists and the usage reaches 100% utilization, **ComAgent** allocates the CommMessage objects from the heap. This should not impact the functionality, but may impact performance and/or latency.

## Severity:

Critical, Major, Minor

### Instance:

<ComAgent Process Name>

### **HA Score:**

Normal

# **Auto Clear Seconds:**

0 (zero)

## OID:

cAFPoolResUtilNotify

# Cause:

This alarm raises when ComAgent mempool utilization exceeds threshold limits. Minor (>= 60%), Major (>=80%), Critical (>=95%), % level of Max = 65535.

# **Diagnostic Information:**

The percent utilization of the Communication Agent internal resource pool, CommMessage is approaching its defined capacity. If this problem persists and the usage reaches 100% utilization, ComAgent will allocate the CommMessage objects from the heap. This should not impact the functionality, but may impact performance and/or latency.

This alarm usually occurs when other congestion alarms are asserted. This may occur for one of the following reasons:

- An IP network or adjacent node problem may exist preventing from transmitting messages into the network at the same pace that messages are being received from the network.
- The Task thread may be experiencing a problem preventing it from processing events from its internal resource queue.
- The mis-configuration of adjacent node IP routing may result in too much traffic being distributed to the MP.

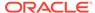

- There may be an insufficient number of MPs configured to handle the network traffic load.
- Recovery:
- 1. Navigate to Alarms & Events to examine the alarm log.

An IP network or Adjacent node problem may exist preventing from transmitting messages into the network at the same pace that messages are being received from the network. The Task thread may be experiencing a problem preventing it from processing events from its internal resource queue. It is recommended to contact My Oracle Support for assistance.

Navigate to Status & Manage, and then KPIs to monitor the ingress traffic rate of each MP.

Each **MP** in the server site should be receiving approximately the same ingress transaction per second.

It is recommended to contact My Oracle Support for assistance.

If the MP ingress rate is approximately the same, there may be an insufficient number of MPs configured to handle the network traffic load.

If all MPs are in a congestion state then the ingres rate to the server site is exceeding its capacity.

It is recommended to contact My Oracle Support for assistance.

# 3.7.11 19807 - Communication Agent User Data FIFO Queue Utilization

# **Alarm Group:**

CAF

# **Description:**

The percent utilization of the Communication Agent User Data FIFO queue is approaching defined threshold capacity. If this problem persists and the queue reaches above the defined threshold utilization, the new StackEvents (Query/Response/Relay) messages for the Task can be discarded, based on the StackEvent priority and Application's Global Congestion Threshold Enforcement Mode.

### Severity:

Minor, Major, Critical

#### Instance:

<ComAgent StackTask Name>

#### **HA Score:**

Normal

### **Auto Clear Seconds:**

0 (zero)

# OID:

cAFUserDataFIFOUtilNotify

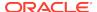

### Cause:

Minor (>= 60%), Major (>=80%), Critical (>=95%), Percentage level of Max = 8000

# **Diagnostic Information:**

The percent utilization of the Communication Agent User Data FIFO queue is approaching its defined capacity. If this problem persists and the queue reaches above the defined threshold utilization, the new StackEvents (Query/Response/Relay) messages for the Task can be discarded, based on the StackEvent priority and Application's Global Congestion Threshold Enforcement Mode. This alarm should not normally occur when no other congestion alarms are asserted.

- 1. Recovery:
- Navigate to Alarms & Events to examine the alarm log and determine if the ComAgent worker thread may be experiencing a problem preventing it from processing events from User Data FIFO queue.
- Navigate to Status & Manage, and then KPIs to monitor the ingress traffic rate of each MP.
  - Mis-configuration of routing may result in unbalanced traffic directed to the MP.
     Under balanced traffic distribution, each MP should be receiving approximately the same ingress transaction per second.
  - There may be an insufficient number of MPs configured to handle the network traffic load. If all MPs are in a congestion state then the offered load to the server site is exceeding its capacity.
- 3. There may be an issue with network that causes lot of ComAgent connection setup and handshake messages. Check network latency and stability parameters.
- **4.** If the problem persists, it is recommended to contact My Oracle Support for assistance.

# 3.7.12 19808 - Communication Agent Connection FIFO Queue utilization

# **Alarm Group:**

CAF

# **Description:**

The percent utilization of the Communication Agent Connection FIFO queue is approaching defined threshold capacity. If this problem persists and the queue reaches above the defined threshold utilization, the new ComAgent internal Connection Management StackEvents messages can be discarded based on Application's Global Congestion Threshold Enforcement Mode.

## Severity:

Minor, Major, Critical

# Instance:

<ComAgent StackTask Name>

# **HA Score:**

Normal

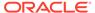

### **Auto Clear Seconds:**

0 (zero)

### OID:

cAFMxFIFOUtilNotify

#### Cause:

Minor (>= 60%), Major (>=80%), Critical (>=95%), Percentage level of Max = 1000

## **Diagnostic Information:**

The percent utilization of the Communication Agent Connection FIFO queue is approaching its defined capacity. If this problem persists and the queue reaches above the defined threshold utilization, the new ComAgent internal Connection Management StackEvents messages can be discarded based on Application's Global Congestion Threshold Enforcement Mode. This alarm should not normally occur when no other congestion alarms are asserted.

- Recovery:
- Use Main Menu, and then Alarms & Events to determine if the ComAgent worker thread may be experiencing a problem preventing it from processing events from ComAgent Connection FIFO queue.
  - It is recommended to contact My Oracle Supportfor assistance.
- 2. An IP network or adjacent node problem may exist preventing transmission of messages into the network at the same pace the messages are being received from the network.
- Navigate to Status & Manage, and then KPIs to monitor the ingress traffic rate of each MP.
  - The mis-configuration of adjacent node IP routing may result in too much traffic being distributed to the MP. Each MP in the server site should be receiving approximately the same ingress transaction per second.
  - There may be an insufficient number of MPs configured to handle the network traffic load. If all MPs are in a congestion state then the offered load to the server site is exceeding its capacity.
- If the problem persists, it is recommended to contact My Oracle Support for assistance.

# 3.7.13 19810 - Communication Agent Egress Message Discarded

### **Event Type:**

CAF

### **Description:**

The **Communication Agent** egress message is being discarded due to one of the following reasons:

- Unknown destination server
- · Connection state is not InService
- Incompatible destination
- Serialization failed

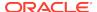

- MxEndpoint send failed
- Internal error

# Severity:

Info

#### Instance:

<RemoteIP>

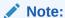

If <RemoteIP> is not known at the time of message discard, then "Unknown" will be used.

### **HA Score:**

Normal

# **Throttle Seconds:**

10

## OID:

cAFEventEgressMessageDiscardedNotify

- Recovery:
- 1. View the Event AddInfo column.

Message is being discarded due to one of the reasons specified.

- If it's a persistent condition with the status of one of the Communication
   Agent Configuration Managed Object then resolve the underlying issue with the
   Managed Object.
- 3. If the event is raised due to software condition, It's an indication that the **Communication Agent** Process may be experiencing problems.
- 4. Use Main Menu, and then Alarms & Events and examine the alarm log.
- 5. It is recommended to contact My Oracle Support for assistance.

# 3.7.14 19811 - Communication Agent Ingress Message Discarded

# **Event Type:**

CAF

# **Description:**

Communication Agent Ingress Message Discarded.

# Severity:

Info

#### Instance:

<RemoteIP>

### **HA Score:**

Normal

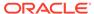

#### **Throttle Seconds:**

10

#### OID:

cAFEventIngressMessageDiscardedNotify

- Recovery:
- 1. View the Event AddInfo column.

Message is being discarded due to one of the reasons specified.

- If it's a persistent condition with the status of one of the Communication
   Agent Configuration Managed Object then resolve the underlying issue with the
   Managed Object.
- 3. If the event is raised due to software condition, it is an indication that the **Communication Agent** Process may be experiencing problems.
- 4. Use Main Menu, and then Alarms & Events and examine the alarm log.
- **5.** It is recommended to contact My Oracle Support for assistance.

## 3.7.15 19814 - Communication Agent Peer has not responded to heartbeat

#### **Event Type:**

CAF

#### **Description:**

Communication Agent Peer has not responded to heartbeat.

#### Severity:

Info

#### Instance:

<RemoteIP>

#### **HA Score:**

Normal

#### OID:

cAFEventHeartbeatMissedNotify

- 1. Recovery:
- 1. Check the configuration of managed objects and resolve any configuration issues with the Managed Object or hosting nodes.

This message may be due to network condition or latency or due to setup issues.

- 2. If the event is raised due to software condition, It's an indication that the **Communication Agent** Process may be experiencing problems.
- 3. Use Main Menu, and then Alarms & Events and examine the alarm log.
- 4. It is recommended to contact My Oracle Support for assistance.

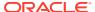

### 3.7.16 19816 - Communication Agent Connection State Changed

#### **Event Type:**

CAF

#### **Description:**

Communication Agent Connection State Changed.

#### Severity:

Info

#### Instance:

<RemoteIP>

#### **HA Score:**

Normal

#### OID:

cAFEventConnectionStateChangeNotify

- 1. Recovery:
- Use Main Menu, and then Alarms & Events and examine the alarm log.
   This Event is a log of connection state change.
- 2. It is recommended to contact My Oracle Support for assistance.

## 3.7.17 19817 - Communication Agent DB Responder detected a change in configurable control option parameter

#### **Event Type:**

CAF

#### **Description:**

**Communication Agent** DB Responder detected a change in configurable control option parameter.

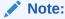

This event is an indication that **Communication Agent** detected a control parameter change. The change will be applied to applicable software component. If the change is applied on the GUI, the appropriate GUI action is logged in security logs. If the action is not performed from GUI and the control parameter is changed, this event indicates the executed change.

#### Severity:

Info

#### Instance:

N/A

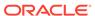

#### **HA Score:**

Normal

#### OID:

cAFEventComAgtConfigParamChangeNotify

- Recovery:
- 1. Use Main Menu, and then Alarms & Events and examine the alarm log.
- 2. Use Main Menu, and then Security Log and examine the alarm log.
- If the event shows up in Main Menu, and then Alarms & Events, without the corresponding GUI security-log in Main Menu, and then Security Log. It is recommended to contact My Oracle Support for assistance.

### 3.7.18 19818 - Communication Agent DataEvent Mempool utilization

#### **Event Type:**

CAF

#### **Description:**

The percent utilization of the Communication Agent DataEvent Mempool is approaching defined threshold capacity.

#### Severity:

Minor, Major, Critical

#### Instance:

<ComAgent Process>

#### **HA Score:**

Normal

#### **Auto Clear Seconds:**

0 (zero)

#### OID:

cAFDataEvPoolResUtilNotify

- 1. Recovery:
- If the problem persists, it is recommended to contact My Oracle Support.

## 3.7.19 19820 - Communication Agent Routed Service Unavailable

#### **Alarm Group:**

CAF

#### **Description:**

This alarm indicates all connections of all connection groups associated with a routed service are unavailable. This generally occurs when far-end servers have been removed from service by maintenance actions. This can also occur if all of the routed service's connections have been either disabled or blocked.

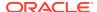

#### Severity:

Major

#### Instance:

<RoutedServiceName>

#### **HA Score:**

Normal

#### **Auto Clear Seconds:**

0 (zero)

#### OID:

cAFRSUnavailNotify

#### Cause:

When all member Connection Groups are Unavailable.

#### **Diagnostic Information:**

This alarm indicates all connections of all connection groups associated with a routed service are unavailable. This generally occurs when far-end servers have been removed from service by maintenance actions. This can also occur if all of the routed service's connections have been either disabled or blocked. Also, if there is any disruption that can lead to loss of connectivity between the user and provider MP.

- Recovery:
- Navigate to Communication Agent, and then Maintenance, and then Routed Service Status to view the connection groups and connections associated with the Routed Service.
- Navigate to Communication Agent, and then Maintenance, and then Connection Status to view the reasons why connections are unavailable.
- Navigate to Status & Manage, and then Server to confirm the far-end servers have an application state of enabled, and their subsystems are operating normally.
  - This alarm can result from conditions at the far-end servers connected to the server that asserted this alarm.
- Check network and reach-ability of provider server(s) from user server(s). Loss of network connectivity can lead to this alarm. In that case, the user also sees alarm 19800.
- 5. It is recommended to contact My Oracle Support for assistance.

## 3.7.20 19821 - Communication Agent Routed Service Degraded

#### **Alarm Group:**

CAF

#### **Description:**

This alarm indicates that some, but not all, connections are unavailable in the connection group being used by a Communication Agent Routed Service to route messages. The result is that the server that posted this alarm is not load-balancing traffic across all of the connections configured in the connection group.

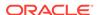

Major

#### Instance:

<ServiceName>

#### **HA Score:**

Normal

#### **Auto Clear Seconds:**

0 (zero)

#### OID:

cAFRSDegradedNotify

- 1. Recovery:
- Use Communication Agent, and then Maintenance, and then Routed Service Status to view the connection groups and connections associated with the Routed Service.
- 2. Use Communication Agent, and then Maintenance, and then Connection Status to view the reasons why connections are unavailable.
- 3. Use **Status & Manage**, and then **Server** to confirm that the far-end servers have an application state of enabled, and that their subsystems are operating normally.
  - It is possible that this alarm results from conditions at the far-end servers connected to the server that asserted this alarm.
- 4. It is recommended to contact My Oracle Support for assistance.

## 3.7.21 19822 - Communication Agent Routed Service Congested

#### **Alarm Group:**

CAF

#### **Description:**

This alarm indicates a routed service is load-balancing traffic across all connections in a connection group, but all of the connections are experiencing congestion. Messages may be discarded due to congestion.

#### Severity:

Major

#### Instance:

<ServiceName>

#### HA Score:

Normal

#### **Auto Clear Seconds:**

0 (zero)

#### OID:

cAFRSCongestedNotify

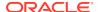

#### Cause:

When the active Connection Group is congested.

#### **Diagnostic Information:**

This alarm indicates a routed service is load-balancing traffic across all connections in a connection group, but all of the connections are experiencing congestion. Messages may be discarded due to congestion. Congestion generally occurs when the far-end servers are overloaded.

Overload can be due to following:

- TCP connection has higher latency or error rate, then connection is getting into congestion state
- Far end server is receiving traffic at higher rate (may be from other servers). This triggers ComAgent congestion on far-end side.
- Application process CPU on far-end is above normal.
- 1. Recovery:
- Navigate to Communication Agent, and then Maintenance, and then Routed Service Status to view the connection groups and connections associated with the Routed Service.
- Navigate to Communication Agent, and then Maintenance, and then Connection Status to view the are congested and the degree to which they are congested.
- 3. Check the far-end of the congested connections to further isolate the cause of congestion.
  - If the far-end servers are overloaded, then it is possible the system is being presented a load that exceeds its engineered capacity. If this is the case, then either the load must be reduced, or additional capacity must be added.
- 4. It is recommended to contact My Oracle Support for assistance.

## 3.7.22 19823 - Communication Agent Routed Service Using Low-Priority Connection Group

#### **Alarm Group:**

CAF

#### **Description:**

**Communication Agent** routed service is routing traffic using a connection group that has a lower-priority than another connection group.

#### Severity:

Major

#### Instance:

<ServiceName>

#### **HA Score:**

Normal

#### **Auto Clear Seconds:**

0 (zero)

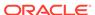

#### OID:

cAFRSUsingLowPriConnGrpNotify

- 1. Recovery:
- Use Communication Agent, and then Maintenance, and then Routed Service Status to view the connection groups and connections associated with the Routed Service.
- Use Communication Agent, and then Maintenance, and then Connection Status to view the reasons why connections are unavailable.
- Use Status & Manage, and then Server to confirm that the far-end servers have an application state of enabled, and that their subsystems are operating normally.
  - It is possible that this alarm results from conditions at the far-end servers connected to the server that asserted this alarm.
- 4. It is recommended to contact My Oracle Support for assistance.

## 3.7.23 19824 - Communication Agent Pending Transaction Utilization

#### **Alarm Group:**

CAF

#### **Description:**

The **ComAgent** Reliable Transfer Function is approaching or exceeding its engineered reliable transaction handling capacity.

#### Severity:

Minor, Major, Critical

#### Instance:

N/A (ComAgent process)

#### **HA Score:**

Normal

#### **Auto Clear Seconds:**

0 (zero)

#### OID:

cAFTransUtilNotify

#### Cause:

Default Values:

- Minor >= PTRCL1OnsetPrcnt and < PTRCL2OnsetPrcnt</li>
- Major >= PTRCL2OnsetPrcnt and < PTRCL3OnsetPrcnt</li>
- Critical >= PTRCL3OnsetPrcnt

| Parameter | Description | Value | Default Value |
|-----------|-------------|-------|---------------|
| Label     |             | Range |               |

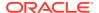

| PTRCL1Abat<br>ePrcnt<br>(Minor)    | Maximum quantity of allocated PTRs, in terms of a percentage of the maximum number supported, below which triggers the abatement of CL1 and onset of CL0. This value must be less than PTRCL1OnsetPrcnt.                                     | 1-99  | 50 |
|------------------------------------|----------------------------------------------------------------------------------------------------|-------|----|
| PTRCL1Ons<br>etPrcnt<br>(Minor)    | Minimum quantity of allocated PTRs, in terms of a percentage of the maximum number supported equal to or above which triggers the onset of PTR Resource Congestion Level 1 (CL1). This value must be less than or equal to PTRCL2OnsetPrcnt. | 2-100 | 60 |
| PTRCL2Abat<br>ePrcnt<br>(Major)    | Maximum quantity of allocated PTRs, in terms of a percentage of the maximum number supported, below which triggers the abatement of CL2 and onset of CL1. This value must be less than PTRCL2OnsetPrcnt.                                     | 1-99  | 70 |
| PTRCL2Ons<br>etPrcnt<br>(Major)    | Minimum quantity of allocated PTRs, in terms of a percentage of the maximum number supported equal to or above which triggers the onset of PTR Resource Congestion Level 2 (CL2). This value must be less than or equal to PTRCL2OnsetPrcnt. | 2-100 | 90 |
| PTRCL3Abat<br>ePrcnt<br>(Critical) | Maximum quantity of allocated PTRs, in terms of a percentage of the maximum number supported, below which triggers the abatement of CL3 and onset of CL2. This value must be less than PTRCL3OnsetPrcnt.                                     | 1-99  | 90 |
| PTRCL3Ons<br>etPrcnt<br>(Critical) | Minimum quantity of allocated PTRs, in terms of a percentage of the maximum number supported equal to or above which triggers the onset of PTR Resource Congestion Level 3 (CL3). This value must be less than or equal to PTRCL3OnsetPrcnt. | 2-100 | 95 |

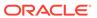

#### **Diagnostic Information:**

N/A.

- 1. Recovery:
- Navigate to Status & Manage, and then Server Status to view MP server status.
- 2. Remote server is slow in responding to outstanding transaction with correlation resource in-use. The mis-configuration of **ComAgent** server/client routing may result in too much traffic being distributed to affected connection for MP.
- 3. There may be an insufficient number of server application MPs configured to handle the internal traffic load. If server application MPs are in a congestion state then the offered load to the server site is exceeding its capacity.
- Use Alarm & Events to examine the alarm log.

The system may be experiencing network problems.

The Communication Agent Process may be experiencing problems.

If the problem persists, it is recommended to contact My Oracle Support for assistance.

## 3.7.24 19825 - Communication Agent Transaction Failure Rate

#### **Alarm Group:**

CAF

#### **Description:**

The number of failed transactions during the sampling period has exceeded configured thresholds.

#### Severity:

Minor, Major, Critical

#### Instance:

<ServiceName>

#### **HA Score:**

Normal

#### **Auto Clear Seconds:**

0 (zero)

#### OID:

cAFTransFailRateNotify

#### Cause:

Default Values:

- Minor >= FailedTransOnset1Rate and < FailedTransOnset2Rate</li>
- Major >= FailedTransOnset2Rate and < FailedTransOnset3Rate</li>
- Critical >= FailedTransOnset3Rate

| Parameter | Description | Value | Default |
|-----------|-------------|-------|---------|
| Label     |             | Range | Value   |

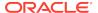

| FailedTransAbat<br>e1Rate (Minor)    | Threshold below which the Failed Transaction minor alarm is cleared.               | 1-99  | 4  |
|--------------------------------------|------------------------------------------------------------------------------------|-------|----|
| FailedTransOnse<br>t1Rate (Minor)    | Threshold equal-to or above which the Failed Transaction minor alarm is posted.    | 2-100 | 5  |
| FailedTransAbat<br>e2Rate (Major)    | Threshold below which the Failed Transaction major alarm is cleared.               | 1-99  | 6  |
| FailedTransOnse<br>t2Rate (Major)    | Threshold equal-to or above which the Failed Transaction major alarm is posted.    | 2-100 | 8  |
| FailedTransAbat<br>e3Rate (Critical) | Threshold below which the Failed Transaction critical alarm is cleared.            | 1-99  | 9  |
| FailedTransOnse<br>t3Rate (Critical) | Threshold equal-to or above which the Failed Transaction critical alarm is posted. | 2-100 | 12 |

#### **Diagnostic Information**

N/A.

- Recovery:
- 1. Navigate to Status & Manage, and then Server Status to view MP server status.
- 2. Remote server is slow in responding to outstanding transaction with correlation resource in-use. The mis-configuration of **ComAgent** Server/Client routing may result in too much traffic being distributed to affected connection for MP.
- 3. There may be an insufficient number of server application MPs configured to handle the internal traffic load. If server application MPs are in a congestion state then the offered load to the server site is exceeding its capacity.
- 4. Navigate to Alarm & Events to examine the alarm log.
  - The system may be experiencing network problems.
  - The **Communication Agent** process may be experiencing problems.
- 5. It is recommended to contact My Oracle Support for assistance.

### 3.7.25 19826 - Communication Agent Connection Congested

#### **Alarm Group:**

CAF

#### **Description:**

This alarm indicates **Communication Agent** is experiencing congestion in communication between two servers and this can be caused by a server becoming overloaded or by network problems between two servers.

#### Severity:

Major

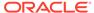

| ı | n | c | ta  | n | r | ρ | • |
|---|---|---|-----|---|---|---|---|
| ı |   | J | LCI |   | · | · |   |

N/A

#### **HA Score:**

Normal

#### **Auto Clear Seconds:**

0 (zero)

#### OID:

cAFConnCongestedNotify

#### Cause:

- A connection becomes congested, that is congestion level (CL) increases from ConnCL0 to either ConnCL1, ConnCL2, or ConnCL3. If a connection becomes congested, and there is another congested connection, then update the connection count and re-assert the alarm.
- A connection becomes uncongested, that is congestion level (CL) decreases to ConnCLO, and there is another congested connection. Update the connection count and re-assert the alarm.

#### Overload can be due to:

- TCP connection has higher latency or error rate, then connection is getting into congestion state
- Far-end server is receiving traffic at higher rate (may be from other servers). This triggers ComAgent congestion on far-end side.
- Application process CPU on far-end is above normal.

#### **Diagnostic Information:**

N/A.

- 1. Recovery:
- Navigate to Alarms & Events, and then View History to find additional information for the alarm by locating the row with a sequence number that matches the active alarm sequence number and viewing the Additional Info column.
- 2. Navigate to **Alarms & Events**, and then **View History** to check the event history logs for additional Communication Agent events or alarms from this MP server.
- Navigate to Communication Agent, and then Maintenance, and then Connection Status to determine which connections on the server have abnormal status.
- 4. If the Remote MP Overload Level (OL) > 0 then determine why the remote server is congested.
  - a. Verify the remote server is not under maintenance.
  - **b.** Examine the remote's CPU utilization.
- **5.** If the problem persists, it is recommended to contact My Oracle Support for assistance.

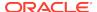

### 3.7.26 19827 - SMS stack event queue utilization

#### **Alarm Group:**

**SMS** 

#### **Description:**

The percent utilization of the SMS Task stack queue is approaching defined threshold capacity.

#### Severity:

Minor, Major, Critical

#### Instance:

<SMS Thread/Queue Index>

#### **HA Score:**

Normal

#### **Auto Clear Seconds:**

0 (zero)

#### OID:

cAFSmsQueueUtilNotify

- 1. Recovery:
- The system itself may be heavily loaded with work, causing this subsystem to also become overloaded. Check other system resources (ComAgent Congestion, Cpu Utilization, and Server Congestion are some examples) for signs of overload.
- If the problem persists, it is recommended to contact My Oracle Support for assistance.

## 3.7.27 19830 - Communication Agent Service Registration State Change

#### **Event Type:**

CAF

#### **Description:**

Communication Agent Service Registration State Change.

#### Severity:

Info

#### Instance:

<ServiceName>

#### **HA Score:**

Normal

#### OID:

cAFEventComAgtSvcRegChangedNotify

Recovery:

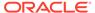

This event is a log of normal application startup and shutdown activity. It may provide aid during troubleshooting when compared to other events in the log.

## 3.7.28 19831 - Communication Agent Service Operational State Changed

## Event Type:

CAF

#### **Description:**

**Communication Agent** Service Operational State Changed.

#### Severity:

Info

#### Instance:

<ServiceName>

#### **HA Score:**

Normal

#### OID:

cAFEventComAgtSvcOpStateChangedNotify

- 1. Recovery:
- This event indicates that a Communication Agent service changed operational state, and typically results from maintenance actions.

A service can also change state due to server overload.

2. If the state change is unexpected, it is recommended to contact My Oracle Support for assistance.

### 3.7.29 19832 - Communication Agent Reliable Transaction Failed

#### **Event Type:**

CAF

#### **Description:**

Failed transaction between servers result from normal maintenance actions, overload conditions, software failures, or equipment failures.

#### Severity:

Info

#### Instance:

<ServiceName>, <RemoteIP> |<null>

- If serviceID is InvalidServiceID, then <ServiceName> is "EventTransfer".
- If <ServiceName> is "EventTransfer", then include <RemoteIP>.
- If serviceID is unknown, then <ServiceName> is null.

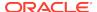

#### **HA Score:**

Normal

#### **Throttle Seconds:**

10

#### OID:

cAFEventComAgtTransFailedNotify

- 1. Recovery:
- Use Communication Agent, and then Maintenance, and then Connection Status to determine if the local server is unable to communicate with another server or if servers have become overloaded.
- 2. Check the server's KPIs and the **Communication Agent**, and then **Maintenance**, and then **Connection Status** to trouble-shoot the cause of server overload.
- Check the Communication Agent, and then Maintenance, and then HA Status that corresponds to the ServiceID in the event instance to trouble-shoot the operation of the service.
- If the event cannot be explained by maintenance actions, it is recommended to contact My Oracle Support for assistance.

## 3.7.30 19833 - Communication Agent Service Egress Message Discarded

#### **Event Type:**

CAF

#### **Description:**

Communication Agent Service Egress Message Discarded.

#### Severity:

Info

#### Instance:

<ServiceName>

If serviceID is unknown, then <ServiceName> is null.

#### **HA Score:**

Normal

#### **Throttle Seconds:**

10

#### OID:

cAFEventRoutingFailedNotify

- Recovery:
- 1. View the Event AddInfo column.

Message is being discarded due to one of the reasons specified.

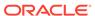

- If it's a persistent condition with the status of one of the Communication
   Agent Configuration Managed Object then resolve the underlying issue with the
   Managed Object.
- 3. If the event is raised due to software condition, it's an indication that the **Communication Agent** Process may be experiencing problems.
- 4. Use Main Menu, and then Alarms & Events and examine the alarm log.
- 5. It is recommended to contact My Oracle Support for assistance.

## 3.7.31 19842 - Communication Agent Resource-Provider Registered

### **Event Type:**

CAF

#### **Description:**

Communication Agent Resource-Provider Registered.

#### Severity:

Info

#### Instance:

<ResourceName>

#### **HA Score:**

Normal

#### OID:

cAFEventResourceProviderRegisteredNotify

- Recovery:
- No action required.

## 3.7.32 19843 - Communication Agent Resource-Provider Resource State Changed

#### **Event Type:**

CAF

#### **Description:**

Communication Agent Resource-Provider Resource State Changed.

#### Severity:

Info

#### Instance:

<ProviderServerName>: <ResourceName>

#### **HA Score:**

Normal

#### OID:

cAFEventResourceStateChangeNotify

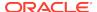

- Recovery:
- No action required.

## 3.7.33 19844 - Communication Agent Resource-Provider Stale Status

## Received

#### **Event Type:**

CAF

#### **Description:**

Communication Agent Resource-Provider Stale Status Received.

#### Severity:

Info

#### Instance:

<ProviderServerName>: <ResourceName>

#### **HA Score:**

Normal

#### **Throttle Seconds:**

#### OID:

cAFEventStaleHBPacketNotify

- Recovery:
- If this event is occurring frequently then check the ComAgent maintenance screens for other anomalies and to troubleshoot further.

## 3.7.34 19845 - Communication Agent Resource-Provider Deregistered

#### **Event Type:**

CAF

#### **Description:**

Communication Agent Resource-Provider Deregistered.

#### Severity:

Info

#### Instance:

<ResourceName>

#### **HA Score:**

Normal

cAFEventResourceProviderDeRegisteredNotify

Recovery:

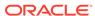

No action required.

### 3.7.35 19846 - Communication Agent Resource Degraded

#### **Alarm Group:**

CAF

#### **Description:**

Communication Agent Resource Degraded. A local application is using the resource, identified in the alarm, and the access to the resource is impaired. Some of the resource providers are either unavailable and/or congested.

#### Severity:

Major

#### Instance:

<ResourceName>

#### **HA Score:**

Normal

#### **Auto Clear Seconds:**

0 (zero)

#### OID:

cAFResourceCongestedNotify

- 1. Recovery:
- Use Communication Agent, and then Maintenance, and then HA Services Status to determine which sub-resources are unavailable or degraded for the server that asserted the alarm.
- 2. Use Communication Agent, and then Maintenance, and then Connection Status to determine if connections have failed or have congested.
- 3. It is recommended to contact My Oracle Support for assistance.

## 3.7.36 19847 - Communication Agent Resource Unavailable

#### **Alarm Group:**

CAF

#### **Description:**

**Communication Agent** Resource unavailable. A local application needs to use a **ComAgent** resource, but the resource is unavailable. The resource can be unavailable if the local server has no **ComAgent** connections to servers providing the resource or no servers host active instances of the resource's sub-resources.

#### Severity:

Major

#### Instance:

<ResourceName>

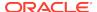

| Н | Α | S | co | re |
|---|---|---|----|----|
|   |   |   |    |    |

Normal

#### **Auto Clear Seconds:**

0 (zero)

#### OID:

cAFResourceUnavailNotify

#### Cause:

Communication Agent Resource Unavailable. A local application needs to use a ComAgent resource, but the resource is unavailable. The resource can be unavailable if the local server has no ComAgent connections to servers providing the resource or no servers host active instances of the resource's sub-resources.

#### **Diagnostic Information:**

N/A.

- **1.** Recovery:
- Navigate to Communication Agent, and then Maintenance, and then Connection Status to verify the local server is connected to the expected servers.
  - If the local server reports unavailable connections, then take actions to troubleshoot the cause of the connection failures.
- 2. If the **ComAgent** connections are InService, navigate to **Communication Agent**, and then **Maintenance**, and then **HA Services Status** to determine which servers are providing the resource.
  - If no servers are providing the resource, then the most likely reason is maintenance actions have removed the application from service that provides the concerned resource.
- 3. It is recommended to contact My Oracle Support for assistance.

## 3.7.37 19848 - Communication Agent Resource Error

#### **Alarm Group:**

CAF

#### **Description:**

Communication Agent Resource Error. Two sets of servers are using incompatible configurations for a ComAgent resource.

#### Severity:

Minor

#### Instance:

<ResourceName>

#### **HA Score:**

Normal

#### **Auto Clear Seconds:**

50

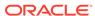

#### OID:

cAFResourceErrorNotify

- 1. Recovery:
- 1. Use Communication Agent, and then Maintenance, and then HA Services Status to determine which sets of servers are incompatible.

Check the incompatible servers to verify that they are operating normally and are running the expected versions of software.

2. It is recommended to contact My Oracle Support for assistance.

### 3.7.38 19850 - Communication Agent Resource-User Registered

#### **Event Type:**

CAF

#### **Description:**

Communication Agent Resource-User Registered.

#### Severity:

Info

#### Instance:

<ResourceName>

#### **HA Score:**

Normal

#### OID:

cAFEventResourceUserRegisteredNotify

- 1. Recovery:
- No action required.

## 3.7.39 19851 - Communication Agent Resource-User Deregistered

#### **Event Type:**

CAF

#### **Description:**

Communication Agent Resource-User Deregistered.

#### Severity:

Info

#### Instance:

<ResourceName>

#### **HA Score:**

Normal

#### OID:

cAFEventResourceUserDeRegisteredNotify

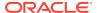

- 1. Recovery:
- No action required.

## 3.7.40 19852 - Communication Agent Resource Routing State Changed

#### **Event Type:**

CAF

#### **Description:**

Communication Agent Resource Routing State Changed.

#### Severity:

Info

#### Instance:

<ResourceName>

#### **HA Score:**

Normal

#### OID:

cAFEventResourceRoutingStateNotify

- Recovery:
- No action required.

## 3.7.41 19853 - Communication Agent Resource Egress Message Discarded

#### **Event Type:**

CAF

#### **Description:**

Communication Agent Resource Egress Message Discarded.

#### Severity:

Info

#### Instance:

<ResourceName>: <SubResourceID>

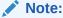

If the resource is unknown, then <ResourceName> is the ResourceID converted to text. The <SubResourceID> is an integer converted to text, regardless of whether it is known or unknown.

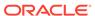

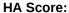

Normal

#### **Throttle Seconds:**

10

#### OID:

cAFEventHaEgressMessageDiscardedNotify

- 1. Recovery:
- Message is being discarded due to one of the reasons specified in Event AddIInfo.
   If the condition is persistent with the status of one of the ComAgent Configuration Managed Objects there is an underlying issue with the Managed Object.
- Use Main Menu, and then Alarms & Events and examine the alarm log for ComAgent Process problems.
- 3. It is recommended to contact My Oracle Support for assistance.

## 3.7.42 19854 - Communication Agent Resource-Provider Tracking Table Audit Results

#### **Event Type:**

CAF

#### **Description:**

**Communication Agent** Resource-Provider Tracking Table Audit Results. This event is generated when a **Resource Provider Tracking Table** (**RPTT**) entry with Status equal to Auditing is replaced with a new status (null, Active, Standby, Spare, OOS, etc) and there are no other RPTT entries, for this specific Resource/SR, with Status equal to Auditing.

#### Severity:

Info

#### Instance:

None

#### HA Score:

Normal

#### OID:

cAFEventHaRPTTAuditResultNotify

- Recovery:
- No action required.

### 3.7.43 19855 - Communication Agent Resource Has Multiple Actives

#### **Alarm Group:**

CAF

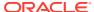

#### **Description:**

This alarm indicates a possible IP network disruption that has caused more than one Resource Provider to become Active. The server that asserted this alarm expects there to be only one active Resource Provider server for the Resource, but instead it is seeing more than one. During this condition the server may be sending commands to the wrong Resource Provider. This may affect applications such as CPA, PDRA.

#### Severity:

Major

#### Instance:

<ResourceName>

#### **HA Score:**

Normal

#### **Auto Clear Seconds:**

0 (zero)

#### OID:

cAFMultipleActivesNotify

- Recovery:
- Use Communication Agent, and then Maintenance, and then HA Services Status to determine which Resource Provider servers are announcing 'Active' status for the Resource.
- Investigate possible IP network isolation between these Resource Provider servers.
- 3. It is recommended to contact My Oracle Support for assistance.

## 3.7.44 19856 - Communication Agent Service Provider Registration State Changed

#### **Event Type:**

CAF

#### Description

The Communication Agent Service Provider Registration State has changed.

#### Severity:

Info

#### Instance:

<ServiceName>

#### **HA Score:**

Normal

#### OID:

cAFEventSvcProvRegStateChangedNotify

Recovery:

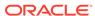

- This event is a log of normal application startup and shutdown activity. It may provide aid during troubleshooting when compared to other events in the log.
- 2. It is recommended to contact My Oracle Support for further assistance.

## 3.7.45 19857 - Communication Agent Service Provider Operational

## State Changed

### **Event Type:**

CAF

#### **Description:**

The Communication Agent Service Provider Operational State has Changed

#### Severity:

Info

#### Instance:

<ServiceName>

#### **HA Score:**

Normal

#### OID:

cAFEventSvcProvOpStateChangedNotify

- 1. Recovery:
- This event indicates that a **ComAgent** service provider changed operational state, and typically results from maintenance actions. A service can also change state due to overload.
- If the state change is unexpected, it is recommended to contact My Oracle Support.

## 3.7.46 19858 - Communication Agent Connection Rejected

#### **Event Type:**

CAF

#### **Description:**

The Communication Agent receives a connection request from an unknown server.

#### Severity:

Info

#### Instance:

<RemoteIP>

#### **HA Score:**

Normal

#### **Throttle Seconds:**

1800 (30 minutes)

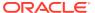

#### OID:

cAFEventSvcProvOpStateChangedNotify

- Recovery:
- Verify network routes are correctly configured for ComAgent.
- 2. If assistance is required, it is recommended to contact My Oracle Support.

## 3.7.47 19860 - Communication Agent Configuration Daemon Table Monitoring Failure

#### **Alarm Group:**

CAF

#### **Description:**

This alarm indicates that a Communication Agent Configuration Daemon has encountered an error that prevents it from properly using server topology configuration data to configure automatic connections for the Communication Agents on MPs, and this may prevent applications on MPs from communicating.

#### Severity:

Critical

#### Instance:

None

#### **HA Score:**

Normal

#### **Auto Clear Seconds:**

0 (zero)

#### OID:

CAFTableMonitorFailureNotify

#### Cause:

Alarm 19860 is asserted when Communication Agent Configuration Daemon is unable to monitor one or more tables that it has been configured to monitor.

#### **Diagnostic Information:**

This alarm indicates that a Communication Agent Configuration Daemon has encountered an error that prevents it from properly using server topology configuration data to configure automatic connections for the Communication Agents on MPs, and this may prevent applications on MPs from communicating.

#### To troubleshoot:

- Find additional information for the alarm in Alarms & Events, and then View History by locating the row with a sequence number that matches the active alarm sequence number and viewing the Additional Info column.
- Check the event history logs at Alarms & Events, and then View History for additional Communication Agent events or alarms from this server.
- 1. Recovery:

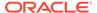

1. Use **Alarms & Events**, and then **View History** to find additional information about the alarm.

The information can be found by locating the row with a sequence number that matches the active alarm sequence number and viewing the Additional Info column.

- 2. Check the event history logs at **Alarms & Events**, and then **View History** for additional Communication Agent events or alarms from this MP server.
- 3. If conditions do not permit a forced failover of the active NOAM, it is recommended to contact My Oracle Support for assistance.
- 4. If conditions permit, then initiate a failover of active NOAM.

This causes the Communication Agent Configuration Daemon to exit on the originally-active NOAM and to start on the newly-active NOAM.

- 5. After NOAM failover completes, verify the alarm has cleared.
- If the alarm has not cleared, it is recommended to contact My Oracle Support for assistance.

## 3.7.48 19861 - Communication Agent Configuration Daemon Script Failure

#### **Alarm Group:**

CAF

#### **Description:**

This alarm indicates a Communication Agent Configuration Daemon has encountered an error that prevents it from properly using server topology configuration data to configure automatic connections for the Communication Agents on MPs, and this may prevent applications on MPs from communicating.

#### Severity:

Critical

#### Instance:

None

#### **HA Score:**

Normal

#### **Auto Clear Seconds:**

0 (zero)

#### OID:

cAFScriptFailureNotify

#### Cause:

This alarm raises when the Communication Agent Configuration Daemon configuration script fails.

#### **Diagnostic Information:**

This alarm indicates a Communication Agent Configuration Daemon has encountered an error that prevents it from properly using server topology configuration data to

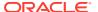

configure automatic connections for the Communication Agents on MPs, and this may prevent applications on MPs from communicating.

#### To troubleshoot:

- Find additional information for the alarm in Alarms & Events, and then View
   History by locating the row with a sequence number that matches the active
   alarm sequence number and viewing the Additional Info column.
- Check the event history logs at Alarms & Events, and then View History for additional Communication Agent events or alarms from this server.
- 1. Recovery:
- Use Alarms & Events, and then View History to find additional information about the alarm.

The information can be found by locating the row with a sequence number that matches the active alarm sequence number and viewing the Additional Info column.

- 2. Check the event history logs at **Alarms & Events**, and then **View History** for additional Communication Agent events or alarms from this server.
- 3. If conditions do not permit a forced failover of the active NOAM, it is recommended to contact My Oracle Support for assistance.
- 4. If conditions permit, then initiate a failover of active NOAM.

This causes the Communication Agent Configuration Daemon to exit on the originally-active NOAM and to start on the newly-active NOAM.

- 5. After NOAM failover completes, verify the alarm has cleared.
- **6.** If the alarm has not cleared, it is recommended to contact My Oracle Support for assistance.

### 3.7.49 19862 - Communication Agent Ingress Stack Event Rate

#### **Alarm Group:**

CAF

#### **Description:**

The Communication Agent Ingress Stack Event Rate is approaching its defined threshold capacity.

#### Severity:

- Minor if exceeding 100K on Gen8/Gen9 hardware, 75k on other hardware
- Major if exceeding 110K on Gen8/Gen9 hardware, 80k on other hardware
- Critical if exceeding 120K on Gen8/Gen9 hardware, 84k on other hardware

#### Instance:

<ServiceName>

#### **HA Score:**

Normal

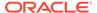

#### **Auto Clear Seconds:**

0 (zero)

#### OID:

cAFIngressRateNotify

- Recovery:
- This alarm indicates that a server is overrunning its defined processing capacity. If any of the defined threshold onset levels are exceeded, Communication Agent will discard comparatively low priority messages. Check the configuration, routing, and deployment mode capacity.
- 2. It is recommended to contact My Oracle Support for further assistance.

## 3.7.50 19863 - Communication Agent Max Connections Limit In Connection Group Reached

#### **Event Group:**

CAF

#### **Description:**

The maximum number of connections per connection group limit has been reached.

#### Severity:

Info

#### Instance:

<Connection group name>

#### **HA Score:**

Normal

#### **Throttle Seconds:**

10

#### OID:

cAFComAgentMaxConnsInConnGrpNotify

- 1. Recovery:
- 1. This event indicates that a connection group has already reached its maximum limit and no more connections can be added to the group. Determine what is preventing potential connections from being added to the connection group.
- 2. It is recommended to contact My Oracle Support for further assistance.

## 3.7.51 19864 - ComAgent Successfully Set Host Server Hardware Profile

#### **Event Group:**

CAF

#### **Description:**

ComAgent successfully set the host server hardware profile.

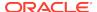

| Seve | rity: |
|------|-------|
|------|-------|

Info

#### Instance:

None

#### **HA Score:**

Normal

#### OID:

cAFEventSuccessSetHostServerHWProfileNotify

- Recovery:
- 1. This event indicates that all TPS controlling parameter values are successfully set for the host server hardware profile.
- 2. If needed, it is recommended to contact My Oracle Support.

### 3.7.52 19865 - ComAgent Failed to Set Host Server Hardware Profile

#### **Event Group:**

CAF

#### **Description:**

ComAgent failed to set the host server hardware profile.

#### Severity:

Info

#### Instance:

None

#### **HA Score:**

Normal

#### OID:

cAFEventFailToSetHostServerHWProfileNotify

- Recovery:
- This event indicates that there is a failure in applying default hardware settings for ComAgent TPS controlling parameters. When default settings also fail to apply, then the factory values will be used for the TPS controlling parameters.
- 2. If needed, it is recommended to contact My Oracle Support.

## 3.7.53 19866 - Communication Agent Peer Group Status Changed

#### **Event Type:**

CAF

#### **Description:**

The Communication Agent Peer Group operational status has changed.

#### Severity:

Info

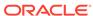

#### Instance:

<PeerGroupName>

#### **HA Score:**

Normal

#### OID:

cAFEventPeerGroupStatusChangeNotify

- 1. Recovery:
- This alarm is informational and no action is required.

## 3.7.54 19867 - Communication Agent Peer Group Egress Message Discarded

#### **Event Type:**

CAF

#### **Description:**

The Communication Agent Peer Group egress message is being discarded due to one of the following reasons:

- Unknown Peer Group
- Peer Group Unavailable
- Peer Congested
- Reliability not supported

#### Severity:

Info

#### Instance:

<PeerGroupName>

#### **HA Score:**

Normal

#### **Throttle Seconds:**

10

#### OID:

cAFEventPSEgressMessageDiscardedNotify

- 1. Recovery:
- This alarm is informational and no action is required.

## 3.7.55 19868 - Communication Agent Connection Rejected - Incompatible Network

#### **Event Type:**

CAF

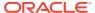

#### **Description:**

Communication Agent connection rejected. Connection to the peer node is not initiated due to network incompatibility. This event will be raised on the connection initiator side when the connection initiator MP has only IPv6 IP addresses configured and Remote MP has only IPv4 IP addresses configured or when connection initiator MP has only IPv4 IP addresses configured and Remote MP has only IPv6 IP addresses configured.

#### Severity:

Info

#### Instance:

<RemoteIP>

#### **HA Score:**

Normal

#### OID:

cAFEventConnectionRejectNotify

- 1. Recovery:
- 1. Disable both sides of the connection.
- 2. Configure the correct network modes on either server.
- 3. Restart the application on the reconfigured server.
- 4. Enable both sides of the connection.
- 5. It is recommended to contact My Oracle Support for assistance if needed.

### 3.7.56 19900 - Process CPU Utilization

#### **Alarm Group:**

STK

#### **Description:**

The process, which is responsible for handling all signaling traffic, is approaching or exceeding its engineered traffic handling capacity.

#### Severity:

Critical, Major, Minor

#### Instance:

N/A

#### **HA Score:**

Normal

#### **Auto Clear Seconds:**

0 (zero)

#### OID:

dbcProcessCpuUtilizationNotify

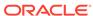

#### Cause:

This alarm raises when the MP is handling too much traffic and is operating in congestion.

#### **Diagnostic Information:**

N/A

- Recovery:
- Navigate to Status & Manage, and then KPIs to monitor the ingress traffic rate of each MP.
  - The mis-configuration of Server/Client routing may result in too much traffic being distributed to the MP. Each MP in the server site should be receiving approximately the same ingress transaction per second.
  - There may be an insufficient number of MPs configured to handle the network traffic load. If all MPs are in a congestion state, then the traffic load to the server site is exceeding its capacity.
- Navigate to Alarms & Events to examine the alarm log.

It is recommended to contact My Oracle Support for assistance.

### 3.7.57 19901 - CFG-DB Validation Error

#### **Alarm Group:**

STK

#### **Description:**

A minor database validation error was detected on the MP server during an update. MP internal database is now out of sync with the configuration database. Subsequent database operations on the MP are ALLOWED.

#### Severity:

Major

#### Instance:

N/A

#### **HA Score:**

Normal

#### **Auto Clear Seconds:**

0 (zero)

#### OID:

dbcCfgDbValidationErrorNotify

- 1. Recovery:
- An unexpected condition has occurred while performing a database update, but database updates are still enabled.

It is recommended to contact My Oracle Support for assistance.

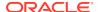

### 3.7.58 19902 - CFG-DB Update Failure

#### **Alarm Group:**

**STK** 

#### **Description:**

A critical database validation error was detected on the MP server during an update. MP internal database is now out of sync with the configuration database. Subsequent database operations on the MP are DISABLED.

#### Severity:

Critical

#### Instance:

N/A

#### **HA Score:**

Normal

#### **Auto Clear Seconds:**

0 (zero)

#### OID:

dbcCfgDbUpdateFailureNotify

#### Cause:

After receiving configuration updates from GUI, the DSR application is not able to modify its Runtime Database completely and correctly. All configurations changes are verified for syntactic and semantic errors by pre-update procedures. Poor system health or degraded application state might be one of the cause.

#### **Diagnostic Information:**

- Determine if this condition indicates a software problem or unexpected TC User behavior.
- The Event Additional Information field includes a description of the event received, cause, and the actions occurred with the operation or dialogue as a result. Dialogue removed by dialogue cleanup timer.
- Possibly an Internal Error has occurred. Perform the following:
  - Click Alarm Instance.
  - Collect the information from instance and additional Information section of raised alarm.
  - Provide this information while contacting My Oracle Support.

#### Recovery:

 An unexpected condition has occurred while performing a database update and database updates are disabled. Try to revert back a configuration change if possible.

It is recommended to contact My Oracle Support for assistance.

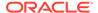

### 3.7.59 19903 - CFG-DB post-update Error

#### **Alarm Group:**

STK

#### **Description:**

A minor database validation error was detected on the MP server after a database update. MP internal database is still in sync with the configuration database. Subsequent database operations on the MP are ALLOWED.

#### Severity:

Major

#### Instance:

N/A

#### **HA Score:**

Normal

#### **Auto Clear Seconds:**

0 (zero)

#### OID:

dbcCfgDbPostUpdateErrorNotify

#### Cause:

N/A

#### **Diagnostic Information:**

N/A

- 1. Recovery:
- An unexpected condition has occurred while performing a database update, but database updates are still enabled.

It is recommended to contact My Oracle Support for assistance.

## 3.7.60 19904 - CFG-DB Post-Update Failure

#### **Alarm Group:**

STK

#### **Description:**

A critical database validation error was detected on the MP server after a database update. MP internal database is still in sync with the configuration database. Subsequent database operations on the MP are DISABLED.

#### Severity:

Critical

#### Instance:

N/A

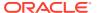

#### **HA Score:**

Normal

#### **Auto Clear Seconds:**

0 (zero)

#### OID:

dbcCfgDbPostFailureNotify

#### Cause:

After receiving configuration updates from GUI, the DSR application is not able to modify its Runtime Database and fails in the post-update procedure such as verification. The error is critical, and subsequent configuration updates will not be updated in the Runtime Database.

All configurations changes are verified for syntactic and semantic errors by pre-update procedures. One of the causes for this alarm is the poor system health.

#### **Diagnostic Information:**

The alarm may raise due to an internal error. Click **Alarm Instance**. Collect the information from instance and additional Information section of raised alarm. Provide this information while contacting My Oracle Support.

- Recovery:
- An unexpected condition has occurred while performing a database update and database updates are disabled. Try to revert back a configuration change if possible.

It is recommended to contact My Oracle Support for assistance.

### 3.7.61 19905 - Measurement Initialization Failure

#### **Alarm Group:**

STK

#### **Description:**

A measurement object failed to initialize.

#### Severity:

Critical

#### Instance:

<measTagName>

#### **HA Score:**

Normal

#### **Auto Clear Seconds:**

0 (zero)

#### OID:

dbcMeasurementInitializationFailureNotify

#### Cause:

All Measurements are bound to a specific Measurement ID or Measurement Name defined in the Internal Database. This alarm is raised when Measurement subsystem

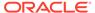

initialization has failed, which occurs only when the system (or a process) is coming up.

The alarm raises when:

- An application is trying to bind the measurement using an incorrect measurement identifier which does not exist in Database. If you have performed an upgrade or a new installation, contact My Oracle Support for assistance.
- An unauthorized configuration change resulted in inconsistent data.

#### **Diagnostic Information:**

Note any configuration change made to the system which requires (or caused) a process(or system) restart. Additionally, note alarm instance and any additional information present in alarm's **Additional Info** section.

- Recovery:
- Measurement subsystem initialization has failed for the specified measurement. If alarm is raised after a configuration change, try to revert back the configuration and restart the process that raised the alarm.

If configuration changes were valid and authorized, it is recommended to contact My Oracle Support for assistance.

# 3.8 Diameter Signaling Router (DSR) Diagnostics (19910-19999)

This section provides information and recovery procedures for **DSR** alarms and events, ranging from 19910-19999, and lists the types of alarms and events that can occur on the system. All events have a severity of Info.

Alarms and events are recorded in a database log table. Currently active alarms can be viewed from the Launch Alarms Dashboard GUI menu option. The alarms and events log can be viewed from the Alarms & Events > View History page.

### 3.8.1 19910 - Message Discarded at Test Connection

#### **Event Type:**

DIAG

#### **Description:**

Normal traffic is being discarded because it is routed to an egress Test Connection. An egress Test Connection is given a normal message to be transmitted.

#### Severity:

Major

#### Instance:

<Connection name>

#### **HA Score:**

Normal

#### **Auto Clear Seconds:**

120

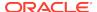

#### OID:

dbcNormalMessageDiscardedNotify

- 1. Recovery:
- Update routing rules to exclude Test connections from being used for routing.

Normal traffic should be received and sent on non-test connections.

Change the hostname of the peer connected to the test connection.

The hostname of the peer connected to the test connection may be the destination host for the incoming normal traffic.

### 3.8.2 19911 - Test message discarded

#### **Event Type:**

DIAG

#### **Description:**

Test message is given to a non-test connection to be transmitted.

#### Severity:

Info

#### Instance:

<Connection name>

#### **HA Score:**

Normal

#### **Throttle Seconds:**

5

#### OID:

dbcDiagnosticMessageDiscardNotify

- Recovery:
- Update routing rules to exclude Test messages from being routed to non-test connection.

Test messages should be received and sent only on test connections.

# 3.9 Diameter Alarms and Events (8000-8299, 22000-22350, 22900-22999, 25600-25899)

## 3.9.1 8000 - MpEvFsmException

3.9.1.1 8000 - 001 - MpEvFsmException SocketFailure

#### **Event Type:**

DIAM

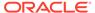

# **Description:**

DA-MP connection FSM exception.

## Severity

Info

#### Instance

<DA-MP Name>:001

## **HA Score**

Normal

## **Throttle Seconds**

10

#### OID

eagleXgDiameterMpEvFsmException

- 1. Recovery
- This event is potentially caused by the DSR process reaching its descriptor capacity.
- This event is unexpected. It is recommended to contact My Oracle Support for assistance.

# 3.9.1.2 8000 - 002 - MpEvFsmException BindFailure

# **Event Type**

DIAM

# **Description**

DA-MP connection FSM exception.

# Severity

Info

## Instance

<DA-MP Name>:002

# **HA Score**

Normal

# **Throttle Seconds**

10

## OID

eagleXgDiameterMpEvFsmException

- 1. Recovery
- 1. Potential causes of this event are:
  - Network interface(s) are down.
  - Port is already in use by another process.
  - Configuration is invalid.

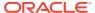

This event is unexpected. It is recommended to contact My Oracle Support for assistance.

# 3.9.1.3 8000 - 003 - MpEvFsmException OptionFailure

## **Event Type**

DIAM

# Description

DA-MP connection FSM exception.

## Severity

Info

#### Instance

<DA-MP Name>:003

#### **HA Score**

Normal

#### **Throttle Seconds**

10

#### **OID**

eagleXgDiameterMpEvFsmException

- 1. Recovery
- Potential causes of this event are:
  - DSR process is not running with root permission.
  - Configuration is invalid.
- This event is unexpected. It is recommended to contact My Oracle Support for assistance.

# 3.9.1.4 8000 - 004 - MpEvFsmException AcceptorCongested

# **Event Type**

DIAM

# **Description**

DA-MP connection FSM exception.

# Severity

Info

## Instance

<DA-MP Name>:004

## **HA Score**

Normal

# **Throttle Seconds**

10

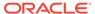

#### OID

eagleXgDiameterMpEvFsmException

- Recovery
- This event is potentially caused by a network or upgrade event that resulted in a synchronization of peer connection attempts.

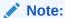

The rate will ease over time as an increasing number of connections are accepted.

# 3.9.1.5 8000 - 101 - MpEvFsmException\_ListenFailure

# **Event Type**

DIAM

# **Description**

DA-MP connection FSM exception.

# Severity

Info

#### Instance

<DA-MP Name>:101

## **HA Score**

Normal

# **Throttle Seconds**

10

## **OID**

eagleXgDiameterMpEvFsmException

- Recovery
- This event is unexpected. It is recommended to contact My Oracle Support for assistance.

# 3.9.1.6 8000 - 102 - MpEvFsmException\_PeerDisconnected

# **Event Type**

DIAM

# **Description**

DA-MP connection FSM exception.

## Severity

Info

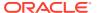

#### Instance

<DA-MP Name>:102

## **HA Score**

Normal

## **Throttle Seconds**

10

#### **OID**

eagle Xg Diameter Mp Ev Fsm Exception

- 1. Recovery
- No action required.

# 3.9.1.7 8000 - 103 - MpEvFsmException PeerUnreachable

# **Event Type**

DIAM

# Description

DA-MP connection FSM exception.

## Severity

Info

#### Instance

<DA-MP Name>:103

# **HA Score**

Normal

## **Throttle Seconds**

10

## OID

eagleXgDiameterMpEvFsmException

- 1. Recovery
- Potential causes for this event are:
  - A host IP interface is down.
  - A host IP interface is unreachable from the peer.
  - A peer IP interface is down.
  - A peer IP interface is unreachable from the host.

# 3.9.1.8 8000 - 104 - MpEvFsmException\_CexFailure

# **Event Type**

DIAM

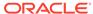

# **Description**

DA-MP connection FSM exception.

# Severity

Info

#### Instance

<DA-MP Name>:104

## **HA Score**

Normal

# **Throttle Seconds**

10

#### OID

eagleXgDiameterMpEvFsmException

- Recovery
- Potential causes for this event are:
  - The peer is misconfigured.
  - The host is misconfigured.

# 3.9.1.9 8000 - 105 - MpEvFsmException\_CerTimeout

# **Event Type**

DIAM

# **Description**

DA-MP connection FSM exception.

# Severity

Info

## Instance

<DA-MP Name>:105

## **HA Score**

Normal

# **Throttle Seconds**

10

#### OID

eagleXgDiameterMpEvFsmException

- 1. Recovery
- No action required.

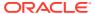

# 3.9.1.10 8000 - 106 - MpEvFsmException AuthenticationFailure

## **Event Type**

DIAM

# Description

DA-MP connection FSM exception.

# Severity

Info

## Instance

<DA-MP Name>:106

## **HA Score**

Normal

#### **Throttle Seconds**

10

## **OID**

eagleXgDiameterMpEvFsmException

- Recovery
- Potential causes for this event are:
  - The peer is misconfigured.
  - The host is misconfigured.

# 3.9.1.11 8000 - 201 - MpEvFsmException\_UdpSocketLimit

# **Event Type**

DIAM

# **Description**

DA-MP connection FSM exception.

# Severity

Info

## Instance

<DA-MP Name>:201

## **HA Score**

Normal

# **Throttle Seconds**

10

### OID

eagleXgDiameterMpEvFsmException

Recovery:

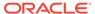

• The DSR supports to a preconfigured maximum number of open UDP sockets (the maximum number of open UDP sockets can be accessed via Diameter, and then Configuration, and then System Options, and then Maximum Open RADIUS UDP sockets per DA-MP). One or more peers are being routed more traffic than is normally expected, or the peers are responding slowly, causing more than the usual number of UDP sockets being opened. The concerned peer can be identified using the reported connection ID. Investigate the reason for higher than normal traffic being forwarded to the peer, or why the peer is slow to respond.

# 3.9.2 8001 - MpEvException

# 3.9.2.1 8001 - 001 - MpEvException Oversubscribed

# **Event Type**

DIAM

# Description

DA-MP exception.

## Severity

Info

#### Instance

<DA-MP Name>:001

#### **HA Score**

Normal

## **Throttle Seconds**

None

### OID

eagleXgDiameterMpEvException

- Recovery
- Bounce one or more floating connections to force their migration to another DA-MP with available capacity.

# 3.9.3 8002 - MpEvRxException

# 3.9.3.1 8002 - 001 - MpEvRxException\_DiamMsgPoolCongested

#### **Event Type**

DIAM

### Description

DA-MP ingress message processing exception.

## Severity

Info

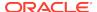

#### Instance

<DA-MP Name>:001

## **HA Score**

Normal

## **Throttle Seconds**

10

#### **OID**

eagleXgDiameterMpEvRxException

- 1. Recovery
- Potential causes of this event are:
  - One or more DA-MPs are unavailable and traffic has been distributed to the remaining DA-MPs.
  - One or more peers are generating more traffic than is nominally expected.
  - There are an insufficient number of DA-MPs provisioned.
  - One or more peers are answering slowly, causing a backlog of pending transactions.

# 3.9.3.2 8002 - 002 - MpEvRxException MaxMpsExceeded

# **Event Type**

DIAM

## Description

DA-MP ingress message processing exception.

## Severity

Info

#### Instance

<DA-MP Name>:002

# **HA Score**

Normal

## **Throttle Seconds**

10

# OID

eagleXgDiameterMpEvRxException

- Recovery
- This event is potentially caused when a peer is generating more traffic than is nominally expected.

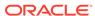

# 3.9.3.3 8002 - 003 - MpEvRxException CpuCongested

# **Event Type**

DIAM

# **Description**

DA-MP ingress message processing exception.

# Severity

Info

## Instance

<DA-MP Name>:003

## **HA Score**

Normal

#### **Throttle Seconds**

10

#### OID

eagleXgDiameterMpEvRxException

- 1. Recovery
- Potential causes for this event are:
  - One or more peers are generating more traffic than is nominally expected.
  - Configuration requires more CPU for message processing than is nominally expected.
  - One or more peers are answering slowly, causing a backlog of pending transactions

# 3.9.3.4 8002 - 004 - MpEvRxException\_SigEvPoolCongested

# **Event Type**

DIAM

## **Description**

DA-MP ingress message processing exception.

## Severity

Info

#### Instance

<DA-MP Name>:004

# **HA Score**

Normal

#### **Throttle Seconds**

10

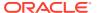

#### OID

eagleXgDiameterMpEvRxException

- Recovery
- This event is unexpected. It is recommended to contact My Oracle Support for assistance.

# 3.9.3.5 8002 - 005 - MpEvRxException DstMpUnknown

# **Event Type**

DIAM

# **Description**

DA-MP ingress message processing exception.

# Severity

Info

## Instance

<DA-MP Name>:005

## **HA Score**

Normal

# **Throttle Seconds**

10

## OID

eagleXgDiameterMpEvRxException

- 1. Recovery
- This event is unexpected. It is recommended to contact My Oracle Support for assistance.

# 3.9.3.6 8002 - 006 - MpEvRxException DstMpCongested

# **Event Type**

DIAM

# **Description**

DA-MP ingress message processing exception.

# Severity

Info

### Instance

<DA-MP Name>:006

## **HA Score**

Normal

## **Throttle Seconds**

10

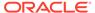

#### OID

eagleXgDiameterMpEvRxException

- Recovery
- Potential causes for this event are:
  - One or more peers are generating more traffic than is nominally expected.
  - Configuration requires more CPU for message processing than is nominally expected.
  - One or more peers are answering slowly, causing a backlog of pending transactions.

# 3.9.3.7 8002 - 007 - MpEvRxException\_DrlReqQueueCongested

# **Event Type**

DIAM

# **Description**

DA-MP ingress message processing exception.

## Severity

Info

### Instance

<DA-MP Name>:007

## **HA Score**

Normal

## **Throttle Seconds**

10

## OID

eagleXgDiameterMpEvRxException

- Recovery
- This event is unexpected. It is recommended to contact My Oracle Support for assistance.

# 3.9.3.8 8002 - 008 - MpEvRxException\_DrlAnsQueueCongested

# **Event Type**

DIAM

# **Description**

DA-MP ingress message processing exception.

# Severity

Info

## Instance

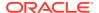

Normal

## **Throttle Seconds**

10

### OID

eagleXgDiameterMpEvRxException

- 1. Recovery
- This event is unexpected. It is recommended to contact My Oracle Support for assistance.

# 3.9.3.9 8002 - 009 - MpEvRxException ComAgentCongested

# **Event Type**

DIAM

# Description

DA-MP ingress message processing exception.

## Severity

Info

## Instance

<DA-MP Name>:009

## **HA Score**

Normal

## **Throttle Seconds**

10

# OID

eagleXgDiameterMpEvRxException

- Recovery
- This event is unexpected. It is recommended to contact My Oracle Support for assistance.

# 3.9.3.10 8002 - 201 - MpEvRxException\_MsgMalformed

# **Event Type**

DIAM

## Description

DA-MP ingress message processing exception.

## Severity

Info

#### Instance

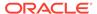

Normal

## **Throttle Seconds**

10

## OID

eagleXgDiameterMpEvRxException

- 1. Recovery
- This event is unexpected. It is recommended to contact My Oracle Support for assistance. The peer may have an implementation defect.

# 3.9.3.11 8002 - 202 - MpEvRxException PeerUnknown

# **Event Type**

DIAM

# **Description**

DA-MP ingress message processing exception.

# Severity

Info

#### Instance

<DA-MP Name>:202

## **HA Score**

Normal

## **Throttle Seconds**

10

## OID

eagleXgDiameterMpEvRxException

- Recovery
- The host or peer may be misconfigured. Adjust the peer IP address(es) option of the associated Peer Node if necessary.

# 3.9.3.12 8002 - 203 - MpEvRxException\_RadiusMsgPoolCongested

# **Event Type**

DIAM

## Description

DA-MP ingress message processing exception.

## Severity

Info

#### Instance

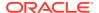

Normal

### **Throttle Seconds**

10

#### OID

eagleXgDiameterMpEvRxException

- 1. Recovery:
- 1. If one or more MPs in a server site have failed, the traffic will be distributed between the remaining MPs in the server site. **MP** server status can be monitored from the **Status & Manage**, and then **Server** page.
- 2. The mis-configuration of Diameter peers may result in too much traffic being distributed to the MP. The ingress traffic rate of each MP can be monitored from the Status & Manage, and then KPIs page. Each MP in the server site should be receiving approximately the same ingress transaction per second.
- 3. There may be an insufficient number of MPs configured to handle the network traffic load. The ingress traffic rate of each MP can be monitored from the Status & Manage, and then KPIs page. If all MPs are in a congestion state then the offered load to the server site is exceeding its capacity.
- 4. A software defect may exist resulting in PDU buffers not being deallocated to the pool. This alarm should not normally occur when no other congestion alarms are asserted. The alarm log should be examined using the Alarms & Events page.
- This event is unexpected. It is recommended to contact My Oracle Support for assistance.

# 3.9.3.13 8002 - 204 - MpEvRxException ItrPoolCongested

## **Event Type**

DIAM

#### Description

DA-MP ingress message processing exception.

## Severity

Info

#### Instance

<DA-MP Name>:204

#### **HA Score**

Normal

#### **Throttle Seconds**

10

#### OID

eagleXgDiameterMpEvRxException

Recovery:

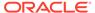

- Adjust the RADIUS Cached Response Duration option of the associated Connection configuration set(s) to reduce the lifetime of cached transactions, if needed.
- 2. If one or more MPs in a server site have failed, the traffic will be distributed between the remaining MPs in the server site. MP server status can be monitored from the **Status & Manage**, and then **Server** page.
- 3. The mis-configuration of Diameter peers may result in too much traffic being distributed to the MP. The ingress traffic rate of each MP can be monitored from the Status & Manage, and then KPIs page. Each MP in the server site should be receiving approximately the same ingress transaction per second.
- 4. There may be an insufficient number of MPs configured to handle the network traffic load. The ingress traffic rate of each MP can be monitored from the **Status & Manage**, and then **KPIs** page. If all MPs are in a congestion state then the offered load to the server site is exceeding its capacity.
- 5. A software defect may exist resulting in PTR buffers not being deallocated to the pool. This alarm should not normally occur when no other congestion alarms are asserted. The alarm log should be examined from the Alarms & Events page.
- 6. If the problem persists, it is recommended to contact My Oracle Support.

# 3.9.3.14 8002 - 205 - MpEvRxException RclRxTaskQueueCongested

# **Event Type**

DIAM

#### **Description**

DA-MP ingress message processing exception.

# Severity

Info

## Instance

<DA-MP Name>:205

# **HA Score**

Normal

## **Throttle Seconds**

10

## **OID**

eagleXgDiameterMpEvRxException

- 1. Recovery:
- The alarm will clear when the DCL egress task message queue utilization falls below the clear threshold. The alarm may be caused by one or more peers being routed more traffic than is nominally expected.
- 2. If the problem persists, it is recommended to contact My Oracle Support.

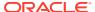

# 3.9.3.15 8002 - 206 - MpEvRxException RclSigEvPoolCongested

### **Event Type**

DIAM

## Description

DA-MP ingress message processing exception.

# Severity

Info

#### Instance

<DA-MP Name>:206

#### **HA Score**

Normal

#### **Throttle Seconds**

10

#### OID

eagleXgDiameterMpEvRxException

- 1. Recovery:
- 1. If one or more MPs in a server site have failed, the traffic will be distributed between the remaining MPs in the server site. MP server status can be monitored from the **Status & Manage**, and then **Server** page.
- 2. The mis-configuration of Diameter peers may result in too much traffic being distributed to the MP. The ingress traffic rate of each MP can be monitored from the Status & Manage, and then KPIs page. Each MP in the server site should be receiving approximately the same ingress transaction per second.
- 3. There may be an insufficient number of MPs configured to handle the network traffic load. The ingress traffic rate of each MP can be monitored from the Status & Manage, and then KPIs page. If all MPs are in a congestion state then the offered load to the server site is exceeding its capacity.
- 4. A software defect may exist resulting in PDU buffers not being deallocated to the pool. This alarm should not normally occur when no other congestion alarms are asserted. The alarm log should be examined using the Alarms & Events page.
- 5. If the problem persists, it is recommended to contact My Oracle Support.

# 3.9.3.16 8002 - 207 - MpEvRxException\_ReqDuplicate

## **Event Type**

DIAM

# **Description**

Connection ingress message processing exception.

# Severity

Info

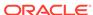

#### Instance

<Connection Name>:207

### **HA Score**

Normal

#### **Throttle Seconds**

10

#### OID

eagleXgDiameterMpEvRxException

- 1. Recovery:
- 1. It is possible to observe this event occasionally, due to the unreliable nature of the UDP transport protocol. However, if the occurrence of this event is frequent, investigate the issue further.

This event is expected when a retransmission is received from the client before a server has responded to the request, possibly a result of the client retransmitting too quickly before allowing sufficient time for a server to respond in time. Another possible cause is if one or more servers configured to handle the request are non-responsive.

- Investigate the routing configuration to narrow down the list of servers (Peer Nodes) which are expected to handle requests from the reported server connection.
- 3. Evaluate whether an Egress Transaction Failure Rate alarm has been raised for any of the corresponding client connections. If so, investigate the cause of the server becoming non-responsive and address the condition.

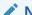

## Note:

Depending on the operator's choice, the client connection may need to be Admin Disabled until the evaluation is complete, which will allow requests to be routed to other servers, depending on the routing configuration. If this is not the case, tune the client's retransmit timers to be greater than the typical turnaround time for the request to be processed by the server and for the response to be sent back to the client.

4. If the problem persists, it is recommended to contact My Oracle Support.

# 3.9.3.17 8002 - 208 - MpEvRxException\_SharedSecretUnavailable

# **Event Type**

DIAM

#### **Description**

Failed to access shared secret.

#### Severity

Info

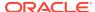

#### Instance

<Connection Name>:208

## **HA Score**

Normal

## **Throttle Seconds**

10

#### **OID**

eagleXgDiameterMpEvRxException

- 1. Recovery:
- Check to see if alarm 8207 is present. If so, follow the recovery steps for alarm 8207 - MpRadiusKeyError.

# 3.9.4 8003 - MpEvTxException

# 3.9.4.1 8003 - 001 - MpEvTxException ConnUnknown

# **Event Type**

DIAM

# Description

DA-MP egress message processing exception.

# Severity

Info

#### Instance

<DA-MP Name>:001

#### **HA Score**

Normal

### **Throttle Seconds**

10

## OID

eagleXgDiameterMpEvTxException

- 1. Recovery
- No action required.

# 3.9.4.2 8003 - 101 - MpEvTxException\_DclTxTaskQueueCongested

# **Event Type**

DIAM

# **Description**

DA-MP egress message processing exception.

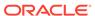

# Severity

Info

#### Instance

<DA-MP Name>:101

#### **HA Score**

Normal

### **Throttle Seconds**

10

#### OID

eagleXgDiameterMpEvTxException

- Recovery
- This event is potentially caused by one or more peers being routed more traffic than is nominally expected.

# 3.9.4.3 8003 - 201 - MpEvTxException RclTxTaskQueueCongested

# **Event Type**

DIAM

## **Description**

DA-MP egress message processing exception.

# Severity

Info

## Instance

<DA-MP Name>:201

# **HA Score**

Normal

# **Throttle Seconds**

10

#### OID

eagleXgDiameterMpEvTxException

- 1. Recovery:
- The alarm will clear when the DCL egress task message queue utilization falls below the clear threshold. The alarm may be caused by one or more peers being routed more traffic than is nominally expected.
- 2. If the problem persists, it is recommended to contact My Oracle Support.

# 3.9.4.4 8003 - 202 - MpEvTxException EtrPoolCongested

# **Event Type**

DIAM

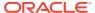

## Description

DA-MP egress message processing exception.

### Severity

Info

#### Instance

<DA-MP Name>:202

#### **HA Score**

Normal

### **Throttle Seconds**

10

#### **OID**

eagleXgDiameterMpEvTxException

- 1. Recovery:
- 1. Adjust the Diameter **Pending Answer Timer** option of the associated Transaction configuration set(s) to reduce the lifetime of pending transactions, if needed.
- 2. If one or more MPs in a server site have failed, the traffic will be distributed between the remaining MPs in the server site. MP server status can be monitored from the **Status & Manage**, and then **Server** page.
- 3. The mis-configuration of Diameter peers may result in too much traffic being distributed to the MP. The ingress traffic rate of each MP can be monitored from the Status & Manage, and then KPIs page. Each MP in the server site should be receiving approximately the same ingress transaction per second.
- 4. There may be an insufficient number of MPs configured to handle the network traffic load. The ingress traffic rate of each MP can be monitored from the Status & Manage, and then KPIs page. If all MPs are in a congestion state then the offered load to the server site is exceeding its capacity.
- 5. A software defect may exist resulting in PTR buffers not being deallocated to the pool. This alarm should not normally occur when no other congestion alarms are asserted. The alarm log should be examined from the Alarms & Events page.
- 6. If the problem persists, it is recommended to contact My Oracle Support.

# 3.9.4.5 8003 - 203 - MpEvTxException\_RadiusMsgPoolCongested

## **Event Type**

DIAM

#### **Description**

DA-MP egress message processing exception.

# Severity

Info

### Instance

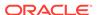

Normal

#### **Throttle Seconds**

10

#### **OID**

eagleXgDiameterMpEvTxException

- 1. Recovery:
- 1. If one or more MPs in a server site have failed, the traffic will be distributed between the remaining MPs in the server site. MP server status can be monitored from the **Status & Manage**, and then **Server** page.
- 2. The mis-configuration of Diameter peers may result in too much traffic being distributed to the MP. The ingress traffic rate of each MP can be monitored from the **Status & Manage**, and then **KPIs** page. Each MP in the server site should be receiving approximately the same ingress transaction per second.
- 3. There may be an insufficient number of MPs configured to handle the network traffic load. The ingress traffic rate of each MP can be monitored from the Status & Manage, and then KPIs page. If all MPs are in a congestion state then the offered load to the server site is exceeding its capacity.
- 4. A software defect may exist resulting in PDU buffers not being deallocated to the pool. This alarm should not normally occur when no other congestion alarms are asserted. The alarm log should be examined using the Alarms & Events page.
- This event is unexpected. It is recommended to contact My Oracle Support for assistance.

# 3.9.4.6 8003 - 204 - MpEvTxException RadiusIdPoolCongested

## **Event Type**

DIAM

#### Description

DA-MP egress message processing exception.

#### Severity

Info

#### Instance

<DA-MP Name>:204

#### **HA Score**

Normal

#### **Throttle Seconds**

10

#### OID

eagleXgDiameterMpEvTxException

Recovery:

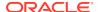

- The peer is being routed more traffic than is nominally expected, or is responding slowly. If the problem persists, the client port range configured in the Local Node corresponding to the indicated transport connection may need to be increased.
- 2. Access the connection information via **Diameter**, and then **Configuration**, and then **Connections** screen, which indicates the associated Local Node.
- Access the Local Node screen via Diameter, and then Configuration, and then Local Nodes.
- Update the client port range by modifying the RADIUS Client UDP Port Range Start and the RADIUS Client UDP Port Range End values in the Local Node edit screen, if necessary.

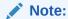

To update the Local Node configuration, Admin Disable all associated connections.

# 3.9.4.7 8003 - 205 - MpEvTxException SharedSecretUnavailable

# **Event Type**

DIAM

# Description

Failed to access shared secret.

### Severity

Info

#### Instance

<DA-MP Name>:205

### **HA Score**

Normal

#### **Throttle Seconds**

10

#### OID

eagleXgDiameterMpEvTxException

- 1. Recovery:
- 1. Proceed to 2 if alarm 8207 MpRadiusKeyError is present.
- 2. Synchronize the RADIUS key file.
- Restart the DSR process. If the required keys are now available, the alarm will not be raised.
- 4. If the problem persists, it is recommended to contact My Oracle Support.

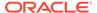

# 3.9.5 8004 - EvFsmAdState

# 3.9.5.1 8004 - 001 - EvFsmAdState\_StateChange

# **Event Type**

DIAM

## **Description**

Connection FSM administrative state change.

# Severity

Info

## Instance

<Connection Name>:001

## **HA Score**

Normal

## **Throttle Seconds**

None

## OID

eagleXgDiameterEvFsmAdState

- 1. Recovery
- No action required.

# 3.9.6 8005 - EvFsmOpState

# 3.9.6.1 8005 - 001 - EvFsmOpState\_StateChange

# **Event Type**

DIAM

# **Description**

Connection FSM operational state change.

## Severity

Info

### Instance

<Connection Name>:001

## **HA Score**

Normal

## **Throttle Seconds**

None

# OID

eagleXgDiameterFsmOpState

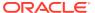

- 1. Recovery
- 1. No action required when operationally available.
- 2. Potential causes for this event when operationally unavailable are:
  - Connection is administratively disabled.
  - Diameter initiator connection is connecting.
  - Diameter initiator connection is suppressed (peer is operationally available).
  - Diameter initiator connection is suppressed (peer did not signal reboot during graceful disconnect).
  - Diameter responder connection is listening.
  - RADIUS server connection is opening.
- 3. Potential causes for this event when operationally degraded are:
  - Connection egress message rate threshold crossed.
  - Diameter connection is in watchdog proving.
  - Diameter connection is in graceful disconnect.
  - Diameter peer signaled remote busy.
  - Diameter connection is in transport congestion.

# 3.9.7 8006 - EvFsmException

# 3.9.7.1 8006 - 001 - EvFsmException DnsFailure

# **Event Type**

DIAM

## **Description**

Connection FSM exception.

## Severity

Info

#### Instance

<Connection Name>:001

#### **HA Score**

Normal

#### **Throttle Seconds**

10

#### **OID**

eagleXgDiameterEvFsmException

- Recovery
- Potential causes of this event are:
  - DNS server configuration is invalid.
  - DNS server(s) are unavailable.

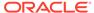

- DNS server(s) are unreachable.
- FQDN configuration is invalid.

# 3.9.7.2 8006 - 002 - EvFsmException ConnReleased

# **Event Type**

DIAM

# **Description**

Connection FSM exception.

## Severity

Info

#### Instance

<Connection Name>:002

## **HA Score**

Normal

## **Throttle Seconds**

10

## OID

eagleXgDiameterEvFsmException

- 1. Recovery
- No action required.

# 3.9.7.3 8006 - 101 - EvFsmException SocketFailure

# **Event Type**

DIAM

# **Description**

Connection FSM exception.

# Severity

Info

## Instance

<Connection Name>:101

### **HA Score**

Normal

# **Throttle Seconds**

10

# OID

eagleXgDiameterEvFsmException

1. Recovery

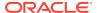

- This event is potentially caused by the DSR process reaching its descriptor capacity.
- 2. This event is unexpected. It is recommended to contact My Oracle Support for assistance.

# 3.9.7.4 8006 - 102 - EvFsmException BindFailure

# **Event Type**

DIAM

### Description

Connection FSM exception.

## Severity

Info

#### Instance

<Connection Name>:102

## **HA Score**

Normal

## **Throttle Seconds**

10

#### OID

eagleXgDiameterEvFsmException

- Recovery
- 1. Potential causes for this event are:
  - Network interface(s) are down.
  - Port is already in use by another process.
  - Configuration is invalid.
- This event is unexpected. It is recommended to contact My Oracle Support for assistance.

# 3.9.7.5 8006 - 103 - EvFsmException OptionFailure

# **Event Type**

DIAM

# Description

Connection FSM exception.

## Severity

Info

### Instance

<Connection Name>:103

### **HA Score**

Normal

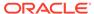

### **Throttle Seconds**

10

#### OID

eagleXgDiameterEvFsmException

- 1. Recovery
- 1. Potential causes for this event are:
  - DSR process is not running with root permission.
  - Configuration is invalid.
- This event is unexpected. It is recommended to contact My Oracle Support for assistance.

# 3.9.7.6 8006 - 104 - EvFsmException ConnectFailure

# **Event Type**

DIAM

### **Description**

Connection FSM exception.

# Severity

Info

#### Instance

<Connection Name>:104

# **HA Score**

Normal

## **Throttle Seconds**

10

## OID

eagleXgDiameterEvFsmException

- Recovery
- This event is unexpected. It is recommended to contact My Oracle Support for assistance.

# 3.9.7.7 8006 - 105 - EvFsmException PeerDisconnected

# **Event Type**

DIAM

# **Description**

Connection FSM exception.

## Severity

Info

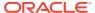

#### Instance

<Connection Name>:105

## **HA Score**

Normal

## **Throttle Seconds**

10

## **OID**

eagle Xg Diameter Ev Fsm Exception

- 1. Recovery
- No action required. Potential causes for this event are:
  - Diameter peer signaled DPR.
  - Peer is unavailable.

# 3.9.7.8 8006 - 106 - EvFsmException\_PeerUnreachable

# **Event Type**

DIAM

# **Description**

Connection FSM exception.

## Severity

Info

### Instance

<Connection Name>:106

# **HA Score**

Normal

# **Throttle Seconds**

10

## **OID**

eagleXgDiameterEvFsmException

- Recovery
- Potential causes for this event are:
  - A host IP interface is down.
  - A host IP interface is unreachable from the peer.
  - A peer IP interface is down.
  - A peer IP interface is unreachable from the host.

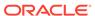

# 3.9.7.9 8006 - 107 - EvFsmException\_CexFailure

# **Event Type**

DIAM

# **Description**

Connection FSM exception.

# Severity

Info

## Instance

<Connection Name>:107

## **HA Score**

Normal

## **Throttle Seconds**

10

## OID

eagleXgDiameterEvFsmException

- 1. Recovery
- Potential causes for this event are:
  - The peer is misconfigured.
  - The host is misconfigured.

# 3.9.7.10 8006 - 108 - EvFsmException\_CeaTimeout

# **Event Type**

DIAM

## **Description**

Connection FSM exception.

# Severity

Info

## Instance

<Connection Name>:108

## **HA Score**

Normal

# **Throttle Seconds**

10

## OID

eagle Xg Diameter Ev Fsm Exception

1. Recovery

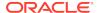

No action required.

# 3.9.7.11 8006 - 109 - EvFsmException\_DwaTimeout

# **Event Type**

DIAM

# **Description**

Connection FSM exception.

# Severity

Info

### Instance

<Connection Name>:109

### **HA Score**

Normal

# **Throttle Seconds**

10

## **OID**

eagleXgDiameterEvFsmException

- 1. Recovery
- No action required.

# 3.9.7.12 8006 - 110 - EvFsmException\_DwaTimeout

# **Event Type**

DIAM

## Description

Connection FSM exception.

## Severity

Info

# Instance

<Connection Name>:110

## **HA Score**

Normal

# **Throttle Seconds**

10

## OID

eagleXgDiameterEvFsmException

- Recovery
- No action required.

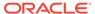

# 3.9.7.13 8006 - 111 - EvFsmException ProvingFailure

# **Event Type**

DIAM

# **Description**

Connection FSM exception.

# Severity

Info

## Instance

<Connection Name>:111

## **HA Score**

Normal

#### **Throttle Seconds**

10

#### OID

eagleXgDiameterEvFsmException

- 1. Recovery
- Potential causes for this event are:
  - A host IP interface is unreachable from the peer, or intermittently so.
  - A peer IP interface is unreachable from the host, or intermittently so.

# 3.9.7.14 8006 - 112 - EvFsmException\_WatchdogFailure

# **Event Type**

DIAM

## **Description**

Connection FSM exception.

# Severity

Info

## Instance

<Connection Name>:112

## **HA Score**

Normal

# **Throttle Seconds**

10

## OID

eagleXgDiameterEvFsmException

1. Recovery

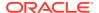

- Potential causes for this event are:
  - A host IP interface is unreachable from the peer, or intermittently so.
  - A peer IP interface is unreachable from the host, or intermittently so.

# 3.9.7.15 8006 - 113 - EvFsmException\_AuthenticationFailure

# **Event Type**

DIAM

# Description

Connection FSM exception.

## Severity

Info

#### Instance

<Connection Name>:113

#### **HA Score**

Normal

## **Throttle Seconds**

10

# OID

eagleXgDiameterEvFsmException

- 1. Recovery
- Potential causes for this event are:
  - The peer is misconfigured.
  - · The host is misconfigured.

# 3.9.8 8007 - EvException

# 3.9.8.1 8007 - 101 - EvException MsgPriorityFailure

## **Event Type**

DIAM

## **Description**

Connection exception.

# Severity

Info

### Instance

<Connection Name>:101

## **HA Score**

Normal

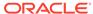

## **Throttle Seconds**

10

#### OID

eagleXgDiameterEvException

- 1. Recovery
- This event is potentially caused by misconfiguration of the host.

# 3.9.9 8008 - EvRxException

# 3.9.9.1 8008 - 001 - EvRxException\_MaxMpsExceeded

# **Event Type**

DIAM

## **Description**

Connection ingress message processing exception.

# Severity

Info

## Instance

<Connection Name>:001

### **HA Score**

Normal

## **Throttle Seconds**

10

## **OID**

eagleXgDiameterEvRxException

- 1. Recovery
- This event is potentially caused when a peer is generating more traffic than is nominally expected.

# 3.9.9.2 8008 - 101 - EvRxException MsgMalformed

# **Event Type**

DIAM

# **Description**

Connection ingress message processing exception.

# Severity

Info

## Instance

<Connection Name>:101

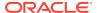

Normal

## **Throttle Seconds**

10

#### **OID**

eagleXgDiameterEvRxException

- 1. Recovery
- This event is unexpected. It is recommended to contact My Oracle Support for assistance.

# 3.9.9.3 8008 - 102 - EvRxException MsgInvalid

# **Event Type**

DIAM

# Description

Connection ingress message processing exception.

## Severity

Info

#### Instance

<Connection Name>:102

## **HA Score**

Normal

## **Throttle Seconds**

10

# OID

eagleXgDiameterEvRxException

- Recovery
- This event is unexpected. It is recommended to contact My Oracle Support for assistance.

# 3.9.9.4 8008 - 201 - EvRxException\_SharedSecretUnavailable

# **Event Type**

DIAM

## Description

Connection ingress message processing exception.

## Severity

Info

#### Instance

<Connection Name>:201

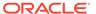

Normal

## **Throttle Seconds**

10

#### **OID**

eagleXgDiameterEvRxException

- 1. Recovery:
- This event is unexpected. It is recommended to contact My Oracle Support for assistance. The peer may have an implementation defect.

# 3.9.9.5 8008 - 202 - EvRxException\_MsgAttrLenUnsupported

# **Event Type**

DIAM

# **Description**

Connection ingress message processing exception.

## Severity

Info

#### Instance

<Connection Name>:202

## **HA Score**

Normal

# **Throttle Seconds**

10

## OID

eagleXgDiameterEvRxException

- 1. Recovery:
- This event is unexpected. It is recommended to contact My Oracle Support for assistance. The peer may have an implementation defect.

# 3.9.9.6 8008 - 203 - EvRxException MsgTypeUnsupported

# **Event Type**

DIAM

## Description

Connection ingress message processing exception.

## Severity

Info

#### Instance

<Connection Name>:203

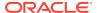

Normal

## **Throttle Seconds**

10

#### OID

eagleXgDiameterEvRxException

- 1. Recovery:
- This event is unexpected. It is recommended to contact My Oracle Support for assistance. The peer may have an implementation defect or may be misconfigured.

# 3.9.9.7 8008 - 204 - EvRxException AnsOrphaned

# **Event Type**

DIAM

## Description

Connection ingress message processing exception.

## Severity

Info

#### Instance

<Connection Name>:204

#### **HA Score**

Normal

### **Throttle Seconds**

10

### **OID**

eagleXgDiameterEvRxException

- 1. Recovery:
- The peer is responding slowly, network latency is high, or the ETR timer is configured too small. Adjust the Diameter **Pending Answer Timer** option of the associated Transaction configuration set(s) to reduce the lifetime of pending transactions, if needed.

# 3.9.9.8 8008 - 205 - EvRxException\_AccessAuthMissing

## **Event Type**

DIAM

## Description

Connection ingress message processing exception.

# Severity

Info

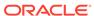

#### Instance

<Connection Name>:205

#### **HA Score**

Normal

### **Throttle Seconds**

10

#### OID

eagleXgDiameterEvRxException

- 1. Recovery:
- This event is unexpected. It is recommended to contact My Oracle Support for assistance. The peer may have an implementation defect.

## 3.9.9.9 8008 - 206 - EvRxException StatusAuthMissing

## **Event Type**

DIAM

### Description

Connection ingress message processing exception.

### Severity

Info

#### Instance

<Connection Name>:206

## **HA Score**

Normal

## **Throttle Seconds**

10

## OID

eagleXgDiameterEvRxException

- 1. Recovery:
- This event is unexpected. It is recommended to contact My Oracle Support for assistance. The peer may have an implementation defect.

## 3.9.9.10 8008 - 207 - EvRxException\_MsgAuthInvalid

#### **Event Type**

DIAM

#### **Description**

Connection ingress message processing exception.

#### Severity

Info

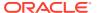

#### Instance

<Connection Name>:207

#### **HA Score**

Normal

#### **Throttle Seconds**

10

#### **OID**

eagleXgDiameterEvRxException

- Recovery:
- Evaluate the indicated message. If an invalid message authenticator value is indicated, ensure that the same shared secret is configured for the connection on the DSR and on the RADIUS peer. The shared secret configuration set associated with the transport connection on the DSR can be accessed via **Diameter**, and then **Configuration**, and then **Connections**.
- If an invalid message authenticator value is not indicated, then the peer may have an implementation defect or may be misconfigured. It is recommended to contact My Oracle Support for assistance. This event is unexpected.

## 3.9.9.11 8008 - 208 - EvRxException RegAuthInvalid

## **Event Type**

DIAM

#### Description

Connection ingress message processing exception.

#### Severity

Info

#### Instance

<Connection Name>:208

#### **HA Score**

Normal

#### **Throttle Seconds**

10

#### OID

eagleXgDiameterEvRxException

- Recovery:
- This event is unexpected. It is recommended to contact My Oracle Support for assistance. The peer may be misconfigured.

## 3.9.9.12 8008 - 209 - EvRxException\_AnsAuthInvalid

#### **Event Type**

DIAM

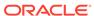

## **Description**

Connection ingress message processing exception.

## Severity

Info

#### Instance

<Connection Name>:209

## **HA Score**

Normal

#### **Throttle Seconds**

10

#### OID

eagleXgDiameterEvRxException

- 1. Recovery:
- This event is unexpected. It is recommended to contact My Oracle Support for assistance. The peer may be misconfigured.

## 3.9.9.13 8008 - 210 - EvRxException MsgAttrAstUnsupported

## **Event Type**

DIAM

## **Description**

Connection ingress message processing exception.

## Severity

Info

## Instance

<Connection Name>:210

## **HA Score**

Normal

### **Throttle Seconds**

10

#### OID

eagleXgDiameterEvRxException

- 1. Recovery:
- This event is unexpected. It is recommended to contact My Oracle Support for assistance. The peer may have an implementation defect or may be misconfigured.
- 2. Only certain Acct-Status-Type values are supported. Ensure that the Acct-Status-Type value is one of these values:
  - 1 (Start)
  - 2 (Stop)

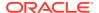

- 3 (Interim-Update)
- 7 (Accounting-On)
- 8 (Accounting-Off)

## 3.9.9.14 8008 - 212 - EvRxException\_MsgTypeMissingMccs

### **Event Type**

DIAM

## **Description**

Connection ingress message processing exception.

### Severity

Info

#### Instance

<Connection Name>:212

#### **HA Score**

Normal

## **Throttle Seconds**

10

#### **OID**

eagle Xg Diameter Ev Rx Exception

- 1. Recovery:
- It is recommended to contact My Oracle Support for assistance. The peer or host is misconfigured.

## 3.9.9.15 8008 - 213 - EvRxException ConnUnavailable

## **Event Type**

DIAM

#### Description

Connection ingress message processing exception.

## Severity

Info

#### Instance

<Connection Name>:213

#### **HA Score**

Normal

#### **Throttle Seconds**

10

#### **OID**

eagleXgDiameterEvRxException

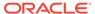

- 1. Recovery:
- No action required. This event is for informational purposes only.

# 3.9.10 8009 - EvTxException

## 3.9.10.1 8009 - 001 - EvTxException\_ConnUnavailable

## **Event Type**

DIAM

#### **Description**

Connection egress message processing exception.

#### Severity

Info

#### Instance

<Connection Name>:001

#### **HA Score**

Normal

#### **Throttle Seconds**

10

#### OID

eagleXgDiameterEvTxException

- 1. Recovery
- No action required.

## 3.9.10.2 8009 - 101 - EvTxException\_DclTxConnQueueCongested

## **Event Type**

DIAM

### **Description**

Connection egress message processing exception.

## Severity

Info

## Instance

<Connection Name>:101

## **HA Score**

Normal

## **Throttle Seconds**

10

## OID

eagleXgDiameterEvTxException

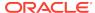

- Recovery
- This event is potentially caused by a peer being routed more traffic than is nominally expected.

## 3.9.10.3 8009 - 102 - EvTxException DtlsMsgOversized

## **Event Type**

DIAM

#### Description

Connection egress message processing exception.

## Severity

Info

#### Instance

<Connection Name>:102

#### **HA Score**

Normal

## **Throttle Seconds**

10

#### **OID**

eagleXgDiameterEvTxException

- Recovery
- This event is potentially caused by a peer being routed more traffic than is nominally expected.

## 3.9.10.4 8009 - 201 - EvTxException\_MsgAttrLenUnsupported

### **Event Type**

DIAM

#### Description

Connection egress message processing exception.

#### Severity

Info

### Instance

<Connection Name>:201

## **HA Score**

Normal

## **Throttle Seconds**

10

#### OIE

eagleXgDiameterEvTxException

**1.** Recovery:

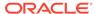

This event is unexpected. It is recommended to contact My Oracle Support for assistance. The peer may have an implementation defect.

## 3.9.10.5 8009 - 202 - EvTxException MsgTypeUnsupported

## **Event Type**

DIAM

## **Description**

Connection egress message processing exception.

## Severity

Info

#### Instance

<Connection Name>:202

#### **HA Score**

Normal

### **Throttle Seconds**

10

#### OID

eagleXgDiameterEvTxException

- 1. Recovery:
- This event is unexpected. It is recommended to contact My Oracle Support for assistance. The peer may have an implementation defect, or may be misconfigured.

## 3.9.10.6 8009 - 203 - EvTxException\_MsgLenInvalid

#### **Event Type**

DIAM

## **Description**

Connection egress message processing exception.

## Severity

Info

#### Instance

<Connection Name>:203

## **HA Score**

Normal

## **Throttle Seconds**

10

## OID

eagleXgDiameterEvTxException

**1.** Recovery:

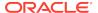

- This event is unexpected. It is recommended to contact My Oracle Support for assistance.
- 2. This event is typically generated when the DSR needs to add a Message-Authenticator to the message, but doing so causes the message size to exceed maximum RADIUS message length. If this problem persists, evaluate the source of this message and ensure that the message size allows adding a Message-Authenticator attribute (16 octets). Evaluate the message authenticator configuration for the egress connection and ensure that the adding of Message-Authenticator to specific message types is configured appropriately. The message authenticator configuration set can be identified by accessing the connection screen via Diameter, and then Configuration, and then Connections.

## 3.9.10.7 8009 - 204 - EvTxException\_ReqOnServerConn

### **Event Type**

DIAM

### Description

Connection egress message processing exception.

## Severity

Info

#### Instance

<Connection Name>:204

#### **HA Score**

Normal

## **Throttle Seconds**

10

#### **OID**

eagleXgDiameterEvTxException

- 1. Recovery:
- This event is unexpected. It is recommended to contact My Oracle Support for assistance. The peer may be misconfigured.
- Review the configuration of Route Groups and ensure that there are no RADIUS server instances.

## 3.9.10.8 8009 - 205 - EvTxException\_AnsOnClientConn

## **Event Type**

DIAM

### Description

Connection egress message processing exception.

## Severity

Info

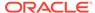

#### Instance

<Connection Name>:205

#### **HA Score**

Normal

### **Throttle Seconds**

10

#### OID

eagleXgDiameterEvTxException

- 1. Recovery:
- 1. This event is unexpected. It is recommended to contact My Oracle Support for assistance. The peer may be misconfigured.
- Review the configuration of Connections and ensure that there are no RADIUS client instances being used as a RADIUS server by one or more peers.

## 3.9.10.9 8009 - 206 - EvTxException DiamMsgMisrouted

## **Event Type**

DIAM

#### **Description**

Connection egress message processing exception.

### Severity

Info

## Instance

<Connection Name>:206

## **HA Score**

Normal

## **Throttle Seconds**

10

## OID

eagleXgDiameterEvTxException

- 1. Recovery:
- This event is unexpected. It is recommended to contact My Oracle Support for assistance. The peer may be misconfigured.
- Review the configuration of Route Groups and ensure that there are no RADIUS server instances.

## 3.9.10.10 8009 - 207 - EvTxException RegDuplicate

## **Event Type**

DIAM

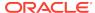

## Description

Connection egress message processing exception.

### Severity

Info

#### Instance

<Connection Name>:207

#### **HA Score**

Normal

#### **Throttle Seconds**

10

#### OID

eagleXgDiameterEvTxException

- 1. Recovery:
- No action required.

## 3.9.10.11 8009 - 208 - EvTxException\_WriteFailure

## **Event Type**

DIAM

### **Description**

Connection egress message processing exception.

#### Severity

Info

#### Instance

<Connection Name>:208

## **HA Score**

Normal

## **Throttle Seconds**

10

### OID

eagleXgDiameterEvTxException

- 1. Recovery:
- 1. This event is unexpected. It is recommend to contact My Oracle Support for assistance. The peer may be misconfigured.
- Ensure that the RADIUS UDP Transmit Buffer Size option in System Options to ensure it is sufficient for the offered traffic load.

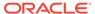

## 3.9.11 8010 - MpIngressDrop

## **Alarm Group:**

DIAM

### **Description:**

An ingress message is discarded or rejected.

#### Severity:

Major

#### Instance:

<DA-MP Name>

#### **HA Score:**

Normal

## **Auto Clear Seconds:**

30

#### OID:

eagleXgDiameterMpIngressDrop

#### Cause

An ingress message is discarded or rejected in the following congestion scenarios:

- Connection maximum message rate exceeded (ingress control).
- DA-MP maximum message rate exceeded (ingress control).
- DA-MP CPU congestion (overload control).
- Diameter message pool congested (routing ingress).
- Signaling event pool congested (routing ingress).
- Destination DA-MP unknown (routing ingress).
- Destination DA-MP congested (routing ingress).
- DRL request message queue congested (routing ingress).
- DRL answer message queue congested (routing ingress).

#### **Diagnostic Information:**

Collect the following information to diagnose the cause before contacting Oracle Support:

- Event History on active SO server.
- Savelogs of all MPs.
- DSR logs of all MPs.
- 1. Recovery:
- Potential causes of this alarm are:
  - One or more DA-MPs are unavailable and traffic has been distributed to the remaining DA-MPs.
  - One or more peers are generating more traffic than is nominally expected.

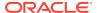

- There are an insufficient number of DA-MPs provisioned.
- One or more peers are answering slowly, causing a backlog of pending transactions.

## 3.9.12 8011 - EcRate

### **Alarm Group:**

DIAM

## **Description:**

Connection egress message rate threshold crossed.

#### Severity:

Minor, Major, Critical

#### Instance:

<Connection Name>

## **HA Score:**

Normal

#### **Auto Clear Seconds:**

0 (zero)

#### OID:

eagleXgDiameterEmr

#### Cause:

Connection egress message rate threshold crossed.

## **Diagnostic Information:**

Collect the following information to diagnose the cause before contacting Oracle Support:

- Event History on active SO server.
- Savelogs of the MP server.
- DSR logs of the MP server.
- **1.** Recovery:
- 1. This alarm is potentially caused when a peer has routed more traffic than is nominally expected.
- 2. Inability of the adjacent Diameter Peer to handle the rate of egress message traffic currently being offered on a connection.
- **3.** TCP/SCTP buffers filling up on the egress side.

# 3.9.13 8012 - MpRxNgnPsOfferedRate

#### **Alarm Group:**

DIAM

#### **Description:**

DA-MP ingress NGN-PS message rate threshold crossed.

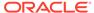

Major

#### Instance:

MpRxNgnPsOfferedRate, DIAM

#### **HA Score:**

Normal

#### **Auto Clear Seconds:**

0 (zero)

#### OID:

eagleXgDiameterMpRxNgnPsOfferedRateNotify

#### Cause:

DA-MP ingress NGN-PS message rate threshold crossed. The alarm clears when threshold crossing abates.

## **Diagnostic Information:**

N/A

- 1. Recovery:
- Check for one or more DA-MPs is unavailable and traffic has been distributed to the remaining DA-MPs.
- 2. Check for one or more peers is generating more traffic than is nominally expected.
- 3. Check for an insufficient number of DA-MPs provisioned.
- 4. This alarm clears when the threshold crossing abates.

## 3.9.14 8013 - MpNgnPsStateMismatch

#### **Alarm Group:**

DIAM

## **Description:**

DA-MP NGN-PS administrative and operational state mismatch.

#### Severity:

Major

#### Instance:

<DA-MP Name>

#### **HA Score:**

Normal

#### **Auto Clear Seconds:**

0 (zero)

#### OID:

eagleXgDiameterMpNgnPsStateMismatch

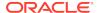

#### Cause:

The alarm raises when the administrative state of NGN-PS is not aligned with the operational state. Alarm clears when the administrative and operational states are aligned.

#### **Diagnostic Information:**

Collect the following information to diagnose the cause before contacting Oracle Support:

- Screenshot of active SO by navigating to Main Menu -> Diameter -> Configuration -> System Options.
- Event History on active SO server.
- 1. Recovery:
- 1. This alarm is potentially caused when a DA-MP restart is required.

The alarm clears when the administrative and operational states are aligned.

- 2. If the NGN-PS feature is mistakenly activated, disable the feature to clear the alarm and align the operational state with administrative state.
- 3. If the NGN-PS feature is mistakenly de-activated, enable the feature to clear the alarm and align the operational state with administrative state.

# 3.9.15 8014 - MpNgnPsDrop

## **Alarm Group:**

DIAM

### **Description:**

DA-MP NGN-PS message discarded or rejected.

#### Severity:

Major

#### Instance:

<DA-MP Name>

#### **HA Score:**

Normal

#### **Auto Clear Seconds:**

30

## OID:

eagleXgDiameterMpNgnPsDrop

#### Cause:

Each layer involved in processing an NGN-PS transaction may reject or discard a request or answer. Such scenarios include:

- Routing or application controls.
- Peer or network congestion.
- Internal processing error.

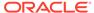

- Task queue or resource congestion or ComAgent congestion or delivery failure.
- Processing error.

## **Diagnostic Information:**

Collect the following information to diagnose the cause before contacting Oracle Support:

- Event History on active SO server.
- Save logs of all MPs.
- DSR logs of all MPs.
- Recovery
- Potential causes of this alarm are:
  - Routing or application controls are configured incorrectly.
  - Peer or network is in congestion.
  - Engineering of internal resources is insufficient.

## 3.9.16 8015 - NgnPsMsgMisrouted

## **Alarm Group:**

DIAM

## **Description:**

NGN-PS message routed to peer DSR lacking NGN-PS support.

## Severity:

Major

#### Instance:

<Connection Name>

#### **HA Score:**

Normal

#### **Auto Clear Seconds**

30

#### OID:

eagleXgDiameterNgnPsMsgMisrouted

#### Cause:

An NGN-PS message routed to a peer DSR lacking NGN-PS support, and will not be processed as intended.

#### **Diagnostic Information:**

Collect the following before contacting Oracle Support:

- Event history on active SO server.
- Software release information of MP's using appRev command on the MP server.
- 1. Recovery
- Potential causes of this alarm are:

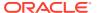

- Routing configuration is incorrect.
- Peer **DSR** has not yet been upgraded.
- Peer DSR has not yet operationally enabled NGN-PS.

## 3.9.17 8016 - MpP16StateMismatch

## **Alarm Group:**

DIAM

#### **Description:**

MP P16 Support administrative and operational state mismatch.

### Severity:

Major

#### Instance:

<MP Name>

#### **HA Score:**

Normal

#### **Auto Clear Seconds:**

30

#### OID:

eagleXgDiameterMpP16StateMismatch

#### Cause:

The administrative state of P16 support is not aligned with the operational state.

## **Diagnostic Information:**

Collect the following before contacting Oracle Support:

- Screenshot of active SO server, Main Menu -> Diameter -> Configuration -> System Options.
- Event History on active SO server.
- Recovery
- Potential causes of this alarm are:
  - An MP restart is required.
  - If the 16 Priority Support is mistakenly activated, disable the feature to clear the alarm and align the operational state with administrative state.
  - If the 16 Priority Support is mistakenly de-activated, enable the feature to clear the alarm and align the operational state with administrative state.
- 2. Alarm clears when the administrative and operational states are aligned.

# 3.9.18 8017 - MpTaskCpuCongested

## **Alarm Group**

DIAM

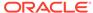

## **Description**

DA-MP Task CPU utilization threshold crossed

#### Severity

Minor, Major, Critical

#### Instance

Task Name

#### **HA Score**

Normal

#### **Auto Clear Seconds**

30

#### OID

eagleXgDiameterMpTaskCpuCongested

- 1. Recovery
- Potential causes of this alarm are:
  - One or more peers are generating more traffic than is nominally expected
  - Configuration requires more CPU for message processing than is nominally expected

# 3.9.19 8018 - P16MsgMisrouted

## **Alarm Group**

DIAM

### **Description**

16 priority message routed to peer DSR lacking 16 priority support

## Severity

Major

#### Instance

<Connection Name>

## **HA Score**

Normal

## **Auto Clear Seconds**

30

## OID

eagleXgDiameterP16MsgMisrouted

- 1. Recovery
- Potential causes of this alarm are:
  - · Peer DSR has not yet been upgraded.
  - Peer DSR has not yet operationally enabled 16 priority support.

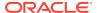

# 3.9.20 8019 - MpAnswerPriorityModeMismatch

## **Alarm Group**

DIAM

## Description

DA-MP Answer Priority Mode administrative and operational state mismatch.

### Severity

Major

#### Instance

<DA-MP Name>

#### **HA Score**

Normal

#### **Auto Clear Seconds**

30

#### **OID**

eagleXgDiameterMpAnswerPriorityModeMismatch

- Recovery
- Potential causes of this alarm are:
  - A DA-MP restart is required.

## 3.9.21 8020 - MpRoutingThreadPoolStateMismatch

## **Alarm Group**

DIAM

## **Description**

Routing Thread Pool administrative and operational state mismatch.

#### Severity

Minor

#### Instance

<DA-MP Name>

#### **HA Score**

Normal

#### **Auto Clear Seconds**

0 (zero)

#### OID

eagle Xg Diameter Mp Routing Thread Pool State Mismatch

- Recovery
- This alarm is potentially caused when a DA-MP restart is required.

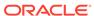

The alarm clears when administrative and operational states are aligned.

# 3.9.22 8100 - NormMsgMisrouted

## **Alarm Group:**

DIAG

## **Description:**

Normal message routed onto diagnostic connection.

#### Severity:

Major

#### Instance:

<Connection Name>

#### **HA Score:**

Normal

## **Auto Clear Seconds:**

30 (after last occurrence)

#### OID:

eagleXgDiameterNormMsgMisrouted

- 1. Recovery:
- 1. The alarm is potentially caused by a diameter routing misconfiguration.
- 2. If the problem persists, it is recommended to contact My Oracle Support.

## 3.9.23 8101 - DiagMsgMisrouted

## **Alarm Group:**

DIAG

## **Description:**

Diagnostic message routed onto normal connection.

## Severity:

Minor

### Instance:

<Connection Name>

## **HA Score:**

Normal

## **Auto Clear Seconds:**

30 (after last occurrence)

## OID:

eagleXgDiameterDiagMsgMisrouted

- Recovery:
- 1. The alarm is potentially caused by a diameter routing misconfiguration.

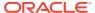

2. If the problem persists, it is recommended to contact My Oracle Support.

# 3.9.24 8200 - MpRadiusMsgPoolCongested

#### **Alarm Group**

DIAM

#### Description

DA-MP RADIUS message pool utilization threshold crossed.

#### Severity

Minor, Major, Critical

#### Instance

MpRadiusMsgPool, DIAM

#### **HA Score**

Normal

#### **Auto Clear Seconds**

0 (zero)

#### **OID**

eagleXgDiameterMpRadiusMsgPoolCongested

- 1. Recovery:
- If one or more MPs in a server site have failed, the traffic will be distributed between the remaining MPs in the server site. MP server status can be monitored from the Status & Manage, and then Server page.
- 2. The mis-configuration of Diameter peers may result in too much traffic being distributed to the MP. The ingress traffic rate of each MP can be monitored from the Status & Manage, and then KPIs page. Each MP in the server site should be receiving approximately the same ingress transaction per second.
- 3. There may be an insufficient number of MPs configured to handle the network traffic load. The ingress traffic rate of each MP can be monitored from the Status & Manage, and then KPIs page. If all MPs are in a congestion state then the offered load to the server site is exceeding its capacity.
- 4. A software defect may exist resulting in PDU buffers not being deallocated to the pool. This alarm should not normally occur when no other congestion alarms are asserted. The alarm log should be examined using the Alarms & Events page.
- 5. If the problem persists, it is recommended to contact My Oracle Support.

## 3.9.25 8201 - RclRxTaskQueueCongested

#### **Alarm Group**

DIAM

#### Description

RCL ingress task message queue utilization threshold crossed.

#### Severity

Minor, Major, Critical

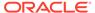

#### Instance

RclRxTaskQueue, DIAM

#### **HA Score**

Normal

#### **Auto Clear Seconds**

0 (zero)

#### OID

eagleXgDiameterRclRxTaskQueueCongested

- 1. Recovery:
- The alarm will clear when the RCL ingress task message queue utilization falls below the clear threshold. The alarm may be caused by one or more peers being routed more traffic than is nominally expected.
- 2. If the problem persists, it is recommended to contact My Oracle Support.

## 3.9.26 8202 - RclltrPoolCongested

## **Alarm Group**

DIAM

## Description

RCL ITR pool utilization threshold crossed.

#### Severity

Minor, Major, Critical

#### Instance

RclltrPool, DIAM

#### **HA Score**

Normal

## **Auto Clear Seconds**

0 (zero)

#### OID

eagleXgDiameterRclItrPoolCongested

- 1. Recovery:
- Adjust the RADIUS Cached Response Duration option of the associated Connection configuration set(s) to reduce the lifetime of cached transactions, if needed.
- 2. If one or more MPs in a server site have failed, the traffic will be distributed between the remaining MPs in the server site. MP server status can be monitored from the **Status & Manage**, and then **Server** page.
- 3. The mis-configuration of Diameter peers may result in too much traffic being distributed to the MP. The ingress traffic rate of each MP can be monitored from the Status & Manage, and then KPIs page. Each MP in the server site should be receiving approximately the same ingress transaction per second.

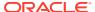

- 4. There may be an insufficient number of MPs configured to handle the network traffic load. The ingress traffic rate of each MP can be monitored from the Status & Manage, and then KPIs page. If all MPs are in a congestion state then the offered load to the server site is exceeding its capacity.
- 5. A software defect may exist resulting in PTR buffers not being deallocated to the pool. This alarm should not normally occur when no other congestion alarms are asserted. The alarm log should be examined from the Alarms & Events page.
- **6.** If the problem persists, it is recommended to contact My Oracle Support.

## 3.9.27 8203 - RclTxTaskQueueCongested

## **Alarm Group**

DIAM

## Description

RCL egress task threshold crossed.

## Severity

Minor, Major, Critical

#### Instance

RclTxTaskQueue, DIAM

#### **HA Score**

Normal

#### **Auto Clear Seconds**

0 (zero)

#### OID

eagleXgDiameterRclTxTaskQueueCongested

- 1. Recovery:
- The alarm will clear when the RCL egress task message queue utilization falls below the clear threshold. The alarm may be caused by one or more peers being routed more traffic than is nominally expected.
- 2. If the problem persists, it is recommended to contact My Oracle Support.

## 3.9.28 8204 - RclEtrPoolCongested

## **Alarm Group**

DIAM

## **Description**

RCL ETR pool utilization threshold crossed.

## Severity

Minor, Major, Critical

#### Instance

RclEtrPool, DIAM

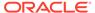

## **HA Score**

Normal

#### **Auto Clear Seconds**

0 (zero)

#### OID

eagleXgDiameterRclEtrPoolCongested

- 1. Recovery:
- Adjust the RADIUS Cached Response Duration option of the associated Connection configuration set(s) to reduce the lifetime of cached transactions, if needed.
- 2. If one or more MPs in a server site have failed, the traffic will be distributed between the remaining MPs in the server site. MP server status can be monitored from the **Status & Manage**, and then **Server** page.
- 3. The mis-configuration of Diameter peers may result in too much traffic being distributed to the MP. The ingress traffic rate of each MP can be monitored from the Status & Manage, and then KPIs page. Each MP in the server site should be receiving approximately the same ingress transaction per second.
- 4. There may be an insufficient number of MPs configured to handle the network traffic load. The ingress traffic rate of each MP can be monitored from the **Status & Manage**, and then **KPIs** page. If all MPs are in a congestion state then the offered load to the server site is exceeding its capacity.
- 5. A software defect may exist resulting in PTR buffers not being deallocated to the pool. This alarm should not normally occur when no other congestion alarms are asserted. The alarm log should be examined from the Alarms & Events page.
- **6.** If the problem persists, it is recommended to contact My Oracle Support.

## 3.9.29 8205 - RadiusXactionFail

### **Alarm Group**

DIAM

## **Description**

RADIUS connection transaction failure threshold crossed. The presence of this alarm indicates that the server is not responding to requests in a timely manner. A response that is not received in a timely manner constitutes a transaction failure.

## Severity

Minor, Major

#### Instance

<Connection Name>

#### **HA Score**

Normal

#### **Auto Clear Seconds**

0 (zero)

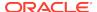

#### **OID**

eagle Xg Diameter Radius Xaction Fail

- 1. Recovery:
- Check whether there is an IP network problem, RADIUS server congestion resulting in large response times, or whether a RADIUS server failure has occurred.
- The user may choose to Admin Disable the corresponding transport connection which will prevent the **DSR** from selecting that connection for message routing, until the cause of the alarm is determined.

## 3.9.30 8206 - MpRxRadiusAllLen

## **Alarm Group**

DIAM

### Description

RADIUS average ingress message length threshold crossed.

### Severity

Minor, Major

#### Instance

MpRxRadiusAllLen, DIAM

#### **HA Score**

Normal

#### **Auto Clear Seconds**

0 (zero)

#### **OID**

eagleXgDiameterMpRxRadiusAllLen

- 1. Recovery:
- Investigate traffic sources. One or more peers is sending larger messages than is nominally expected.
- 2. Adjust the message length thresholds if necessary.

# 3.9.31 8207 - MpRadiusKeyError

## **Alarm Group**

DIAM

## Description

DA-MP RADIUS key error. This alarm is unexpected during normal processing. The presence of this alarm indicates DSR encountered an error while accessing RADIUS encryption keys used to decrypt RADIUS shared secrets.

### Severity

Critical

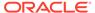

#### Instance

<DA-MP Name>

#### **HA Score**

Normal

#### **Auto Clear Seconds**

0 (zero)

#### OID

eagleXgDiameterMpRadiusKeyError

- 1. Recovery:
- Synchronize the RADIUS key file.
- Restart the DSR process. If the required keys are now available, the alarm is not raised.
- 3. If the problem persists, it is recommended to contact My Oracle Support.

## 3.9.32 22001 - Message Decoding Failure

## **Event Type:**

DIAM

#### **Description:**

A message received from a peer was rejected because of a decoding failure. Decoding failures can include missing mandatory parameters.

### Severity:

Info

#### Instance:

<TransConnName>

#### **HA Score:**

Normal

#### **Throttle Seconds:**

10

#### OID:

eagleXgDiameterIngressMsgRejectedDecodingFailureNotify

- 1. Recovery:
- During Diameter Request decoding, the message content was inconsistent with the "Message Length" in the message header. This protocol violation can be caused by the originator of the message (identified by the Origin-Host AVP in the message) or the peer who forwarded the message to this node.

## 3.9.33 22002 - Peer Routing Rules with Same Priority

## **Event Type:**

DIAM

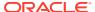

#### **Description:**

A peer routing table search with a received Request message found more than one highest priority Peer Routing Rule match. The system selected the first rule found but it is not guaranteed that the same rule will be selected in the future. It is recommended that Peer Routing Rules be unique for the same type of messages to avoid non-deterministic routing results.

## Severity:

Info

#### Instance:

<MPName>

#### **HA Score:**

Normal

#### **Throttle Seconds:**

10

#### OID:

eagleXgDiameterPeerRoutingTableRulesSamePriorityNotify

- Recovery:
- Modify one of the Peer Routing Rule Priorities using the Diameter > Configuration > Peer Routing Rules GUI page.

## 3.9.34 22003 - Application ID Mismatch with Peer

#### **Event Type:**

DIAM

#### **Description:**

While attempting to route a request message to a peer, a peer's transport connection was bypassed because the peer did not support the Application ID for that transport connection.

### Severity:

Info

## Instance:

<MPName>

## **HA Score:**

Normal

## **Throttle Seconds:**

10

#### OID:

eagleXgDiameterApplicationIdMismatchWithPeerNotify

- Recovery:
- 1. The system's peer routing table may be using a Route List containing a peer which does not support the Application ID or the list of Application IDs supported by the

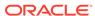

peer on each connection may not be the same. The list of Application IDs that the peer supports on each connection can be viewed as follows:

- a. Navigate to the GUI page: Diameter > Maintenance > Connections
- **b.** Locate the relevant Peer Node and check the supported Application IDs.
- 2. If Application IDs are not the same for each connection (but should be) the Application ID for any connection can be refreshed by:
  - a. Navigate to the GUI page: Diameter > Maintenance > Connections
  - **b.** Locate the relevant **Connection**
  - c. Disable the Connection
  - d. Enable the Connection
- 3. The Diameter Node which originated the message (identified by the Origin-Host AVP) could be configured incorrectly and the application is trying to address a node which doesn't support the Application ID. This cannot be fixed using this application.
- **4.** If the problem persists, contact #unique\_437.

## 3.9.35 22004 - Maximum pending transactions allowed exceeded

## **Event Type:**

DIAM

#### **Description:**

Routing attempted to select an egress transport connection to forward a message but the maximum number of allowed pending transactions queued on the connection has been reached.

#### Severity:

Info

#### Instance:

<TransConnName>

#### **HA Score:**

Normal

#### **Throttle Seconds:**

10

#### OID:

eagleXgDiameterMaxPendingTxnsPerConnExceededNotify

- 1. Recovery:
- The maximum number of pending transactions for each connection is set to a system-wide default value. If this event is occurring frequently enough for a particular connection then the maximum value may need to be increased. It is recommended to contact My Oracle Support for assistance.

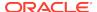

## 3.9.36 22005 - No peer routing rule found

## **Event Type:**

DIAM

### **Description:**

A message not addressed to a peer (either Destination-Host AVP was absent or Destination-Host AVP was present but was not a peer's FQDN) could not be routed because no Peer Routing Rules matched the message.

## Severity:

Info

#### Instance:

<MPName>

## **HA Score:**

Normal

#### **Throttle Seconds:**

10

#### OID:

eagleXgDiameterNoPrtRuleNotify

#### Cause:

Ingress-request message from a downstream peer is rejected by a Local Node when no peer-routing rules are found in the Peer Routing Table (PRT) and one of the following is true:

- The ingress-request message did not contain a Destination-Host AVP or
- The ingress-request message contained a Destination-Host AVP but did not match with any configured peer node's FQDN or
- Destination-Realm AVP value and the Application-ID in the request message header did not match with configured Realm/Application-Id in Realm Route Table

The Realm Route Table (table RealmRoute) managed object is used to perform message routing based upon the Destination-Realm and Application-ID in a request message. The Realm Route Table is dynamically configured on the active SOAM via **Diameter > Configuration > Peer Discovery > Realms**.

#### **Diagnostic Information:**

Analyze the event history and event #22005 which will have following information regarding the failure diameter message:

- <TransConnName> (Receiving connection)
- <PeerName> (Name of the receiving peer )
- <DestRealm> (Value found in Request message Destination-Realm AVP)
- <ApplicationID> (Application ID in the Request message)
- <DestHostFQDN> (FQDN found in request message Destination-Host AVP, if present)

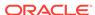

<OriginHostFQDN> (FQDN found in request message Origin-Host AVP)

The Diameter Ingress Transaction Exception group measurement report contains the RxNoRulesFailure (10034) measurement, which is also pegged in the same scenario.

- Recovery:
- Either the message was incorrectly routed to this node or additional Peer Routing Rules need to be added. View and update the Peer Routing Rules by navigating to Diameter > Configuration > Peer Routing Rules.
- If multiple peer routing tables are used, ensure the correct table is applied for the message in question.
- 3. If the problem persists, it is recommended to contact My Oracle Support.

## 3.9.37 22007 - Inconsistent Application ID Lists from a Peer

## **Event Type:**

DIAM

#### **Description:**

The list of Application IDs supported by a peer during the Diameter Capabilities Exchange procedure on a particular transport connection is not identical to one of the list of Application IDs received from the peer over a different available transport connection to that peer.

## Severity:

Info

#### Instance:

<PeerName>

## **HA Score:**

Normal

#### **Throttle Seconds:**

10

#### OID:

eagleXgDiameterSupportedAppldsInconsistentNotify

- 1. Recovery:
- 1. A peer with multiple transport connections has established a connection and provided a list of supported Application IDs which does match a previously established connection. This could prevent Request messages from being routed uniformly over the peer's transport connections because the decision to route a message containing an Application ID is based upon the list of Application IDs supported on each transport connection. The list of Application IDs that the peer supports on each connection can be viewed as follows:
  - a. Navigate to Diameter > Maintenance > Connections.
  - b. Locate the relevant Peer Node and check the supported Application IDs.
- If Application IDs are not the same for each connection (but should be) the Application ID for any connection can be refreshed by:
  - a. Navigate to **Diameter > Maintenance > Connections**.

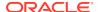

- b. Locate the relevant Connection.
- c. Disable the Connection.
- d. Enable the Connection.
- 3. If the problem persists, it is recommended to contact My Oracle Support.

## 3.9.38 22008 - Orphan Answer Response Received

## **Event Type:**

DIAM

## **Description:**

An answer response was received for which no pending request transaction existed, resulting in the answer message being discarded. When a Request message is forwarded the system saves a pending transaction, which contains the routing information for the answer response. The pending transaction is abandoned if an answer response is not received in a timely fashion.

## Severity:

Info

#### Instance:

<TransConnName>

#### **HA Score:**

Normal

#### **Throttle Seconds:**

10

### OID:

eagleXgDiameterOrphanAnswerResponseReceivedNotify

#### Cause:

An answer message is received without any corresponding pending transaction. The message is discarded.

## **Diagnostic Information:**

Reasons the pending transaction is not available include:

- DSR's Tx sender buffer is filling up causing connection congestion.
- PAT expiry or total transaction life-time expiry is causing transaction timeout.

The associated measurement tag for this event is RxAnswerUnexpected (10008), which is the number of times that the DRL receives an answer message event from DCL/RCL with a valid Connection ID for which a pending transaction cannot be found.

- 1. Recovery:
- If this event is occurring frequently, the transaction timers may be set too low. Navigate to **Diameter > Configuration > Pending Answer Timers** to view and/or modify the Pending Answer Timer, Transaction Request Lifetime, peer node settings.

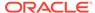

## 3.9.39 22009 - Application Routing Rules with Same Priority

## **Event Type:**

DIAM

### **Description:**

An application routing table search with a received Request message found more than one highest priority application routing rule match. At least two application routing rules with the same priority matched an ingress Request message. The system selected the first application routing rule found.

## Severity:

Info

#### Instance:

<MPName>

#### **HA Score:**

Normal

## **Throttle Seconds:**

10

#### OID:

eagleXgDiameterApplicationRoutingTableRulesSamePriorityNotify

- 1. Recovery:
- It is recommended that application routing rules be unique for the same type of messages to avoid unexpected routing results. Peer routing rule priorities can be modified using **Diameter**, and then **Configuration**, and then **Application Route Tables** page.
- 2. If the problem persists, it is recommended to contact My Oracle Support.

# 3.9.40 22010 - Specified DAS Route List not provisioned

## **Event Type:**

DIAM

#### **Description:**

The DAS Route List specified by the message copy trigger point is not provisioned.

#### Severity:

Info

#### Instance:

<RouteListId>

#### **HA Score:**

Normal

### **Throttle Seconds:**

10

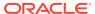

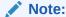

Because many route lists can be created on a DA-MP server, care must be taken to prevent excessive event generation with these resources.

#### OID:

eagleXgDiameterSpecifiedDasRouteListNotProvisionedNotify

- Recovery:
- Provisioning is incorrect/misconfigured. Verify provisioning and provision/correct provisioning.
- If this problem persists, it is recommended to contact My Oracle Support for assistance.

# 3.9.41 22012 - Specified MCCS not provisioned

## **Event Type:**

DIAM

#### **Description:**

The Message Copy Config Set specified by the trigger point is not provisioned.

#### Severity:

Info

#### Instance:

<MCCS>

#### **HA Score:**

Normal

## **Throttle Seconds:**

10

#### OID

eagleXgDiameterSpecifiedMCCSNotProvisionedNotify

- Recovery:
- Verify the configured value of MCCS with the trigger point.
- Verify the Message Copy CfgSet (MCCS) provisioning is properly configured.
- 3. If the problem persists, it is recommended to contact My Oracle Support.

# 3.9.42 22013 - DAS Peer Number of Retransmits Exceeded for Copy

## **Event Type:**

DIAM

#### **Description:**

The configured number of **Message Copy** retransmits has been exceeded for the DAS Peer.

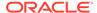

| _ |   |          | _ |   | - |    |   |   |
|---|---|----------|---|---|---|----|---|---|
| S | Δ | <b>₩</b> | Δ | r | ı | t١ | • | • |
| J | U | v        | Ū |   |   | •  |   |   |

Info

#### Instance:

<MCCS>

#### **HA Score:**

Normal

#### **Throttle Seconds:**

10

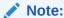

Because many route lists can be created on a DA-MP server, care must be taken to prevent excessive event generation with these resources.

#### OID:

eagle Xg Diameter Number Of Retransmits Exceeded To Das Notify

- 1. Recovery:
- 1. Verify the configured value of 'Max Retransmission Attempts'
- Verify local provisioning to connections to intended DAS peer server(s) are in service and no network issues in path(s) to intended DAS peer server(s) exist.
- 3. Verify DAS peer provisioning to insure proper configuration.
- If the problem persists, it is recommended to contact My Oracle Support for assistance.

## 3.9.43 22014 - No DAS Route List specified

## **Alarm Group:**

DIAM

## **Description:**

No valid DAS Route List was specified in the Message Copy Config Set.

## Severity:

Info

### Instance:

<RouteListId>

## **HA Score:**

Normal

## **Throttle Seconds:**

10

### OID:

eagleXgDiameterNoDasRouteListSpecifiedNotify

1. Recovery:

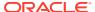

It is recommended to contact My Oracle Support for further assistance.

# 3.9.44 22016 - Peer Node Alarm Aggregation Threshold

## **Alarm Group:**

DIAM

## **Description:**

This alarm occurs when there are a critical number of peer node alarms for a single network element and it exceeds the configurable alarm threshold.

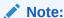

The alarm thresholds are configurable using the Alarm Threshold Options tab on **Diameter**, and then **Configuration**, and then **System Options**.

When this alarm is generated, the system clears all individual peer node alarms (alarm 22051) for the peer node.

#### Severity:

Critical

#### Instance:

<NetworkElement>

#### **HA Score:**

Normal

## **Auto Clear Seconds:**

0 (zero)

#### OID:

eagleXgDiameterPeerNodeUnavailableThresholdReachedNotify

#### Cause:

The number of critical peer node alarms for a single network element exceeds the configurable alarm threshold.

#### **Diagnostic Information:**

Refer to Alarm 22051- Peer Unavailable. When this alarm is reported, the system clears all the individual peer node alarms (alarm 22051) for the peer node.

- Recovery:
- Check the peer status.
- Verify IP network connectivity exists between the MP server and the peer node.
- Check the event history logs for additional DIAM events or alarms from this MP server.
- **4.** Verify the peer is not under maintenance.
- 5. It is recommended to contact My Oracle Support for assistance.

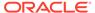

# 3.9.45 22017 - Route List Alarm Aggregation Threshold

## **Alarm Group:**

DIAM

## **Description:**

This alarm occurs when there are a 'Critical' number of Route List alarms for the Network Element.

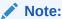

The alarm thresholds are configurable using the Alarm Threshold Options tab on **Diameter**, and then **Configuration**, and then **System Options**.

#### Severity:

Critical

#### Instance:

<NetworkElement>

#### **HA Score:**

Normal

#### **Auto Clear Seconds:**

0 (zero)

#### OID:

eagleXgDiameterRouteListUnavailableThresholdReachedNotify

#### Cause:

The alarm # 22017 raises when the total number of Route List alarms for a single NE have reached the configured Route List Failure Critical Aggregation Alarm Threshold.

The alarm gets cleared when the total number of Route List alarms for a single NE have dropped to at least 20% below the configured Route List Failure Critical Aggregation Alarm Threshold.

#### **Diagnostic Information:**

For further information on this alarm:

 Examine the alarm log from Main Menu > Alarms & Events on Active SOAM Server.

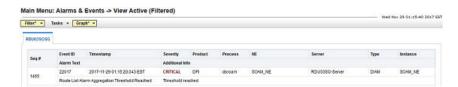

2. Navigate to **Diameter > Maintenance > Route Lists** to find all the route lists with a problem for the specific MP.

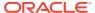

- 3. A Route List's operational status is always set to the operational status of the Route Group within the Route List that is designated as the Active Route Group.
- 4. If all Route Groups within the route list are Unavailable, then the Route List is Unavailable and there is no Active Route Group.
- 1. Recovery:
- Use Main Menu, and then Diameter, and then Maintenance, and then Route Lists to monitor Route List status.
- 2. Verify that IP network connectivity exists between the MP server and the peers.
- Check the event history logs for additional DIAM events or alarms from this MP server.
- 4. Verify that the peers in the Route List are not under maintenance.
- 5. It is recommended to contact My Oracle Support for assistance.

# 3.9.46 22018 - Maintenance Leader HA Notification to go Active

## **Alarm Group:**

DIAM

### **Description:**

This alarm occurs when a DA-MP has received a notification from HA that the Maintenance Leader resource should transition to the Active role.

### Severity:

Info

## Instance:

<MP Node ID>

#### **HA Score:**

Normal

#### **Throttle Seconds:**

1

#### OID:

eagleXgDiameterDaMpLeaderGoActiveNotificationNotify

- Recovery:
- No action necessary.

# 3.9.47 22019 - Maintenance Leader HA Notification to go OOS

### **Alarm Group:**

DIAM

## **Description:**

This alarm occurs when a DA-MP has received a notification from HA that the Maintenance Leader resource should transition to the OOS role.

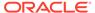

### Instance:

<MP Node ID>

### Severity:

Info

### **HA Score:**

Normal

### **Throttle Seconds:**

1

### OID:

eagleXgDiameterDaMpLeaderGoOOSNotificationNotify

- 1. Recovery:
- No action necessary.

## 3.9.48 22020 - Copy Message size exceeded the system configured size limit

### **Event Type:**

DIAM

### **Description:**

The generated Copy message size exceeded the max message size on the system.

### Severity:

Info

### Instance:

<DA-MP>

### **HA Score:**

Normal

### **Throttle Seconds:**

10

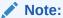

Because many copy messages can exceed the system configured size, care must be taken to prevent excessive generation with these resources.

### OID:

eagleXgDiameterCopyMessageSizeExceededNotify

- 1. Recovery:
- Verify the size of the Request and Answer messages and see it exceeds the system set message size.

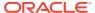

Use **Main**, and then **Diameter**, and then **Configuration**, and then **Route Lists** to correct provisioning.

2. Review provisioning and correct provisioning and see whether answers also needed to copy.

Requests and answers may be copied to DAS.

If this problem persists, it is recommended to contact My Oracle Support for assistance.

## 3.9.49 22021 - Debug Routing Info AVP Enabled

### **Alarm Group:**

DIAM

### **Description:**

Debug Routing Info AVP is enabled.

### Severity:

Minor

### Instance:

None

### **HA Score:**

Normal

### **Auto Clear Seconds:**

0 (zero)

### OID:

eagleXgDiameterDebugRoutingInfoAvpEnabledNotify

- 1. Recovery:
- 1. Change the IncludeRoutingInfoAvp parameter to *no* in the DpiOption table on the NO for a 2-tier system or on the SO for a 3-tier system.
- 2. If the problem persists, it is recommended to contact My Oracle Support.

### 3.9.50 22022 - Forwarding Loop Detected

### **Alarm Group:**

DIAM

### **Description:**

Ingress Request message received was previously processed by the local node as determined from the Route-Record AVPs received in the message.

### Severity:

Major

### Instance:

<Peer Name>

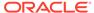

### **HA Score:**

Normal

### **Auto Clear Seconds:**

30

### OID:

eagleXgDiameterForwardingLoopDetectedNotify

- 1. Recovery:
- 1. An ingress request message was rejected because message looping was detected. In general, the forwarding node should not send a message to a peer that has already processed the message (it should examine the Route-Record AVPs before message forwarding). If this type of error is occurring frequently, then the forwarding node is most likely mis-routing the message. This should not be related to a configuration error because the identity of the local node is sent to the peer during the Diameter Capabilities Exchange procedure when the Connection comes into service.
- 2. If Path Topology Hiding is activated and Protected Network Node's Route-Records are obscured with PseudoNodeFQDN, then inter-network ingress message loop detection could reject the message if same Request message is routed back to DEA. If this type of error is occurring then the forwarding node is most likely mis-routing the message back to DEA.
- 3. If the problem persists, it is recommended to contact My Oracle Support.

### 3.9.51 22051 - Peer Unavailable

### **Alarm Group:**

DIAM

### **Description:**

Unable to access the Diameter Peer because all of the transport connections are down. Peer node unavailability can happen in these cases:

- All connections toward a peer are no longer candidates for routing Request messages.
- No available connections within the peer node support the Application ID. This is functionally equivalent to the peer node being unavailable.
- The Connection Priority Level (CPL) value for a resource is changed to 99, which
  means the operational status is Unavailable. The CPL value of a connection can
  be found in the active SO under **Diameter**, and then **Maintenance**, and then
  Connections.
- The number of established connections drops below the configured Minimum Connection Capacity.

### Severity:

Critical

### **Instance:**

<PeerName> (of the Peer which failed).

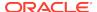

### **HA Score:**

Normal

### **Auto Clear Seconds:**

0 (zero)

### OID:

eagleXgDiameterPeerUnavailableNotify

### Cause

The Alarm #22051 raises when the Diameter Peer is not accessible as all the transport connections are down.

### **Diagnostic Information**

Peer node is unavailable in the following cases:

- All connections towards a peer are no longer candidates for routing Request messages.
- No available connections within the peer node support the Application ID. This is functionally equivalent to the peer node being unavailable.
- The Connection Priority Level (CPL) value for a resource is changed to 99, which
  means the operational status is Unavailable. The CPL value of a connection can
  be found in the active SO under **Diameter > Maintenance > Connections**.
- The number of established connections drops below the configured Minimum Connection Capacity.
- 1. Recovery:
- 1. Confirm a connection is provisioned for the peer node.
  - Peer status can be monitored from Diameter, and then Maintenance, and then Peer Nodes.
  - Verify IP network connectivity exists between the MP server and the peer nodes using ping, traceroute, or other means.
  - Examine the event history logs for additional DIAM events or alarms from the MP server.
  - Verify the peer is not under maintenance.
  - Verify there are connections provisioned for the peer node.
  - Verify the status of all connections toward the peer node.
     From the active SO GUI, navigate to **Diameter**, and then **Maintenance**, and then **Peer Nodes**. View the Transaction Configuration Set of the peer node.
    - If the peer node has a corresponding Transaction Configuration Set setting, then navigate to **Diameter**, and then **Configuration**, and then **Configuration Sets**, and then **Transaction Configuration Sets** and confirm the Application ID is supported.
- Confirm the peer node supports the Application ID in the request message.
- 3. Resolve any congestion issues on the peer node.
- 4. If the problem persists, it is recommended to contact My Oracle Support.

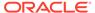

## 3.9.52 22052 - Peer Degraded

### **Alarm Group:**

DIAM

### **Description:**

The peer has some available connections, but less than its minimum connection capacity. Continued routing to this peer may cause congestion or other overload conditions.

### Severity:

Major

### Instance:

<PeerName> (of the Peer which is degraded)

### **HA Score:**

Normal

### **Auto Clear Seconds:**

0 (zero)

### OID:

eagleXgDiameterPeerDegradedNotify

### Cause:

- If the number of available connections to peer node is less than minimum connection capacity which is default 1 per Peer Node, configured in Main Menu > Diameter > Configuration > Peer Node, then Peer Node Status will be degraded, and alarm 22052 raises.
- If all the connections are degraded for the peer node, then Peer Node status will be degraded and Alarm 22052 raises.

### **Diagnostic Information:**

- Verify the number of available connection to that peer should be greater than minimum connection capacity which is default 1.
- DSR configurations on active SO
- Savelogs on active SO
- Event History on active SO
- Recovery:
- Peer status can be monitored from Diameter, and then Maintenance, and then Peer Nodes.
- Verify IP network connectivity exists between the MP server and the adjacent servers.
- 3. Check the event history logs for additional DIAM events or alarms from this MP server.
- 4. Verify the peer is not under maintenance.

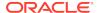

- Make sure the number of available connections to that peer node is greater than minimum connection capacity configure from **Diameter**, and then **Maintenance**, and then **Peer Nodes**.
- **6.** If the problem persists, it is recommended to contact My Oracle Support.

### 3.9.53 22053 - Route List Unavailable

### **Alarm Group:**

DIAM

### **Description:**

All route groups with the route list are unavailable. A Route List becomes unavailable when all of its peers become unavailable and a peer becomes unavailable when all of its transport connections become unavailable.

If a Transport Connection is configured for Initiate mode, the network element periodically attempts to recover the connection automatically if its Admin State is enabled. If the Transport Connection is configured for Responder-Only mode, the peer is responsible for re-establishing the transport connection.

Examine the Event history and software release information for the route groups.

### Severity:

Critical

### Instance:

<RouteListName> (of the Route List which failed)

#### **HA Score:**

Normal

### **Auto Clear Seconds:**

0 (zero)

### OID:

eagleXgDiameterRouteListUnavailableNotify

### Cause:

All route groups within the route list are unavailable. Monitor the Route list status from **Diameter > Maintenance > Route Lists**.

### **Diagnostic Information**

Examine the following for the route groups:

- Event history
- Software release information
- **1.** Recovery:
- Route List status can be monitored from Diameter, and then Maintenance, and then Route Lists.
- 2. Verify IP network connectivity exists between the **MP** server and the peers.
- Check the event history logs for additional DIAM events or alarms from this MP server.
- **4.** Verify the peers in the route list not under maintenance.
- 5. If the problem persists, it is recommended to contact My Oracle Support.

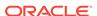

## 3.9.54 22054 - Route List Degraded

### **Alarm Group:**

DIAM

### **Description:**

The Route List's Operational Status has changed to degraded because the capacity of the Route List's active route group has dropped below the Route List's configured minimum capacity. There are two potential causes:

- 1. One or more of the Route List's peers become Unavailable. A peer becomes unavailable when all of its transport connections become unavailable. If a transport connection is configured for Initiate mode, the network element periodically attempts to recover the connection if its admin state is enabled. If the transport connection is configured for responder-only mode, the peer is responsible for re-establishing the transport connection.
- 2. The Route Groups within the Route List may not have been configured with sufficient capacity to meet the Route List's configured minimum capacity.

### Severity:

Major

### Instance:

<RouteListName> (of the Route List which is degraded)

### **HA Score:**

Normal

### **Auto Clear Seconds:**

0 (zero)

### OID:

eagleXgDiameterRouteListDegradedNotify

### Cause:

There are no available Route Groups, and the Operational Status of one or more Route Groups within the Route List is degraded.

### **Diagnostic Information:**

A Route List's operational status is always set to the operational status of the Route Group within the Route List that is designated as the Active Route Group. DRL determines which Route Group within a Route List is designated the Active Route Group for that Route List as follows:

- If the operational status of one or more Route Groups within the Route List is Available, then the Active Route Group for the Route List is the Available Route Group with the highest priority
- If there are no Available Route Groups, and the operational status of one or more Route Groups within the Route List is Degraded, the Active Route Group is the Degraded Route Group with the highest Current Capacity. If two or more degraded Route Groups exist with equal Current Capacity, then the Active Route Group is the one with the highest Priority

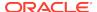

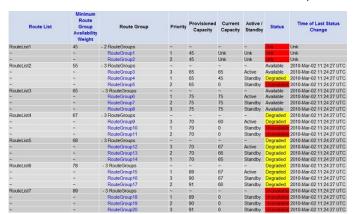

• If all Route Groups within the route list are Unavailable, then the Route List is Unavailable and there is no Active Route Group

- Recovery:
- Verify Route List status and configured minimum capacity from Diameter, and then Maintenance, and then Route Lists.
- 2. Verify IP network connectivity exists between the **MP** server and the peers.
- Check the event history logs for additional DIAM events or alarms from this MP server.
- 4. Verify the peers in the Route List are not under maintenance.
- 5. If the problem persists, it is recommended to contact My Oracle Support.

## 3.9.55 22055 - Non-Preferred Route Group in Use

### **Alarm Group:**

DIAM

### **Description:**

The application has started to utilize a Route Group other than the highest priority Route Group to route Request messages for a Route List because the highest priority Route Group specified for that Route List has either become Unavailable or its capacity has dropped below the minimum capacity configured for the Route List while a lower priority Route Group has more capacity.

The preferred Route Group (i.e., with highest priority) is demoted from the Active Route Group to a Standby Route Group when a peer failure occurs causing the Route Group's Operational Status to change to Unavailable or Degraded. A Route Group becomes Degraded when its capacity has dropped below Route List's configured minimum capacity. A Route Group becomes Unavailable when all of its peers have an Operational Status of Unavailable or Degraded.

A Peer becomes Unavailable when all of its transport connections become Unavailable. If a Transport Connection is configured for Initiate mode, the Network Element will periodically attempt to automatically recover the connection if its Admin State is Enabled. If the Transport Connection is configured for Responder-Only mode, the peer will be responsible for re-establishing the transport connection.

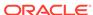

Minor

### Instance:

<RouteListName> (of the concerned Route List)

### **HA Score:**

Normal

### **Auto Clear Seconds:**

0 (zero)

### OID:

eagleXgDiameterNonPreferredRouteGroupInUseNotify

- 1. Recovery:
- 1. Route List status and configured minimum capacity can be monitored from **Diameter**, and then **Maintenance**, and then **Route Lists**.
- 2. Verify that IP network connectivity exists between the **MP** server and the peers.
- Check the event history logs for additional DIAM events or alarms from this MP server.
- 4. Verify that the adjacent server is not under maintenance.
- **5.** If the problem persists, it is recommended to contact My Oracle Support.

## 3.9.56 22056 - Connection Admin State Inconsistency Exists

### **Alarm Group:**

DIAM

### **Description:**

An operator request to change the Admin State of a transport connection was not completely processed due to an internal error. The admin state is either disabled from an egress routing perspective but the connection could not be taken out of service or the admin state is enabled from an egress routing perspective but the connection is not in service.

### Severity:

Major

### Instance:

<TransConnName>

### **HA Score:**

Normal

### **Auto Clear Seconds:**

0 (zero)

### OID:

eagleXgDiameterConnAdminStateInconsistencyNotify

1. Recovery:

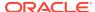

- If the transport connection's Admin State is Disabled but the transport connection
  was not taken out of service due to an internal error do the following actions to
  correct the failure:
  - Enable the connection via the following GUI menu: Diameter, and then Maintenance, and then Connections
  - b. Wait for this alarm to clear.
  - c. Disable the connection via the following GUI menu: **Diameter**, and then **Maintenance**, and then **Connections**
- 2. If the transport connection's Admin State is Enabled but the transport connection was not taken out of service due to an internal error do the following actions to correct the failure:
  - a. Disable the connection via the following Diameter, and then Maintenance, and then Connections
  - b. Wait for this alarm to clear.
  - c. Enable the connection via the following GUI menu: **Diameter**, and then **Maintenance**, and then **Connections**
- **3.** If the problem persists, it is recommended to contact My Oracle Support.

## 3.9.57 22057 - ETG Rate Limit Degraded

### **Alarm Group:**

DIAM

### **Description:**

The ETG Rate Limit has exceeded the defined threshold.

### Severity:

Major

### Instance:

<ETGName>

### **HA Score:**

Normal

### **Auto Clear Seconds:**

0 (zero)

### OID

eagleXgDiameterEtgRateLimitDegradedNotify

### Cause:

This alarm triggers when Rate Limiting is Enabled through active SO server menu, **Diameter > Maintenance > Egress Throttle Groups**.

- Rate Limiting Operational Status transitions from Available to Degraded.
- Rate Limiting Operational Status transitions from Inactive to Degraded.

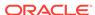

### **Diagnostic Information**

- Screen snapshot of active SO server through menu, Main Menu> Diameter -> Maintenance -> Egress Throttle Groups.
- Savelogs of all MPs.
- DSR logs of all MPs.
- Export DSR configuration on active SO server.
- 1. Recovery:
- 1. Check the configuration in **Diameter**, and then **Configuration**, and then **Egress**Throttle Groups to determine if the Maximum Configured rate is too low.
- Check the Egress Message Rate at Diameter, and then Maintenance, and then Egress Throttle Groups and Diameter, and then Maintenance, and then Connections to determine if the sending Peers/Connections are offering too much traffic.
- **3.** If the problem persists, collect the logs list in Diagnostic information and it is recommended to contact My Oracle Support.

## 3.9.58 22058 - ETG Pending Transaction Limit Degraded

### **Alarm Group:**

DIAM

### **Description:**

The ETG Pending Transactions Limit has exceeded the defined threshold.

### Severity:

Major

### Instance:

<ETGName>

### **HA Score:**

Normal

### **Auto Clear Seconds:**

0 (zero)

### OID:

eagleXgDiameterEtgPendingTransLimitDegradedNotify

### Cause

When Pending Transaction limiting is Enabled through Active SO, menu **Diameter** -> **Maintenance** -> **Egress Throttle Groups**, the alarm will be triggered when the following conditions met:

- Pending Transaction Limiting Operational Status transitions from Available to Degraded
- Pending Transaction Limiting Operational Status transitions from Inactive to Degraded

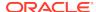

### **Diagnostic Information:**

- Screen Snapshot of active SO via menu: Main Menu > Diameter > Maintenance
   > Egress Throttle Groups .
- Savelogs of all MPs.
- DSR logs of all MPs.
- Export DSR configuration.
- Recovery:
- Check the configuration in **Diameter**, and then **Configuration**, and then **Egress** Throttle Groups to determine if the Maximum Configured rate is too low.
- Check the Egress Message Rate at Diameter, and then Maintenance, and then Egress Throttle Groups and Main Menu, and then Diameter, and then Maintenance, and then Connections to determine if the sending Peers/ Connections are offering too much traffic.
- 3. Determine if the receiving Peers or Connections in the ETG are not responding with Answers in a timely manner because they are either busy or overloaded.
- 4. If the problem persists, collect logs in Diagnostic information and it is recommended to contact My Oracle Support.

# 3.9.59 22059 - Egress Throttle Group Message Rate Congestion Level changed

### **Event Group:**

DIAM

### **Description:**

The Egress Throttle Group Message rate Congestion Level has changed. This will change the Request priority that can be routed on peers and connections in the ETG.

### Severity:

Info

### Instance:

<ETGName>

### **HA Score:**

Normal

### **Throttle Seconds:**

10

### OID:

eagleXgDiameterEtgRateCongestionNotify

- Recovery:
- 1. The Maximum Configured rate may be too low. Check the configuration in **Diameter**, and then **Configuration**, and then **Egress Throttle Groups**
- 2. The sending Peers/Connections are offering too much traffic. Check the EMR rate at Diameter, and then Maintenance, and then Egress Throttle Groups and/or Diameter, and then Maintenance, and then Connections

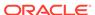

- 3. Typically all routes to a server should be in an ETG. However, if that is not the case, alternate routes may be out of service and could cause overloading of traffic towards connections contained in this ETG. Evaluate traffic distribution to server connections and see if any alternate routes to server are unavailable causing overloading of traffic on an ETG.
- It is recommended to contact My Oracle Support for assistance.

## 3.9.60 22060 - Egress Throttle Group Pending Transaction Limit Congestion Level changed

### **Event Group:**

DIAM

### **Description:**

The Egress Throttle Group Pending Transaction Limit Congestion Level has changed. This will change the Request priority that can be routed on peers and connections in the ETG.

### Severity:

Info

### Instance:

<ETGName>

### **HA Score:**

Normal

### **Throttle Seconds:**

10

### OID:

eagleXgDiameterEtgPendingTransCongestionNotify

- 1. Recovery:
- The Maximum Configured rate may be too low. Check the configuration in Diameter, and then Configuration, and then Egress Throttle Groups
- 2. The sending Peers/Connections are offering too much traffic. Check the EMR rate at Diameter, and then Maintenance, and then Egress Throttle Groups and/or Diameter, and then Maintenance, and then Connections
- 3. Typically all routes to a server should be in a ETG, however if that is not the case, then those routes becoming out of service could cause overloading of traffic towards connections contained in this ETG. Evaluate traffic distribution to server connections and see if any alternate routes to server are unavailable causing overloading of traffic on an ETG.
- 4. The receiving Peers or Connections in the ETG are not responding with Answers in a timely manner. Check to see if they are busy or overloaded.
- 5. If the problem persists, it is recommended to contact My Oracle Support for assistance.

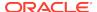

## 3.9.61 22061 - Egress Throttle Group Monitoring stopped

### **Alarm Group:**

DIAM

### **Description:**

ETG Rate and Pending Transaction Monitoring is stopped on all configured ETGs

### Severity:

Minor

### Instance:

<DA-MP Hostname>

### **HA Score:**

Normal

### **Auto Clear Seconds:**

0 (zero)

### OID:

eagleXgDiameterEtgMonitoringStoppedNotify

- 1. Recovery:
- Verify ComAgent links setup between DA-MPs have not gone OOS causing SMS Service to not receive Responses from DA-MP Leader under Communication Agent, and then Maintenance.
- Verify ComAgent links are established between DA-MPs under Communication Agent, and then Maintenance
- 3. Verify the No-MP Leader condition in **Diameter**, and then **Maintenance**, and then **DA-MPs**, and then **Peer DA-MP Status** that at least 1 DA-MP is MP-Leader.
- 4. If the problem persists, it is recommended to contact My Oracle Support.

# 3.9.62 22062 - Actual Host Name cannot be determined for Topology Hiding

### **Event Group:**

Diameter

### **Description:**

Topology Hiding could not be applied because the Actual Host Name could not be determined.

### Severity:

Info

### Instance:

<CfgSetName>

### **HA Score:**

Normal

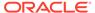

### **Throttle Seconds:**

10

### OID:

eagleXgDiameterTopoHidingActualHostNameNotFoundNotify

- Recovery:
- Ensure that all MME/SGSN hostnames to be hidden are present in the MME/ SGSN Configuration Set.
- 2. If any DSR Applications are activated on DSR, ensure that any specific Application Level Topology Hiding feature is not conflicting with the contents of Actual Host Names specified in the MME Configuration Set.
- 3. Check if the first instance of a Session-ID AVP in the Request/Answer message contains the mandatory delimited ";".
- 4. If the problem persists, it is recommended to contact My Oracle Support.

## 3.9.63 22063 - Diameter Max Message Size Limit Exceeded

### **Event Type:**

DIAM

### **Description:**

The size of the message encoded by DSR has exceeded its max limits.

### Severity:

Info

### Instance:

<TransConnName>

### **HA Score:**

Normal

### **Throttle Seconds:**

10

### OID:

eagleXgDiameterDiameterMaxMsgSizeLimitExceededNotify

- 1. Recovery:
- No action required. However, if this event is seen to be incrementing consistently, it is recommended to contact My Oracle Support for assistance.

# 3.9.64 22064 - Upon receiving Redirect Host Notification the Request has not been submitted for re-routing

### **Event Type:**

DIAM

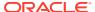

### **Description:**

This event indicates that the DSR has encountered a Redirect Host Notification that it can accept for processing but cannot continue processing due to some reason, such as internal resources exhaustion.

### Severity:

Info

### Instance:

<PeerName>

### **HA Score:**

Normal

### **Throttle Seconds:**

60

### OID:

eagleXgDiameterRxRedirectHostNotRoutedNotify

- 1. Recovery:
- Examine the DA-MP congestion status and related measurements and take appropriate action.
- If the problem persists, it is recommended to contact My Oracle Support.

# 3.9.65 22065 - Upon receiving Redirect Realm Notification the Request has not been submitted for re-routing

### **Event Type:**

DIAM

### **Description:**

The Redirect Realm Notification received is accepted but cannot be processed due to some reason, such as internal resources exhaustion.

### Severity:

Info

### Instance:

<PeerName>

### **HA Score:**

Normal

### **Throttle Seconds:**

60

### OID:

eagleXgDiameterRxRedirectRealmNotRoutedNotify

- 1. Recovery:
- Examine the DA-MP congestion status and related measurements and take appropriate action.
- 2. If the problem persists, it is recommended to contact My Oracle Support.

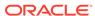

## 3.9.66 22066 - ETG-ETL Scope Inconsistency

### **Alarm Group:**

DIAM

### **Description:**

An ETG's Control Scope is set to ETL, but the ETG is not configured against an ETL.

### Severity:

Minor

### Instance:

<ETG Name>

### **HA Score:**

Normal

### **Auto Clear Seconds:**

0 (zero)

### OID:

eagleXgDiameterEtgEtlScopeInconsistencyNotify

- 1. Recovery:
- Correct the configuration inconsistency by changing the Control Scope of the ETG from ETL to ETG, or by adding the ETG to an ETL.
- 2. If a backup image has been restored to the SOAM, but not the NOAM, restoring a consistent backup image for the NOAM should resolve the problem.
- 3. If the problem persists, it is recommended to contact My Oracle Support.

## 3.9.67 22067 - ETL-ETG Invalid Association

### **Event Type:**

DIAM

### **Description:**

An ETL is associated with an ETG that does not exist.

### Severity:

Minor

### Instance:

<ETL Name>

### **HA Score:**

Normal

### **Auto Clear Seconds:**

0 (zero)

### OID:

eagleXgDiameterEtgEtlInvalidAssocNotify

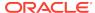

- 1. Recovery:
- 1. Correct the configuration inconsistency by updating the ETL to refer to a valid ETG, or by installing consistent backups on the NOAM and SOAM.
- 2. If the problem persists, it is recommended to contact My Oracle Support.

## 3.9.68 22068 - TtpEvDoicException

## 3.9.68.1 22068 - 001 - TtpEvDoicException: DOIC OC-Supported-Features AVP not received

### **Event Type:**

DIAM

### **Description:**

**DOIC Protocol Error** 

### Severity:

Info

### Instance:

<TTP Name>:001

### **HA Score:**

Normal

### **Throttle Seconds:**

10

### OID:

eagleXgDiameterTtpEvDoicExceptionNotify

- Recovery:
- The Peer Node associated with the TTP is not responding to a DOIC Capability Announcement (DCA). This can occur when the Peer Node either does not support DOIC or DOIC has been disabled on the Peer Node. The operator should either disable DOIC on the DSR associated with TTP by setting the TTP's "Dynamic Throttling Admin State" to Disabled or enable DOIC on the Peer Node.

## 3.9.68.2 22068 - 002 - TtpEvDoicException: DOIC OC-Feature-Vector AVP contains an invalid value

### **Event Type:**

DIAM

### **Description:**

DOIC Protocol Error

### Severity:

Info

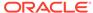

| ı | n | c | ta  | n | r | ρ | • |
|---|---|---|-----|---|---|---|---|
| ı |   | J | LCI |   | · | · |   |

<TTP Name>:002

### **HA Score:**

Normal

### **Throttle Seconds:**

10

### OID:

eagleXgDiameterTtpEvDoicExceptionNotify

- 1. Recovery:
- The Peer Node associated with the TTP has selected a DOIC Abatement Algorithm not supported by the TTP. This should never happen and may be the result of a mis-configuration or bug on the Peer Node. If this error persists, the operator should disable DOIC for the TTP by setting the TTP's "Dynamic Throttling Admin State" to Disabled or enable DOIC on the Peer Node.

## 3.9.68.3 22068 - 003 - TtpEvDoicException: DOIC OC-Report-Type AVP contains an unsupported value

### **Event Type:**

DIAM

### **Description:**

DOIC Protocol Error

### Severity:

Info

### Instance:

<TTP Name>:003

### **HA Score:**

Normal

### **Throttle Seconds:**

10

### OID:

eagleXgDiameterTtpEvDoicExceptionNotify

- 1. Recovery:
- The Peer Node associated with the TTP is sending a DOIC overload report which is not supported by DSR at this time. The operator should disable Realm-based DOIC overload reports on the Peer Node.

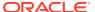

## 3.9.68.4 22068 - 004 - TtpEvDoicException: DOIC OC-Sequence-Number AVP contains an out of order sequence number

### **Event Type:**

DIAM

### **Description:**

**DOIC Protocol Error** 

### Severity:

Info

### Instance:

<TTP Name>:004

### **HA Score:**

Normal

### **Throttle Seconds:**

10

### OID:

eagleXgDiameterTtpEvDoicExceptionNotify

- Recovery:
- The Peer Node associated with the TTP has sent a DOIC overload report that is out of sequence. If this error occurs infrequently, then it may have been caused by a timing delay whereby Answer messages received from the Peer Node were delivered out of order. If this error occurs frequently, then the Peer Node may be in violation of the DOIC specification.

## 3.9.68.5 22068 - 005 - TtpEvDoicException: DOIC OC-Reduction-Percentage AVP contains an invalid value

### **Event Type:**

DIAM

### **Description:**

DOIC Protocol Error

### Severity:

Info

### Instance:

<TTP Name>:005

### **HA Score:**

Normal

### **Throttle Seconds:**

10

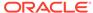

### OID:

eagleXgDiameterTtpEvDoicExceptionNotify

- 1. Recovery:
- The Peer Node associated with the TTP has sent a DOIC overload report containing an OC-Reduction-Percentage AVP value greater than 100. If this error occurs infrequently, then there may be a DOIC software error in the Peer Node. If this error occurs frequently, then the error may be caused by a Peer Node DOIC mis-configuration problem.

3.9.68.6 22068 - 006 - TtpEvDoicException: DOIC OC-Validity-Duration AVP contains an invalid value

### **Event Type:**

DIAM

### **Description:**

**DOIC Protocol Error** 

### Severity:

Info

### Instance:

<TTP Name>:006

### **HA Score:**

Normal

### **Throttle Seconds:**

10

### OID:

eagleXgDiameterTtpEvDoicExceptionNotify

- 1. Recovery:
- The Peer Node associated with the TTP has sent a DOIC overload report containing an OC-Validity-Duration AVP value greater than the maximum allowed. The maximum value for the OC-Validity-Duration AVP is 86,400 seconds (24 hours). If this error occurs infrequently, then there may be a DOIC software error in the Peer Node. If this error occurs frequently, then the error may be caused by a Peer Node DOIC mis-configuration problem.

3.9.69 22069 - TtpEvDoicOlr

3.9.69.1 22069 - 001 - TtpEvDoicOlr: Valid DOIC OLR Applied to TTP

### **Event Type:**

DIAM

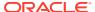

### **Description:**

A DOIC OverLoad Request (OLR) was received from a Peer Node and applied to a configured TTP.

### Severity:

Info

### Instance:

<TTP Name>:001

### **HA Score:**

Normal

### **Throttle Seconds:**

0 (zero)

#### OID:

eagleXgDiameterTtpEvDoicExceptionNotify

- Recovery:
- No action required.

## 3.9.70 22070 - TtpEvDegraded

3.9.70.1 22070 - 001 - TtpEvDegraded: TTP Degraded, Peer Overload

### **Event Type:**

DIAM

### **Description:**

TTP Degraded

### Severity:

Info

### Instance:

<TTP Name>:001

### **HA Score:**

Normal

### **Throttle Seconds:**

0 (zero)

### OID:

eagleXgDiameterTtpEvDegradedNotify

- Recovery:
- No action required.

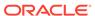

## 3.9.70.2 22070 - 002 - TtpEvDegraded: TTP Degraded, Peer Overload Recovery

### **Event Type:**

DIAM

### **Description:**

TTP Degraded

### Severity:

Info

### Instance:

<TTP Name>:002

### **HA Score:**

Normal

### **Throttle Seconds:**

0 (zero)

### OID:

eagleXgDiameterTtpEvDegradedNotify

- 1. Recovery:
- No action required.

## 3.9.70.3 22070 - 003 - TtpEvDegraded: TTP Degraded, Static Rate Limit Exceeded

### **Event Type:**

DIAM

### **Description:**

TTP Degraded

### Severity:

Info

### Instance:

<TTP Name>:003

### **HA Score:**

Normal

### **Throttle Seconds:**

0 (zero)

### OID:

eagleXgDiameterTtpEvDegradedNotify

Recovery:

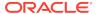

No action required.

## 3.9.71 22071 - TtgEvLossChg

## 3.9.71.1 22071 - 001 - TtgEvLossChg: TTG Loss Percent Changed

### **Event Type:**

DIAM

### **Description:**

TTG's Loss Percentage was modified.

### Severity:

Info

### Instance:

<TTG Name>:001

### **HA Score:**

Normal

### **Throttle Seconds:**

0 (zero)

### OID:

eagleXgDiameterTtpEvDoicExceptionNotify

- Recovery:
- No action required.

## 3.9.72 22072 - TTP Degraded

### **Alarm Group**

DIAM

### **Description**

The TTP's Operational Status has been changed to Degraded.

### Severity

Major

### Instance

<TTP Name>

### **HA Score**

Normal

### **Auto Clear Seconds**

n

### OID

eagle Xg Diameter Ttp Degraded Notify

1. Recovery

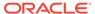

No action required.

## 3.9.73 22073 - TTP Throttling Stopped

### **Alarm Group**

DIAM

### **Description**

TTP rate throttling has been suspended due to an internal failure.

### Severity

Minor

### Instance

<DA-MP Name>

### **HA Score**

Normal

### **Auto Clear Seconds**

0

### OID

eagleXgDiameterTtpThrottlingStoppedNotify

- 1. Recovery:
- Verify that ComAgent links setup between DA-MPs have not gone OOS causing SMS Service to not receive Responses from DA-MP Leader under Communication Agent, and then Maintenance.
- 2. Verify ComAgent links are established between DA-MPs under **Communication Agent**, and then **Maintenance**
- 3. Verify the No-MP Leader condition in **Diameter**, and then **Maintenance**, and then **DA-MPs**, and then **Peer DA-MP Status** that at least 1 DA-MP is MP-Leader.
- 4. If the problem persists, it is recommended to contact My Oracle Support.

## 3.9.74 22074 - TTP Maximum Loss Percentage Threshold Exceeded

### **Alarm Group**

DIAM

### **Description**

The Maximum Loss Percentage Threshold assigned to the TTP has been exceeded.

### Severity

Major

### Instance

<TTP Name>

### **HA Score**

Normal

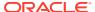

### **Auto Clear Seconds**

O

### **OID**

eagleXgDiameterTtpMaxLossPercentageExceededNotify

- Recovery
- No action required.

## 3.9.75 22075 - Message is not routed to Application

### **Alarm Group:**

DIAM

### **Description:**

ART Rule-X was selected, but message was not routed because DSR Application is disabled or not available.

### Severity:

Major

### Instance:

<DSR Application Name>

### **HA Score:**

Normal

### **Auto Clear Seconds:**

0

### OID:

eagleXgDiameterArtMatchAppUnavailableNotify

- 1. Recovery:
- Check the Application Status by navigating to Diameter, and then Maintenance, and then Applications and Enable the application if the Admin State of the DSR application is Disabled for a particular DA-MP(s) which raised the alarm.
- 2. If the Application is Enabled for a particular DA-MP, but the Operational Status is Unavailable or Degraded, then refer to the Operational Reason and rectify it accordingly.
- 3. If the problem persists, it is recommended to contact My Oracle Support.

## 3.9.76 22076 - TTG Maximum Loss Percentage Threshold Exceeded

### **Alarm Group**

DIAM

### Description

The "Maximum Loss Percentage Threshold" assigned to the Route Group within the Route List has been exceeded.

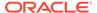

### Severity

Major

### Instance

<Route List Name>:<Route Group Name>.<TTG Name>

### **HA Score**

Normal

### **Auto Clear Seconds**

0

### OID

eagleXgDiameterTtgMaxLossPercentageExceededNotify

- Recovery
- No action required.

## 3.9.77 22077 - Excessive Request Reroute Threshold Exceeded

### **Alarm Group:**

DIAM

### **Description:**

Request reroutes due to Answer response and/or Answer timeout having exceeded the configured onset threshold percentage on the DA-MP server.

### Severity:

Major

### Instance:

**MpReroutePercent** 

### **HA Score:**

Normal

### **Auto Clear Seconds:**

N/A

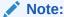

The alarm clears when the percentage of Request reroutes due to Answer Result-code matching "Reroute on Answer" and Answer Timeout drops below the configured abatement threshold and remains there for the configured abatement time. The alarm also clears when the DSR process is stopped or restarted.

### OID:

eagleXgDiameterMpExcessiveRequestRerouteNotify

1. Recovery:

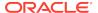

- This alarm is an indication of reroutes exceeding the configured threshold, due to responses from the Peer Node exceeding the Pending Answer timer in DSR or due to configured "Reroute on Answer" Result codes.
- 2. If rerouting is triggered due to Answer Result-code:
  - Use measurement TxRerouteAnswerResponse to identify any peer (or set of peers) being identified as triggering reroute.
  - **b.** If a peer (or set of peers) is identified, validate that Reroute-on-Answer is properly configured for that peer.
  - Check for congestion being reported by the peer (Diameter, and then Maintenance, and then Peer Node).
- **3.** If rerouting is triggered due to Answer Timeout:
  - Use measurement TxRerouteAnswerTimeout to identify any peer (or set of peers) being identified as timing out.
  - **b.** If a peer (or set of peers) is identified, verify that Pending Answer Timer and Transaction Lifetime are properly configured.
  - c. Check for congestion being reported by the peer (**Diameter**, and then **Maintenance**, and then **Peer Node**).
- 4. If the problem persists, it is recommended to contact My Oracle Support.

## 3.9.78 22078 - Loop or Maximum Depth Exceeded in ART or PRT Search

### **Alarm Group:**

DIAM

### **Description:**

An ART/PRT search has resulted in either a loop between ART/PRT tables, or the search depth has exceeded the maximum allowed depth.

### Severity:

Info

### Instance:

<MPName>

### **HA Score:**

Normal

### **Throttle Seconds:**

10

### OID:

eagleXgDiameterNestedArtPrtSearchErrorNotify

- 1. Recovery:
- 1. If the error was a search loop, the customer should change at least one of the rules in the search sequence to avoid a loop. If the error was a maximum depth exceeded, the customer should remove one or more rules in the search sequence.
- If the problem persists, it is recommended to contact My Oracle Support.

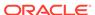

### 3.9.79 22101 - Connection Unavailable

### **Alarm Group:**

DIAM

### **Description:**

Connection is unavailable for Diameter Request/Answer exchange with peer.

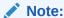

This alarm is not raised when the Suppress Connection Unavailable alarm for a Transport Connection is set to Yes.

Alarm 22101 is generated when the connection's administrative state is enabled and the connection is not in a state where it can send or receive Diameter Requests or Answers to/from the peer. The alarm is generated when one of the following occurs.

- Connection's Admin State transitions from disabled to enabled
- Connection's Operational Status transitions from available to unavailable
- · Connection's Operational Status transitions from degraded to unavailable

### Severity:

Major

### Instance:

<Connection Name>

### **HA Score:**

Normal

### **Auto Clear Seconds:**

0 (zero)

### OID:

eagleXgDiameterConnectionUnavailableAlarmNotify

### Cause:

Alarm #22101 raises when the connection's administrative state is enabled and the connection is not in a state where it can send or receive Diameter Requests or Answers to/from the peer. The alarm is generated when one of the following occurs:

- Connection's Admin State transitions from disabled to enabled
- Connection's Operational Status transitions from available to unavailable
- Connection's Operational Status transitions from degraded to unavailable

### **Diagnostic Information:**

Confirm any of following conditions is occurring:

- 1. A host IP interface is down
- 2. A host IP interface is unreachable from the peer

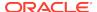

- 3. A peer IP interface is down
- 4. A peer IP interface is unreachable from the host

Verify the following are configured and available:

- 1. Remote IP availability
- Remote server (port) availability
- 3. Network availability
- 4. Local IP route to remove
- Local MP service availability
- 6. Configuration correctness, such as CEX parameter matching with remove
- 1. Recovery:
- 1. Confirm the host IP interface is down or unreachable from the peer.
- 2. Confirm the peer IP interface is down or unreachable from the host.
- 3. Verify the following are configured and available:
  - Remote IP availability
  - Remote server (port) availability
  - Network availability
  - Local IP route to remove
  - Local MP service availability
  - Configuration correctness, such as CEX parameter matching with remove
- 4. Identify the most recent Connection Unavailable event in the event log for the connection and use the Event's recovery steps to resolve the issue.
- 5. If the problem persists, it is recommended to contact My Oracle Support.

## 3.9.80 22102 - Connection Degraded

### **Alarm Group:**

DIAM

### **Description:**

Connection is only available for routing messages with a priority greater than or equal to the connection's congestion level. This alarm is generated when:

- Connection congestion when the DSR Tx sender buffer is at maximum capacity
- The connection's administrative state is enabled and the connection is in congestion. Requests and Answers continue to be received and processed from the peer over the connection, and attempts to send Answers to the peer still occur. The alarm is raised when one of the following occurs:
  - Connection's Operational Status transitions from available to degraded (connection has become congested or watchdog algorithm has failed)

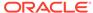

Diameter Alarms and Events (8000-8299, 22000-22350, 22900-22999, 25600-25899)

- Connection's Operational Status transitions from unavailable to degraded (connection has successfully completed the capabilities exchange and is performing connection proving)
- Connection egress message rate threshold has been crossed
- Diameter connection is in watchdog proving
- Diameter connection is in graceful disconnect
- Diameter peer signaled the remote is busy
- Diameter connection is in transport congestion

### Severity:

Major

### Instance:

<Connection Name>

### **HA Score:**

Normal

### **Auto Clear Seconds:**

0 (zero)

### OID:

eagleXgDiameterFsmOpStateDegraded

#### Cause

This alarm is raised when:

- Connection congestion when the DSR Tx sender buffer is at maximum capacity
- The connection's administrative state is enabled and the connection is in congestion. Requests and Answers will continue to be received and processed from the peer over the connection and attempts to send Answers to the peer will still occur. The alarm is raised when one of the following occurs:
  - Connection's Operational Status transitions from available to degraded (connection has become congested or watchdog algorithm has failed)
  - Connection's Operational Status transitions from unavailable to degraded (connection has successfully completed the capabilities exchange and is performing connection proving)
- Connection egress message rate threshold has been crossed
- Diameter connection is in watchdog proving
- Diameter connection is in graceful disconnect
- Diameter peer signaled that the remote is busy
- Diameter connection is in transport congestion

### **Diagnostic Information:**

- View the Connection Performance measurement report for the +/- 1 hour congestion event.
- 2. Examine the Log file by using these commands:

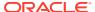

- # date >> tcp\_stat\_<hostname>
- # cat /proc/net/tcp >> tcp\_stat\_<hostname>
- # sleep 1
- # cat /proc/net/tcp >> tcp\_stat\_<hostname>
- # sleep 1
- # cat /proc/net/tcp >> tcp\_stat\_<hostname>
- # sleep 1
- # cat /proc/net/tcp >> tcp\_stat\_<hostname>
- # date >> tcp\_stat\_<hostname>
- 3. Examine the output of the command, netstat -canp --tcp | grep <remote IP:Port for conn> for few minutes.
- 4. Examine the corresponding Rx buffer on the connection in question using this command: netstat -canp --tcp | grep <remote IP:Port for conn>. The RxBuffer value is configured using ConnectionCfget.
- 5. Examine the overall network statistics for other issues using the command, netstat -i.
- 6. Examine the overall network delay using the command ping.
- 7. View the software release information.
- **1.** Recovery:
- View the Connection Performance measurement report for the +/- 1 hour congestion event.
- 2. Examine the log file by using these commands:
  - # date >> tcp\_stat\_<hostname>
  - # cat /proc/net/tcp >> tcp\_stat\_<hostname>
  - # sleep 1
  - # cat /proc/net/tcp >> tcp\_stat\_<hostname>
  - # sleep 1
  - # cat /proc/net/tcp >> tcp\_stat\_<hostname>
  - # sleep 1
  - # cat /proc/net/tcp >> tcp\_stat\_<hostname>
  - # date >> tcp\_stat\_<hostname>
- 3. Examine the output of the command netstat -canp --tcp | grep <remote IP:Port for conn> for few minutes.
- 4. Examine the corresponding Rx buffer on the connection in question using this command:netstat -canp --tcp | grep <remote IP:Port for conn>. The RxBuffer value is configured using ConnectionCfget.
- **5.** Examine the overall network statistics for other issues using the command netstat -i.
- **6.** Examine the overall network delay using the command ping.

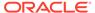

- 7. View the software release information.
- 8. Identify the most recent Connection Degraded event in the event log for the connection and use the Event's recovery steps to resolve the issue.
- 9. Have the peer vendor examined their receive buffer usage during the event; if it is 0, this means the received messages were processed quickly and messages were not often stored in the receive buffer. In this case, Egress Transport Congestion was due to the peer not processing the message quickly enough (verify by examining the peer's receive buffer), or there is some delay introduced in the network
- **10.** If the problem persists, it is recommended to contact My Oracle Support.

## 3.9.81 22103 - SCTP Connection Impaired

### **Alarm Group:**

DIAM

### **Description:**

One or more paths of the SCTP multi-homed connection is down.

### Severity:

Minor

### Instance:

<TransConnName>

#### HA Score:

Normal

### **Auto Clear Seconds:**

0 (zero)

### OID:

eagle Xg Diameter SCTP Connection Impaired Alarm Notify

### Cause:

A host IP interface for one of the paths in the connection is down. One of following cases can cause this alarm:

- A host IP interface is down
- A host IP interface is unreachable from the peer
- A peer IP interface is down
- A peer IP interface is unreachable from the host
- Network path is down between one host IP and the other peer IP
- Network congestion or large latency in network (resulting loss or late arrival of packets)

### **Diagnostic Information:**

- 1. Export the Diameter and IPFE configuration information from the active SOAM.
- 2. Retrieve the software release information.

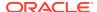

- 3. Test each path in the connection to determine which one is causing the connection to be impaired.
- 4. Capture pcap (tcpdump) trace of packets on the local host (of the specific interface of the MP reporting the issue), or on remote peer or on IPFE (if it is TSA addressed) to see if data traffic or the heartbeat is running on the network
- 1. Recovery:
- The alarm clears when the connection is operationally unavailable or all paths are operationally available.

### Potential causes are:

- A host IP interface is down.
- A host IP interface is unreachable from the peer.
- A peer IP interface is down.
- A peer IP interface is unreachable from the host.
- Network path is down between one host IP and the other peer IP.
- Network congestion or large latency in network (resulting loss or late arrival of packets).
- 2. Identify the most recent SCTP Connection Impaired event in the event log for the connection and use the event's recovery steps to resolve the issue.
- 3. If the problem persists, it is recommended to contact My Oracle Support.

## 3.9.82 22104 - SCTP Peer is Operating with a Reduced IP Address Set

### **Alarm Group:**

DIAM

### **Description:**

The SCTP peer advertised less IP addresses than configured for the connection. If two IP addresses have been configured for the Local Node of a certain SCTP connection, but following the SCTP connection establishment the peer node has advertised only one IP address (less than the number of IP addresses configured for the local node), then Alarm 22104 is generated.

### Severity:

Minor

### Instance:

<TransConnName>

### **HA Score:**

Normal

### **Auto Clear Seconds:**

0 (zero)

### OID:

eagleXgDiameterSCTPPeerReducedIPSetAlarmNotify

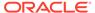

### Cause:

When the operational status is Available and a connection is established over SCTP transport, the number of IP addresses advertised by the peer in INIT/INIT\_ACK is less than the number of paths set by the connection configuration. For instance, the established connection has two IP addresses configured for the Local Node, but the peer node has advertised only one IP address.

### **Diagnostic Information:**

View the networking configuration on the peer node.

- 1. Recovery:
- When the operational status is Available and a connection is established over SCTP transport, the number of IP addresses advertised by the peer in INIT/ INIT\_ACK is less than the number of paths set by the connection configuration. For instance, the established connection has two IP addresses configured for the Local Node, but the peer node has advertised only one IP address.
- 2. The peer is not able to advertise more than one IP address either due to an error in its configuration or due to being affected by a network interface failure.
- 3. If the problem persists, it is recommended to contact My Oracle Support.

## 3.9.83 22105 - Connection Transmit Congestion

### **Alarm Group:**

DIAM

### **Description:**

Alarm is raised when the connection transmit buffer is congested; messages are discarded until condition clears. This error indicates the socket write cannot complete without blocking, which signals the socket buffer is currently full.

### Severity:

Major

### Instance:

<TransConnName>

### **HA Score:**

Normal

### **Auto Clear Seconds:**

0 (zero)

### OID:

eagleXgDiameterConnectionTxCongestionAlarmNotify

### Cause:

The socket write cannot complete without blocking, signaling that the socket buffer is currently full.

### **Diagnostic Information:**

N/A.

Recovery:

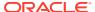

- The peer is not able to process the volume of traffic being offered on the connection. Reduce the traffic volume or increase the processing capacity on the peer.
- 2. If the problem persists, it is recommended to contact My Oracle Support.

# 3.9.84 22106 - Ingress Message Discarded: DA-MP Ingress MessageRate Control

### **Alarm Group:**

DIAM

### **Description:**

An ingress message is discarded due to connection (or DA-MP) ingress message rate exceeding connection (or DA-MP) maximum ingress MPS.

### Severity:

Major

### Instance:

<MPHostName>

### **HA Score:**

Normal

### **Auto Clear Seconds:**

0 (zero)

### OID:

eagleXgDiameterIngressMessageDiscardedAlarmNotify

### Cause:

An ingress message is discarded or rejected in the following congestion scenarios:

- Connection maximum message rate exceeded.
- DA-MP maximum message rate exceeded.

### **Diagnostic Information:**

- From the event history, check the current message rate and the threshold rate for the diameter connection/DAMP node.
- Check the maximum reserved ingress MPS for the DAMP on the Active SOAM server by navigating to Diameter > Configuration > Connection Capacity Dashboard > Connection Reserved Ingress MPS Table.
- Ensure that the ingress MPS is less than the threshold for the diameter connection/DAMP.
- 1. Recovery:
- The ingress MPS on the DA-MP is exceeding the MP Maximum ingress MPS.
   Maybe one or more DA-MPs is unavailable and traffic has been distributed to the remaining DA-MPs.
- 2. See if one or more peers are generating more traffic than is normally expected.
- 3. Make sure a sufficient number of DA-MPs is provisioned.

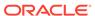

4. If the problem persists, it is recommended to contact My Oracle Support.

# 3.9.85 22200 - MP CPU Congested

# **Alarm Group:**

ExgStack

# **Description:**

DA-MP CPU utilization threshold has been exceeded. Potential causes are:

- One or more peers are generating more traffic than is normally expected
- Configuration requires more CPUs for message processing than is normally expected
- One or more peers are answering slowly, causing a backlog of pending transactions
- A DA-MP has failed, causing the redistribution of traffic to the remaining DA-MPs

# Severity:

Minor, Major, Critical, Warning

#### Instance

NA

#### **HA Score:**

Normal

#### **Auto Clear Seconds:**

0 (zero)

### OID:

eagle Xg Diameter Mp Cpu Congested Notify

#### Cause:

Potential causes are:

- One or more peers are generating more traffic than is normally expected.
- Configuration requires more CPUs for message processing than is normally expected.
- One or more peers are answering slowly, causing a backlog of pending transactions.
- A DA-MP has failed, causing the redistribution of traffic to the remaining DA-MPs.

#### **Diagnostic Information:**

- 1. Monitor the ingress traffic rate of each MP from **Status & Manage > KPIs**.
  - a. The misconfiguration of server/client routing may result in too much traffic being distributed to the MP. Each MP in the server site should be receiving approximately the same ingress transactions per second.
  - b. There may be an insufficient number of MPs configured to handle the network traffic load. If all MPs are in congestion, then the traffic load to the server site is exceeding its capacity.

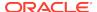

- Examine the alarm log from Main Menu > Alarms & Events.
- 3. Examine the DA-MP status from Status & Manage > Server.
- Recovery:
- If one or more MPs in a server site has failed, the traffic is distributed between the remaining MPs in the server site. Monitor the MP server status from Status & Manage, and then Server.
- 2. The mis-configuration of DIAMETER peers may result in too much traffic being distributed to the MP. Monitor the ingress traffic rate of each MP from Status & Manage, and then KPIs. Each MP in the server site should be receiving approximately the same ingress transaction per second.
- 3. There may be an insufficient number of MPs configured to handle the network traffic load. The ingress traffic rate of each MP can be monitored from the Status & Manage, and then KPIs page. If all MPs are in a congestion state then the offered load to the server site is exceeding its capacity.
- The Diameter Process may be experiencing problems. Examine the alarm log from Alarms & Events.
- 5. If the problem persists, it is recommended to contact My Oracle Support.

# 3.9.86 22201 - MpRxAllRate

# **Alarm Group:**

DIAM

#### **Description:**

DA-MP ingress message rate threshold crossed.

#### Severity:

Minor, Major, Critical

#### Instance:

MpRxAllRate, DIAM

#### **HA Score:**

Normal

#### **Auto Clear Seconds:**

0 (zero)

#### OID:

eagleXgDiameterMpRxAllRateNotify

- 1. Recovery:
- 1. If one or more MPs in a server site have failed, the traffic will be distributed between the remaining MPs in the server site. MP server status can be monitored from the **Status & Manage**, and then **Server** page.
- 2. The mis-configuration of Diameter peers may result in too much traffic being distributed to the MP. The ingress traffic rate of each MP can be monitored from the Status & Manage, and then KPIs page. Each MP in the server site should be receiving approximately the same ingress transaction per second.

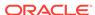

- 3. There may be an insufficient number of MPs configured to handle the network traffic load. The ingress traffic rate of each MP can be monitored from the Status & Manage, and then KPIs page. If all MPs are in a congestion state then the offered load to the server site is exceeding its capacity.
- 4. If the problem persists, it is recommended to contact My Oracle Support.

# 3.9.87 22202 - MpDiamMsgPoolCongested

# **Alarm Group:**

DIAM

# **Description:**

DA-MP Diameter message pool utilization threshold crossed.

# Severity:

Minor, Major, Critical

#### Instance:

MpDiamMsgPool, DIAM

#### **HA Score:**

Normal

#### **Auto Clear Seconds:**

0 (zero)

#### OID:

eagleXgDiameterMpDiamMsgPoolCongestedNotify

- 1. Recovery:
- 1. If one or more MPs in a server site have failed, the traffic will be distributed between the remaining MPs in the server site. MP server status can be monitored from the **Status & Manage**, and then **Server** page.
- 2. The mis-configuration of Diameter peers may result in too much traffic being distributed to the MP. The ingress traffic rate of each MP can be monitored from the Status & Manage, and then KPIs page. Each MP in the server site should be receiving approximately the same ingress transaction per second.
- 3. There may be an insufficient number of MPs configured to handle the network traffic load. The ingress traffic rate of each MP can be monitored from the Status & Manage, and then KPIs page. If all MPs are in a congestion state then the offered load to the server site is exceeding its capacity.
- 4. A software defect may exist resulting in PDU buffers not being deallocated to the pool. This alarm should not normally occur when no other congestion alarms are asserted. The alarm log should be examined using the Alarms & Events page.
- **5.** If the problem persists, it is recommended to contact My Oracle Support.

# 3.9.88 22203 - PTR Buffer Pool Utilization

### **Alarm Group:**

DIAM

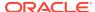

# **Description:**

The MP's PTR buffer pool is approaching its maximum capacity. If this problem persists and the pool reaches 100% utilization all new ingress messages will be discarded. This alarm should not normally occur when no other congestion alarms are asserted.

#### Severity:

Minor, Major, Critical

#### Instance:

N/A

#### **HA Score:**

Normal

#### **Auto Clear Seconds:**

0 (zero)

#### OID

eagleXgDiameterPtrBufferPoolUtilNotify

- 1. Recovery:
- If one or more MPs in a server site have failed, the traffic will be distributed between the remaining MPs in the server site. MP server status can be monitored from the Status & Manage, and then Server page.
- 2. The mis-configuration of Diameter peers may result in too much traffic being distributed to the MP. The ingress traffic rate of each MP can be monitored from the Status & Manage, and then KPIs page. Each MP in the server site should be receiving approximately the same ingress transaction per second.
- 3. There may be an insufficient number of MPs configured to handle the network traffic load. The ingress traffic rate of each MP can be monitored from the Status & Manage, and then KPIs page. If all MPs are in a congestion state then the offered load to the server site is exceeding its capacity.
- 4. A software defect may exist resulting in PTR buffers not being deallocated to the pool. This alarm should not normally occur when no other congestion alarms are asserted. The alarm log should be examined from the Alarms & Events page.
- 5. If the problem persists, it is recommended to contact My Oracle Support.

# 3.9.89 22204 - Request Message Queue Utilization

# **Alarm Group:**

DIAM

# **Description:**

The MP's Request Message Queue Utilization is approaching its maximum capacity. If this problem persists and the queue reaches 100% utilization all new ingress Request messages will be discarded. This alarm should not normally occur when no other congestion alarms are asserted.

# Severity:

Minor, Major, Critical

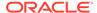

| Instance |  |
|----------|--|
|----------|--|

N/A

### **HA Score:**

Normal

#### **Auto Clear Seconds:**

0 (zero)

#### OID:

eagleXgDiameterRequestMessageQueueUtilNotify

- Recovery:
- If one or more MPs in a server site have failed, the traffic will be distributed between the remaining MPs in the server site. MP server status can be monitored from the Status & Manage, and then Server page.
- 2. The mis-configuration of Diameter peers may result in too much traffic being distributed to the MP. The ingress traffic rate of each MP can be monitored from the Status & Manage, and then KPIs page. Each MP in the server site should be receiving approximately the same ingress transaction per second.
- 3. There may be an insufficient number of MPs configured to handle the network traffic load. The ingress traffic rate of each MP can be monitored from the Status & Manage, and then KPIs page. If all MPs are in a congestion state then the offered load to the server site is exceeding its capacity.
- 4. If no additional congestion alarms are asserted, the Request Task may be experiencing a problem preventing it from processing messages from its Request Message Queue. The alarm log should be examined from the Alarms & Events page.
- 5. If the problem persists, it is recommended to contact My Oracle Support.

# 3.9.90 22205 - Answer Message Queue Utilization

# **Alarm Group:**

DIAM

#### **Description:**

The MP's Answer Message Queue Utilization is approaching its maximum capacity. If this problem persists and the queue reaches 100% utilization all new ingress Answer messages will be discarded. This alarm should not normally occur when no other congestion alarms are asserted.

# Severity:

Minor, Major, Critical

# Instance:

N/A

#### **HA Score:**

Normal

# **Auto Clear Seconds:**

0 (zero)

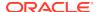

#### OID:

eagleXgDiameterAnswerMessageQueueUtilNotify

- 1. Recovery:
- 1. If one or more MPs in a server site have failed, the traffic will be distributed between the remaining MPs in the server site. MP server status can be monitored from the **Status & Manage**, and then **Server** page.
- 2. The mis-configuration of Diameter peers may result in too much traffic being distributed to the MP. The ingress traffic rate of each MP can be monitored from the Status & Manage, and then KPIs page. Each MP in the server site should be receiving approximately the same ingress transaction per second.
- 3. There may be an insufficient number of MPs configured to handle the network traffic load. The ingress traffic rate of each MP can be monitored from the Status & Manage, and then KPIs page. If all MPs are in a congestion state then the offered load to the server site is exceeding its capacity.
- 4. If no additional congestion alarms are asserted, the Answer Task may be experiencing a problem preventing it from processing messages from its Answer Message Queue. The alarm log should be examined from the Alarms & Events page.
- 5. If the problem persists, it is recommended to contact My Oracle Support.

# 3.9.91 22206 - Reroute Queue Utilization

# **Alarm Group:**

DIAM

# **Description:**

The MP's Reroute Queue is approaching its maximum capacity. If this problem persists and the queue reaches 100% utilization any transactions requiring rerouting will be rejected. This alarm should not normally occur when no other congestion alarms are asserted.

# Severity:

Minor, Major, Critical

# Instance:

N/A

# **HA Score:**

Normal

# **Auto Clear Seconds:**

0 (zero)

#### OID:

eagleXgDiameterRerouteQueueUtilNotify

- 1. Recovery:
- An excessive amount of Request message rerouting may have been triggered by either connection failures or Answer time-outs. The status of connections should be examined from the **Diameter**, and then **Maintenance**, and then **Connections** page.

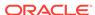

- 2. If no additional congestion alarms are asserted, the Reroute Task may be experiencing a problem preventing it from processing messages from its Reroute Queue. The alarm log should be examined using the **Alarms & Events** page.
- **3.** If the problem persists, it is recommended to contact My Oracle Support.

# 3.9.92 22207 - DclTxTaskQueueCongested

#### **Alarm Group:**

DIAM

# **Description:**

DCL egress task message queue utilization threshold crossed.

### Severity:

Minor, Major, Critical

#### Instance:

<DA-MP Name>

#### HA Score:

Normal

#### **Auto Clear Seconds:**

0 (zero)

#### OID:

eagleXgDiameterDclTxTaskQueueCongested

- 1. Recovery:
- The alarm will clear when the DCL egress task message queue utilization falls below the clear threshold. The alarm may be caused by one or more peers being routed more traffic than is nominally expected.
- 2. If the problem persists, it is recommended to contact My Oracle Support.

# 3.9.93 22208 - DclTxConnQueueCongested

# **Alarm Group:**

DIAM

#### **Description:**

DCL egress connection message queue utilization threshold crossed.

#### Severity:

Minor, Major, Critical

#### Instance:

<ConnectionName>

# **HA Score:**

Normal

# **Auto Clear Seconds:**

0 (zero)

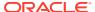

#### OID:

eagleXgDiameterDclTxConnQueueCongested

- 1. Recovery:
- The alarm will clear when the DCL egress connection message queue utilization falls below the clear threshold. The alarm may be caused by peers being routed more traffic than nominally expected.
- 2. It is recommended to contact My Oracle Support for further assistance.

# 3.9.94 22209 - Message Copy Disabled

# Alarm Group:

DIAM

#### **Description:**

Diameter Message Copy is disabled.

# Severity:

Minor

#### Instance:

N/A

### **HA Score:**

Normal

### **Auto Clear Seconds:**

0 (zero)

#### OID:

eagleXgDiameterMessageCopyDisabledNotify

- 1. Recovery:
- 1. If one or more MPs in a server site have failed, the traffic will be distributed between the remaining MPs in the server site. MP server status can be monitored from the **Status & Manage**, and then **Server** page.
- 2. The mis-configuration of Diameter peers may result in too much traffic being distributed to the MP. The ingress traffic rate of each MP can be monitored from the Status & Manage, and then KPIs page. Each MP in the server site should be receiving approximately the same ingress transaction per second.
- 3. There may be an insufficient number of MPs configured to handle the network traffic load. The ingress traffic rate of each MP can be monitored from the Status & Manage, and then KPIs page. If all MPs are in a congestion state then the offered load to the server site is exceeding its capacity.
- **4.** The Diameter Process may be experiencing problems. The alarm log should be examined using the **Alarms & Events** page.
- 5. If the problem persists, contact My Oracle Support.

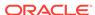

# 3.9.95 22214 - Message Copy Queue Utilization

# **Alarm Group:**

DIAM

# **Description:**

The DA-MP's Message Copy queue utilization is approaching its maximum capacity.

# Severity:

Minor, Major, Critical

#### Instance:

N/A

#### **HA Score:**

Normal

### **Auto Clear Seconds:**

0 (zero)

### OID:

eagleXgDiameterMsgCopyQueueUtilNotify

- 1. Recovery:
- 1. Reduce traffic to the MP.
- Verify that no network issues exist between the DA-MP and the intended DAS peer(s).
- 3. Verify that the intended DAS peer has sufficient capacity to process the traffic load being routed to it.
- 4. If the problem persists, it is recommended to contact My Oracle Support.

# 3.9.96 22221 - Routing MPS Rate

# **Alarm Group:**

DIAM

# **Description:**

Message processing rate for this MP is approaching or exceeding its engineered traffic handling capacity. The routing mps rate (MPS/second) is approaching or exceeding its engineered traffic handling capacity for the MP.

### Severity:

Minor, Major, Critical

#### Instance:

N/A

# **HA Score:**

Normal

# **Auto Clear Seconds:**

0 (zero)

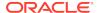

#### OID:

eagleXgDiameterRoutingMpsRateNotify

- 1. Recovery:
- 1. If one or more MPs in a server site have failed, the traffic will be distributed amongst the remaining MPs in the server site.
  - MP server status can be monitored from **Status & Manage**, and then **Server Status**.
- The mis-configuration of Diameter peers may result in too much traffic being distributed to the MP.
  - The routing mps rate of each MP can be monitored from **Status & Manage**, and then **KPIs**. Each MP in the server site should be receiving approximately the same ingress transaction per second.
- There may be an insufficient number of MPs configured to handle the network traffic load.
  - The routing mps rate of each MP can be monitored from **Status & Manage**, and then **KPIs**. If all MPs are in a congestion state then the ingress message rate to the MP is exceeding its capacity to process the messages.
- 4. If the problem persists, it is recommended to contact My Oracle Support.

# 3.9.97 22222 - Long Timeout PTR Buffer Pool Utilization

# **Alarm Group:**

DIAM

# **Description:**

The MP's Long Timeout PTR buffer pool is approaching its maximum capacity.

### Severity:

Minor, Major, Critical

# Instance:

N/A

#### **HA Score:**

Normal

#### **Auto Clear Seconds:**

0 (zero)

# OID:

eagleXgDiameterLongTimeoutPtrBufferPoolUtilNotify

- 1. Recovery:
- 1. If one or more MPs in a server site have failed, the traffic will be distributed amongst the remaining MPs in the server site. Monitor the MP server status from **Status & Manage**, and then **Server Status**.
- 2. The misconfiguration of Pending Answer Timer assignment may result in excessive traffic being assigned to the Long Timeout PTR buffer Pool. View the Pending Answer Timer values via **Diameter**, and then **Configuration**, and then **Pending Answer Timers**. Examine the Pending Answer Timers assignment via

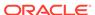

the **Diameter**, and then **Configuration**, and then **Application Ids and Diameter**, and then **Configuration**, and then **Peer Nodes**.

- 3. The misconfiguration of Diameter peers may result in too much traffic being distributed to the MP. Monitor the ingress traffic rate of each MP from Status & Manage, and then KPIs. Each MP in the server site should be receiving approximately the same ingress transaction per second
- 4. There may be an insufficient number of MPs configured to handle the network traffic load. Monitor the ingress traffic rate of each MP from Status & Manage, and then KPIs. If all MPs are in a congestion state then the offered load to the server site is exceeding its capacity.
- 5. A software defect may exist resulting in Long Timeout PTR buffers not being de-allocated to the pool. This alarm should not normally occur when no other congestion alarms are asserted. Examine the alarm log from Alarms & Events.
- **6.** If the problem persists, it is recommended to contact My Oracle Support.

# 3.9.98 22223 - DA-MP Memory Utilization Threshold Crossed

### **Alarm Group:**

DIAM

### **Description:**

DA-MP memory utilization threshold crossed.

#### Severity:

Minor, Major, Critical

#### Instance:

System.RAM UtilPct, DSR

#### **HA Score:**

Normal

### **Auto Clear Seconds:**

0 (zero, no auto clear)

# OID:

eagleXgDiameterMpMemCongestedNotify

#### Cause:

Following are the potential causes:

- One or more peers are generating more traffic than expected.
- Configuration requires more Physical Memory for message processing than expected.
- One or more peers are answering slowly, causing a backlog of pending transactions.
- A DA-MP failed, causing the redistribution of traffic to the remaining DA-MPs.

#### **Diagnostic Information:**

To diagnose the cause:

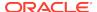

- Monitor the ingress traffic rate of each MP from Status & Message > KPIs.
  - The mis-configuration of server/client routing may result in too much traffic being distributed to the MP. Each MP in the server site should be receiving approximately the same ingress transactions per second.
  - There may be an insufficient number of MPs configured to handle the network traffic load. If all MPs are in congestion, then the traffic load to the server site is exceeding its capacity.
- 2. Examine the alarm log from Main Menu > Alarms & Events.
- 3. Examine the DA-MP status from Status & Manage > Server.
- Recovery:
- Analyze and correct routing so the traffic load is balanced between MPs.
- If all MPs are approaching or exceeding their engineered traffic handling capacity, add more MPs to the system and configure connections and routes to distribute traffic to new DA-MPs.
- 3. If the problem persists, it is recommended to contact My Oracle Support.

# 3.9.99 22224 - Average Hold Time Limit Exceeded

# **Alarm Group:**

DIAM

# **Description:**

The average transaction hold time has exceeded its configured limits. This alarm is generated when KPI #10098 (TmAvgRspTime) exceeds DSR-wide engineering attributes associated with average hold time, defined in the DA-MP profile assigned to the DA-MP server. KPI #10098 is defined as the average time (in milliseconds) from when the routing layer (DRL) receives a request message from a downstream peer to the time that an answer response is sent to that downstream peer. The source measurement of KPI #10098 is the TmResponseTimeDownstreamMp (10093) measurement.

This alarm indicates the average response time (TmAvgRspTime) for messages forwarded by the Relay Agent is larger than what is defined for a deployment as per DA-MP profile assignment. One of these problems could exist:

- The IP network may be experiencing problems that are adding propagation delays to the forwarded request message and the answer response.
  - Verify the IP network connectivity exists between the MP server and the adjacent nodes.
  - View the event history logs for additional events or alarms from this MP server.
- One or more upstream nodes may be experiencing traffic overload.
- One or more MPs is experiencing traffic overload.
  - View the KPI Routing Recv Msgs/Sec.
  - View the CPU utilization of MPs by navigating to Status & Manage, and then Server.

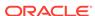

| _ |   |    | _ |   | • |    |   |   |
|---|---|----|---|---|---|----|---|---|
| • | 0 | ١, | Δ | r | ı | т١ | • | • |
| S | C | v  | c |   |   | U  | v |   |

Minor, Major, Critical

#### Instance:

N/A

#### **HA Score:**

Normal

#### **Auto Clear Seconds:**

0 (zero)

#### OID:

eagleXgDiameterAvgHoldTimeLimitExceededNotify

### Cause:

Alarm 22224 is generated when KPI #10098 (TmAvgRspTime) exceeds DSR-wide engineering attributes associated with average hold time, defined in the DA-MP profile assigned to the DA-MP server. KPI #10098 is defined as the average time (in milliseconds) from when the routing layer (DRL) receives a request message from a downstream peer to the time that an answer response is sent to that downstream peer. The source measurement of KPI #10098 is the TmResponseTimeDownstreamMp (10093) measurement.

The alarm thresholds are configurable on **Diameter Common > MPs > Profiles**.

- Average hold time minor alarm onset threshold
- Average hold time minor alarm abatement threshold
- Average hold time major alarm onset threshold
- Average hold time major alarm abatement threshold
- Average hold time critical alarm onset threshold
- Average hold time critical alarm abatement threshold

The severity of the alarm (Minor, Major, or Critical) is according to onset threshold/ abatement threshold of each severity level. When the average hold time initially exceeds the average hold time for an alarm onset threshold, a minor, major, or critical alarm is triggered. When the average hold time subsequently exceeds a higher onset threshold, or drops below an abatement threshold, but is still above the minor alarm abatement threshold, the alarm severity changes based on the highest onset threshold crossed by the current average hold time.

#### **Diagnostic Information:**

If Alarm #22224 is raised, then it indicates the average response time (TmAvgRspTime) for messages forwarded by the Relay Agent is larger than the defined for a deployment as per DA-MP profile assignment. One of the following problems could exist:

- The IP network may be experiencing problems that are adding propagation delays to the forwarded request message and the answer response.
  - Verify the IP network connectivity exists between the MP server and the adjacent nodes.

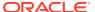

- View the event history logs for additional events or alarms from this MP server.
- The IP network may be experiencing problems that are adding propagation delays to the forwarded request message and the answer response.
- One or more upstream nodes may be experiencing traffic overload.
- One or more MPs is experiencing traffic overload.
  - View the KPI Routing Recv Msgs/Sec.
  - View the CPU utilization of MPs by navigating to Status & Manage > Server.

# Recovery:

- The average transaction hold time is exceeding its configured limits, resulting in an abnormally large number of outstanding transactions that may be leading to excessive use of resources like memory.
  - Reduce the average hold time by examining the configured Pending Answer Timer values and reducing any values that are unnecessarily large or small.
  - Identify the causes for the large average delay between the DSR sending requests to the upstream peers and receiving answers for the requests.
  - Confirm the peer node(s) or DSR is in overload by viewing KPI/ Measurements/CPU usage and take corrective action.
  - Identify the main contributor to increased value of (T2-T1) such as a time difference between the routing layer (DRL) receiving the request to the DRL sending the answer to downstream peer.
- 2. The alarm thresholds are configurable on **Diameter Common**, and then **MPs**, and then **Profiles**:
  - Average hold time minor alarm onset threshold
  - Average hold time minor alarm abatement threshold
  - Average hold time major alarm onset threshold
  - Average hold time major alarm abatement threshold
  - Average hold time critical alarm onset threshold
  - Average hold time critical alarm abatement threshold

The severity of the alarm (Minor, Major, or Critical) is according to the onset threshold/abatement threshold of each severity level. When the average hold time initially exceeds the average hold time for an alarm onset threshold, a minor, major, or critical alarm is triggered. When the average hold time subsequently exceeds a higher onset threshold, or drops below an abatement threshold, but is still above the minor alarm abatement threshold, the alarm severity changes based on the highest onset threshold crossed by the current average hold time.

If the problem persists, it is recommended to contact My Oracle Support.

# 3.9.100 22225 - Average Message Size Limit Exceeded

**Alarm Group:** 

DIAM

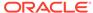

# **Description:**

The size of the average message processed by DSR has exceeded its configured limits.

The alarm is generated when the measurement RxAvgMsgSize reaches the DSR-wide engineering attributes, defined in the DaMpProfileParameters corresponding to the MP profile being used. RxAvgMsgSize is defined as the size of the average message processed by DSR.

This alarm indicates DSR has encountered a message it can accept for processing, but might not continue processing if the message size increases more than the maximum supported message size. This increase can be due to standard diameter processing (for example, Route Record additions to requests) or due to custom processing (for example, Mediation modifying AVPs).

# Severity:

Minor, Major, Critical

#### Instance:

N/A

#### **HA Score:**

Normal

#### **Auto Clear Seconds:**

0 (zero)

#### OID:

eagleXgDiameterAvgMsgSizeLimitExceededNotify

#### Cause

Alarm 22225 raises when the measurement RxAvgMsgSize reaches the DSR-wide engineering attributes, defined in the DaMpProfileParameters corresponding to the MP profile being used.

RxAvgMsgSize is defined as the size of the average message processed by DSR. The alarm thresholds are configurable from **Diameter Common > MPs > Profiles** 

- Average message size minor alarm onset threshold
- Average message size minor alarm abatement threshold
- Average message size major alarm onset threshold
- Average message size major alarm abatement threshold
- Average message size critical alarm onset threshold
- Average message size critical alarm abatement threshold

The severity of alarm (Minor, Major, or Critical) is according to onset/abatement threshold of each severity level. When the average message size reaches the value of the respective alarm onset/abatement threshold, within 3 seconds the alarm is raised with severity Minor, Major, or Critical, based on the value reached by the average message size.

# **Diagnostic Information:**

This event indicates that DSR has encountered a message that it can accept for processing, but might not continue processing if the message size increases more than the maximum supported message size. This increase can be due to standard diameter processing (for example, RouteRecord additions to requests) or due to custom processing (for example, Mediation modifying AVPs).

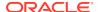

# 1. Recovery:

- Examine the traffic coming from connected peers to see if any of them are sending abnormally large messages, and look for any special processing rules being applied by DSR to that message.
- The alarm thresholds are configurable on **Diameter Common**, and then **MPs**, and then **Profiles**:
  - Average hold time minor alarm onset threshold
  - Average hold time minor alarm abatement threshold
  - Average hold time major alarm onset threshold
  - Average hold time major alarm abatement threshold
  - Average hold time critical alarm onset threshold
  - Average hold time critical alarm abatement threshold

The severity of the alarm (Minor, Major, or Critical) is according to the onset threshold/abatement threshold of each severity level. When the average hold time initially exceeds the average hold time for an alarm onset threshold, a minor, major, or critical alarm is triggered. When the average hold time subsequently exceeds a higher onset threshold, or drops below an abatement threshold, but is still above the minor alarm abatement threshold, the alarm severity changes based on the highest onset threshold crossed by the current average hold time.

3. If the problem persists, it is recommended to contact My Oracle Support.

# 3.9.101 22328 - Connection is processing a higher than normal ingress messaging rate

#### **Alarm Group:**

DIAM

#### **Description:**

The diameter connection specified in the alarm instance is processing a higher than normal ingress messaging rate.

#### Severity:

- Minor (if all of the following are true):
  - The average ingress MPS rate the connection is processing has reached the percentage of the connection's maximum ingress MPS rate configured for the connection minor alarm threshold.
  - The average ingress MPS rate the connection is processing has not yet reached the percentage of the connection's maximum ingress MPS rate configured for the connection major alarm threshold.
- Major (if the following are true):
  - The average ingress MPS rate the connection is processing has reached the percentage of the connection's maximum ingress MPS rate configured for the connection major alarm threshold.

#### Instance:

The name of the diameter connection as defined by the TransportConnection table

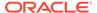

#### **HA Score:**

Normal

#### **Auto Clear Seconds:**

0 (zero)

#### OID:

eagleXgDiameterIngressMpsRateNotify

#### Cause:

Alarm # 22328 raises the severity,

Minor (if all of the following are true):

- The average ingress MPS rate that the connection is processing has reached the percentage of the connection's maximum ingress MPS rate configured for the connection minor alarm threshold.
- The average ingress MPS rate that the connection is processing has not yet reached the percentage of the connection's maximum ingress MPS rate configured for the connection major alarm threshold.

Major (if all of the following are true):

 The average ingress MPS rate that the connection is processing has reached the percentage of the connection's maximum ingress MPS rate configured for the connection major alarm threshold.

# **Diagnostic Information:**

To get further information regarding this issue:

 Examine the alarm log from Main Menu > Alarms & Events on Active SOAM Server.

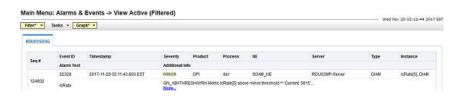

- Get the Connection ID IcRate[Connection\_Id] from Alarm Details and the corresponding Connection Name from TransportConnectionTable on active SOAM server.
- 3. Investigate the connection's remote Diameter peer (the source of the ingress messaging) to determine why they are sending the abnormally high traffic rate.
- Recovery:
- The Diameter connection specified in the Alarm Instance field is processing a higher than expected average ingress Diameter message rate. The alarm thresholds for minor and major alarms are configured in the Capacity Configuration Set used by the Diameter connection.
- The message rate used for this alarm is an exponentially smoothed 30 second average. This smoothing limits false alarms due to short duration spikes in the ingress message rate.

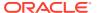

- If the alarm severity is minor, the alarm means the average ingress message rate has exceeded the minor alarm threshold percentage of the maximum ingress MPS configured for the connection.
- 4. If the alarm severity is major, the alarm means the average ingress message rate has exceeded the major alarm threshold percentage of the maximum ingress MPS configured for the connection.
- 5. This alarm is cleared when the average ingress message rate falls 5% below the minor alarm threshold, or the connection becomes disabled or disconnected. This alarm is downgraded from major to minor if the average ingress message rate falls 5% below the major alarm threshold.
- 6. If the average ingress message rate is determined to be unusually high, investigate the connection's remote Diameter peer (the source of the ingress messaging) to determine why they are sending the abnormally high traffic rate; otherwise, consider increasing either the connection's maximum ingress MPS rate or the connection's alarm thresholds.
- 7. If the problem persists, it is recommended to contact My Oracle Support.

# 3.9.102 22349 - IPFE Connection Alarm Aggregation Threshold

# **Alarm Group:**

DIAM

# **Description:**

This alarm occurs when there are a 'Critical' number of IPFE connection alarms for the network element.

The Alarm Thresholds are configurable using the Alarm Threshold Options tab on **Diameter**, and then **Configuration**, and then **System Options**.

The IPFE connection may not be established for a variety of reasons. The operational status of this connection is displayed on the GUI as unavailable and Alarm 22101 Connection Unavailable is raised.

When the number of unavailable IPFE connections exceeds the defined threshold, IPFE Connection Failure Major/Critical Aggregation Alarm Threshold (default is 100/200), alarm 22349 is raised by the DSR.

# Severity:

Major, Critical

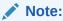

The Critical threshold may be disabled by setting the Critical Threshold to zero using the Alarm Threshold Options tab on **Diameter**, and then **Configuration**, and then **System Options**.

#### Instance:

<NetworkElement>

### **HA Score:**

Normal

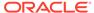

#### **Auto Clear Seconds:**

0 (zero)

#### OID:

eagleXgDiameterIPFEConnUnavailableThresholdReachedNotify

#### Cause:

The IPFE connection may not be established for a variety of reasons. The operational status of this connection is displayed on the GUI as unavailable and Alarm 22101, Connection Unavailable is raised.

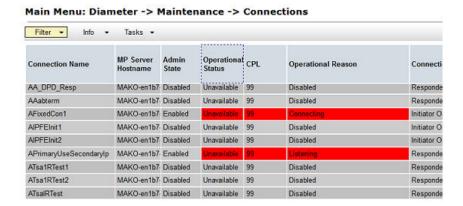

When the number of unavailable IPFE connections exceeds the defined threshold, IPFE Connection Failure Major/Critical Aggregation Alarm Threshold (default is 100/200), alarm 22349 is raised by the DSR.

# **Diagnostic Information:**

Perform the following:

- Use Wireshark to capture the diameter traffic on all MPs under the concerned TSA list and the primary IPFE. Save the PCAP traffic capture generated by Wireshark.
- Verify the connection configurations (IP addresses, ports, peer node, protocol) are correct.
- Verify peer-connection configurations (protocol, remote/local IP address, remote/local port) matches local connection configurations.
- Verify the connection's transport protocol and/or port are not being blocked by a network firewall or other ACL in the network path.
- 1. Recovery:
- 1. Navigate to **Diameter**, and then **Maintenance**, and then **Connection** to monitor IPFE Connection status.
- 2. Confirm peer connection configuration (protocol, remote/local IP address, remote/local port) matches the local connection configuration.
- 3. Confirm the connection's transport protocol and/or port are not being blocked by a network firewall or other ACL in the network path.
- 4. Verify the peers in the Route List are not under maintenance.

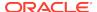

- 5. Use Wireshark to analyze all the captured PCAP data to find where the message exchange is broken or failed. Wireshark should be the main tool used to diagnose the unavailable connection.
- 6. Based on the PCAP file, correct the configuration if the issue is on the DSR side. The Alarm will be cleared automatically when the numbers of unavailable IPFE connections are under the IPFE Connection Failure Critical/Major Aggregation Alarm Threshold.
- 7. If the issue is on the DSR side or you are not sure, it is recommended to contact My Oracle Support for assistance.

# 3.9.103 22350 - Fixed Connection Alarm Aggregation Threshold

# **Alarm Group:**

DIAM

# **Description:**

This alarm occurs when there are a critical number of fixed connection alarms for the DA-MP.

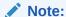

The alarm thresholds are configurable using the Alarm Threshold Options tab on **Diameter**, and then **Configuration**, and then **System Options**.

### Severity:

Major, Critical

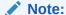

The Critical threshold may be disabled by setting the Critical Threshold to zero using the Alarm Threshold Options tab on **Diameter**, and then **Configuration**, and then **System Options**.

#### Instance:

<DA-MP-Hostname>

#### **HA Score:**

Normal

# **Auto Clear Seconds:**

0 (zero)

#### OID:

eagleXgDiameterConnUnavailableThresholdReachedNotify

#### Cause:

The alarm #22350 raises when there are a critical number of fixed connection alarms for the DA-MP.

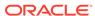

# **Diagnostic Information:**

To get further information regarding this issue:

- 1. Navigate to **Diameter > Maintenance > Connection** to find all the connections with a problem for the specific MP.
- 2. For each connection with a problem, verify:
  - The remote host is reachable from the local MP by using ssh to the MP and pinging the remote server IP (if using IP address) or server FQDN (if using FQDN)
  - b. DNS availability should be tested by pinging the DNS server IP
  - FQDN resolving should be tested by using nslookup to check the FQDN resolving on the MP
- 3. If the above tests reveal the remote host is not reachable, then verify that there is no network problem on the remote server.
- 4. If the remote server is reachable, then verify the processes are running correctly.
  - a. Verify the local DSR process is running by checking the ps -ef output
  - b. Verify the local node is listening on the correct port by using netstat -na and checking the correct transport type, tcp/sctp port is listening
  - Use wireshark or tcpdump to capture traffic messages, and verify the connection is established (confirm the handshake process is occurring for SCTP or TCP)
- 5. If the port is not listening, or the handshake procedure is not occurring, then the process or server may be in trouble.
- 6. If the connection/association is established, then ensure that the Diameter handshake is happening and correct, by checking the Diameter CEX message exchange, for information like server FQDN, IP address, or applications supported; mismatching information causes the connection to abort.
- 7. If Diameter handshake is good, then observe the health of the Diameter connection by verifying the DWR messages are answered correctly.
- 1. Recovery:
- 1. Navigate to **Diameter**, and then **Maintenance**, and then **Connection** to monitor Fixed Connection status.
- 2. Confirm the peer connection configuration (protocol, remote/local IP address, remote/local port) matches the local connection configuration.
- Confirm the connection's transport protocol and/or port are not being blocked by a network firewall or other ACL in the network path.
- 4. Verify the peers in the Route List are not under maintenance.
- 5. Navigate to **Diameter**, and then **Configuration**, and then **System Options** to check the **Alarm Threshold Options** setting. Modify the value if it is set too low.
- **6.** It is recommended to contact My Oracle Support for assistance.

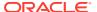

# 3.9.104 22900 - DPI DB Table Monitoring Overrun

# **Event Type:**

DIAM

# **Description:**

The COMCOL update sync log used by DB Table monitoring to synchronize Diameter Connection Status among all DA-MP RT-DBs has overrun. The DA-MP's Diameter Connection Status sharing table is automatically audited and re-synced to correct any inconsistencies.

### Severity:

Info

#### Instance:

<DbTblName>

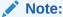

<DbTblName> refers to the name of the Diameter Connection Status Sharing Table the Diameter Connection status inconsistency that was detected.

#### **HA Score:**

Normal

# **Throttle Seconds:**

10

# OID:

eagleXgDiameterDpiTblMonCbOnLogOverrunNotify

- Recovery:
- It is recommended to contact My Oracle Support if this alarm is constantly being asserted and cleared.

# 3.9.105 22901 - DPI DB Table Monitoring Error

# **Event Type:**

DIAM

# **Description:**

An unexpected error occurred during DB Table Monitoring.

# Severity:

Info

#### Instance:

DpiTblMonThreadName

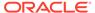

#### **HA Score:**

Normal

### **Throttle Seconds:**

10

#### OID:

eagleXgDiameterDpiSldbMonAbnormalErrorNotify

- 1. Recovery:
- It is recommended to contact My Oracle Support.

# 3.9.106 22950 - Connection Status Inconsistency Exists

# **Alarm Group:**

DIAM

# **Description:**

Diameter Connection status inconsistencies exist among the DA-MPs in the DSR signaling NE.

# Severity:

Critical

#### Instance:

<DbTblName> Name of the Diameter Connection Status Sharing Table where the Diameter Connection status inconsistency was detected.

# **HA Score:**

Normal

# **Auto Clear Seconds:**

0 (zero)

# OID:

eagleXgDiameterConnStatusInconsistencyExistsNotify

# Cause:

The data inconsistency might have caused due to the following reasons:

- Network issue, the change log is not distributed to the destination MP.
- Process error (update is disturbed) in executing change on the destination MP.

#### **Diagnostic Information:**

No specific diagnostic information is required if alarm clears in the next audit/sync. Analyze the error log if the problem persists.

- 1. Recovery:
- No action necessary.

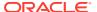

# Note:

DA-**MP**'s SLDB tables are automatically audited and re-synchronized to correct inconsistencies after a log overrun has occurred. The Automatic Data Integrity Check, which was introduced in cm6.2, periodically scans almost the entire local IDB for integrity. The initial default period is 30 minutes.

# 3.9.107 22960 - DA-MP Profile Not Assigned

# **Alarm Group:**

DIAM

# **Description:**

This alarm is generated when a DA-MP is brought into service and a DA-MP configuration profile has not been assigned to the DA-MP during DSR installation/upgrade procedures.

# Severity:

Critical

#### Instance:

N/A

#### **HA Score:**

Normal

### **Auto Clear Seconds:**

0 (zero)

#### OID:

eagleXgDiameterDaMpProfileNotAssignedNotify

#### Cause:

Alarm #22960 raises when a DA-MP is brought into service and a DA-MP configuration profile has not been assigned to the DA-MP during DSR installation/upgrade procedures.

### **Diagnostic Information:**

Examine the error log in Main Menu > Alarms & Events.

- 1. Recovery:
- 1. From the DSR OAM GUI, navigate to **Diameter Common**, and then **MPs**, and then **Profile Assignments** to assign a DA-MP profile to the DA-MP.
- 2. If the problem persists, it is recommended to contact My Oracle Support.

# 3.9.108 22961 - Insufficient Memory for Feature Set

# **Alarm Group:**

DIAM

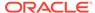

## **Description:**

The available memory (in kilobytes) for feature set is less than the required memory (in kilobytes). This alarm is raised when a DA-MP is brought into service and a DA-MP configured DiamaterMaxMessageSize in DpiOption table value is greater than 16KB, but the available memory on DA-MP is less than 48GB.

### Severity:

Critical

#### Instance:

N/A

### **HA Score:**

Normal

### **Auto Clear Seconds:**

0 (zero)

#### OID:

eagleXgDiameterInsufficientAvailMemNotify

#### Cause

Alarm #22961 raises when a DA-MP is brought into service and a DA-MP configured DiamaterMaxMessageSize in DpiOption table value is greater than 16KB but the available memory on DA-MP is less than 48GB.

# **Diagnostic Information:**

N/A.

- 1. Recovery:
- 1. Make additional memory available on the DA-MP for the configured DiameterMaxMessageSize.
- 2. If the problem persists, it is recommended to contact My Oracle Support.

# 3.9.109 25607 - DSR Signaling Firewall is administratively Disabled

# **Alarm Group**

DIAM

#### Description

DSR Signaling Firewall is administratively Disabled

#### Severity

Minor

#### Instance

<System OAM name>

#### **HA Score**

Normal

# **Auto Clear Seconds**

N/A

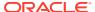

#### **OID**

eagleXgDiameterFwDisabledNotify

- 1. Recovery
- 1. Navigate to the Signaling Firewall page (**Diameter**, and then **Maintenance**, and then **Signaling Firewall**). Click the **Enable** button.
- 2. If the problem persists, it is recommended to contact My Oracle Support.

# 3.9.110 25608 - Abnormal DA-MP Firewall

# **Alarm Group**

DIAM

# **Description**

DSR Signaling Firewall Operational status is degraded.

# Severity

Minor

#### Instance

<DA-MP name>

### **HA Score**

Normal

#### **Auto Clear Seconds**

N/A

### OID

eagleXgDiameterFwDegradedNotify

- Recovery
- 1. Analyze event 25609 Firewall Configuration Error encountered to identify the error(s) and the DA-MP which reported the error(s).
- 2. Analyze any platform alarms on the identified DA-MP. Follow the procedures to clear the platform alarms on the identified DA-MP
- 3. Disable the Signaling Firewall from the Signaling Firewall page (**Diameter**, and then **Maintenance**, and then **Signaling Firewall**).
- 4. If the alarm persists, restart the application on the identified DA-MP from the **Status & Manage** screen on the active Network OAM GUI.
- 5. If the problem is still unresolved, it is recommended to contact My Oracle Support for assistance.

# 3.9.111 25609 - Firewall Configuration Error encountered

# **Event Type**

DIAM

# **Description**

Firewall Configuration Error encountered.

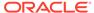

# Severity

Info

#### Instance

<DA-MP name>

#### **HA Score**

Normal

# **Throttle Seconds**

N/A

#### OID

eagleXgDiameterFwDisabledNotify

- Recovery
- This event is unexpected. It is recommended to contact My Oracle Support for analysis and resolution.

# 3.9.112 25610 - DSR Signaling Firewall configuration inconsistency detected

# **Alarm Group**

DIAM

# **Description**

DSR Signaling Firewall configuration inconsistency detected

# Severity

Minor

#### Instance

<DA-MP name>

# **HA Score**

Normal

### **Auto Clear Seconds**

N/A

#### OID

eagleXgDiameterFwDegradedNotify

- 1. Recovery
- One possible cause could be manual changes in the "01dsr" domain of Linux firewall configuration on the DA-MP server. If so, the manual configuration should be rolled back.
- If the problem persists, it is recommended to contact My Oracle Support for assistance.

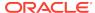

# 3.9.113 25611 - ETG - Invalid DRMP Attributes

# **Alarm Group**

DIAM

# **Description**

DRMP attributes of ETG not in synch with remote ETGs associated with same ETL.

# Severity

Minor

#### Instance

<ETG name>

#### **HA Score**

Normal

### **Auto Clear Seconds**

N/A

### OID

eagleXgDiameterEtgInvalidDRMPAttrbsNotify

- Recovery
- If the problem persists, it is recommended to contact My Oracle Support for assistance

# 3.9.114 25612 - DSR ping failed

# **Alarm Group**

DIAM

#### Description

Connection was rejected due to the DA-MP exceeding its connection or ingress MPS capacity

# Severity

Major

#### Instance

pingAllLivePeers

#### **HA Score**

Normal

#### **Auto Clear Seconds**

N/A

### **OID**

eagleXgDiameterPingAllLivePeerErrorNotify

- Recovery
- 1. Check /var/log/messages and /var/log/cron for more information.

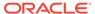

Diameter Alarms and Events (8000-8299, 22000-22350, 22900-22999, 25600-25899)

- 2. Run pingAllLivePeers -v and pingAllLivePeers -h as root on the command line.
- If the problem persists, it is recommended to contact My Oracle Support for assistance.

# 3.9.115 25613 - Peer Node Alarm Group Threshold

# **Event Type:**

DIAM

#### **Description:**

Peer Node Alarm Group Threshold Reached. This alarm occurs when there are a number of minor, major, or critical Peer Node alarms for a single Peer Node Alarm Group.

# Severity:

Minor, Major, and Critical

#### Instance:

<PeerNodeAlarmGroupName>

#### **HA Score:**

Normal

### **Throttle Seconds:**

0 (zero)

### OID:

eagleXgDiameterPeerNodeAlarmGroupThresholdReachedNotify

- Monitor status from Diameter, and then Maintenance, and then Peer Nodes.
- Verify IP network connectivity exists between the MP server and the adjacent servers.
- 3. Verify the peer is not under maintenance.
- 4. It is recommended to contact My Oracle Support if further assistance is needed.

# 3.9.116 25614 - Connection Alarm Group Threshold

### **Event Type:**

DIAM

# **Description:**

Connection Alarm Group Threshold Reached. This alarm occurs when there are a number of minor, major, or critical Connection alarms for a single Connection Alarm Group.

# Severity:

Minor, Major, and Critical

# Instance:

<ConnectionAlarmGroupName>

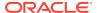

#### **HA Score:**

Normal

# **Throttle Seconds:**

0 (zero)

#### OID:

eagle Xg Diameter Connection Alarm Group Threshold Reached Notify

- 1. Monitor status from **Diameter**, and then **Maintenance**, and then **Connections**.
- 2. Verify IP network connectivity exists between the MP server and the adjacent servers.
- 3. Verify the connection is not under maintenance.
- 4. It is recommended to contact My Oracle Support if further assistance is needed.

# 3.9.117 25805 - Invalid Shared TTG Reference

# **Alarm Group**

DIAM

# Description

Invalid Shared TTG Reference

### Severity

Minor

#### Instance

<Route List Name>&<Route Group Name>&<TTG SG Name>&<TTG Name>

#### **HA Score**

Normal

# **Auto Clear Seconds**

N/A

#### OID

eagleXgDiameterDoicInvalidSharedTtgRefNotify

- 1. Recovery
- 1. For the Route List named in the alarm instance, edit its configuration and delete the association to the non-existent Shared TTG. Then,
- If desired, re-create the Shared TTG at its host site, and re-add the association to the Route List/Route Group.

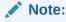

Because, internally, the association of a TTG to the RL/RG is based on an internal ID, (not the TTG name), it is not valid to leave the original association in the Route List configuration and simply create a new Shared TTG with original name. This will not work, as the internal ID for the original TTG will not be the same as the ID for the new TTG (even though the TTG name is the same).

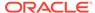

# 3.9.118 25806 - Invalid Internal SOAM Server Group Designation

# **Alarm Group**

DIAM

# **Description**

Invalid Internal SOAM Server Group Designation

#### Severity

Minor

#### Instance

<Route List Name>&<Route Group Name>&<TTG SG Name>&<TTG Name>

#### **HA Score**

Normal

#### **Auto Clear Seconds**

N/A

### OID

eagle Xg Diameter Doic Invalid Internal Soam Sg Designation Notify

- 1. Recovery
- For the Route List named in the alarm instance, edit its configuration and delete the association to the Shared TTG. This will clear the alarm. The association can simply be re-added to restore integrity to the configuration.

# 3.10 Range Based Address Resolution (RBAR) Alarms and Events (22400-22424)

# 3.10.1 22400 - Message Decoding Failure

# **Event Type:**

**RBAR** 

# **Description:**

A message received was rejected because of a decoding failure.

#### Severity:

Info

#### Instance:

<MPName>

#### **HA Score:**

Normal

# **Throttle Seconds:**

10

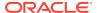

#### OID:

eagleXgDiameterRbarMsgRejectedDecodingFailureNotify

- 1. Recovery:
- While parsing the message, the message content was inconsistent with the Message Length in the message header. These protocol violations can be caused by the originator of the message (identified by the Origin-Host AVP in the message) or the peer who forwarded the message to this node.

# 3.10.2 22401 - Unknown Application ID

# **Event Type:**

RBAR

# **Description:**

A message could not be routed because the Diameter Application ID is not supported.

# Severity:

Info

#### Instance:

<MPName>

#### **HA Score:**

Normal

#### **Throttle Seconds:**

10

#### OID:

eagleXgDiameterRbarUnknownApplIdNotify

- 1. Recovery:
- The DSR Relay Agent forwarded a Request message to the address resolution application which contained an unrecognized Diameter Application ID in the header. Either a DSR Relay Agent application routing rule is mis-provisioned or the Application ID is not provisioned in the RBAR routing configuration.
- View the currently provisioned Diameter Application IDs by selecting RBAR, and then Configuration, and then Applications.
- 3. View the currently provisioned Application Routing Rules by selecting **Diameter**, and then **Configuration**, and then **Application Route Tables**.

# 3.10.3 22402 - Unknown Command Code

# **Event Type:** RBAR

#### **Description:**

A message could not be routed because the Diameter Command Code in the ingress Request message is not supported and the Routing Exception was configured to send an Answer response.

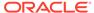

| c | e١ | ,,         | ri | t | , |  |
|---|----|------------|----|---|---|--|
| J | てり | <i>,</i> c |    | u | • |  |

Info

#### Instance:

<MPName>

#### HA Score:

Normal

#### **Throttle Seconds:**

10

#### OID:

eagleXgDiameterRbarUnknownCmdCodeNotify

- 1. Recovery:
- 1. The order pair (Application ID, Command Code) is not provisioned in the Address Resolutions routing configuration.
- 2. View the currently provisioned Application IDs and Command Codes by selecting RBAR, and then Configuration, and then Address Resolutions.

# 3.10.4 22403 - No Routing Entity Address AVPs

# **Event Type:**

**RBAR** 

### **Description:**

A message could not be routed because no address AVPs were found in the message and the Routing Exception was configured to send an Answer response.

# Severity:

Info

#### Instance:

<AddressResolution>

#### **HA Score:**

Normal

### **Throttle Seconds:**

10

#### OID:

eagleXgDiameterRbarNoRoutingEntityAddrAvpNotify

- 1. Recovery:
- This may be a normal event or an event associated with misprovisioned address resolution configuration. If this event is considered abnormal, validate which AVPs are configured for routing with the Application ID and Command Code.
- 2. View the currently provisioned Application IDs and Command Codes by selecting RBAR, and then Configuration, and then Address Resolutions.

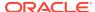

# 3.10.5 22404 - No valid Routing Entity Addresses found

# **Event Type:**

**RBAR** 

# **Description:**

A message could not be routed because none of the address AVPs contained a valid address and the Routing Exception was configured to send an Answer response.

#### Severity:

Info

#### Instance:

<AddressResolution>

### **HA Score:**

Normal

### **Throttle Seconds:**

10

#### OID:

eagleXgDiameterRbarNoValidRoutingEntityAddrFoundNotify

- 1. Recovery:
- This may be a normal event or an event associated with misprovisioned address resolution configuration. If this event is considered abnormal, validate which AVPs are configured for routing with the Application ID and Command Code.
- View the currently provisioned Application IDs and Command Codes by selecting RBAR, and then Configuration, and then Address Resolutions.

# 3.10.6 22405 - Valid address received didn't match a provisioned address or address range

# **Event Type:**

**RBAR** 

#### **Description:**

A message could not be routed because a valid address was found that did not match an individual address or address range associated with the Application ID, Command Code, and Routing Entity Type, and the Routing Exception was configured to send an Answer response.

### Severity:

Info

#### Instance:

<AddressResolution>

# **HA Score:**

Normal

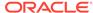

## **Throttle Seconds:**

10

#### OID:

eagle Xg Diameter Rbar Addr Mismatch With Provisioned Address Notify

- 1. Recovery:
- An individual address or address range associated with the Application ID, Command Code and Routing Entity Type may be missing from the RBAR configuration. Validate which address and address range tables are associated with the Application ID, Command Code and Routing Entity Type.
- 2. View the currently provisioned Application IDs, Command Codes, and Routing Entity Types by selecting RBAR, and then Configuration, and then Address Resolutions.

# 3.10.7 22406 - Routing attempt failed due to internal resource exhaustion

# **Event Type:**

**RBAR** 

# **Description:**

A message could not be routed because the internal "Request Message Queue" to the DSR Relay Agent was full. This should not occur unless the MP is experiencing local congestion as indicated by Alarm-ID 22200 - MP CPU Congested.

### Severity:

Info

#### Instance:

<MPName>

# **HA Score:**

Normal

# **Throttle Seconds:**

10

#### OID:

eagleXgDiameterRbarRoutingAttemptFailureInternalResExhNotify

- 1. Recovery:
- If this problem occurs, it is recommended to contact My Oracle Support.

# 3.10.8 22407 - Routing attempt failed due to internal database inconsistency failure

# **Event Type:**

**RBAR** 

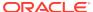

# **Description:**

A message could not be routed because an internal address resolution run-time database inconsistency was encountered.

# Severity:

Info

#### Instance:

<MPName>

#### **HA Score:**

Normal

#### **Throttle Seconds:**

10

#### OID:

eagle Xg Diameter R bar Routing Failure Internal DbIn consistency Notify

- Recovery:
- If this problem occurs, it is recommended to contact My Oracle Support.

# 3.10.9 22411 - Address Range Lookup for Local Identifier skipped

# **Alarm Group:**

**RBAR** 

# **Description:**

Address Range Lookup could not be performed for the Local Identifier component of the Routing Entity Type External Identifier. Address Resolution used the Destination found using Domain Identifier.

# Severity:

Info

# Instance:

XXX

#### **HA Score:**

Normal

# **Auto Clear Seconds:**

0 (zero)

# OID:

XXX

- Recovery:
- It is recommended to contact My Oracle Support for assistance if needed.

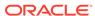

# 3.11 Generic Application Alarms and Events (22500-22599)

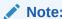

These alarms are generic across the various DSR applications with some details varying depending on the application generating the alarm.

# 3.11.1 22500 - DSR Application Unavailable

# **Alarm Group:**

APPL

#### **Description:**

DSR application is unable to process any messages because it is unavailable.

#### Severity:

Critical

#### Instance:

<DSR Application Name>

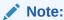

The value for DSR Application Name varies depending on the DSR application generating the alarm (DCA, FABR, Policy DRA, RBAR, etc.). Use the name that corresponds to the specific DSR application in use.

#### **HA Score:**

Normal

#### **Auto Clear Seconds:**

0 (zero)

#### OID:

eagleXgDiameterDsrApplicationUnavailableNotify

#### Cause:

The alarm #22500 is raises:

- When the DSR application completes initialization and determines its operational status is unavailable after changing its admin state from disabled to enabled.
- When the DSR application is in enabled state and the following DSR application operational status changes occur:
  - Available → Unavailable
  - Degraded → Unavailable

This alarm is clears:

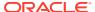

- When DSR application is in enabled state and the following DSR application operational status changes occur:
  - Unavailable → Available
  - Unavailable → Degraded
- If the Diameter process is stopped.
- If the DSR application admin state change from Enabled > Disabled.

## **Diagnostic Information:**

- A DSR application operation status becomes unavailable when either the Admin State is set to Disable with the Forced Shutdown option, or the Admin State is set to Disable with the Graceful Shutdown option and the Graceful Shutdown timer expires.
- A DSR application can also become unavailable when it reaches Congestion Level 3 if enabled.

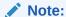

This alarm is NOT raised when the DSR application is shutting down gracefully or application is in Disabled state. Only the DSR Application operational status is changed to unavailable.

- 1. Recovery:
- Display and monitor the DSR application status by navigating to **Diameter**, and then **Maintenance**, and then **Applications** in the SO GUI. Verify the Admin State is set as expected.
- A DSR application operation status becomes unavailable when either the Admin State is set to disable with the Forced Shutdown option, or the Admin State is set to disable with the Graceful Shutdown option and the Graceful Shutdown timer expires.
- 3. A DCA application that defines a logical-to-physical U-SBR DB mapping becomes unavailable if the U-SBR DBs are not enabled or their sub-resources are unreachable. The status of the U-SBR DBs can be monitored from SBR, and then Maintenance, and then SBR DB Status.

# Note:

A DCA application can also become unavailable if there are no production or trial versions available. Trial DA-MPs run the production version if a trial version is not available. Non-Trial DA-MPs run only the production version.

- Check the Event History logs for additional DIAM events or alarms for this MP server.
- 5. If the problem persists, it is recommended to contact My Oracle Support.

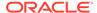

# 3.11.2 22501 - DSR Application Degraded

# **Alarm Group:**

**APPL** 

### **Description:**

Unable to forward requests to the DSR application because it is degraded.

## Severity:

Major

#### Instance:

<DSR Application Name>

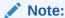

The value for DSR Application Name varies depending on the DSR application generating the alarm (DCA, PCA, FABR, Policy DRA, RBAR, etc.). Use the name that corresponds to the specific DSR application in use.

#### **HA Score:**

Normal

#### **Auto Clear Seconds:**

0 (zero)

#### OID:

eagleXgDiameterDsrApplicationDegradedNotify

#### Cause:

The alarm #22501 raises when the DSR application is in enabled state and the following DSR Application Operational Status changes occur:

- Available → Degraded
- Unavailable → Degraded

This alarm is cleared when the DSR application is in enabled state and following DSR Application Operational Status changes occur:

- Degraded → Available
- Degraded → Unavailable

#### **Diagnostic Information:**

- A DSR application becomes degraded when the DSR application becomes congested if enabled. This alarm is NOT raised when the DSR application is shutting down gracefully or application is in the disabled state.
- DSR application status can be monitored from Diameter > Maintenance >
   Applications. Verify the admin state is set as expected.. Check the Event History logs for additional DIAM events or alarms from this MP server.
- 1. Recovery:

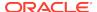

- Display and monitor the DSR application status by navigating to **Diameter**, and then **Maintenance**, and then **Applications** in the SO GUI. Verify the Admin State is set as expected.
- 2. A DSR application becomes degraded when the DSR application becomes congested, if enabled.

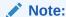

This alarm is NOT raised when the DSR application is shutting down gracefully or application is in the disabled state. Only the DSR application operational status is changed to unavailable.

- Check the Event History logs for additional DIAM events or alarms for this MP server.
- 4. If the problem persists, it is recommended to contact My Oracle Support.

# 3.11.3 22502 - DSR Application Request Message Queue Utilization

## **Alarm Group:**

APPL

#### **Description:**

The DSR Application Request Message Queue Utilization is approaching its maximum capacity.

#### Severity:

Minor, Major, Critical

#### Instance:

<Metric ID>, <DSR Application Name>

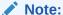

The value for Metric ID for this alarm varies (RxPdraRequestMsgQueue, RxCpaRequestMsgQueue, or RxDcaRequestMsgQueue[<DcaDalld.dalld>], for example) depending on which DSR application generates the alarm (CPA, DCA, FABR, Policy DRA, RBAR, etc.). Use the ID that corresponds to the specific DSR application in use.

#### Note:

The value for DSR Application Name will vary depending on the DSR application generating the alarm (CPA, DCA, FABR, PCA, Policy DRA, RBAR, etc.). Use the name that corresponds to the specific DSR application in use.

#### **HA Score:**

Normal

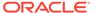

#### **Auto Clear Seconds:**

0 (zero)

#### OID

eagleXgDiameterDsrApplicationRequestQueueUtilNotify

#### Cause:

Alarm #22502 is raises:

- When DSR Application Request Message Queue Utilization is approaching its maximum capacity.
- If this problem persists and the queue reaches 100% utilization all new ingress Request messages will be discarded.

# **Diagnostic Information:**

To get further information regarding this issue:

 Examine the alarm log from Main Menu > Alarms & Events on the active SOAM server.

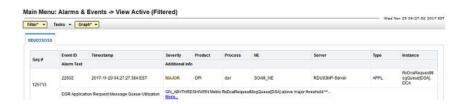

- This alarm should not normally occur when no other congestion alarms are asserted.
- Recovery:
- Display and monitor the DSR application status by selecting **Diameter**, and then **Maintenance**, and then **Applications** in the SO GUI. Verify the Admin State is set as expected.
  - The DSR application's Request Message Queue Utilization is approaching its maximum capacity. This alarm should not normally occur when no other congestion alarms are asserted.
- Application Routing might be mis-configured and is sending too much traffic to the DSR Application. Verify the configuration by selecting **Diameter**, and then **Configuration**, and then **Application Route Tables** in the SO GUI.
- 3. If no additional congestion alarms are asserted, the DSR application task might be experiencing a problem that is preventing it from processing messages from its Request Message Queue. Examine the Alarm log in Alarms & Events on the active SOAM server.
- 4. If the problem persists, it is recommended to contact My Oracle Support.

# 3.11.4 22503 - DSR Application Answer Message Queue Utilization

**Alarm Group:** 

**APPL** 

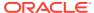

## **Description:**

The DSR Application Answer Message Queue Utilization is approaching its maximum capacity.

# Severity:

Minor, Major, Critical

#### Instance:

<Metric ID>, <DSR Application Name>

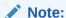

The value for Metric ID for this alarm varies (RxPdraAnswerMsgQueue, RxCpaAnswerMsgQueueor, or RxDcaRequestMsgQueue[<DcaDalld.dalld>], for example) depending on which DSR application generates the alarm (CPA, DCA, FABR, Policy DRA, RBAR, etc.). Use the ID that corresponds to the specific DSR application in use.

# Note:

The value for the DSR Application Name varies depending on the DSR application generating the alarm (CPA, PCA, FABR, Policy DRA, RBAR, DCA, etc.). Use the name that corresponds to the specific DSR application in use.

## **HA Score:**

Normal

## **Auto Clear Seconds:**

0 (zero)

#### OID:

eagleXgDiameterDsrApplicationAnswerQueueUtilNotify

## Cause:

Alarm #22503 raises:

- When DSR Application AnswerMessage Queue Utilization is approaching its maximum capacity.
- If this problem persists and the queue reaches 100% utilization, all new ingress Answer messages will be discarded.

#### **Diagnostic Information:**

To get further information regarding this issue:

 Examine the alarm log from Main Menu > Alarms & Events on the active SOAM server.

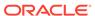

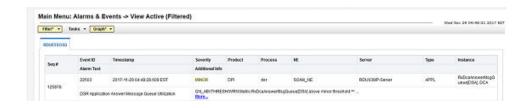

- 2. This alarm should not occur when no other congestion alarms are asserted.
- Recovery:
- Application Routing might be mis-configured and is sending too much traffic to the DSR application. Verify the configuration by selecting **Diameter**, and then **Configuration**, and then **Application Route Tables** in the SO GUI.
- If no additional congestion alarms are asserted, the DSR application task might be experiencing a problem that is preventing it from processing message from its Answer Message Queue. Examine the Alarm log in Alarms & Events on the active SOAM server.
- 3. If the problem persists, it is recommended to contact My Oracle Support.

# 3.11.5 22504 - DSR Application Ingress Message Rate

# **Alarm Group:**

APPL

# **Description:**

The ingress message rate for the DSR application is exceeding its engineered traffic handling capacity.

## Severity:

Minor, Major, Critical

## Instance:

<Metric ID>, <DSR Application Name>

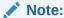

The value for metric ID for this alarm varies (RxPdraMsgRate, RxCpaMsgRate, for example) depending on which DSR application generates the alarm (CPA, FABR, Policy DRA, RBAR, etc.). Use the ID that corresponds to the specific DSR application in use.

#### Note:

The value for DSR Application Name varies depending on the DSR application generating the alarm (CPA, PCA, FABR, Policy DRA, RBAR, etc.). Use the name that corresponds to the specific DSR application in use.

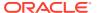

#### **HA Score:**

Normal

## **Auto Clear Seconds:**

0 (zero)

#### OID:

eagleXgDiameterDsrApplicationIngressMsgRateNotify

#### Cause:

The alarm #22504 raises when the ingress message rate for the DSR Application is approaching or exceeding its engineered traffic handling capacity.

This alarm get cleared when the diameter process stops.

# **Diagnostic Information:**

For further information regarding this alarm:

 Examine the alarm log from Main Menu > Alarms & Events on Active SOAM Server.

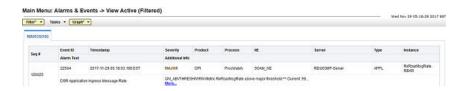

- 2. Average Ingress Message rate utilization on a MP Server of the DSR Application is exceeding or approaching engineering traffic handling capacity.
- 1. Recovery:
- Application routing may be mis-configured and is sending too much traffic to the DSR application. Verify the configuration by selecting **Diameter**, and then **Configuration**, and then **Application Route Tables** in the SO GUI.
- 2. There may be an insufficient number of MPs configured to handle the network load. Monitor the ingress traffic rate of each MP by selecting **Status & Manage**, and then **KPIs**.
- 3. If MPs are in a congestion state, then the offered load to the server site is exceeding its capacity.
- 4. If the problem persists, it is recommended to contact My Oracle Support.

# 3.11.6 22520 - DSR Application Enabled

## **Event Type:**

APPL

#### **Description:**

DSR Application Admin state was changed to 'enabled'.

### Severity:

Info

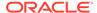

#### Instance:

<DSR Application Name>, the DCA App short name (*DcaDalld.shortName*) prefixed with "DCA."

#### **HA Score:**

Normal

#### **Throttle Seconds:**

0 (zero)

#### OID:

eagleXgDiameterDsrApplicationEnabledNotify

- 1. Recovery:
- No action required.

# 3.11.7 22521 - DSR Application Disabled

# **Event Type:**

**APPL** 

## **Description:**

DSR Application Admin state was changed to 'disabled'.

# Severity:

Info

# Instance:

<DSR Application Name>, the DCA App short name (*DcaDalld.shortName*) prefixed with "DCA:"

# **HA Score:**

Normal

# **Throttle Seconds:**

0 (zero)

#### OID:

eagle Xg Diameter Dsr Application Disabled Notify

- 1. Recovery:
- No action required.

# 3.12 Full Address Based Resolution (FABR) Alarms and Events (22600-22640)

# 3.12.1 22600 - Message Decoding Failure

# **Event Type:**

**FABR** 

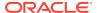

#### **Description:**

Message received was rejected because of a decoding failure. While parsing the message, the message content was inconsistent with the "Message Length" in the message header. These protocol violations can be caused by the originator of the message (identified by the Origin-Host AVP in the message), the peer who forwarded the message to this node, or any intermediate node that modifies the message.

# Severity:

Info

#### Instance:

<MPName>

#### **HA Score:**

Normal

#### **Throttle Seconds:**

10

#### OID:

eagleXgDiameterFabrMsgRejectedDecodingFailureNotify

- Recovery:
- It is recommended to contact My Oracle Support for assistance.

# 3.12.2 22601 - Unknown Application ID

# **Event Type:**

**FABR** 

#### **Description:**

Message could not be routed because the Diameter Application ID is not supported. A Request message was forwarded to the FABR application which contained an unrecognized Diameter Application ID in the header. Either an application routing rule is mis-provisioned or the Application ID is not provisioned in the FABR configuration.

#### Severity:

Info

#### Instance:

<MPName>

#### **HA Score:**

Normal

## **Throttle Seconds:**

10

#### OID:

eagleXgDiameterFabrUnknownApplIdNotify

- 1. Recovery:
- The currently provisioned Application Routing Rules can be viewed using Diameter, and then Configuration, and then Application Route Tables.

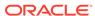

- 2. The currently provisioned Diameter Application IDs can be viewed in the FABR, and then Configuration, and then Applications Configuration.
- 3. It is recommended to contact My Oracle Support for assistance.

# 3.12.3 22602 - Unknown Command Code

# **Event Type:**

**FABR** 

#### **Description:**

Message could not be routed because the Diameter Command Code in the ingress Request message is not supported and the Routing Exception was configured to send an Answer response.

Either an application routing rule is mis-provisioned or the Command Code is not provisioned in the FABR configuration.

## Severity:

Info

#### Instance:

<MPName>

#### **HA Score:**

Normal

#### **Throttle Seconds:**

10

# OID:

eagleXgDiameterFabrUnknownCmdCodeNotify

- **1.** Recovery:
- 1. The currently provisioned Application Routing Rules can be viewed using **Diameter**, and then **Configuration**, and then **Application Route Tables**.
- 2. The currently provisioned Diameter Application IDs can be viewed in the FABR, and then Configuration, and then Address Resolutions.
- 3. It is recommended to contact My Oracle Support for assistance.

# 3.12.4 22603 - No Routing Entity Address AVPs

# **Event Type:**

**FABR** 

# **Description:**

Message could not be routed because no address AVPs were found in the message and the Routing Exception was configured to send an Answer response.

#### Severity:

Info

#### Instance:

<AddrResolution>

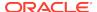

## **HA Score:**

Normal

#### **Throttle Seconds:**

10

#### OID:

eagleXgDiameterFabrNoRoutingEntityAddrAvpNotify

- 1. Recovery:
- 1. If this event is considered abnormal, then validate which AVPs are configured for routing with the Application ID and Command Code using **FABR**, and then **Configuration**, and then **Address Resolutions**.
- 2. The currently provisioned Application Routing Rules can be viewed using **Diameter**, and then **Configuration**, and then **Application Route Tables**.
- 3. It is recommended to contact My Oracle Support for assistance.

# 3.12.5 22604 - No Valid User Identity Addresses Found

## **Event Type:**

**FABR** 

## **Description:**

No valid User Identity Address is found in the configured AVPs contained in the ingress message. FABR searches for a valid Routing Entity address in the ingress Diameter message based on a Routing Entity Preference List assigned to the ordered pair (Application ID, Command Code) via user-defined configuration. This event is raised if a valid Routing Entity address cannot be found using any of the Routing Entity types in the Routing Entity Preference List and if the Routing Exception Action associated with this failure is set to Send Answer response .

### Severity:

Info

# Instance:

<AddrResolution>

#### **HA Score:**

Normal

#### **Throttle Seconds:**

10

#### OID:

eagle Xg Diameter Fabr No Valid User Identity Addr Found Notify

#### Cause:

FABR searches for a valid Routing Entity address in the Ingress Diameter Message based on a **Routing Entity Preference** List assigned to the ordered pair (Application ID, Command Code) via user-defined configuration. This event raises if a valid **Routing Entity** address cannot be found using any of the **Routing Entity** types in the **Routing Entity Preference** List and if the **Routing Exception Action** associated with this failure is set to **Send Answer Response**.

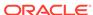

## **Diagnostic Information:**

Alarm #22604 raises if FABR is unable to decode the user configured AVPS from the **Ingress Diameter Message** and yield a routing entity address. This may be a normal event or an event associated with mis-provisioned address resolution configuration. If this event is considered abnormal, then the user should validate which AVPs are configured for routing with the Application ID and Command Code using the FABR GUI screen.

The associated measurement tag for this event is RxFabrResolFailNoValidAddr (10633). This holds the number of request messages received with at least Routing Entity Address AVP, but no valid Routing Entity Addresses were found.

- Recovery:
- If this event is considered abnormal, then navigate to FABR, and then Configuration, and then Address Resolutions to validate which AVPs are configured for routing with the Application ID and Command Code.
- Navigate to Diameter, and then Configuration, and then Application Route Tables to view the currently provisioned Application Routing rules.
- 3. It is recommended to contact My Oracle Support for assistance.

# 3.12.6 22605 - No Destination address is found to match the valid User Identity address

# Event Type: FABR

#### **Description:**

Message could not be routed because the valid user identity address extracted from the message did not resolve to a destination address. The Routing Exception was configured to send an Answer response. Please verify the provisioning in the address resolution table and the data provided in the SDS corresponding to this address/ resolution entry.

The FABR address resolution table entry may be misconfigured or the destination address associated with User Identity address from the message and the destination type configured in the address resolution table may be missing from the address mapping configuration. The destination address associated with User Identity address derived may be missing from the address mapping configuration on DP/SDS.

#### Severity:

Info

#### Instance:

<AddrResolution>

#### **HA Score:**

Normal

#### **Throttle Seconds:**

10

#### OID:

eagleXgDiameterFabrNoAddrFoundAtDpNotify

Recovery:

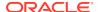

1. Validate the address resolution table entry and verify that a valid destination address is associated with the user identity address by using DP configuration.

For additional information, see Subscriber Database Server online help.

2. It is recommended to contact My Oracle Support for assistance.

# 3.12.7 22606 - Database or DB connection error

# **Event Type:**

**FABR** 

## **Description:**

FABR application receives service notification indicating Database (DP) or DB connection (ComAgent) Errors (DP timeout, errors or ComAgent internal errors) for the sent database query.

# Severity:

Info

#### Instance:

<MPNname>

#### **HA Score:**

Normal

# **Throttle Seconds:**

10

#### OID:

eagleXgDiameterFabrDpErrorsNotify

- Recovery:
- It is recommended to contact My Oracle Support for assistance.

# 3.12.8 22607 - Routing attempt failed due to DRL queue exhaustion

#### **Event Type:**

**FABR** 

#### **Description:**

Message could not be routed because the internal "Request Message Queue" to the DSR **Relay Agent** was full.

#### Severity:

Info

#### Instance:

<MPNname>

#### **HA Score:**

Normal

# **Throttle Seconds:**

10

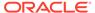

#### OID:

eagleXgDiameterFabrRoutingAttemptFailureDrlQueueExhNotify

- Recovery:
- It is recommended to contact My Oracle Support for assistance.

# 3.12.9 22608 - Database query could not be sent due to DB congestion

# Event Type:

**FABR** 

# **Description:**

FABR could not send a database query either because the ComAgent reported DP congestion level of (CL=2 or 3), or an abatement period is in progress.

#### Severity:

Info

#### Instance:

<MPNname>

#### **HA Score:**

Normal

#### **Throttle Seconds:**

10

## OID:

eagleXgDiameterFabrDpCongestedNotify

- 1. Recovery:
- It is recommended to contact My Oracle Support for assistance.

# 3.12.10 22609 - Database connection exhausted

## **Event Type:**

FABR

# **Description:**

Database queries could not be sent because the database connection (ComAgent) queue was full.

# Severity:

Info

## Instance:

<MPNname>

## **HA Score:**

Normal

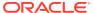

#### **Throttle Seconds:**

10

#### OID:

eagleXgDiameterFabrDbConnectionExhNotify

- Recovery:
- It is recommended to contact My Oracle Support for assistance.

# 3.12.11 22610 - FABR DP Service congestion state change

# **Event Type:**

**FABR** 

## **Description:**

FABR application received status notification indicating DP congestion state change or DP congestion abatement time period has completed.

# Severity:

Info

#### Instance:

<MPName>

#### **HA Score:**

Normal

# **Throttle Seconds:**

0 (zero)

## OID:

eagleXgDiameterFabrDpCongestionStateChangeNotify

- Recovery:
- It is recommended to contact My Oracle Support for assistance.

# 3.12.12 22611 - FABR Blacklisted Subscriber

# **Event Type:**

**FABR** 

## **Description:**

Message could not be routed because valid User Identity Address extracted from diameter request belongs to blacklisted subscriber.

# Severity:

Info

#### Instance:

<AddrResolution>

## **HA Score:**

Normal

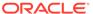

#### **Throttle Seconds:**

10

#### OID:

eagleXgDiameterFabrBlacklistedSubscriberNotify

- 1. Recovery:
- 1. Validate which User identity address is not blacklisted by using DP configuration.

The destination address associated with User Identity address derived is blacklisted in the address mapping configuration on DDR.

2. If the problem persists, it is recommended to contact My Oracle Support.

# 3.12.13 22631 - FABR DP Response Task Message Queue Utilization

#### **Alarm Group:**

**FABR** 

#### **Description:**

The FABR Application's DP Response Message Queue Utilization is approaching its maximum capacity.

# Severity:

Minor, Major, Critical

#### Instance:

RxFabrDpResponseMsgQueue, FABR

#### **HA Score:**

Normal

#### **Auto Clear Seconds:**

0 (zero)

#### OID:

eagle Xg Diameter Fabr App Dp Response Message Queue Utilization Notify

- 1. Recovery:
- This alarm may occur due to persistent overload conditions with respect to database response processing.
- 2. It is recommended to contact My Oracle Support for assistance.

# 3.12.14 22632 - ComAgent Registration Failure

# **Alarm Group:**

FABR

#### **Description:**

FABR application is unavailable and DSR cannot successfully process FABR traffic.

#### Severity:

Critical

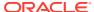

#### Instance:

**Full Address Based Resolution** 

#### **HA Score:**

Normal

#### **Auto Clear Seconds:**

0 (zero)

#### OID:

eagleXgDiameterComAgentRegistFailNotify

#### Cause:

This alarm is raised when ComAgent fails to register:

- Service with DPService.
  - The DPService routed service entry missing in ComAgent table.
  - FABR routing service has been enabled on the MP blade, but DP routed service entry is not present in the ComAgtRoutedService table on MP blade.
- ServiceNotificationHandler after the successful ComAgent service registration.

# **Diagnostic Information:**

- 1. Check the ComAgtRoutedService table entries, by running the below command on the MP1 command prompt. iqt -p -s'|' ComAgtRoutedService
- 2. Entry corresponding to the DP routed service used by FABR must be present with id=11 and name=DPService. For example: 11|DPService|No|Yes|0
- 1. Recovery:
- 1. Check the ComAgtRoutedService table entries, by running the below command on the MP1 command prompt.

```
iqt -p -s'|' ComAgtRoutedService
```

2. Entry corresponding to the DP routed service used by FABR must be present with id=11 and name=DPService. For example:

```
11 DPService No Yes 0
```

- 3. Disable the FABR application to clear the ComAgent Service Registration Failure alarm.
- **4.** Check the ComAgtRoutedService table on NOAM server blade to identify if there is any mismatch with the MP blade.
- **5.** Check the ComAgtRoutedService table on SOAM server blade to identify if there is any mismatch with the MP blade (in case of 3-tier architecture).
- 6. If DP routed service entry is not present, then add it to the MP blade using the ivi command (after turning off the inetrep using pm.set off inetrep), then restart the inetrep process.
  - Afterwards, please restart the DSR process by running pm.set off dsr; followed by pm.set on dsr; on MP blade command prompt.
- 7. It is recommended to contact My Oracle Support for assistance.

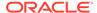

# 3.13 Policy and Charging Application (PCA) Alarms and Events (22700-22799)

# 3.13.1 22700 - Protocol Error in Diameter Requests

# **Event Group:**

**PCA** 

## **Description:**

The Diameter Request message(s) received by PCA contain protocol error(s).

#### Severity:

Info

#### Instance:

PCA, <PcaFunctionName>

#### **HA Score:**

Normal

# **Throttle Seconds:**

60

#### OID:

pdraPdraProtocolErrorsInDiameterReqNotify

- 1. Recovery:
- It is recommended to contact My Oracle Support for assistance.

# 3.13.2 22701 - Protocol Error in Diameter Answers

#### **Event Group:**

**PCA** 

#### **Description:**

The Diameter Answer message(s) received by PCA contain(s) protocol error(s). This error message is based on error scenarios such as:

- Command-Code value is not supported
- Mandatory AVP used for processing decisions is missing
- Mandatory AVP used for processing contains an invalid value
- Mandatory Session-Id AVP has a zero-length value

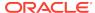

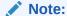

This event is not generated when the received Diameter Answer message 'E' (Error) bit is set and a mandatory Diameter command-specific AVP (AVPs other than Session-ID, Origin-Host, Origin-Realm, and result-Code) are missing.

# Severity:

Info

#### Instance:

PCA, <PcaFunctionName>

#### **HA Score:**

Normal

#### **Throttle Seconds:**

60

#### OID:

pdraPdraProtocolErrorsInDiameterAnsNotify

- Recovery:
- It is recommended to contact My Oracle Support for assistance.

# 3.13.3 22702 - Database Hash Function Error

# **Event Type:**

**PCA** 

## **Description:**

The hash function result does not map to a database resource or sub-resource.

# Severity:

Info

# Instance:

N/A

# **HA Score:**

Normal

#### OID:

pdraPdraHashingResDoesNotMatchResOrSubResNotify

- 1. Recovery:
- It is recommended to contact My Oracle Support for assistance.

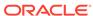

# 3.13.4 22703 - Diameter Message Routing Failure Due To Full DRL Queue

# **Description:**

**Event Type:** 

The Diameter Egress message could not be sent because the DRL Message Queue is full.

# Severity:

Info

**PCA** 

#### Instance:

PCA, <PcaFunctionName>

#### **HA Score:**

Normal

#### **Throttle Seconds:**

#### OID:

pdraPdraEgressMsgRoutingFailureDueToDrlQueueExhaustedNotify

- 1. Recovery:
- 1. Refer to measurement RxGyRoAnsDiscardDrlQueueFullPerCmd (in the DSR Measurements Reference) to determine the number of Gy/Ro Diameter Credit Control Application Answer messages discarded by OC-DRA due to DRL's Answer queue being full.
- 2. It is recommended to contact My Oracle Support for assistance.

# 3.13.5 22704 - Communication Agent Error

# **Event Type:**

**PCA** 

#### **Description:**

The Policy and Charging server to SBR server communication failure.

### Severity:

Info

#### Instance:

<PcaFunctionName>

#### **HA Score:**

Normal

#### **Throttle Seconds:**

60

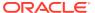

#### OID:

pdraPdraStackEventSendingFailureCAUnavailNotify

#### Cause:

Applicable Diameter Interface/Message Type

- Gx CCR-I, CCR-U and CCR-T
- Rx AAR, STR
- Gx-Prime CCR-I, CCR-U and CCR-T

# **Diagnostic Information:**

**Direct Exception Measurement & Measurement Group:** 

 10834: TxPdraErrAnsGeneratedCaFailure in P-DRA Diameter Exception Measurement Group

## 3-digit Error Code:

- Refer to EC-507 Policy SBR Error. ComAgent timeout
- 1. Recovery:
- It is recommended to contact My Oracle Support for assistance.

# 3.13.6 22705 - SBR Error Response Received

# **Event Type:**

**PCA** 

# **Description:**

The Policy and Charging server received response from SBR server indicating SBR errors.

# Severity:

Info

#### Instance:

<PcaFunctionName>

# **HA Score:**

Normal

# **Throttle Seconds:**

60

#### OID:

pdraPdraPsbrErrorIndicationNotify

- Recovery:
- It is recommended to contact My Oracle Support for assistance.

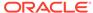

# 3.13.7 22706 - Binding Key Not Found In Diameter Message **Event Type: PCA Description:** A binding key is not found in the received CCR-I message. Severity: Info Instance: N/A **HA Score:** Normal **Throttle Seconds:** 60 OID: pdraPdraBindingKeyNotFoundNotify 1. Recovery: Check the P-DRA GUI at Policy DRA, and then Configuration, and then Binding

**Key Priority.** 

2. It is recommended to contact My Oracle Support for assistance.

# 3.13.8 22707 - Diameter Message Processing Failure

# **Alarm Group:**

**PCA** 

# **Description:**

PCA failed to process a Diameter message. The specific reason is provided by the PCA signaling code.

# Severity:

Info

# Instance:

<PcaFunctionName>

## **HA Score:**

Normal

#### **Throttle Seconds:**

60

pdraPdraDiameterMessageProcessingFailureNotify

1. Recovery:

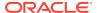

- If the event was generated for a Diameter message being discarded due to congestion, refer to the Recovery steps for Alarm 22504 - DSR Application Ingress Message Rate.
- 2. It is recommended to contact My Oracle Support for further assistance.

# 3.13.9 22708 - PCA Function is Disabled

# **Alarm Group:**

**PCA** 

## **Description:**

The PCA Function is unable to process any messages because it is Disabled.

#### Severity:

Major

#### Instance:

<PcaFunctionName>

#### **HA Score:**

Normal

#### **Auto Clear Seconds:**

60

#### OID:

pdraPcaFunctionDisabledNotify

- 1. Recovery:
- The PCA Function becomes Disabled when the Admin State is set to Disable. The PCA Function Admin State can be determined from the SOAM GUI Policy and Charging, and then General Options. Verify the admin state is set as expected.
- 2. If the Admin State of the PCA Function is to remain Disabled, consider changing the ART configuration to stop sending traffic for that function to PCA.
- 3. It is recommended to contact My Oracle Support for assistance if needed.

# 3.13.10 22709 - PCA Function is Unavailable

#### **Alarm Group:**

**PCA** 

## **Description:**

The PCA Function is unable to process any messages because it is Unavailable.

# Severity:

Major

# Instance:

<PcaFunctionName>

# **HA Score:**

Normal

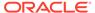

#### **Auto Clear Seconds:**

n

#### OID:

pdraPcaFunctionUnavailableNotify

- 1. Recovery:
- The availability of the Policy DRA function to receive and process ingress messages is based on its administration state (Enabled or Disabled) and the status of the SBR Binding and Session resources.
- The availability of the Online Charging DRA function to receive and process ingress messages is based on its administration state (Enabled or Disabled), OCS configuration, and the status of the SBR Session resource.
- 3. The PCA function is unavailable to receive and process ingress messages for one of the following reasons:
  - "Insufficient Binding SBR Resources" The number of Binding SBR subresources available is less than the minimum number required. Refer to the Recovery steps for Alarm 22722 - Policy Binding Sub-resource Unavailable, which will also be asserted.
  - "Insufficient Session SBR Resources" The number of Session SBR subresources available is less than the minimum number required. Refer to the Recovery steps for Alarm 22723 - Policy and Charging Session Sub-resource Unavailable, which will also be asserted.
  - "No OCSs Configured at Site" At least one OCS is required to be locally configured. Use the SOAM GUI Main Menu Policy and Charging, and then Configuration, and then Online Charging DRA, and then OCSs to configure an OCS at the site.
  - "Session DB has not been created" A Session SBR Database must be configured for each Policy and Charging Mated Sites Place Association. Use the Network OAM GUI Main Menu Policy and Charging, and then Configuration, and then SBR Databases to configure a Session SBR Database.
  - "Binding DB has not been created" For P-DRA, a Binding SBR Database must be configured. Use the Network OAM GUI Main Menu Policy and Charging, and then Configuration, and then SBR Databases to configure a Binding SBR Database.
  - "Session DB's admin state is not Enabled" A Session SBR Database must be Enabled for each Policy and Charging Mated Sites Place Association where signaling is to be processed. Use the Network OAM GUI Main Menu Policy and Charging, and then Maintenance, and then SBR Database Status to Enable a Session SBR Database.
  - "Binding DB's admin state is not Enabled" For P-DRA, a Binding SBR Database must be Enabled. Use the Network OAM GUI Main Menu Policy and Charging, and then Maintenance, and then SBR Database Status to Enable a Binding SBR Database.
- 4. It is recommended to contact My Oracle Support for assistance if needed.

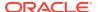

# 3.13.11 22710 - SBR Sessions Threshold Exceeded

# **Alarm Group:**

**SBR** 

### **Description:**

The number of SBR sessions threshold for a Policy and Charging Mated Sites Place Association has been exceeded.

#### Severity:

Minor, Major, Critical

#### Instance:

<SbrDatabaseName>

#### **HA Score:**

Normal

#### **Auto Clear Seconds:**

0 (zero)

#### OID:

eagleXgDiameterPSbrActSessThreshNotify

#### Cause:

The number of session records stored in the policy session database has exceeded the minor, major, or critical alarm threshold percentage of the calculated session capacity for the topology.

# **Diagnostic Information:**

Check the event or alarm information on the active SOAM and analyze the error trace on this SBR server.

- 1. Recovery:
- The session database specified in the Instance field is nearing the limit on the number of session records. Alarm severity is determined by the number of session records stored in the policy session database exceeding the alarm threshold percentage of the calculated session capacity for the topology.
- If the alarm assert thresholds are improperly configured, they can be configured on a network-wide basis on the NOAM from the Policy DRA, and then Configuration, and then Alarm Settings.
- 3. In general, the system should be sized to host the expected number of concurrent sessions per policy subscriber.
- 4. If the system is nearing 100% capacity, it is recommended to contact My Oracle Support for further assistance.

# 3.13.12 22711 - SBR Database Error

#### **Alarm Group:**

**SBR** 

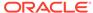

#### **Description:**

An error occurred during a SBR database operation.

# Severity:

Info

#### Instance:

<SbrServerType>, <SbrSgNameDbType> (I-SBR)

#### **HA Score:**

Normal

#### **Throttle Seconds:**

60

#### OID:

eagleXgDiameterPSBRDbOpFailNotify

- 1. Recovery:
- 1. An unexpected, internal error was encountered while the SBR database was being accessed. This error may occur for a variety of reasons:
  - a. The database is filled to capacity
  - **b.** Database inconsistency between NO and SO tables caused by a database restore operation. This issue is corrected by the SBR audit.
- 2. It is recommended to contact My Oracle Support for further assistance.

# 3.13.13 22712 - SBR Communication Error

# **Alarm Group:**

SBR

#### **Description:**

The SBR received an error or timeout response from Communication Agent when sending a stack event to another SBR server.

# Severity:

Info

#### Instance:

<SbrServerType>, <SbrDbType> (I-SBR)

#### **HA Score:**

Normal

## **Throttle Seconds:**

60

#### OID:

eagleXgDiameterPSBRStkEvFailComAgentNotify

- 1. Recovery:
- It is recommended to contact My Oracle Support for further assistance.

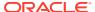

# 3.13.14 22713 - SBR Alternate Key Creation Error

# **Alarm Group:**

**SBR** 

# **Description:**

Failed to create an Alternate Key record in the Binding database.

## Severity:

Info

#### Instance:

Session SBR

#### **HA Score:**

Normal

#### **Throttle Seconds:**

60

#### OID:

eagleXgDiameterPSBRAltKeyCreateFailNotify

- 1. Recovery:
- It is recommended to contact My Oracle Support for further assistance.

# 3.13.15 22714 - SBR RAR Initiation Error

# **Alarm Group:**

SBR

# **Description:**

SBR encountered an error while processing PCA initiated RAR requests.

#### Severity:

Info

#### Instance:

Session SBR

#### **HA Score:**

Normal

# **Throttle Seconds:**

60

## OID:

eagleXgDiameterPSBRRARInitiationErrNotify

- Recovery:
- It is recommended to contact My Oracle Support for further assistance.

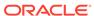

# 3.13.16 22715 - SBR Audit Suspended

# **Alarm Group:**

**SBR** 

### **Description:**

SBR DB (Binding, Session, or Universal) auditing has been suspended because the Session Integrity send rate is more than the engineering configurable threshold, or due to a congestion condition on either the local server reporting the alarm or on a remote server being queried for auditing purposes.

# Severity:

Minor

#### Instance:

N/A

## **HA Score:**

Normal

#### **Auto Clear Seconds:**

0 (zero)

#### OID:

eagleXgDiameterPSBRAuditSuspendedNotify

- 1. Recovery:
- 1. If the Binding DB server is not locally congested, this alarm indicates that auditing is suspended only on the remote Session servers being queried by Binding for auditing purposes that are congested. The audit cleans up stale records in the database. Prolonged suspension of the audit could result in the exhaustion of memory resources on a binding or session SBR server. Investigate the causes of congestion on the SBR servers (see Alarm 22725 SBR Server In Congestion).
- 2. If the problem persists, it is recommended to contact My Oracle Support.

# 3.13.17 22716 - SBR Audit Statistics Report

#### **Event Group:**

SBR

#### **Description:**

This report provides statistics related to SBR session or binding table audits. Each SBR server generates this event upon reaching the last record in a table. The statistics reported are appropriate for the type of table being audited. This report also provides hourly statistics related to the Pending RAR report.

#### Severity:

Info

#### Instance:

<PcaTableName>, <SbrSgName> (I-SBR)

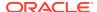

#### **HA Score:**

Normal

#### **Throttle Seconds:**

0 (zero)

## OID:

eagleXgDiameterPSBRAuditStatisticsReportNotify

- 1. Recovery:
- It is recommended to contact My Oracle Support.

# 3.13.18 22717 - SBR Alternate Key Creation Failure Rate

# **Alarm Group:**

SBR

## **Description:**

SBR Alternate Key Creation Failure rate exceeds threshold.

# Severity:

Minor, Major, Critical

#### Instance:

PsbrAltKeyCreationFailureRate, SBR

#### **HA Score:**

Normal

# **Auto Clear Seconds:**

0 (zero)

### OID:

eagleXgDiameterPSBRAltKeyCreationFailureRateNotify

- Recovery:
- If the further assistance is needed, it is recommended to contact My Oracle Support.

# 3.13.19 22718 - Binding Not Found for Binding Dependent Session Initiate Request

# **Event Group:**

**PCA** 

# **Description:**

Binding record is not found for the configured binding keys in the binding dependent session-initiation request message.

#### Severity:

Info

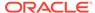

| ı | r | 16 | ta | n | ^ | 6 | • |
|---|---|----|----|---|---|---|---|
| ı |   |    | ıa |   | · | · |   |

N/A

#### **HA Score:**

Normal

## **Throttle Seconds:**

60

#### OID:

pdraPdraBindingRecordNotFoundNotify

- 1. Recovery:
- Check the Policy and Charging GUI Main Menu Policy and Charging, and then Configuration, and then Binding Key Priority on the subscriber key priorities to ensure the configuration is correct.
- Using the Binding Key Query Tool, check if a binding exists for the binding keys at Policy DRA, and then Configuration, and then Binding Key Priority.

# 3.13.20 22719 - Maximum Number of Sessions per Binding Exceeded

# **Event Group:**

PCA

## **Description:**

A Binding capable session initiation request failed because this subscriber already has the maximum number of sessions per binding.

## Severity:

Info

#### Instance:

N/A

#### **HA Score:**

Normal

#### **Throttle Seconds:**

60

#### OID:

pdraPdraMaxSessionsReachedNotify

- 1. Recovery:
- Determine if the existing sessions are valid. The existing sessions may be displayed using the Binding Key Query Tool to obtain all relevant information including session IDs and PCEF FQDNs.
- If the sessions exist in the P-DRA but not on the PCEF(s), it is recommended to contact My Oracle Support.

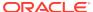

# 3.13.21 22720 - Policy SBR To PCA Response Queue Utilization Threshold Exceeded

## **Alarm Group:**

**PCA** 

# **Description:**

The SBR to PCA Response Queue Utilization Threshold Exceeded

# Severity:

Minor, Major, Critical

#### Instance:

RxPcaSbrEventMsgQueue, PCA

#### **HA Score:**

Normal

#### OID:

pdraPdraPsbrResponseQueueUtilizationNotify

#### **Auto Clear Seconds:**

0 (zero)

- 1. Recovery:
- If one or more MPs in a server site have failed, the traffic will be distributed amongst the remaining MPs in the server site. Monitor the MP server status from Status & Manage, and then Server Status
- The mis-configuration of Diameter peers may result in too much traffic being distributed to the MP. Monitor the ingress traffic rate of each MP from Status & Manage, and then KPIs
  - Each MP in the server site should be receiving approximately the same ingress transaction per second.
- There may be an insufficient number of MPs configured to handle the network load. Monitor the ingress traffic rate of each MP by selecting Status & Manage, and then KPIs.
  - If MPs are in a congestion state, then the offered load to the server site is exceeding its capacity.
- 4. If the problem persists, it is recommended to contact My Oracle Support.

# 3.13.22 22721 - Policy and Charging Server In Congestion

#### **Alarm Group:**

**PCA** 

#### **Description:**

The Policy and Charging Server is operating in congestion. Average Policy and Charging ingress messages rate exceeds the configured threshold. The thresholds are based on the engineered system value for Ingress Message Capacity.

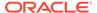

#### Severity:

Minor, Major, Critical

#### Instance:

**PCA** 

#### HA Score:

Normal

#### OID:

pdraPdraCongestionStateNotify

#### **Auto Clear Seconds:**

0 (zero)

#### Cause

This alarm raises when the Average Policy and Charging ingress messages rate exceeds the configured threshold. The thresholds are based on the engineered system value for Ingress Message Capacity.

# **Diagnostic Information:**

- The alarm thresholds for DSR Application Ingress Message Rate are configured network wide on Network OAM using the Policy DRA > Configuration > Alarm Settings and Congestion Options screens.
- Monitor the ingress traffic rate of each MP by selecting Main Menu > Status & Manage > KPIs. If MPs are in a congestion state, then the offered load to the server site is exceeding its capacity.
- 1. Recovery:
- Adjust the alarm threshold parameters. Verify the configuration by navigating to the Congestion Options on Policy DRA, and then Configuration, and then Alarm Settings.
- There may be an insufficient number of MPs configured to handle the network load. Monitor the ingress traffic rate of each MP by selecting Status & Manage, and then KPIs.
  - If MPs are in a congestion state, then the offered load to the server site is exceeding its capacity.
- 3. If the problem persists, it is recommended to contact My Oracle Support.

# 3.13.23 22722 - Policy Binding Sub-resource Unavailable

# **Alarm Group:**

**PCA** 

# **Description:**

One or more Policy binding sub-resources are not available.

# Severity:

 Major: When a Binding SBR Database is prepared or enabled and at least one server group that has a range of binding sub-resources is not available

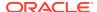

 Critical: When a Binding SBR Database is prepared or enabled and all of the binding sub-resources are not available, i.e., all server groups hosting the subresources are not available.

#### Instance:

<ResourceDomainName>

#### **HA Score:**

Normal

#### OID:

pdraPdraBindingSubresourceUnavailableNotify

#### **Auto Clear Seconds:**

0 (zero)

- **1.** Recovery:
- At the NOAM, navigate to the SBR Database Status screen at Policy and Charging, and then Maintenance, and then SBR Database Status and locate the SBR Database specified in the Alarm Additional Information. The database's Operational Status and the Operational Reason values associated with resource users and resource providers are displayed.
- 2. Click on the row for the Database Name. If the Resource User Operational Reason has a colored cell, the lower-left pane on the status screen will display information about which resource users are having problems accessing the database. If the Resource Provider Operational Reason has a colored cell, the lower-right pane on the status screen will display information about which resource providers are unable to provide service.
- 3. If the Resource Provider pane on the lower right is empty, look for ComAgent connection Alarms. If ComAgent connection alarms exist, follow the Recovery steps for those alarms to troubleshoot further. If there are no ComAgent connection alarms, review the configuration of Resource Domains, Places, and Place Associations using the NOAM GUI and verify that they are provisioned as expected:
  - Configuration, and then Resource Domains
  - · Configuration, and then Places
  - Configuration, and then Place Associations
- 4. Click the Database Name hyperlink to go to the SBR Database Configuration View screen, filtered by the SBR Database Name. Make note of the Resource Domain configured for the SBR Database.
- 5. Navigate to the ComAgent HA Services Status screen at Communication Agent, and then Maintenance, and then HA Service Status and locate the Resource with name equal to that configured as the Resource Domain for the SBR Database.
- 6. Click the HA Services Status row for the Resource, which will have further detailed information about the Communication Agent's problem.
- 7. It is recommended to contactMy Oracle Support for assistance if needed.

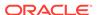

# 3.13.24 22723 - Policy and Charging Session Sub-resource Unavailable

#### **Alarm Group:**

**PCA** 

# **Description:**

One or more Policy and Charging session sub-resources are not available.

# Severity:

- Major: When a Session SBR Database is prepared or enabled and at least one of the server groups hosting session sub-resources is not available.
- Critical: When a Session SBR Database is prepared or enabled and all of the server groups hosting session sub-resources are not available.

#### Instance:

<ResourceDomainName>

#### **HA Score:**

Normal

#### OID:

pdraPdraSessionSubresourceUnavailableNotify

# **Auto Clear Seconds:**

0 (zero)

- Recovery:
- At the NOAM, navigate to the SBR Database Status screen at Policy and Charging, and then Maintenance, and then SBR Database Status and locate the SBR Database specified in the Alarm Additional Information. The database's Operational Status and the Operational Reason values associated with resource users and resource providers are displayed.
- 2. Click on the row for the Database Name. If the Resource User Operational Reason has a colored cell, the lower-left pane on the status screen will display information about which resource users are having problems accessing the database. If the Resource Provider Operational Reason has a colored cell, the lower-right pane on the status screen will display information about which resource providers are unable to provide service.
- 3. If the Resource Provider pane on the lower right is empty, look for ComAgent connection Alarms. If ComAgent connection alarms exist, follow the Recovery steps for those alarms to troubleshoot further. If there are no ComAgent connection alarms, review the configuration of Resource Domains, Places, and Place Associations using the NOAM GUI and verify that they are provisioned as expected:
  - Configuration, and then Resource Domains
  - Configuration, and then Places
  - · Configuration, and then Place Associations

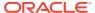

- 4. Click the Database Name hyperlink to go to the SBR Database Configuration View screen, filtered by the SBR Database Name. Make note of the Resource Domain configured for the SBR Database.
- 5. Navigate to the ComAgent HA Services Status screen at Communication Agent, and then Maintenance, and then HA Service Status and locate the Resource with name equal to that configured as the Resource Domain for the SBR Database.
- Click the HA Services Status row for the Resource, which will have further detailed information about the Communication Agent's problem.
- 7. It is recommended to contact My Oracle Support for assistance if needed.

# 3.13.25 22724 - Policy SBR Memory Utilization Threshold Exceeded

## **Alarm Group:**

**SBR** 

## **Description:**

The SBR server memory utilization threshold has been exceeded.

#### Severity:

Minor, Major, Critical

#### Instance:

Policy and Charging mated Sites Place Association Name

#### **HA Score:**

Normal

#### **Auto Clear Seconds:**

0 (zero)

## OID:

eagleXgDiameterPSbrMemUtilNotify

#### Cause:

Policy pSBR server memory utilization threshold has been exceeded. This alarm's assert conditions are defined by the following default parameters:

- Minor: pSBR memory utilization threshold > 70%
- Major: pSBR memory utilization threshold > 80%
- Critical: pSBR memory utilization threshold > 90%

#### **Diagnostic Information:**

- The pSBR exceeds the engineered memory utilization levels.
- Do not rasie pSBR memory Alarm 22724 on non-pSBR servers.
- Check the server memory usage.
- **1.** Recovery:
- 1. Change threshold parameters.
- 2. If this condition persists, it may be necessary to allocate more memory for pSBR.
- 3. It is recommended to contact My Oracle Support for further assistance.

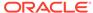

# 3.13.26 22725 - SBR Server In Congestion

#### **Alarm Group:**

**SBR** 

#### **Description:**

The SBR server is operating in congestion.

#### Severity:

Minor: CL\_1Major: CL\_2Critical: CL\_3

#### Instance:

Policy and Charging mated Sites Place Association Name, <SbrSgName> (I-SBR)

#### **HA Score:**

Normal

#### **Auto Clear Seconds:**

0 (zero)

#### OID.

eagleXgDiameterPSbrServerInCongestionNotify

- 1. Recovery:
- Application Routing might be mis-configured and is sending too much traffic to the DSR Application. Verify the configuration by selecting **Diameter**, and then **Configuration**, and then **Application Route Tables**.
- There may be an insufficient number of MPs configured to handle the network load. Monitor the ingress traffic rate of each MP by selecting Status & Manage, and then KPIs.
  - If MPs are in a congestion state, then the offered load to the server site is exceeding its capacity.
- 3. If the problem persists, it is recommended to contact My Oracle Support.

# 3.13.27 22726 - SBR Queue Utilization Threshold Exceeded

#### **Alarm Group:**

SBR

#### **Description:**

The SBR stack event queue utilization threshold has been exceeded. The alarm is asserted for three separate stack event queues (PsbrSisTaskQMetric, PsbrSisSendRarTaskQMetric, and PsbrInvokeSisRspHandlerTaskQMetric) in Binding and Session SBR servers.

#### Severity:

Minor, Major, Critical

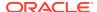

#### Instance:

**SBR** 

#### **HA Score:**

Normal

#### **Auto Clear Seconds:**

0 (zero)

#### OID:

eagleXgDiameterPSbrStackEvQUtilNotify

#### Cause:

The alarm is asserted for the separate stack event queues as following:

- PsbrBindingTaskQMetric
- PsbrSessionTaskQMetric
- PsbrAuditStackEventTaskQMetric
- PsbrTableWatcherTaskQMetric
- PsbrSisTaskQMetric
- PsbrSisSendRarTaskQMetric
- PsbrInvokeSisRspHandlerTaskQMetric
- PsbrSisRspHandlerTaskQMetric

Each stack event queue has its configurable threshold parameters. Default values as following:

- Assert conditions:
  - Minor: pSBR stack event queue utilization threshold > 80%
  - Major: pSBR stack event queue utilization threshold > 90%
  - Critical: pSBR stack event queue utilization threshold > 100%
- Clear conditions:
  - Minor: pSBR stack event queue utilization threshold <= 70%</li>
  - Major: pSBR stack event queue utilization threshold <= 85%</li>
  - Critical: pSBR stack event queue utilization threshold <= 95%</li>

#### **Diagnostic Information:**

To further diagnose the issue:

- Check the event/alarm information on the active SOAM and analyze the error trace on this SBR server.
- Collect Savelogs on this SBR server.
- Event History on the active SOAM server.
- 1. Recovery:
- If this condition persists, collect the Savelogs under Diagnostic information on the SBR server and it is recommended to contact My Oracle Support for further assistance.

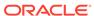

### 3.13.28 22727 - SBR Initialization Failure

#### **Alarm Group:**

**SBR** 

#### **Description:**

The SBR server process failed to initialize.

#### Severity:

Critical

#### Instance:

Policy DRA Mated Sites Place Association Name

#### **HA Score:**

Normal

#### **Auto Clear Seconds:**

0 (zero)

#### OID:

eagleXgDiameterPSbrInitializationFailureNotify

#### Cause:

- Any of the ComAgent registration calls for either session resource or binding resource fails during the pSBR initialization.
- Unable to calculate the number of Session or Binding Sub-resource.
- Unable to initialize the SBR internal resource. For example, PsbrHaMgr.

#### **Diagnostic Information:**

- Check the event/alarm information on the active SOAM and analyze the error trace on this SBR server.
- Collect Savelogs on this SBR server.
- Event history on the active SOAM server.
- Recovery:
- If this condition persists, collect the Savelogs under Diagnostic information on the SBR server and it is recommended to contact My Oracle Support for further assistance

# 3.13.29 22728 - SBR Bindings Threshold Exceeded

#### **Alarm Group:**

**SBR** 

#### **Description:**

The number of bindings threshold has been exceeded.

#### Severity:

Minor, Major, Critical

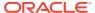

#### Instance:

<SbrDatabaseName>

#### **HA Score:**

Normal

#### **Auto Clear Seconds:**

0 (zero)

#### OID:

eagleXgDiameterPSbrActBindThreshNotify

#### Cause:

The Binding Region specified in the Instance field is nearing the expected number of binding records for this network.

#### **Diagnostic Information:**

The alarm thresholds for Binding Capacity alarms are configured network wide on Network OAM using the "Policy DRA > Configuration > Alarm Settings" screen.

- If the alarm severity is minor, the alarm means that the number of binding records stored in Binding Region has exceeded the minor alarm threshold percentage of the calculated binding capacity for the topology.
- If the alarm severity is major, the alarm means that the number of binding records stored in Binding Region has exceeded the major alarm threshold percentage of the calculated binding capacity for the topology.
- If the alarm severity is major, the alarm means that the number of binding records stored in Binding Region has exceeded the major alarm threshold percentage of the calculated binding capacity for the topology.
- 1. Recovery:
- 1. The binding database specified in the Instance field is nearing the limit on the number of binding records. The alarm threshold percentages can be modified as desired by the network operator at the NOAM using **Policy and Charging**, and then **Configuration**, and then **Alarm Settings**.
- 2. If a given alarm severity is unwanted, the alarm severity may be suppressed by checking the Suppress checkbox for that alarm severity.
- 3. It is recommended to contact My Oracle Support to discuss plans for system growth is this alarm continues to be asserted under normal operating conditions.

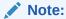

It is expected, but not guaranteed, that the system will continue to function beyond the tested maximum number of subscribers with bindings.

# 3.13.30 22729 - PCRF Not Configured

#### **Alarm Group:**

PCA

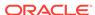

| _                  | -    |     |      |
|--------------------|------|-----|------|
| Des                | ∩rı  | ntı | nn:  |
| $\boldsymbol{\nu}$ | CI I | PU  | OII. |

PCRF Not Configured

#### Severity:

Major

#### Instance:

Policy Binding Region Place Association Name

#### **HA Score:**

Normal

#### **Auto Clear Seconds:**

0 (zero)

#### OID:

pdraPcrfNotConfiguredNotify

#### Cause:

This alarm raises when the P-DRA completes initialization and determines that the PCRF's are not configured.

#### **Diagnostic Information:**

- Check the NOAM GUI at Main Menu > Policy and Charging > Configuration > Policy DRA for further PCRF configuration.
- · Check for any missing configuration or capture this screen for further analysis.
- 1. Recovery:
- 1. Check the NOAM GUI at **Policy and Charging**, and then **Configuration**, and then **Policy DRA** for further PCRF configuration.
- 2. Check the event history logs in Alarms & Events.
- 3. If the problem persists, it is recommended to contact My Oracle Support.

# 3.13.31 22730 - Policy and Charging Configuration Error

#### **Alarm Group:**

**PCA** 

#### **Description:**

Policy and Charging message processing could not be successfully completed due to a configuration error.

#### Severity:

Major

#### Instance:

<ConfigurationError>

#### **HA Score:**

Normal

#### OID:

pdraPdraConfigErrorNotify

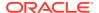

#### **Auto Clear Seconds:**

300 (5 minutes)

#### Cause:

- The session initiation request message was received with a missing or unconfigured APN.
- Binding capable session initiation answers was coming from an unconfigured PCRF.
- The binding independent session initiation request was routed to an OCS that is not configured.

#### **Diagnostic Information:**

- Check DSR configuration
- Check Diameter message PCAP.
- Recovery:
- 1. If there is an unconfigured PCRF, it means the binding capable session initiation request was routed to a PCRF that is not configured in Policy and Charging, and then Configuration, and then Policy DRA, and then PCRFs at the site where the request was received. This indicates a mismatch between the PCRF's configuration and the routing configuration. If the PCRF is a valid choice for the request, configure the PCRF in Policy and Charging, and then Configuration, and then Policy DRA, and then PCRFs. If the PCRF is not valid for the request, correct the routing table or tables included the PCRF.
  - Also see measurement RxBindCapUnknownPcrf in the DSR Measurement Reference.
- 2. If there is an unconfigured APN and if the APN string is valid, configure the APN at the NOAM using the Policy and Charging, and then Configuration, and then Access Point Names screen. If the APN string is not valid, investigate the policy client to determine why it is sending policy session initiation requests using the invalid APN.
  - Also see measurements RxBindCapUnknownApn and RxBindDepUnknownApn in the *DSR Measurement Reference*.
- 3. If there is a missing APN, investigate the policy client to determine why it is sending policy session initiation requests with no APN.
  - Also see measurements RxBindCapMissingApn and RxBindDepMissingApn in the DSR Measurement Reference.
- 4. If there are no PCRFs configured, configure PCRFs at the SOAM GUI for the site using **Policy and Charging**, and then **Configuration**, and then **PCRFs**.
- If there is an unconfigured OCS, it means that the binding independent session initiation request was routed to an OCS that is not configured in Policy and Charging, and then Configuration, and then Online Charging DRA, and then OCSs. This indicates a mismatch between the OCSs configuration and the routing configuration. If the OCS named in the alarm additional information is a valid choice for the request, configure the OCS at the SOAMP using Policy and Charging, and then Configuration, and then Online Charging DRA, and then OCSs. If the OCS is not valid for the request, correct the routing table or tables included the OCS.
- 6. It is recommended to contact My Oracle Support.

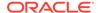

# 3.13.32 22731 - Policy and Charging Database Inconsistency

#### **Alarm Group:**

**PCA** 

#### **Description:**

The Policy and Charging database inconsistency exists due to an internal data error or internal database table error.

#### Severity:

Major

#### Instance:

<PcaFunctionName>

#### **HA Score:**

Normal

#### **Auto Clear Seconds:**

60

#### OID:

pdraPdraDbInconsistencyExistsNotify

- 1. Recovery:
- 1. Check the error history logs for the details of the data inconsistency.
- 2. If the problem persists, it is recommended to contact My Oracle Support.

# 3.13.33 22732 - SBR Process CPU Utilization Threshold Exceeded

#### **Alarm Group:**

SBR

#### **Description:**

The SBR process on the indicated server is using higher than expected CPU resources.

#### Severity:

Minor, Major, Critical

#### Instance:

psbr.cpu, SBR

#### **HA Score:**

Normal

#### **Auto Clear Seconds:**

0 (zero)

#### OID:

eagleXgDiameterPSbrProcCpuThreshNotify

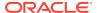

#### Cause:

Policy SBR Process CPU Utilization Threshold has been exceeded. The Policy SBR process on the indicated server is using higher than expected CPU resources.

#### **Diagnostic Information:**

This alarm's assert conditions are defined by the following parameters:

- Minor: pSBR process CPU utilization threshold > 60%
- **Major**: pSBR process CPU utilization threshold > 66%
- **Critical**: pSBR process CPU utilization threshold > 72%

See the alarm history of the event for the current CPU utilization. Ensure that the utilization is less than the threshold values

- 1. Recovery:
- If this condition persists, it may be necessary to deploy more policy signaling capacity.
- It is recommended to contact My Oracle Support for further assistance.

# 3.13.34 22733 - SBR Failed to Free Binding Memory After PCRF **Pooling Binding Migration**

#### **Alarm Group:**

**SBR** 

#### **Description:**

The SBR failed to free binding memory after PCRF Pooling binding migration.

#### Severity:

Minor

#### Instance:

N/A

#### **HA Score:**

Normal

#### **Auto Clear Seconds:**

0 (zero)

eagleXgDiameterPSBRPostMigrationMemFreeNotify

- 1. Recovery:
- 1. On systems upgraded from a release where Policy DRA was running, but that did not support PCRF Pooling, to a release that supports PCRF Pooling, binding data is migrated from the tables used by the old release to tables used by the new release. Once this migration process completes on a given binding policy SBR, a script is automatically executed to free memory for the old tables. If this script should fail for any reason to free the memory, this alarm is asserted.
- 2. If additional assistance is needed, it is recommended to contact My Oracle Support.

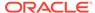

# 3.13.35 22734 - Policy and Charging Unexpected Stack Event Version

#### **Alarm Group:**

**PCA** 

#### **Description:**

A Policy and Charging server received a stack event with an unexpected downversion.

#### Severity:

Major

#### Instance:

N/A

#### **HA Score:**

Normal

#### OID:

pdraPdraUnexpectedSEDownVersionNotify

#### **Auto Clear Seconds:**

300 (5 minutes)

#### Cause:

A Policy and Charging server received a stack event with an unexpected down-version. One of the SBRs is running on an older version of DSR software.

#### **Diagnostic Information:**

From the event history, view the details of this alarm. Determine which server/server group the alarm was raised for.

- 1. Recovery:
- From the NOAM GUI at Policy and Charging, and then Maintenance, and then SBR Status, find the Resource Domain Name to which the stack event was being sent.
- 2. Expand all Server Groups having that Resource Domain name to see which Server Group hosts the ComAgent Sub Resource.
- 3. The Server with Resource HA Role of "Active" is likely the server that has the old software (unless a switch-over has occurred since the alarm was asserted). In any case, one of the servers in the Server Group has old software. The software version running on each server can be viewed from Administration, and then Upgrade. The "Hostname" field is the same as the Server Name on the SBR Status screen
- **4.** Find the server or servers running the old software and upgrade those servers to the current release and accept the upgrade.
- 5. If additional assistance is needed, it is recommended to contact My Oracle Support.

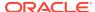

# 3.13.36 22735 - Policy DRA session initiation request received with no APN

#### **Event Group:**

**PDRA** 

#### **Description:**

A Policy DRA session initiation request was received with no APN.

#### Severity:

Info

#### **HA Score:**

Normal

#### Instance:

None

#### **Throttle Seconds:**

30

pdraPdraSessInitReqWithNoApnNotify

- 1. Recovery:
- Investigate why the policy client named by the Origin-Host FQDN in the additional information field is not including the Called-Station-ID AVP and correct it to include the APN.
- Investigate why the policy client named by the Origin-Host FQDN in the additional information field is not including the Called-Station-ID AVP and correct it to include the APN. Or have that policy client include another binding correlation key that can be used to find the binding
- 3. Examine associated measurements RxBindCapMissingApn and RxBindDepMissingApn (refer to the DSR Measurements Reference for details about these measurements).
- 4. If the problem persists, it is recommended to contact My Oracle Support.

# 3.13.37 22736 - SBR failed to free shared memory after a PCA function is disabled

#### **Alarm Group:**

**SBR** 

#### **Description:**

SBR failed to free shared memory after a PCA function is disabled

#### Severity:

Minor

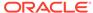

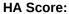

Normal

#### Instance:

<PcaFunctionName>

#### **Auto Clear Seconds:**

0 (zero)

#### OID:

pdraPSBRPostPcaFunctionDisableMemFreeNotify

- 1. Recovery:
- If the problem persists, it is recommended to contact My Oracle Support.

# 3.13.38 22737 - Configuration Database Not Synced

#### **Alarm Group:**

**PCA** 

#### **Description:**

Configuration Database is not synced between the System OAM and Network OAMP.

#### Severity:

Minor

#### Instance:

Site name of SOAM server which asserted this alarm

#### **HA Score:**

Normal

#### OID:

pdraPcaConfDbNotSyncedNotify

#### **Auto Clear Seconds:**

0 (zero)

- 1. Recovery:
- 1. Make note of all **Status & Manage**, and then **Database Resote** operations (if any) at NOAM or SOAM within a day of the occurrence of alarm.
- 2. Gather all configuration changes (Insert, Edit, or Delete) for PCRFs, Policy Clients, OCSs, CTFs via Security Log from the time the database restore was executed until the present. If there was no database restore performed, then start from the time the alarm was first asserted until the present.
- 3. If additional assistance is needed, it is recommended to contact My Oracle Support.

# 3.13.39 22738 - SBR Database Reconfiguration State Transition

#### **Event Group:**

SBR

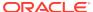

#### **Description:**

This event is generated any time a state transition occurs in a SBR Database Resizing or Data Migration Plan. This includes both state transitions due to a user clicking a button on the SBR Database Reconfiguration Status screen and internal state transitions.

#### Severity:

Info

#### Instance:

<SbrReconfigurationPlanName>, <SbrReconfigurationPlanName> (I-SBR)

#### **HA Score:**

Normal

#### **Throttle Seconds:**

0 (zero)

#### OID

eagleXgDiameterPsbrReconfigStateTransitionNotify

- Recovery:
- This event records the time and conditions under which an SBR Database Reconfiguration Plan (identified in the event instance field) undergoes a state transition. The event additional information includes details such as the previous state, current state, and whether the "Force" option was chosen. This event can be used to obtain a timeline of the entire history of a given reconfiguration plan.

# 3.13.40 22740 - SBR Reconfiguration Plan Completion Failure

#### **Alarm Group:**

**SBR** 

#### **Description:**

Failed to successfully complete an SBR Reconfiguration Plan.

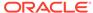

#### Note:

When an SBR Reconfiguration Plan is completed by the user clicking **Complete**, or **Force Complete** on the SBR Reconfiguration Status GUI, database updates are performed to finalize the reconfiguration plan as follows. If any of these updates fail, this alarm shall be asserted.

- Condition 1: Failed to update the Resource Domain of the SBR
   Database to point to the Target Resource Domain of the Resizing Plan
   on completion of a Resizing Plan.
- Condition 2: Failed to mark the Initial SBR Database so that it is no longer the default database for the Place Association on completion of a Data Migration Plan.
- Condition 3: Failed to mark the Target SBR Database as the default database for the Place Association on completion of a Data Migration Plan.
- Condition 4: Failed to enable the Target SBR Database on completion of a Data Migration Plan.
- Condition 5: Failed to disable the Initial SBR Database on completion of a Data Migration Plan.

#### Severity:

Minor: Condition 5

Critical: Conditions 1-4

#### Instance:

<SbrReconfigPlanAndCondition>

#### **HA Score:**

Normal

#### **Auto Clear Seconds:**

0 (zero)

#### OID:

eagleXgDiameterPSbrReconfigConditionsErrorNotify

- Recovery:
- The SBR Reconfiguration plan specified in the Alarm Instance was not successfully completed, possibly leaving the SBR Database in an abnormal state. Make note of the specific reason for the alarm, and it is recommended to contact My Oracle Support for assistance.

# 3.13.41 22741 - Failed to route PCA generated RAR

#### **Event Group:**

**PCA** 

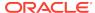

| <b>n</b> | <b>-</b> | 4: - |    |
|----------|----------|------|----|
| Desc     | rın      | NTIM | n· |
| レしろし     | ıιμ      | uo   |    |

Unable to Route RAR generated at PCA

#### Severity:

Info

#### Instance:

N/A

#### **HA Score:**

Normal

#### **Throttle Seconds:**

60

#### OID:

eagleXgDiameterPcaGeneratedRARRouteErrNotify

- 1. Recovery:
- Use Destination-Host to identify the locally generated RAR routing failures and correct the respective configurations. If the DRL provides an error message, it will be displayed with this event, which will have a 3-digit internal error code.

### 3.13.42 22742 - Enhanced Overload Control AdminState Mismatch

#### **Event Type**

**PCA** 

#### Description

Enhanced Overload Control administrative and operational states are mismatched.

#### Severity

Major

#### Instance

None

#### **HA Score**

Normal

#### **Auto Clear Seconds**

0 (zero)

#### **OID**

eagle Xg Diameter Enhanced Overload Ctrl Admin State Mismatch

- 1. Recovery
- A change of the Enhanced Overload Control mode configuration (from Enable to Disable or vice versa) requires DA-MPs and/or SBR MPs restarted withing the NO. Verify if the relevant servers are restarted intended by the EOC Mode configuration.

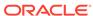

# 3.13.43 22743 - PCA Server Congested Due to Composite Resource Congestion

#### **Event Type**

**PCA** 

#### Description

PCA Server Congested Due to Composite Resource Congestion.

#### Severity

Minor, Major, Critical

#### Instance

None

#### **HA Score**

Normal

#### **Auto Clear Seconds**

0 (zero)

#### OID

eagleXgDiameterPcaCongrestionStateNotify

- Recovery
  - The PCA server is congested because at least one of the PCA resources is congested.
- The Application Routing Table may be configured incorrectly and too much traffic was sent to PCA. Verify the configuration via **Diameter**, and then **Configuration**, and then **Application Routing Rules**.
- 2. A burst of ingress traffic from the network. There may be insufficient number of DA-MPs configured to handle the network load. The ingress traffic rate of each DA-MP can be monitored from **Status & Manage**, and then **KPIs**. If DA-MPs are in a congestion state, then the offered load to the server site is exceeding its capacity.
- 3. It is recommended to contact My Oracle Support for assistance if needed.

# 3.13.44 22750 - Enhanced Suspect Binding Removal Feature Enabled

#### **Event Group:**

SBR

#### **Description:**

The Enhanced Suspect Binding Feature is enabled.

#### Severity:

Info

#### Instance:

N/A

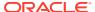

#### **HA Score:**

Normal

#### **Throttle Seconds:**

0 (zero)

#### OID:

eagleXgDiameterEnhSuspBindingFeatEnabledNotify

- 1. Recovery:
- No action required.

# 3.13.45 22751 - Binding Audit Suppression by Suspect Binding Removal

#### **Alarm Group:**

**SBR** 

#### **Description:**

The binding SBR audit function is suppressed by the Enhanced Suspect Binding Removal feature.

#### Severity:

Minor

#### Instance:

PCA

#### **HA Score:**

Normal

#### **Auto Clear Seconds:**

0 (zero)

#### OID:

Recovery:

- 1. If this condition persists, it may indicate a failure of a PCRF or the need to change the configuration of the Suspect Binding Removal Rules.
- 2. It is recommended to contact My Oracle Support for further assistance.

# 3.13.46 22752 - SBR Process Not Running

#### **Alarm Group:**

SBR

#### **Description:**

A managed SBR process cannot be started or has unexpectedly terminated.

#### Severity:

Major

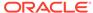

#### Instance:

XXX

#### **HA Score:**

Normal

#### **Auto Clear Seconds:**

0 (zero)

#### OID:

XXX

- Recovery:
- It is recommended to contact My Oracle Support for further assistance.

# 3.14 SCEF (23000-23200, 102801-115001, 390000)

This section provides information and recovery procedures for SCEF alarms, which range from 23000-23200, 102801-115001, and 390000.

# 3.14.1 23150 - Diameter Application Not Supported

#### **Event Type:**

**SCEF** 

#### **Description:**

Diameter message received was not processed as it contained an unsupported Application Identifier.

#### Severity:

Info

#### Instance:

N/A

#### **HA Score:**

Normal

#### **Throttle Seconds:**

300

#### OID:

N/A

- 1. Recovery:
- It is recommended to contact My Oracle Support for assistance.

### 3.14.2 23152 - Universal SBR Sub-Resource Unavailable

#### **Alarm Group:**

**SCEF** 

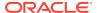

#### **Description:**

One or more Universal SBR sub-resources are unavailable

#### Severity:

Critical, Major

#### Instance:

<ResourceDomainName>

#### **HA Score:**

Normal

#### **Auto Clear Seconds:**

0 (zero)

#### OID:

scefUsbrSubresourceUnavailableNotify

#### Cause:

This alarm is cleared if any of the following conditions are met:

- When a relevant Universal SBR Database administrative state is Disable and the Operational Status is Providers Detaching or Disable
- When a relevant Universal SBR Reconfiguration Plan administrative state is Cancel and the Operational Status is Providers Detaching From Target and the resource user has received notification (from ComAgent) that all of the initial sub-resources are available
- When a relevant Universal SBR Reconfiguration Plan administrative state is Complete and the Operational Status is Providers Detaching From Initial and the resource user has received notification (from ComAgent) that all of the target sub-resources are available
- The application process (dsr) on the server that asserted the alarm is shut down
- The SCEF application on the server that asserted the alarm is manually Disabled

#### **Diagnostic Information:**

N/A

- Recovery:
- It is recommended to contact My Oracle Support for assistance.

# 3.14.3 23153 - Diameter Command Code not supported

#### **Event Type:**

**SCEF** 

#### **Description:**

Diameter message received was not processed as it contained an unsupported Command Code.

#### Severity:

Info

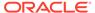

| ı | n | c | ta  | n | r | ρ | • |
|---|---|---|-----|---|---|---|---|
| ı |   | J | LCI |   | · | · |   |

N/A

#### **HA Score:**

Normal

#### **Throttle Seconds:**

300

#### OID:

N/A

- Recovery:
- It is recommended to contact My Oracle Support for assistance.

# 3.14.4 23154 - HTTP Message Processing Error

#### **Event Type:**

**SCEF** 

#### **Description:**

HTTP message received could be processed due to an error.

#### Severity:

Info

#### Instance:

N/A

#### **HA Score:**

Normal

#### **Throttle Seconds:**

300

#### OID:

N/A

- Recovery:
- It is recommended to contact My Oracle Support for assistance.

# 3.14.5 23155 - SCEF Configuration Error

#### **Alarm Group:**

**SCEF** 

#### **Description:**

Message processing failed because a required configuration was not found.

#### Severity:

Major

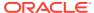

| ı | n | S | ta | n | c | e | • |
|---|---|---|----|---|---|---|---|
|   |   |   |    |   |   |   |   |

N/A

#### **HA Score:**

Normal

#### **Auto Clear Seconds:**

300

#### OID:

scefConfigurationErrorNotify

#### Cause:

This alarm is triggered by a transient condition (for example, receipt of an ingress message) and is cleared automatically <Auto Clear Secs> after the last time the condition occurs.

#### **Diagnostic Information:**

N/A

- 1. Recovery:
- No action required.

# 3.14.6 23156 - Protocol Error in Diameter Message

#### **Event Type:**

**SCEF** 

#### **Description:**

Diameter message received was not processed due to protocol errors.

#### Severity:

Info

#### Instance:

N/A

#### **HA Score:**

Normal

#### **Throttle Seconds:**

300

#### OID:

N/A

- Recovery:
- It is recommended to contact My Oracle Support for assistance.

# 3.14.7 23157 - Protocol Error in HTTP Message

#### **Event Type:**

**SCEF** 

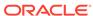

| _    | -   |     |      |
|------|-----|-----|------|
| Des  | rri | nti | nn:  |
| Desi |     | νu  | vii. |

HTTP message received was not processed due to protocol errors.

#### Severity:

Info

#### Instance:

N/A

#### **HA Score:**

Normal

#### **Throttle Seconds:**

300

#### OID:

N/A

- 1. Recovery:
- It is recommended to contact My Oracle Support for assistance.

# 3.14.8 23158 - Universal SBR Error

#### **Event Type:**

**SCEF** 

#### **Description:**

SCEF-MP server received an error response from the Universal SBR server.

#### Severity:

Info

#### Instance:

N/A

#### **HA Score:**

Normal

#### **Throttle Seconds:**

300

#### OID:

N/A

- 1. Recovery:
- It is recommended to contact My Oracle Support for assistance.

# 3.14.9 23159 - Diameter Request Routing Failure

#### **Event Type:**

**SCEF** 

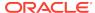

| _  |   |   |   |   | - |   |   | - |   |   |   |   |
|----|---|---|---|---|---|---|---|---|---|---|---|---|
| I) | Δ | c | r | r | ı | n | t | ı | റ | r | ١ | • |
| D  | · | J | v |   |   | μ | L | ı | v |   |   |   |

Diameter request could not be routed by the local Diameter Stack.

#### Severity:

Info

#### Instance:

N/A

#### **HA Score:**

Normal

#### **Throttle Seconds:**

300

#### OID:

N/A

- 1. Recovery:
- It is recommended to contact My Oracle Support for assistance.

### 3.14.10 23160 - Access Control Not Enabled

#### **Alarm Group:**

**SCEF** 

#### **Description:**

This event is raised when ACL is not configured for SCS.

#### Severity:

Info

#### Instance:

ScsAsId

#### **Auto Clear Seconds:**

86400

- 1. Recovery:
- Configure ACL for ScsAs by adding the entry to the ScefACL table and associating the same with ScsAs.

# 3.14.11 23161 - USBR Response Queue Utilization Threshold Exceeded

#### **Alarm Group:**

**SCEF** 

#### **Description:**

This event is raised each time queue utilization for USBR response task exceeds the configured threshold value.

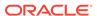

| Seve | rity: |
|------|-------|
|------|-------|

Major

#### Instance:

None

#### **HA Score:**

Normal

#### **Auto Clear Seconds:**

300

- Recovery:
- If this event is observed consistently, monitor alarms/events raised in USBR.

# 3.14.12 23162 - Polling Event Queue Utilization Threshold Exceeded

#### **Alarm Group:**

**SCEF** 

#### **Description:**

This event is raised each time queue utilization for SCEF polling task exceeds the configured threshold value.

#### Severity:

Major

#### Instance:

None.

#### **HA Score:**

Normal

#### **Auto Clear Seconds:**

300

- Recovery:
- If this event is observed consistently, there may be too many concurrent events received for same subscriber. Monitor the USBR alarms and measurements to identify issue.

### 3.14.13 102801 -

#### **Event Type:**

**SCEF** 

#### **Description:**

An alarm was raised from the policy rule file.

#### Severity:

Major

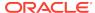

| ı | n | S | ta | n | c | e | • |
|---|---|---|----|---|---|---|---|
|   |   |   |    |   |   |   |   |

N/A

#### **HA Score:**

Normal

#### **Throttle Seconds:**

###

#### OID:

N/A

- Recovery:
- Investigate using the log for stacktrace.
- 2. It is recommended to contact My Oracle Support if further assistance is needed.

### 3.14.14 102826 -

#### **Event Type:**

**SCEF** 

#### **Description:**

The application does not exist or it is in an inactive state.

#### Severity:

Major

#### Instance:

N/A

#### **HA Score:**

Normal

#### **Throttle Seconds:**

###

#### OID:

N/A

- 1. Recovery:
- 1. Create an application instance if one does not exist
- 2. Make the application active if the state is inactive.
- 3. It is recommended to contact My Oracle Support if further assistance is needed.

# 3.14.15 102827 -

#### **Event Type:**

**SCEF** 

#### **Description:**

The service provider or application cannot be resolved.

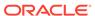

Major

#### Instance:

N/A

#### **HA Score:**

Normal

#### **Throttle Seconds:**

###

#### OID:

N/A

- 1. Make sure the service provider and application account exist.
- 2. It is recommended to contact My Oracle Support if further assistance is needed.

### 3.14.16 102828 -

#### **Event Type:**

**SCEF** 

#### **Description:**

The request rate is higher than the rate stated in the Service Level Agreement for the service type.

#### Severity:

Major

#### Instance:

N/A

#### **HA Score:**

Normal

#### **Throttle Seconds:**

###

#### OID:

N/A

- 1. Notify the service provider or update the SLA.
- 2. It is recommended to contact My Oracle Support if further assistance is needed.

# 3.14.17 102829 -

#### **Event Type:**

**SCEF** 

#### **Description:**

The quota for the service type stated in the Service Level Agreement is exceeded.

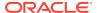

| S | e | v | e | r | i | t۱ | , | • |
|---|---|---|---|---|---|----|---|---|
|   |   |   |   |   |   |    |   |   |

Major

#### Instance:

N/A

#### **HA Score:**

Normal

#### **Throttle Seconds:**

###

#### OID:

N/A

- 1. Notify the service provider or update the SLA.
- 2. It is recommended to contact My Oracle Support if further assistance is needed.

### 3.14.18 102830 -

#### **Event Type:**

**SCEF** 

#### **Description:**

Properties from application are not allowed.

#### Severity:

Major

#### Instance:

N/A

#### **HA Score:**

Normal

#### **Throttle Seconds:**

###

#### OID:

N/A

- 1. Notify the service provider of the application behavior.
- 2. It is recommended to contact My Oracle Support if further assistance is needed.

### 3.14.19 102831 -

#### **Event Type:**

**SCEF** 

#### **Description:**

The value from a parameter in the application is not allowed.

#### Severity:

Major

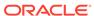

|            | Instance:<br>N/A                                                                                        |
|------------|----------------------------------------------------------------------------------------------------|
|            | HA Score:<br>Normal                                                                                     |
|            | Throttle Seconds: ####                                                                                  |
|            | OID:<br>N/A                                                                                             |
|            | Notify the service provider of the application behavior or update the SLA to allow the parameter value. |
|            | 2. It is recommended to contact My Oracle Support if further assistance is needed.                      |
| 3.14.20 10 | 2832 -                                                                                                  |
|            | Event Type:<br>SCEF                                                                                     |
|            | <b>Description:</b> The RequestInfo object is empty and cannot proceed with the request.                |
|            | Severity:<br>Major                                                                                      |
|            | Instance:<br>N/A                                                                                        |
|            | HA Score:<br>Normal                                                                                     |
|            | Throttle Seconds: ####                                                                                  |
|            | OID:<br>N/A                                                                                             |
|            | Check the logs.                                                                                         |
|            | 2. It is recommended to contact My Oracle Support if further assistance is needed.                      |
| 3.14.21 10 | 2833 -                                                                                                  |
|            | Event Type:<br>SCEF                                                                                     |
|            | <b>Description:</b> An application tried to use a method that is not allowed according to the SLA.      |

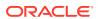

**Severity:** Minor

#### Instance:

N/A

#### **HA Score:**

Normal

#### **Throttle Seconds:**

###

#### OID:

N/A

- 1. Notify the service provider or update the SLA.
- 2. It is recommended to contact My Oracle Support if further assistance is needed.

### 3.14.22 102834 -

#### **Event Type:**

**SCEF** 

#### **Description:**

An application tried to use a method that is not allowed according to the SLA.

#### Severity:

Major

#### Instance:

N/A

#### **HA Score:**

Normal

#### **Throttle Seconds:**

###

#### OID:

N/A

- 1. Notify the service provider or update the SLA.
- 2. It is recommended to contact My Oracle Support if further assistance is needed.

### 3.14.23 102835 -

#### **Event Type:**

**SCEF** 

#### Description:

A service correlator threw an exception when it was invoked.

#### Severity:

Critical

#### Instance:

N/A

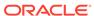

#### **HA Score:**

Normal

#### **Throttle Seconds:**

###

#### OID:

N/A

- 1. Examine log files.
- 2. It is recommended to contact My Oracle Support if further assistance is needed.

### 3.14.24 102836 -

#### **Event Type:**

**SCEF** 

#### **Description:**

The RequestFactory threw an exception when it was invoked.

#### Severity:

Critical

#### Instance:

N/A

#### **HA Score:**

Normal

#### **Throttle Seconds:**

###

#### OID:

N/A

- 1. Examine log files.
- 2. It is recommended to contact My Oracle Support if further assistance is needed.

# 3.14.25 102837 -

### **Event Type:**

**SCEF** 

#### **Description:**

Could not find a global node or service provider node SLA.

#### Severity:

Major

#### Instance:

N/A

#### **HA Score:**

Normal

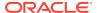

#### **Throttle Seconds:**

###

#### OID:

N/A

- 1. Update the node SLA.
- 2. It is recommended to contact My Oracle Support if further assistance is needed.

### 3.14.26 102838 -

#### **Event Type:**

**SCEF** 

#### **Description:**

The service contract in the SLA for the service provider group or application group has expired.

#### Severity:

Major

#### Instance:

N/A

#### **HA Score:**

Normal

#### **Throttle Seconds:**

###

#### OID:

N/A

- 1. Update the SLA.
- 2. It is recommended to contact My Oracle Support if further assistance is needed.

# 3.14.27 102839 -

#### **Event Type:**

**SCEF** 

#### **Description:**

The application or service provider group service type contract is out of date. The service contract for the service type in the SLA for the service provider group or application group has expired.

#### Severity:

Major

#### Instance:

N/A

#### **HA Score:**

Normal

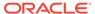

|    | _   |     | _   |      |    |
|----|-----|-----|-----|------|----|
| Th | rot | tla | Sec | ande | ٠. |
|    | ıvı |     | 256 | onu: | ٠. |

###

#### OID:

N/A

- 1. Update the SLA.
- 2. It is recommended to contact My Oracle Support if further assistance is needed.

### 3.14.28 102840 -

#### **Event Type:**

**SCEF** 

#### **Description:**

The service contract for the service type in the SLA for the service provider group or application group could not be found.

#### Severity:

Major

#### Instance:

N/A

#### **HA Score:**

Normal

#### **Throttle Seconds:**

###

#### OID:

N/A

- 1. Update the SLA.
- 2. It is recommended to contact My Oracle Support if further assistance is needed.

# 3.14.29 102844 -

#### **Event Type:**

SCEF

#### **Description:**

The application or service provider group within the service contract has expired.

#### Severity:

Major

#### Instance:

N/A

#### **HA Score:**

Normal

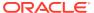

#### **Throttle Seconds:**

###

#### OID:

N/A

- 1. Update the SLA.
- 2. It is recommended to contact My Oracle Support if further assistance is needed.

### 3.14.30 102845 -

#### **Event Type:**

**SCEF** 

#### **Description:**

The request rate is higher than the rate specified in the composed service contract.

#### Severity:

Major

#### Instance:

N/A

#### **HA Score:**

Normal

#### **Throttle Seconds:**

###

#### OID:

N/A

- 1. Notify the service provider or update the SLA.
- 2. It is recommended to contact My Oracle Support if further assistance is needed.

# 3.14.31 102846 -

#### **Event Type:**

**SCEF** 

#### **Description:**

The quota for the composed service contract has been exceeded.

#### Severity:

Major

#### Instance:

N/A

#### **HA Score:**

Normal

#### **Throttle Seconds:**

###

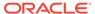

#### OID:

N/A

- 1. Notify the service provider or update the SLA.
- 2. It is recommended to contact My Oracle Support if further assistance is needed.

# 3.14.32 111007 -

#### **Event Type:**

**SCEF** 

#### **Description:**

The value of the budget is below 20% of the maximum value.

#### Severity:

Minor

#### Instance:

N/A

#### **HA Score:**

Normal

#### **Throttle Seconds:**

###

#### OID:

N/A

- 1. Inform the service provider that the request limit is closing or update the SLA.
- 2. It is recommended to contact My Oracle Support if further assistance is needed.

# 3.14.33 115001 -

#### **Event Type:**

**SCEF** 

#### **Description:**

An SLA is about to expire.

#### Severity:

Warning

#### Instance:

N/A

#### **HA Score:**

Normal

#### **Throttle Seconds:**

###

#### OID:

N/A

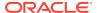

- 1. Check the SLA's valid period.
- 2. It is recommended to contact My Oracle Support if further assistance is needed.

### 3.14.34 390000 -

#### **Event Type:**

**SCEF** 

#### **Description:**

An incoming request violated a firewall policy.

#### Severity:

Warning

#### Instance:

N/A

#### **HA Score:**

Normal

#### **Throttle Seconds:**

###

#### OID:

N/A

- 1. This is a security alert, rather than a Services Gatekeeper problem. The action you take depends on your security policies.
- 2. It is recommended to contact My Oracle Support if further assistance is needed.

# 3.15 Tekelec Virtual Operating Environment, TVOE (24400-24499)

This section provides information and recovery procedures for the Tekelec Virtual Operation Environment (TVOE) alarms, ranging from 24400-24499.

# 3.15.1 24400 - TVOE libvirtd is down

#### **Alarm Group:**

**TVOE** 

#### **Description:**

This alarm indicates that the libvirtd daemon is not running.

#### Severity:

Major

#### **HA Score:**

Normal

#### **Auto Clear Seconds:**

0 (zero)

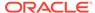

#### OID:

1.3.6.1.4.1.323.5.3.31.1.1.2.1

#### Alarm ID:

TKSTVOEMA1

- 1. Recovery:
- If the problem persists, it is recommended to contact My Oracle Support.

# 3.15.2 24401 - TVOE libvirtd is hung

#### **Alarm Group:**

**TVOE** 

#### **Description:**

This alarm indicates that we attempted to determine if the libvirtd daemon is not responding and it did not respond.

#### Severity:

Major

#### **HA Score:**

Normal

#### **Auto Clear Seconds:**

0 (zero)

#### OID:

1.3.6.1.4.1.323.5.3.31.1.1.2.2

#### Alarm ID:

TKSTVOEMA2

- 1. Recovery:
- If the problem persists, it is recommended to contact My Oracle Support.

# 3.15.3 24402 - all TVOE libvirtd connections are in use

#### **Alarm Group:**

**TVOE** 

#### **Description:**

This alarm indicates that all twenty connections to libvirtd are in use and more could be killed.

#### Severity:

Major

#### **HA Score:**

Normal

#### **Auto Clear Seconds:**

0 (zero)

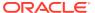

#### OID:

1.3.6.1.4.1.323.5.3.31.1.1.2.3

#### Alarm ID:

**TKSTVOEMA3** 

- Recovery:
- If the problem persists, it is recommended to contact My Oracle Support.

# 3.16 Computer Aided Policy Making, CAPM (25000-25499)

This section provides information and recovery procedures for the Computer-Aided Policy Making (CAPM) feature (i.e., Diameter Mediation) alarms and events, ranging from 25000 - 25499, and lists the types of alarms and events that can occur on the system. All events have a severity of Info.

Alarms and events are recorded in a database log table. Currently active alarms can be viewed from the Launch Alarms Dashboard GUI menu option. The alarms and events log can be viewed from the **Alarms & Events**, and then **View History** page.

# 3.16.1 25000 - CAPM Update Failed

#### **Event Type:**

**CAPM** 

#### **Description:**

The Rule Template failed to update because of syntax errors. The Additional Info of the Historical alarm includes the name of the Rule Template that failed to be updated.

When the alarm is caused by CAPM Rule Template which contains a syntax error, it may not be raised immediately after applying the template, but may occur when the first Rule has been provisioned and committed.

#### Severity:

Minor

#### Instance:

<ruleset> or <ruleset:rule-id>

#### **HA Score:**

Normal

#### **Auto Clear Seconds:**

0 (zero)

#### OID:

eagleXgDiameterCapmUpdateFailedNotify

- 1. Recovery:
- Check the CAPM Rule Template and verify that the left-hand side term of each condition contains a valid Linking-AVP or Select expression.

A typical problem can be a non-existing expression, or syntax error of a customdefined Select expression. If the CAPM Rule Template contains a syntax error,

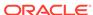

- create a new Rule Template by copying and modifying the existing one, then deleting the old Rule Template.
- 2. Verify also that the recently provisioned data of the Rule Template does not contain a syntax error, i.e., the regular expressions are correct, the fields expecting numbers contain only numbers, etc.

# 3.16.2 25001 - CAPM Action Failed

# **Event Type:**

**CAPM** 

# **Description:**

When a new Rule Template is created, a failure occurs when performing the action.

#### Severity:

Info

#### Instance:

<ruleset> or <ruleset:rule-id>

#### **HA Score:**

Normal

#### **Throttle Seconds:**

30

#### OID:

eagleXgDiameterCapmActionFailedNotify

- Recovery:
- Check the reasons the action failed. It may be a lack of system resources to perform an action, or the action may refer to a part of the message that is not available.

# 3.16.3 25002 - CAPM Exit Rule Template

### **Event Type:**

CAPM

# **Description:**

When Action Error Handling is set to 'immediately exit from the rule template' for the given Rule Template and a failure occurs when performing the action, processing of the Rule Template is stopped.

# Severity:

Info

#### Instance:

<ruleset> or <ruleset:rule-id>

#### **HA Score:**

Normal

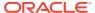

#### **Throttle Seconds:**

30

# OID:

eagleXgDiameterCapmExitRuleFailedNotify

- Recovery:
- No action required.

# 3.16.4 25003 - CAPM Exit Trigger

# **Event Type:**

CAPM

### **Description:**

When Action Error Handling is set to 'immediately exit from the trigger point' for the given Rule Template and a failure occurs when performing the action, processing of the Rule Template is stopped (subsequent templates within the trigger point are also skipped).

# Severity:

Info

#### Instance:

<ruleset> or <ruleset:rule-id>

#### **HA Score:**

Normal

#### **Throttle Seconds:**

30

# OID:

eagleXgDiameterCapmExitTriggerFailedNotify

- Recovery:
- No action required.

# 3.16.5 25004 - Script failed to load

# **Alarm Type:**

CAPM

# **Description:**

Script syntax error

# Severity:

Minor

# Instance:

<script name>

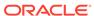

Normal

# **Auto Clear Seconds:**

0 (zero)

# OID:

eagleXgDiameterCapmScriptLoadingFailedNotify

- 1. Recovery:
- Check for syntax errors in the script

# 3.16.6 25005 - CAPM Generic Event

# **Event Type:**

CAPM

#### **Description:**

**CAPM Generic Event** 

# Severity:

Info

#### Instance:

<template-id:rule-id>

#### **HA Score:**

Normal

# **Throttle Seconds:**

30

# OID:

eagleXgDiameterCapmGenericInfoAlarmNotify

- 1. Recovery:
- It is recommended to contact My Oracle Support.

# 3.16.7 25006 - CAPM Generic Alarm - Minor

# **Event Type:**

CAPM

# **Description:**

CAPM Generic Alarm - Minor

# Severity:

Minor

#### Instance:

<template-id:rule-id>

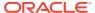

Normal

#### **Auto Clear Seconds:**

300

#### OID:

eagleXgDiameterCapmGenericMinorAlarmNotify

- 1. Recovery:
- It is recommended to contact My Oracle Support.

# 3.16.8 25007 - CAPM Generic Alarm - Major

# **Event Type:**

CAPM

#### **Description:**

CAPM Generic Alarm - Major

#### Severity:

Major

#### Instance:

<template-id:rule-id>

#### **HA Score:**

Normal

# **Auto Clear Seconds:**

300

#### OID:

eagleXgDiameterCapmGenericMajorAlarmNotify

- Recovery:
- It is recommended to contact My Oracle Support.

# 3.16.9 25008 - CAPM Generic Alarm - Critical

# **Event Type:**

CAPM

# **Description:**

CAPM Generic Alarm - Critical

#### Severity:

Critical

#### Instance:

<template-id:rule-id>

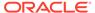

Normal

#### **Auto Clear Seconds:**

300

#### OID:

eagleXgDiameterCapmGenericCriticalAlarmNotify

- 1. Recovery:
- It is recommended to contact My Oracle Support.

# 3.17 OAM Alarm Management (25500-25899)

This section provides information and recovery procedures related for alarms and events related to OAM Alarm Management, ranging from 25500 - 25899, that can occur on the system. All events have a severity of Info.

Alarms and events are recorded in a database log table. Currently active alarms can be viewed from the Launch Alarms Dashboard GUI menu option. The alarms and events log can be viewed from the Alarms & Events > View History page.

# 3.17.1 25500 - No DA-MP Leader Detected Alarm

# **Alarm Group:**

DIAM

#### **Description:**

This alarm occurs when no active DA-MP leaders have been detected.

#### Severity:

Critical

#### Instance:

<NetworkElement>

#### **HA Score:**

Normal

#### **Auto Clear Seconds:**

0 (zero)

#### OID:

eagleXgDiameterNoDaMpLeaderDetectedNotify

#### Cause:

The alarm # 25500 raises:

- When No Active DA-MP leaders are reported by the maintenance leader.
- When there is a single DA-MP and DSR process is stopped.
- When there are multiple DA-MPs, DSR process is stopped and there is ComAgent Connection failure between two or more DA-MP's.

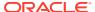

The alarm clears when maintenance leader reports a single active DA-MP leader.

# **Diagnostic Information:**

 Examine the alarm log from Main Menu > Alarms & Events on Active SOAM Server.

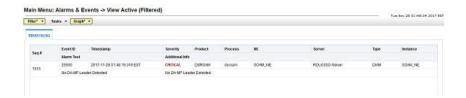

- 2. This alarm is raised against the Network Element when no DA-MPs report themselves as **Leader**.
- 1. Recovery:
- Verify the MP operational status of the DA-MP from the Diameter, and then Maintenance, and then DA-MP active SOAM screen.
  - a. Verify the # Peer MPs Unavailable column displays 0 for each DA-MP server.
  - b. Verify all DA-MP servers are available in individual DA-MP server tabs on the **Diameter**, and then **Maintenance**, and then **DA-MP** active SOAM screen.
  - c. Verify ComAgent inter-MP connections (auto) are in the InService state on the Communication Agent, and then Maintenance, and then Connection Status screen.
- If the problem persists, it is recommended to contact My Oracle Support for assistance.

# 3.17.2 25510 - Multiple DA-MP Leader Detected Alarm

#### **Alarm Group:**

DIAM

#### **Description:**

This alarm occurs when multiple active DA-MP leaders have been detected.

#### Severity:

Critical

#### Instance:

<NetworkElement>

#### **HA Score:**

Normal

#### **Auto Clear Seconds:**

0 (zero)

#### OID:

eagleXgDiameterMultipleDaMpLeadersDetectedNotify

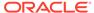

#### Cause:

The alarm #25510 raises:

- When more than one DA-MP report themselves as Leader.
- When DSR process is running on all DA-MPs and ComAgent Connection is down between two or more DA-MP's.

The alarm clears when maintenance leader reports a single active DA-MP leader.

# **Diagnostic Information:**

- This alarm is raised against the Network Element when multiple DA-MPs report themselves as Leader.
- Examine the alarm log from Main Menu > Alarms & Events on Active SOAM Server.
- When this alarm is raised Existing IPFE Connection, Route List, and Peer Node alarms will be cleared.
- New IPFE Connection, Route List, and Peer Node alarms are suppressed.
- 1. Recovery:
- 1. Verify the MP operational status of the DA-MP from the **Diameter**, and then **Maintenance**, and then **DA-MP** active SOAM screen.
  - a. Verify the # Peer MPs Unavailable column displays 0 for each DA-MP server.
  - **b.** Verify all DA-MP servers are available in individual DA-MP server tabs on the **Diameter**, and then **Maintenance**, and then **DA-MP** active SOAM screen.
  - c. Verify ComAgent inter-MP connections (auto) are in the InService state on the Communication Agent, and then Maintenance, and then Connection Status screen.
- 2. If the problem persists, it is recommended to contact My Oracle Support for assistance.

# 3.17.3 25800 - Peer Discovery Failure

#### **Alarm Group:**

DIAM

#### **Description:**

Peer discovery failure.

# Severity:

Minor

#### Instance:

Discover\_Realm\_{realm\_name} where {realm\_name} is the full configured name of the Realm whose discovery has failed.

#### **HA Score:**

Normal

#### **Auto Clear Seconds:**

0 (zero)

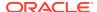

#### OID:

eagleXgDiameterDpdRealmDiscoveryFailedNotify

- 1. Recovery:
- 1. Analyze event 25801 Peer Discovery Configuration Error Encountered that has the same instance to identify the error(s).
- 2. Verify the DSR and DNS configurations and fix any configuration error(s).
- 3. Administratively refresh the Realm.
- 4. It is recommended to contact My Oracle Support for assistance.

# 3.17.4 25801 - Peer Discovery Configuration Error Encountered

# **Event Type:**

DIAM

### **Description:**

Peer discovery configuration error encountered.

#### Severity:

Info

#### Instance:

Discover\_Realm\_{realm\_name} where {realm\_name} is the full configured name of the Realm whose discovery has encountered a configuration error.

#### **HA Score:**

Normal

#### **Throttle Seconds:**

0 (zero)

#### OID:

eagleXgDiameterDpdConfigErrorNotify

- 1. Recovery:
- **1.** Depending on the specific error code, follow the appropriate recovery steps.

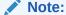

One likely cause is the number of instances of a managed object type is at capacity, and no new instances can be created. The user can delete unused instances of the MO type to free up capacity and try the Realm discovery again.

2. It is recommended to contact My Oracle Support for assistance.

# 3.17.5 25802 - Realm Expiration Approaching

#### **Alarm Group:**

DIAM

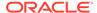

#### **Description:**

Realm expiration approaching.

#### Severity:

Minor, Major

#### Instance:

Discover\_Realm\_{realm\_name} where {realm\_name} is the full configured name of the Realm whose expiry is approaching.

#### **HA Score:**

Normal

#### **Auto Clear Seconds:**

0 (zero)

#### OID:

eagleXgDiameterDpdConfigErrorNotify

- 1. Recovery:
- Administratively disable the Realm.
- 2. Administratively extend the Realm.
- Administratively refresh the Realm.
- 4. It is recommended to contact My Oracle Support for assistance.

# 3.17.6 25803 - Peer Discovery - Inconsistent Remote Host Port Assignment

#### **Event Type:**

DIAM

#### **Description:**

Peer discovery - inconsistent remote host port assignment.

# Severity:

Info

#### Instance:

Discover\_Realm\_{realm\_name} where {realm\_name} is the full configured name of the Realm whose discovery has encountered inconsistent remote host port assignment.

#### **HA Score:**

Normal

#### **Throttle Seconds:**

0 (zero)

#### OID:

eagleXgDiameterDpdInconsistentPortAssignmentNotify

1. Recovery:

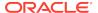

 No action required. The DNS records for the Realm being discovered must be corrected by the Realm's DNS administrator.

# 3.17.7 25804 - Peer Discovery State Change

# **Event Type:**

DIAM

### **Description:**

Peer discovery state change.

#### Severity:

Info

#### Instance:

Discover\_Realm\_{realm\_name} where {realm\_name} is the full configured name of the Realm whose discovery state has changed.

#### **HA Score:**

Normal

#### **Throttle Seconds:**

0 (zero)

#### OID

eagleXgDiameterDpdInconsistentPortAssignmentNotify

- Recovery:
- No action required.

# 3.18 Platform (31000-32800)

This section provides information and recovery procedures for the Platform alarms, ranging from 31000-32800.

# 3.18.1 31000 - S/W fault

### **Alarm Group:**

SW

# **Description:**

Program impaired by s/w fault

# Severity:

Minor

#### Instance:

May include AlarmLocation, AlarmId, AlarmState, AlarmSeverity, and bindVarNamesValueStr

#### **HA Score:**

Normal

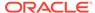

#### **Auto Clear Seconds:**

300

#### OID:

comcolSwFaultNotify

- 1. Recovery:
- No action is required. This event is used for command-line tool errors only.

# 3.18.2 31001 - S/W status

# **Alarm Group:**

SW

# **Description:**

Program status

#### Severity:

Info

#### Instance:

May include AlarmLocation, AlarmId, AlarmState, AlarmSeverity, and bindVarNamesValueStr

#### **HA Score:**

Normal

# **Auto Clear Seconds:**

300

# OID:

comcolSwStatusNotify

- 1. Recovery:
- No action required.

# 3.18.3 31002 - Process watchdog failure

# **Alarm Group:**

SW

# **Description:**

Process watchdog timed out.

### Severity:

Minor

#### Instance:

May include AlarmLocation, AlarmId, AlarmState, AlarmSeverity, and bindVarNamesValueStr

### **HA Score:**

Normal

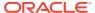

#### **Auto Clear Seconds:**

0 (zero)

#### OID:

comcolProcWatchdogFailureNotify

- Recovery:
- Alarm indicates a stuck process was automatically recovered, so no additional steps are needed.
- If this problem persists, collect savelogs ,and it is recommended to contact My Oracle Support.

# 3.18.4 31003 - Thread watchdog failure

#### **Alarm Group:**

SW

#### **Description:**

Tab thread watchdog timed out

### Severity:

Minor

#### Instance:

May include AlarmLocation, AlarmId, AlarmState, AlarmSeverity, and bindVarNamesValueStr

#### **HA Score:**

Normal

#### **Auto Clear Seconds:**

300

#### OID:

comcolThreadWatchdogFailureNotify

# Cause:

This alarm is caused by an application thread which fails to respond to the platform process management subsystem heartbeat within the defined time period. The actual cause may vary depending on the differing threads and defined time periods.

#### **Diagnostic Information:**

Collect the following data before contacting My Oracle Support for assistance.

- iqt -Ep PmControl on the issuing server.
- Savelogs\_Plat on the issuing server.
- Alarm history from active SOAM server.
- Recovery:
- 1. Alarm indicates an application failed to respond to the platform process management subsystem heartbeat within the defined period. Export event history for the given process to narrow the actual cause.
- If this problem persists, collect Savelogs and it is recommended to contact My Oracle Support.

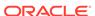

# 3.18.5 31100 - Database replication fault

# **Alarm Group:**

SW

#### **Description:**

The database replication process is impaired by a software fault.

#### Severity:

Minor

#### Instance:

May include AlarmLocation, AlarmId, AlarmState, AlarmSeverity, and bindVarNamesValueStr

#### **HA Score:**

Normal

#### **Auto Clear Seconds:**

300

#### OID:

eagleXgDsrDbRepToSlaveFailureNotify

- 1. Recovery:
- **1.** Export event history for the affected server and inetsync task.
- 2. It is recommended to contact My Oracle Support.

# 3.18.6 31101 - Database replication to slave failure

# **Alarm Group:**

**REPL** 

### **Description:**

Database replication to a slave database has failed. This alarm is generated when:

- The replication master finds the replication link is disconnected from the slave.
- The replication master's link to the replication slave is OOS, or the replication master cannot get the slave's correct HA state because of a failure to communicate.
- The replication mode is relayed in a cluster and either:
  - No nodes are active in cluster, or
  - None of the nodes in cluster are getting replication data.

#### Severity:

Critical

#### Instance:

May include AlarmLocation, AlarmId, AlarmState, AlarmSeverity, and bindVarNamesValueStr

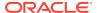

Normal

#### **Auto Clear Seconds:**

300

#### OID:

comcolDbRepToSlaveFailureNotify

#### Cause:

Alarm 31101 raises when:

- The replication master finds the replication link is disconnected from the slave.
- The replication master's link to the replication slave is OOS, or the replication master could not get the slave's correct HA state as a failure to communicate.
- The replication mode is relayed in a cluster and either:
  - No nodes are active in cluster, or
  - None of the nodes in cluster are getting replication data.

### **Diagnostic Information:**

- 1. Verify the path for all services on a node:
  - a. In a command interface, type path.test -a <toNode> to test the paths for all services.
- 2. In a command interface, use the path test commands to test the communication between nodes:
  - a. Run the command, iqt -pE NodeInfo to get the node ID
  - b. Then, run the command, path.test -a <nodeid> to test the paths for all services
- 3. Examine the Platform savelogs on all MPs, SO, and NO:
  - a. Run the command, sudo /usr/TKLC/plat/sbin/savelogs\_plat
  - **b.** The plat savelogs in the *I*tmp directory.
- **1.** Recovery:
- 1. Verify the path for all services on a node by typing path.test -a <toNode> in a command interface to test the paths for all services.
- 2. Use the path test command to test the communication between nodes by typing iqt -pE NodeInfo to get the node ID. Then type path.test -a <nodeid> to test the paths for all services.
- 3. Examine the Platform savelogs on all MPs, SO, and NO by typing sudo /usr/ TKLC/plat/sbin/savelogs\_plat in the command interface. The plat savelogs are in the /tmp directory.
- Check network connectivity between the affected servers.
- **5.** If there are no issues with network connectivity, contact My Oracle Support.

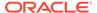

# 3.18.7 31102 - Database replication from master failure

# **Alarm Group:**

**REPL** 

#### **Description:**

Database replication from a master database has failed. This alarm is generated when the replication slave finds the replication link is disconnected from the master.

#### Severity:

Minor

#### Instance:

May include AlarmLocation, AlarmId, AlarmState, AlarmSeverity, and bindVarNamesValueStr

#### **HA Score:**

Normal

#### **Auto Clear Seconds:**

300

#### OID:

comcolDbRepFromMasterFailureNotify

#### Cause

Alarm 31102 raises when the replication slave finds the replication link is disconnected from the master.

# **Diagnostic Information**

- 1. Verify the path for all services on a node:
  - a. In a command interface, run the command, path.test -a <toNode> to test the paths for all services.
- 2. In a command interface, use the path test command to test the communication:
  - a. Run the command, iqt -pE NodeInfo to get the node ID
  - b. Run the command, path.test -a <nodeid> to test the communication path
- 3. Examine the Platform savelogs on all MPs, SO, and NO:
  - a. Run the command, sudo /usr/TKLC/plat/sbin/savelogs\_plat
  - **b.** The plat savelogs are in the *I*tmpdirectory.
- **1.** Recovery:
- Verify the path for all services on a node by typing path.test -a <toNode> in a command interface to test the paths for all services.
- 2. Use the path test command to test the communication between nodes by typing iqt -pE NodeInfo to get the node ID. Then type path.test -a <nodeid> to test the paths for all services.

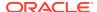

- 3. Examine the Platform savelogs on all MPs, SO, and NO by typing sudo /usr/ TKLC/plat/sbin/savelogs\_plat in the command interface. The plat savelogs are in the /tmp directory.
- 4. Indicates replication subsystem is unable to contact a server, due to networking issues or because the server is not available. Investigate the status of the server and verify network connectivity.
- 5. If no issues with network connectivity or the server are found and the problem persists, it is recommended to contact My Oracle Support.

# 3.18.8 31103 - DB replication update fault

#### **Alarm Group:**

**REPL** 

#### **Description:**

Database replication process cannot apply update to database.

# Severity:

Minor

#### Instance:

May include AlarmLocation, AlarmId, AlarmState, AlarmSeverity, and bindVarNamesValueStr

#### **HA Score:**

Normal

#### **Auto Clear Seconds:**

300

### OID:

comcolDbRepUpdateFaultNotify

- Recovery:
- This alarm indicates a transient error occurred within the replication subsystem, but the system has recovered, so no additional steps are needed.
- If the problem persists, collect savelogs, and it is recommended to contact My Oracle Support.

# 3.18.9 31104 - DB replication latency over threshold

# **Alarm Group:**

**REPL** 

# **Description:**

Database replication latency has exceeded thresholds.

# Severity:

Major

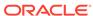

#### Instance:

May include AlarmLocation, AlarmId, AlarmState, AlarmSeverity, and bindVarNamesValueStr

#### **HA Score:**

Normal

# **Auto Clear Seconds:**

300

#### OID:

eagleXgDsrDbRepLatencyNotify

- 1. Recovery:
- If this alarm is raised occasionally for short time periods (a couple of minutes or less), it may indicate network congestion or spikes of traffic pushing servers beyond their capacity. Consider re-engineering network capacity or subscriber provisioning.
- 2. If this alarm does not clear after a couple of minutes, it is recommended to contact My Oracle Support.

# 3.18.10 31105 - Database merge fault

#### **Alarm Group:**

SW

#### **Description:**

The database merge process (inetmerge) is impaired by a s/w fault

#### Severity:

Minor

#### Instance:

May include AlarmLocation, AlarmId, AlarmState, AlarmSeverity, and bindVarNamesValueStr

#### **HA Score:**

Normal

#### **Auto Clear Seconds:**

300

#### OID:

comcolDbMergeFaultNotify

- 1. Recovery:
- 1. This alarm indicates a transient error occurred within the merging subsystem, but the system has recovered, so no additional steps are needed.
- 2. If the problem persists, collect savelogs, and it is recommended to contact My Oracle Support.

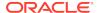

# 3.18.11 31106 - Database merge to parent failure

# **Alarm Group:**

COLL

# **Description:**

Database merging to the parent Merge Node has failed.

### Severity:

Minor

#### Instance:

May include AlarmLocation, AlarmId, AlarmState, AlarmSeverity, and bindVarNamesValueStr

#### **HA Score:**

Normal

#### **Auto Clear Seconds:**

0 (zero)

#### OID:

comcolDbMergeToParentFailureNotify

#### Cause:

DB merging to the Parent Merge Node has failed.

# **Diagnostic Information:**

- Check if the states are either Active or Standby (for example, none are DownConnecting or Auditing).
- Check if there are issues with merging or replication or with communication. Can
  the primary active NO talk to the server with the issue and visa versa. run the
  command path.test command.

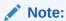

If checking information for an MP server, also check it's SOAM server that it would merge to or receive replicated data from:

- soapstat -w
- irepstat -w
- inetmstat -w
- path.test -a -r

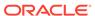

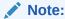

In older releases, the '-r' option is not available.

- cat /var/tmp/dbreinitstate
- 1. Recovery:
- This alarm indicates the merging subsystem is unable to contact a server, due to networking issues or because the server is not available. Investigate the status of the server and verify network connectivity.
- 2. If no issues with network connectivity or the server are found and the problem persists, it is recommended to contact My Oracle Support.

# 3.18.12 31107 - Database merge from child failure

#### **Alarm Group:**

COLL

#### **Description:**

Database merging from a child Source Node has failed.

### Severity:

Major

#### Instance:

May include AlarmLocation, AlarmId, AlarmState, AlarmSeverity, and bindVarNamesValueStr

#### HA Score:

Normal

#### **Auto Clear Seconds:**

300

#### OID:

comcolDbMergeFromChildFailureNotify

- 1. Recovery:
- This alarm indicates the merging subsystem is unable to contact a server, due to networking issues or because the server is not available. Investigate the status of the server and verify network connectivity.
- 2. If no issues with network connectivity or the server are found and the problem persists, it is recommended to contact My Oracle Support.

# 3.18.13 31108 - Database merge latency over threshold

### **Alarm Group:**

COLL

### **Description:**

Database merge latency has exceeded thresholds.

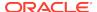

# Severity:

Minor

#### Instance:

May include AlarmLocation, AlarmId, AlarmState, AlarmSeverity, and bindVarNamesValueStr

#### **HA Score:**

Normal

#### **Auto Clear Seconds:**

300

#### OID:

comcolDbMergeLatencyNotify

- 1. Recovery:
- If this alarm is raised occasionally for short time periods (a couple of minutes or less), it may indicate network congestion or spikes of traffic pushing servers beyond their capacity. Consider re-engineering network capacity or subscriber provisioning.
- 2. If this alarm does not clear after a couple of minutes, it is recommended to contact My Oracle Support.

# 3.18.14 31109 - Topology config error

# **Alarm Group:**

DB

#### **Description:**

Topology is configured incorrectly.

#### Severity:

Minor

#### Instance:

May include AlarmLocation, AlarmId, AlarmState, AlarmSeverity, and bindVarNamesValueStr

#### **HA Score:**

Normal

#### **Auto Clear Seconds:**

300

#### OID:

comcolTopErrorNotify

- 1. Recovery:
- This alarm may occur during initial installation and configuration of a server. No action is necessary at that time.
- 2. If this alarm occurs after successful initial installation and configuration of a server, it is recommended to contact My Oracle Support.

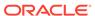

# 3.18.15 31110 - Database audit fault

# **Alarm Group:**

SW

# **Description:**

The Database service process (idbsvc) is impaired by a s/w fault.

#### Severity:

Minor

#### Instance:

May include AlarmLocation, AlarmId, AlarmState, AlarmSeverity, and bindVarNamesValueStr

#### **HA Score:**

Normal

#### **Auto Clear Seconds:**

300

#### OID:

comcolDbAuditFaultNotify

- 1. Recovery:
- 1. Alarm indicates an error occurred within the database audit system, but the system has recovered, so no additional steps are needed.
- 2. If this problem persists, collect savelogs, and it is recommended to contact My Oracle Support.

# 3.18.16 31111 - Database merge audit in progress

# **Alarm Group:**

COLL

# **Description:**

Database Merge Audit between mate nodes in progress

### Severity:

Minor

#### Instance:

May include AlarmLocation, AlarmId, AlarmState, AlarmSeverity, and bindVarNamesValueStr

#### **HA Score:**

Normal

#### **Auto Clear Seconds:**

300

#### OID:

comcolDbMergeAuditNotify

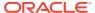

- Recovery:
- No action required.

# 3.18.17 31112 - DB replication update log transfer timed out

#### **Alarm Group:**

**REPL** 

#### **Description:**

DB Replicated data may not have transferred in the time allotted.

### Severity:

Minor

#### Instance:

May include AlarmLocation, AlarmId, AlarmState, AlarmSeverity, and bindVarNamesValueStr

#### **HA Score:**

Normal

#### **Auto Clear Seconds:**

30

#### OID:

comcolDbRepUpLogTransTimeoutNotify

- 1. Recovery:
- 1. No action required.
- 2. It is recommended to contact My Oracle Support if this occurs frequently.

# 3.18.18 31113 - DB replication manually disabled

# **Alarm Group:**

**REPL** 

# **Description:**

**DB** Replication Manually Disabled

# Severity:

Minor

# Instance:

May include AlarmLocation, AlarmId, AlarmState, AlarmSeverity, and bindVarNamesValueStr

#### **HA Score:**

Normal

#### **Auto Clear Seconds:**

0 (zero)

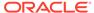

#### OID:

comcolDbReplicationManuallyDisabledNotify

- Recovery:
- No action required.

# 3.18.19 31114 - DB replication over SOAP has failed

# **Alarm Group:**

**REPL** 

# **Description:**

Database replication of configuration data via **SOAP** has failed.

### Severity:

Minor

#### Instance:

May include AlarmLocation, AlarmId, AlarmState, AlarmSeverity, and bindVarNamesValueStr

#### HA Score:

Normal

#### **Auto Clear Seconds:**

3600

#### OID:

comcolDbReplicationSoapFaultNotify

- 1. Recovery:
- This alarm indicates a SOAP subsystem is unable to connect to a server, due to networking issues or because the server is not available. Investigate the status of the server and verify network connectivity.
- 2. If no issues with network connectivity or the server are found and the problem persists, it is recommended to contact My Oracle Support.

# 3.18.20 31115 - Database service fault

#### **Alarm Group:**

SW

#### **Description:**

The Database service process (idbsvc) is impaired by a s/w fault.

# Severity:

Minor

#### Instance:

May include AlarmLocation, AlarmId, AlarmState, AlarmSeverity, and bindVarNamesValueStr

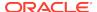

Normal

#### **Auto Clear Seconds:**

300

#### OID:

comcolDbServiceFaultNotify

- 1. Recovery:
- 1. Alarm indicates an error occurred within the database disk service subsystem, but the system has recovered, so no additional steps are needed.
- If this problem persists, collect savelogs, and it is recommended to contact My Oracle Support.

# 3.18.21 31116 - Excessive shared memory

### **Alarm Group:**

MEM

# **Description:**

The amount of shared memory consumed exceeds configured thresholds.

# Severity:

Major

#### Instance:

May include AlarmLocation, AlarmId, AlarmState, AlarmSeverity, and bindVarNamesValueStr

#### **HA Score:**

Normal

#### **Auto Clear Seconds:**

300

#### OID:

eagleXgDsrExcessiveSharedMemoryConsumptionNotify

- Recovery:
- This alarm indicates a server has exceeded the engineered limit for shared memory usage and there is a risk the application software will fail. Because there is no automatic recovery for this condition, it is recommended to contact My Oracle Support.

# 3.18.22 31117 - Low disk free

# **Alarm Group:**

DISK

### **Description:**

The amount of free disk is below configured thresholds.

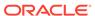

# Severity:

Major

#### Instance:

May include AlarmLocation, AlarmId, AlarmState, AlarmSeverity, and bindVarNamesValueStr

# **HA Score:**

Normal

#### **Auto Clear Seconds:**

300

#### OID:

eagleXgDsrLowDiskFreeNotify

- 1. Recovery:
- 1. Remove unnecessary or temporary files from partitions.
- 2. If there are no files known to be unneeded, it is recommended to contact My Oracle Support.

# 3.18.23 31118 - Database disk store fault

# **Alarm Group:**

DISK

# **Description:**

Writing the database to disk failed

# Severity:

Minor

#### Instance:

May include AlarmLocation, AlarmId, AlarmState, AlarmSeverity, and bindVarNamesValueStr

# **HA Score:**

Normal

# **Auto Clear Seconds:**

300

#### OID:

comcolDbDiskStoreFaultNotify

- 1. Recovery:
- 1. Remove unnecessary or temporary files from partitions.
- 2. If there are no files known to be unneeded, it is recommended to contact My Oracle Support.

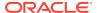

# 3.18.24 31119 - Database updatelog overrun

# **Alarm Group:**

DB

# **Description:**

The Database update log was overrun increasing risk of data loss

### Severity:

Minor

#### Instance:

May include AlarmLocation, AlarmId, AlarmState, AlarmSeverity, and bindVarNamesValueStr

#### **HA Score:**

Normal

#### **Auto Clear Seconds:**

300

#### OID:

comcolDbUpdateLogOverrunNotify

- Recovery:
- This alarm indicates a replication audit transfer took too long to complete and the
  incoming update rate exceeded the engineered size of the update log. The system
  will automatically retry the audit, and if successful, the alarm will clear and no
  further recovery steps are needed.
- 2. If the alarm occurs repeatedly, it is recommended to contact My Oracle Support.

# 3.18.25 31120 - Database updatelog write fault

# **Alarm Group:**

DB

### **Description:**

A Database change cannot be stored in the updatelog

# Severity:

Minor

#### Instance:

May include AlarmLocation, AlarmId, AlarmState, AlarmSeverity, and bindVarNamesValueStr

#### **HA Score:**

Normal

#### **Auto Clear Seconds:**

300

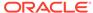

#### OID:

comcolDbUpdateLogWriteFaultNotify

- 1. Recovery:
- 1. This alarm indicates an error has occurred within the database update log subsystem, but the system has recovered.
- 2. If the alarm occurs repeatedly, it is recommended to contact My Oracle Support.

# 3.18.26 31121 - Low disk free early warning

# **Alarm Group:**

DISK

#### **Description:**

The amount of free disk is below configured early warning thresholds

#### Severity:

Minor

#### Instance:

May include AlarmLocation, AlarmId, AlarmState, AlarmSeverity, and bindVarNamesValueStr

#### **HA Score:**

Normal

# **Auto Clear Seconds:**

300

#### OID:

comcolLowDiskFreeEarlyWarningNotify

- Recovery:
- Remove unnecessary or temporary files from partitions that are greater than 80% full.
- 2. If there are no files known to be unneeded, it is recommended to contact My Oracle Support.

# 3.18.27 31122 - Excessive shared memory early warning

#### **Alarm Group:**

MEM

#### **Description:**

The amount of shared memory consumed exceeds configured early warning thresholds

#### Severity:

Minor

#### Instance:

May include AlarmLocation, AlarmId, AlarmState, AlarmSeverity, and bindVarNamesValueStr

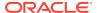

Normal

### **Auto Clear Seconds:**

300

#### OID:

comcolExcessiveShMemConsumptionEarlyWarnNotify

- 1. Recovery:
- This alarm indicates that a server is close to exceeding the engineered limit for shared memory usage and the application software is at risk to fail. There is no automatic recovery or recovery steps.
- 2. It is recommended to contact My Oracle Support.

# 3.18.28 31123 - Database replication audit command complete

# **Alarm Group:**

**REPL** 

# **Description:**

ADIC found one or more errors that are not automatically fixable.

# Severity:

Info

#### Instance:

May include AlarmLocation, AlarmId, AlarmState, AlarmSeverity, and bindVarNamesValueStr

#### **HA Score:**

Normal

#### **Auto Clear Seconds:**

300

#### OID:

comcolDbRepAuditCmdCompleteNotify

- Recovery:
- No action required.

# 3.18.29 31124 - ADIC error

# **Alarm Group:**

**REPL** 

# **Description:**

An ADIC detected errors

# Severity:

Minor

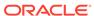

#### Instance:

May include AlarmLocation, AlarmId, AlarmState, AlarmSeverity, and bindVarNamesValueStr

#### **HA Score:**

Normal

#### **Auto Clear Seconds:**

300

#### OID:

comcolDbRepAuditCmdErrNotify

- Recovery:
- It is recommended to contact My Oracle Support.

# 3.18.30 31125 - Database durability degraded

# **Alarm Group:**

**REPL** 

### **Description:**

Database durability has dropped below configured durability level.

# Severity:

Major

# Instance:

May include AlarmLocation, AlarmId, AlarmState, AlarmSeverity, and bindVarNamesValueStr

# **HA Score:**

Normal

# **Auto Clear Seconds:**

300

# OID:

eagleXgDsrDbDurabilityDegradedNotify

- 1. Recovery:
- 1. Check configuration of all servers, and check for connectivity problems between server addresses.
- 2. If the problem persists, it is recommended to contact My Oracle Support.

# 3.18.31 31126 - Audit blocked

#### **Alarm Group:**

**REPL** 

#### **Description:**

Site audit controls blocked an inter-site replication audit due to the number in progress per configuration.

# Severity:

Major

#### Instance:

May include AlarmLocation, AlarmId, AlarmState, AlarmSeverity, and bindVarNamesValueStr

#### **HA Score:**

Normal

#### **Auto Clear Seconds:**

300

#### OID:

eagleXgDsrAuditBlockedNotify

- 1. Recovery:
- This alarm indicates the WAN network usage has been limited following a site recovery. No recovery action is needed.

# 3.18.32 31127 - DB replication audit complete

# **Alarm Group:**

**REPL** 

# **Description:**

DB replication audit completed.

# Severity:

Info

#### Instance:

May include AlarmLocation, AlarmId, AlarmState, AlarmSeverity, and bindVarNamesValueStr

#### **HA Score:**

Normal

# **Auto Clear Seconds:**

300

# OID:

comcolDbRepAuditCompleteNotify

- Recovery:
- No action required.

# 3.18.33 31128 - ADIC found error

#### **Alarm Group:**

**REPL** 

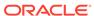

# **Description:**

ADIC found one or more errors that are not automatically fixable.

#### Severity:

Major

#### Instance:

May include AlarmLocation, AlarmId, AlarmState, AlarmSeverity, and bindVarNamesValueStr

#### **HA Score:**

Normal

#### **Auto Clear Seconds:**

300

#### OID:

eagleXgDsrDbADICErrorNotify

- 1. Recovery:
- 1. This alarm indicates a data integrity error was found by the background database audit mechanism, and there is no automatic recovery.
- 2. It is recommended to contact My Oracle Support.

# 3.18.34 31129 - ADIC found minor issue

#### **Alarm Group:**

**REPL** 

### **Description:**

ADIC found one or more minor issues that can most likely be ignored.

# Severity:

Minor

# Instance:

 $\label{lem:may-larm-location} \mbox{May include AlarmLocation, AlarmId, AlarmState, AlarmSeverity, and bindVarNamesValueStr}$ 

#### **HA Score:**

Normal

#### **Auto Clear Seconds:**

14400

#### OID:

comcolDbADICWarn

- 1. Recovery:
- No action required.

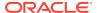

# 3.18.35 31130 - Network health warning

# **Alarm Group:**

**NET** 

# **Description:**

Network health issue detected.

#### Severity:

Minor

#### Instance:

May include AlarmLocation, AlarmId, AlarmState, AlarmSeverity, and bindVarNamesValueStr

#### **HA Score:**

Normal

# **Auto Clear Seconds:**

300

#### OID:

comcolNetworkHealthWarningNotify

- 1. Recovery:
- Check configuration of all servers, and check for connectivity problems between server addresses.
- 2. If the problem persists, it is recommended to contact My Oracle Support.

# 3.18.36 31131 - DB ousted throttle behind

# **Alarm Group:**

DB

# **Description:**

DB ousted throttle may be affecting processes.

# Severity:

Minor

# Instance:

 $\label{lem:may-include} \mbox{May include AlarmLocation, AlarmId, AlarmState, AlarmSeverity, and bindVarNamesValueStr}$ 

# **HA Score:**

Normal

# **Auto Clear Seconds:**

0 (zero)

#### OID:

comcolOustedThrottleWarnNotify

Recovery:

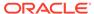

- 1. This alarm indicates a process has failed to release database memory segments, which is preventing new replication audits from taking place. There is no automatic recovery for this failure.
- 2. Run procshm -o to identify involved processes.
- 3. It is recommended to contact My Oracle Support.

# 3.18.37 31132 - DB replication precedence relaxed

# **Event Type**

**REPL** 

#### Description

Standby database updates are falling behind. Relaxing the replication barrier to allow non-standby databases to update as fast as possible.

#### Severity

Info

#### Instance

Remote Node Name + HA resource name (if Policy 0, no resource name)

#### **HA Score**

Normal

#### **Throttle Seconds**

150

#### OID

comcolDbRepPrecRelaxedNotify

- Recovery
- No action required.

# 3.18.38 31133 - DB replication switchover exceeds threshold

#### **Alarm Group**

REPL

#### Description

DB replication active to standby switchover exceeded maximum switchover time.

#### Severity

Major

#### Instance

Remote Node Name + HA resource name (if Policy 0, no resource name)

#### **HA Score**

Normal

### **Auto Clear Seconds**

300

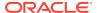

#### **OID**

eagleXgDsrDbRepSwitchoverNotify

- 1. Recovery
- If this alarm is raised, it may indicate network congestion or spikes of traffic pushing servers beyond their capacity. Consider re-engineering network capacity or subscriber provisioning.
- 2. If the problem persists, it is recommended to contact My Oracle Support.

# 3.18.39 31134 - DB site replication to slave failure

# **Alarm Group**

**REPL** 

#### Description

DB site replication to a slave DB has failed.

#### Severity

Minor

#### Instance

Remote Node Name + HA resource name (if Policy 0, no resource name)

### **HA Score**

Normal

#### **Auto Clear Seconds**

300

#### OID

comcolDbSiteRepToSlaveFailureNotify

- Recovery
- 1. Check configuration of all servers, and check for connectivity problems between server addresses.
- 2. If the problem persists, it is recommended to contact My Oracle Support.

# 3.18.40 31135 - DB site replication from master failure

#### **Alarm Group**

**REPL** 

#### Description

DB site replication from a master DB has failed.

# Severity

Minor

#### Instance

Remote Node Name + HA resource name (if Policy 0, no resource name)

#### **HA Score**

Normal

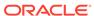

#### **Auto Clear Seconds**

300

#### OID

comcolDbSiteRepFromMasterFailureNotify

- Recovery
- Check configuration of all servers, and check for connectivity problems between server addresses.
- 2. If the problem persists, it is recommended to contact My Oracle Support.

# 3.18.41 31136 - DB site replication precedence relaxed

# **Event Type**

**REPL** 

#### **Description**

Standby site database updates are falling behind. Relaxing the replication barrier to allow non-standby site databases to update as fast as possible.

# Severity

Info

#### Instance

Remote Node Name + HA resource name (if Policy 0, no resource name)

#### **HA Score**

Normal

#### **Throttle Seconds**

150

#### OID

comcolDbSiteRepPrecRelaxedNotify

- Recovery
- No action required.

# 3.18.42 31137 - DB site replication latency over threshold

# **Alarm Group**

**REPL** 

# **Description**

DB site replication latency has exceeded thresholds.

# Severity

Major

# Instance

Remote Node Name + HA resource name (if Policy 0, no resource name)

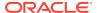

Normal

#### **Auto Clear Seconds**

300

#### OID

eagleXgDsrDbSiteRepLatencyNotify

- Recovery
- If this alarm is raised occasionally for short time periods (a couple of minutes or less), it may indicate network congestion or spikes of traffic pushing servers beyond their capacity. Consider re-engineering network capacity or subscriber provisioning.
- 2. If this alarm does not clear after a couple of minutes, it is recommended to contact My Oracle Support.

# 3.18.43 31140 - Database perl fault

# **Alarm Group:**

SW

#### **Description:**

Perl interface to Database is impaired by a s/w fault

# Severity:

Minor

#### Instance:

May include AlarmLocation, AlarmId, AlarmState, AlarmSeverity, and bindVarNamesValueStr

#### **HA Score:**

Normal

# **Auto Clear Seconds:**

300

#### OID:

comcolDbPerlFaultNotify

- Recovery:
- This alarm indicates an error has occurred within a Perl script, but the system has recovered.
- 2. If the alarm occurs repeatedly, it is recommended to contact My Oracle Support.

# 3.18.44 31145 - Database SQL fault

#### **Alarm Group:**

SW

#### **Description:**

SQL interface to Database is impaired by a s/w fault

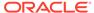

## Severity:

Minor

#### Instance:

May include AlarmLocation, AlarmId, AlarmState, AlarmSeverity, and bindVarNamesValueStr

#### **HA Score:**

Normal

#### **Auto Clear Seconds:**

300

#### OID:

comcolDbSQLFaultNotify

- 1. Recovery:
- 1. This alarm indicates an error has occurred within the MySQL subsystem, but the system has recovered.
- 2. If this alarm occurs frequently, it is recommended to collect savelogs and contact My Oracle Support.

## 3.18.45 31146 - DB mastership fault

#### **Alarm Group:**

SW

### **Description:**

DB replication is impaired due to no mastering process (inetrep/inetrep).

## Severity:

Major

#### Instance:

May include AlarmLocation, AlarmId, AlarmState, AlarmSeverity, and bindVarNamesValueStr

#### **HA Score:**

Normal

#### **Auto Clear Seconds:**

300

#### OID:

eagleXgDsrDbMastershipFaultNotify

- 1. Recovery:
- 1. Export event history for the given server.
- 2. It is recommended to contact My Oracle Support.

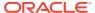

## 3.18.46 31147 - DB upsynclog overrun

## **Alarm Group:**

SW

## **Description:**

UpSyncLog is not big enough for (WAN) replication.

### Severity:

Minor

#### Instance:

May include AlarmLocation, AlarmId, AlarmState, AlarmSeverity, and bindVarNamesValueStr

#### **HA Score:**

Normal

#### **Auto Clear Seconds:**

300

#### OID:

comcolDbUpSyncLogOverrunNotify

- 1. Recovery:
- This alarm indicates that an error occurred within the database replication subsystem. A replication audit transfer took too long to complete, and during the audit the incoming update rate exceeded the engineered size of the update log. The replication subsystem will automatically retry the audit, and if successful, the alarm will clear.
- 2. If the alarm occurs repeatedly, it is recommended to contact My Oracle Support.

## 3.18.47 31148 - DB lock error detected

## **Alarm Group:**

DB

## **Description:**

The DB service process (idbsvc) has detected an IDB lock-related error caused by another process. The alarm likely indicates a DB lock-related programming error, or it could be a side effect of a process crash.

#### Severity:

Minor

#### Instance:

May include AlarmLocation, AlarmId, AlarmState, AlarmSeverity, and bindVarNamesValueStr

## **HA Score:**

Normal

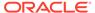

300

## OID:

comcolDbLockErrorNotify

- 1. Recovery:
- This alarm indicates an error occurred within the database disk service subsystem, but the system has recovered.
- 2. If this alarm occurs repeatedly, it is recommended to contact My Oracle Support.

## 3.18.48 31149 - DB late write nonactive

## **Alarm Group**

DB

## **Description**

Application wrote to database while HA role change from active was in progress.

#### Severity

Minor

#### Instance

HA resource name

#### **HA Score**

Normal

## **Auto Clear Seconds**

3600

## OID

comcolDbLateWriteNotify

- Recovery
- It is recommended to contact My Oracle Support for assistance.

# 3.18.49 31150 - DB Health Impacted

## **Alarm Group:**

DB

## **Description:**

Database health impacted

## Severity:

Critical

## Instance:

XXX

## **HA Score:**

XXX

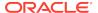

##

## OID:

XXX

- Recovery:
- If the problem persists, it is recommended to contact My Oracle Support.

# 3.18.50 31151 – DB Storage Persistent Failure

## **Alarm Group**

DB

### Description

Persistent database failure

#### Severity

Critical

#### Instance:

XXX

#### **HA Score:**

XXX

#### **Auto Clear Seconds:**

##

## OID:

XXX

- Recovery:
- If the problem persists, it is recommended to contact My Oracle Support

# 3.18.51 31200 - Process management fault

## **Alarm Group:**

SW

## **Description:**

The process manager (procmgr) is impaired by a s/w fault

## Severity:

Minor

#### Instance:

May include AlarmLocation, AlarmId, AlarmState, AlarmSeverity, and bindVarNamesValueStr

### **HA Score:**

Normal

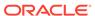

300

#### OID:

comcolProcMgmtFaultNotify

- 1. Recovery:
- 1. This alarm indicates an error occurred within the process management subsystem, but the system has recovered.
- If this alarm occurs repeatedly, it is recommended to contact My Oracle Support.

## 3.18.52 31201 - Process not running

### **Alarm Group:**

**PROC** 

#### **Description:**

A managed process cannot be started or has unexpectedly terminated.

## Severity:

Critical

#### Instance:

May include process name

#### **HA Score:**

Normal

## **Auto Clear Seconds:**

300

## OID:

eagleXgDsrProcNotRunningNotify

### Cause:

Internal error occurs and application shut down abruptly. A managed process cannot be started or has been terminated unexpectedly .

## **Diagnostic Information:**

- If this alarm is observed during installation of DSR system, and alarm instance is EXGSTACK\_Process, make sure the DAMP Profile Assignment procedure is complete on the active SOAM for all DA-MPs.
- 2. During application start and shutdown, a temporary error may result while restarting the application.
  - a. The alarm automatically clears in 300 seconds if it was caused by a temporary error that no longer exists now.
  - **b.** The alarm exists, if the error is not recovered.
- 3. If alarm is raised after any unapproved configuration change, try to revert back the configuration and check if alarm clears.

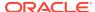

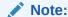

In a few cases, the alarm may stay for more than 300 seconds even if error condition is corrected. In such cases, wait for 300 seconds after corrective actions, before reporting it.

- Recovery:
- This alarm indicates a managed process cannot be started and has unexpectedly terminated.
- 2. It is recommended to contact My Oracle Support.

## 3.18.53 31202 - Unkillable zombie process

### **Alarm Group:**

**PROC** 

## **Description:**

A zombie process exists that cannot be killed by procmgr. procmgr no longer manages this process.

### Severity:

Major

#### Instance:

May include AlarmLocation, AlarmId, AlarmState, AlarmSeverity, and bindVarNamesValueStr

#### **HA Score:**

Normal

#### **Auto Clear Seconds:**

300

#### OID:

eagleXgDsrProcZombieProcessNotify

- 1. Recovery:
- This alarm indicates a managed process exited unexpectedly and was unable to be restarted automatically.
- 2. It is recommended to collect savelogs and contact My Oracle Support.

# 3.18.54 31206 - Process mgmt monitoring fault

## **Alarm Group:**

SW

#### **Description:**

The process manager monitor (pm.watchdog) is impaired by a s/w fault

#### Severity:

Minor

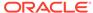

#### Instance:

May include AlarmLocation, AlarmId, AlarmState, AlarmSeverity, and bindVarNamesValueStr

#### **HA Score:**

Normal

#### **Auto Clear Seconds:**

300

#### OID:

comcolProcMgmtMonFaultNotify

- Recovery:
- This alarm indicates an error occurred within the process management subsystem, but the system has recovered.
- 2. If this alarm occurs repeatedly, it is recommended to contact My Oracle Support.

# 3.18.55 31207 - Process resource monitoring fault

## **Alarm Group:**

SW

## **Description:**

The process resource monitor (ProcWatch) is impaired by a s/w fault

#### Severity:

Minor

## Instance:

May include AlarmLocation, AlarmId, AlarmState, AlarmSeverity, and bindVarNamesValueStr

#### **HA Score:**

Normal

## **Auto Clear Seconds:**

300

#### OID:

comcolProcResourceMonFaultNotify

- 1. Recovery:
- This alarm indicates an error occurred within the process monitoring subsystem, but the system has recovered.
- 2. If this alarm occurs repeatedly, it is recommended to contact My Oracle Support.

# 3.18.56 31208 - IP port server fault

#### **Alarm Group:**

SW

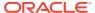

#### **Description:**

The run environment port mapper (re.portmap) is impaired by a s/w fault

#### Severity:

Minor

#### Instance:

May include AlarmLocation, AlarmId, AlarmState, AlarmSeverity, and bindVarNamesValueStr

#### **HA Score:**

Normal

#### **Auto Clear Seconds:**

300

#### OID:

comcolPortServerFaultNotify

- 1. Recovery:
- This alarm indicates an error occurred within the port mapping subsystem, but the system has recovered.
- 2. If this alarm occurs repeatedly, it is recommended to contact My Oracle Support.

# 3.18.57 31209 - Hostname lookup failed

## **Alarm Group:**

SW

### **Description:**

Unable to resolve a hostname specified in the NodeInfo table.

### Severity:

Minor

## Instance:

May include AlarmLocation, AlarmId, AlarmState, AlarmSeverity, and bindVarNamesValueStr

#### **HA Score:**

Normal

#### **Auto Clear Seconds:**

300

#### OID:

comcolHostLookupFailedNotify

- Recovery:
- This typically indicates a DNS Lookup failure. Verify all server hostnames are correct in the GUI configuration on the server generating the alarm.
- 2. If the problem persists, it is recommended to contact My Oracle Support.

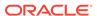

## 3.18.58 31213 - Process scheduler fault

## **Alarm Group:**

SW

## **Description:**

The process scheduler (ProcSched/runat) is impaired by a s/w fault

### Severity:

Minor

#### Instance:

May include AlarmLocation, AlarmId, AlarmState, AlarmSeverity, and bindVarNamesValueStr

#### **HA Score:**

Normal

#### **Auto Clear Seconds:**

300

#### OID:

comcolProcSchedulerFaultNotify

- 1. Recovery:
- This alarm indicates an error occurred within the process management subsystem, but the system has recovered.
- 2. If this alarm occurs repeatedly, it is recommended to contact My Oracle Support.

# 3.18.59 31214 - Scheduled process fault

## **Alarm Group:**

**PROC** 

## **Description:**

A scheduled process cannot be executed or abnormally terminated

## Severity:

Minor

#### Instance:

May include AlarmLocation, AlarmId, AlarmState, AlarmSeverity, and bindVarNamesValueStr

## **HA Score:**

Normal

#### **Auto Clear Seconds:**

300

#### OID:

comcolScheduleProcessFaultNotify

Recovery:

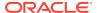

- 1. This alarm indicates that a managed process exited unexpectedly due to a memory fault, but the system has recovered.
- 2. It is recommended to contact My Oracle Support.

## 3.18.60 31215 - Process resources exceeded

## **Alarm Group:**

SW

## **Description:**

A process is consuming excessive system resources.

### Severity:

Minor

#### Instance:

May include AlarmLocation, AlarmId, AlarmState, AlarmSeverity, and bindVarNamesValueStr

#### **HA Score:**

Normal

#### **Auto Clear Seconds:**

14400

#### OID:

comcolProcResourcesExceededFaultNotify

- 1. Recovery:
- This alarm indicates a process has exceeded the engineered limit for heap usage and there is a risk the application software will fail.
- Because there is no automatic recovery for this condition, it is recommended to contact My Oracle Support.

## 3.18.61 31216 - SysMetric configuration error

## **Alarm Group:**

SW

#### **Description:**

A SysMetric Configuration table contains invalid data

#### Severity:

Minor

#### Instance:

May include AlarmLocation, AlarmId, AlarmState, AlarmSeverity, and bindVarNamesValueStr

## **HA Score:**

Normal

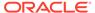

300

#### OID:

comcolSysMetricConfigErrorNotify

- 1. Recovery:
- 1. This alarm indicates a system metric is configured incorrectly.
- 2. It is recommended to contact My Oracle Support.

# 3.18.62 31217 - Network health warning

## **Alarm Group**

SW

## **Description**

Missed heartbeats detected.

## Severity

Minor

#### Instance

**IP Address** 

#### **HA Score**

Normal

## **Auto Clear Seconds**

300

### OID

comcolNetworkHealthWarningNotify

- Recovery
- 1. Check configuration of all servers, and check for connectivity problems between server addresses.
- 2. If the problem persists, it is recommended to contact My Oracle Support.

# 3.18.63 31220 - HA configuration monitor fault

## **Alarm Group:**

SW

## **Description:**

The **HA** configuration monitor is impaired by a s/w fault.

## Severity:

Minor

## Instance:

May include AlarmLocation, AlarmId, AlarmState, AlarmSeverity, and bindVarNamesValueStr

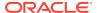

#### **HA Score:**

Normal

### **Auto Clear Seconds:**

300

#### OID:

comcolHaCfgMonitorFaultNotify

- 1. Recovery:
- It is recommended to contact My Oracle Support.

## 3.18.64 31221 - HA alarm monitor fault

## **Alarm Group:**

SW

## **Description:**

The high availability alarm monitor is impaired by a s/w fault.

#### Severity:

Minor

#### Instance:

May include AlarmLocation, AlarmId, AlarmState, AlarmSeverity, and bindVarNamesValueStr

## **HA Score:**

Normal

### **Auto Clear Seconds:**

300

## OID:

comcolHaAlarmMonitorFaultNotify

- Recovery:
- It is recommended to contact My Oracle Support.

## 3.18.65 31222 - HA not configured

## **Alarm Group:**

HA

## **Description:**

High availability is disabled due to system configuration.

#### Severity:

Minor

### Instance:

 $\label{lem:may-include} \mbox{May include AlarmLocation, AlarmId, AlarmState, AlarmSeverity, and bindVarNamesValueStr}$ 

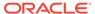

#### **HA Score:**

Normal

#### **Auto Clear Seconds:**

300

#### OID:

comcolHaNotConfiguredNotify

- 1. Recovery:
- It is recommended to contact My Oracle Support.

## 3.18.66 31223 - HA heartbeat transmit failure

## **Alarm Group:**

HA

## **Description:**

The high availability monitor failed to send heartbeat.

### Severity:

Major

#### Instance:

May include AlarmLocation, AlarmId, AlarmState, AlarmSeverity, and bindVarNamesValueStr

## **HA Score:**

Normal

## **Auto Clear Seconds:**

300

### OID:

eagleXgDsrHaHbTransmitFailureNotify

- 1. Recovery:
- 1. This alarm clears automatically when the server successfully registers for HA heartbeating.
- 2. If this alarm does not clear after a couple minutes, it is recommended to contact My Oracle Support.

# 3.18.67 31224 - HA configuration error

## **Alarm Group:**

HA

## **Description:**

High availability configuration error.

## Severity:

Major

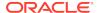

#### Instance:

May include AlarmLocation, AlarmId, AlarmState, AlarmSeverity, and bindVarNamesValueStr

#### **HA Score:**

Normal

#### **Auto Clear Seconds:**

300

#### OID:

eagleXgDsrHaCfgErrorNotify

- 1. Recovery:
- This alarm indicates a platform configuration error in the high availability or VIP management subsystem.
- Because there is no automatic recovery for this condition, it is recommended to contact My Oracle Support.

## 3.18.68 31225 - HA service start failure

## **Alarm Group:**

HA

## **Description:**

The required high availability resource failed to start.

## Severity:

Critical

#### Instance:

May include AlarmLocation, AlarmId, AlarmState, AlarmSeverity, and bindVarNamesValueStr

#### **HA Score:**

Normal

#### **Auto Clear Seconds:**

0

#### OID:

eagleXgDsrHaSvcStartFailureNotify

#### Cause:

The COMCOL module reports the 31225 alarm when the required HA resource fail to start.

## **Diagnostic Information:**

On the active NO, get the content of the following these tables by executing the commands:

- iqt -E HaClusterPolicyCfg
- iqt -E HaClusterResourceCfg

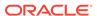

- iqt -E HaNodeLocPref
- iqt -E HaResourceCfg
- ha.info on active NO, SO and all MPs
- 1. Recovery:
- 1. This alarm clears automatically when the HA daemon successfully starts.
- 2. If this alarm does not clear after a couple minutes, collect logs in Diagnostic information and it is recommended to contact My Oracle Support.

# 3.18.69 31226 - HA availability status degraded

## **Alarm Group:**

HA

## **Description:**

The high availability status is degraded due to raised alarms.

### Severity:

Major

#### Instance:

May include AlarmLocation, AlarmId, AlarmState, AlarmSeverity, and bindVarNamesValueStr

#### **HA Score:**

Normal

### **Auto Clear Seconds:**

0

## OID:

eagleXgDsrHaAvailDegradedNotify

- 1. Recovery:
- View alarms dashboard for other active alarms on this server.
- 2. Follow corrective actions for each individual alarm on the server to clear them.
- 3. If the problem persists, it is recommended to contact My Oracle Support.

## 3.18.70 31227 - HA availability status failed

## **Alarm Group:**

HA

#### **Description:**

The high availability status is failed due to raised alarms.

## Severity:

Critical

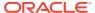

#### Instance:

May include AlarmLocation, AlarmId, AlarmState, AlarmSeverity, and bindVarNamesValueStr

#### **HA Score:**

Normal

#### **Auto Clear Seconds:**

N/A

#### OID:

eagleXgDsrHaAvailFailedNotify

#### Cause:

This alarm raises when there are alarms with haScore="FAILED", and displayed in the GUI.

#### **Diagnostic Information:**

- Get the iqt -E RecentAlarmEv.1 result on active SO server.
- Get Savelogs on active SO server.
- Get err.show output on active SO server.
- 1. Recovery:
- 1. View alarms dashboard for other active alarms on this server.
- 2. Follow corrective actions for each individual alarm on the server to clear them.
- **3.** If the problem persists, collect logs in Diagnostic information and it is recommended to contact My Oracle Support.

# 3.18.71 31228 - HA standby offline

## **Alarm Group:**

НА

## **Description:**

High availability standby server is offline.

#### Severity:

Critical

### Instance:

May include AlarmLocation, AlarmId, AlarmState, AlarmSeverity, and bindVarNamesValueStr

## **HA Score:**

Normal

### **Auto Clear Seconds:**

0 (zero)

## OID:

eagleXgDsrHaStandbyOfflineNotify

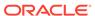

#### Cause:

There are HA heartbeat messages among the servers. If the servers, such as NO and SO, cannot get the HA heartbeat from its mate even after trying several times, the alarm raises. The default interval time is 250 ms. The alarm raises after retrying five times.

#### **Diagnostic Information:**

To diagnose the alarm further, perform the following:

- The platform savelogs on active NO and SO servers.
- Get iqt -E HaCfg from active NO and SO servers.
- 1. Recovery:
- 1. If loss of communication between the active and standby servers is caused intentionally by maintenance activity, the alarm can be ignored. It clears automatically when communication is restored between the two servers.
- 2. If communication fails at any other time, look for network connectivity issues and it is recommended to contact My Oracle Support, if needed.
- 3. A workaround for this problem is to increase the failCount values for all server groups in the HaCfg table. Bumping it from 5 to 10 should solve the problem. Check with the application team before applying this workaround. Run the iset -ffailCount=10 HaCfg command on the active NO where "1=1".

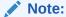

This command is disruptive and causes active servers in the entire topology to lose service for about one minute while HA is reconfigured. A new server may be selected as active after the change is applied. If less disruption is required, you can apply the change one server group at a time as an alternative.

## 3.18.72 31229 - HA score changed

## **Alarm Group:**

НА

## **Description:**

High availability health score changed.

## Severity:

Info

### Instance:

May include AlarmLocation, AlarmId, AlarmState, AlarmSeverity, and bindVarNamesValueStr

#### **HA Score:**

Normal

#### **Auto Clear Seconds:**

300

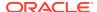

#### OID:

comcolHaScoreChangeNotify

- Recovery:
- Status message no action required.

## 3.18.73 31230 - Recent alarm processing fault

## **Alarm Group:**

SW

## **Description:**

The recent alarm event manager (raclerk) is impaired by a s/w fault.

## Severity:

Minor

#### Instance:

May include AlarmLocation, AlarmId, AlarmState, AlarmSeverity, and bindVarNamesValueStr

#### **HA Score:**

Normal

## **Auto Clear Seconds:**

300

#### OID

comcolRecAlarmEvProcFaultNotify

- Recovery:
- This alarm indicates an error occurred within the alarm management subsystem, but the system has recovered.
- 2. If this alarm occurs repeatedly, it is recommended to contact My Oracle Support.

# 3.18.74 31231 - Platform alarm agent fault

## **Alarm Group:**

SW

## **Description:**

The platform alarm agent impaired by a s/w fault

## Severity:

Minor

#### Instance:

May include AlarmLocation, AlarmId, AlarmState, AlarmSeverity, and bindVarNamesValueStr

#### **HA Score:**

Normal

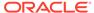

300

## OID:

comcolPlatAlarmAgentNotify

- 1. Recovery:
- This alarm indicates an error occurred within the alarm management subsystem, but the system has recovered.
- 2. If this alarm occurs repeatedly, it is recommended to contact My Oracle Support.

## 3.18.75 31232 - Late heartbeat warning

## **Alarm Group:**

HA

#### **Description:**

High availability server has not received a message on specified path within the configured interval.

## Severity:

Minor

### Instance:

May include AlarmLocation, AlarmId, AlarmState, AlarmSeverity, and bindVarNamesValueStr

#### **HA Score:**

Normal

#### **Auto Clear Seconds:**

300

#### OID:

comcolHaLateHeartbeatWarningNotify

- 1. Recovery:
- No action is required. This is a warning and can be due to transient conditions.
   If there continues to be no heartbeat from the server, alarm 31228 HA standby offline occurs.

## 3.18.76 31233 - HA path down

### **Alarm Group:**

HA

## **Description:**

High availability path loss of connectivity.

## Severity:

Major

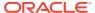

#### Instance:

May include AlarmLocation, AlarmId, AlarmState, AlarmSeverity, and bindVarNamesValueStr

#### **HA Score:**

Normal

## **Auto Clear Seconds:**

300

#### OID:

eagleXgDsrHaPathDownNotify

- 1. Recovery:
- If loss of communication between the active and standby servers over the secondary path is caused intentionally by maintenance activity, alarm can be ignored; it clears automatically when communication is restored between the two servers.
- 2. If communication fails at any other time, look for network connectivity issues on the secondary network.
- 3. It is recommended to contact My Oracle Support.

## 3.18.77 31234 - Untrusted time upon initialization

### **Alarm Group:**

**REPL** 

### **Description:**

Upon system initialization, the system time is not trusted probably because NTP is misconfigured or the NTP servers are unreachable. There are often accompanying Platform alarms to guide correction. Generally, applications are not started if time is not believed to be correct on start-up. Recovery often requires rebooting the server.

#### Severity:

Critical

### Instance:

May include AlarmLocation, AlarmId, AlarmState, AlarmSeverity, and bindVarNamesValueStr

#### **HA Score:**

Normal

#### **Auto Clear Seconds:**

0 (zero)

#### OID:

eagleXgDsrUtrustedTimeOnInitNotify

#### Cause:

- NTP is misconfigured
- NTP servers are unreachable

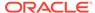

NTP service not running

## **Diagnostic Information:**

There are often accompanying Platform alarms to guide correction. Applications do not start if time is not accurate on start-up. Recovery often requires rebooting the server.

- Recovery:
- 1. Correct NTP configuration.
- 2. If the problem persists, it is recommended to contact My Oracle Support.

## 3.18.78 31235 - Untrusted time after initialization

#### **Alarm Group:**

REPL

#### **Description:**

After system initialization, the system time has become untrusted probably because NTP has reconfigured improperly, time has been manually changed, the NTP servers are unreachable, or the NTP service (ntpd process) has stopped. There are often accompanying Platform alarms to guide correction. Generally, applications remain running, but time-stamped data are likely incorrect, reports may be negatively affected, or some behavior may be improper.

#### Severity:

Critical

#### Instance:

May include AlarmLocation, AlarmId, AlarmState, AlarmSeverity, and bindVarNamesValueStr

#### **HA Score:**

Normal

### **Auto Clear Seconds:**

0 (zero)

#### OID:

eagleXgDsrUtrustedTimePostInitNotify

#### Cause:

- NTP has reconfigured improperly after system initialization
- System time has been manually changed
- The NTP servers have become unreachable
- NTP service (ntpd process) stopped

#### **Diagnostic Information:**

There are often accompanying Platform alarms to guide correction.

- 1. Recovery:
- Correct NTP configuration.
- 2. If the problem persists, it is recommended to contact My Oracle Support.

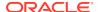

## 3.18.79 31236 - HA link down

## **Alarm Group:**

HA

## **Description:**

High availability TCP link is down.

### Severity:

Critical

#### Instance:

Remote node being connected to plus the path identifier.

#### **HA Score:**

Normal

#### **Auto Clear Seconds:**

300

#### OID:

eagleXgDsrHaLinkDownNotify

- **1.** Recovery:
- If loss of communication between the active and standby servers over the specified path is caused intentionally by maintenance activity, alarm can be ignored; it clears automatically when communication is restored between the two servers.
- 2. If communication fails at any other time, it is recommended to look for network connectivity issues on the primary network and/or contact My Oracle Support.

## 3.18.80 31240 - Measurements collection fault

## **Alarm Group:**

SW

## **Description:**

The measurements collector (statclerk) is impaired by a s/w fault.

## Severity:

Minor

#### Instance:

May include AlarmLocation, AlarmId, AlarmState, AlarmSeverity, and bindVarNamesValueStr

#### **HA Score:**

Normal

#### **Auto Clear Seconds:**

300

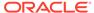

#### OID:

comcolMeasCollectorFaultNotify

- 1. Recovery:
- 1. This alarm indicates that an error within the measurement subsystem has occurred, but that the system has recovered.
- 2. If this alarm occurs repeatedly, it is recommended to collect savelogs and contact My Oracle Support.

## 3.18.81 31250 - RE port mapping fault

#### **Alarm Group:**

SW

#### **Description:**

The IP service port mapper (re.portmap) is impaired by a software fault.

#### Severity:

Minor

#### Instance:

May include AlarmLocation, AlarmId, AlarmState, AlarmSeverity, and bindVarNamesValueStr

#### **HA Score:**

Normal

#### **Auto Clear Seconds:**

300

#### OID:

comcolRePortMappingFaultNotify

- Recovery:
- This typically indicates a DNS Lookup failure. Verify all server hostnames are correct in the GUI configuration on the server generating the alarm.

# 3.18.82 31260 - SNMP agent

## **Alarm Group:**

SW

#### **Description:**

The SNMP agent (cmsnmpa) is impaired by a software fault.

#### Severity:

Minor

## Instance:

May include AlarmLocation, AlarmId, AlarmState, AlarmSeverity, and bindVarNamesValueStr

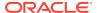

#### **HA Score:**

Normal

### **Auto Clear Seconds:**

300

#### OID:

eagleXgDsrDbcomcolSnmpAgentNotify

- 1. Recovery:
- This alarm indicates an error occurred within the SNMP subsystem, but the system has recovered.
- 2. If this alarm occurs repeatedly, it is recommended to collect savelogs and contact My Oracle Support.

## 3.18.83 31261 - SNMP configuration error

## **Alarm Group**

SW

## Description

A SNMP configuration error was detected.

## Severity

Minor

#### Instance

comcolAlarmSrcNode, comcolAlarmNumber, comcolAlarmInstance, comcolAlarmSeverity, comcolAlarmText, comcolAlarmInfo, comcolAlarmGroup, comcolServerHostname, comcolAlarmSequence, comcolAlarmTimestamp, comcolAlarmEventType, comcolAlarmProbableCause, comcolAlarmAdditionalInfo

#### **HA Score**

Normal

## **Auto Clear Seconds**

0 (zero)

#### OID

comcolSnmpConfigNotify

- Recovery
- Export event history for the given server and all processes.
- 2. It is recommended to contact My Oracle Support for assistance.

# 3.18.84 31270 - Logging output

#### **Alarm Group:**

SW

#### **Description:**

Logging output set to Above Normal

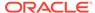

## Severity:

Minor

#### Instance:

May include AlarmLocation, AlarmId, AlarmState, AlarmSeverity, and bindVarNamesValueStr

## **HA Score:**

Normal

#### **Auto Clear Seconds:**

300

#### OID:

comcolLoggingOutputNotify

- Recovery:
- Extra diagnostic logs are being collected, potentially degrading system performance. Turn off the debugging log.

## 3.18.85 31280 - HA active to standby transition

## **Alarm Group:**

HA

#### **Description:**

HA active to standby activity transition.

## Severity:

Info

## Instance:

May include AlarmLocation, AlarmId, AlarmState, AlarmSeverity, and bindVarNamesValueStr

#### **HA Score:**

Normal

#### **Auto Clear Seconds:**

300

#### OID:

comcolActiveToStandbyTransNotify

- 1. Recovery:
- 1. If this alarm occurs during routine maintenance activity, it may be ignored.
- 2. Otherwise, it is recommended to contact My Oracle Support.

## 3.18.86 31281 - HA standby to active transition

## **Alarm Group:**

НΑ

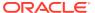

## **Description:**

HA standby to active activity transition.

#### Severity:

Info

#### Instance:

May include AlarmLocation, AlarmId, AlarmState, AlarmSeverity, and bindVarNamesValueStr

#### **HA Score:**

Normal

#### **Auto Clear Seconds:**

300

#### OID:

comcolStandbyToActiveTransNotify

- 1. Recovery:
- 1. If this alarm occurs during routine maintenance activity, it may be ignored.
- Otherwise, it is recommended to contact My Oracle Support.

# 3.18.87 31282 - HA management fault

## **Alarm Group:**

HA

## **Description:**

The HA manager (cmha) is impaired by a software fault.

## Severity:

Minor

## Instance:

May include AlarmLocation, AlarmId, AlarmState, AlarmSeverity, and bindVarNamesValueStr

### **HA Score:**

Normal

## **Auto Clear Seconds:**

300

#### OID:

comcolHaMgmtFaultNotify

- Recovery:
- This alarm indicates an error occurred within the high availability subsystem, but the system has automatically recovered.
- 2. If the alarm occurs frequently, it is recommended to contact My Oracle Support.

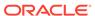

## 3.18.88 31283 - Lost communication with server

## **Alarm Group:**

HA

#### **Description:**

Highly available server failed to receive mate heartbeats.

#### Severity:

Major

#### Instance:

May include AlarmLocation, AlarmId, AlarmState, AlarmSeverity, and bindVarNamesValueStr

#### **HA Score:**

Normal

#### **Auto Clear Seconds:**

0 (zero)

#### OID:

eagleXgDsrHaServerOfflineNotify

#### Cause:

The 31283 alarm presents for nodes in the topology that you should be connected to (for example, not OOS), but that we do not have any TCP links to it over any configured paths. It does not matter why the links were not established (for example, networking connectivity, and node not running, etc.).

## **Diagnostic Information:**

Show the alarms that affect the node's HA score:

```
iqt -h -fpart,no -fsrcNode,no -fsrcTimeStamp,no -p
AppEventLog.0 where "eventNumber in (`iqt -S, -zhp -fnumber
AppEventDef where "haScore != 0" | sed -e's/,$//'`)"
```

- 1. Recovery:
- 1. If loss of communication between the active and standby servers is caused intentionally by maintenance activity, the alarm can be ignored; it clears automatically when communication is restored between the two servers.
- 2. If communication fails at any other time, look for network connectivity issues and/or it is recommended to contact My Oracle Support for assistance.

# 3.18.89 31284 - HA remote subscriber heartbeat warning

### **Alarm Group:**

НА

#### **Description:**

High availability remote subscriber has not received a heartbeat within the configured interval.

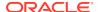

## Severity:

Minor

#### Instance:

May include AlarmLocation, AlarmId, AlarmState, AlarmSeverity, and bindVarNamesValueStr

#### **HA Score:**

Normal

#### **Auto Clear Seconds:**

300

#### OID:

comcolHaRemoteHeartbeatWarningNotify

- 1. Recovery:
- 1. No action required. This is a warning and can be due to transient conditions. The remote subscriber will move to another server in the cluster.
- 2. If there continues to be no heartbeat from the server, it is recommended to contact My Oracle Support.

# 3.18.90 31285 - HA node join recovery entry

## **Alarm Group:**

HA

## **Description:**

High availability node join recovery entered.

#### Severity:

Info

## Instance:

Cluster set key of the DC outputting the event

### **HA Score:**

Normal

## **Auto Clear Seconds:**

300

#### OID:

comcolHaSbrEntryNotify

- Recovery:
- No action required. This is a status message generated when one or more unaccounted for nodes join the designated coordinators group.

# 3.18.91 31286 - HA node join recovery plan

#### **Alarm Group:**

НА

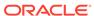

## **Description:**

High availability node join recovery plan.

## Severity:

Info

#### Instance:

Names of HA Policies (as defined in HA policy configuration)

#### **HA Score:**

Normal

#### **Auto Clear Seconds:**

300

#### OID:

comcolHaSbrPlanNotify

- Recovery:
- No action required. This is a status message output when the designated coordinator generates a new action plan during node join recovery.

## 3.18.92 31287 - HA node join recovery complete

## **Alarm Group:**

HA

## **Description:**

High availability node join recovery complete.

## Severity:

Info

#### Instance:

Names of HA Policies (as defined in HA policy configuration)

#### **HA Score:**

Normal

#### **Auto Clear Seconds:**

300

#### OID:

comcolHaSbrCompleteNotify

- Recovery:
- No action required. This is a status message output when the designated coordinator finishes running an action plan during node join recovery.

# 3.18.93 31288 - HA site configuration error

## **Alarm Group**

НΔ

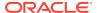

## Description

High availability site configuration error.

### Severity

Critical

#### Instance

GroupName, Policy ID, Site Name

#### **HA Score**

Normal

## **Auto Clear Seconds**

0 (zero)

#### **OID**

eagleXgDsrHaBadSiteCfgNotify

- Recovery
- If this alarm does not clear after correcting the configuration, it is recommended to contact My Oracle Support for assistance.

# 3.18.94 31290 - HA process status

## **Alarm Group:**

HA

## **Description:**

HA manager (cmha) status.

## Severity:

Info

#### Instance:

May include AlarmLocation, AlarmId, AlarmState, AlarmSeverity, and bindVarNamesValueStr

#### **HA Score:**

Normal

#### **Auto Clear Seconds:**

300

#### OID:

comcolHaProcessStatusNotify

- Recovery:
- This event is used for internal logging. No action is required.

# 3.18.95 31291 - HA election status

#### **Alarm Group:**

HA

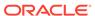

## **Description:**

HA DC election status.

### Severity:

Info

#### Instance:

May include AlarmLocation, AlarmId, AlarmState, AlarmSeverity, and bindVarNamesValueStr

#### **HA Score:**

Normal

#### **Auto Clear Seconds:**

300

#### OID:

comcolHaElectionStatusNotify

- 1. Recovery:
- This event is used for internal logging. No action is required.

## 3.18.96 31292 - HA policy status

## **Alarm Group:**

HA

## **Description:**

HA policy plan status.

## Severity:

Info

#### **Instance:**

May include AlarmLocation, AlarmId, AlarmState, AlarmSeverity, and bindVarNamesValueStr

## **HA Score:**

Normal

### **Auto Clear Seconds:**

300

#### OID.

comcolHaPolicyStatusNotify

- 1. Recovery:
- This event is used for internal logging. No action is required.

## 3.18.97 31293 - HA resource link status

## **Alarm Group:**

HA

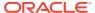

## **Description:**

This alarm is raised for nodes in our topology that we should be connected to (for example, not OOS), but that we do not have any TCP links to it over any configured paths. It does not matter why the links were not established (networking connectivity, node not running, etc.).

### Severity:

Info

#### Instance:

May include AlarmLocation, AlarmId, AlarmState, AlarmSeverity, and bindVarNamesValueStr

#### **HA Score:**

Normal

#### **Auto Clear Seconds:**

300

#### OID:

comcolHaRaLinkStatusNotify

- Recovery:
- If loss of communication between the active and standby servers is caused intentionally by maintenance activity, alarm can be ignored. It clears automatically when communication is restored between the two servers.
- 2. If communication fails at any other time, look for network connectivity issues.
- 3. If the problem persists, it is recommended to contact My Oracle Support.

## 3.18.98 31294 - HA resource status

#### **Alarm Group:**

НА

### **Description:**

HA resource registration status.

#### Severity:

Info

### Instance:

May include AlarmLocation, AlarmId, AlarmState, AlarmSeverity, and bindVarNamesValueStr

## **HA Score:**

Normal

## **Auto Clear Seconds:**

300

#### OID:

comcolHaResourceStatusNotify

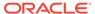

This event is used for internal logging. No action is required.

## 3.18.99 31295 - HA action status

## **Alarm Group:**

HA

### **Description:**

HA resource action status.

## Severity:

Info

#### Instance

N/A

#### **HA Score:**

Normal

## **Auto Clear Seconds:**

300

#### OID:

comcolHaActionStatusNotify

- 1. Recovery:
- This event is used for internal logging. No action is required.

## 3.18.100 31296 - HA monitor status

## **Alarm Group:**

НА

## **Description:**

HA monitor action status.

## Severity:

Info

## Instance:

May include AlarmLocation, AlarmId, AlarmState, AlarmSeverity, and bindVarNamesValueStr

## **HA Score:**

Normal

## **Auto Clear Seconds:**

300

## OID:

comcolHaMonitorStatusNotify

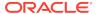

This event is used for internal logging. No action is required.

# 3.18.101 31297 - HA resource agent info

## **Alarm Group:**

HA

## **Description:**

HA resource agent information.

#### Severity:

Info

#### Instance:

May include AlarmLocation, AlarmId, AlarmState, AlarmSeverity, and bindVarNamesValueStr

## **HA Score:**

Normal

#### **Auto Clear Seconds:**

300

#### OID:

comcolHaRaInfoNotify

- Recovery:
- This event is used for internal logging. No action is required.

# 3.18.102 31298 - HA resource agent detail

## **Alarm Group:**

НΑ

## **Description:**

Resource agent application detailed information.

## Severity:

Info

#### Instance:

May include AlarmLocation, AlarmId, AlarmState, AlarmSeverity, and bindVarNamesValueStr

## **HA Score:**

Normal

#### **Auto Clear Seconds:**

300

#### OID:

comcolHaRaDetailNotify

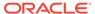

This event is used for internal logging. No action is required.

# 3.18.103 31299 - HA notification status

## **Alarm Group:**

HA

## **Description:**

HA notification status.

## Severity:

Info

#### Instance:

May include AlarmLocation, AlarmId, AlarmState, AlarmSeverity, and bindVarNamesValueStr

## **HA Score:**

Normal

## **Auto Clear Seconds:**

300

#### OID:

comcolHaNotificationNotify

- 1. Recovery:
- No action required.

## 3.18.104 31300 - HA control status

## **Alarm Group:**

HA

## **Description:**

HA control action status.

## Severity:

Info

#### Instance:

May include AlarmLocation, AlarmId, AlarmState, AlarmSeverity, and bindVarNamesValueStr

## **HA Score:**

Normal

#### **Auto Clear Seconds:**

300

#### OID:

comcolHaControlNotify

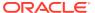

No action required.

# 3.18.105 31301 - HA topology events

## **Alarm Group:**

HA

## **Description:**

HA topology events.

## Severity:

Info

#### Instance:

May include AlarmLocation, AlarmId, AlarmState, AlarmSeverity, and bindVarNamesValueStr

## **HA Score:**

Normal

#### **Auto Clear Seconds:**

0 (zero)

#### OID:

eagleXgDsrHaTopologyNotify

- Recovery:
- No action required.

# 3.18.106 31322 - HA configuration error

## **Alarm Group**

НΑ

## **Description**

High availability configuration error.

## Severity

Minor

## Instance

NodeID, or HA Tunnel ID

### **HA Score**

Normal

## **Auto Clear Seconds**

0 (zero)

## OID

comcolHaBadCfgNotify

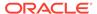

It is recommended to contact My Oracle Support.

# 3.18.107 32100 - Breaker panel feed unavailable

# **Alarm Group:**

**PLAT** 

# **Description:**

Breaker panel breaker unavailable.

# Severity:

Critical

#### Instance:

May include AlarmLocation, AlarmId, AlarmState, AlarmSeverity, and bindVarNamesValueStr

# **HA Score:**

Normal

## **Auto Clear Seconds:**

0 (zero)

#### OID:

tpdBrkPnlFeedUnavailable

- Recovery:
- It is recommended to contact My Oracle Support to request hardware replacement.

# 3.18.108 32101 - Breaker panel breaker failure

# **Alarm Group:**

**PLAT** 

# **Description:**

Breaker panel breaker failure.

## Severity:

Critical

#### Instance:

May include AlarmLocation, AlarmId, AlarmState, AlarmSeverity, and bindVarNamesValueStr

# **HA Score:**

Normal

# **Auto Clear Seconds:**

0 (zero)

#### OID:

tpdBrkPnlBreakerFailure

Recovery

It is recommended to contact My Oracle Support to request hardware replacement.

# 3.18.109 32102 - Breaker panel monitoring failure

# **Alarm Group:**

**PLAT** 

# **Description:**

Breaker panel monitoring failure.

# Severity:

Critical

#### Instance:

May include AlarmLocation, AlarmId, AlarmState, AlarmSeverity, and bindVarNamesValueStr

## **HA Score:**

Normal

## **Auto Clear Seconds:**

0 (zero)

#### OID:

tpdBrkPnlMntFailure

- Recovery
- It is recommended to contact My Oracle Support to request hardware replacement.

# 3.18.110 32103 - Power feed unavailable

# **Alarm Group:**

**PLAT** 

# **Description:**

Power feed unavailable.

# Severity:

Critical

## Instance:

May include AlarmLocation, AlarmId, AlarmState, AlarmSeverity, and bindVarNamesValueStr

# **HA Score:**

Normal

## **Auto Clear Seconds:**

0 (zero)

#### OID:

tpdPowerFeedUnavail

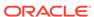

- 1. Recovery
- It is recommended to contact My Oracle Support to request hardware replacement.

# 3.18.111 32104 - Power supply 1 failure

# **Alarm Group:**

**PLAT** 

## **Description:**

Power supply 1 failure.

# Severity:

Critical

## Instance:

May include AlarmLocation, AlarmId, AlarmState, AlarmSeverity, and bindVarNamesValueStr

#### **HA Score:**

Normal

#### **Auto Clear Seconds:**

0 (zero)

#### OID:

tpdPowerSupply1Failure

- Recovery
- It is recommended to contact My Oracle Support to request hardware replacement.

# 3.18.112 32105 - Power supply 2 failure

# **Alarm Group:**

**PLAT** 

# **Description:**

Power supply 2 failure.

# Severity:

Critical

#### Instance:

May include AlarmLocation, AlarmId, AlarmState, AlarmSeverity, and bindVarNamesValueStr

# **HA Score:**

Normal

## **Auto Clear Seconds:**

0 (zero)

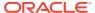

#### OID:

tpdPowerSupply2Failure

- 1. Recovery
- It is recommended to contact My Oracle Support to request hardware replacement.

# 3.18.113 32106 - Power supply 3 failure

# **Alarm Group:**

**PLAT** 

# **Description:**

Power supply 3 failure.

# Severity:

Critical

#### Instance:

May include AlarmLocation, AlarmId, AlarmState, AlarmSeverity, and bindVarNamesValueStr

## **HA Score:**

Normal

# **Auto Clear Seconds:**

0 (zero)

## OID:

tpdPowerSupply3Failure

- Recovery
- It is recommended to contact My Oracle Support to request hardware replacement.

# 3.18.114 32107 - Raid feed unavailable

# **Alarm Group:**

**PLAT** 

# **Description:**

Raid feed unavailable.

# Severity:

Critical

# Instance:

May include AlarmLocation, AlarmId, AlarmState, AlarmSeverity, and bindVarNamesValueStr

## **HA Score:**

Normal

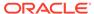

#### **Auto Clear Seconds:**

0 (zero)

#### OID.

eagleXgDsrTpdRaidFeedUnavailableNotify

- Recovery
- It is recommended to contact My Oracle Support to request hardware replacement.

# 3.18.115 32108 - Raid power 1 failure

# **Alarm Group:**

**PLAT** 

# **Description:**

Raid power 1 failure.

# Severity:

Critical

#### Instance:

May include AlarmLocation, AlarmId, AlarmState, AlarmSeverity, and bindVarNamesValueStr

#### **HA Score:**

Normal

# **Auto Clear Seconds:**

0 (zero)

#### OID:

tpdRaidPower1Failure

- Recovery
- It is recommended to contact My Oracle Support to request hardware replacement.

# 3.18.116 32109 - Raid power 2 failure

# **Alarm Group:**

**PLAT** 

# **Description:**

Raid power 2 failure.

# Severity:

Critical

#### Instance:

 $\label{lem:may-include} \mbox{May include AlarmLocation, AlarmId, AlarmState, AlarmSeverity, and bindVarNamesValueStr}$ 

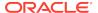

#### **HA Score:**

Normal

## **Auto Clear Seconds:**

0 (zero)

## OID:

tpdRaidPower2Failure

- Recovery
- It is recommended to contact My Oracle Support to request hardware replacement.

# 3.18.117 32110 - Raid power 3 failure

# **Alarm Group:**

PLAT

# **Description:**

Raid power 3 failure.

# Severity:

Critical

#### Instance:

May include AlarmLocation, AlarmId, AlarmState, AlarmSeverity, and bindVarNamesValueStr

## **HA Score:**

Normal

## **Auto Clear Seconds:**

0 (zero)

#### OID:

tpdRaidPower3Failure

- Recovery
- It is recommended to contact My Oracle Support to request hardware replacement.

# 3.18.118 32111 - Device failure

# **Alarm Group:**

**PLAT** 

# **Description:**

Device failure.

# Severity:

Critical

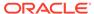

#### Instance:

May include AlarmLocation, AlarmId, AlarmState, AlarmSeverity, and bindVarNamesValueStr

#### **HA Score:**

Normal

# **Auto Clear Seconds:**

0 (zero)

## OID:

eagleXgDsrTpdDeviceFailureNotify

- 1. Recovery:
- It is recommended to contact My Oracle Support to request hardware replacement.

# 3.18.119 32112 - Device interface failure

# **Alarm Group:**

**PLAT** 

# **Description:**

This alarm indicates either the IP bond is not configured or is down.

# Severity:

Critical

## Instance:

May include AlarmLocation, AlarmId, AlarmState, AlarmSeverity, and bindVarNamesValueStr

# **HA Score:**

Normal

## **Auto Clear Seconds:**

0 (zero)

#### OID

eagleXgDsrTpdDeviceIfFailureNotify

#### Cause:

This alarm indicates either the IP bond is not configured or down.

# **Diagnostic Information:**

- Syscheck can be manually executed in the following methods:
  - Login as syscheck. When logging in, syscheck runs and then the login connection is dropped. This account does not have shell access.
  - From the root accoun,t the Command Line Interface can be utilized directly.

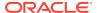

- \* Execute syscheck -h for usage information.
- In DSR 6.0 and later, from the admusr account the Command Line Interface can be used directly when called using sudo.
  - \* Execute syscheck -h for usage information.
- Using the platcfg user interface.

# Note:

In versions later than TPD 6.5, root access using SSH is disabled. The admusr should be used instead. If the command is to be run as admusr, sudo must be prepended to the command and the full path to the command must be used.

- sudo /usr/TKLC/plat/bin/netAdm query --device=<bondX>
- sudo /usr/TKLC/plat/bin/netAdm query --device=<slave device>
- cat /proc/net/bonding/bondX, where X is bond designation
- ethtool <slave device>
- 1. Recovery:
- Run syscheck in verbose mode by executing syscheck -h for usage information.
- 2. Investigate the failed bond and slave devices configuration using netAdm query:
  - sudo /usr/TKLC/plat/bin/netAdm query --device=<bondX>
  - sudo /usr/TKLC/plat/bin/netAdm query --device=<slave device>
- 3. Determine if the failed bond and slave devices have been administratively shut down or have operational issues:
  - cat /proc/net/bonding/bondX, where X is bond designation
  - ethtool <slave device>
- 4. If bond and slaves are healthy, attempt to administratively bring bond up:
  - ifup bondX
- 5. If condition persists, contact My Oracle Support and provide the system health check output and output of steps 1 through 4.
- 6. It is recommended to contact My Oracle Support to request hardware replacement.

# 3.18.120 32113 - Uncorrectable ECC memory error

**Alarm Group:** 

**PLAT** 

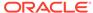

# **Description:**

This alarm indicates the chipset has detected an uncorrectable (multiple-bit) memory error the ECC (Error-Correcting Code) circuitry in the memory is unable to correct.

# Severity:

Critical

#### Instance:

May include AlarmLocation, AlarmId, AlarmState, AlarmSeverity, and bindVarNamesValueStr

#### **HA Score:**

Normal

## **Auto Clear Seconds:**

0 (zero)

## OID:

eagleXgDsrTpdEccUncorrectableErrorNotify

#### Alarm ID:

TKSPLATCR14

#### Cause:

This alarm indicates chipset has detected an uncorrectable (multiple-bit) memory error the ECC (Error-Correcting Code) circuitry in the memory is unable to correct.

## **Diagnostic Information:**

Syscheck can be manually executed using the following methods:

- Login as syscheck. When logging in, syscheck runs and the login connection is dropped. This account does not have shell access.
- From the root account the Command Line Interface can be used directly.
  - Execute syscheck -h for usage information.
- In DSR 6.0 and later, from the admusr account the Command Line Interface can be used directly when called using sudo.
  - Execute syscheck -h for usage information.
- Through the platcfg user interface.

# Note:

In versions later than TPD 6.5, root access using SSH is disabled. The admusr should be used instead. If the command needs to be run as admusr, sudo must be prepended to the command and the full path to the command must be used.

- 1. Recovery:
- It is recommended to contact My Oracle Support to request hardware replacement.

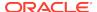

# 3.18.121 32114 - SNMP get failure

# **Alarm Group:**

**PLAT** 

# **Description:**

The server failed to receive SNMP information from the switch.

#### Severity:

Critical

#### Instance:

May include AlarmLocation, AlarmId, AlarmState, AlarmSeverity, and bindVarNamesValueStr

#### **HA Score:**

Normal

#### **Auto Clear Seconds:**

0 (zero)

## OID:

eagleXgDsrTpdSNMPGetFailureNotify

## **Alarm ID:**

TKSPLATCR15

### Cause:

This alarm indicates the server failed to get SNMP information from the device configured in the SNMPGET syscheck test.

# **Diagnostic Information:**

Syscheck can be manually executed using the following methods:

- Login as syscheck. When logging in, syscheck runs and the login connection is dropped. This account does not have shell access.
- From the root account the Command Line Interface can be used directly.
  - Execute syscheck -h for usage information.
- In DSR 6.0 and later, from the admusr account the Command Line Interface can be used directly when called using sudo.
  - Execute syscheck -h for usage information.
- Using the platcfg user interface.

### Note:

In versions later than TPD 6.5, root access using SSH is disabled. The admusr should be used instead. If the command needs to be run as admusr, sudo must be prepended to the command and the full path to the command must be used.

1. Recovery:

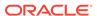

- 1. Verify the device is active and responds to the ping command.
- 2. If the problem persists, it is recommended to contact My Oracle Support.

# 3.18.122 32115 - TPD NTP daemon not synchronized failure

## **Alarm Group:**

**PLAT** 

# **Description:**

This alarm indicates the server's current time precedes the timestamp of the last known time the server's time was good.

# Severity:

Critical

#### Instance:

May include AlarmLocation, AlarmId, AlarmState, AlarmSeverity, and bindVarNamesValueStr

#### **HA Score:**

Normal

### **Auto Clear Seconds:**

0 (zero)

#### OID:

eagleXgDsrTpdNTPDaemonNotSynchronizedFailureNotify

#### Alarm ID:

TKSPLATCR16

#### Cause:

The server's current time precedes the timestamp of the last known time when the server's time was good.

## **Diagnostic Information:**

N/A.

- 1. Recovery:
- 1. Verify NTP settings and NTP sources are providing accurate time.
  - a. Ensure ntpd service is running with correct options: -x -g.
  - **b.** Verify the content of the /etc/ntp.conf file is correct for the server.
  - c. Type /usr/sbin/ntpdc -c sysinfo to check the current state of the ntpd daemon.
  - d. Verify the ntp peer configuration; execute ntpq -np; and analyze the output. Verify peer data, such as tally code (first column before remote), remote, refid, stratum (st), and jitter, are valid for server.
  - **e.** Execute ntpstat to determine the ntp time synchronization status. If not synchronized or the stratum is not correct for server, then ping the ntp peer to determine if peer can be reached.
- 2. If ntp peer is reachable, then restart the ntpd service.

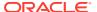

3. If problem persists, then a reset of the NTP date may resolve the issue.

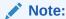

Before resetting the ntp date, the applications may need to be stopped; and subsequent to the ntp reset, the application restarted.

- Reset ntpd:
- sudo service ntpd stop
- sudo ntpdate <ntp server IP>
- sudo service ntpd start
- 4. Confirm recommended NTP topology and strategy.
  - No fewer than tree references are recommended.
  - If selecting a different number, the number should be odd.
  - No intermediate reference should be on a virtualized server.
  - Additional recommendations and topology are available in the NTP strategy section in the DSR Hardware and Software Installation 1/2 customer document.
- **5.** If the problem persists, it is recommended to contact My Oracle Support.

# 3.18.123 32116 - TPD server's time has gone backwards

## **Alarm Group:**

PLAT

## **Description:**

This alarm indicates the server's current time precedes the timestamp of the last known time the servers time was good.

## Severity:

Critical

#### Instance:

May include AlarmLocation, AlarmId, AlarmState, AlarmSeverity, and bindVarNamesValueStr

# **HA Score:**

Normal

# **Auto Clear Seconds:**

0 (zero)

#### OID:

eagleXgDsrTpdNTPTimeGoneBackwardsNotify

# Alarm ID:

TKSPLATCR17

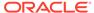

#### Cause:

The server's current time precedes the timestamp of the last known time when the servers time was good.

# **Diagnostic Information:**

N/A.

- Recovery:
- 1. Verify NTP settings and NTP sources are providing accurate time.
  - a. Ensure ntpd service is running with correct options: -x -g
  - **b.** Verify the content of the /etc/ntp.conf file is correct for the server.
  - c. Type /usr/sbin/ntpdc -c sysinfo to check the current state of the ntpd daemon.
  - d. Verify the ntp peer configuration; execute ntpq -p; and analyze the output. Verify peer data, such as tally code (first column before remote), remote, refid, stratum (st), and jitter, are valid for server.
  - **e.** Execute ntpstat to determine the ntp time synchronization status. If not synchronized or the stratum is not correct for server, then ping the ntp peer to determine if peer can be reached.
- 2. If ntp peer is reachable, then restart the ntpd service.
- 3. If problem persists, then a reset of the NTP date may resolve the issue.

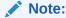

Before resetting the ntp date, the applications may need to be stopped; and subsequent to the ntp reset, the application restarted.

- Reset ntpd:
- sudo service ntpd stop
- sudo ntpdate <ntp server IP>
- sudo service ntpd start
- 4. Confirm recommended NTP topology and strategy.
  - No fewer than tree references are recommended.
  - If selecting a different number, the number should be odd.
  - No intermediate reference should be a virtualized server.
  - Additional recommendations and topology are available in the NTP strategy section in the DSR Hardware and Software Installation 1/2 customer document.
- **5.** If the problem persists, it is recommended to contact My Oracle Support.

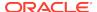

# 3.18.124 32117 - TPD NTP offset check failure

# **Alarm Group:**

**PLAT** 

# **Description:**

This alarm indicates the NTP offset of the server currently being synced to is greater than the critical threshold.

## Severity:

Critical

#### Instance:

May include AlarmLocation, AlarmId, AlarmState, AlarmSeverity, and bindVarNamesValueStr

#### **HA Score:**

Normal

## **Auto Clear Seconds:**

0 (zero)

#### OID:

eagleXgDsrNtpOffsetCheckFailureNotify

#### Alarm ID:

TKSPLATCR18

# Cause:

The NTP offset of the server currently being synced to is greater than the critical threshold.

# **Diagnostic Information:**

Run ntpstat command to diagnose the alarm.

- 1. Recovery:
- Verify NTP settings and NTP sources can be reached.
  - a. Ensure ntpd service is running using ps -ef | grep or service ntpd status.
  - **b.** Verify the content of the /etc/ntp.conf file is correct for the server.
  - c. Type /usr/sbin/ntpdc -c sysinfo to check the current state of the ntpd daemon.
  - d. Verify the ntp peer configuration; execute ntpq -p; and analyze the output. Verify peer data, such as tally code (first column before remote), remote, refid, stratum (st), and jitter, are valid for server.
  - **e.** Execute ntpstat to determine the ntp time synchronization status. If not synchronized or the stratum is not correct for server, then ping the ntp peer to determine if the peer can be reached.
- 2. If ntp peer is reachable, then restart the ntpd service.
- 3. If problem persists, then a reset of the NTP date may resolve the issue.

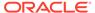

# Note:

Before resetting the ntp date, the applications may need to be stopped; and subsequent to the ntp reset, the application restarted.

- To reset date:
- sudo service ntpd stop
- sudo ntpdate <ntp server IP>
- sudo service ntpd start
- Confirm to recommended NTP topology and strategy.
  - No fewer than tree references are recommended.
  - If selecting a different number, the number should be odd.
  - No intermediate reference should be a virtualized server.
  - Additional recommendations and topology are available in the NTP strategy section in the DSR Hardware and Software Installation 1/2 customer document.
- **5.** If the problem persists, it is recommended to contact My Oracle Support.

# 3.18.125 32300 - Server fan failure

# **Alarm Group:**

**PLAT** 

# **Description:**

This alarm indicates a fan on the application server is either failing or has failed completely. In either case, there is a danger of component failure due to overheating.

# Severity:

Major

# Instance:

May include AlarmLocation, AlarmId, AlarmState, AlarmSeverity, and bindVarNamesValueStr

## **HA Score:**

Normal

## **Auto Clear Seconds:**

0 (zero)

#### OID:

eagleXgDsrTpdFanErrorNotify

## Alarm ID:

TKSPLATMA1

1. Recovery:

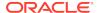

- Run Syscheck in Verbose mode to determine which server fan assemblies is failing and replace the fan assembly.
- 2. If the problem persists, it is recommended to contact My Oracle Support.

# 3.18.126 32301 - Server internal disk error

# **Alarm Group:**

**PLAT** 

# **Description:**

This alarm indicates the server is experiencing issues replicating data to one or more of its mirrored disk drives. This could indicate that one of the server's disks has either failed or is approaching failure.

# Severity:

Major

#### Instance:

May include AlarmLocation, AlarmId, AlarmState, AlarmSeverity, and bindVarNamesValueStr

#### **HA Score:**

Normal

# **Auto Clear Seconds:**

0 (zero)

## OID:

eagleXgDsrTpdIntDiskErrorNotify

#### Alarm ID:

TKSPLATMA2

- 1. Recovery:
- 1. Run syscheck in verbose mode.
- 2. Determine the raid state of the mirrored disks, collect data:

```
cat /proc/mdstat
```

cat /etc/raidtab

3. It is recommended to contact My Oracle Support and provide the system health check output and collected data.

# 3.18.127 32302 - Server RAID disk error

# **Alarm Group:**

**PLAT** 

# **Description:**

This alarm indicates the off-board storage server had a problem with its hardware disks.

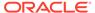

# Severity:

Major

#### Instance:

May include AlarmLocation, AlarmId, AlarmState, AlarmSeverity, and bindVarNamesValueStr

## **HA Score:**

Normal

## **Auto Clear Seconds:**

0 (zero)

#### OID:

eagleXgDsrTpdRaidDiskErrorNotify

#### Alarm ID:

TKSPLATMA3

- 1. Recovery
- 1. Determine if the hardware platform is PP5160.

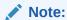

SDM on the PP5160 platform uses raid0 configuration.

If the platform is a PP5160, no action is required.

2. It is recommended to contact My Oracle Support.

# 3.18.128 32303 - Server Platform error

# **Alarm Group:**

**PLAT** 

# **Description:**

This alarm indicates an error such as a corrupt system configuration or missing files.

# Severity:

Major

# Instance:

May include AlarmLocation, AlarmId, AlarmState, AlarmSeverity, and bindVarNamesValueStr

#### **HA Score:**

Normal

#### **Auto Clear Seconds:**

0 (zero)

#### OID:

eagle XgDsrTpdPlatformErrorNotify

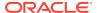

#### Alarm ID:

# TKSPLATMA4

- 1. Recovery:
- Run syscheck in verbose mode.
- Determine the raid state of the mirrored disks, collect data:

```
cat /proc/mdstat
```

```
cat /etc/raidtab
```

3. It is recommended to contact My Oracle Support and provide the system health check output and collected data.

# 3.18.129 32304 - Server file system error

# **Alarm Group:**

**PLAT** 

# **Description:**

This alarm indicates unsuccessful writing to at least one of the server's file systems.

## Severity:

Major

# Instance:

May include AlarmLocation, AlarmId, AlarmState, AlarmSeverity, and bindVarNamesValueStr

#### **HA Score:**

Normal

## **Auto Clear Seconds:**

0 (zero)

#### OID:

eagleXgDsrTpdFileSystemErrorNotify

### Alarm ID:

**TKSPLATMA5** 

- 1. Recovery:
- 1. Run syscheck in verbose mode.
- Address full file systems identified in syscheck output, and run syscheck in verbose mode.
- 3. It is recommended to contact My Oracle Support and provide the system health check output.

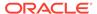

# 3.18.130 32305 - Server Platform process error

# **Alarm Group:**

**PLAT** 

# **Description:**

This alarm indicates either the minimum number of instances for a required process are not currently running or too many instances of a required process are running.

# Severity:

Major

#### Instance:

May include AlarmLocation, AlarmId, AlarmState, AlarmSeverity, and bindVarNamesValueStr

#### **HA Score:**

Normal

## **Auto Clear Seconds:**

0 (zero)

#### OID:

eagleXgDsrTpdPlatProcessErrorNotify

#### Alarm ID:

**TKSPLATMA6** 

- 1. Recovery:
- Rerun syscheck in verbose mode.
- 2. If the alarm has been cleared then the problem is solved...
- 3. If the alarm has not been cleared then determine the run level of the system.
- If system run level is not 4 then determine why the system is operating at that run level.
- 5. If system run level is 4, determine why the required number of instances process(es) are not running.
- 6. If the alarm persists, it is recommended to contact My Oracle Support and provide the system health check output.

# 3.18.131 32306 - Server RAM shortage error

# **Alarm Group:**

**PLAT** 

# **Description:**

Not Implemented.

# Severity:

Major

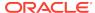

#### Instance:

May include AlarmLocation, AlarmId, AlarmState, AlarmSeverity, and bindVarNamesValueStr

#### **HA Score:**

Normal

## **Auto Clear Seconds:**

0 (zero)

## OID:

eagleXgDsrTpdRamShortageErrorNotify

- Recovery
- It is recommended to contact My Oracle Support.

# 3.18.132 32307 - Server swap space shortage failure

# **Alarm Group:**

**PLAT** 

# **Description:**

This alarm indicates the server's swap space is in danger of being depleted. This is usually caused by a process that has allocated a very large amount of memory over time.

# Severity:

Major

# Instance:

May include AlarmLocation, AlarmId, AlarmState, AlarmSeverity, and bindVarNamesValueStr

### **HA Score:**

Normal

# **Auto Clear Seconds:**

0 (zero)

## OID:

eagleXgDsrTpdSwapSpaceShortageErrorNotify

## **Alarm ID:**

**TKSPLATMA8** 

- 1. Recovery:
- Run syscheck in verbose mode.
- 2. Determine processes using swap.

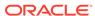

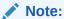

One method to determine the amount of swap being used by process is:

grep VmSwap /proc/c/s id>/status

3. It is recommended to contact My Oracle Support and provide the system health check output and process swap usage.

# 3.18.133 32308 - Server provisioning network error

## **Alarm Group:**

**PLAT** 

# **Description:**

This alarm indicates the connection between the server's ethernet interface and the customer network is not functioning properly.

# Severity:

Major

#### Instance:

May include AlarmLocation, AlarmId, AlarmState, AlarmSeverity, and bindVarNamesValueStr

# **HA Score:**

Normal

# **Auto Clear Seconds:**

0 (zero)

### OID:

eagleXgDsrTpdProvNetworkErrorNotify

# Alarm ID:

TKSPLATMA9

- 1. Recovery:
- 1. Verify that a customer-supplied cable labeled TO CUSTOMER NETWORK is securely connected to the appropriate server. Follow the cable to its connection point on the local network and verify this connection is also secure.
- 2. Test the customer-supplied cable labeled TO CUSTOMER NETWORK with an Ethernet Line Tester. If the cable does not test positive, replace it.
- 3. Have your network administrator verify that the network is functioning properly.
- 4. If no other nodes on the local network are experiencing problems and the fault has been isolated to the server or the network administrator is unable to determine the exact origin of the problem, it is recommended to contact My Oracle Support.

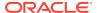

# 3.18.134 32309 - EAGLE network A error

# **Alarm Group:**

**PLAT** 

# **Description:**

Uncorrectable ECC Memory Error -- This alarm indicates the chipset has detected an uncorrectable (multiple-bit) memory error the ECC (Error-Correcting Code) circuitry in the memory is unable to correct.

# Severity:

Critical

#### Instance:

May include AlarmLocation, AlarmId, AlarmState, AlarmSeverity, and bindVarNamesValueStr

## **HA Score:**

Normal

#### **Auto Clear Seconds:**

0 (zero)

#### OID:

eagleXgDsrTpdEagleNetworkAErrorNotify

- Recovery
- It is recommended to contact My Oracle Support to request hardware replacement.

# 3.18.135 32310 - EAGLE network B error

#### **Alarm Group:**

**PLAT** 

# **Description:**

Uncorrectable ECC Memory Error -- This alarm indicates the chipset has detected an uncorrectable (multiple-bit) memory error the ECC (Error-Correcting Code) circuitry in the memory is unable to correct.

# Severity:

Critical

# Instance:

May include AlarmLocation, AlarmId, AlarmState, AlarmSeverity, and bindVarNamesValueStr

# **HA Score:**

Normal

# **Auto Clear Seconds:**

0 (zero)

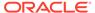

#### OID:

eagleXgDsrTpdEagleNetworkBErrorNotify

- Recovery
- It is recommended to contact My Oracle Support to request hardware replacement.

# 3.18.136 32311 - Sync network error

## **Alarm Group:**

**PLAT** 

# **Description:**

Uncorrectable ECC memory error -- This alarm indicates the chipset has detected an uncorrectable (multiple-bit) memory error the ECC (Error-Correcting Code) circuitry in the memory is unable to correct.

## Severity:

Critical

#### Instance:

May include AlarmLocation, AlarmId, AlarmState, AlarmSeverity, and bindVarNamesValueStr

# **HA Score:**

Normal

## **Auto Clear Seconds:**

0 (zero)

#### OID:

eagleXgDsrTpdSyncNetworkErrorNotify

- Recovery
- It is recommended to contact My Oracle Support to request hardware replacement.

# 3.18.137 32312 - Server disk space shortage error

# **Alarm Group:**

**PLAT** 

# **Description:**

This alarm indicates one of these conditions has occurred:

- A file system has exceeded a failure threshold, which means that more than 90% of the available disk storage has been used on the file system.
- More than 90% of the total number of available files have been allocated on the file system.
- A file system has a different number of blocks than it had when installed.

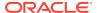

## Severity:

Major

#### Instance:

May include AlarmLocation, AlarmId, AlarmState, AlarmSeverity, and bindVarNamesValueStr

#### **HA Score:**

Normal

## **Auto Clear Seconds:**

0 (zero)

#### OID:

eagleXgDsrTpdDiskSpaceShortageErrorNotify

#### **Alarm ID:**

TKSPLATMA13

- 1. Recovery:
- Run syscheck in verbose mode.
- 2. Examine contents of identified volume in syscheck output to determine if any large files are in the file system. Delete unnecessary files, or move files off of server. Capture output from du -sx <file system>.
- 3. Capture output from df -h and df -i commands.
- 4. Determine processes using the file system(s) that have exceeded the threshold.
- 5. It is recommended to contact My Oracle Support and provide the system health check output and provide additional file system output.

# 3.18.138 32313 - Server default route network error

## **Alarm Group:**

**PLAT** 

#### **Description:**

This alarm indicates the default network route of the server is experiencing a problem.

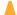

# **Caution:**

When changing the network routing configuration of the server, verify the modifications will not impact the method of connectivity for the current login session. The route information must be entered correctly and set to the correct values. Incorrectly modifying the routing configuration of the server may result in total loss of remote network access.

## Severity:

Major

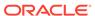

#### Instance:

May include AlarmLocation, AlarmId, AlarmState, AlarmSeverity, and bindVarNamesValueStr

## **HA Score:**

Normal

#### **Auto Clear Seconds:**

0 (zero)

#### OID:

eagleXgDsrTpdDefaultRouteNetworkErrorNotify

- 1. Recovery:
- Run syscheck in verbose mode.
- 2. If the syscheck output is: The default router at <IP\_address> cannot be pinged, the router may be down or unreachable. Do the following:
  - **a.** Verify the network cables are firmly attached to the server and the network switch, router, hub, etc.
  - b. Verify the configured router is functioning properly. Check with the network administrator to verify the router is powered on and routing traffic as required.
  - **c.** Check with the router administrator to verify that the router is configured to reply to pings on that interface.
  - d. Rerun syscheck.
  - e. If the alarm has not been cleared, it is recommended to collect the syscheck output and contact My Oracle Support.
- 3. If the syscheck output is: The default route is not on the provisioning network, it is recommended to collect the syscheck output and contact My Oracle Support.
- 4. If the syscheck output is: An active route cannot be found for a configured default route, it is recommended to collect the syscheck output and contact My Oracle Support.

# 3.18.139 32314 - Server temperature error

## **Alarm Group:**

**PLAT** 

#### **Description:**

The internal temperature within the server is unacceptably high.

# Severity:

Major

#### Instance:

May include AlarmLocation, AlarmId, AlarmState, AlarmSeverity, and bindVarNamesValueStr

### **HA Score:**

Normal

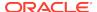

#### **Auto Clear Seconds:**

0 (zero)

#### OID:

tpdServerTemperatureError

#### **Alarm ID:**

TKSPLATMA15

- 1. Recovery:
- 1. Ensure nothing is blocking the fan intake. Remove any blockage.
- 2. Verify the temperature in the room is normal. If it is too hot, lower the temperature in the room to an acceptable level.

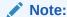

Be prepared to wait the appropriate period of time before continuing with the next step. Conditions need to be below alarm thresholds consistently for the alarm to clear. It may take about ten minutes after the room returns to an acceptable temperature before the alarm cleared.

- 3. Run syscheck.
  - a. If the alarm has been cleared, the problem is resolved.
  - b. If the alarm has not been cleared, continue troubleshooting.
- 4. Replace the filter.

# Note:

Be prepared to wait the appropriate period of time before continuing with the next step. Conditions need to be below alarm thresholds consistently for the alarm to clear. The alarm may take up to five minutes to clear after conditions improve. It may take about ten minutes after the filter is replaced before syscheck shows the alarm cleared.

- 5. Re-run syscheck.
  - a. If the alarm has been cleared, the problem is resolved.
  - b. If the alarm has not been cleared, continue troubleshooting.
- 6. If the problem has not been resolved, it is recommended to contact My Oracle Support.

# 3.18.140 32315 - Server mainboard voltage error

#### **Alarm Group:**

**PLAT** 

#### **Description:**

This alarm indicates one or more of the monitored voltages on the server main board have been detected to be out of the normal expected operating range.

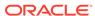

# Severity:

Major

#### Instance:

May include AlarmLocation, AlarmId, AlarmState, AlarmSeverity, and bindVarNamesValueStr

#### **HA Score:**

Normal

## **Auto Clear Seconds:**

0 (zero)

#### OID:

tpd Server Mainboard Voltage Error

#### Alarm ID:

TKSPLATMA16

- 1. Recovery:
- Run syscheck in verbose mode.
- 2. If the alarm persists, it is recommended to contact My Oracle Support and provide the system health check output.

# 3.18.141 32316 - Server power feed error

# **Alarm Group:**

**PLAT** 

# **Description:**

This alarm indicates one of the power feeds to the server has failed. If this alarm occurs in conjunction with any Breaker Panel alarm, there might be a problem with the breaker panel.

# Severity:

Major

#### Instance:

May include AlarmLocation, AlarmId, AlarmState, AlarmSeverity, and bindVarNamesValueStr

#### **HA Score:**

Normal

## **Auto Clear Seconds:**

0 (zero)

#### OID:

eagleXgDsrTpdPowerFeedErrorNotify

#### Alarm ID:

TKSPLATMA17

1. Recovery:

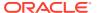

- 1. Verify all the server power feed cables to the server that is reporting the error are securely connected.
- 2. Check to see if the alarm has cleared
  - If the alarm has been cleared, the problem is resolved.
  - If the alarm has not been cleared, continue with the next step.
- 3. Follow the power feed to its connection on the power source. Ensure that the power source is ON and that the power feed is properly secured.
- 4. Check to see if the alarm has cleared
  - If the alarm has been cleared, the problem is resolved.
  - If the alarm has not been cleared, continue with the next step.
- 5. If the power source is functioning properly and the wires are all secure, have an electrician check the voltage on the power feed.
- 6. Check to see if the alarm has cleared
  - If the alarm has been cleared, the problem is resolved.
  - If the alarm has not been cleared, continue with the next step.
- If the problem has not been resolved, it is recommended to contact My Oracle Support.

# 3.18.142 32317 - Server disk health test error

# **Alarm Group:**

**PLAT** 

## **Description:**

Either the hard drive has failed or failure is imminent.

#### Severity:

Major

#### Instance:

May include AlarmLocation, AlarmId, AlarmState, AlarmSeverity, and bindVarNamesValueStr

#### **HA Score:**

Normal

## **Auto Clear Seconds:**

0 (zero)

#### OID:

eagleXgDsrTpdDiskHealthErrorNotify

#### **Alarm ID:**

**TKSPLATMA18** 

- 1. Recovery:
- 1. Run syscheck in verbose mode.
- 2. Replace the hard drives that have failed or are failing.

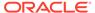

- 3. Re-run syscheck in verbose mode.
- **4.** Perform the recovery procedures for the other alarms that may accompany this alarm.
- 5. If the problem has not been resolved, it is recommended to contact My Oracle Support and provide the system health check output. .

# 3.18.143 32318 - Server disk unavailable error

# **Alarm Group:**

**PLAT** 

# **Description:**

The smartd service is not able to read the disk status because the disk has other problems that are reported by other alarms. This alarm appears only while a server is booting.

## Severity:

Major

#### Instance:

May include AlarmLocation, AlarmId, AlarmState, AlarmSeverity, and bindVarNamesValueStr

### **HA Score:**

Normal

#### **Auto Clear Seconds:**

0 (zero)

#### OID:

eagleXgDsrTpdDiskUnavailableErrorNotify

#### Alarm ID:

TKSPLATMA19

- 1. Recovery:
- 1. Run syscheck in verbose mode.
- 2. It is recommended to contact My Oracle Support and provide the system health check output.

# 3.18.144 32319 - Device error

# **Alarm Group:**

**PLAT** 

# **Description:**

This alarm indicates the off-board storage server had a problem with its disk volume filling up.

# Severity:

Major

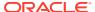

#### **HA Score:**

Normal

## **Auto Clear Seconds:**

0 (zero)

# OID:

eagleXgDsrTpdDeviceErrorNotify

#### Alarm ID:

TKSPLATMA20

- 1. Recovery
- It is recommended to contact the My Oracle Support.

# 3.18.145 32320 - Device interface error

# **Alarm Group:**

**PLAT** 

# **Description:**

This alarm indicates the IP bond is either not configured or down.

#### Severity:

Major

## Instance:

May include AlarmLocation, AlarmId, AlarmState, AlarmSeverity, and bindVarNamesValueStr

# **HA Score:**

Normal

# **Auto Clear Seconds:**

0 (zero)

## OID:

eagleXgDsrTpdDeviceIfErrorNotify

# Alarm ID:

TKSPLATMA21

- 1. Recovery:
- Run syscheck in verbose mode.
- 2. Investigate the failed bond and slave devices configuration:
  - Navigate to /etc/sysconfig/network-scripts for the persistent configuration of a device.
- 3. Determine if the failed bond, and slave devices, has been administratively shut down or has operational issues:
  - a. cat /proc/net/bonding/bondX, where X is bond designation
  - b. ethtool <slave device>
- 4. If bond, and slaves, are healthy attempt to administratively bring bond up:

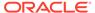

- a. ifup bondX
- 5. If the problem has not been resolved, it is recommended to contact My Oracle Support and provide the system health check output and the output of the above investigation.

# 3.18.146 32321 - Correctable ECC memory error

# **Alarm Group:**

**PLAT** 

# **Description:**

This alarm indicates that chipset has detected a correctable (single-bit) memory error that has been corrected by the ECC (Error-Correcting Code) circuitry in the memory.

# Severity:

Major

#### Instance:

May include AlarmLocation, AlarmId, AlarmState, AlarmSeverity, and bindVarNamesValueStr

## **HA Score:**

Normal

# **Auto Clear Seconds:**

0 (zero)

#### OID:

tpdEccCorrectableError

#### Alarm ID:

TKSPLATMA22

- 1. Recovery:
- 1. No recovery necessary.
- If the condition persists, verify the server firmware. Update the firmware if necessary, and re-run syscheck in verbose mode. Otherwise if the condition persists and the firmware is up to date, contact the hardware vendor to request hardware replacement.

# 3.18.147 32322 - Power supply A error

# **Alarm Group:**

**PLAT** 

# **Description:**

This alarm indicates the power supply 1 (feed A) has failed.

# Severity:

Major

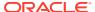

#### Instance:

May include AlarmLocation, AlarmId, AlarmState, AlarmSeverity, and bindVarNamesValueStr

#### **HA Score:**

Normal

# **Auto Clear Seconds:**

0 (zero)

#### OID:

tpdPowerSupply1Error

#### Alarm ID:

TKSPLATMA23

- 1. Recovery:
- 1. Verify nothing is obstructing the airflow to the fans of the power supply.
- 2. Run syscheck in verbose mode. The output provides details about what is wrong with the power supply.
- If the problem persists, it is recommended to contact My Oracle Support and provide the syscheck verbose output. Power supply 1 (feed A) probably needs to be replaced.

# 3.18.148 32323 - Power supply B error

## **Alarm Group:**

**PLAT** 

# **Description:**

This alarm indicates the power supply 2 (feed B) has failed.

# Severity:

Major

#### Instance:

May include AlarmLocation, AlarmId, AlarmState, AlarmSeverity, and bindVarNamesValueStr

### **HA Score:**

Normal

# **Auto Clear Seconds:**

0 (zero)

# OID:

tpdPowerSupply2Error

## **Alarm ID:**

TKSPLATMA24

- Recovery:
- Verify nothing is obstructing the airflow to the fans of the power supply.

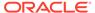

- 2. Run syscheck in verbose mode. The output provides details about what is wrong with the power supply.
- 3. If the problem persists, it is recommended to contact My Oracle Support and provide the syscheck verbose output. Power supply 2 (feed B) probably needs to be replaced.

# 3.18.149 32324 - Breaker panel feed error

# **Alarm Group:**

**PLAT** 

# **Description:**

This alarm indicates the server is not receiving information from the breaker panel relays.

## Severity:

Major

#### Instance:

May include AlarmLocation, AlarmId, AlarmState, AlarmSeverity, and bindVarNamesValueStr

#### **HA Score:**

Normal

## **Auto Clear Seconds:**

0 (zero)

#### OID:

eagleXgDsrTpdBrkPnlFeedErrorNotify

#### Alarm ID:

TKSPLATMA25

- 1. Recovery:
- 1. Verify the same alarm is displayed by multiple servers:
  - If this alarm is displayed by only one server, the problem is most likely to be
    with the cable or the server itself. Look for other alarms that indicate a problem
    with the server and perform the recovery procedures for those alarms first.
  - If this alarm is displayed by multiple servers, go to the next step.
- 2. Verify the cables that connect the servers to the breaker panel are not damaged and are securely fastened to both the alarm interface ports on the breaker panel and to the serial ports on both servers.
- 3. If the problem has not been resolved, it is recommended to contact My Oracle Support to request that the breaker panel be replaced.

# 3.18.150 32325 - Breaker panel breaker error

# **Alarm Group:**

**PLAT** 

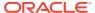

# **Description:**

This alarm indicates a power fault has been identified by the breaker panel. The LEDs on the center of the breaker panel (see Figure 3-1) identify whether the fault occurred on the input power or the output power, as follows:

A power fault on input power (power from site source to the breaker panel)
is indicated by one of the LEDs in the PWR BUS A or PWR BUS B group
illuminated red. In general, a fault in the input power means power has been lost
to the input power circuit.

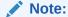

LEDs in the PWR BUS A or PWR BUS B group that correspond to unused feeds are not illuminated; LEDs in these groups that are not illuminated do not indicate problems.

 A power fault on the output power (power from the breaker panel to other frame equipment) is indicated by either BRK FAIL BUS A or BRK FAIL BUS B is illuminated red. This type of fault can be caused by a surge or some sort of power degradation or spike that causes one of the circuit breakers to trip.

Figure 3-1 Breaker Panel LEDs

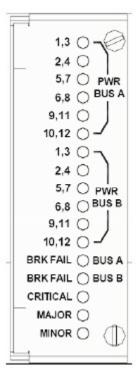

# Severity:

Major

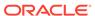

#### Instance:

May include AlarmLocation, AlarmId, AlarmState, AlarmSeverity, and bindVarNamesValueStr

#### **HA Score:**

Normal

#### **Auto Clear Seconds:**

0 (zero)

#### OID:

eagleXgDsrTpdBrkPnlBreakerErrorNotify

#### Alarm ID:

TKSPLATMA26

- 1. Recovery:
- 1. Verify the same alarm is displayed by both servers. The single breaker panel normally sends alarm information to both servers:
  - If this alarm is displayed by only one server, the problem is most likely with the cable or the server itself. Look for other alarms that indicate a problem with the server and perform the recovery procedures for those alarms first.
  - If this alarm is displayed by both servers, go to the next step.
- 2. For each breaker assignment, verify the corresponding LED in the PWR BUS A group and the PWR BUS B group is illuminated green.

Figure 3-2 Breaker Panel Setting

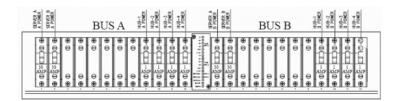

If one of the LEDs in the PWR BUS A group or the PWR BUS B group is illuminated red, a problem has been detected with the corresponding input power feed. Perform these steps to correct this problem:

- Verify the customer provided source for the affected power feed is operational.
   If the power source is properly functioning, have an electrician remove the
   plastic cover from the rear of the breaker panel and verify the power source is
   indeed connected to the input power feed connector on the rear of the breaker
   panel. Correct any issues found.
- Check the LEDs in the PWR BUS A group and the PWR BUS B group again.
  - a. If the LEDs are now illuminated green, the issue has been resolved. Proceed to step 4 to verify the alarm has been cleared.
  - **b.** If the LEDs are still illuminated red, continue to the next sub-step.
- Have the electrician verify the integrity of the input power feed. The input voltage should measure nominally -48VDC (that is, between -41VDC and

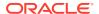

-60VDC). If the supplied voltage is not within the acceptable range, the input power source must be repaired or replaced.

# Note:

Make sure the voltmeter is connected properly. The locations of the BAT and RTN connections are in mirror image on either side of the breaker panel.

If the measured voltage is within the acceptable range, the breaker panel may be malfunctioning. The breaker panel must be replaced.

- Check the LEDs in the PWR BUS A group and the PWR BUS B group again after the necessary actions have been taken to correct any issues found.
  - a. If the LEDs are now illuminated green, the issue has been resolved; proceed to step 4 to verify the alarm has been cleared.
  - b. If the LEDs are still illuminated red, skip to step 5.
- 3. Check the BRK FAIL LEDs for BUS A and for BUS B.
  - If one of the BRK FAIL LEDs is illuminated red, then one or more of the respective Input Breakers has tripped. (A tripped breaker is indicated by the toggle located in the center position.) Perform the following steps to repair this issue:
  - a. For all tripped breakers, move the breaker down to the open (OFF) position and then back up to the closed (ON) position.
  - b. After all the tripped breakers have been reset, check the BRK FAIL LEDs again. If one of the BRK FAIL LEDs is still illuminated red, run syscheck and contact My Oracle Support.
- 4. If all of the BRK FAIL LEDs and all the LEDs in the PWR BUS A group and the PWR BUS B group are illuminated green, there is most likely a problem with the serial connection between the server and the breaker panel. This connection is used by the system health check to monitor the breaker panel for failures. Verify both ends of the labeled serial cables are properly secured. If any issues are discovered with these cable connections, make the necessary corrections and continue to the next step to verify the alarm has been cleared, otherwise it is recommended to run syscheck and contact My Oracle Support.
- 5. Run syscheck.
  - If the alarm has been cleared, the problem is resolved.
  - If the problem has not been resolved, it is recommended to contact My Oracle Support.

# 3.18.151 32326 - Breaker panel monitoring error

**Alarm Group:** 

**PLAT** 

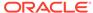

## **Description:**

This alarm indicates a failure in the hardware and/or software that monitors the breaker panel. This could mean there is a problem with the file I/O libraries, the serial device drivers, or the serial hardware itself.

## Note:

When this alarm occurs, the system is unable to monitor the breaker panel for faults. Thus, if this alarm is detected, it is imperative the breaker panel be carefully examined for the existence of faults. The LEDs on the breaker panel are the only indication of the occurrence of either alarm:

- 32324 Breaker panel feed error
- 32325 Breaker panel breaker error

until the breaker panel monitoring error has been corrected.

## Severity:

Major

#### Instance:

May include AlarmLocation, AlarmId, AlarmState, AlarmSeverity, and bindVarNamesValueStr

#### **HA Score:**

Normal

## **Auto Clear Seconds:**

0 (zero)

#### OID:

eagleXgDsrTpdBrkPnlMntErrorNotify

#### Alarm ID:

TKSPLATMA27

- 1. Recovery:
- 1. Verify the same alarm is displayed by both servers (the single breaker panel normally sends alarm information to both servers):
  - If this alarm is displayed by only one server, the problem is most likely with the
    cable or the server itself. Look for other alarms that indicate a problem with the
    server and perform the recovery procedures for those alarms first.
  - If this alarm is displayed by both servers, go to the next step.
- 2. Verify both ends of the labeled serial cables are secured properly (for locations of serial cables, see the appropriate hardware manual).
- 3. Run syscheck..
  - If the alarm has been cleared, the problem is resolved.
  - If the alarm has not been cleared, it is recommended to contact My Oracle Support.

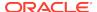

# 3.18.152 32327 - Server HA Keepalive error

# **Alarm Group:**

**PLAT** 

## **Description:**

This alarm indicates the heartbeat process has detected that it has failed to receive a heartbeat packet within the timeout period.

#### Severity:

Major

#### Instance:

May include AlarmLocation, AlarmId, AlarmState, AlarmSeverity, and bindVarNamesValueStr

#### **HA Score:**

Normal

## **Auto Clear Seconds:**

0 (zero)

#### OID:

eagleXgDsrTpdHaKeepaliveErrorNotify

#### Alarm ID:

TKSPLATMA28

- 1. Recovery:
- 1. Determine if the mate server is currently down and bring it up if possible.
- 2. Determine if the keepalive interface is down.
- 3. Determine if heartbeart is running (service TKLCha status).

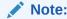

This step may require command line ability.

4. It is recommended to contact My Oracle Support.

# 3.18.153 32328 - DRBD is unavailable

## **Alarm Group:**

**PLAT** 

## **Description:**

This alarm indicates DRBD is not functioning properly on the local server. The DRBD state (disk state, node state, and/or connection state) indicates a problem.

## Severity:

Major

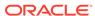

#### Instance:

May include AlarmLocation, AlarmId, AlarmState, AlarmSeverity, and bindVarNamesValueStr

## **HA Score:**

Normal

## **Auto Clear Seconds:**

0 (zero)

## OID:

eagleXgDsrTpdDrbdUnavailableNotify

#### Alarm ID:

TKSPLATMA29

- Recovery
- It is recommended to contact My Oracle Support.

# 3.18.154 32329 - DRBD is not replicating

## **Alarm Group:**

**PLAT** 

## **Description:**

This alarm indicates DRBD is not replicating to the peer server. Usually this indicates DRBD is not connected to the peer server. It is possible that a DRBD Split Brain has occurred.

## Severity:

Major

## Instance:

May include AlarmLocation, AlarmId, AlarmState, AlarmSeverity, and bindVarNamesValueStr

## **HA Score:**

Normal

## **Auto Clear Seconds:**

0 (zero)

#### OID:

eagleXgDsrTpdDrbdNotReplicatingNotify

#### Alarm ID:

TKSPLATMA30

- Recovery
- It is recommended to contact My Oracle Support.

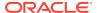

# 3.18.155 32330 - DRBD peer problem

# **Alarm Group:**

**PLAT** 

## **Description:**

This alarm indicates DRBD is not functioning properly on the peer server. DRBD is connected to the peer server, but the DRBD state on the peer server is either unknown or indicates a problem.

## Severity:

Major

#### Instance:

May include AlarmLocation, AlarmId, AlarmState, AlarmSeverity, and bindVarNamesValueStr

## **HA Score:**

Normal

#### **Auto Clear Seconds:**

0 (zero)

#### OID:

eagleXgDsrTpdDrbdPeerProblemNotify

#### Alarm ID:

TKSPLATMA31

- 1. Recovery
- It is recommended to contact the My Oracle Support.

# 3.18.156 32331 - HP disk problem

## **Alarm Group:**

PLAT

## **Description:**

This major alarm indicates there is an issue with either a physical or logical disk in the HP disk subsystem. The message includes the drive type, location, slot and status of the drive that has the error.

## Severity:

Major

## Instance:

May include AlarmLocation, AlarmId, AlarmState, AlarmSeverity, and bindVarNamesValueStr

#### **HA Score:**

Normal

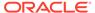

#### **Auto Clear Seconds:**

0 (zero)

#### OID

eagleXgDsrTpdHpDiskProblemNotify

#### Alarm ID:

TKSPLATMA32

- 1. Recovery:
- 1. Run syscheck in verbose mode.
- If Cache Status is OK and Cache Status Details reports a cache error was detected so diagnostics should be run, there probably is no battery and data was left over in the write cache not getting flushed to disk and does not since there is no battery.
- 3. If Cache Status is Permanently Disabled and Cache Status Details indicated the cache is disabled and if there is no battery, then the firmware should be upgraded.
- 4. Re-run syscheck in verbose mode if firmware upgrade was necessary.
- 5. If the condition persists, it is recommended to contact My Oracle Support and provide the system health check output. The disk may need to be replaced.

# 3.18.157 32332 - HP smart array controller problem

## **Alarm Group:**

**PLAT** 

## **Description:**

This major alarm indicates there is an issue with an HP disk controller. The message includes the slot location, the component on the controller that has failed, and status of the controller that has the error.

## Severity:

Major

#### Instance:

May include AlarmLocation, AlarmId, AlarmState, AlarmSeverity, and bindVarNamesValueStr

#### **HA Score:**

Normal

#### **Auto Clear Seconds:**

0 (zero)

#### OID:

eagleXgDsrTpdHpDiskCtrlrProblemNotify

#### Alarm ID:

TKSPLATMA33

- 1. Recovery:
- Run syscheck in verbose mode.

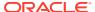

2. If condition persists, it is recommended to contact My Oracle Support and provide the system health check output.

# 3.18.158 32333 - HP hpacucliStatus utility problem

## **Alarm Group:**

**PLAT** 

## **Description:**

This major alarm indicates there is an issue with the process that caches the HP disk subsystem status. This usually means the hpacucliStatus/hpDiskStatus daemon is either not running, or hung.

## Severity:

Major

#### Instance:

May include AlarmLocation, AlarmId, AlarmState, AlarmSeverity, and bindVarNamesValueStr

### **HA Score:**

Normal

## **Auto Clear Seconds:**

0 (zero)

#### OID:

eagleXgDsrTpdHPACUCLIProblemNotify

#### Alarm ID:

TKSPLATMA34

- Recovery:
- Run syscheck in verbose mode.
- Verify the firmware is up to date for the server, if not up to date, upgrade firmware and re-run syscheck in verbose mode.
- 3. Determine if the HP disk status daemon is running. If not running, verify it was not administratively stopped.

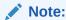

The disk status daemon is named either TKLChpacucli or TPDhpDiskStatus in more recent versions of TPD.

- Executing status TPDhpDiskStatus, Or status TKLChpacucli depending on TPD release, should produce output indicating the process is running.
- 4. If not running, attempt to start the HP disk status process with start TPDhpDiskStatus, or if appropriate start TKLChpacucli.

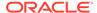

- 5. Verify there are no hpssacli or hpacucli error messages in /var/log/messages. If there are this could indicate the HP utility is hung. If the HP hpssacli utility or hpacucli utility is hung, proceed to the next step.
- **6.** It is recommended to contact My Oracle Support and provide the system health check output, and savelogs\_plat output.

# 3.18.159 32334 - Multipath device access link problem

## **Alarm Group:**

**PLAT** 

## **Description:**

One or more access paths of a multipath device are failing or are not healthy, or the multipath device does not exist.

## Severity:

Major

#### Instance:

May include AlarmLocation, AlarmId, AlarmState, AlarmSeverity, and bindVarNamesValueStr

#### **HA Score:**

Normal

## **Auto Clear Seconds:**

0 (zero)

## OID:

eagleXgDsrTpdMpathDeviceProblemNotify

- 1. Recovery:
- It is recommended to contact My Oracle Support.

# 3.18.160 32335 - Switch link down error

## **Alarm Group:**

**PLAT** 

## **Description:**

The link is down.

## Severity:

Major

#### Instance:

May include AlarmLocation, AlarmId, AlarmState, AlarmSeverity, and bindVarNamesValueStr

## **HA Score:**

Normal

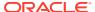

#### **Auto Clear Seconds:**

0 (zero)

#### OID

eagleXgDsrTpdSwitchLinkDownErrorNotify

#### **Alarm ID:**

TKSPLATMA36

- 1. Recovery:
- 1. Verify the cabling between the port and the remote side.
- 2. Verify networking on the remote end.
- 3. If the problem persists, it is recommended to contact My Oracle Support to determine who should verify port settings on both the server and the switch.

# 3.18.161 32336 - Half open socket limit

## **Alarm Group:**

**PLAT** 

## **Description:**

This alarm indicates the number of half open TCP sockets has reached the major threshold. This problem is caused by a remote system failing to complete the TCP 3-way handshake.

## Severity:

Major

#### Instance:

May include AlarmLocation, AlarmId, AlarmState, AlarmSeverity, and bindVarNamesValueStr

#### **HA Score:**

Normal

#### **Auto Clear Seconds:**

0 (zero)

#### OID:

eagleXgDsrTpdHalfOpenSockLimitNotify

#### **Alarm ID:**

TKSPLATMA37

- 1. Recovery:
- 1. Run syscheck in verbose mode.
- Determine what process and address reports a state of SYN\_RECV and collect data:
  - netstat -nap
- 3. It is recommended to contact My Oracle Support and provide the system health check output and collected data.

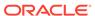

# 3.18.162 32337 - Flash program failure

## **Alarm Group:**

**PLAT** 

## **Description:**

This alarm indicates there was an error while trying to update the firmware flash on the E5-APP-B cards.

## Severity:

Major

#### Instance:

May include AlarmLocation, AlarmId, AlarmState, AlarmSeverity, and bindVarNamesValueStr

#### **HA Score:**

Normal

## **Auto Clear Seconds:**

0 (zero)

## OID:

eagleXgDsrTpdFlashProgramFailureNotify

#### Alarm ID:

TKSPLATMA38

- 1. Recovery:
- It is recommended to contact My Oracle Support.

# 3.18.163 32338 - Serial mezzanine unseated

## **Alarm Group:**

**PLAT** 

## **Description:**

This alarm indicates a connection to the serial mezzanine board may not be properly seated.

## Severity:

Major

## Instance:

May include AlarmLocation, AlarmId, AlarmState, AlarmSeverity, and bindVarNamesValueStr

## **HA Score:**

Normal

## **Auto Clear Seconds:**

0 (zero)

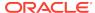

#### OID:

eagleXgDsrTpdSerialMezzUnseatedNotify

#### Alarm ID:

TKSPLATMA39

- 1. Recovery:
- 1. Ensure both ends of both cables connecting the serial mezzanine card to the main board are properly seated into their connectors.
- 2. It is recommended to contact My Oracle Support if reseating the cables does not clear the alarm.

# 3.18.164 32339 - TPD max number of running processes error

## **Alarm Group:**

**PLAT** 

#### **Description:**

This alarm indicates the maximum number of running processes has reached the major threshold.

## Severity:

Major

#### Instance:

May include AlarmLocation, AlarmId, AlarmState, AlarmSeverity, and bindVarNamesValueStr

#### **HA Score:**

Normal

#### **Auto Clear Seconds:**

0 (zero)

#### OID:

eagleXgDsrTpdMaxPidLimitNotify

#### Alarm ID:

TKSPLATMA40

- 1. Recovery:
- Run syscheck in verbose mode.
- 2. Execute pstree to see what pids are on the system and what process created them. Collect the output of command and review the output to determine the process responsible for the alarm.
- 3. It is recommended to contact My Oracle Support and provide the system health check output and pid output.

# 3.18.165 32340 - TPD NTP daemon not synchronized error

## **Alarm Group:**

**PLAT** 

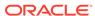

## **Description:**

This alarm indicates the server is not synchronized to an NTP source and has not been synchronized for an extended number of hours and has reached the major threshold.

#### Severity:

Major

#### Instance:

May include AlarmLocation, AlarmId, AlarmState, AlarmSeverity, and bindVarNamesValueStr

#### **HA Score:**

Normal

## **Auto Clear Seconds:**

0 (zero)

#### OID

eagleXgDsrTpdNTPDaemonNotSynchronizedErrorNotify

#### Alarm ID:

TKSPLATMA41

- 1. Recovery:
- 1. Verify NTP settings and NTP sources can be reached.
  - a. Ensure ntpd service is running.
  - **b.** Verify the content of the /etc/ntp.conf file is correct for the server.
  - c. Verify the ntp peer configuration; execute ntpq -p and analyze the output. Verify peer data, such as tally code (first column before *remote*), remote, refid, stratum (st), and jitter, are valid for server.
  - d. Execute ntpstat to determine the ntp time synchronization status. If not synchronized or the stratum is not correct for server, then ping the ntp peer to determine if peer can be reached.
- 2. If ntp peer is reachable, restart the ntpd service.
- **3.** If problem persists, then resetting the NTP date may resolve the issue.

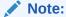

- To reset date:
- sudo service ntpd stop
- sudo ntpdate <ntp server IP>
- sudo service ntpd start
- 4. If the problem persists, it is recommended to contact My Oracle Support.

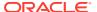

# 3.18.166 32341 - TPD NTP daemon not synchronized error

## **Alarm Group:**

**PLAT** 

## **Description:**

This alarm indicates the server is not synchronized to an NTP source and has never been synchronized since the last configuration change.

#### Severity:

Major

#### Instance:

May include AlarmLocation, AlarmId, AlarmState, AlarmSeverity, and bindVarNamesValueStr

#### **HA Score:**

Normal

## **Auto Clear Seconds:**

0 (zero)

#### OID:

eagleXgDsrTpdNTPDaemonNeverSynchronizedNotify

#### Alarm ID:

TKSPLATMA42

- 1. Recovery:
- Verify NTP settings and that NTP sources can be reached.
  - a. Ensure ntpd service is running.
  - **b.** Verify the content of the /etc/ntp.conf file is correct for the server.
  - c. Verify the ntp peer configuration; execute ntpq -p and analyze the output. Verify peer data, such as tally code (first column before *remote*), remote, refid, stratum (st), and jitter, are valid for server.
  - d. Execute ntpstat to determine the ntp time synchronization status. If not synchronized or the stratum is not correct for server, then ping the ntp peer to determine if peer can be reached.
- 2. If the ntp peer is reachable, restart the ntpd service.
- 3. If the problem persists, then resetting the NTP date may resolve the issue.

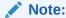

- To reset date:
- sudo service ntpd stop

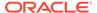

- sudo ntpdate <ntp server IP>
- sudo service ntpd start
- 4. If the problem persists, it is recommended to contact My Oracle Support.

# 3.18.167 32342 - NTP offset check error

#### **Alarm Group:**

**PLAT** 

## **Description:**

This alarm indicates the NTP offset of the server that is currently being synced to is greater than the major threshold.

## Severity:

Major

#### Instance:

May include AlarmLocation, AlarmId, AlarmState, AlarmSeverity, and bindVarNamesValueStr

#### **HA Score:**

Normal

## **Auto Clear Seconds:**

0 (zero)

#### OID:

eagleXgDsrNtpOffsetCheckErrorNotify

#### Alarm ID:

TKSPLATMA43

- 1. Recovery:
- 1. Verify NTP settings and that NTP sources can be reached.
  - a. Ensure ntpd service is running.
  - **b.** Verify the content of the /etc/ntp.conf file is correct for the server.
  - c. Verify the ntp peer configuration; execute ntpq -p and analyze the output. Verify peer data, such as tally code (first column before *remote*), remote, refid, stratum (st), and jitter, are valid for server.
  - d. Execute ntpstat to determine the ntp time synchronization status. If not synchronized or the stratum is not correct for server, then ping the ntp peer to determine if peer can be reached.
- 2. If the ntp peer is reachable, restart the ntpd service.
- **3.** If the problem persists, then resetting the NTP date may resolve the issue.

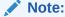

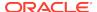

- To reset date:
- sudo service ntpd stop
- sudo ntpdate <ntp server IP>
- sudo service ntpd start
- 4. If the problem persists, it is recommended to contact My Oracle Support.

# 3.18.168 32343 - TPD RAID disk

## **Alarm Group:**

**PLAT** 

## **Description:**

This alarms indicates the physical disk or logical volume on RAID controller is not in optimal state as reported by syscheck.

## Severity:

Major

#### Instance:

May include AlarmLocation, AlarmId, AlarmState, AlarmSeverity, and bindVarNamesValueStr

## **HA Score:**

Normal

## **Auto Clear Seconds:**

0 (zero)

#### OID:

eagleXgDsrTpdDiskProblemNotify

## **Alarm ID:**

TKSPLATMA44

- 1. Recovery:
- 1. Run syscheck in verbose mode.
- 2. It is recommended to contact My Oracle Support and provide the system health check output.

# 3.18.169 32344 - TPD RAID controller problem

## **Alarm Group:**

**PLAT** 

## **Description:**

This alarms indicates the RAID controller needs intervention.

## Severity:

Major

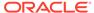

#### Instance:

May include AlarmLocation, AlarmId, AlarmState, AlarmSeverity, and bindVarNamesValueStr

#### **HA Score:**

Normal

#### **Auto Clear Seconds:**

0 (zero)

#### OID:

eagleXgDsrTpdDiskCtrlrProblemNotify

#### Alarm ID:

TKSPLATMA45

- 1. Recovery:
- 1. Run syscheck in verbose mode.
- 2. Verify firmware is up to date for the server, if not up to date, upgrade firmware and re-run syscheck in verbose mode.
- 3. It is recommended to contact My Oracle Support and provide the system health check output.

# 3.18.170 32345 - Server upgrade snapshot(s) invalid

## **Alarm Group:**

**PLAT** 

### **Description:**

This alarm indicates the upgrade snapshot(s) are invalid and backout is no longer possible.

## Severity:

Major

#### Instance:

May include AlarmLocation, AlarmId, AlarmState, AlarmSeverity, and bindVarNamesValueStr

## **HA Score:**

Normal

## **Auto Clear Seconds:**

0 (zero)

#### OID:

eagleXgDsrTpdUpgradeSnapshotInvalidNotify

## Alarm ID:

TKSPLATMA46

- 1. Recovery:
- 1. Run accept to remove invalid snapshot(s) and clear alarms.
- 2. If the alarm persists, it is recommended to contact My Oracle Support.

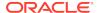

# 3.18.171 32346 - OEM hardware management service reports an error

## **Alarm Group:**

**PLAT** 

## **Description:**

This alarms indicates the OEM hardware management service reports an error.

## Severity:

Major

#### Instance:

May include AlarmLocation, AlarmId, AlarmState, AlarmSeverity, and bindVarNamesValueStr

## **HA Score:**

Normal

## **Auto Clear Seconds:**

0 (zero)

## OID:

tpdOEMHardware

#### Alarm ID:

TKSPLATMA47

- 1. Recovery:
- 1. Run syscheck in verbose mode.
- 2. It is recommended to contact My Oracle Support and provide the system health check output.

# 3.18.172 32347 - The hwmgmtcliStatus daemon needs intervention

## **Alarm Group:**

**PLAT** 

## **Description:**

This alarms indicates the hwmgmtcliStatus daemon is not running or is not responding.

## Severity:

Major

## Instance:

May include AlarmLocation, AlarmId, AlarmState, AlarmSeverity, and bindVarNamesValueStr

#### **HA Score:**

Normal

#### **Auto Clear Seconds:**

0 (zero)

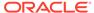

#### OID:

eagleXgDsrTpdHWMGMTCLIProblemNotify

#### Alarm ID:

TKSPLATMA47

- 1. Recovery:
- 1. Run syscheck in verbose mode.
- 2. Verify the firmware is up to date for the server, if not up to date, upgrade firmware and re-run syscheck in verbose mode.
- **3.** Determine if the hwmgmtd process is running. If not running, verify it was not administratively stopped.
  - Execute service hwmgmtd status to produce output indicating the process is running.
  - If not running, attempt to start process service hwmgmtd status.
- **4.** Determine if the TKLChwmgmtcli process is running. If not running, verify it was not administratively stopped.
  - Execute status TKLChwmgmtcli to produce output indicating the process is running.
  - If not running, attempt to start process start TKLChwmgmtcli.
- 5. Verify there are no hwmgmt error messages in /var/log/messages. If there are this could indicate the Oracle utility is hung. If hwmgmtd process is hung, proceed with next step.
- **6.** It is recommended to contact My Oracle Support and provide the system health check output.

# 3.18.173 32348 - FIPS subsystem problem

## **Alarm Group:**

PLAT

## **Description:**

This alarm indicates the FIPS subsystem is not running or has encountered errors.

#### Severity:

Major

#### Instance:

May include AlarmLocation, AlarmId, AlarmState, AlarmSeverity, and bindVarNamesValueStr

## **HA Score:**

Normal

## **Auto Clear Seconds:**

0 (zero)

#### OID:

eagleXgDsrTpdFipsSubsystemProblemNotify

**1.** Recovery:

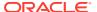

- Run syscheck in verbose mode.
- 2. It is recommended to contact My Oracle Support and provide the system health check output.

# 3.18.174 32349 - File tampering

## **Alarm Group:**

**PLAT** 

## **Description:**

This alarm indicates HIDS has detected file tampering.

## Severity:

Major

#### Instance:

May include AlarmLocation, AlarmId, AlarmState, AlarmSeverity, and bindVarNamesValueStr

#### **HA Score:**

Normal

## **Auto Clear Seconds:**

0 (zero)

#### OID:

eagleXgDsrTpdHidsFileTamperingNotify

- Recovery:
- It is recommended to contact My Oracle Support.

# 3.18.175 32350 - Security process terminated

## **Alarm Group:**

**PLAT** 

## **Description:**

This alarm indicates the security process monitor is not running.

# Severity:

Major

#### Instance:

May include AlarmLocation, AlarmId, AlarmState, AlarmSeverity, and bindVarNamesValueStr

## **HA Score:**

Normal

## **Auto Clear Seconds:**

0 (zero)

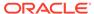

#### OID:

eagleXgDsrTpdSecurityProcessDownNotify

- Recovery:
- It is recommended to contact My Oracle Support.

# 3.18.176 32500 - Server disk space shortage warning

# **Alarm Group:**

**PLAT** 

## **Description:**

This alarm indicates that one of the following conditions has occurred:

- A file system has exceeded a warning threshold, which means that more than 80% (but less than 90%) of the available disk storage has been used on the file system.
- More than 80% (but less than 90%) of the total number of available files have been allocated on the file system.

## Severity:

Minor

#### Instance:

May include AlarmLocation, AlarmId, AlarmState, AlarmSeverity, and bindVarNamesValueStr

#### **HA Score:**

Normal

## **Auto Clear Seconds:**

0 (zero)

## OID:

tpdDiskSpaceShortageWarning

#### **Alarm ID:**

TKSPLATMI1

- 1. Recovery:
- 1. Run syscheck in verbose mode.
- Examine contents of identified volume in syscheck output to determine if any large files are in the file system. Delete unnecessary files, or move files off of server. Capture output from "du -sx <file system>".
- 3. Capture output from "df -h" and "df -i" commands.
- **4.** Determine processes using the file system(s) that have exceeded the threshold.
- 5. It is recommended to contact My Oracle Support, provide the system health check output, and provide additional file system output.

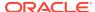

# 3.18.177 32501 - Server application process error

# **Alarm Group:**

**PLAT** 

## **Description:**

This alarm indicates that either the minimum number of instances for a required process are not currently running or too many instances of a required process are running.

## Severity:

Minor

#### Instance:

May include AlarmLocation, AlarmId, AlarmState, AlarmSeverity, and bindVarNamesValueStr

## **HA Score:**

Normal

#### **Auto Clear Seconds:**

0 (zero)

#### OID:

tpdApplicationProcessError

#### Alarm ID:

TKSPLATMI2

- 1. Recovery:
- 1. Run syscheck in verbose mode.
- 2. If the alarm has been cleared, then the problem is solved.
- 3. If the alarm has not been cleared, determine the run level of the system.
  - If system run level is not 4, determine why the system is operating at that run level.
  - If system run level is 4, determine why the required number of instances processes are not running.
- 4. For additional assistance, it is recommended to contact My Oracle Support and provide the syscheck output.

# 3.18.178 32502 - Server hardware configuration error

## **Alarm Group:**

**PLAT** 

#### **Description:**

This alarm indicates one or more of the server's hardware components are not in compliance with specifications. Refer to the appropriate hardware manual.

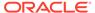

## Severity:

Minor

#### Instance:

May include AlarmLocation, AlarmId, AlarmState, AlarmSeverity, and bindVarNamesValueStr

#### **HA Score:**

Normal

## **Auto Clear Seconds:**

0 (zero)

#### OID:

tpdHardwareConfigError

#### Alarm ID:

TKSPLATMI3

- 1. Recovery:
- Run syscheck in verbose mode.
- 2. Contact the hardware vendor to request a hardware replacement.

# 3.18.179 32503 - Server RAM shortage warning

## **Alarm Group:**

**PLAT** 

## **Description:**

This alarm is generated by the **MPS** syscheck software package and is not part of the TPD distribution.

## Severity:

Minor

## Instance:

May include AlarmLocation, AlarmId, AlarmState, AlarmSeverity, and bindVarNamesValueStr

## **HA Score:**

Normal

# **Auto Clear Seconds:**

0 (zero)

#### OID:

tpdRamShortageWarning

#### Alarm ID:

TKSPLATMI4

- 1. Recovery
- 1. Refer to MPS-specific documentation for information regarding this alarm.
- 2. It is recommended to contact My Oracle Support.

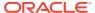

# 3.18.180 32504 - Software configuration error

## **Alarm Group:**

**PLAT** 

## **Description:**

This alarm is generated by the MPS syscheck software package and is not part of the PLAT distribution.

## Severity:

Minor

#### Instance:

May include AlarmLocation, AlarmId, AlarmState, AlarmSeverity, and bindVarNamesValueStr

#### **HA Score:**

Normal

## **Auto Clear Seconds:**

0 (zero)

#### OID:

tpdSoftwareConfigError

- Recovery
- It is recommended to contact My Oracle Support.

# 3.18.181 32505 - Server swap space shortage warning

## **Alarm Group:**

**PLAT** 

# **Description:**

This alarm indicates the swap space available on the server is less than expected. This is usually caused by a process that has allocated a very large amount of memory over time.

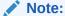

For this alarm to clear, the underlying failure condition must be consistently undetected for a number of polling intervals. Therefore, the alarm may continue to be reported for several minutes after corrective actions are completed.

## Severity:

Minor

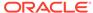

#### Instance:

May include AlarmLocation, AlarmId, AlarmState, AlarmSeverity, and bindVarNamesValueStr

#### **HA Score:**

Normal

#### **Auto Clear Seconds:**

0 (zero)

#### OID:

tpdSwapSpaceShortageWarning

#### Alarm ID:

TKSPLATMI6

- 1. Recovery:
- Run syscheck in verbose mode.
- 2. Determine which processes are using swap.
  - a. List application processes and determine the process ID.
  - b. Determine how much swap each process is using. One method to determine the amount of swap being used by process is:
  - grep VmSwap /proc/c/s id>/status
- 3. It is recommended to contact My Oracle Support, provide the system health check output, and process swap usage.

# 3.18.182 32506 - Server default router not defined

## **Alarm Group:**

**PLAT** 

## **Description:**

This alarm indicates the default network route is either not configured or the current configuration contains an invalid IP address or hostname.

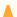

## Caution:

When changing the server's network routing configuration, it is important to verify the modifications do not impact the method of connectivity for the current login session. It is also crucial this information not be entered incorrectly or set to improper values. Incorrectly modifying the server's routing configuration may result in total loss of remote network access.

## Severity:

Minor

## Instance:

May include AlarmLocation, AlarmId, AlarmState, AlarmSeverity, and bindVarNamesValueStr

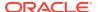

#### **HA Score:**

Normal

## **Auto Clear Seconds:**

0 (zero)

#### OID:

tpdDefaultRouteNotDefined

#### Alarm ID:

TKSPLATMI7

- Recovery:
- 1. Run syscheck in verbose mode.
- 2. If the syscheck output is: The default router at <IP\_address> cannot be pinged, the router may be down or unreachable. Do the following:
  - a. Verify the network cables are firmly attached to the server and the network switch, router, hub, etc.
  - b. Verify the configured router is functioning properly. Check with the network administrator to verify the router is powered on and routing traffic as required.
  - **c.** Check with the router administrator to verify the router is configured to reply to pings on that interface.
  - d. Rerun syscheck.
- If the alarm has not cleared, it is recommended to collect the syscheck output and contact My Oracle Support.

# 3.18.183 32507 - Server temperature warning

## **Alarm Group:**

**PLAT** 

## **Description:**

This alarm indicates the internal temperature within the server is outside of the normal operating range. A server fan failure may also exist along with the Server Temperature Warning.

### Severity:

Minor

#### Instance:

May include AlarmLocation, AlarmId, AlarmState, AlarmSeverity, and bindVarNamesValueStr

#### **HA Score:**

Normal

#### **Auto Clear Seconds:**

0 (zero)

#### OID:

tpdServerTemperatureWarning

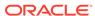

#### Alarm ID:

## TKSPLATMI8

- 1. Recovery:
- 1. Ensure nothing is blocking the fan intake. Remove any blockage.
- 2. Verify the temperature in the room is normal. If it is too hot, lower the temperature in the room to an acceptable level.

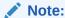

Be prepared to wait before continuing with the next step. Conditions need to be below alarm thresholds consistently for the alarm to clear. It may take about ten minutes after the room returns to an acceptable temperature before the alarm cleared.

- 3. Run syscheck.
- 4. Replace the filter (refer to the appropriate hardware manual).

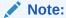

Be prepared to wait before continuing with the next step. Conditions need to be below alarm thresholds consistently for the alarm to clear. It may take about ten minutes after the filter is replaced before the alarm cleared.

- 5. Run syscheck.
- If the problem has not been resolved, it is recommended to contact My Oracle Support.

# 3.18.184 32508 - Server core file detected

## **Alarm Group:**

**PLAT** 

## **Description:**

This alarm indicates that an application process has failed and debug information is available.

## Severity:

Minor

#### Instance:

May include AlarmLocation, AlarmId, AlarmState, AlarmSeverity, and bindVarNamesValueStr

## **HA Score:**

Normal

## **Auto Clear Seconds:**

0 (zero)

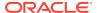

#### OID:

tpdServerCoreFileDetected

#### **Alarm ID:**

TKSPLATMI9

- 1. Recovery:
- 1. It is recommended to contact My Oracle Support to create a service request.
- On the affected server, execute this command:

```
11 /var/TKLC/core
```

Add the command output to the service request. Include the date of creation found in the command output.

- 3. Attach core files to the My Oracle Support service request.
- 4. The user can remove the files to clear the alarm with this command:

```
rm -f /var/TKLC/core/<coreFileName>
```

# 3.18.185 32509 - Server NTP daemon not synchronized

## **Alarm Group:**

**PLAT** 

## **Description:**

This alarm indicates the NTP daemon (background process) has been unable to locate a server to provide an acceptable time reference for synchronization.

## Severity:

Minor

## Instance:

May include AlarmLocation, AlarmId, AlarmState, AlarmSeverity, and bindVarNamesValueStr

#### **HA Score:**

Normal

## **Auto Clear Seconds:**

0 (zero)

#### OID:

tpdNTPDeamonNotSynchronizedWarning

#### Alarm ID:

TKSPLATMI10

- 1. Recovery:
- 1. Verify NTP settings and that NTP sources can be reached.
  - a. Ensure ntpd service is running.
  - **b.** Verify the content of the /etc/ntp.conf file is correct for the server.

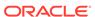

- c. Verify the ntp peer configuration; execute ntpq -p and analyze the output. Verify peer data, such as tally code (first column before *remote*), remote, refid, stratum (st), and jitter, are valid for server.
- d. Execute ntpstat to determine the ntp time synchronization status. If not synchronized or the stratum is not correct for server, then ping the ntp peer to determine if peer can be reached.
- 2. If ntp peer is reachable, restart the ntpd service.
- 3. If problem persists, then resetting the NTP date may resolve the issue.

# Note:

Before resetting the ntp date, the applications may need to be stopped and, subsequent to the ntp reset, the application restarted.

- To reset date:
- sudo service ntpd stop
- sudo ntpdate <ntp server IP>
- sudo service ntpd start
- **4.** If the problem persists, it is recommended to contact My Oracle Support.

# 3.18.186 32510 - CMOS battery voltage low

## **Alarm Group:**

**PLAT** 

## **Description:**

The presence of this alarm indicates the CMOS battery voltage has been detected to be below the expected value. This alarm is an early warning indicator of CMOS battery end-of-life failure, which causes problems if the server is powered off.

## Severity:

Minor

## Instance:

May include AlarmLocation, AlarmId, AlarmState, AlarmSeverity, and bindVarNamesValueStr

#### **HA Score:**

Normal

## **Auto Clear Seconds:**

0 (zero)

#### OID:

tpdCMOSBatteryVoltageLow

#### Alarm ID:

TKSPLATMI11

**1.** Recovery:

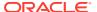

It is recommended to contact My Oracle Support.

# 3.18.187 32511 - Server disk self test warning

## **Alarm Group:**

**PLAT** 

#### **Description:**

A non-fatal disk issue (such as a sector cannot be read) exists.

## Severity:

Minor

#### Instance:

May include AlarmLocation, AlarmId, AlarmState, AlarmSeverity, and bindVarNamesValueStr

## **HA Score:**

Normal

## **Auto Clear Seconds:**

0 (zero)

#### OID:

tpdSmartTestWarn

#### Alarm ID:

TKSPLATMI12

- 1. Recovery:
- Run syscheck in verbose mode.
- 2. It is recommended to contact My Oracle Support.

# 3.18.188 32512 - Device warning

## **Alarm Group:**

**PLAT** 

## **Description:**

This alarm indicates that either we are unable to perform an snmpget command on the configured SNMP OID or the value returned failed the specified comparison operation.

## Severity:

Minor

#### Instance:

May include AlarmLocation, AlarmId, AlarmState, AlarmSeverity, and bindVarNamesValueStr

#### **HA Score:**

Normal

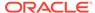

## **Auto Clear Seconds:**

0 (zero)

#### OID:

tpdDeviceWarn

#### Alarm ID:

TKSPLATMI13

- 1. Recovery:
- 1. Run syscheck in verbose mode.
- 2. It is recommended to contact My Oracle Support.

# 3.18.189 32513 - Device interface warning

## **Alarm Group:**

PLAT

## **Description:**

This alarm can be generated by either an SNMP trap or an IP bond error.

## Severity:

Minor

#### Instance:

May include AlarmLocation, AlarmId, AlarmState, AlarmSeverity, and bindVarNamesValueStr

## **HA Score:**

Normal

## **Auto Clear Seconds:**

0 (zero)

## OID:

tpdDeviceIfWarn

## Alarm ID:

TKSPLATMI14

- 1. Recovery:
- 1. Run syscheck in verbose mode.
- 2. It is recommended to contact My Oracle Support.

# 3.18.190 32514 - Server reboot watchdog initiated

## **Alarm Group:**

**PLAT** 

## **Description:**

This alarm indicates the hardware watchdog was not strobed by the software and so the server rebooted the server. This applies to only the last reboot and is only supported on a T1100 application server.

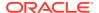

## Severity:

Minor

#### Instance:

May include AlarmLocation, AlarmId, AlarmState, AlarmSeverity, and bindVarNamesValueStr

## **HA Score:**

Normal

## **Auto Clear Seconds:**

0 (zero)

#### OID:

tpdWatchdogReboot

## **Alarm ID:**

TKSPLATMI15

- Recovery:
- It is recommended to contact My Oracle Support.

# 3.18.191 32515 - Server HA failover inhibited

## **Alarm Group:**

**PLAT** 

## **Description:**

This alarm indicates the server has been inhibited and therefore HA failover is prevented from occurring.

## Severity:

Minor

## Instance:

May include AlarmLocation, AlarmId, AlarmState, AlarmSeverity, and bindVarNamesValueStr

## **HA Score:**

Normal

## **Auto Clear Seconds:**

0 (zero)

### OID:

tpdHaInhibited

#### Alarm ID:

TKSPLATMI16

- Recovery:
- It is recommended to contact My Oracle Support.

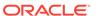

# 3.18.192 32516 - Server HA active to standby transition

## **Alarm Group:**

**PLAT** 

## **Description:**

This alarm indicates the server is in the process of transitioning HA state from active to standby.

## Severity:

Minor

#### Instance:

May include AlarmLocation, AlarmId, AlarmState, AlarmSeverity, and bindVarNamesValueStr

#### **HA Score:**

Normal

## **Auto Clear Seconds:**

0 (zero)

## OID:

tpdHaActiveToStandbyTrans

#### Alarm ID:

TKSPLATMI17

- 1. Recovery:
- It is recommended to contact My Oracle Support.

# 3.18.193 32517 - Server HA standby to active transition

## **Alarm Group:**

**PLAT** 

## **Description:**

This alarm indicates the server is in the process of transitioning HA state from standby to active.

## Severity:

Minor

## Instance:

May include AlarmLocation, AlarmId, AlarmState, AlarmSeverity, and bindVarNamesValueStr

## **HA Score:**

Normal

## **Auto Clear Seconds:**

0 (zero)

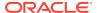

#### OID:

tpdHaStandbyToActiveTrans

## Alarm ID:

TKSPLATMI18

- Recovery:
- It is recommended to contact My Oracle Support.

# 3.18.194 32518 - Platform health check failure

## **Alarm Group:**

**PLAT** 

## **Description:**

This alarm is used to indicate a configuration error.

## Severity:

Minor

### Instance:

May include AlarmLocation, AlarmId, AlarmState, AlarmSeverity, and bindVarNamesValueStr

#### **HA Score:**

Normal

## **Auto Clear Seconds:**

0 (zero)

## OID:

tpdHealthCheckFailed

## Alarm ID:

TKSPLATMI19

- 1. Recovery:
- It is recommended to contact My Oracle Support.

# 3.18.195 32519 - NTP offset check failure

## **Alarm Group:**

**PLAT** 

## **Description:**

This minor alarm indicates the time on the server is outside the acceptable range (or offset) from the NTP server. The Alarm message will provide the offset value of the server from the NTP server and the offset limit that the application has set for the system.

## Severity:

Minor

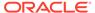

#### Instance:

May include AlarmLocation, AlarmId, AlarmState, AlarmSeverity, and bindVarNamesValueStr

## **HA Score:**

Normal

#### **Auto Clear Seconds:**

0 (zero)

#### OID:

ntpOffsetCheckWarning

#### Alarm ID:

TKSPLATMI20

- 1. Recovery:
- 1. Verify NTP settings and that NTP sources can be reached.
  - a. Ensure ntpd service is running.
  - **b.** Verify the content of the /etc/ntp.conf file is correct for the server.
  - c. Verify the ntp peer configuration; execute ntpq -p and analyze the output. Verify peer data, such as tally code (first column before *remote*), remote, refid, stratum (st), and jitter, are valid for server.
  - **d.** Execute ntpstat to determine the ntp time synchronization status. If not synchronized or the stratum is not correct for server, then ping the ntp peer to determine if peer can be reached.
- 2. If ntp peer is reachable, restart the ntpd service.
- 3. If problem persists, then resetting the NTP date may resolve the issue.

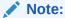

Before resetting the ntp date, the applications may need to be stopped and, subsequent to the ntp reset, the application restarted.

- To reset date:
- sudo service ntpd stop
- sudo ntpdate <ntp server IP>
- sudo service ntpd start
- 4. If the problem persists, it is recommended to contact My Oracle Support.

# 3.18.196 32520 - NTP stratum check failure

## **Alarm Group:**

**PLAT** 

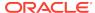

## **Description:**

This alarm indicates NTP is synchronizing to a server, but the stratum level of the NTP server is outside of the acceptable limit. The alarm message provides the stratum value of the NTP server and the stratum limit the application has set for the system.

## Severity:

Minor

#### Instance:

May include AlarmLocation, AlarmId, AlarmState, AlarmSeverity, and bindVarNamesValueStr

#### **HA Score:**

Normal

#### **Auto Clear Seconds:**

0 (zero)

#### OID:

ntpStratumCheckFailed

#### Alarm ID:

TKSPLATMI21

- Recovery:
- 1. Verify NTP settings and that NTP sources can be reached.
  - a. Ensure ntpd service is running.
  - **b.** Verify the content of the /etc/ntp.conf file is correct for the server.
  - c. Verify the ntp peer configuration; execute ntpq -p and analyze the output. Verify peer data, such as tally code (first column before *remote*), remote, refid, stratum (st), and jitter, are valid for server.
  - d. Execute ntpstat to determine the ntp time synchronization status. If not synchronized or the stratum is not correct for server, then ping the ntp peer to determine if peer can be reached.
- 2. If ntp peer is reachable, restart the ntpd service.
- 3. If problem persists, then resetting the NTP date may resolve the issue.

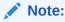

- To reset date:
- sudo service ntpd stop
- sudo ntpdate <ntp server IP>
- sudo service ntpd start
- 4. If the problem persists, it is recommended to contact My Oracle Support.

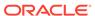

# 3.18.197 32521 - SAS presence sensor missing

## **Alarm Group:**

**PLAT** 

## **Description:**

This alarm indicates the T1200 server drive sensor is not working.

## Severity:

Minor

#### Instance:

May include AlarmLocation, AlarmId, AlarmState, AlarmSeverity, and bindVarNamesValueStr

## **HA Score:**

Normal

## **Auto Clear Seconds:**

0 (zero)

## OID:

sasPresenceSensorMissing

#### Alarm ID:

TKSPLATMI22

- Recovery:
- It is recommended to contact My Oracle Support to get a replacement sensor.

# 3.18.198 32522 - SAS drive missing

## **Alarm Group:**

**PLAT** 

## **Description:**

This alarm indicates the number of drives configured for this server is not being detected.

## Severity:

Minor

## Instance:

 $\label{lem:may-include} \mbox{May include AlarmLocation, AlarmId, AlarmState, AlarmSeverity, and bindVarNamesValueStr}$ 

## **HA Score:**

Normal

#### **Auto Clear Seconds:**

0 (zero)

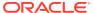

#### OID:

sasDriveMissing

#### **Alarm ID:**

TKSPLATMI23

It is recommended to contact My Oracle Support.

# 3.18.199 32523 - DRBD failover busy

## **Alarm Group:**

**PLAT** 

## **Description:**

This alarm indicates a DRBD synchronization is in progress from the peer server to the local server. The local server is not ready to act as the primary DRBD node, since its data is not up to date.

## Severity:

Minor

#### Instance:

May include AlarmLocation, AlarmId, AlarmState, AlarmSeverity, and bindVarNamesValueStr

## **HA Score:**

Normal

## **Auto Clear Seconds:**

0 (zero)

## OID:

tpdDrbdFailoverBusy

## Alarm ID:

TKSPLATMI24

- 1. Recovery
- A DRBD synchronization should not take more than 15 minutes to complete. Please wait for approximately 20 minutes, and then check if the DRBD sync has completed. If the alarm persists longer than this time, it is recommended to contact My Oracle Support.

# 3.18.200 32524 - HP disk resync

#### **Alarm Group:**

**PLAT** 

## **Description:**

This minor alarm indicates that the HP disk subsystem is currently resynchronizing after a failed or replaced drive, or some other change in the configuration of the HP disk subsystem. The output of the message will include the disk that is resynchronizing and the percentage complete. This alarm should eventually clear

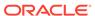

once the resync of the disk is completed. The time it takes for this is dependent on the size of the disk and the amount of activity on the system.

## Severity:

Minor

#### Instance:

May include AlarmLocation, AlarmId, AlarmState, AlarmSeverity, and bindVarNamesValueStr

#### **HA Score:**

Normal

#### **Auto Clear Seconds:**

0 (zero)

#### OID:

tpdHpDiskResync

#### Alarm ID:

TKSPLATMI25

- 1. Recovery:
- Run syscheck in verbose mode.
- 2. If the percent recovering is not updating, wait at least 5 minutes between subsequent runs of syscheck.
- If the alarm persists, it is recommended to contact My Oracle Support and provide the syscheck output.

# 3.18.201 32525 - Telco fan warning

# **Alarm Group:**

**PLAT** 

# **Description:**

This alarm indicates the Telco switch has detected an issue with an internal fan.

#### Severity:

Minor

#### Instance:

May include AlarmLocation, AlarmId, AlarmState, AlarmSeverity, and bindVarNamesValueStr

#### **HA Score:**

Normal

# **Auto Clear Seconds:**

0 (zero)

#### OID:

tpdTelcoFanWarning

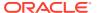

#### Alarm ID:

TKSPLATMI26

- 1. Recovery:
- Contact the vendor to get a replacement switch. Verify the ambient air temperature around the switch is as low as possible until the switch is replaced.

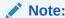

My Oracle Support personnel can perform an snmpget command or log into the switch to get detailed fan status information.

# 3.18.202 32526 - Telco temperature warning

# **Alarm Group:**

**PLAT** 

# **Description:**

This alarm indicates the Telco switch has detected the internal temperature has exceeded the threshold.

#### Severity:

Minor

#### Instance:

May include AlarmLocation, AlarmId, AlarmState, AlarmSeverity, and bindVarNamesValueStr

## **HA Score:**

Normal

## **Auto Clear Seconds:**

0 (zero)

#### OID

tpdTelcoTemperatureWarning

## Alarm ID:

TKSPLATMI27

- 1. Recovery:
- 1. Lower the ambient air temperature around the switch as low as possible.
- 2. If the problem persists, it is recommended to contact My Oracle Support.

# 3.18.203 32527 - Telco power supply warning

# **Alarm Group:**

**PLAT** 

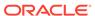

#### **Description:**

This alarm indicates the Telco switch has detected that one of the duplicate power supplies has failed.

# Severity:

Minor

#### Instance:

May include AlarmLocation, AlarmId, AlarmState, AlarmSeverity, and bindVarNamesValueStr

#### **HA Score:**

Normal

# **Auto Clear Seconds:**

0 (zero)

## OID:

tpdTelcoPowerSupplyWarning

#### Alarm ID:

TKSPLATMI28

- 1. Recovery:
- 1. Verify the breaker was not tripped.
- 2. If the breaker is still good and problem persists, it is recommended to contact My Oracle Support who can perform a snmpget command or log into the switch to determine which power supply is failing. If the power supply is bad, the switch must be replaced.

# 3.18.204 32528 - Invalid BIOS value

# **Alarm Group:**

**PLAT** 

#### **Description:**

This alarm indicates the HP server has detected that one of the setting for either the embedded serial port or the virtual serial port is incorrect.

#### Severity:

Minor

#### Instance:

May include AlarmLocation, AlarmId, AlarmState, AlarmSeverity, and bindVarNamesValueStr

# **HA Score:**

Normal

#### **Auto Clear Seconds:**

0 (zero)

#### OID:

tpdInvalidBiosValue

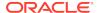

#### Alarm ID:

TKSPLATMI29

- 1. Recovery:
- Change the BIOS values to the expected values which involves re-booting the server. It is recommended to contact My Oracle Support for directions on changing the BIOS.

# 3.18.205 32529 - Server kernel dump file detected

# **Alarm Group:**

**PLAT** 

# **Description:**

This alarm indicates the kernel has crashed and debug information is available.

# Severity:

Minor

#### Instance:

May include AlarmLocation, AlarmId, AlarmState, AlarmSeverity, and bindVarNamesValueStr

#### **HA Score:**

Normal

# **Auto Clear Seconds:**

0 (zero)

#### OID:

tpdServerKernelDumpFileDetected

#### Alarm ID:

TKSPLATMI30

- Recovery:
- 1. Run syscheck in verbose mode.
- 2. It is recommended to contact My Oracle Support.

# 3.18.206 32530 - TPD upgrade failed

#### **Alarm Group:**

**PLAT** 

# **Description:**

This alarm indicates a TPD upgrade has failed.

#### Severity:

Minor

#### Instance:

May include AlarmLocation, AlarmId, AlarmState, AlarmSeverity, and bindVarNamesValueStr

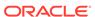

#### **HA Score:**

Normal

#### **Auto Clear Seconds:**

0 (zero)

#### OID:

**TpdServerUpgradeFailed** 

#### Alarm ID:

TKSPLATMI31

- Recovery:
- It is recommended to contact My Oracle Support.

# 3.18.207 32531 - Half open socket warning limit

# **Alarm Group:**

**PLAT** 

#### **Description**

This alarm indicates the number of half open TCP sockets has reached the major threshold. This problem is caused by a remote system failing to complete the TCP 3-way handshake.

# Severity:

Minor

## Instance:

May include AlarmLocation, AlarmId, AlarmState, AlarmSeverity, and bindVarNamesValueStr

#### **HA Score:**

Normal

# **Auto Clear Seconds:**

0 (zero)

#### OID:

tpdHalfOpenSocketWarning

# Alarm ID:

TKSPLATMI32

- 1. Recovery:
- Run syscheck in verbose mode.
- 2. It is recommended to contact My Oracle Support.

# 3.18.208 32532 - Server upgrade pending accept/reject

# **Alarm Group:**

**PLAT** 

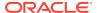

# **Description:**

This alarm indicates an upgrade occurred but has not been accepted or rejected yet.

#### Severity:

Minor

#### Instance:

May include AlarmLocation, AlarmId, AlarmState, AlarmSeverity, and bindVarNamesValueStr

#### **HA Score:**

Normal

#### **Auto Clear Seconds:**

0 (zero)

#### OID:

tpdServerUpgradePendingAccept

#### Alarm ID:

TKSPLATMI33

- 1. Recovery:
- Follow the steps in the application procedure to accept or reject the upgrade.

# 3.18.209 32533 - TPD max number of running processes warning

# **Alarm Group:**

**PLAT** 

## **Description:**

This alarm indicates the maximum number of running processes has reached the minor threshold.

# Severity:

Minor

## Instance:

May include AlarmLocation, AlarmId, AlarmState, AlarmSeverity, and bindVarNamesValueStr

#### **HA Score:**

Normal

# **Auto Clear Seconds:**

0 (zero)

### OID:

tpdMaxPidWarning

#### **Alarm ID:**

TKSPLATMI34

- 1. Recovery:
- Run syscheck in verbose mode.

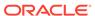

2. It is recommended to contact My Oracle Support.

# 3.18.210 32534 - TPD NTP source is bad warning

## **Alarm Group:**

**PLAT** 

## **Description:**

This alarm indicates an NTP source has been rejected by the NTP daemon and is not being considered as a time source.

# Severity:

Minor

#### Instance:

May include AlarmLocation, AlarmId, AlarmState, AlarmSeverity, and bindVarNamesValueStr

## **HA Score:**

Normal

#### **Auto Clear Seconds:**

0 (zero)

#### OID:

tpdNTPSourceIsBad

## Alarm ID:

TKSPLATMI35

- 1. Recovery:
- 1. Verify NTP settings and that NTP sources can be reached.
  - a. Ensure ntpd service is running.
  - **b.** Verify the content of the /etc/ntp.conf file is correct for the server.
  - c. Verify the ntp peer configuration; execute ntpq -p and analyze the output. Verify peer data, such as tally code (first column before *remote*), remote, refid, stratum (st), and jitter, are valid for server.
  - d. Execute ntpstat to determine the ntp time synchronization status. If not synchronized or the stratum is not correct for server, then ping the ntp peer to determine if peer can be reached.
- 2. If ntp peer is reachable, restart the ntpd service.
- 3. If problem persists, then resetting the NTP date may resolve the issue.

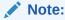

Before resetting the ntp date, the applications may need to be stopped and, subsequent to the ntp reset, the application restarted.

To reset date:

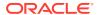

- sudo service ntpd stop
- sudo ntpdate <ntp server IP>
- sudo service ntpd start
- 4. If the problem persists, it is recommended to contact My Oracle Support.

# 3.18.211 32535 - TPD RAID disk resync

#### **Alarm Group:**

**PLAT** 

#### **Description:**

This alarm indicates the RAID logical volume is currently resyncing after a failed/ replaced drive, or some other change in the configuration. The output of the message includes the disk that is resyncing. This alarm should eventually clear once the resync of the disk is completed. The time it takes for this is dependent on the size of the disk and the amount of activity on the system (rebuild of 600G disks without any load takes about 75 minutes).

#### Severity:

Minor

#### Instance:

May include AlarmLocation, AlarmId, AlarmState, AlarmSeverity, and bindVarNamesValueStr

#### **HA Score:**

Normal

#### **Auto Clear Seconds:**

0 (zero)

#### OID:

tpdDiskResync

#### **Alarm ID:**

TKSPLATMI36

- 1. Recovery:
- 1. Run syscheck in verbose mode.
- If this alarm persists for several hours (depending on a load of a server, rebuilding an array can take multiple hours to finish), it is recommended to contact My Oracle Support.

# 3.18.212 32536 - TPD server upgrade snapshot(s) warning

# **Alarm Group:**

**PLAT** 

## **Description:**

This alarm indicates the upgrade snapshot(s) are above configured threshold and either accept or reject of LVM upgrade has to be run soon, otherwise snapshots become full and invalid.

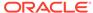

# Severity:

Minor

#### Instance:

May include AlarmLocation, AlarmId, AlarmState, AlarmSeverity, and bindVarNamesValueStr

# **HA Score:**

Normal

#### **Auto Clear Seconds:**

0 (zero)

#### OID:

tpdUpgradeSnapshotWarning

#### Alarm ID:

TKSPLATMI37

- 1. Recovery:
- 1. Run accept or reject of current LVM upgrade before snapshots become invalid.
- 2. It is recommended to contact My Oracle Support.

# 3.18.213 32537 - FIPS subsystem warning event

# **Alarm Type:**

**PLAT** 

# **Description:**

This alarm indicates the FIPS subsystem requires a reboot to complete configuration.

## Severity:

Minor

#### Instance:

 $\label{lem:may-include} \mbox{May include AlarmLocation, AlarmId, AlarmState, AlarmSeverity, and bindVarNamesValueStr}$ 

# **HA Score:**

Normal

# **Auto Clear Seconds:**

0 (zero)

# OID:

tpdFipsSubsystemWarning

- Recovery
- If alarm does not clear on its own, it is recommended to contact My Oracle Support.

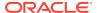

# 3.18.214 32538 - Platform data collection error

# **Alarm Group**

**PLAT** 

# **Description**

Platform data collection error.

## Severity

Minor

#### Instance

May include AlarmLocation, AlarmId, AlarmState, AlarmSeverity, and bindVarNamesValueStr

#### **HA Score**

Normal

# **Auto Clear Seconds**

0 (zero)

#### OID

tpdPdcError

- 1. Recovery
- Run /usr/TKLC/plat/bin/pdcAdm. If run as admusr, use sudo to run the command.
- If this command fails, it is recommended to collect the output and contact My Oracle Support.

# 3.18.215 32539 - Server patch pending accept/reject

# **Alarm Group**

**PLAT** 

# **Description**

Server patch pending accept/reject.

# Severity

Minor

#### Instance

May include AlarmLocation, AlarmId, AlarmState, AlarmSeverity, and bindVarNamesValueStr

#### **HA Score**

Normal

#### **Auto Clear Seconds**

0 (zero)

#### OID

tpdServerPatchPendingAccept

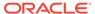

- 1. Recovery
- Accept or reject the patch per the application documentation procedure.

# 3.18.216 32540 - CPU power limit mismatch

# **Alarm Group:**

**PLAT** 

## **Description:**

The BIOS setting for CPU power limit is different than expected.

# Severity:

Minor

# Instance:

N/A

# **HA Score:**

Normal

# **Auto Clear Seconds:**

0 (zero)

#### OID:

tpdCpuPowerLimitMismatch

#### Alarm ID:

TKSPLATMI41

- 1. Recovery:
- It is recommended to contact My Oracle Support.

# 3.18.217 32700 - Telco switch notification

# **Alarm Group:**

**PLAT** 

# **Description**

Telco switch notification.

# Severity

Info

#### Instance

May include AlarmLocation, AlarmId, AlarmState, AlarmSeverity, and bindVarNamesValueStr

#### **HA Score**

Normal

#### **Auto Clear Seconds**

86400

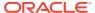

#### OID

tpdTelcoSwitchNotification

- 1. Recovery:
- It is recommended to contact My Oracle Support.

# 3.18.218 32701 - HIDS initialized

# **Alarm Group:**

**PLAT** 

# **Description:**

This alarm indicates HIDS was initialized.

# **Default Severity:**

Info

#### OID:

tpdHidsBaselineCreated

- 1. Recovery:
- It is recommended to contact My Oracle Support.

# 3.18.219 32702 - HIDS baseline deleted

# **Alarm Group:**

PLAT

### **Description:**

HIDS baseline was deleted.

# **Default Severity:**

Info

#### OID:

tpdHidsBaselineDeleted

- 1. Recovery:
- It is recommended to contact My Oracle Support.

# 3.18.220 32703 - HIDS enabled

# **Alarm Group:**

**PLAT** 

#### **Description:**

HIDS was enabled.

# **Default Severity:**

Info

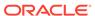

## OID:

tpdHidsEnabled

- 1. Recovery:
- It is recommended to contact My Oracle Support.

# 3.18.221 32704 - HIDS disabled

# **Alarm Group:**

**PLAT** 

# **Description:**

HIDS was disabled.

## **Default Severity:**

Info

#### OID:

tpdHidsDisabled

- 1. Recovery:
- It is recommended to contact My Oracle Support.

# 3.18.222 32705 - HIDS monitoring suspended

# **Alarm Group:**

PLAT

# **Description:**

HIDS monitoring suspended.

# **Default Severity:**

Info

# OID:

tpdHidsSuspended

- 1. Recovery:
- It is recommended to contact My Oracle Support.

# 3.18.223 32706 - HIDS monitoring resumed

# **Alarm Group:**

**PLAT** 

#### **Description:**

HIDS monitoring resumed.

## **Default Severity:**

Info

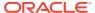

#### OID:

tpdHidsResumed

- Recovery:
- It is recommended to contact My Oracle Support.

# 3.18.224 32707 - HIDS baseline updated

## **Alarm Group:**

**PLAT** 

# **Description:**

HIDS baseline updated.

# **Default Severity:**

Info

#### OID:

tpdHidsBaselineUpdated

- Recovery:
- It is recommended to contact My Oracle Support.

# 3.19 DM-IWF (33000-33024)

This section provides information and recovery procedures for **DM-IWF**) alarms and events, ranging from 33000 to 33024, and lists the type of alarms and events that can occur on the system.

Alarms and events are recorded in a database log table. Currently active alarms can be viewed from the Launch Alarms Dashboard GUI menu option. The alarms and events log can be viewed from the **Alarms & Events**, and then **View History** page.

# 3.19.1 33000 - MAP-to-Diameter Service Registration Failure on DA-MP

#### **Alarm Group:**

**DIWF** 

#### **Description:**

DM-IWF application was unable to register for MAP-to-Diameter transaction service. No MAP-to-Diameter transactions can be routed to this DA-MP.

#### Severity:

Critical

#### Instance:

None

#### **HA Score:**

Normal

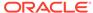

#### **Auto Clear Seconds:**

0 (zero)

#### OID:

eagleXgDiameterDmiwfAppComagentProviderRegistrationFailureNotify

- 1. Recovery:
- It is recommended to contact My Oracle Support for assistance.

# 3.19.2 33001 - Diameter-to-MAP Service Registration Failure on DA-MP

# **Alarm Group:**

**DIWF** 

# **Description:**

DM-IWF application was unable to register for Diameter-to-MAP transaction service. Diameter-to-MAP transactions cannot be serviced by this DA-MP.

# Severity:

Critical

#### Instance:

None

#### **HA Score:**

Normal

# **Auto Clear Seconds:**

0 (zero)

# OID:

eagleXgDiameterDmiwfAppComagentUserRegistrationFailureNotify

- 1. Recovery:
- It is recommended to contact My Oracle Support for assistance.

# 3.19.3 33002 - DM-IWF DA-MP not associated with a Place

# **Alarm Group:**

**DIWF** 

# **Description:**

DM-IWF DA-MP server is not associated with an AppWorks Place.

# Severity:

Critical

# Instance:

None

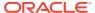

#### **HA Score:**

Normal

#### **Auto Clear Seconds:**

0 (zero)

#### OID:

eagleXgDiameterDmiwfAppServerPlaceFailureNotify

- 1. Recovery:
- 1. If the server is not associated with an AppWorks place, Admin Disable DM-IWF on the DA-MP server, add the server to an appropriate AppWorks Place, and then Admin Enable DM-IWF on the DA-MP server.
- 2. It is recommended to contact My Oracle Support for further assistance.

# 3.19.4 33003 - Insufficient memory for DM-IWF

#### **Alarm Group:**

DIWE

## **Description:**

DA-MP does not have sufficient memory to support DM-IWF

#### Severity:

Critical

#### Instance:

None

#### **HA Score:**

Normal

#### **Auto Clear Seconds:**

0 (zero)

#### OID:

eagleXgDiameterDmiwfAppInsufficientMemoryFailureNotify

- 1. Recovery:
- If the VM:Database DA-MP profile is applied to the DA-MP (Diameter, and then Configuration, and then DA-MPs, and then Profile Assignments), verify that the DA-MP has at least 24GB of physical memory.
- If the G6:Database or G6:Session DA-MP profile is applied to the DA-MP (Diameter, and then Configuration, and then DA-MPs, and then Profile Assignments), verify that the DA-MP has at least 48GB of physical memory.
- If the G7:Database, G8:Database, G7:Session or G8:Session DA-MP profile is applied to the DA-MP (Diameter, and then Configuration, and then DA-MPs, and then Profile Assignments), verify that the DA-MP has at least 64GB of physical memory.
- If the DA-MP does not have sufficient physical memory to support a profile, it
  is recommended to contact My Oracle Support for further assistance on how to
  upgrade memory.

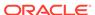

# 3.19.5 33004 - DM-IWF Transaction Response Queue Utilization

# **Alarm Group:**

**DIWF** 

# **Description:**

The DM-IWF Transaction Response Queue Utilization is approaching its maximum engineered capacity.

#### Severity:

Minor, Major, Critical

#### Instance:

RxDmiwfTranRspMsgQueue, DM-IWF

#### **HA Score:**

Normal

#### **Auto Clear Seconds:**

0 (zero)

#### OID:

eagleXgDiameterDmiwfAppTransactionResponseQueueUtilizationNotify

- 1. Recovery:
- This alarm should not normally occur when no other congestion alarms are asserted. If no additional congestion alarms are asserted, the DSR Application Task might be experiencing a problem that is preventing it from processing message from its transaction response queue. Examine the Alarm log in Alarms & Events.
- 2. It is recommended to contact My Oracle Support for assistance.

# 3.19.6 33005 - DM-IWF PTR Pool Utilization

# **Alarm Group:**

**DIWF** 

#### **Description:**

The DM-IWF PTR Pool Utilization is approaching its maximum engineered capacity. DM-IWF allocates a pending transaction record (PTR) for every pending Diameter-to-MAP and MAP-to-Diameter transaction. If this problem persists and the pool reaches 100% utilization, all new ingress messages will be discarded. This alarm should not normally occur when no other congestion alarms are asserted.

# Severity:

Minor, Major, Critical

#### Instance:

RxDmiwfTranRspMsgQueue, DM-IWF

## **HA Score:**

Normal

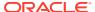

#### **Auto Clear Seconds:**

0 (zero)

#### OID

eagleXgDiameterDmiwfAppPTRPoolUtilizationNotify

- Recovery:
- Examine the Alarm log in Alarms & Events and evaluate whether the DSR
   Application Task might be experiencing a problem processing the messages. The
   rate of messages being processed by DM-IWF can be monitored from the from
   Status & Manage, and then KPIs page
- 2. If one or more DA-MPs in a server site have failed, this may result in too much traffic being forwarded to the DM-IWF instance reporting this alarm. DA-MP server status can be monitored from the **Status**, and then **Manage**, and then **Server**.
- 3. If one or more DM-IWF instances configured in a server site are unable to provide service, this may result in too much traffic being forwarded to the DM-IWF instance reporting this alarm. DM-IWF application admin state can be monitored from Diameter, and then Maintenance, and then Applications. DM-IWF service provider status can be monitored from Communication Agent, and then Maintenance, and then Routed Services Status
- **4.** If the problem persists, it is recommended to contact My Oracle Support.

# 3.19.7 33006 - MD-IWF Service Congestion

## **Event Group:**

**DIWF** 

#### **Description:**

DM-IWF could not forward a Request to MD-IWF due to MD-IWF Service Congestion.

#### Severity:

Info

#### Instance:

<DAMPName>

#### **HA Score:**

Normal

#### **Throttle Seconds:**

10

#### OID:

eagleXgDiameterMdIwfServiceCongestedNotify

- 1. Recovery:
- The number of SS7-MPs that act as providers for the MAP Routed Service might be insufficient to service the offered ingress load. MAP Routed Service ("MDIWFSvc") provider status can be monitored from Communication Agent, and then Maintenance, and then Routed Services Status.
- 2. If the problem occurs frequently, it is recommended to contact My Oracle Support.

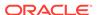

# 3.19.8 33007 - MD-IWF Error

# **Event Group:**

**DIWF** 

#### **Description:**

DM-IWF received notification indicating ComAgent Error/Timeout or MD-IWF Application generated Failure Response.

# Severity:

Info

#### Instance:

<DAMPName>

#### **HA Score:**

Normal

#### **Throttle Seconds:**

10

#### OID:

eagleXgDiameterMdIwfErrorNotify

- 1. Recovery:
- If the problem persists, it is recommended to contact My Oracle Support.

# 3.19.9 33008 - DM-IWF maximum pending transactions allowed exceeded

## **Event Group:**

DIWE

# **Description:**

DM-IWF rejected either a Diameter-to-MAP or MAP-to-Diameter transaction because it was unable to allocation a pending transaction record (PTR) for the transaction. DM-IWF allocates a PTR for every pending Diameter-to-MAP and MAP-to-Diameter transaction. If this problem persists and the pool reaches 100% utilization, all new ingress messages will be discarded. This alarm should not normally occur when no other congestion alarms are asserted.

# Severity:

Info

#### Instance:

<DAMPName>

#### **HA Score:**

Normal

#### **Throttle Seconds:**

10

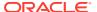

#### OID:

eagleXgDiameterDmiwfMaxPendTransactionsAllowedExceededNotify

- 1. Recovery:
- Examine the Alarm log in Alarms & Events a evaluate whether the DSR
   Application Task might be experiencing a problem processing the messages. The
   rate of messages being processed by DM-IWF can be monitored from the from
   Status & Manage, and then KPIs page
- 2. If one or more DA-MPs in a server site have failed, this may result in too much traffic being forwarded to the DM-IWF instance reporting this alarm. DA-MP server status can be monitored from the **Status & Manage**, and then **Server**.
- 3. If one or more DM-IWF instances configured in a server site are unable to provide service, this may result in too much traffic being forwarded to the DM-IWF instance reporting this alarm. DM-IWF application admin state can be monitored from Diameter, and then Maintenance, and then Applications. DM-IWF service provider status can be monitored from Communication Agent, and then Maintenance, and then Routed Services Status
- 4. If the problem persists, it is recommended to contact My Oracle Support.

# 3.19.10 33009 - DM-IWF unexpected Answer response received from a SS7-MP

## **Event Group:**

**DIWF** 

#### **Description:**

No pending transaction was found for the Answer response received from SS7-MP. When a Request message is forwarded to an SS7-MP, DM-IWF creates a pending transaction record (PTR). The PTR is abandoned if an Answer response is not received in a timely fashion.

#### Severity:

Info

#### Instance:

<DAMPName>

#### **HA Score:**

Normal

#### **Throttle Seconds:**

10

#### OID:

eagle Xg Diameter D miw f Un expected Answer Rsp Received From SS7MP Notify the property of the property of

- 1. Recovery:
- If this event is occurring frequently, the MAP Response Timeout may be set too low. The MAP Response Timeout value can be reviewed via MAP-Diameter IWF, and then Configuration, and then MD-IWF Options screen.
- 2. If the problem persists, it is recommended to contact My Oracle Support.

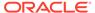

# 3.19.11 33010 - MD-IWF ComAgent Connection exhausted

# **Event Group:**

**DIWF** 

#### **Description:**

DM-IWF failed to receive a Diameter Answer in response to a Diameter Request that was forwarded to MD-IWF Routed Service, in a timely fashion.

#### Severity:

Info

#### Instance:

<DAMPName>

#### **HA Score:**

Normal

#### **Throttle Seconds:**

10

#### OID:

eagleXgDiameterDmiwfMapComAgentConnectionExhaustedNotify

- 1. Recovery:
- 1. If this event is occurring frequently, the MAP Response Timeout may be set too low. The MAP Response Timeout value can be reviewed via MAP-Diameter IWF, and then Configuration, and then MD-IWF Options screen.
- 2. If the problem persists, it is recommended to contact My Oracle Support.

# 3.19.12 33011 - DM-IWF Answer Timeout

# **Event Group:**

**DIWF** 

# **Description:**

DM-IWF failed to receive a Diameter Answer in response to a Diameter Request that was forwarded to **MD-IWF** Routed Service, within the DM-IWF Pending Answer Timer expiration.

# Severity:

Info

#### Instance:

<DAMPName>

#### **HA Score:**

Normal

#### **Throttle Seconds:**

10

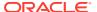

#### OID:

eagleXgDiameterDmiwfAnswerTimeoutNotify

- 1. Recovery:
- Diameter-to-MAP timeouts are most likely caused by excessive SS7 network delays. It's possible that the MAP Origination Transaction Timer value is set too low. The MAP Origination Transaction Timer value setting can be viewed via the following GUI screen: MAP Interworking, and then Configuration, and then Options (MD-IWF tab).
- 2. If the problem persists, it is recommended to contact My Oracle Support.

# 3.19.13 33012 - DM-IWF encode decode error

# **Event Group:**

**DIWF** 

# **Description:**

The decoder has reported an error causing the Request to be discarded.

## Severity:

Info

#### Instance:

<DAMPName>

#### **HA Score:**

Normal

#### **Throttle Seconds:**

10

#### OID:

eagleXgDiameterDmiwfDecodeErrorNotify

- Recovery:
- If the problem persists, it is recommended to contact My Oracle Support.

# 3.19.14 33013 - DRL queue exhaustion

#### **Event Group:**

**DIWF** 

# **Description:**

DM-IWF failed to forward a Diameter message to DRL due to DRL queue exhaustion.

# Severity:

Info

#### Instance:

<DAMPName>

#### **HA Score:**

Normal

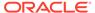

#### **Throttle Seconds:**

10

#### OID:

eagleXgDiameterDrlQueueExhaustionNotify

- 1. Recovery:
- If the problem persists, it is recommended to contact My Oracle Support.

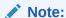

This measurement should not occur unless the MP is experiencing local congestion as indicated by Alarms 22000 - Local MP Congestion, 22201 - Ingress Message Rate, 22204 - Request Message Queue Utilization, and 22205 - Answer Message Queue Utilization. Refer to the *DSR Alarms and KPIs Reference* for details about these alarms.

# 3.19.15 33014 - Incompatible DA-MP Profile for DM-IWF

## **Alarm Group:**

DIWF

#### **Description:**

DA-MP has been assigned a profile that is incompatible with DM-IWF

# Severity:

Critical

## Instance:

None

# **HA Score:**

Normal

# **Auto Clear Seconds:**

0 (zero)

# OID:

eagle Xg Diameter D miwf App Incompatible Profile Failure Notify

- 1. Recovery:
- If the DA-MP has been assigned a DA-MP profile (Diameter, and then Configuration, and then DA-MPs, and then Profile Assignments) other than those listed below, apply a compatible profile and restart DSR (Status & Manage, and then Server, and then Restart.
  - G6:Database
  - G7:Database
  - G8:Database
  - VM:Database
  - G6:Session

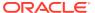

- G7:Session
- G8:Session
- 2. If the DA-MP has been assigned a compatible profile and the problem persists, contact My Oracle Support for assistance.

# 3.19.16 33015 - DM-IWF Diameter message size exceeded maximum supported size

#### **Event Group:**

**DIWF** 

## **Description:**

DM-IWF failed to forward the Diameter message to SS7-MP because the message size exceeds supported maximum message size.

#### Severity:

Info

#### Instance:

<DAMPName>

#### **HA Score:**

Normal

#### **Throttle Seconds:**

10

#### OID:

eagleXgDiameterDmiwfMaxDiameterMsgSizeExceededNotify

- Recovery:
- Occurrence of this event indicates that diameter message received has size
  that exceeds maximum diameter message size supported by MAP-Diameter
  Interworking function and therefore be handled as "Internal Processing Error".
  Source of these requests can be tracked using "Origin Host", "Application Id" and
  "Command Code".

# 3.20 MD-IWF (33050-33099)

This section provides information and recovery procedures for **MD-IWF** alarms and events, ranging from 33050 to 33099, and lists the type of alarms and events that can occur on the system.

Alarms and events are recorded in a database log table. Currently active alarms can be viewed from the Launch Alarms Dashboard GUI menu option. The alarms and events log can be viewed from the **Alarms & Events**, and then **View History** page.

# 3.20.1 33050 - MD-IWF Ingress Message Rate

# **Alarm Group:**

**MIWF** 

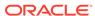

#### **Description:**

The ingress message rate for the MD-IWF Application is approaching or exceeding its engineered traffic handling capacity.

# Severity:

Minor, Major, Critical

#### Instance:

RxMdlwflngressMsgRate, MD-IWF

#### **HA Score:**

Normal

#### **Auto Clear Seconds:**

0 (zero)

#### OID:

eagleXgDiameterMdIwfIngressMsgRateNotify

- Recovery:
- The Application Routing Table may be mis-configured and sending too much traffic to the DM-IWF DSR Application. Verify the configuration via **Diameter**, and then **Configuration**, and then **Application Route Tables**.
- 2. There may be an insufficient number of MPs configured to handle the network load. Monitor the ingress traffic rate of each MP from Status & Manage, and then KPIs. If MPs are in a congestion state, then the offered load to the server site is exceeding its capacity.
- 3. It is recommended to contact My Oracle Support for further assistance.

# 3.20.2 33051 - MD-IWF Application Degraded or Unavailable

## **Alarm Group:**

**MIWF** 

## **Description:**

MD-IWF Application operational status is Degraded or Unavailable.

#### Severity:

Major, Critical

### Instance:

None

## **HA Score:**

Normal

#### **Auto Clear Seconds:**

0 (zero)

# OID:

eagleXgDiameterMdIwfApplDegradedOrUnavailableNotify

Recovery:

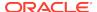

- An MD-IWF Application operational status becomes Degraded when either the Admin State is set to disabled with the forced shutdown option or the Admin State is set to disabled with the graceful shutdown option and the graceful shutdown timer expires.
- 2. The MD-IWF Application can also become Degraded when it reaches Congestion Level 1, 2, or 3 if enabled.

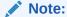

This alarm will NOT be raised when the MD-IWF application is shutting down gracefully or application is in Disabled state. Only the MD-IWF Application operational status will be changed to Unavailable.

- 3. An MD-IWF Application operational status becomes Unavailable when either the Admin State is set to disabled with the forced shutdown option or the Admin State is set to disabled with the graceful shutdown option and the graceful shutdown timer expires.
- The MD-IWF Application can also become Unavailable when it is isolated from the SS7 network.

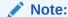

This alarm will NOT be raised when the MD-IWF application is shutting down gracefully or application is in Disabled state. Only the MD-IWF Application operational status will be changed to Unavailable.

- 5. Monitor the MD-IWF Application status can be monitored from **Diameter**, and then **Maintenance**, and then **Applications**. Verify the admin state is set as expected.
- Check the event history logs for additional events or alarms from this SS7-MP server.
- 7. If the problem persists, it is recommended to contact My Oracle Support.

# 3.20.3 33052 - MD-IWF Notified that DM-IWF Service Status is Down

#### **Alarm Group:**

**MIWF** 

# **Description:**

The MD-IWF is notified via ComAgent that the rolled-up DM-IWF Service Status is Down.

#### Severity:

Critical

#### Instance:

None

#### **HA Score:**

Normal

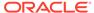

#### **Auto Clear Seconds:**

0 (zero)

#### OID.

eagleXgDiameterMdIwfUserSvcDownNotify

- 1. Recovery:
- Investigate the status of all DA-MP servers. As this status is a rolled-up status, it indicates that no DA-MP servers are able to be a provider of the DM-IWF ComAgent Routed Service.
- 2. It is recommended to contact My Oracle Support for further assistance.

# 3.20.4 33053 - MD-IWF DiamTrans Task Queue Utilization

#### **Alarm Group:**

**MIWF** 

#### **Description:**

The MD-IWF Application DiamTrans Task Queue Utilization is approaching its maximum capacity.

## Severity:

Minor, Major, Critical

#### Instance:

RxMdIwfDiamTransMsgQueue (TaskID), MD-IWF

#### **HA Score:**

Normal

# **Auto Clear Seconds:**

0 (zero)

#### OID:

eagle Xg Diameter MdIwf Diam Trans Queue Util Notify

- 1. Recovery:
- 1. The Application Routing Table may be mis-configured and sending too much traffic to the DM-IWF DSR Application. Verify the configuration via **Diameter**, and then **Configuration**, and then **Application Route Tables**.
- 2. If no additional congestion alarms are asserted, the MD-IWF Application Task may be experiencing a problem preventing it from processing messages from its DiamTrans Task Queue. Examine the alarm log from **Alarms & Events**.
- 3. It is recommended to contact My Oracle Support for further assistance.

# 3.20.5 33054 - MD-IWF MapTrans Task Queue Utilization

## **Alarm Group:**

**MIWF** 

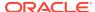

#### **Description:**

The MD-IWF Application MapTrans Task Queue Utilization is approaching its maximum capacity.

# Severity:

Minor, Major, Critical

#### Instance:

RxMdlwfMapTransMsgQueue (TaskId), MD-IWF

#### **HA Score:**

Normal

#### **Auto Clear Seconds:**

0 (zero)

#### OID:

eagleXgDiameterMdIwfMapTransQueueUtilNotify

- 1. Recovery:
- The Application Routing Table may be mis-configured and sending too much traffic to the DM-IWF DSR Application. Verify the configuration via **Diameter**, and then **Configuration**, and then **Application Route Tables**.
- 2. If no additional congestion alarms are asserted, the MD-IWF Application Task may be experiencing a problem preventing it from processing messages from its DiamTrans Task Queue. Examine the alarm log from **Alarms & Events**.
- 3. It is recommended to contact My Oracle Support for further assistance.

# 3.20.6 33055 - MD-IWF DAMPInterface Task Queue Utilization

# **Alarm Group:**

**MIWF** 

#### **Description:**

The MD-IWF Application DAMPInterface Task Queue Utilization is approaching its maximum capacity.

#### Severity:

Minor, Major, Critical

### Instance:

RxMdIwfDampInterfaceMsgQueue, MD-IWF

## **HA Score:**

Normal

#### **Auto Clear Seconds:**

0 (zero)

# OID:

eagleXgDiameterMdIwfDampInterfaceQueueUtilNotify

1. Recovery:

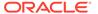

- 1. The Application Routing Table may be mis-configured and sending too much traffic to the DM-IWF DSR Application. Verify the configuration via **Diameter**, and then Configuration, and then Application Route Tables.
- 2. If no additional congestion alarms are asserted, the MD-IWF Application Task may be experiencing a problem preventing it from processing messages from its DAMPInterface Task Queue. Examine the alarm log from Alarms & Events.
- It is recommended to contact My Oracle Support for further assistance.

# 3.20.7 33056 - MD-IWF ComAgent Provider Registration Failure on

# SS7-MP

| Alarm | Group: |
|-------|--------|

**MIWF** 

## **Description:**

MD-IWF Application was unable to register with ComAgent as a provider of the MDIWFSvc service. No Diameter-to-MAP transactions can be routed to this SS7-MP.

# Severity:

Critical

#### Instance:

None

#### **HA Score:**

Normal

# **Auto Clear Seconds:**

0 (zero)

#### OID:

eagleXgDiameterMdIwfComAgentProviderRegisFailureNotify

- Recovery:
- It is recommended to contact My Oracle Support for further assistance.

# 3.20.8 33057 - MD-IWF ComAgent User Registration Failure on SS7-MP

# **Alarm Group:**

**MIWF** 

## **Description:**

MD-IWF application was unable to register with **ComAgent** as a user of the DMIWFSvc service. MAP-to-Diameter transactions cannot be processed by this SS7-MP.

# Severity:

Critical

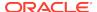

#### Instance:

None

#### **HA Score:**

Normal

#### **Auto Clear Seconds:**

0 (zero)

#### OID:

eagleXgDiameterMdIwfComAgentUserRegisFailureNotify

- 1. Recovery:
- It is recommended to contact My Oracle Support for further assistance.

# 3.20.9 33058 - MD-IWF DiamToMap PTR Utilization

## **Alarm Group:**

MIWF

#### **Description:**

The MD-IWF Application DiamToMap PTR Utilization is approaching its maximum engineered capacity.

# Severity:

Minor, Major, Critical

#### Instance:

EvMdIwfDiam2MapPtrUtil, MD-IWF

### **HA Score:**

Normal

#### **Auto Clear Seconds:**

0 (zero)

#### OID:

eagleXgDiameterMdIwfDiamToMapPtrUtilNotify

- **1.** Recovery:
- A DiamToMap PTR is allocated for every pending Diameter-to-Map transaction.
  The PTR size is engineered based on an average transaction holding size. If the
  PTRs becomes depleted, no new transactions can be processed by the MD-IWF
  application.
- PTR exhaustion is most likely caused by long delays in the Diameter or SS7 networks. PTR exhaustion problems can be reduced/eliminated by reducing the MAP timer values.
- 3. View the current MAP timers from MAP-Diameter IWF, and then Configuration, and then MD-IWF Options.
- 4. It is recommended to contact My Oracle Support for further assistance.

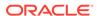

# 3.20.10 33059 - MD-IWF MapToDiam PTR Utilization

# **Alarm Group:**

**MIWF** 

#### **Description:**

MD-IWF Application MapToDiam PTR Utilization is approaching its maximum engineered capacity.

#### Severity:

Minor, Major, Critical

#### Instance:

EvMdlwfMap2DiamPtrUtil, MD-IWF

#### **HA Score:**

Normal

#### **Auto Clear Seconds:**

0 (zero)

#### OID:

eagleXgDiameterMdIwfMapToDiamPtrUtilNotify

- 1. Recovery:
- A MapToDiam PTR is allocated for every pending MAP-to-Diameter transaction.
  The size of the PTR size is engineered based on an average transaction holding
  size. If the PTRs become depleted, no new transactions can be processed by the
  MD-IWF application.
- 2. Determine if there are long delays in the Diameter or SS7 networks. PTR pool exhaustion can be reduced or eliminated by reducing the MAP timer values.
- 3. The current MAP timers can be viewed in the GUI at MAP Interworking, and then Configuration, and then MD-IWF Options.
- 4. It is recommended to contact My Oracle Support for further assistance.

# 3.20.11 33060 - SS7-MP Profile Not Assigned

#### **Alarm Group:**

**MIWF** 

## **Description:**

An SS7-MP configuration profile has not been assigned to this SS7-MP

# Severity:

Critical

### Instance:

None

## **HA Score:**

Normal

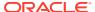

#### **Auto Clear Seconds:**

0 (zero)

#### OID

eagleXgDiameterSs7MpProfileNotAssignedNotify

- Recovery
- If the SS7-MP has been assigned an MP Profile from an SO GUI Diameter Common, and then MPs, and then Profile Assignment other MD-IWF, apply a compatible profile and restart the mapiwf process from Status & Manage, and then Server.
- 2. If the SS7-MP has been assigned a compatible profile already, it is recommended to contact My Oracle Support for further assistance.

# 3.20.12 33062 - Insufficient Memory for MD-IWF

# **Alarm Group:**

**MIWF** 

# **Description:**

SS7-MP does not have sufficient memory to support MD-IWF.

#### Severity:

Critical

#### Instance:

None

#### **HA Score:**

Normal

#### **Auto Clear Seconds:**

0 (zero)

#### OID:

eagleXgDiameterMdIwfInsufficientMemoryForMdiwfNotify

- 1. Recovery
- 1. If MD-IWF was mistakenly activated, deactivate MD-IWF.
- 2. If the SS7-MP does not have sufficient physical memory, upgrade the memory.
- 3. It is recommended to contact My Oracle Support for further assistance.

# 3.20.13 33063 - MD-IWF SS7-MP not associated with a Place

#### **Alarm Group:**

**MIWF** 

#### **Description:**

The MD-IWF SS7-MP server is not associated with an AppWorks Place.

#### Severity:

Critical

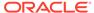

#### Instance:

None

#### **HA Score:**

Normal

#### **Auto Clear Seconds:**

0 (zero)

#### OID:

eagleXgDiameterMdIwfSs7MpNotAssocWithPlaceNotify

- 1. Recovery
- 1. Set the MD-IWF admin state to Disabled on the SS7-MP server.
- If the server is not associated with an AppWorks place, add the server to an appropriate AppWorks Place. Then set the MD-IWF admin state to Enabled on the SS7-MP server.
- 3. It is recommended to contact My Oracle Support for further assistance.

# 3.20.14 33065 - MD-IWF Resource Exhaustion

# **Event Group:**

**MIWF** 

# **Description:**

MD-IWF Application is unable to process a message due to resource exhaustion.

#### Severity:

Info

#### Instance:

mapiwf

#### **HA Score:**

Normal

#### **Auto Clear Seconds:**

300 seconds (5 minutes)

#### OID:

eagleXgDiameterMdIwfResourceExhaustionNotify

- Recovery
- 1. Check to see if any of the following resource utilization alarms are present on the SS7-MP. If so, follow the steps specified for the given alarm.
  - 33053 MD-IWF DiamTrans Task Queue Utilization
  - 33054 MD-IWF MapTrans Task Queue Utilization
  - 33055 MD-IWF DAMPInterface Task Queue Utilization
  - 33058 MD-IWF DiamToMap PTR Utilization
  - 33059 MD-IWF MapToDiam PTR Utilization
  - 22202 MpDiamMsgPoolCongested

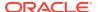

2. It is recommended to contact My Oracle Support for assistance if needed.

# 3.20.15 33066 - MD-IWF orphan Diameter Answer message received

## **Event Group:**

**MIWF** 

#### **Description:**

MD-IWF Application received a Diameter Answer message for which no Pending Transaction record exists.

# Severity:

Info

#### Instance:

mapiwf

#### **HA Score:**

Normal

#### **Throttle Seconds:**

10

#### OID:

eagleXgDiameterMdIwfOrphanDiamAnswerNotify

- Recovery
- When MD-IWF sends a Diameter Request message to a DA-MP, it allocates a PTR and starts a timer (value is user configurable). The pending transaction is abandoned if a Diameter Answer response is not received within the user-configurable time limit. If this event is occurring frequently, the timer may be set too low. The Diameter Response Timeout value can be viewed via the MAP-Diameter IWF, and then Configuration, and then MD-IWF Options NO GUI Screen.
- 2. It is recommended to contact My Oracle Support for assistance if needed.

# 3.20.16 33067 - MD-IWF orphan MAP Response message received

#### **Event Group:**

MIWF

#### **Description:**

MD-IWF Application received a MAP response message for which no Pending Transaction record exists.

# Severity:

Info

# Instance:

mapiwf

#### **HA Score:**

Normal

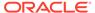

#### **Throttle Seconds:**

10

#### OID:

eagleXgDiameterMdIwfOrphanMapResponseNotify

- Recovery
- If this event is occurring frequently, the configurable MAP Response timer may be set too low. The MAP Response Timeout value can be viewed via the NO GUI MAP-Diameter IWF, and then Configuration, and then MD-IWF Options.
- 2. It is recommended to contact My Oracle Support for assistance if needed.

# 3.20.17 33068 - MD-IWF MAP Response timeout

#### **Event Group:**

**MIWF** 

#### **Description:**

MD-IWF Application sent a MAP request message to the SS7 network, but timed out waiting for the MAP response.

## Severity:

Info

#### Instance:

mapiwf

#### **HA Score:**

Normal

#### **Throttle Seconds:**

10

#### OID:

eagleXgDiameterMdIwfMapResponseTimeoutNotify

- Recovery
- 1. Diameter-to-MAP timeouts are most likely caused by excessive SS7 network delays. It is possible that the MAP Response Timeout value is set too low.
- 2. The configured MAP Response Timeout value can be viewed via MAP-Diameter IWF, and then Configuration, and then MD-IWF Options.
- 3. It is recommended to contact My Oracle Support for assistance if needed.

# 3.20.18 33069 - MD-IWF Diameter Answer timeout

#### **Event Group:**

MIWF

#### **Description:**

MD-IWF Application sent a Diameter Request message to the DA-MP, but timed out waiting for the Diameter Answer.

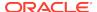

| C | Δ\ | ,, | ri | t١ | , |
|---|----|----|----|----|---|
| 2 | e١ | /e | rı | I۷ | , |

Info

#### Instance:

mapiwf

#### **HA Score:**

Normal

#### **Throttle Seconds:**

10

#### OID:

eagleXgDiameterMdIwfDiamAnswerTimeoutNotify

- Recovery
- 1. MAP-to-Diameter timeouts could be caused by delays in the Diameter network. It is possible that the Diameter Response Timeout value is set too low.
- 2. The configured Diameter Response Timeout value can be viewed via the NO GUI MAP-Diameter IWF, and then Configuration, and then MD-IWF Options.
- 3. It is recommended to contact My Oracle Support for assistance if needed.

# 3.20.19 33070 - MD-IWF Generated Diameter Answer error message due to Diameter Exception

# **Event Group:**

**MIWF** 

#### **Description:**

An error occurred while MD-IWF Application was processing a Diameter Request message, causing it generate a Diameter Answer error message.

#### Severity:

Info

#### Instance:

mapiwf

# **HA Score:**

Normal

#### **Throttle Seconds:**

10

#### OID:

eagleXgDiameterMdIwfGeneratedDiamErrorAnswerNotify

- Recovery
- It is recommended to contact My Oracle Support if assistance is needed.

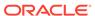

# 3.20.20 33071 - MD-IWF Generated MAP Error Response due to MAP exception

| exception                                                    |                                                                                                    |
|--------------------------------------------------------------|----------------------------------------------------------------------------------------------------|
|                                                              | Event Group: MIWF                                                                                                    |
|                                                              | <b>Description:</b> An error occurred while MD-IWF Application was processing a MAP request message, causing it generate a MAP response error message. |
|                                                              | Severity:<br>Info                                                                                                    |
|                                                              | Instance: mapiwf                                                                                                    |
|                                                              | HA Score:<br>Normal                                                                                                    |
|                                                              | Throttle Seconds: 10                                                                                                    |
|                                                              | <b>OID:</b> eagleXgDiameterMdlwfGeneratedMapErrorResponseNotify                                                                                        |
|                                                              | 1. Recovery                                                                                                    |
|                                                              | • It is recommended to contact My Oracle Support if assistance is needed.                                                                              |
| 3.20.21 33072 - MD-IWF received TCAP Notice from SS7 network |                                                                                                    |
|                                                              | Event Group: MIWF                                                                                                    |
|                                                              | <b>Description:</b> MD-IWF Application received a TCAP Notice from the SS7 network.                                                                    |
|                                                              | Severity:<br>Info                                                                                                    |
|                                                              | Instance: mapiwf                                                                                                    |
|                                                              | HA Score:<br>Normal                                                                                                    |
|                                                              | Throttle Seconds: 10                                                                                                    |
|                                                              | OID: eagleXgDiameterMdIwfTcapNoticeRecdNotify                                                                                                    |

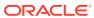

1. Recovery

A TC-Notice informs the TCAP Application that the network service provider is unable to provide the requested service.

# 3.20.22 33073 - MD-IWF admin state set to Enabled

# **Event Group:**

**MIWF** 

# **Description:**

MD-IWF Application admin state was changed to Enabled on the SS7-MP

# Severity:

Info

#### Instance:

mapiwf

# **HA Score:**

Normal

# **Throttle Seconds:**

10

# OID:

eagleXgDiameterMdIwfAdminStateEnabledNotify

- Recovery
- No action required.

# 3.20.23 33074 - MD-IWF admin state set to Disabled

# **Event Group:**

**MIWF** 

# **Description:**

MD-IWF Application admin state was changed to Disabled on the SS7-MP

# Severity:

Info

# Instance:

mapiwf

# **HA Score:**

Normal

### **Throttle Seconds:**

10

# OID:

eagleXgDiameterMdIwfAdminStateDisabledNotify

- Recovery
- No action required.

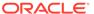

# 3.20.24 33075 - MD-IWF received ComAgent error or DM-IWF NACK

# **Event Group:**

**MIWF** 

# **Description:**

MD-IWF sent a Diameter Request message to DM-IWF that resulted in a ComAgent error / timeout or in a DM-IWF NACK.

# Severity:

Info

### Instance:

mapiwf

# **HA Score:**

Normal

# **Throttle Seconds:**

10

# OID:

eagleXgDiameterMdIwfRcvdComAgtErrorOrDmiwfNckNotify

- 1. Recovery
- No action required.

# 3.20.25 33076 - MD-IWF received Diameter Anwer from unexpected DA-MP

# **Event Group:**

MIWF

# **Description:**

MD-IWF received Diameter Answer from unexpected DA-MP

# Severity:

Info

# Instance:

mapiwf

# **HA Score:**

Normal

# **Throttle Seconds:**

10

#### OID:

eagleXgDiameterMdIwfDiamAnsRcvdFrmUnexcpDaMpNotify

1. Recovery

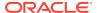

This error is not expected to occur. It is recommended to contact My Oracle Support for assistance if needed.

# 3.20.26 33077 - MD-IWF address translation failed

# **Event Group:**

**MIWF** 

# **Description:**

MD-IWF was not able to perform address translation due to a lookup error in a configuration table, or else due to a missing or unexpected parameter/AVP.

# Severity:

Info

### Instance:

mapiwf

### **HA Score:**

Normal

# **Throttle Seconds:**

10

### OID:

eagleXgDiameterMdIwfAddressTranslationFailedNotify

- Recovery
- 1. If address translation failed due to a lookup error in a configuration table, then analyze the configuration table to see if there is missing or incorrect data.
- 2. If address translation failed due to missing or unexpected MAP parameter or Diameter AVP value, then analyze the message to see if it is correct.
- 3. It is recommended to contact My Oracle Support for assistance if needed.

# 3.20.27 33078 - MD-IWF received Diameter EIR message but Destination-Host AVP not present or not found in mapping table

# **Event Group:**

**MIWF** 

# **Description:**

MD-IWF Application received a Diameter EIR message but the Destination-Host AVP was either 1) not present or 2) the Destination-Host AVP value was not present in table DiamIdentityGta.

# Severity:

Info

### Instance:

mapiwf

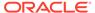

### **HA Score:**

Normal

### **Throttle Seconds:**

10

### OID:

eagleXgDiameterMdIwfDiamEirRecdDestHostNotPresentNotify

- 1. Recovery
- For case 1, investigate why the Destination-Host AVP was not present in the message. The DSR expects this AVP to be present.
- For case 2, check to see if table DiamIdentityGta is configured correctly. It is
  possible the given Destination Host should be present in this table. This table is
  configured on the NO GUI via MAP-Diameter IWF, and then Configuration, and
  then Diameter Identity GTA.
- 3. It is recommended to contact My Oracle Support for assistance if needed.

# 3.20.28 33079 - MD-IWF message translation failed

### **Event Group:**

MIWF

# **Description:**

MD-IWF attempt to perform message translation was unsuccessful.

# Severity:

Info

### Instance:

mapiwf

### **HA Score:**

Normal

# **Throttle Seconds:**

10

### OID:

eagleXgDiameterMdIwfMessageTranslationFailedNotify

- 1. Recovery
- Based on the Translation Error Details, examine the message being translated and attempt to identify the reason for the failure
- 2. It is recommended to contact My Oracle Support for assistance if needed.

# 3.20.29 33080 - EDL failure occurred while MD-IWF attempted to encode a Diameter message

# **Event Group:**

MIWF

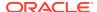

# **Description:**

EDL failure occurred while MD-IWF attempted to encode a Diameter message.

### Severity:

Info

#### Instance:

mapiwf

#### **HA Score:**

Normal

### **Throttle Seconds:**

10

### OID:

eagleXgDiameterMdIwfDiamEirRecdDestHostNotPresentNotify

- Recovery
- Examine the EDL error text in order to determine the reason for failure, If the
  encode failure is due to exceeding the maximum supported Diameter message
  size, and this event is being raised frequently, then it may be necessary to
  increase the engineering configurable parameter (DiameterMaxMessageSize in
  table MaplwfLongConfig) for maximum Diameter message size.
- 2. It is recommended to contact My Oracle Support for assistance if needed.

# 3.21 GLA (33100-33149)

This section provides information and recovery procedures for **GLA** alarms and events, ranging from 33100 to 33149, and lists the type of alarms and events that can occur on the system.

Alarms and events are recorded in a database log table. Currently active alarms can be viewed from the Launch Alarms Dashboard GUI menu option. The alarms and events log can be viewed from the **Alarms & Events**, and then **View History** page.

# 3.21.1 33100 - GLA Message Decoding Failure

# **Event Group:**

GLA

# **Description:**

Message received was rejected because of a decoding failure.

# Severity:

Info

# Instance:

"MP"

# **HA Score:**

Normal

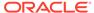

### **Throttle Seconds:**

60

### OID:

eagleXgDiameterGlaMessageDecodingFailureNotify

- 1. Recovery:
- 1. While parsing the message, one of the following conditions occurred:
  - The message content was inconsistent with the "Message Length" in the message header.
  - The IMSI contained in the User-Name AVP was considered invalid due to length.
  - The MSISDN contained in the MSISDN AVP was considered invalid due to length.
- These protocol errors can be caused by the originator of the message (identified by the Origin-Host AVP in the message) or the peer who forwarded the message to this node. Collect a trace containing the GGR, and determine which node is causing the invalid data.
- 3. If the problem persists, it is recommended to contact My Oracle Support.

# 3.21.2 33101 - GLA Incorrect Application ID or Command Code

# **Event Group:**

**GLA** 

# **Description:**

Message received was rejected because the Application ID was not GL (16777321) or the Command Code was not GGR (8388655).

# Severity:

Info

### Instance:

"MP"

### **HA Score:**

Normal

### **Throttle Seconds:**

60

#### OID:

eagleXgDiameterGlaIncorrectApplIdOrCmdCodeNotify

- 1. Recovery:
- Examine the Application Routing Rules that direct traffic to GLA and verify that the Application ID is set to GL (16777321) and the Command Code is set to GGR (8388655) for all Application Routing Rules referring to GLA.

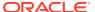

# 3.21.3 33102 - GLA Missing Subscriber ID

# **Event Group:**

**GLA** 

# **Description:**

Message received was rejected because it did not contain and IMSI or an MSISDN in a Subscription-ID AVP.

# Severity:

Info

### Instance:

"MP"

# **HA Score:**

Normal

# **Throttle Seconds:**

60

# OID:

eagleXgDiameterGlaMissingSubscriberIdNotify

- 1. Recovery:
- Verify that the Originator (identified by the Origin-Host AVP in the message) is generating Diameter Requests with either User-Name AVP or MSISDN AVP being present.
- 2. If this condition is met, inspect each element between the **GQC** and **GWS** to determine if Subscriber information within the Request is being modified.

# 3.21.4 33103 - GLA Communication Agent Error

# **Event Group:**

**GLA** 

# **Description:**

GLA was unable to communicate with the pSBR-Binding due to a communications error.

# Severity:

Info

#### Instance:

"MP"

### **HA Score:**

Normal

### **Throttle Seconds:**

60

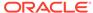

### OID:

eagleXgDiameterGlaComAgentErrorNotify

- 1. Recovery:
- 1. Examine the current state of the pSBR-B via the **Communication Agent**, and then **Maintenance**, and then **HA Service Status** screen.
- Examine the status of the Reporting server's BindingRd to verify that all SubResources are Available. This action will provide information about Availability and Congestion of each SubResource.
- 3. If the problem persists, it is recommended to contact My Oracle Support.

# 3.21.5 33104 - GLA Duplicate Subscriber ID

# **Event Group:**

**GLA** 

# **Description:**

Message received was rejected because it contained both a User-Name AVP and a MSISDN AVP

# Severity:

Info

#### Instance:

"MP"

#### **HA Score:**

Normal

### **Throttle Seconds:**

60

#### OID:

eagleXgDiameterGlaDuplicateSubscriberIdNotify

- 1. Recovery:
- Verify that the Originator (identified by the Origin-Host AVP in the message) is generating Diameter Requests with either User-Name AVP or MSISDN AVP being present.
- Inspect each element between teh GQC and GQS to determine which node is inserting bot AVPs and correct that node so that only one AVP is included in the GGR.

# 3.21.6 33105 - Routing Attempt failed due to queue exhaustion

# **Event Group:**

**GLA** 

# **Description:**

Message could not be routed because the internal "Answer Message Queue" to the DSR Relay Agent was full.

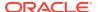

# Severity:

Info

### Instance:

"MP"

### **HA Score:**

Normal

### **Throttle Seconds:**

60

### OID:

eagle Xg Diameter Gla Routing Attempt Failure Drl Queue Exh Notify

- 1. Recovery:
- 1. This condition should not occur unless the DSR is experiencing severe congestion due to excessive traffic levels arriving on the DRL Answer Queue.
- GL traffic should be diverted from the DA-MP to other DA-MPs in the DSR, or to another DSR.

# 3.21.7 33106 - GLA Communication Agent Timeout

# **Event Group:**

**GLA** 

# **Description:**

GLA was unable to communicate with the pSBR-Binding and the guery timed out.

# Severity:

Info

# Instance:

"MP"

# **HA Score:**

Normal

# **Throttle Seconds:**

60

# OID:

eagleXgDiameterGlaComAgentTimeoutNotify

- 1. Recovery:
- 1. Examine the current state of the pSBR-B via the **Communication Agent**, and then **Maintenance**, and then **HA Service Status** screen.
- Examine the status of the Reporting server's BindingRd to verify all SubResources are Available. This action will provide information about Availability and Congestion of each SubResource.
- 3. If the problem persists, it is recommended to contact My Oracle Support.

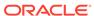

# 3.21.8 33120 - Policy SBR Binding Sub-Resource Unavailable

# **Alarm Group:**

**GLA** 

# **Description:**

GLA is unable to communicate with Policy SBR-Binding. One or more binding subresources are unavailable.

### Severity:

- Major: When at least one server group that has a range of binding sub-resources is not available, but at least the minimum number of binding sub-resources is still available.
- Critical: When fewer than the minimum number of binding sub-resources are not available.

#### Instance:

GLA

# **HA Score:**

Normal

### **Auto Clear Seconds:**

0 (zero)

#### OID:

eagleXgDiameterGlaBindingSubresourceUnavailableNotify

- Recovery
- Monitor the Policy DRA Binding Resource on the GLA NO at Configuration, and then Resource Domains.
- 2. Determine if some of the pSBR-B MPs are unavailable or out-of-service. In this case, all DA-MPs and all pSBR-B MPs will also report ComAgent connection alarms.
- Determine if there is a WAN outage. In this case, DA-MPs should also report ComAgent connection alarms to remote pSBR-Bs, and local pSBR-Bs should report ComAgent connection alarms to remote DA-MPs.
- 4. Determine if there is a network routing issue. In this case, one or a few DA-MPs may report a ComAgent connection against a limited number of pSBR-Bs.
- 5. If the problem persists, it is recommended to contact My Oracle Support for assistance.

# 3.21.9 33121 - GLA pSBR-B Response Task Message Queue Utilization

# **Alarm Group:**

**GLA** 

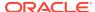

# **Description:**

GLA's pSBR-B Response Message Queue Utilization is approaching its maximum capacity.

# Severity:

Minor, Major, Critical

#### Instance:

RxGlaResponseMsgQueue, GLA

### **HA Score:**

Normal

### **Auto Clear Seconds:**

0 (zero)

#### OID:

eagleXgDiameterGlaRespTaskMessageQueueUtilizationNotify

- Recovery
- Determine if the GLA pSBR Response Task is mis-configured (e.g., Smaller response task queue size/fewer number of response task threads as compared to the request task threads).
- Determine if the GLA pSBR Response Task has encountered a problem preventing it from processing messages from its Task Message Queue even if no additional congestion alarms are asserted.
- If the problem persists, it is recommended to contact My Oracle Support for additional assistance.

# 3.22 Diameter Custom Applications (DCA) Framework Alarms and Events (33300-33630)

This section provides information and recovery procedures for differentiated DCA Framework alarms.

# 3.22.1 33300 - Create Application Version Failure

# **Event Type**

**DCA** 

### Description

Dsroam failed to create application version on DcaLifecycleSoam table.

# Severity

Info

### Instance

DcaLifecycleNoam.verId

# **HA Score**

Normal

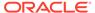

# **Throttle Seconds**

60

# **OID**

dcaDcaCreateAppVersionFailureNotify

- 1. Recovery
- It is recommended to contact My Oracle Support for assistance.

# 3.22.2 33301 - Update Config Data Failure

# **Event Type**

DCA

# **Description**

Dsroam failed to synchronize configuration data on SO.

# Severity

Info

### Instance

ApplicationId.name

### **HA Score**

Normal

# **Throttle Seconds**

60

# OID

dcaDcaUpdateConfigDataFailureNotify

- 1. Recovery
- It is recommended to contact My Oracle Support for assistance.

# 3.22.3 33302 - Delete Application Version Failure

# **Event Type**

DCA

# **Description**

Dsroam failed to delete application version from DcaLifecycleSoam table.

# Severity

Info

# Instance

DcaLifecycleSoam.verId

# **HA Score**

Normal

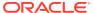

### **Throttle Seconds**

60

### **OID**

dcaDcaDeleteAppVersionFailureNotify

- Recovery
- It is recommended to contact My Oracle Support for assistance.

# 3.22.4 33303 - U-SBR Event Queue Utilization

# **Alarm Group**

**DCA** 

# Description

The DSR Application U-SBR Event Queue Utilization is approaching its maximum capacity.

# Severity

Minor, Major, Critical

#### Instance

RxDcaSbrEventMsgQueue [<DcaDalId.dalId>], DCA

### **HA Score**

Normal

# **Auto Clear Seconds**

0 (zero)

# **OID**

dcaDSRAppSbrEventMessageQueueUtilizationNotify

- Recovery
- 1. The DSR Application's U-SBR Result Message Queue is approaching its maximum capacity. This alarm typically does not occur when no other congestion alarms are asserted. The alarm may occur for a variety of reasons:
  - The processing of the U-SBR results by the DCA application indicates the DCA application is overly CPU intensive. The alarm may also be the result of the DCA application sending too many U-SBR queries per Diameter message, which may be avoided by storing variables in the Diameter transaction context. In both cases, review and optimize the business logic.
- If no additional congestion alarms are asserted, the DSR application Task may be experiencing a problem preventing it from processing messages from its U-SBR Event Message Queue. Examine the alarm log from Alarms & Events.
- 3. It is recommended to contact My Oracle Support for assistance if needed.

# 3.22.5 33304 - DCA Runtime Errors

### **Alarm Group**

DCA

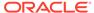

# **Description**

The script generated runtime errors.

# Severity

Critical

#### Instance

The DCA App short name (*DcaDalld.shortName*) prefixed with "DCA:" and thread pool (Request, Answer or SBR Event)

### **HA Score**

Normal

### **Auto Clear Seconds**

60

# **OID**

dcaDSRAppRuntimeErrorNotify

- Recovery
- The error message generated by the Perl interpreter is included in the alarm's additional info.

Fix the error accordingly and recompile the Perl script, or replace the Trial/ Production version (depending on whether the DA-MP is a Trial DA-MP or not) with another script version.

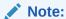

Because the compilation occurs in parallel while the previously compiled script is still running (and hence keeps raising the alarm), a successful compilation will not immediately clear the alarm. There will be an auto clear latency of 20 seconds that will clear the alarm.

# 3.22.6 33305 - DCA Procedure Not Found

# **Alarm Group**

DCA

# **Description**

The Perl interpreter attempts to invoke a non-existent procedure.

# Severity

Critical

### Instance

The DCA App short name (*DcaDalld.shortName*) prefixed with "DCA:" and thread pool (Request, Answer or SBR Event)

## **HA Score**

Normal

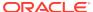

### **Auto Clear Seconds**

60

### **OID**

dcaDSRAppProcedureNotFoundNotify

- Recovery
- The name of the missing procedure is include in the alarm's additional info.

The procedure names involved are either the configured Diameter request and answer event handler names (Main Menu, and then DCA Framework, and then <a href="Application Name">Application Name</a>, and then General Options on the NOAM) or the callback names coded in the Perl script.

Possible resolutions are:

- 1. Fix the procedure names in the Perl script and re-compile the Perl script
- 2. Fix the procedure names in the configuration
- 3. Replace the Trial/Production version (depending on whether the DA-MP is a Trial DA-MP or not) with another script version.

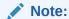

Because the compilation occurs in parallel while the previously compiled script is still running (and hence keeps raising the alarm,) a successful compilation will not immediately clear the alarm. There will be an auto clear latency of 20 seconds that will clear the alarm.

# 3.22.7 33306 - U-SBR Resolution Failure

# **Alarm Group**

DCA

# Description

The U-SBR DB logical name could not be resolved to a physical U-SBR DB.

### Severity

Critical

### Instance

The DCA App short name (DcaDalld.shortName) prefixed with "DCA:"

#### **HA Score**

Normal

# **Auto Clear Seconds**

0 (zero)

### **OID**

dcaDSRAppUsbrResFailureNotify

Recovery

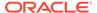

- This alarm occurs because the L2P mapping for a DCA Application is incomplete
  in the sense that none of the physical U-SBR DBs provisioned (for one or more
  logical U-SBR DBs) is located in the same Place Association with the MP that
  raises the alarm.
- Ensure that a physical U-SBR DB has been configured for each Place Association and that all the physical U-SBR DBs have been included in the L2P mapping by checking:
  - Main Menu, and then DCA, and then <DCA Application Name>, and then Application Control, and then <Version Name>, and then SBR Database Name Mapping (on the NOAM)
  - Main Menu, and then Session Binding Repository, and then Configuration, and then SBR Databases

# 3.22.8 33307 - Diameter Message Routing Failure Due To Full DRL Queue

# **Event Type**

DCA

### **Description**

Diameter message routing failure due to full DRL queue. Diameter egress message could not be sent because the DRL queue is full.

# Severity

Info

#### Instance

The DCA App short name (DcaDalld.shortName) prefixed with "DCA:"

### **HA Score**

Normal

### **Throttle Seconds**

60

### OID

dcaEgressMsgRouteFailureDueToDrlQueueExhaustedNotify

- 1. Recovery
- It is recommended to contact My Oracle Support for assistance.

# 3.22.9 33308 - DCA to U-SBR ComAgent Error

# **Event Type**

DCA

#### Description

DCA failed to send query to U-SBR due to ComAgent Error.

### Severity

Info

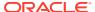

### Instance

The DCA App short name (DcaDalld.shortName) prefixed with "DCA:"

### **HA Score**

Normal

### **Throttle Seconds**

60

### **OID**

dcaComAgentSendFailureNotify

- 1. Recovery
- It is recommended to contact My Oracle Support for assistance.

# 3.22.10 33309 - DCA Script Compilation Error

# **Alarm Group**

DCA

# Description

The script generates compilation errors.

# Severity

Critical

### Instance

The DCA App short name (DcaDalld.shortName) prefixed with "DCA:"

# **HA Score**

Normal

# **Auto Clear Seconds**

0 (zero)

# **OID**

dcaDSRAppCompileErrorNotify

- 1. Recovery
- The error message generated by the Perl interpreter is included in the alarm's additional info.

Fix the error accordingly and recompile the Perl script, or replace the Trial/ Production version (depending on whether the DA-MP is a Trial DA-MP or not) with another script version.

# 3.22.11 33310 - U-SBR Sub-resource Unavailable

# **Alarm Group**

DCA

# Description

One or more U-SBR server groups hosting a U-SBR DB are unavailable.

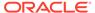

# Severity

Major, Critical

### Instance

The DCA App short name (*DcaDalld.shortName*) prefixed with "DCA:" and the U-SBR DB logical name (*DcaLogicalSbr.logSbrDb*)

### **HA Score**

Normal

# **Auto Clear Seconds**

0 (zero)

### OID

dcaDSRSubresourceUnavailableNotify

- Recovery
- Monitor U-SBR resources at Configuration, and then Resource Domains.
- 2. It is recommended to contact My Oracle Support for assistance.

# 3.22.12 33311 - DCA Application Reloaded

# **Event Type**

DCA

# Description

The DCA application script has been successfully re-compiled and re-loaded.

# Severity

Info

### Instance

The DCA App short name (DcaDalld.shortName) prefixed with "DCA:"

# **HA Score**

Normal

## **Throttle Seconds**

0 (zero)

### OID

dcaDcaAppReloadedNotify

- Recovery
- No action required.

# 3.22.13 33312 - DCA Script Generation Error

# **Alarm Group**

DCA

# **Description**

The script could not be saved in the /tmp/appworks\_temp directory.

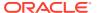

# Severity

Critical

#### Instance

The DCA App short name (DcaDalld.shortName) prefixed with "DCA:"

# **HA Score**

Normal

### **Auto Clear Seconds**

0 (zero)

# **OID**

dcaDSRAppScriptGenerationErrorNotify

- Recovery
- Ensure that enough space is available on the partition where /tmp/appworks\_temp resides and re-initiate the script compilation.

# 3.22.14 33313 - DCA U-SBR Logical Name Mismatch

# **Alarm Group**

**DCA** 

### Description

No mapping has been provisioned for the U-SBR logical name.

# Severity

Critical

# Instance

The DCA App short name (*DcaDalld.shortName*) prefixed with "DCA:" and thread pool (Request, Answer, or SBR Event)

#### **HA Score**

Normal

## **Auto Clear Seconds**

60

#### OID

dcaDSRUsbrLogicalNameErrorNotify

- Recovery
- Fix either the logical U-SBR name in the script or the Logical-to-Physical U-SBR DB names mapping (Main Menu, and then DCA Framework, and then <a href="Application Name">Application Name</a>, and then Application Control, and then <a href="Version Name">Version Name</a>, and then SBR Database Name Mapping on the NOAM). The physical U-SBR DBs configured in the network are listed in Main Menu, and then SBR, and then Configuration, and then SBR Databases. The script must be recompiled.

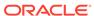

# Note:

Because the compilation occurs in parallel while the previously compiled script is still running (and hence keeps raising the alarm), a successful compilation will not immediately clear the alarm. There will be an auto clear latency of 20 seconds that will clear the alarm.

# 3.22.15 33316 - DCA AsyncTask Queue Utilization

# **Alarm Group:**

**DCA** 

### **Description:**

The DSR application DCA AsyncTask queue utilization is approaching its maximum capacity.

# Severity:

Minor, Major, Critical

#### Instance:

The DCA App short name (DcaDalld.shortName) prefixed with DCA:

### **HA Score:**

Normal

### **Auto Clear Seconds:**

0 (zero)

### OID:

DSRAppDcaAsyncMessageQueueUtilizationNotify

• It is recommended to contact My Oracle Support if further assistance is needed.

# 3.22.16 33317 - DCA Fetch Log Error

# **Alarm Group:**

DCA

# **Description:**

DCA fetch log script has stopped working on the active SO.

# Severity:

Minor

# Instance:

The DCA App short name (DcaDalld.shortName) prefixed with DCA:

# **HA Score:**

Normal

# **Auto Clear Seconds:**

600

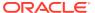

### OID:

DcaFetchLogFailure

It is recommended to contact My Oracle Support if further assistance is needed.

# 3.22.17 33318 - DCA CreateAndSend Request Message Send Failed

# **Alarm Group**

DCA

# Description

DCA failed while sending a CreateAndSend Request message.

# Severity

Major

# Instance

The DCA App short name (DcaDalld.shortName) prefixed with DCA:

### **HA Score**

Normal

### **Auto Clear Seconds**

600

#### OID

DCACreateAndSendRequestMessageSendFailed

- 1. Recovery:
- It is recommended to contact My Oracle Support if further assistance is needed.

# 3.22.18 DCA Custom MEAL Event Templates

# 3.22.18.1 33330-33429 - DcaCustomMeal.name + "Alrm"

# **Alarm Group**

DCA

# Description

DcaCustomMeal.descr

# Severity

Minor, Major, Critical

#### Instance

"DCA:" concatenated with the DcaDalld.shortName

# **HA Score**

Normal

# **Auto Clear Seconds**

DcaCustomMeal.autoClearSecs (300 by default)

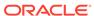

### **OID**

"DcaCustomNotification" concatenated with the DcaCustomMeal.id

# 3.22.18.2 33430-33479 - DcaCustomMeal.name + "Alrm"

# **Alarm Group**

DCA

# **Description**

DcaCustomMeal.descr

# Severity

Minor, Major, Critical

### Instance

"DCA:" concatenated with the DcaDalld.shortName

### **HA Score**

Normal

### **Auto Clear Seconds**

DcaCustomMeal.autoClearSecs (300 by default)

### **OID**

DcaCustomNotification concatenated with the DcaCustomMeal.id

# 3.22.18.3 33430-33479 - DcaCustomMeal.name + "Alrm"

# **Alarm Group**

DCA

# **Description**

DcaCustomMeal.descr

# Severity

Minor, Major, Critical

# Instance

"DCA:" concatenated with the DcaDalld.shortName

# **HA Score**

Normal

## **Auto Clear Seconds**

DcaCustomMeal.autoClearSecs (300 by default)

# OID

DcaCustomNotification concatenated with the DcaCustomMeal.id

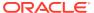

# 3.23 Independent SBR Alarms and Events (12003-12010, 33730-33830)

# 3.23.1 12003 - SBR congestion state

# **Event Type:**

**SBRA** 

### **Description:**

The SBR application is in a congested state and is shedding operations. The Sbr.RxIngressMsgQueueAvg measurement shows the average percentage of queue length utilization, which is used to determine congestion.

# Severity:

Minor, Major, Critical

#### Instance:

Sbr.RxIngressMsgQueueMetric[subId], SBR

# **HA Score:**

Normal

### **Throttle Seconds:**

0 (zero)

# OID:

sbrCongestionState

#### Cause:

The SBR application is in a congested state due to high traffic load.

# **Diagnostic Information:**

The SBR queue congestion alarm can have default onset and abatement thresholds based on average ingress queue percentage utilization. See in the event history the threshold percentage for queue utilization. Additional capacity may be required to service the traffic load. Contact My Oracle Support for support.

- Recovery:
- If congestion falls below the clear threshold, this alarm clears. The SBR congestion status exceeds the alarm threshold. Additional capacity may be required to service the traffic load. It is recommended to contact My Oracle Support for assistance.

# 3.23.2 12007 - SBR active sess binding threshold

# **Event Type:**

**SBRA** 

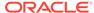

# **Description:**

The SBR application has exceeded its active Session Binding threshold. The configuration, Maximum active session bindings, is used to calculate the percentage.

# Severity:

Minor, Major, Critical

#### Instance:

Sbr.EvCurrentSessionMetric, SBR

#### **HA Score:**

Normal

### **Throttle Seconds:**

0 (zero)

#### OID:

sbrActiveSessBindThreshold

#### Cause:

The SBR active session bindings count exceeds the alarm threshold which means the number of bindings and sessions are more than the configured limits.

# **Diagnostic Information:**

Additional capacity may be required to service the traffic load. View additional information in the event history. Contact My Oracle Support for support.

- 1. Recovery:
- 1. If total active session bindings fall below the clear threshold, this alarm clears.
- 2. Navigate to **CPA**, and then **Configuration**, and then **SBR** to increase the maximum active session bindings configuration if it is too low.

# 3.23.3 12010 - SBR proc term

# **Event Type:**

**SBRA** 

# **Description:**

The SBR application has stopped.

### Severity:

Minor, Major, Critical

### Instance:

<Sbr>

#### **HA Score:**

Normal

# **Throttle Seconds:**

0 (zero)

# OID:

pfeSbrProcTermNotify

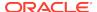

### Cause:

The SBR process monitored by the process manager has terminated. This should cause a switch over of the standby SBR server to active.

# **Diagnostic Information:**

- Look for additional information in the event history.
- Contact My Oracle Support (MOS) for support.
- Recovery:
- When an active SBR is terminated as indicated by this alarm, its standby becomes active. The Process Manager automatically attempts to restart the terminated process. If the Process Manager fails to start the terminated process, it raises the alarm again. The standby that became active remains active until it is placed into standby mode again.
  - 1. Check the status of the terminated SBR by navigating to **Status & Manage**, and then **Server**.
  - 2. If the Process Manager cannot restart the process, it is recommended to contact My Oracle Support for assistance.

# 3.23.4 33730 - U-SBR database audit statistics report

# **Event Type**

I-SBR

# Description

U-SBR database audit statistics report.

# Severity

Info

# Instance

<SbrSgName>

# **HA Score**

Normal

# **Throttle Seconds**

0 (zero)

# OID

ipfeSbrProcTermNotify

- Recovery
- This report provides statistics related to Universal SBR table audits. Each SBR server generates this event upon reaching the last record in a table. The statistics reported are appropriate for the type of table being audited.

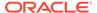

# 3.24 vSTP Alarms and Events (70000-70060, 70100-70999)

# 3.24.1 70000 - Association Down

# **Alarm Group**

vSTP

# **Description**

Association down

# Severity

Major

### Instance

<AssocName>

#### **HA Score**

Normal

### **Auto Clear Seconds**

0 (zero)

#### OID

vSTPVstpassociationDownNotify

- 1. Recovery
- 1. If the association is manually disabled, then no further action is needed.
- 2. Verify the association's local IP address and port number are configured on the remote ASP.
- Verify the association's remote IP address and port are correctly identify a remote ASP.
- Verify that IP network connectivity exists between the MP server and the remote ASP.
- 5. Check the event history logs at **Alarms & Events**, and then **View History** for additional SS7 events or alarms from this MP server.
- **6.** Verify the remote ASP is not under maintenance.
- 7. It is recommended to contact My Oracle Support for assistance if needed

# 3.24.2 70001 - Link Down

### **Alarm Group**

vSTP

# Description

Link down

# Severity

Minor

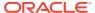

### Instance

<LinkName>

# **HA Score**

Normal

### **Auto Clear Seconds**

0 (zero)

#### OID

vSTPLinkDownNotify

- 1. Recovery
- This alarm indicates that an MTP2 link is not in In-Service state. Generally this
  alarm is asserted when a server or the network is undergoing maintenance or
  when a link has been manually disabled.
- 2. If the E1/T1 trunk hosting the link or the link itself is manually disabled, then no further action is necessary.
- 3. Verify that TimeSlot and LinkSpeed are configured properly.
- Check the event history logs at Alarms & Events, and then View History for additional SS7 events or alarms from this MP server.
- 5. Verify that the remote E1/T1 trunk is not under maintenance.
- 6. It is recommended to contact My Oracle Support for assistance if needed

# 3.24.3 70002 - RSP/Destination Unavailable

# **Alarm Group**

vSTP

# Description

HLRR is unable to access the SS7 Destination Point Code because the RSP status is Unavailable.

# Severity

Critical

### Instance

<RSPName> (of the RSP/Destination which failed)

### **HA Score**

Normal

### **Auto Clear Seconds**

N/A

### **OID**

vSTPMtp3RouteUnavailableNotify

- 1. Recovery
- If the RSP/Destination becomes Unavailable due to a Linkset failure, the M3UA attempts to automatically recover all links not manually disabled or blocked.

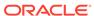

vSTP Alarms and Events (70000-70060, 70100-70999)

- 2. If the RSP/Destination becomes Unavailable due to the receipt of a TFP, MTP3 periodically audits the route's status by sending an RSP message to the adjacent point code which sent the TFP.
- 3. It is recommended to contact My Oracle Support for assistance if needed

# 3.24.4 70003 - RSP/Destination Route Unavailable

# **Alarm Group**

vSTP

# Description

HLRR is unable to access the SS7 Destination Point Code using this route.

# Severity

Minor

### Instance

<RouteName>

#### **HA Score**

Normal

#### **Auto Clear Seconds**

N/A

#### OID

vSTPMtp3RouteUnavailableNotify

- 1. Recovery
- 1. If the route becomes Unavailable due to a Linkset failure, the M3UA attempts to automatically recover all links not manually disabled or blocked.
- 2. If the route becomes Unavailable due to the receipt of a TFP, MTP3 periodically attempts to validate the route using the MTP3 signaling-route-set-test procedure.
- 3. It is recommended to contact My Oracle Support for assistance if needed

# 3.24.5 70004 - Linkset Unavailable

### **Alarm Group**

vSTP

## Description

The SS7 linkset to an adjacent SP has failed.

# Severity

Major

# Instance

<LinkSetName>

# **HA Score**

Normal

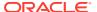

### **Auto Clear Seconds**

N/A

### **OID**

vSTPMtp3LinksetUnavailableNotify

- Recovery
- 1. M3UA attempts to automatically recover all links not manually disabled or blocked.
- Check the event history logs at Alarms & Events, and then View History for additional SS7 events or alarms from this MP server.
- 3. Verify the adjacent server is not under maintenance.
- 4. It is recommended to contact My Oracle Support for assistance if needed

# 3.24.6 70005 - Link Unavailable

# **Alarm Group**

vSTP

## Description

M3UA has reported to MTP3 that a link is out of service.

# Severity

Minor

### Instance

<LinkName>

### **HA Score**

Normal

### **Auto Clear Seconds**

N/A

### OID

vSTPMtp3LinkUnavailableNotify

- 1. Recovery
- 1. M3UA attempts to automatically recover all links not manually disabled or blocked.
- Check the event history logs at Alarms & Events, and then View History for additional SS7 events or alarms from this MP server.
- 3. Verify that the adjacent server is not under maintenance.
- 4. It is recommended to contact My Oracle Support for assistance if needed

# 3.24.7 70006 - Preferred Route Unavailable

# **Alarm Group**

vSTP

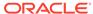

# Description

MTP3 has started to utilize a lower priority (higher cost) route to route traffic toward a given destination address because the higher priority (lower cost) route specified for that RSP/Destination has become unavailable.

### Severity

Major

### Instance

<RSPName>

### **HA Score**

Normal

# **Auto Clear Seconds**

ΝΙ/Δ

### OID

vSTPMtp3PreferredRouteunavailableNotify

- 1. Recovery
- Check the event history logs at Alarms & Events, and then View History for additional SS7 events or alarms from this MP server.
- 2. Verify the adjacent server is not under maintenance.
- 3. It is recommended to contact My Oracle Support for assistance if needed

# 3.24.8 70007 - Node Isolated - All Links Down

### **Alarm Group**

vSTP

# Description

Node isolated - All links down.

# Severity

Major

### Instance

<None>

### **HA Score**

Normal

#### **Auto Clear Seconds**

N/A

#### OID

vSTPMtp3NodeIsolatedAllLinkDownNotify

- 1. Recovery
- Check the event history logs at Alarms & Events, and then View History for additional SS7 events or alarms from this MP server.
- 2. Verify the adjacent server is not under maintenance.

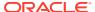

3. It is recommended to contact My Oracle Support for assistance if needed

# 3.24.9 70008 - Linkset Restricted

# **Alarm Group**

vSTP

# Description

The SS7 linkset to an adjacent SP has restricted.

### Severity

Major

### Instance

<LinksetName>

# **HA Score**

Normal

# **Auto Clear Seconds**

N/A

# OID

vSTPMtp3LinksetRestrictedNotify

- Recovery
- Check the event history logs at Alarms & Events, and then View History for additional SS7 events or alarms from this MP server.
- 2. Verify that the adjacent server is not under maintenance.
- 3. It is recommended to contact My Oracle Support for assistance if needed.

# 3.24.10 70009 - Link Congested

# **Alarm Group**

vSTP

# Description

Link congested

# Severity

Minor, Major, Critical

### Instance

<LinkName>

### **HA Score**

Normal

# **Auto Clear Seconds**

N/A

#### **OID**

vSTPMtp3LinkCongestionNotify

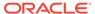

# Recovery

The percent utilization of the VSTP's link congestion is approaching its maximum capacity. If this problem persists and the queue reaches 100% utilization based on the level defined, alarm is generated.

This alarm should not normally occur when no other congestion alarms are asserted. This may occur for a variety of reasons:

- An IP network or Adjacent node problem may exist preventing SCTP from transmitting messages into the network at the same pace that messages are being received from the network.
- The SCTP Association may be experiencing a problem preventing it from processing events from its event queue.
- 1. Examine the alarm logs from Main Menu > Alarms & Events.
- 2. If one or more MPs in a server site have failed, the traffic will be distributed amongst the remaining MPs in the server site. MP server status can be monitored from Main Menu > Status & Control > Server Status.
- 3. There may be an insufficient number of MPs configured to handle the network traffic load. The egress traffic rate of each MP can be monitored from Main Menu > Status & Control > KPI Display. If all MPs are in a congestion state then the offered load to the server site is exceeding its capacity.
- 4. It is recommended to contact My Oracle Support for assistance if needed.

# 3.24.11 70050 - SCTP Connection Refused

# **Alarm Group**

vSTP

### Description

SCTP connection refused.

### Severity

Info

#### Instance

<Link>

### **HA Score**

Normal

# **Throttle Seconds**

0 (zero)

## OID

vSTPSctpConnectionRefusedNotify

- Recovery
- Recheck the configured IP Address of the remote node. It is recommended to contact My Oracle Support for assistance if needed.

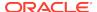

# 3.24.12 70051 - Failed to Configure Transport

# **Alarm Group**

vSTP

# **Description**

Failed to configure Transport.

# Severity

Info

### Instance

<AssociationName>

### **HA Score**

Normal

# **Throttle Seconds**

0 (zero)

# **OID**

vSTPFailedtoconfigureConnectionNotify

- 1. Recovery
- An association is configured each time the association is established. If association configuration fails, it is recommended to contact My Oracle Support for assistance if needed.

# 3.24.13 70052 - Far-end Closed the Connection

# **Alarm Group**

vSTP

# Description

Far-end closed the connection.

# Severity

Info

### Instance

<AssociationName>

### **HA Score**

Normal

# **Throttle Seconds**

10

# **OID**

vSTPFarendclosedtheconnectionNotify

- Recovery
- 1. Investigate the remote node is failed or if it is under maintenance.

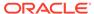

- 2. Check the remote node for alarms or logs that might indicate the cause for their closing the association.
- 3. It is recommended to contact My Oracle Support for assistance if needed.

# 3.24.14 70053 - SCTP Connection Closed

# **Alarm Group**

vSTP

## **Description**

SCTP connection closed.

# Severity

Info

### Instance

<AssociationName>

### **HA Score**

Normal

# **Throttle Seconds**

10

#### OID

vSTPSctpconnectionclosedNotify

- 1. Recovery
- Verify IP network connectivity still exists between the MP server and the remote server.
- 2. Verify the remote server is not configured to change IP addresses once connection is established.
- Check the event history logs at Alarms & Events, and then View History to determine if the SCTP Association is experiencing a problem preventing it from processing events from its event queue.
- **4.** Verify the adjacent server is not under maintenance.
- 5. It is recommended to contact My Oracle Support for assistance if needed

# 3.24.15 70054 - Remote IP Address State Change

# **Alarm Group**

vSTP

### Description

Remote IP Address state change

### Severity

Info

#### Instance

<AssociationName>

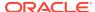

### **HA Score**

Normal

# **Throttle Seconds**

0 (zero)

### **OID**

vSTPRemoteIPAddressstatechangeNotify

- 1. Recovery
- Verify IP network connectivity still exists between the MP server and the remote server.
- 2. It is recommended to contact My Oracle Support for assistance if needed.

# 3.24.16 70055 - Association Admin State Change

# **Alarm Group**

vSTP

### Description

Association admin state change.

# Severity

Info

#### Instance

<AssociationName>

# **HA Score**

Normal

# **Throttle Seconds**

0 (zero)

# OID

vSTPAssociationadminstatechangeNotify

- Recovery
- No action is necessary if this was an expected change due to some maintenance activity. Otherwise, examine security logs on the SO server to determine which user changed the administrative state.

# 3.24.17 70056 - Link Admin State Change

# **Alarm Group**

vSTP

# Description

Link admin state change

# Severity

Info

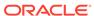

<AssociationName>

#### **HA Score**

Normal

#### **Throttle Seconds**

0 (zero)

#### OID

vSTPLinkadminStateChangeNotify

- 1. Recovery
- No action is necessary if this was an expected change due to some maintenance activity. Otherwise, examine security logs on the SO server to determine which user changed the administrative state.

# 3.24.18 70057 - Received Invalid M3UA Message

# **Alarm Group**

vSTP

#### **Description**

Received invalid M3UA message.

### Severity

Info

#### Instance

<AssociationName>, <LinkName>, or <LinkId>

#### **HA Score**

Normal

#### **Throttle Seconds**

10

#### OID

vSTPVstpReceivedinvalidM3UAMessageNotify

- 1. Recovery
- Examine the M3UA error code and the diagnostic information and attempt to determine why the far-end of the link sent the malformed message.
  - Error code 0x01 indicates an invalid M3UA protocol version. Only version 1 is supported.
  - Error code 0x03 indicates an unsupported M3UA message class.
  - Error code 0x04 indicates an unsupported M3UA message type.
  - Error code 0x07 indicates an M3UA protocol error. The message contains a syntactically correct parameter that does not belong in the message or occurs too many times in the message.
  - Error code 0x11 indicates an invalid parameter value. Parameter type and length are valid, but value is out of range.

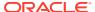

- Error code 0x12 indicates a parameter field error. Parameter is malformed (such as invalid length).
- Error code 0x13 indicates an unexpected parameter. Message contains an
  undefined parameter. The differences between this error and Protocol Error
  are subtle. Protocol Error is used when the parameter is recognized, but not
  intended for the type of message that contains it. Unexpected Parameter is
  used when the parameter identifier is not known.
- Error code 0x16 indicates a missing parameter. Missing mandatory parameter, or missing required conditional parameter.
- Error code 0x19 indicates an invalid routing context. Received routing context not configured for any linkset using the association on which the message was received.

# 3.24.19 70058 - Received M3UA ERROR

### **Alarm Group**

vSTP

#### **Description**

Received M3UA ERROR.

#### Severity

Info

#### Instance

If message can be mapped to a link, then <LinkName>. Otherwise, <AssociationName>

#### **HA Score**

Normal

#### **Throttle Seconds**

10

#### OID

vSTPVstpReceivedM3uaErrorNotify

- Recovery
- Examine the M3UA error code and the diagnostic information and attempt to determine why the far-end of the link sent the ERROR message.
  - Error code 0x01 indicates an invalid M3UA protocol version. Only version 1 is supported.
  - Error code 0x03 indicates an unsupported M3UA message class.
  - Error code 0x04 indicates an unsupported M3UA message type.
  - Error code 0x05 indicates an unsupported M3UA traffic mode.
  - Error code 0x07 indicates an M3UA protocol error. The message contains a syntactically correct parameter that does not belong in the message or occurs too many times in the message.
  - Error code 0x09 indicates an invalid SCTP stream identifier. A DATA message was sent on stream 0.

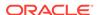

- Error code 0x0D indicates that the message was refused due to management blocking. An ASP Up or ASP Active message was received, but refused for management reasons.
- Error code 0x11 indicates an invalid parameter value. Parameter type and length are valid, but value is out of range.
- Error code 0x12 indicates a parameter field error. Parameter is malformed (such as invalid length).
- Error code 0x13 indicates an unexpected parameter. Message contains an
  undefined parameter. The differences between this error and Protocol Error
  are subtle. Protocol Error is used when the parameter is recognized, but not
  intended for the type of message that contains it. Unexpected Parameter is
  used when the parameter identifier is not known.
- Error code 0x14 indicates that the destination status is unknown. This
  message can be sent in response to a DAUD from the MP server if the
  SG cannot or does not wish to provide the destination status or congestion
  information
- Error code 0x16 indicates a missing parameter. Missing mandatory parameter, or missing required conditional parameter.
- Error code 0x19 indicates an invalid routing context. Received routing context not configured for any linkset using the association on which the message was received.

# 3.24.20 70059 - Failed to Send DATA Message

#### **Alarm Group**

vSTP

#### Description

Failed to send DITA message.

#### Severity

Info

#### Instance

<LinkName>

# **HA Score**

Normal

#### **Throttle Seconds**

10

#### **OID**

vSTPMtp3TfpReceivedNotify

- Recovery
- Check the event history logs at Alarms & Events, and then View History for additional events or alarms from this MP server.
- 2. Verify the remote server is not under congestion. The MP server has alarms to indicate the congestion if this is the case.
- 3. It is recommended to contact My Oracle Support for assistance if needed.

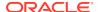

# 3.24.21 70060 - TFP Received

# **Alarm Group:**

vSTP

# **Description:**

This event is generated when a TFP message is received by the MTP3 layer.

### Severity:

Info

#### Instance:

None

#### **Throttle Seconds:**

30

#### OID:

vSTPMtp3TfpReceivedNotify

- 1. Recovery:
- It is recommended to contact My Oracle Support for assistance if needed.

# 3.24.22 70061 - TFA Received

# **Event Type:**

vSTP

### **Description:**

This event is generated when a TFA message is received by the MTP3 layer.

# Severity:

Info

# Instance:

None

# **Throttle Seconds:**

30

#### OID:

vSTPMtp3TfaReceivedNotify

- 1. Recovery:
- It is recommended to contact My Oracle Support for assistance if needed.

# 3.24.23 70062 - TFR Received

#### **Alarm Group:**

vSTP

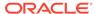

| Dace | rin   | tio | n  |
|------|-------|-----|----|
| Desc | ,ı ıp | uo  | ш. |

This event is generated when a TFR message is received by the MTP3 layer.

#### Severity:

Info

#### Instance:

None

### **Throttle Seconds:**

30

#### OID:

vSTPMtp3TfrReceivedNotify

- 1. Recovery:
- It is recommended to contact My Oracle Support if further assistance is needed.

# 3.24.24 70063 - TFC Received

### **Alarm Group:**

vSTP

#### **Description:**

This event is generated when a TFC message is received by the MTP3 layer.

# Severity:

Info

# Instance:

None

# **Throttle Seconds:**

30

### OID:

vSTPMtp3TfcReceivedNotify

- 1. Recovery:
- It is recommended to contact My Oracle Support if further assistance is needed.

# 3.24.25 70064 - MTP3 Routing Error

# **Alarm Group:**

vSTP

# **Description:**

This event is generated when a message was discarded due to a routing error.

#### Severity:

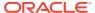

None

### **Throttle Seconds:**

10

#### OID:

vSTPMtp3RoutingFailureNotify

- 1. Recovery:
- It is recommended to contact My Oracle Support if further assistance is needed.

# 3.24.26 70065 - MTP3 Routing Error - Invalid NI

# **Alarm Group:**

vSTP

### **Description:**

This event is generated when a message was discarded due to a routing error - the network indicator value received in a message from the network is not assigned to the MP.

# Severity:

Info

#### Instance:

None

# **Throttle Seconds:**

10

### OID:

vSTPMtp3RoutingFailureInvalidNiNotify

- Recovery:
- It is recommended to contact My Oracle Support for assistance if needed.

# 3.24.27 70066 - MTP3 Routing Error - Invalid SI

# **Alarm Group:**

vSTP

# **Description:**

This event is generated when a message was discarded due to a routing error - the SI value received in a message from the network is associated with a User Part that is not currently supported.

#### Severity:

Info

#### Instance:

None

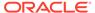

### **Throttle Seconds:**

10

#### OID:

vSTPMtp3RoutingFailureInvalidSiNotify

- 1. Recovery:
- It is recommended to contact My Oracle Support for assistance if needed.

# 3.24.28 70067 - Failed to Receive DATA Message

# **Alarm Group:**

vSTP

### **Description:**

This event is generated when a M3UA discarded a message due to any of the these reasons:

- Invalid Header, Unsupported Message Type
- Invalid Header, Version Invalid
- Invalid Header, Unsupported Message Class
- Invalid Header, Invalid Stream Identifier
- Invalid Header, Length is Invalid
- Message Decode Failed
- Unexpected Message
- Invalid Routing Context
- Unsupported Traffic Mode
- No configured AS for ASP
- Link is Disabled

### Severity:

Info

#### Instance:

None

### **Throttle Seconds:**

10

# OID:

vSTPFailedToReceiveDataMessageNotify

- 1. Recovery:
- It is recommended to contact My Oracle Support for assistance if needed.

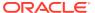

# 3.24.29 70068 - vSTP EIR Application Status Changed

# **Alarm Group:**

vSTP

# **Description:**

ComAgent service is unavailable or congested.

# Severity:

Critical

#### Instance:

None

#### **HA Score:**

Normal

#### **Auto Clear Seconds:**

0 (zero)

# Throttle (Seconds):

86400

#### OID:

vSTPVstpEirApplDegradedNotify

- Make sure the UDR connection is up and the ComAgent service is up and not degraded.
- 2. It is recommended to contact My Oracle Support if further assistance is needed.

# 3.24.30 70069 - TCAP Invalid Parameter or Decode Failure

# **Alarm Group:**

vSTP

# **Description:**

Failed to decode TCAP parameter.

#### Severity:

Info

#### Instance:

None

#### **HA Score:**

Normal

# **Auto Clear Seconds:**

0 (zero)

# Throttle (Seconds):

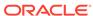

#### OID:

vSTPVstpEirTcapDecodeErrNotify

It is recommended to contact My Oracle Support if further assistance is needed.

# 3.24.31 70070 - Message Encode Failed

# **Alarm Group:**

vSTP

# **Description:**

Failed to encode message.

# Severity:

Minor

#### Instance:

None

#### **HA Score:**

Normal

#### **Auto Clear Seconds:**

0 (zero)

# **Throttle (Seconds):**

10

#### OID:

vSTPVstpEirEncodeFailNotify

- 1. Make sure the CGPA parameter is correct.
- 2. It is recommended to contact My Oracle Support if further assistance is needed.

# 3.24.32 70071 - Missing IMEI

# **Alarm Group:**

vSTP

#### **Description:**

IMEI is missing in the received message

#### Severity:

Minor

#### Instance:

None

#### **HA Score:**

Normal

# **Auto Clear Seconds:**

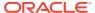

# Throttle (Seconds):

3600

### OID:

vSTPVstpMissingImeiNotify

- Recovery:
- It is recommended to contact My Oracle Support if further assistance is needed.

# 3.24.33 70072 - Invalid IMEI Length

# **Alarm Group:**

vSTP

### **Description:**

Invalid length for map IMEI parameter.

# Severity:

Minor

#### Instance:

None

#### **HA Score:**

Normal

# Throttle (Seconds):

86400

### OID:

vSTPVstpMissingImeiNotify

- 1. Make sure the IMEI is a valid length.
- 2. It is recommended to contact My Oracle Support if further assistance is needed.

# 3.24.34 70073 - Unsupported TCAP Message Type

#### **Alarm Group:**

vSTP

# **Description:**

Unsupported TCAP message type.

# Severity:

Minor

#### Instance:

None

#### **HA Score:**

Normal

#### **Auto Clear Seconds:**

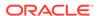

# Throttle (Seconds):

10

#### OID:

vSTPVstpInvalidImeiNotify

- 1. Make sure the TCAP message type is correct.
- 2. It is recommended to contact My Oracle Support if further assistance is needed.

# 3.24.35 70075 - vSTP LSS Stack Event Queue Utilization

# **Alarm Group:**

vSTP

#### **Description:**

The percent utilization of the VSTP MP's LSS Stack Event Queue is approaching its maximum capacity.

# Severity:

Major

#### Instance:

None

#### **HA Score:**

Normal

#### **Auto Clear Seconds:**

0 (zero)

# Throttle (Seconds):

86400

### OID:

vSTPVstpLssEventQueueNotify

- 1. Make sure stack queue utilization comes back to 50/70/90 percent.
- 2. It is recommended to contact My Oracle Support if further assistance is needed.

# 3.24.36 70076 - vSTP Logging Stack Event Queue Utilization

# **Alarm Group:**

vSTP

#### **Description:**

The percent utilization of the VSTP MP's Logging Stack Event Queue is approaching its maximum capacity.

# Severity:

Minor

### Instance:

N/A

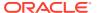

#### **HA Score:**

Normal

### **Auto Clear Seconds:**

0 (zero)

# Throttle (Seconds):

86400

#### OID:

vSTPVstpLssLoggingEventQueueNotify

- 1. Make sure stack queue utilization comes back to 50/70/90 percent.
- 2. It is recommended to contact My Oracle Support if further assistance is needed.

# 3.24.37 70077 - vSTP EIR Log Fetch Error

# **Alarm Group:**

vSTP

#### **Description:**

EIR log copy from MP to SOAM has failed.

#### Severity:

Major

#### Instance:

None

### **HA Score:**

Normal

#### **Auto Clear Seconds:**

0 (zero)

### Throttle (Seconds):

86400

#### OID:

vSTPVstpEirApplLogFetchErrorNotify

- 1. Make sure the SOAM is able to copy the EIR logs from SOAM.
- 2. It is recommended to contact My Oracle Support if further assistance is needed.

# 3.24.38 70078 - vSTP EIR Logging Error in MP

#### **Alarm Group:**

vSTP

### **Description:**

Log write error in MP.

#### Severity:

Major

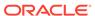

| Instanc | e |  |
|---------|---|--|
|---------|---|--|

Normal

#### **HA Score:**

Normal

#### **Auto Clear Seconds:**

0 (zero)

#### Throttle (Seconds):

10

#### OID:

vSTPVstpEirLogErrorNotify

- 1. Look for errors in the MP logs.
- 2. It is recommended to contact My Oracle Support if further assistance is needed.

# 3.24.39 70079 - M3UA Ingress Message Discarded

#### **Alarm Group:**

vSTP

#### **Description:**

This event is generated when vSTP discards an M3UA ingress message for any of these reasons:

- Invalid Header
- Message Decode Failed
- Unexpected Message, Asplnactive received in Invalid State
- Invalid Routing Context
- Received message in Invalid state
- Unsupported Traffic Mode
- Unexpected Message, link state is not active
- No configured AS for ASP
- Unexpected Message, AspPayload received in Invalid State
- Unexpected Message, AspDaud received in Invalid State
- Unexpected Message, AspActive is received in Invalid state
- Link is Disabled
- Unexpected Message, AspUp is received in Invalid state
- Message length is greater than 272 bytes

# Severity:

Info

#### Instance:

None

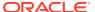

### **Throttle Seconds:**

10

#### OID:

vSTPM3uaIngressMsgDiscardedNotify

- Recovery:
- It is recommended to contact My Oracle Support for assistance if needed.

# 3.24.40 70081 - vSTP M3RL Linkset Buffer Utilization

# **Alarm Group:**

vSTP

# **Description:**

The percent utilization of the VSTP MP's M3RL Linkset Buffer is approaching its maximum capacity.

# Severity:

Major

#### Instance:

None

#### **HA Score:**

Normal

# **Auto Clear**

0 (zero)

# **Throttle Seconds:**

86400

### OID:

vSTPM3rlLinksetBufferUtilNotify

- 1. Recovery:
- It is recommended to contact My Oracle Support for assistance if needed.

# 3.24.41 70082 - vSTP M3RL RSP Buffer Utilization

# **Alarm Group:**

vSTP

# **Description:**

The percent utilization of the VSTP MP's M3RL Rsp Buffer is approaching its maximum capacity.

# Severity:

Major

# Instance:

None

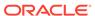

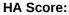

Normal

#### **Auto Clear**

0 (zero)

#### **Throttle Seconds:**

86400

#### OID:

vSTPM3rlRspBufferUtilNotify

- 1. Recovery:
- It is recommended to contact My Oracle Support for assistance if needed.

# 3.24.42 70083 - vSTP M2PA Retransmission Buffer Utilization

### **Alarm Group:**

vSTP

### **Description:**

The percent utilization of the VSTP MP's M2PA Retransmission Buffer Buffer is approaching its maximum capacity.

# Severity:

Major

# Instance:

None

# **HA Score:**

Normal

### **Auto Clear**

0 (zero)

# **Throttle Seconds:**

86400

# OID:

vSTPM2paRetransmissionBufferUtilNotify

- 1. Recovery:
- It is recommended to contact My Oracle Support for assistance if needed.

# 3.24.43 70084 - vSTP MTP2 Transmission and Retransmission Buffer Utilization

# **Alarm Group:**

vSTP

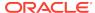

# **Description:**

The percent utilization of the VSTP MPs MTP2 Transmission and Retransmission Buffer is approaching its maximum capacity.

# Severity:

Major

#### Instance:

None

#### **HA Score:**

Normal

#### **Auto Clear**

0 (zero)

#### **Throttle Seconds:**

86400

#### OID:

vSTPMtp2TransmissionBufferUtil

- 1. Recovery:
- It is recommended to contact My Oracle Support for assistance if needed.

# 3.24.44 70091 - Missing Mandatory Parameter

# **Alarm Group:**

vSTP

#### **Description:**

Mandatory parameter is missing in the received message.

### Severity:

Minor

#### Instance:

None

# **HA Score:**

Normal

# **Auto Clear Seconds:**

0 (zero)

# Throttle (Seconds):

10

# OID:

VstpMissingMandatoryParm

- Recovery:
- XXX
- 2. It is recommended to contact My Oracle Support if further assistance is needed.

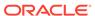

# 3.24.45 70092 - Malformed Subscriber ID

# **Alarm Group:**

vSTP

# **Description:**

This event is generated when the subscriber ID parameter length is less than or greater than 2 plus the length of MSISDN.

#### Severity:

Info

#### Instance:

None

#### **Auto Clear Seconds:**

10

#### OID:

VstpMalformedSubId

- 1. Recovery:
- It is recommended to contact My Oracle Support if further assistance is needed.

# 3.24.46 70093 - Unexpected Value for Subscriber ID

#### **Alarm Group:**

vSTP

# **Description:**

This event is generated when the choice for subscriber identity is not MSISDN.

#### Severity:

Info

# Instance:

None

### **Auto Clear Seconds:**

10

#### OID:

VstpUnexpectedSubId

- 1. Recovery:
- It is recommended to contact My Oracle Support if further assistance is needed.

# 3.24.47 70094 - Invalid MSISDN Length

# **Alarm Group:**

vSTP

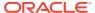

# **Description:**

This event is generated when there is an invalid length for the MSISDN value in the subscriber identity parameter.

# Severity:

Info

#### Instance:

None

#### **Auto Clear Seconds:**

10

#### OID:

VstpInvalidMsisdn

- 1. Recovery:
- It is recommended to contact My Oracle Support if further assistance is needed.

# 3.24.48 70095 - ATINP Invalid Requested Info

# **Alarm Group:**

vSTP

# **Description:**

This event is generated when an invalid requested information parameter is in the ATI query message.

### Severity:

Info

### Instance:

None

# **Auto Clear Seconds:**

10

# OID:

VstpInvalidRequestedInfo

- Recovery:
- It is recommended to contact My Oracle Support if further assistance is needed.

# 3.24.49 70096 - Digits Truncated in Encoded Parameter

# **Alarm Group:**

vSTP

### **Description:**

This event is generated when digits are truncated in the encoded parameter of the response message.

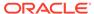

| Seve | rity: |
|------|-------|
|------|-------|

Info

#### Instance:

None

#### **Auto Clear Seconds:**

10

#### OID:

VstpDigitsTruncated

- 1. Recovery:
- It is recommended to contact My Oracle Support if further assistance is needed.

# 3.24.50 70100 - ATINP Application Status Changed

# **Alarm Group:**

vSTP

### **Description:**

ATINP application state has changed to one of these states:

- available
- unavailable
- degraded

This alarm is raised when the UDR connection or CA service is down or degraded.

#### Severity:

Critical

#### Instance:

N/A

# **HA Score:**

Normal

#### **Throttle Seconds:**

300

### OID:

N/A

- Recovery:
- This alarm clears when the UDR connection is back up or the CA service is available again.

# 3.24.51 70101 - Transmission Association Queue Congestion Crossed

# **Alarm Group:**

vSTP

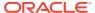

#### **Description:**

vSTP egress connection message queue utilization threshold crossed.

#### Severity:

Minor, Major, Critical

#### Instance:

<AssocName>

#### **HA Score:**

Normal

#### **Auto Clear Seconds:**

0 (zero)

#### OID:

vSTPVstpTxConnQueueCongestedNotify

- **1.** Recovery:
- Determine if an IP network or Adjacent node problem exists, preventing SCTP from transmitting messages into the network at the same pace that messages are being received from the network.
- Check the event history logs at Alarms & Events, and then View History to determine if the SCTP Association is experiencing a problem preventing it from processing events from its event queue..
- 3. Monitor the MP server status at **Status & Manage**, and then **Server** to determine if one or more MPs in a server site have failed, causing traffic to be distributed amongst the remaining MPs in the server site.
- 4. Monitor the egress traffic rate of each MP at **Status & Manage**, and then **KPIs** to determine if there is an insufficient number of MPs configured to handle the network traffic load...
- 5. It is recommended to contact My Oracle Support for assistance if needed

# 3.24.52 70102 - MTP3 Ingress Link MSU TPS Crossed

# **Alarm Group:**

vSTP

#### **Description:**

vSTP ingress link MSU TPS threshold crossed.

#### Severity:

Minor, Major, Critical

#### Instance:

<Link>

#### **HA Score:**

Normal

# **Auto Clear Seconds:**

0 (zero)

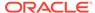

#### OID:

vSTPVstpRxLinkTpsNotify

- 1. Recovery:
- 1. The percent utilization of the vSTP's ingress message traffic coming from the signaling link. The Ingress control servers the vSTP defense and offers a protection against traffic floods or Denial of Service type of attacks.
- 2. It is recommended to contact My Oracle Support for assistance if needed

# 3.24.53 70103 - MTP3 Egress Link MSU TPS Crossed

#### **Alarm Group:**

vSTP

#### **Description:**

vSTP egress link MSU TPS threshold crossed.

#### Severity:

Minor, Major, Critical

#### Instance:

<Link>

#### **HA Score:**

Normal

#### **Auto Clear Seconds:**

0 (zero)

#### OID:

vSTPVstpTxLinkTpsNotify

- 1. Recovery:
- The percent utilization of the vSTP's egress message traffic coming from the signaling link. The Egress control is meant to protect the network to protect the network elements connected to the STP.
- 2. It is recommended to contact My Oracle Support for assistance if needed.

# 3.24.54 70104 - MTP3 Ingress Link Management TPS Crossed

# **Alarm Group**

vSTP

#### **Description**

vSTP ingress link TPS threshold crossed for Network management messages

#### Severity

Critical

#### Instance

<Link>

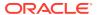

#### **HA Score**

Normal

#### **Auto Clear Seconds**

0 (zero)

#### OID

vSTPVstpRxMgmtLinkTpsNotify

- 1. Recovery
- 1. The percent utilization of the vSTP's ingress management message coming from the signaling link. The ingress control servers the vSTP defense and offers a protection against traffic floods or Denial of Service type of attacks.
- 2. It is recommended to contact My Oracle Support for assistance if needed.

# 3.24.55 70105 - Transmission Association Queue Discard Crossed

#### **Alarm Group**

vSTP

#### Description

vSTP egress connection message is discard threshold crossed.

#### Severity

Minor, Major, Critical

#### Instance

<AssocName>

#### **HA Score**

Normal

# **Auto Clear Seconds**

0 (zero)

# OID

vSTPVstpTxDiscardLevelNotify

- 1. Recovery
- Determine if an IP network or Adjacent node problem exists, preventing SCTP from transmitting messages into the network at the same pace that messages are being received from the network.
- Check the event history logs at Alarms & Events, and then View History to determine if the SCTP Association is experiencing a problem preventing it from processing events from its event queue.
- 3. Monitor the MP server status at Status & Manage, and then Server to determine if one or more MPs in a server site have failed, causing traffic to be distributed amongst the remaining MPs in the server site.
- Monitor the egress traffic rate of each MP at Status & Manage, and then KPIs
  to determine if there is an insufficient number of MPs configured to handle the
  network traffic load.
- 5. It is recommended to contact My Oracle Support for assistance if needed.

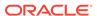

# 3.24.56 70107 - vSTP SCCP Stack Event Queue Utilization

# **Alarm Group**

vSTP

# **Description**

The percent utilization of the vSTP MP's SCCP Stack Event Queue is approaching its maximum capacity.

#### Severity

Major

#### Instance

None

#### **HA Score**

Normal

# **Auto Clear Seconds**

0 (zero)

#### **OID**

vSTPVstpSccpStackEventQueueUtilNotify

- 1. Recovery
- The alarm is an indication of SCCP Stack Event queue utilization is exceeding its configured capacity. It is recommended to contact My Oracle Support for assistance if needed

# 3.24.57 70108 - vSTP M3RL Stack Event Queue Utilization

# **Alarm Group**

vSTP

#### **Description**

The percent utilization of the vSTP MP's M3RL Stack Event Queue is approaching its maximum capacity.

# Severity

Major

#### Instance

None

### **HA Score**

Normal

#### **Auto Clear Seconds**

0 (zero)

#### OID

vSTPVstpM3rlStackEventQueueUtilNotify

Recovery

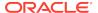

 The alarm is an indication of M3RL Stack Event queue utilization is exceeding its configured capacity. It is recommended to contact My Oracle Support for assistance if needed

# 3.24.58 70109 - vSTP M3RL Network Management Event Queue Utilization

### **Alarm Group**

vSTP

#### Description

The percent utilization of the vSTP MP's M3RL Network Management Event Queue is approaching its maximum capacity.

#### Severity

Major

#### Instance

None

#### **HA Score**

Normal

#### **Auto Clear Seconds**

0 (zero)

#### **OID**

vSTPVstpM3rlNetMgmtEventQueueUtilNotify

- 1. Recovery
- The alarm is an indication of M3RL Network Management Event queue utilization is exceeding its configured capacity. It is recommended to contact My Oracle Support for assistance if needed

# 3.24.59 70110 - vSTP M3UA Stack Event Queue Utilization

# **Alarm Group**

vSTP

#### Description

The percent utilization of the vSTP MP's M3UA Stack Event Queue is approaching its maximum capacity.

# Severity

Major

#### Instance

None

#### **HA Score**

Normal

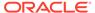

#### **Auto Clear Seconds**

0 (zero)

#### OID

vSTPVstpM3uaStackEventQueueUtilNotify

- Recovery
- The alarm is an indication of M3UA Stack Event queue utilization is exceeding its configured capacity. It is recommended to contact My Oracle Support for assistance if needed

# 3.24.60 70111 - vSTP M2PA Stack Event Queue Utilization

# **Alarm Group**

vSTP

### Description

The percent utilization of the vSTP MP's M2PA Stack Event Queue is approaching its maximum capacity.

### Severity

Major

#### Instance

None

#### **HA Score**

Normal

#### **Auto Clear Seconds**

0 (zero)

#### OID

vSTPVstpM2paStackEventQueueUtilNotify

- 1. Recovery
- The alarm is an indication of M2PA Stack Event queue utilization is exceeding its configured capacity. It is recommended to contact My Oracle Support for assistance if needed

# 3.24.61 70112 - vSTP M3UA Tx Stack Event Queue Utilization

# **Alarm Group:**

vSTP

#### **Description:**

The percent utilization of the vSTP MP's M3UA Tx Stack Event Queue is approaching its maximum capacity.

# Severity:

Major

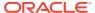

None

#### **HA Score:**

Normal

#### **Auto Clear Seconds:**

0 (zero)

#### OID:

vSTPVstpM3uaTxStackEventQueueUtilNotify

- Recovery:
- The alarm is an indication of M3UA Tx Stack Event queue utilization is exceeding its configured capacity.
- 2. It is recommended to contact My Oracle Support for assistance if needed.

# 3.24.62 70201 - M2PA link operational state changed

# **Alarm Group:**

vSTP

# **Description:**

M2PA link operational state changed

# Severity:

Info

# Instance:

<LinkName>

# **HA Score:**

Normal

# **Auto Clear Seconds:**

0 (zero)

# OID:

vSTPLinkOpStateChangedNotify

- Recovery:
- No action necessary.

# 3.24.63 70202 - M2PA Link Failed

# **Alarm Group:**

vSTP

# **Description:**

M2PA link failed

# Severity:

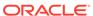

<LinkName>

#### **HA Score:**

Normal

#### **Auto Clear Seconds:**

0 (zero)

#### OID:

vSTPLinkFailedNotify

- 1. Recovery:
- No action necessary.

# 3.24.64 70203 - M2PA Ingress Message Discarded

# **Alarm Group:**

vSTP

#### **Description:**

M2PA Ingress message discarded

### Severity:

Info

#### Instance:

<LinkName>

# **HA Score:**

Normal

# **Auto Clear Seconds:**

10

### OID:

vSTPIngressMessageDiscardedNotify

- 1. Recovery:
- No action necessary.

# 3.24.65 70204 - M2PA Egress Message Discarded

# **Alarm Group:**

vSTP

# **Description:**

M2PA Egress message discarded

# Severity:

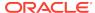

<LinkName>

#### **HA Score:**

Normal

#### **Auto Clear Seconds:**

10

#### OID:

vSTPEgressMessageDiscardedNotify

- 1. Recovery:
- No action necessary.

# 3.24.66 70205 - M2PA Message Encoding Failed

# **Alarm Group:**

vSTP

#### **Description:**

M2PA Message Encoding Failed

#### Severity:

Info

#### Instance:

<LinkName>

# **HA Score:**

Normal

# **Auto Clear Seconds:**

10

### OID:

vSTPMessageEncodeFailedNotify

- 1. Recovery:
- No action necessary.

# 3.24.67 70206 - M2PA Message Decoding Failed

# **Alarm Group:**

vSTP

# **Description:**

M2PA Message Decoding Failed

# Severity:

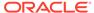

<LinkName>

#### **HA Score:**

Normal

#### **Auto Clear Seconds:**

10

#### OID:

vSTPMessageDecodeFailedNotify

- 1. Recovery:
- No action necessary.

# 3.24.68 70207 - M2PA Proving Period Timer Expired

# **Alarm Group:**

vSTP

#### **Description:**

This event is generated when the M2PA proving or proving emergency period timer (T4) expires.

# Severity:

Info

# Instance:

<Link Name>

# **Auto Clear Seconds:**

10

### OID:

vSTPProvingTimerExpiredNotify

- 1. Recovery:
- It is recommended to contact My Oracle Support for assistance if needed.

# 3.24.69 70208 - M2PA Remote Congestion Timer(T6) Expired

#### **Alarm Group:**

vSTP

# **Description:**

This event is generated when the M2PA remote timer (M6) expires.

# Severity:

Info

# Instance:

<Link Name>

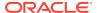

#### **Auto Clear Seconds:**

10

# OID:

vSTPRemoteCongTimerExpiredNotify

- Recovery:
- It is recommended to contact My Oracle Support for assistance if needed.

# 3.24.70 70209 - Received Remote Processor Outage

# **Alarm Group:**

vSTP

# **Description:**

This event is generated when a remote processor outage is received on a M2PA link.

#### Severity:

Info

#### Instance:

<Link Name>

#### **Auto Clear Seconds:**

10

#### OID:

vSTPRpoReceivedNotify

- Recovery:
- It is recommended to contact My Oracle Support for assistance if needed.

# 3.24.71 70210 - Received Remote Out of Service

#### **Alarm Group:**

vSTP

### **Description:**

This event is generated when a remote out of service is received on a M2PA link.

# Severity:

Info

# Instance:

<Link name>

# **Auto Clear Seconds:**

10

#### OID:

vSTPRemoteOOSReceivedNotify

1. Recovery:

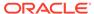

It is recommended to contact My Oracle Support for assistance if needed.

# 3.24.72 70220 - MTP2 Link admin state change

# **Event Group:**

vSTP

# **Description:**

This event is generated if the MTP2 link administrative state is manually changed from one administrative state to another (e.g. Disabled to Enabled and vice versa).

### Severity:

Info

#### Instance:

<Link name>

# **Auto Clear Seconds:**

10

#### OID:

vSTPMtp2LinkAdmStateChangeNotify

- 1. Recovery:
- This event is shows that Link Admin State is changing from one state to another. It is recommended to contact My Oracle Support for assistance, if needed.

# 3.24.73 70221 - Failed to send message to TDM driver

# **Event Group:**

vSTP

# **Description:**

This event is generated when sending message to TDM driver fails.

#### Severity:

Info

#### Instance:

<Link name>

#### **Auto Clear Seconds:**

10

#### OID:

vSTPMtp2FailedToSendMsgNotify

- 1. Recovery:
- None. This event is shows that sending message to TDM driver fails. It is recommended to contact My Oracle Support for assistance, if needed.

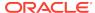

# 3.24.74 70222 - Failed to receive message from TDM driver

# **Event Group:**

vSTP

# **Description:**

This event is generated when receive message from TDM driver fails.

# Severity:

Info

#### Instance:

<Link name>

#### **Auto Clear Seconds:**

10

#### OID:

vSTPMtp2FailedToRcvMsgNotify

- 1. Recovery:
- None. This event is showing that receive message from TDM driver fails. It is recommended to contact My Oracle Support for assistance, if needed.

# 3.24.75 70223 - MTP2 link operational state changed

# **Event Group:**

vSTP

### **Description:**

This event is generated when MTP2 link operational state is changed

### Severity:

Info

#### Instance:

<Link name>

#### **Auto Clear Seconds:**

10

#### OID:

vSTPMtp2LinkOpStateChangeNotify

- Recovery:
- This event is shows that MTP2 link operational state is changed from one state to another. It is recommended to contact My Oracle Support for assistance, if needed.

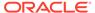

# 3.24.76 70224 - MTP2 link failed

# **Event Group:**

vSTP

# **Description:**

This event is generated when MTP2 link is failed due to Link Out Of Service Message Received from peer or MTP2 Link Stop Request Received.

#### Severity:

Info

#### Instance:

<Link name>

#### **Auto Clear Seconds:**

10

#### OID:

vSTPMtp2LinkFailedNotify

- 1. Recovery:
- This event shows that MTP2 link has failed. It is recommended to contact My Oracle Support for assistance, if needed.

# 3.24.77 70225 - MTP2 Ingress message discarded

#### **Event Group:**

vSTP

#### **Description:**

This event is generated when MTP2 Ingress message is discarded.

# Severity:

Info

#### Instance:

<Link name>

#### **Auto Clear Seconds:**

10

#### OID:

vSTPMtp2IngressMsgDiscardedNotify

- 1. Recovery:
- This event shows that MTP2 Ingress message is discarded. It is recommended to contact My Oracle Support for assistance, if needed.

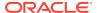

# 3.24.78 70226 - MTP2 Egress message discarded

# **Event Group:**

vSTP

# **Description:**

This event is generated when MTP2 Egress message is discarded.

# Severity:

Info

#### Instance:

<Link name>

#### **Auto Clear Seconds:**

10

#### OID:

vSTPMtp2EgressMsgDiscardedNotify

- 1. Recovery:
- This event shows that MTP2 Egress message is discarded. It is recommended to contact My Oracle Support for assistance, if needed.

# 3.24.79 70227 - Received Remote Out Of Service on MTP2 link

# **Event Group:**

vSTP

### **Description:**

This event is generated when Remote Out Of Service is received from peer on MTP2 link.

# Severity:

Info

#### Instance:

<Link name>

#### **Auto Clear Seconds:**

10

#### OID:

vSTPMtp2RemoteOOSReceivedNotify

- Recovery:
- This event shows that Remote Out Of Service is received from peer. It is recommended to contact My Oracle Support for assistance, if needed.

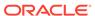

# 3.24.80 70251 - Subsystem Congested

# **Alarm Group:**

vSTP

# **Description:**

Subsystem congested.

#### Instance:

DPC = SSN

#### Severity:

Major

#### **HA Score:**

Normal

#### **Auto Clear Seconds:**

0 (zero)

# Throttle (Seconds)

86400

# OID:

vSTPSubSystemCongestedNotify

- 1. Recovery:
- It is recommended to contact My Oracle Support for assistance if needed.

# 3.24.81 70252 - Subsystem Prohibited

# **Alarm Group:**

vSTP

# **Description:**

Subsystem prohibited.

#### Severity:

Major

#### Instance:

None

# **HA Score:**

Normal

### **Auto Clear Seconds:**

0 (zero)

# **Throttle (Seconds)**

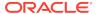

#### OID:

vSTPSubSystemProhibitedNotify

- **1.** Recovery:
- It is recommended to contact My Oracle Support for assistance if needed.

# 3.24.82 70210 - Received Remote Out of Service

# **Alarm Group:**

vSTP

# **Description:**

This event is generated when a remote out of service is received on a M2PA link.

# Severity:

Info

#### Instance:

<Link name>

#### **Auto Clear Seconds:**

10

#### OID:

vSTPRemoteOOSReceivedNotify

- 1. Recovery:
- It is recommended to contact My Oracle Support for assistance if needed.

# 3.24.83 70271 - SCCP Received Invalid Message

# **Alarm Group**

vSTP

#### Description;

SCCP received invalid message.

### Severity:

Info

#### Instance:

None

# **HA Score:**

Normal

# **Auto Clear Seconds:**

10

#### OID

vSTPSccpInvalidMessageReceivedNotify

1. Recovery:

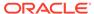

No action necessary.

# 3.24.84 70272 - SCCP Message Translation Failed

# **Alarm Group:**

vSTP

# **Description:**

SCCP message translation failed.

## Severity:

Info

#### Instance:

None

#### **HA Score:**

Normal

# **Auto Clear Seconds:**

10

#### OID:

vSTPSccpTranslationFailedNotify

- 1. Recovery:
- No action necessary.

# 3.24.85 70273 - SCCP Message Routing Failed

# **Alarm Group:**

vSTP

# **Description:**

SCCP Message Routing Failed

# Severity:

Info

# Instance:

None

# **HA Score:**

Normal

# **Auto Clear Seconds:**

10

#### OID:

vSTPSccpMessageRoutingFailedNotify

- Recovery:
- No action necessary.

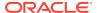

# 3.24.86 70274 - SGMG Message Invalid

# **Alarm Group:**

vSTP

# **Description:**

SGMG message invalid.

# Severity:

Info

#### Instance:

None

# **HA Score:**

Normal

# **Auto Clear Seconds:**

10

# OID:

vSTPScmgMessageInvalidNotify

- 1. Recovery:
- No action necessary.

# 3.24.87 70275 - GTT SCCP Loop Detected

# **Alarm Group:**

vSTP

# **Description:**

GTT SCCP loop detected.

#### Severity:

Info

#### Instance:

None

# **HA Score:**

Normal

# **Auto Clear Seconds:**

10

## OID:

vSTPGttSccpLoopDetectedNotify

- Recovery:
- No action necessary.

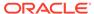

# 3.24.88 70276 - GTT Load Sharing Failed

# **Alarm Group:**

vSTP

# **Description:**

GTT load sharing failed.

#### Severity:

Info

#### Instance:

None

#### **HA Score:**

Normal

#### **Auto Clear Seconds:**

10

#### OID:

vSTPGttLoadSharingFailedNotify

- 1. Recovery:
- No action necessary.

# 3.24.89 70277 - GTT Action Discard MSU

# **Alarm Group:**

vSTP

# **Description:**

The event is generated when the GTT action (for example, DISCARD, UDTS, or TCAP ERROR) is performed and the UIM required flag is set to *Yes* for the GTT Action managed object.

# Severity:

Info

#### Instance:

Combination of Action Set Name: Action Name

# **Auto Clear Seconds:**

10

## OID:

vSTPVstpGTTActionDiscardedMSUNotify

- 1. Recovery:
- It is recommended to contact My Oracle Support for assistance if needed.

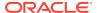

# 3.24.90 70278 - GTT Action Failed

# **Alarm Group:**

vSTP

# **Description:**

The event is generated when the GTT action (for example, DUPLICATE, FORWARD, or TCAP ERROR) has failed.

# Severity:

Info

#### Instance:

Combination of Action Set Name: Action Name

#### **Auto Clear Seconds:**

10

#### OID:

vSTPVstpGTTActionFailedNotify

- **1.** Recovery:
- It is recommended to contact My Oracle Support if further assistance is needed.

# 3.24.91 70279 - GTT MBR Duplicate Set Type Failed

## **Alarm Group:**

vSTP

# **Description:**

This event is generated when the translation duplicate set type encountered and fallback option is *NO*.

## Severity:

Info

## Instance:

None

# **Auto Clear Seconds:**

10

## OID:

vSTPVstpGTTFlobrDupSetTypeFailedNotify

- 1. Recovery:
- It is recommended to contact My Oracle Support if further assistance is needed.

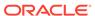

# 3.24.92 70280 - GTT MBR Duplicate Set Type Warning

# **Alarm Group:**

vSTP

# **Description:**

This event is generated when the translation duplicate set type encountered and fallback option is *YES*.

# Severity:

Info

#### Instance

None

#### **Auto Clear Seconds:**

10

#### OID:

vSTPVstpGTTFlobrDupSetTypeWarningNotify

- 1. Recovery:
- It is recommended to contact My Oracle Support if further assistance is needed.

# 3.24.93 70281 – GTT FLOBR Duplicate Set Name Failed

#### **Alarm Group:**

vSTP

# **Description:**

This event is generated when the translation duplicate set type encountered and fallback option is *NO*.

## Severity:

Info

## Instance:

None

# **Auto Clear Seconds:**

10

## OID:

vSTPVstpGTTFlobrDupSetNameFailedNotify

- 1. Recovery:
- It is recommended to contact My Oracle Support if further assistance is needed.

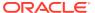

# 3.24.94 70282 - GTT FLOBR Duplicate Set Name Warning

# **Alarm Group:**

vSTP

# **Description:**

This event is generated when the translation duplicate set type encountered and fallback option is *YES*.

## Severity:

Info

#### Instance:

None

#### **Auto Clear Seconds:**

10

#### OID:

vSTPVstpGTTFlobrDupSetNameWarningNotify

- Recovery:
- It is recommended to contact My Oracle Support if further assistance is needed.

# 3.24.95 70283 - GTT FLOBR Max Search Depth Failed

#### **Alarm Group:**

vSTP

# **Description:**

This event is generated after the maximum depth search if the translation is not successful and fallback is *NO*.

## Severity:

Info

## Instance:

None

# **Auto Clear Seconds:**

10

## OID:

vSTPVstpGTTFlobrMaxSearchDepthFailedNotify

- 1. Recovery:
- XXX
- 2. It is recommended to contact My Oracle Support if further assistance is needed.

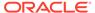

# 3.24.96 70284 - GTT FLOBR Max Search Depth Warning

# **Alarm Group:**

vSTP

# **Description:**

This event is generated after the maximum depth search if the translation is not successful and fallback is *YES*.

#### Severity:

Info

#### Instance:

None

#### **Auto Clear Seconds:**

10

#### OID

vSTPVstpGTTFlobrMaxSearchDepthWarningNotify

- 1. Recovery:
- It is recommended to contact My Oracle Support for assistance if needed.

# 3.24.97 70285 - MBR Decoding Failed

#### **Alarm Group:**

vSTP

# **Description:**

This event is generated when any of these conditions occur:

- Unsupported SCCP Type
- ITU TCAP decoding fails
- Sequence Tag parameter is missing
- Unsupported Component Type
- Unsupported MAP Opcode received
- Unsupported MAP version received
- Unsupported TCAP Package Type
- Mandatory parameter is missing (Target MS)
- Mandatory parameter is missing (Sub Identity)
- Mandatory parameter is missing
- Invalid MAP digits
- · IMSI decoding failed
- MSISDN decoding failed

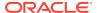

| S | Δ | ., | _ | r | i | t١ | , |  |
|---|---|----|---|---|---|----|---|--|
| J | C | v  | ᆫ |   | ı | Ľ  | v |  |

Info

#### Instance:

None

#### **Auto Clear Seconds:**

10

#### OID:

vSTPVstpMBRDecodeFailedNotify

- **1.** Recovery:
- It is recommended to contact My Oracle Support for assistance if needed.

# 3.24.98 70286 - GTT Duplicate Action Processing Stopped

# **Event Type:**

vSTP

#### **Description:**

GTT Duplicate Action processing stopped.

#### Severity:

Major

#### Instance:

None

# **HA Score:**

Normal

# **Auto Clear Seconds:**

0

## OID:

vSTPDuplicateActionInhibitNotify

- Recovery:
- It is recommended to contact My Oracle Support for assistance if needed.

# 3.24.99 70291 - XUDT UDT Conversion Failed.

# **Alarm Group:**

vSTP

# **Description:**

This event is generated when an XUDT UDT conversion fails.

# Severity:

Info

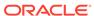

#### Instance:

None

#### **Auto Clear Seconds:**

10

#### OID:

vSTPVstpXudtUdtConversionFailedNotify

- 1. Recovery:
- It is recommended to contact My Oracle Support for assistance if needed.

# 3.24.100 70292 - SCCP Encode Failure

## **Alarm Group:**

vSTP

## **Description:**

SCCP encode failure is generated when these occur:

- Invalid GTI
- Unsupported GTI
- Invalid Data Message length
- Invalid Optional Portion Length

## Severity:

Info

#### Instance:

None

# **Auto Clear Seconds:**

10

# OID:

vSTPVstpSccpEncodeFailedNotify

- 1. Recovery:
- It is recommended to contact My Oracle Support for assistance if needed.

# 3.24.101 70293 - SFAPP Decode Error

# **Event Group**

vSTP

# **Description**

None

#### Severity

Major

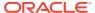

#### Instance

None

#### **HA Score**

Normal

#### OID

vSTPSfappDcdErrorNotify

- 1. Recovery
- It is recommended to contact My Oracle Support for assistance if needed

# 3.24.102 70294 - SFAPP Validation Matching State not found

# **Event Group**

vSTP

#### Description

SFAPP Validation Matching State not found

## Severity

Major

#### Instance

None

#### **HA Score**

Normal

# **OID**

vSTPSfappTIDNotFoundNotify

- Recovery
- It is recommended to contact My Oracle Support for assistance if needed

# 3.24.103 70295 - SFAPP Validation Encoding Error

# **Event Group**

vSTP

# Description

SFAPP Validation Encoding Error

#### Severity

Major

#### Instance

None

#### **HA Score**

Normal

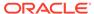

#### **OID**

vSTPSfappEcdErrorNotify

- 1. Recovery
- It is recommended to contact My Oracle Support for assistance if needed

# 3.24.104 70296 - SFAPP Validation Response Timeout Error

## **Event Group**

vSTP

# **Description**

SFAPP Validation Response Timeout Error

## Severity

Major

#### Instance

None

#### **HA Score**

Normal

#### OID

vSTPSfappRspTimeoutNotify

- 1. Recovery
- It is recommended to contact My Oracle Support for assistance if needed

# 3.24.105 70297 - SFAPP Validation Velocity Chk Failed.

# **Event Group**

vSTP

#### Description

SFAPP Validation Velocity Chk Failed.

## Severity

Major

#### Instance

None

# **HA Score**

Normal

## OID

vSTPSfappThreshExcdNotify

- Recovery
- It is recommended to contact My Oracle Support for assistance if needed

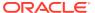

# 3.24.106 70298 - SFAPP Validation Failed

# **Event Group**

vSTP

# **Description**

SFAPP Validation Failed

#### Severity

Major

#### Instance

None

#### **HA Score**

Normal

#### **OID**

vSTPSfappValidationFailedNotify

- 1. Recovery
- It is recommended to contact My Oracle Support for assistance if needed

# 3.24.107 70299 - SFAPP Invalid CC/NDC received

# **Event Group**

vSTP

## Description

SFAPP Invalid CC/NDC received

#### Severity

Major

#### Instance

None

#### **HA Score**

Normal

#### OID

vSTPSfappInvalidCCNDCreceivedNotify

- Recovery
- It is recommended to contact My Oracle Support for assistance if needed

# 3.24.108 70300 - Updation failed in UDR

#### **Event Group**

vSTP

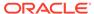

## Description

Updation failed in UDR

#### Severity

Major

#### Instance

None

#### **HA Score**

Normal

#### OID

vSTPVstpUpdationFailedinUDRNotify

- Recovery
- It is recommended to contact My Oracle Support for assistance if needed

# 3.24.109 70301 - VSTP SFAPP Stack Event Queue Utilization

## **Alarm Group:**

vSTP

# **Description:**

This event is generated when the percent utilization of the vSTP MP's SFAPP Event Queue is approaching its maximum capacity.

# Severity:

Major

#### Instance:

None

## **Auto Clear Seconds:**

0

# OID:

vSTPSfappEventQueueUtilNotify

 The event is cleared when the percent utilization of the VSTP MP's SFAPP Event Queue comes back to normal. It is recommended to contact My Oracle Support if further assistance is needed.

# 3.24.110 70302 - Invalid Length of Conditioned Digits

# **Alarm Group:**

vSTP

#### **Description:**

This event is generated when the MNP length of the conditioned digit is invalid.

#### Severity:

Info

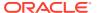

#### Instance:

None

#### **Auto Clear Seconds:**

1

#### OID:

vSTPVstpSrvcInvDgtLenNotify

- 1. XXX
- 2. It is recommended to contact My Oracle Support if further assistance is needed.

# 3.24.111 70303 - Conv to Intl Num - Dflt NC Not Found

# **Alarm Group:**

vSTP

## **Description:**

This event is generated when NC is not defined

#### Severity:

Info

#### Instance:

None

#### **Auto Clear Seconds:**

1

## OID:

vSTPVstpSrvcDfltNcNotDfnNotify

It is recommended to contact My Oracle Support if further assistance is needed.

# 3.24.112 70304 - MNP Circular Route Detected

#### **Alarm Group:**

vSTP

#### **Description:**

This event is generated when a loop is detected

#### Severity:

Info

#### Instance:

None

#### **Auto Clear Seconds:**

1

#### OID:

vSTPVstpGportLoopDetectedNotify

It is recommended to contact My Oracle Support if further assistance is needed.

# 3.24.113 70305 - Translation PC Type is ANSI

# **Alarm Group:**

vSTP

# **Description:**

This event is generated when the MNP translated PC type is ANSI.

## Severity:

Info

#### Instance:

None

#### **Auto Clear Seconds:**

1

#### OID:

vSTPVstpPcTypeAnsiNotify

It is recommended to contact My Oracle Support if further assistance is needed.

# 3.24.114 70306 - Invalid Digits in MAP MSISDN Parameter

# **Alarm Group:**

vSTP

#### **Description:**

This event is generated when there is an invalid MSISDN for SRI or SRISM.

#### Severity:

Info

#### Instance:

None

#### **Auto Clear Seconds:**

1

#### OID:

vSTPVstpInvMsisdnDgtNotify

It is recommended to contact My Oracle Support if further assistance is needed.

# 3.24.115 70307 - Invalid Prefix/Suffix Digit Length

# **Alarm Group:**

vSTP

#### **Description:**

This event is generated when the prefix/suffix digit length is more than 21 digits.

# Severity:

Info

#### Instance:

None

#### **Auto Clear Seconds:**

1

#### OID:

vSTPVstpSrvcInvPrefxLenNotify

It is recommended to contact My Oracle Support if further assistance is needed.

# 3.24.116 70308 - Translation PC is Local Point Code

# **Alarm Group:**

vSTP

#### **Description:**

This event is generated when MNP is xlated to EAGLE TPC.

# Severity:

Info

#### Instance:

None

#### **Auto Clear Seconds:**

1

# OID:

vSTPVstpSrvcXlatedPcIsEagleTpcNotify

It is recommended to contact My Oracle Support if further assistance is needed.

# 3.24.117 70309 - ANSI Translation Not Supported

# **Alarm Group:**

vSTP

#### **Description:**

This event is generated when MNP CGPA GTA xlation is crossing the domain.

# Severity:

Info

#### Instance:

None

# **Auto Clear Seconds:**

1

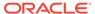

#### OID:

vSTPVstpSccpRtnXingDomainNotify

- 1. Recovery:
- It is recommended to contact My Oracle Support if further assistance is needed.

# 3.24.118 70310 - Too many digits for DRA parameter

# **Event Group**

vSTP

# **Description**

DRA digits have exceeded INAP\_MAX\_CDPN\_DIGITS (32)

# Severity

Major

#### Instance

None

#### **HA Score**

Normal

#### OID

VstpTooManyDigitDRA

- 1. Recovery
- It is recommended to contact My Oracle Support for assistance if needed

# 3.24.119 70311 - IDPR CGPN encoding failed

# **Event Group**

vSTP

#### **Description**

Failed to encode the CGPN for IDPR Feature

## Severity

Major

#### Instance

None

# **HA Score**

Normal

# OID

VstpldprCgpnEcdError

- Recovery
- It is recommended to contact My Oracle Support for assistance if needed

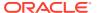

# 3.24.120 70312 - IDPR CDPN encoding failed

# **Event Group**

vSTP

# **Description**

Failed to encode the CDPN for IDPR Feature

## Severity

Major

#### Instance

None

#### **HA Score**

Normal

#### **OID**

VstpIdprCdpnEcdError

- 1. Recovery
- It is recommended to contact My Oracle Support for assistance if needed

# 3.24.121 70313 - IDPRCDPN(X) NPP SERVICE is OFF

# **Event Group**

vSTP

## **Description**

IDPRCDPN(X) NPP SERVICE is OFF

#### Severity

Major

#### Instance

None

#### **HA Score**

Normal

# OID

VstpIdprCdpnNppServiceOff

- Recovery
- It is recommended to contact My Oracle Support for assistance if needed

# 3.24.122 70314 - IDPRCGPN NPP SERVICE is OFF

#### **Event Group**

vSTP

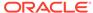

# Description

IDPRCGPN NPP SERVICE is OFF

## Severity

Major

#### Instance

None

#### **HA Score**

Normal

#### OID

VstpIdprCgpnNppServiceOff

- 1. Recovery
- It is recommended to contact My Oracle Support for assistance if needed

# 3.24.123 70315 - DESTINATION ADDRESS DECODING is FAIL

#### **Event Group**

vSTP

#### **Description**

DESTINATION ADDRESS DECODING is FAIL

# Severity

Major

# Instance

None

# **HA Score**

Normal

## OID

VstpDestAddrDcdFail

- Recovery
- It is recommended to contact My Oracle Support for assistance if needed

# 3.24.124 70316 - TCAP ENCODING is FAIL

# **Event Group**

vSTP

# **Description**

TCAP ENCODING is FAIL

# Severity

Major

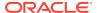

#### Instance

None

#### **HA Score**

Normal

#### **OID**

**VstpTcapEncFail** 

- 1. Recovery
- It is recommended to contact My Oracle Support for assistance if needed

# 3.24.125 70317 - OUT OF BOUND DIGIT

# **Event Group**

vSTP

## Description

**OUT OF BOUND DIGIT** 

#### Severity

Major

#### Instance

None

#### **HA Score**

Normal

# OID

VstpOutBoundDigit

- 1. Recovery
- It is recommended to contact My Oracle Support for assistance if needed

# 3.24.126 70318 - SMS MANDATORY PARAMETER MISSING

# **Event Group**

vSTP

# Description

SMS MANDATORY PARAMETER MISSING

#### Severity

Major

## Instance

None

# **HA Score**

Normal

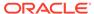

#### **OID**

VstpSMSMandParamMiss

- Recovery
- It is recommended to contact My Oracle Support for assistance if needed

# 3.24.127 70319 - ADDRESS DECODING is FAIL

# **Event Group**

vSTP

# Description

ADDRESS DECODING is FAIL

## Severity

Major

#### Instance

None

#### **HA Score**

Normal

#### OID

VstpAddrDcdFail

- 1. Recovery
- It is recommended to contact My Oracle Support for assistance if needed

# 3.24.128 70320 - MNPCDPA MATCHES HOME SMSC

#### **Event Group**

vSTP

#### **Description**

MNPCDPA MATCHES HOME SMSC

## Severity

Major

# Instance

None

# **HA Score**

Normal

# OID

VstpMnpCdpaMatchHomeSmsc

- 1. Recovery
- It is recommended to contact My Oracle Support for assistance if needed

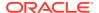

# 3.24.129 70331 - SCCP XUDT Reassembly Failure

# **Event Group**

vSTP

# Description

SCCP XUDT Reassembly Failure

# Severity

Major

#### Instance

None

#### **HA Score**

Normal

#### **OID**

- Recovery
- It is recommended to contact My Oracle Support for assistance, if needed.

# 3.24.130 70332 - SCCP XUDT Segmentation Failure

## **Event Group**

vSTP

# Description

SCCP XUDT Segmentation Failure

#### Severity

Major

## Instance

None

# **HA Score**

Normal

#### **OID**

- Recovery
- It is recommended to contact My Oracle Support for assistance, if needed.

# 3.24.131 70351 – vSTP Maintenance Leader HA Notification to Go Active

#### **Alarm Group:**

vSTP

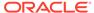

# **Description:**

This event is generated when vSTP has received a notification from HA that the Maintenance Leader resource should transition to the Active role.

# Severity:

Info

#### Instance:

None

#### **Auto Clear Seconds:**

1

#### OID:

vSTPVstpMpLeaderGoActiveNotificationNotify

- 1. Recovery:
- It is recommended to contact My Oracle Support if further assistance is needed.

# 3.24.132 70352 – vSTP Maintenance Leader HA notification to GO OOS

## **Alarm Group:**

vSTP

#### **Description:**

This event is generated when vSTP received a notification from HA that the Maintenance Leader resource should transition to the OOS role.

# Severity:

Info

## Instance:

None

## **Auto Clear Seconds:**

1

#### OID:

vSTPVstpMpLeaderGoOOSNotificationNotify

- 1. Recovery:
- It is recommended to contact My Oracle Support if further assistance is needed.

# 3.24.133 70353 – Routing DB Inconsistency Exists

# **Alarm Group:**

vSTP

## **Description:**

vSTP routing DB inconsistencies exist among the DA-MPs in the DSR signaling NE.

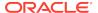

# Severity:

Critical

#### Instance:

Table Name

#### **HA Score:**

Normal

#### **Auto Clear Seconds:**

0 (zero)

# **Throttle (Seconds)**

86400

#### OID:

vSTPVstpRoutingDbInconsistencyExistsNotify

- Recovery:
- It is recommended to contact My Oracle Support if further assistance is needed.

# 3.24.134 70354 – vSTP DB Table Monitoring Overrun

## **Alarm Group:**

vSTP

## **Description:**

This event is generated when a vSTP DB table monitoring overrun has occurred. The COMCOL update synchronization log used by DB Table monitoring to synchronize routing DB among all DA-MP RT-DBs has overrun. The vSTP-MPs routing DB sharing table is automatically audited and re-synchronized to correct any inconsistencies.

# Severity:

Info

# Instance:

<Table Name>

# **Auto Clear Seconds:**

1

#### OID:

vSTPVstpTblMonCbOnLogOverrunNotify

- 1. Recovery:
- It is recommended to contact My Oracle Support if further assistance is needed.

# 3.24.135 70355 - vSTP DB Table Monitoring Error

# **Alarm Group:**

vSTP

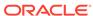

# **Description:**

This event is generated when an unexpected error occurred during DB table monitoring.

# Severity:

Info

#### Instance:

<Thread Name>

#### **Auto Clear Seconds:**

10

#### OID:

vSTPVstpSldbMonAbnormalErrorNotify

- 1. Recovery:
- It is recommended to contact My Oracle Support if further assistance is needed.

# 3.24.136 70356 - Failed to Process Ingress MSU: Peer MP Unavailable or Congested

# **Alarm Group:**

vSTP

## **Description:**

This event is generated when the egress STP MP is unavailable or congested.

# Severity:

Info

# Instance:

<Ingress STP-MP hostname>

# **Auto Clear Seconds:**

1

#### OID:

vSTPPeerMPUnavlblOrCngstedNotify

- 1. Recovery:
- It is recommended to contact My Oracle Support if further assistance is needed.

# 3.24.137 70371 - No vSTP-MP Leader Detected

# **Alarm Group:**

vSTP

# **Description:**

This event is generated when:

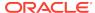

- no active vSTP-MP leaders are reported by the maintenance leader
- there is a single vSTP-MP and the DSR process is stopped
- there are multiple vSTP-MPs, the DSR process is stopped, and there is a ComAgent connection failure between two or more vSTP-MPs.

## Severity:

Info

#### Instance:

<Network Element>

#### **Auto Clear Seconds:**

10

#### OID:

vSTPNoVstpMpLeaderDetectedNotify

- 1. Recovery:
- It is recommended to contact My Oracle Support if further assistance is needed.

# 3.24.138 70372 - Multiple vSTP-MP Leader Detected

# **Alarm Group:**

vSTP

#### **Description:**

This event is generated when:

- more than one vSTP-MP reports themselves as leader.
- the DSR process is running on all vSTP-MPs and the ComAgent connection is down between two or more DA-MPs

The alarm clears when the maintenance leader reports a single active DA-MP leader.

## Severity:

Info

#### Instance:

<Network Element>

#### **Auto Clear Seconds:**

10

## OID:

vSTPMultipleVstpMpLeadersDetectedNotify

- **1.** Recovery:
- It is recommended to contact My Oracle Support if further assistance is needed.

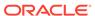

# 3.24.139 70373 - Connection Alarm Aggregation Threshold Reached

# **Alarm Group:**

vSTP

# **Description:**

This event is generated when there are a critical number of fixed connection alarms for the vSTP-MP.

#### Severity:

Info

#### Instance:

<vSTP-MP-Hostname>

#### **Auto Clear Seconds:**

10

#### OID:

vSTPConnectionAlarmAggregationThresholdReachedNotify

- 1. Recovery:
- It is recommended to contact My Oracle Support if further assistance is needed.

# 3.24.140 70374 - Link Alarm Aggregation Threshold Reached

## **Alarm Group:**

vSTP

# **Description:**

This event is generated when the number of critical link alarms for a single network element exceeds the configurable alarm threshold.

## Severity:

Info

#### Instance:

<Network Element>

# **Auto Clear Seconds:**

10

## OID:

vSTPLinkAlarmAggregationThresholdReachedNotify

- 1. Recovery:
- It is recommended to contact My Oracle Support if further assistance is needed.

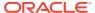

# 3.24.141 70375 - Linkset Alarm Aggregation Threshold Reached

# **Alarm Group:**

vSTP

# **Description:**

This event is generated when the number of critical linkset alarms for a single network element exceeds the configurable alarm threshold.

## Severity:

Info

#### Instance:

<Network Element>

#### **Auto Clear Seconds:**

10

#### OID:

vSTPLinksetAlarmAggregationThresholdReachedNotify

- Recovery:
- It is recommended to contact My Oracle Support if further assistance is needed.

# 3.24.142 70376 - Route Alarm Aggregation Threshold Reached

#### **Alarm Group:**

vSTP

# **Description:**

This event is generated when the number of critical route alarms for a single network element exceeds the configurable alarm threshold.

## Severity:

Info

#### Instance:

<Network Element>

# **Auto Clear Seconds:**

10

## OID:

vSTPRouteAlarmAggregationThresholdReachedNotify

- Recovery:
- It is recommended to contact My Oracle Support if further assistance is needed.

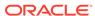

# 3.24.143 70377 - RSP Alarm Aggregation Threshold Reached

# **Alarm Group:**

vSTP

# **Description:**

This event is generated when the number of critical RSP alarms for a single network element exceeds the configurable alarm threshold

#### Severity:

Info

#### Instance:

<Network Element>

#### **Auto Clear Seconds:**

10

#### OID:

vSTPRspAlarmAggregationThresholdReachedNotify

- 1. Recovery:
- It is recommended to contact My Oracle Support if further assistance is needed.

# 3.24.144 70378 - SLTC Failure

#### **Alarm Group:**

vSTP

# **Description:**

This event is generated when vSTP is unable to complete the signaling link test message exchange due to any of these reasons:

- No Response
- Invalid Point Code (DPC)
- No route to APC on linkset
- Invalid Point Code (OPC)
- Invalid Linkset
- Bad data patteren
- Invalid SLC

# Severity:

Minor

#### Instance:

<Link Name>

#### **Auto Clear Seconds:**

10

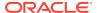

#### OID:

vSTPSltcFailureInvalidSlcNotify

- 1. Recovery:
- It is recommended to contact My Oracle Support if further assistance is needed.

# 3.24.145 70379 - Unexpected TFA Received

# **Alarm Group:**

vSTP

# **Description:**

This event is generated when vSTP receives an unexpected TFA message due to any of these reasons:

- TFA received for Unknown Affected Point Code
- TFA is not generated from the adjacent node
- No Route Configured to Affected Point Code using linkset
- Duplicate TFA message received

## Severity:

Info

#### Instance:

None

#### **Auto Clear Seconds:**

10

#### OID:

vSTPUnexpectedTfaReceivedNotify

- Recovery:
- It is recommended to contact My Oracle Support if further assistance is needed.

# 3.24.146 70380 - Unexpected TFR Received

#### **Alarm Group:**

vSTP

#### **Description:**

This event is generated when vSTP receives an unexpected TFR message due to any of these reasons:

- TFR is not supported for ITUI domain
- TFR received for Unknown Affected Point Code
- TFR is not generated from the adjacent node
- No Route configured for Affected Point Code using linkset
- Duplicate TFR Received

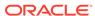

|  | ve |  |  |
|--|----|--|--|
|  |    |  |  |
|  |    |  |  |
|  |    |  |  |

Info

#### Instance:

None

#### **Auto Clear Seconds:**

10

#### OID:

vSTPUnexpectedTfrReceivedNotify

- 1. Recovery:
- It is recommended to contact My Oracle Support if further assistance is needed.

# 3.24.147 70381 - Unexpected TFP Received

# **Alarm Group:**

vSTP

#### **Description:**

This event is generated when vSTP receives an unexpected TFP message due to any of these reasons:

- TFP received for Unknown Affected Point Code
- TFP is not generated from the adjacent node
- No Route configured for Affected Point Code using linkset
- Duplicate TFP Received

# Severity:

Info

#### Instance:

None

#### **Auto Clear Seconds:**

10

#### OID:

vSTPUnexpectedTfpReceivedNotify

- 1. Recovery:
- It is recommended to contact My Oracle Support if further assistance is needed.

# 3.24.148 70382 - Unexpected TFC Received

#### **Alarm Group:**

vSTP

#### **Description:**

This event is generated when vSTP receives an unexpected TFC message due to any of these reasons:

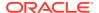

- TFC received with congestion level 0
- TFC received for Unknown Affected Point Code
- TFC received for Unavailable Affected Point Code

#### Severity:

Info

#### Instance:

None

# **Auto Clear Seconds:**

10

#### OID:

vSTPUnexpectedTfcReceivedNotify

- Recovery:
- It is recommended to contact My Oracle Support if further assistance is needed.

# 3.24.149 70383 - Invalid H0 H1 Code

# **Alarm Group:**

vSTP

## **Description:**

This event is generated when vSTP finds an invalid H0 or H1 code in the message due to any of these reasons:

- Invalid H0 code
- Invalid H1 code

# Severity:

Info

#### Instance:

None

#### **Auto Clear Seconds:**

10

#### OID:

vSTPInvalidH0H1CodeNotify

- Recovery:
- It is recommended to contact My Oracle Support if further assistance is needed.

# 3.24.150 70384 - TFC Generated

#### **Alarm Group:**

vSTP

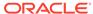

# **Description:**

This event is generated when vSTP generates a TFC message for congested point code

# Severity:

Info

#### Instance:

None

#### **Throttle Seconds:**

10

#### OID:

vSTPTfcGeneratedNotify

- 1. Recovery:
- It is recommended to contact My Oracle Support if further assistance is needed.

# 3.24.151 70385 - Change Over Order Performed

# **Alarm Group:**

vSTP

# **Description:**

This event is generated when vSTP performs a changeover.

# Severity:

Info

#### Instance:

<Link Name>

## **Auto Clear Seconds:**

10

# OID:

vSTPReceivedCOONotify

- 1. Recovery:
- It is recommended to contact My Oracle Support if further assistance is needed.

# 3.24.152 70386 - Emergency Change Over Performed

# **Event Type:**

vSTP

#### Description

This event is generated when vSTP performs an emergency changeover.

## Severity:

Info

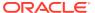

#### Instance:

<Link Name>

#### **Auto Clear Seconds:**

10

#### OID:

vSTPECOPerformedNotify

- 1. Recovery:
- It is recommended to contact My Oracle Support if further assistance is needed.

# 3.24.153 70387 - Changeback Timer Expired

# **Alarm Group:**

vSTP

#### **Description:**

This event is generated when the changeback timer (for example, T5 timer) expires.

#### Severity:

Info

#### Instance:

None

#### **Auto Clear Seconds:**

10

## OID:

vSTPCbTimerExpiredNotify

- Recovery:
- It is recommended to contact My Oracle Support if further assistance is needed.

# 3.24.154 70388 - UPU Received

# **Alarm Group:**

vSTP

# **Description:**

This event is generated when vSTP receives a user part unavailable (USP) message due to any of these reasons:

- SCCP user unavailable, cause unknown
- User part is not SCCP

#### Severity:

Info

#### Instance:

None

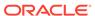

#### **Auto Clear Seconds:**

10

## OID:

vSTPUpuReceivedNotify

- 1. Recovery:
- It is recommended to contact My Oracle Support if further assistance is needed.

# 3.24.155 70389 - Remote Blocked

# **Alarm Group:**

vSTP

# **Description:**

Remote blocked.

#### Severity:

Minor

#### Instance:

None

#### **HA Score:**

Normal

#### **Auto Clear Seconds:**

0 (zero)

# **Throttle (Seconds)**

86400 (this is a latched alarm so 1-day throttling has the same effect as the old LcEcon)

#### OID:

vSTPRemoteBlockedNotify

- 1. Recovery:
- It is recommended to contact My Oracle Support if further assistance is needed.

# 3.24.156 70290 - RSP/Destination Restricted

# **Alarm Group:**

vSTP

# **Description:**

# Severity:

Minor

# Instance:

<RSP Name>

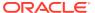

#### **HA Score:**

Normal

#### **Auto Clear Seconds:**

0 (zero)

# **Throttle (Seconds)**

86400 (this is a latched alarm so 1-day throttling has the same effect as the old LcEcon)

#### OID:

vSTPMtp3RspRestrictedNotify

- 1. Recovery:
- It is recommended to contact My Oracle Support if further assistance is needed.

# 3.24.157 70391 - RSP/Destination Route Restricted

# **Alarm Group:**

vSTP

## **Description:**

Limited access to the SS7 destination point code using this route because its restricted.

# Severity:

Minor

# Instance:

<Route Name>

## **HA Score:**

Minor

# **Auto Clear Seconds:**

0 (zero)

# **Throttle (Seconds)**

86400 (this is a latched alarm so 1-day throttling has the same effect as the old LcEcon)

#### OID:

vSTPMtp3RouteRestrictedNotify

- 1. Recovery:
- It is recommended to contact My Oracle Support if further assistance is needed.

# 3.24.158 70392 - MSU Failed MTP Screening

# **Alarm Group:**

vSTP

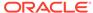

#### **Description:**

This event is generated when an MSU was discarded due to screening.

#### Severity:

Info

#### Instance:

None

#### **Auto Clear Seconds:**

10

#### OID:

vSTPVstpMsuDiscardDueToScrNotify

- 1. Recovery:
- It is recommended to contact My Oracle Support if further assistance is needed.

### 3.24.159 70411 - ANSI to ITU CDPA GT Conversion Failure

#### **Alarm Group:**

vSTP

#### **Description:**

This event generates when vSTP receives an ANSI to ITU CDPA GT conversion falure. This happens when an entry in the default GT Conversion Table could not be found to match the incoming ANSI message's Translation Type in the Calling Party Address parameter when the GTCNVDFLT M3rl option is not enabled.

#### Severity:

Info

#### Instance:

None

#### **Auto Clear Seconds:**

10

#### OID:

vSTPVstpAICdTtMismatchNotify

- 1. Recovery:
- It is recommended to contact My Oracle Support if further assistance is needed.

### 3.24.160 70401 - ANSI to ITU CGPA GT Conversion Failure

#### **Alarm Group:**

vSTP

#### **Description:**

This event generates when vSTP receives an ANSI to ITU CGPA GT conversion falure. This happens when an entry in the default GT Conversion Table could not be

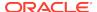

found to match the incoming ANSI message's Translation Type in the Calling Party Address parameter when the GTCNVDFLT M3rl option is not enabled.

#### Severity:

Info

#### Instance:

None

#### **Auto Clear Seconds:**

10

#### OID:

vSTPVstpAICgTtMismatchNotify

- 1. Recovery:
- It is recommended to contact My Oracle Support if further assistance is needed.

### 3.24.161 70402 - ITU to ANSI CDPA GT Conversion Failure

#### **Alarm Group:**

vSTP

#### **Description:**

An entry in the default GT Conversion Table could not be found to match the incoming ITU message's NP/NAI/TT in the Called Party Address parameter when the GTCNVDFLT M3rl Option is not enabled.

#### Severity:

Info

#### Instance:

None

#### **Auto Clear Seconds:**

10

#### OID:

vSTPVstpIACdTtMismatchNotify

- Recovery:
- It is recommended to contact My Oracle Support if further assistance is needed.

### 3.24.162 70403 - ITU to ANSI CGPA GT Conversion Failure

#### **Alarm Group:**

vSTP

#### **Description:**

This event is generated when an entry in the default GT Conversion Table could not be found to match the incoming ITU message's NP/NAI/TT in the Calling Party Address parameter when the GTCNVDFLT M3rl Option is not enabled.

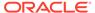

| Seve | rity: |
|------|-------|
|------|-------|

Info

#### Instance:

None

#### **Auto Clear Seconds:**

10

#### OID:

vSTPVstpIACgTtMismatchNotify

- 1. Recovery:
- It is recommended to contact My Oracle Support if further assistance is needed.

### 3.24.163 70404 - Affected PC Conversion Failure

#### **Alarm Group:**

vSTP

#### **Description:**

This event is generated when no alias PC of the destination type for the affected point code is found.

#### Severity:

Info

#### Instance:

None

#### **Auto Clear Seconds:**

10

#### OID:

vSTPVstpAftPcCnvFailNotify

- 1. Recovery:
- It is recommended to contact My Oracle Support if further assistance is needed.

### 3.24.164 70404 - OPC Conversion Failed

#### **Alarm Group:**

vSTP

#### **Description:**

This event is generated when no alias PC of the destination network type for the OPC is found.

#### Severity:

Info

#### Instance:

None

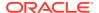

#### **Auto Clear Seconds:**

10

#### OID:

vSTPVstpM3rlOpcCnvFailNotify

- **1.** Recovery:
- It is recommended to contact My Oracle Support if further assistance is needed.

### 3.24.165 70406 - Conversion Failed, CGPA PC Alias Undefined

#### **Alarm Group:**

vSTP

#### **Description:**

This event is generated when no alias PC of the destination network type for the CGPA PC is found, and the discard CGPA PC option for the destination network type is off.

#### Severity:

Info

#### Instance:

None

#### **Auto Clear Seconds:**

10

#### OID:

vSTPVstpCgPcAlsUndefinedNotify

- 1. Recovery:
- It is recommended to contact My Oracle Support if further assistance is needed.

# 3.24.166 70407 - Conversion MSU Discard. SCCP MSU Too Large

#### **Alarm Group:**

vSTP

#### **Description:**

This event is generated when the SCCP MSU total length after conversion is greater than supported message length.

#### Severity:

Info

#### Instance:

None

#### **Auto Clear Seconds:**

10

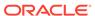

#### OID:

vSTPVstpInvMsgLengthNotify

- 1. Recovery:
- It is recommended to contact My Oracle Support if further assistance is needed.

# 3.24.167 70408 - Conversion MSU Discard. Invalid Segmentation

# **Parameters**

#### **Alarm Group:**

vSTP

#### **Description:**

This event is generated when the segmentation optional parameter length is incorrect for the message undergoing ANSI/ITU SCCP conversion.

#### Severity:

Info

#### Instance:

None

#### **Auto Clear Seconds:**

#### OID:

vSTPVstpInvSegParLengthNotify

- 1. Recovery:
- It is recommended to contact My Oracle Support if further assistance is needed.

# 3.24.168 70409 - Conversion Failed, Incorrect SCCP Parameter Length

#### **Alarm Group:**

vSTP

#### **Description:**

This event is generated when a message error is found during the encoding of SCCP message due to incorrect CDPA, CGPA, or SCCP data message parameter length.

#### Severity:

Info

#### Instance:

None

#### **Auto Clear Seconds:**

10

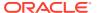

#### OID:

vSTPVstpInvSccpEleLenErrorNotify

- Recovery:
- It is recommended to contact My Oracle Support if further assistance is needed.

### 3.24.169 70410 - MTP3 Circular Loop Detected

#### **Alarm Group:**

vSTP

#### **Description:**

This event is generated when an incloming linkset and outgoing message linkset is same; or when the OPC in the message is configured as self PC for the MTP routed message.

#### Severity:

Info

#### Instance:

None

#### **Auto Clear Seconds:**

10

#### OID

vSTPVstpmtp3LoopDetectedNotify

- Recovery:
- It is recommended to contact My Oracle Support if further assistance is needed.

# 3.24.170 70411 - Conversion MSU Discard. Invalid SCMG Message Type

#### **Alarm Group:**

vSTP

#### **Description:**

This event is generated when the SCMG message type is invalid.

#### Severity:

Info

#### Instance:

None

#### **Auto Clear Seconds:**

10

#### OID:

vSTPVstpInvScmgMsgTypeNotify

Recovery:

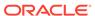

It is recommended to contact My Oracle Support if further assistance is needed.

# 3.24.171 70416 - SCCP Application MSU Discarded

#### **Alarm Group:**

vSTP

#### **Description:**

This event is generated when the CPC type is not STP and the application is not provisioned for that CPC type.

#### Severity:

Info

#### Instance:

None

#### **Auto Clear Seconds:**

10

#### OID:

vSTPVstpSCCPAppMSUDiscardedNotify

- 1. Recovery:
- It is recommended to contact My Oracle Support if further assistance is needed.

### 3.24.172 70418 - Sccp Egress Tps Threshold Crossed

#### **Alarm Group**

vSTP

#### **Description**

Sccp Egress Tps Threshold Crossed.

#### Severity

Major

#### Instance

<AssocName>

#### **HA Score**

Normal

#### **Auto Clear Seconds**

0 (zero)

#### OID

vSTPVstpSccpEgressTpsThresholdNotify

- Recovery
- It is recommended to contact My Oracle Support for assistance if needed

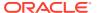

# 3.24.173 70420 - Unsupported ACN Object ID Length

#### **Alarm Group:**

vSTP

#### **Description:**

This event is generated when an ACN object identifier length is greater than 32.

#### Severity:

Info

#### Instance:

None

#### **Auto Clear Seconds:**

10

#### OID:

VstpInvAcnLenNotify

- 1. Recovery:
- It is recommended to contact My Oracle Support if further assistance is needed.

### 3.24.174 70421 - Failed to Decode TCAP Parameters

#### **Alarm Group:**

vSTP

#### **Description:**

This event is generated when there is an invalid INAP Called Party Number and no parameter sequence.

#### Severity:

Info

#### Instance:

None

#### **Auto Clear Seconds:**

10

#### OID:

VstpFailtoDecodeInapParamNotify

- Recovery:
- It is recommended to contact My Oracle Support if further assistance is needed.

# 3.24.175 70422 - INAP Called Party Number is Missing

#### **Alarm Group:**

vSTP

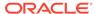

#### **Description:**

This event is generated when the INAP Called Party Number is missing.

#### Severity:

Info

#### Instance:

None

#### **Auto Clear Seconds:**

10

#### OID:

VstpFailtoDecodeInapParamNotify

- 1. Recovery:
- It is recommended to contact My Oracle Support if further assistance is needed.

### 3.24.176 70423 - Unexpected SI in TIF Stop Action

#### **Event Group**

vSTP

#### **Description**

Unexpected SI in TIF Stop Action

#### Severity

Major

#### Instance

None

#### **HA Score**

Normal

#### **OID**

VstpTifUnexpectedSi

- Recovery
- It is recommended to contact My Oracle Support for assistance, if needed.

# 3.24.177 70424 - Modified MSU too large to route

#### **Event Group**

vSTP

#### **Description**

Modified MSU too large to route

#### Severity

Major

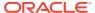

#### Instance

None

#### **HA Score**

Normal

#### OID

VstpTifRouteFailed

- 1. Recovery
- It is recommended to contact My Oracle Support for assistance, if needed.

# 3.24.178 70425 - ISUP IAM Decode Failed

#### **Event Group**

vSTP

#### Description

ISUP IAM Decode Failed

#### Severity

Major

#### Instance

None

#### **HA Score**

Normal

#### OID

VstpIsupDcdFailed

- Recovery
- It is recommended to contact My Oracle Support for assistance, if needed.

### 3.24.179 70425 - ISUP IAM Decode Failed

#### **Event Group**

vSTP

#### Description

ISUP IAM Cld Pty decode failed

#### Severity

Major

#### Instance

None

#### **HA Score**

Normal

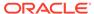

#### **OID**

VstpIsupDcdCdpaFailed

- Recovery
- It is recommended to contact My Oracle Support for assistance, if needed.

### 3.24.180 70427 - ISUP Encode Failed

#### **Event Group**

vSTP

#### **Description**

ISUP Encode Failed

#### Severity

Major

#### Instance

None

#### **HA Score**

Normal

#### OID

VstpIsupEcdFailed

- 1. Recovery
- It is recommended to contact My Oracle Support for assistance, if needed.

# 3.24.181 70428 - TIF CgPN NS Failure: CC mismatch in DN

#### **Event Group**

vSTP

#### **Description**

TIF CgPN NS Failure: CC mismatch in DN

#### Severity

Major

#### Instance

None

#### **HA Score**

Normal

#### OID

VstpIsupEcdFailed

- 1. Recovery
- It is recommended to contact My Oracle Support for assistance, if needed.

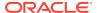

# 3.24.182 70429 - VLR Status changed

#### **Event Group**

vSTP

#### **Description**

VLR Status changed

#### Severity

Major

#### Instance

None

#### **HA Score**

Normal

#### **OID**

VstpDynVlrStatusChanged

- Recovery
- It is recommended to contact My Oracle Support for assistance, if needed.

# 3.24.183 70430 - Velocity Threshold Crossed

#### **Event Group**

vSTP

#### Description

Velocity Threshold Crossed

#### Severity

Major

#### Instance

None

#### **HA Score**

Normal

#### OID

VstpDynVeloThreshCrossed

- Recovery
- It is recommended to contact My Oracle Support for assistance, if needed.

# 3.24.184 70431 - Dynamic VLR Profile Aging

#### **Event Group**

vSTP

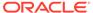

#### Description

Dynamic VLR Profile Aging

#### Severity

Major

#### Instance

None

#### **HA Score**

Normal

#### OID

VstpDynVLRProfAging

- 1. Recovery
- It is recommended to contact My Oracle Support for assistance, if needed.

# 3.24.185 70432 - Dynamic VLR Roaming Aging

#### **Event Group**

vSTP

#### **Description**

Dynamic VLR Roaming Aging

#### Severity

Major

#### Instance

None

#### **HA Score**

Normal

#### OID

VstpDynVLRRoamAging

- 1. Recovery
- It is recommended to contact My Oracle Support for assistance, if needed.

# 3.24.186 70433 - Vstp Dynamic learning is turned OFF

#### **Event Group**

vSTP

#### **Description**

Vstp Dynamic learning is turned OFF

#### Severity

Major

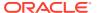

#### Instance

None

#### **HA Score**

Normal

#### OID

VstpVlrDynLearningOFF

- 1. Recovery
- It is recommended to contact My Oracle Support for assistance, if needed.

# 3.24.187 70434 - Vstp Dynamic learning LEARN Mode Timer Expired

#### **Event Group**

vSTP

#### Description

Vstp Dynamic learning LEARN Mode Timer Expired

#### Severity

Major

#### Instance

None

#### **HA Score**

Normal

#### OID

VstpVlrDynLearningLearntimer

- Recovery
- It is recommended to contact My Oracle Support for assistance, if needed.

# 3.24.188 70435 - Vstp Dynamic learning Profile Table Full

#### **Event Group**

vSTP

#### Description

Vstp Dynamic learning Profile Table Full

#### Severity

Major

#### Instance

None

#### **HA Score**

Normal

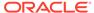

#### **OID**

**VstpVlrDynProfileTableFull** 

- 1. Recovery
- It is recommended to contact My Oracle Support for assistance, if needed.

# 3.24.189 70436 - Vstp Dynamic learning Roaming Table Full

#### **Event Group**

vSTP

#### **Description**

Vstp Dynamic learning Roaming Table Full

#### Severity

Major

#### Instance

None

#### **HA Score**

Normal

#### OID

VstpVlrDynProfileTableFull

- 1. Recovery
- It is recommended to contact My Oracle Support for assistance, if needed.

# 3.24.190 70437 - VSTP Security Logging Stack Event Queue Utilization

#### **Event Group**

vSTP

#### **Description**

The percent utilization of the VSTP MP's Security Logging Stack Event Queue is approaching its maximum capacity.

#### Severity

Major

#### Instance

None

#### **HA Score**

Normal

#### OID

VstpSecuLogEventQueue

1. Recovery

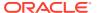

It is recommended to contact My Oracle Support for assistance, if needed.

### 3.24.191 70438 - Vstp Security Logging Error in MP

#### **Event Group**

vSTP

#### Description

vSTP error in logging security logs to csv file in MP.

#### Severity

Major

#### Instance

None

#### **HA Score**

Normal

#### OID

VstpSecuLogError

- 1. Recovery
- It is recommended to contact My Oracle Support for assistance, if needed.

### 3.24.192 70439 - Vstp Security Log Fetch Error

#### **Event Group**

vSTP

#### Description

Vstp Security Log File fetching from MP failed.

#### Severity

Major

#### Instance

None

#### **HA Score**

Normal

#### OID

VstpSecuLogFetchError

- Recovery
- It is recommended to contact My Oracle Support for assistance, if needed.

# 3.24.193 70440 - Vstp Security Log Fetch Error at Remote Server

#### **Event Group**

vSTP

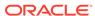

#### **Description**

Vstp Security Log File fetching from Active SO to Remote Server failed.

#### Severity

Major

#### Instance

None

#### **HA Score**

Normal

#### OID

VstpSecuLogRemoteServerError

- Recovery
- It is recommended to contact My Oracle Support for assistance, if needed.

# 3.25 Diameter Equipment Identity Register (EIR) (71000-71999)

# 3.25.1 71000 - EIR Message Decoding Failure

#### **Event Type**

Event

#### **Description**

EIR application failed to decode the request.

#### Severity

N/A

#### Instance

MP hostname

#### **HA Score**

Normal

#### **Throttle Seconds**

10

#### OID

N/A

Make sure the length of the IMEI and IMSI numbers are correct.

# 3.25.2 71001 - ECA Routing Attempt Failed

#### **Event Type**

**Event** 

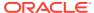

#### Description

ECA routing attempt failed due to DRL queue exhaustion.

#### Severity

N/A

#### Instance

MP hostname

#### **HA Score**

Normal

#### **Throttle Seconds**

10

#### **OID**

NA

It is recommended to contact My Oracle Support for assistance if needed.

# 3.25.3 71002 - EIR Message Encoding Failure

#### **Event Type**

Event

#### Description

EIR application failed to encode the answer.

#### Severity

N/A

#### Instance

MP hostname

#### **HA Score**

Normal

#### **Throttle Seconds**

10

#### **OID**

NA

It is recommended to contact My Oracle Support for assistance if needed.

# 3.25.4 71003 - EIR Application Unavailable

#### **Event Type**

Alarm

#### **Description**

EIR Application is Unavailable.

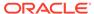

#### Severity

Critical

#### Instance

MP hostname

#### **HA Score**

Normal

#### **Throttle Seconds**

86400

#### OID

NA

Enable the EIR application as the administrator.

### 3.25.5 71004 - UDR DB Connection Error

#### **Event Type**

Alarm

#### **Description**

ComAgent connection between DSR EIR and UDR is down.

#### Severity

Critical

#### Instance

MP hostname

#### **HA Score**

Normal

#### **Throttle Seconds**

86400

#### OID

NA

It is recommended to contact My Oracle Support for assistance if needed.

### 3.25.6 71005 - EIR TPS Exceeded

#### **Event Type**

Alarm

#### **Description**

The Message rate is exceeding the supported TPS for DSR EIR application.

#### Severity

Minor/Major/Critical

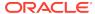

#### Instance

MP hostname

#### **HA Score**

Normal

#### **Throttle Seconds**

86400

#### OID

NA

It is recommended to contact My Oracle Support for assistance if needed.

# 3.25.7 71006 - EIR Logging Suspended

#### **Event Type**

Alarm

#### Description

The DSR EIR Logging is suspended.

#### Severity

Major

#### Instance

MP hostname

#### **HA Score**

Normal

#### **Throttle Seconds**

86400

#### OID

NA

- 1. Make sure the log file and directory are still accessible.
- 2. Make sure there is enough disk space for the log file.

# 3.25.8 71007 - EIR Request Queue Utilization

#### **Event Type**

Alarm

#### **Description**

EIR request queue utilization threshold exceeded.

#### Severity

Minor/Major/Critical

#### Instance

MP hostname

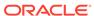

#### **HA Score**

Normal

#### **Throttle Seconds**

86400

#### OID

NA

Increase the EIR request queue utility threshold.

# 3.25.9 71008 - EIR UDR Response Queue Utilization

#### **Event Type**

Alarm

#### **Description**

EIR UDR response queue utilization threshold exceeded.

#### Severity

Minor/Major/Critical

#### Instance

MP hostname

#### **HA Score**

Normal

#### **Throttle Seconds**

86400

#### OID

NA

Increase the EIR request queue utility threshold.

# 3.25.10 71009 - EIR Application Congested

#### **Event Type**

Alarm

#### **Description**

EIR Application is congested.

#### Severity

Major

#### Instance

MP hostname

#### **HA Score**

Normal

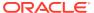

#### **Throttle Seconds**

86400

#### OID

NA

It is recommended to contact My Oracle Support for assistance if needed.

# 3.25.11 71010 - ComAgent Registration Failure

#### **Event Type**

Alarm

#### **Description**

ComAgent routing service registration or service notification registration failed, EIR cannot use the ComAgent service for database queries.

#### Severity

Critical

#### Instance

MP hostname

#### **HA Score**

Normal

#### **Throttle Seconds**

86400

#### **OID**

NA

It is recommended to contact My Oracle Support for assistance if needed.

# 3.25.12 71011 - Fetch Log Failed at SO

#### **Event Type**

Alarm

#### Description

Fetching of EIR logs failed at SO.

#### Severity

Major

#### Instance

MP hostname

#### **HA Score**

Normal

#### **Throttle Seconds**

86400

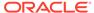

#### OID

NA

It is recommended to contact My Oracle Support for assistance if needed.

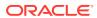

4

# **Key Performance Indicators (KPIs)**

This section provides general information about **KPI**s and lists the KPIs that can appear on the Status & Manage > KPIs GUI page.

### 4.1 General KPIs information

This section provides general information about KPIs, the **Status and Manage**, and then **KPIs** page, and how to view KPIs.

#### 4.1.1 KPIs overview

Key Performance Indicators (KPIs) allow you to monitor system performance data, including CPU, memory, swap space, and uptime per server. This performance data is collected from all servers within the defined topology.

The KPI display function resides on all OAM servers. Servers that provide a GUI connection rely on KPI information merged to that server. The Network OAMP servers maintain status information for all servers in the topology. System OAM servers have reliable information only for servers within the same network element.

The Status and Manage KPIs page displays performance data for the entire system. KPI data for the entire system is updated every 60 seconds. If data is not currently being collected for a particular server, the KPI for that server will be shown as N/A.

### 4.1.2 KPIs

The **Status & Manage**, and then **KPIs** page displays KPIs for the entire system. KPIs for the server and its applications are displayed on separate tabs. The application KPIs displayed may vary according to whether you are logged in to an NOAM server or an SOAM server.

# 4.1.3 KPIs server elements

This table describes KPIs that display regardless of server role.

**Table 4-1 KPIs Server Elements** 

| KPIs Status Element | Description                                                                                                    |
|---------------------|----------------------------------------------------------------------------------------------------|
| Network Element     | The network element name (set up on the <b>Configuration</b> , and then <b>Network Elements</b> page) associated with each Server Hostname. |
| Server Hostname     | The server hostname set up on the <b>Configuration</b> , and then <b>Servers</b> page. All servers in the system are listed here.           |
| Server Indicators   |                                                                                                    |

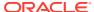

Table 4-1 (Cont.) KPIs Server Elements

| KPIs Status Element | Description                                                                                                 |
|---------------------|----------------------------------------------------------------------------------------------------|
| CPU                 | Percentage utilization of all processors on the server by all software as measured by the operating system. |
| RAM                 | Percentage utilization of physical memory on the server by all software as measured by TPD.                 |
| Swap                | Percentage utilization of swap space on the server by all software as measured by TPD.                      |
| Uptime              | The total amount of time the server has been running.                                                       |

# 4.1.4 Viewing KPIs

Use this procedure to view KPI data.

- 1. Navigate to Status & Manage, and then KPIs.
  - For details about the KPIs displayed on this page, see the application documentation.
- Click KPI Filter and specify filter options to see KPI data relevant to an application.
- 3. Click **Go** to filter on the selection.

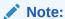

The application KPIs displayed may vary according to whether you are logged in to an NOAM server or an SOAM server. Collection of KPI data is handled solely by NOAM servers in systems that do not support SOAMs.

# 4.1.5 KPIs data export elements

This table describes the elements on the KPIs > Export page.

Table 4-2 Schedule KPI Data Export Elements

| Element          | Description                   | Data Input Notes                                          |
|------------------|-------------------------------|-----------------------------------------------------------|
| Export Frequency | Frequency at which the export | Format: Radio button                                      |
|                  | occurs                        | Range: Fifteen Minutes,<br>Hourly, Once, Weekly, or Daily |
|                  |                               | Default: Once                                             |

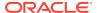

Table 4-2 (Cont.) Schedule KPI Data Export Elements

| Element       | Description                                                                                       | Data Input Notes                                                                                                    |
|---------------|---------------------------------------------------------------------------------------------------|----------------------------------------------------------------------------------------------------|
| Task Name     | Name of the scheduled task                                                                        | Format: Textbox                                                                                                    |
|               |                                                                                                   | Range: Maximum length is 40 characters; alphanumeric (a-z, A-Z, and 0-9) and minus sign (-). Task Name must begin and end with an alphanumeric character. |
| Description   | Description of the scheduled                                                                      | Format: Textbox                                                                                                    |
|               | task                                                                                              | Range: Maximum length is 255 characters; alphanumeric (a-z, A-Z, and 0-9) and minus sign (-). Description must begin with an alphanumeric character.      |
| Minute        | Minute If hourly or fifteen minutes                                                               | Format: Scrolling list                                                                                                    |
|               | is selected for Upload                                                                            | Range: 0 to 59                                                                                                    |
|               | Frequency, this is the minute of each hour when the data will be written to the export directory. | Default: 0                                                                                                    |
| Time of Day   | Time of day the export occurs                                                                     | Format: Time textbox                                                                                                    |
|               |                                                                                                   | Range: 15-minute increments                                                                                                    |
|               |                                                                                                   | Default: 12:00 AM                                                                                                    |
| Day of Week   | Day of Week Day of week on which the                                                              | Format: Radio button                                                                                                    |
| export occurs | Range: Sunday, Monday,<br>Tuesday, Wednesday,<br>Thursday, Friday, or Saturday<br>Default: Sunday |                                                                                                    |

# 4.1.6 Exporting KPIs

You can schedule periodic exports of security log data from the KPIs page. KPI data can be exported immediately, or you can schedule exports to occur daily or weekly. If filtering has been applied in the KPIs page, only filtered data is exported.

During data export, the system automatically creates a CSV file of the filtered data. The file will be available in the file management area until you manually delete it, or until the file is transferred to an alternate location using the **Export Server** feature. For more information about using Export Server, see Data Export.

Use this procedure to schedule a data export task.

- 1. Select Status & Manage, and then KPIs.
- If necessary, specify filter criteria and click Go.
   The KPIs display according to the specified criteria.
- 3. Click Export.
- 4. Enter the Task Name.

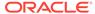

For more information about **Task Name**, or any field on this page, see KPIs data export elements.

- 5. Select the **Export Frequency**.
- If you selected Hourly, specify the Minutes.
- 7. Select the Time of Day.

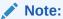

Time of Dayis not an option if Export Frequency equals Once.

8. Select the Day of Week.

Note:

Day of Week is not an option if Export Frequency equals Once.

9. Click **OK** or **Apply** to initiate the KPI export task.

From the **Status & Manage**, and then **Files** page, you can view a list of files available for download, including the file you exported during this procedure. For more information, see View the File List.

Scheduled tasks can be viewed, edited, and deleted, and reports of scheduled tasks can be generated from **Status & Manage**, and then **Tasks**. For more information see:

- Editing a Scheduled Task
- Deleting a Scheduled Task
- Generating a Scheduled Task Report

# 4.2 Computer Aided Policy Making (CAPM) KPIs

The KPI values associated with CAPM are available using **Status & Manage**, and then **KPIs**.

Table 4-3 CAPM KPIs

| Variable               | Description                                                                              |
|------------------------|------------------------------------------------------------------------------------------|
| Processing time [µSEC] | Average processing time (in microseconds) of Rule Template on a per Rule Template basis. |
| Active Templates       | Number of Rule Templates that are in Active state.                                       |
| Test Templates         | Number of Rule Templates that are in Test state.                                         |
| Development Templates  | Number of Rule Templates that are in Development state.                                  |
| Match Rule             | References one element in the arrayed measurement.                                       |

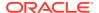

# 4.3 Communication Agent (ComAgent) KPIs

The KPI values associated with ComAgent are available using **Status & Manage**, and then **KPIs**.

**Table 4-4 Communication Agent KPIs** 

| Variable                       | Description                                                |
|--------------------------------|------------------------------------------------------------|
| User Data Ingress message rate | The number of User Data Stack Events received by ComAgent. |
| Broadcast Data Rate            | The overall data broadcast rate on the server.             |

# 4.4 DCA Custom MEAL KPIs

The KPI values associated with DCA are visible using **Status & Manage**, and then **KPIs**. There are 25 scalar basic templates, 25 scalar Rate templates, 25 arrayed Basic templates, and 25 arrayed Rate templates.

Table 4-5 DCA Custom MEAL KPIs

| Variable           | Description            |
|--------------------|------------------------|
| DcaCustomMeal.name | DcaCustomMeal.kpiDescr |

# 4.5 DCA Framework KPIs

The KPI values associated with DCA are visible using **Status & Manage**, and then **KPIs**.

Table 4-6 DCA Framework KPIs

| Variable                     | Description                                                                                             |
|------------------------------|----------------------------------------------------------------------------------------------------|
| Ingress Message Rate         | Average Ingress Message Rate (messages per second) of Diameter messages received by the DCA Application |
| U-SBR Query Rate             | Average U-SBR Query Rate (Stack Events per second successfully sent to the U-SBR                        |
| Runtime Errors Rate          | Instant Runtime Error Rate (runtime errors per second during the last sampling interval)                |
| U-SBR Query Failure Rate     | Average rate of ComAgent errors encountered when attempting to send an U-SBR query                      |
| Transactions Error Answer    | Diameter transactions that a DCA App relay answers with error                                           |
| Completed Transactions       | Diameter transactions that a DCA App successfully relays                                                |
| Transactions Discard Request | Diameter transactions that a DCA App terminates by discarding the request                               |
| Max Perl Main Opcodes        | Maximum number of opcodes executed by the Perl script main part                                         |

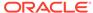

Table 4-6 (Cont.) DCA Framework KPIs

| Variable                 | Description                                                                                                  |
|--------------------------|----------------------------------------------------------------------------------------------------|
| Max Perl Handler Opcodes | Maximum number of opcodes executed by the<br>Perl script event handlers                                      |
| Opcode Quota Exceed      | Diameter transactions that a DCA App terminates per second because the maximum number of opcodes is exceeded |

# 4.6 Diameter (DIAM) KPIs

The KPI values associated with Diameter are available using **Status & Manage**, and then **KPIs**.

Table 4-7 DIAM KPIs

| Variable                  | Description                                                                                                    |
|---------------------------|----------------------------------------------------------------------------------------------------|
| MsgCopyTxQueueUtilization | Percentage of utilization of the Message Copy Tx Queue                                                                          |
| Average Response Time     | The average time from when routing receives a request message from a peer to when routing sends an answer message to that peer. |
| Transaction Success Rate  | Percentage of Diameter and RADIUS transactions successfully completed on a DA-MP server with respect to the offered load.       |

# 4.7 DM-IWF KPIs

The KPI values associated with DM-IWF are visible using Status & Manage, and then KPIs

Table 4-8 DM-IWF KPIs

| Variable                       | Description                                                                                                    |
|--------------------------------|----------------------------------------------------------------------------------------------------|
| Ingress Msg Rate               | Average number of MAP-Diameter Interworking messages processed per second on a DA-MP. This includes messages received from DRL and messages received from SS7-MPs. |
| Diameter-to-MAP Trans Msg Rate | Average number of Diameter-to-MAP transaction messages processed per second.                                                                                       |
| MAP-to-Diameter Trans Msg Rate | Average number of MAP-to-Diameter transaction messages processed per second.                                                                                       |

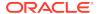

# 4.8 DP KPIs

Table 4-9 DP KPIs

| Variable                   | Description                                                                        |
|----------------------------|------------------------------------------------------------------------------------|
| DpsQueryRate               | Total number of queries received per second                                        |
| DpsMsisdnQueryRate         | Total number of MSISDN queries received per second                                 |
| DpsImsiQueryRate           | Total number of IMSI queries received per second                                   |
| DpsNaiQueryRate            | Total number of NAI queries received per second                                    |
| DpsExtIdQueryRate          | The total number of External Identifier Queries Received per second                |
| DpsFailedQueryRate         | Total number of queries failed per second                                          |
| DpsNotFoundQueryRate       | Total number of queries with Not Found responses per second                        |
| DpsMsisdnNotFoundQueryRate | Total number of MSISDN queries with Not Found responses per second                 |
| DpsImsiNotFoundQueryRate   | Total number of IMSI queries with Not Found responses per second                   |
| DpsNaiNotFoundQueryRate    | Total number of NAI queries with Not Found responses per second                    |
| DpsNExtIdNotFoundQueryRate | The total number of External Identifier Queries with NotFound Responses per second |
| DpsResponseSent            | Total number of responses sent per second                                          |
| DpsIngressQueue            | DP Ingress Queue percentage full                                                   |
| DpsMsisdnBlacklistedRate   | Total number of MSISDN Queries with<br>Blacklisted Responses per second            |
| DpsImsiBlacklistedRate     | Total number of IMSI Queries with Blacklisted Responses per second                 |

# 4.9 Equipment Identity Register (EIR) KPIs

The KPI values associated with SCEF are visible using  $\bf Status\ \&\ Manage$ , and then  $\bf KPIs$ .

Table 4-10 Diameter EIR KPIs

| Variable Number | Name          | Description                                                                                                    |
|-----------------|---------------|----------------------------------------------------------------------------------------------------|
| 20900           | RxDeirMsgRate | Incoming ECR rate. Ingress message rate (messages per second) utilization on a MP server for EIR. The ingress message rate is the number of Diameter messages that were successfully received by EIR per second. |

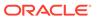

Table 4-10 (Cont.) Diameter EIR KPIs

| Variable Number | Name                      | Description                                                                                                    |
|-----------------|---------------------------|----------------------------------------------------------------------------------------------------|
| 20901           | TxDeirMsgRate             | Outgoing ECA rate. Egress message rate (messages per second) utilization on a MP server for EIR. The egress message rate is the number of Diameter messages that were successfully sent by EIR per second.    |
| 20902           | DeirDbQueryRate           | UDR DB Query rate. Database query rate EIR. The Database query rate is the number of query sent from EIR to the UDR database per second.                                                                      |
| 20903           | DeirDbSuccessResponseRate | UDR DB success rate. Database response rate for EIR. The Database response rate is the number of successful lookup result received by EIR from UDR database per second.                                       |
| 20904           | DeirMsgSuccessRate        | EIR success message rate (messages per second) on an MP server. The success message rate is the number of ingress Diameter messages that are processed by EIR and answered with a success (2xxx) result code. |
| 20905           | DeirRequestMsgQueue       | EIR's Request stack task queue utilization                                                                                                    |
| 20906           | DeirUdrResponseMsgQueue   | EIR's Response stack task queue utilization                                                                                                    |
| 20907           | DeirLoggingQueue          | EIR's Logging stack task queue utilization                                                                                                    |
| 20908           | DeirLoggingRate           | EIR Logging rate                                                                                                    |

Table 4-11 SS7 EIR KPIs

| Variable Number | Name                     | Description                      |
|-----------------|--------------------------|----------------------------------|
| 21030           | SS7 EIR Recv Msgs/Sec    | SS7 EIR MSUs received per second |
| 21031           | SS7 EIR Xmit Msgs/Sec    | SS7 MSUs transmitted per second  |
| 21032           | SS7 EIR DB request rate  | SS7 EIR DB Tx rate               |
| 21033           | SS7 EIR DB response rate | SS7 EIR DB Rx rate               |

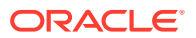

# 4.10 GLA KPIs

The KPI values associated with GLA are visible using **Status & Manage**, and then **KPIs**.

Table 4-12 GLA KPIs

| Variable             | Description                                                                                                    |
|----------------------|----------------------------------------------------------------------------------------------------|
| Ingress Message Rate | Average Ingress Message Rate (messages per second) utilization on an MP server for this DSR Application. The Ingress Message Rate is the number of ingress Diameter messages that are selected for processing by the ART and sent to the DSR Application for processing. |
| Success Message Rate | GLA Success Message Rate (messages per second) on an MP server. The Success Message Rate is the number of ingress Diameter messages that are processed by GLA and answered with a success (2xxx) result code).                                                           |

# 4.11 IDIH KPIs

The KPI values associated with the IDIH will be visible via the GUI **Status & Manage**, and then **KPIs** 

Table 4-13 IDIH KPIs

| Variable                       | Description                                                                                                    |
|--------------------------------|----------------------------------------------------------------------------------------------------|
| DSR-DIH TTR Bandwidth (KB/sec) | Average bandwidth used by DSR in sending TTRs (including trace start and stop messages) to DIH in Kbytes per second |

# 4.12 IP Front End (IPFE) KPIs

The KPI values associated with IPFE are visible using **Status & Manage**, and then **KPIs**.

Table 4-14 IPFE KPIs

| Variable         | Description                                                |
|------------------|------------------------------------------------------------|
| CPU %            | Total CPU used by the IPFE process                         |
| Memory Total     | Absolute memory used by the IPFE process                   |
| Memory %         | Percent memory used by the IPFE process                    |
| Mem. Heap        | Total heap allocated by the IPFE process                   |
| IPFE Packets/Sec | The average number of packets per second the IPFE receives |

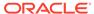

Table 4-14 (Cont.) IPFE KPIs

| Variable        | Description                                                  |
|-----------------|--------------------------------------------------------------|
| IPFE MBytes/Sec | The average number of megabytes per second the IPFE receives |

# 4.13 MD-IWF KPIs

The KPI values associated with MD-IWF are visible using Status & Manage, and then KPIs.

Table 4-15 MD-IWF KPIs

| Variable                         | Description                                                                                                    |
|----------------------------------|----------------------------------------------------------------------------------------------------|
| Ingress Message Rate             | Average number of MAP-Diameter Interworking messages processed per second on a SS7-MP. Includes MAP msgs received from SS7 network, and Diameter msgs received from DA-MPs.                                             |
| Diameter-to-MAP Ingress Msg Rate | Average number of MAP-Diameter Interworking messages processed per second that result from Diameter-originated transactions. Includes the initial Diameter Request msg and all resulting MAP msgs that are received.    |
| MAP-to-Diameter Ingress Msg Rate | Average number of MAP-Diameter Interworking messages processed per second that result from MAP-originated transactions. Includes the initial MAP Request msg and all resulting MAP and Diameter msgs that are received. |
| Diameter Ingress Message Rate    | Average number of Diameter messages (both Requests and Answers) received per second from DA-MPs.                                                                                                    |
| MAP Ingress Message Rate         | Average number of MAP messages (both requests and responses) received per second from SS7 network.                                                                                                    |

# 4.14 Message Processor (MP) KPIs

The KPI values associated with MP are available using **Status & Manage**, and then **KPIs**.

Table 4-16 MP KPIs

| Variable            | Description                                                                                                    |
|---------------------|----------------------------------------------------------------------------------------------------|
| Avg CPU Utilization | Percentage of CPU utilization by the Diameter process on a DA-MP server.                                               |
| Offered Load (MPS)  | Offered load on a DA-MP server, corresponding to the message rate before policing by capacity and congestion controls. |

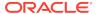

Table 4-16 (Cont.) MP KPIs

| Variable                       | Description                                                                                                    |
|--------------------------------|----------------------------------------------------------------------------------------------------|
| Accepted Load (MPS)            | Accepted load on a DA-MP server, corresponding to the message rate after policing by capacity and congestion controls.                                                               |
| Messsage Processing Load (MPS) | Average message processing load (messages per second) on a MP server. The message processing load is the number of Diameter messages that are routed, including Reroute and MsgCopy. |

# 4.15 Full Address Based Resolution (FABR) KPIs

The KPI values associated with FABR are available using **Status & Manage**, and then **KPIs**.

Table 4-17 FABR KPIs

| Variable                 | Description                                                                                                    |
|--------------------------|----------------------------------------------------------------------------------------------------|
| Ingress Message Rate     | Ingress Message Rate (messages per second) utilization on a MP server for the FABR application. The Ingress Message Rate is the number of ingress Diameter messages that were successfully received by the FABR application. |
| Resolved Message Rate    | Resolved Message Rate (messages per second) utilization on a MP server. The Resolved Message Rate is the number of ingress Diameter messages that are successfully resolved to a Destination by the FABR application.        |
| DP Response Time Average | Average DP response time is the average time (in milliseconds) it takes to receive a DP response after sending the corresponding DP query.                                                                                   |

# 4.16 Platform KPIs

The KPI values associated with Platform are available using **Status & Manage**, and then **KPIs**.

Table 4-18 Platform KPIs

| Variable | Description                                                                                                 |
|----------|----------------------------------------------------------------------------------------------------|
| CPU      | Percentage utilization of all processors on the server by all software as measured by the operating system. |
| RAM      | Percentage utilization of physical memory on<br>the server by all software as measured by<br>TPD.           |

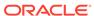

Table 4-18 (Cont.) Platform KPIs

| Variable | Description                                                                            |
|----------|----------------------------------------------------------------------------------------|
| Swap     | Percentage utilization of swap space on the server by all software as measured by TPD. |
| Uptime   | The total amount of time(days HH:MM:SS) the server has been running.                   |

# 4.17 Policy and Charging Application (PCA) KPIs

The KPI values associated with PCA are available using **Status & Manage**, and then **KPIs**.

Table 4-19 PCA KPIs

| Variable                    | Description                                                                                                    |
|-----------------------------|----------------------------------------------------------------------------------------------------|
| PCA Ingress Message Rate    | Number of Diameter messages including both requests and answers received by PCA from the Diameter Routing Layer per second.    |
| P-DRA Ingress Message Rate  | Number of Diameter messages including both requests and answers received by P-DRA from the Diameter Routing Layer per second.  |
| OC-DRA Ingress Message Rate | Number of Diameter messages including both requests and answers received by OC-DRA from the Diameter Routing Layer per second. |

# 4.18 Process-based KPIs

Table 4-20 Process-based KPIs

| Variable               | Description                                |
|------------------------|--------------------------------------------|
| provimport.Cpu         | CPU usage of provimport process            |
| provimport.MemHeap     | Heap memory usage of provimport process    |
| provimport.MemBasTotal | Memory usage of provimport process         |
| provimport.MemPerTotal | Percent memory usage of provimport process |
| provexport.Cpu         | CPU usage of provexport process            |
| provexport.MemHeap     | Heap memory usage of provexport process    |
| provexport.MemBasTotal | Memory usage of provexport process         |
| provexport.MemPerTotal | Percent memory usage of provexport process |
| pdbrelay.Cpu           | CPU usage of pdbrelay process              |
| pdbrelay.MemHeap       | Heap memory usage of pdbrelay process      |
| pdbrelay.MemBasTotal   | Memory usage of the pdbrelay process       |
| pdbrelay.MemPerTotal   | Percent memory usage of pdbrelay process   |
| pdbaudit.Cpu           | CPU usage of pdbaudit process              |
| pdbaudit.MemHeap       | Heap memory usage of pdbaudit process      |
| pdbaudit.MemBasTotal   | Memory usage of the pdbaudit process       |
| pdbaudit.MemPerTotal   | Percent memory usage of pdbaudit process   |

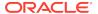

Table 4-20 (Cont.) Process-based KPIs

| Variable              | Description                                 |
|-----------------------|---------------------------------------------|
| pdba.Cpu              | CPU usage of pdba process                   |
| pdba.MemHeap          | Heap memory usage of pdba process           |
| pdba.MemBasTotal      | Memory usage of pdba process                |
| pdba.MemPerTotal      | Percent memory usage of pdba process        |
| xds.Cpu               | CPU usage of xds process                    |
| xds.MemHeap           | Heap memory usage of xds process            |
| xds.MemBasTotal       | Memory usage of xds process                 |
| xds.MemPerTotal       | Percent memory usage of xds process         |
| dpserver.Cpu          | CPU usage of dpserver process on DP         |
| dpserver.MemHeap      | Heap memory usage of dpserver process on DP |
| dpserver.MemBaseTotal | Memory usage of the dpserver process on DP  |
| dpserver.MemPerTotal  | Percent memory usage of dpserver on DP      |
| era.Cpu               | CPU usage of era process                    |
| era.MemHeap           | Heap memory usage of era process            |
| era.MemBasTotal       | Memory usage of era process                 |
| era.MemPerTotal       | Percent memory usage of era process         |

# 4.19 Provisioning KPIs

**Table 4-21 Provisioning KPIs** 

| Variable           | Description                                                                                                    |
|--------------------|----------------------------------------------------------------------------------------------------|
| ProvConnections    | The number of provisioning client connections currently established. A single connection includes a client having successfully established a TCP/IP connection, sent a provisioning connect message, and having received a successful response. |
| ProvMsgsReceived   | The number of provisioning messages per second that have been received from all sources except import files.                                                                                                    |
| ProvMsgsImported   | The number of provisioning messages per second imported from files.                                                                                                    |
| ProvMsgsSuccessful | The number of provisioning messages per second that have been successfully processed and a success response sent to the requestor.                                                                                                    |
| ProvMsgsFailed     | The number of provisioning messages per second that have failed to be processed due to errors and a failure response sent to the requestor.                                                                                                    |
| ProvMsgsSent       | The number of provisioning message responses sent per second to the requestor.                                                                                                    |

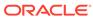

Table 4-21 (Cont.) Provisioning KPIs

| Variable                | Description                                                                                                    |
|-------------------------|----------------------------------------------------------------------------------------------------|
| ProvMsgsDiscarded       | The number of provisioning messages discarded per second. provisioning messages are discarded due to connection shutdown, server shutdown, server's role switching from active to standby, or transaction not becoming durable within the allowed amount of time. |
| ProvTxnCommitted        | The number of provisioning transactions per second that have been successfully committed to the database (memory and on disk) on the active server of the primary SDS cluster.                                                                                    |
| ProvTxnFailed           | The number of provisioning transactions per second that have failed to be started, committed, or aborted due to errors.                                                                                                    |
| ProvTxnAborted          | The number of provisioning transactions aborted per second.                                                                                                    |
| ProvTxnActive           | The number of provisioning transactions that are currently active (normal transaction mode only).                                                                                                    |
| ProvTxnNonDurable       | The number of transactions that have been committed, but are not yet durable. Responses for the associated requests are not sent until the transaction has become durable.                                                                                        |
| ProvRelayMsgsSent       | The number of relayed provisioning messages sent per second.                                                                                                    |
| ProvRelayMsgsSuccessful | The number of relayed provisioning messages per second that were successful at the HLRR.                                                                                                    |
| ProvRelayMsgsFailed     | The number of relayed provisioning messages per second that failed at the HLRR.                                                                                                    |
| ProvRemoteAuditMsgsSent | The number of IMSI and MSISDN records audited per second.                                                                                                    |
| ProvRelayTimeLag        | Time in seconds between timestamps of last record PdbRelay processed and latest entry in the Command Log.                                                                                                    |
| ProvDbException         | The number of DB Exception errors per second.                                                                                                    |

# 4.20 Range Based Address Resolution (RBAR) KPIs

The KPI values associated with RBAR are available using Status & Manage, and then KPIs.

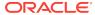

Table 4-22 RBAR KPIs

| Variable                  | Description                                                                                                    |
|---------------------------|----------------------------------------------------------------------------------------------------|
| Avg Resolved Message Rate | Average Resolved Message Rate (messages per second) utilization on a MP server.  The Resolved Message Rate is the number of ingress Diameter messages that are successfully resolved to a Destination by the RBAR application.      |
| Ingress Message Rate      | Average Ingress Message Rate (messages per second) utilization on a MP server for this DSR application. The Ingress Message Rate is the number of ingress Diameter messages that were successfully received by the DSR application. |

# 4.21 SCEF KPIs

The KPI values associated with SCEF are visible using **Status & Manage**, and then **KPIs**.

Table 4-23 Non Arrayed KPIs

| Variable                          | Description                                                                                           |
|-----------------------------------|----------------------------------------------------------------------------------------------------|
| NIDD Message Processing Rate      | The number of messages processed every second by the NIDD feature of SCEF application                 |
| NIDD CMR Message                  | The total number of NIDD CMR messages processed by the NIDD feature of SCEF application               |
| NIDD NIR Message                  | The total number of NIDD NIR messages processed by the NIDD feature of SCEF application               |
| NIDD TDR Message                  | The total number of NIDD TDR messages processed by the NIDD feature of SCEF application               |
| NIDD ODR Message                  | The total number of NIDD ODR messages processed by the NIDD feature of SCEF application               |
| Monitoring Message Rate           | The number of messages processed every second by the Monitoring feature of SCEF application           |
| Enhanced Coverage Message<br>Rate | The number of messages processed every second by the<br>Enhanced Coverage feature of SCEF application |
| DT Message Processing Rate        | The number of messages processed every second by the Device Trigger feature of SCEF application       |

Table 4-24 Arrayed KPIs

| Variable                         | Description                                                                                  |
|----------------------------------|----------------------------------------------------------------------------------------------|
| Monitoring CFG Requests Rate     | Rate at which SCS/AS is submitting T8 Monitoring Configuration Requests to SCEF application. |
| Monitoring RPT Received Rate     | Rate at which SCEF application is receiving Monitoring Reports from HSS/MME/SGSN.            |
| SCEF Monitoring NOTIFY Sent Rate | Rate at which SCEF application is sending T8 Monitoring Notifications to Scs/As              |

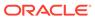

Table 4-24 (Cont.) Arrayed KPIs

| Variable                               | Description                                                                                    |
|----------------------------------------|------------------------------------------------------------------------------------------------|
| Successful NIDD Config                 | The average number of successful NIDD configurations messages by SCEF application              |
| Failed NIDD Config                     | The average number of failed NIDD configuration messages by SCEF application                   |
| Successful NIDD Downlink<br>Transfer   | The average number of successfully transferred NIDD Downlink Data messages by SCEF application |
| Successfully buffered NIDD<br>Downlink | The average number of successfully buffered NIDD Downlink Data messages by SCEF application    |
| Failed NIDD downlink buffering         | The average number buffering failure for NIDD Downlink<br>Data messages by SCEF application    |
| Successful NIDD MO                     | The average number of successful NIDD Uplink Data messages by SCEF application                 |
| Failed NIDD MO                         | The average number of failed NIDD uplink Data messages by SCEF application                     |
| Current NIDD Buffered                  | The number of buffered NIDD downlink Data messages by SCEF application                         |

# 4.22 SS7/Sigtran KPIs

Table 4-25 SS7/Sigtran KPIs

| Variable                    | Description                                                                                                    |
|-----------------------------|----------------------------------------------------------------------------------------------------|
| SCCP Recv Msgs/Sec          | SCCP messages received per second.                                                                                   |
| SCCP Xmit Msgs/Sec          | SCCP messages transmitted per second.                                                                                |
| SS7 Process CPU Utilization | The average percent of SS7 Process CPU utilization on an MP server.                                                  |
| Ingress Message Rate        | The Ingress Message Rate is the number of non-SNM message that M3UA attempts to queue in the M3RL Stack Event Queue. |
| M3RL Xmit Msgs/Sec          | M3RL DATA MSUs/Sec sent.                                                                                             |
| M3RL Recv Msgs/Sec          | M3RL DATA MSUs/Sec received.                                                                                         |

# 4.23 Subscriber Binding Repository (SBR) KPIs

The KPI values for SBR are visible using **Status & Manage**, and then **KPIs**.

Table 4-26 SBR KPIs

| Variable                    | Description                                  |
|-----------------------------|----------------------------------------------|
| SBR Memory Utilization      | SBR memory utilization (0-100%)              |
| SBR Process CPU Utilization | SBR Process CPU Percent Utilization (0-100%) |

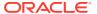

Table 4-27 SBR-Binding KPIs

| Variable                      | Description                                                                     |
|-------------------------------|---------------------------------------------------------------------------------|
| SBR Policy Bindings (IMSI)    | Total number of subscribers with at least one binding (IMSI)                    |
| SBR Binding DB Read Rate      | Number of SBR Binding DB reads per second                                       |
| SBR Binding DB Write Rate     | Number of SBR Binding DB writes per second                                      |
| SBR Alt Key Bindings (MSISDN) | Total number of subscribers with at least one<br>Alternate Key binding (MSISDN) |
| SBR Alt Key Bindings (IPv4)   | Total number of subscribers with an Alternate<br>Key binding (IPv4)             |
| SBR Alt Key Bindings (IPv6)   | Total number of subscribers with an Alternate Key binding (IPv6)                |

Table 4-28 SBR-Session KPIs

| Variable                         | Description                                                |
|----------------------------------|------------------------------------------------------------|
| SBR Policy Sessions              | Number of Active SBR Policy Sessions                       |
| SBR Policy Session DB Read Rate  | Number of SBR Policy Session DB reads per second           |
| SBR Policy Session DB Write Rate | Number of SBR Policy Session DB writes per second          |
| SBR Online Charging Sessions     | Number of Active SBR Online Charging Sessions              |
| SBR OC Session DB Read Rate      | Number of SBR Online Charging Session DB reads per second  |
| SBR OC Session DB Write Rate     | Number of SBR Online Charging Session DB writes per second |

# 4.24 U-SBR KPIs

The KPI values associated with Universal SBR are visible using  $\bf Status~\&~Manage,$  and then  $\bf KPIs.$ 

Table 4-29 U-SBR KPIs

| Variable                         | Description                                                                                |
|----------------------------------|--------------------------------------------------------------------------------------------|
| GenericCreateStateRate           | Rate of ingress GenericCreateState stack events messages received by the U-SBR server.     |
| GenericCreateOrReadStateRate     | Rate of ingress of GenericCreateOrReadState events processed by the U-SBR Server           |
| GenericReadStateRate             | Rate of ingress of GenericReadState events processed by the U-SBR Server                   |
| GenericUpdateStateRate           | Rate of ingress of GenericUpdateState events processed by the U-SBR Server                 |
| GenericConcurrentUpdateStateRate | Rate of ingress of<br>GenericConcurrentUpdateState events<br>processed by the U-SBR Server |

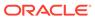

Table 4-29 (Cont.) U-SBR KPIs

| Variable                       | Description                                                                                                    |
|--------------------------------|----------------------------------------------------------------------------------------------------|
| GenericDeleteStateRate         | Rate of ingress of GenericDeleteState events processed by the U-SBR Server                                                                             |
| GenericErrRecObsoletedRate     | Rate of received GenericConcurrentUpdateState events by the U-SBR Server that lead to a result event with the error code set to GenericErrRecObsoleted |
| GenericTotalRequestsRate       | Rate of received GenericState events by the U-SBR Server                                                                                               |
| GenericErrMalformedRequestRate | Rate of Generic State events that could not be decoded by the U-SBR Server                                                                             |
| GenericErrRate                 | Rate of GenericState events that could not be processed by the U-SBR Server and were replied with a GenericErr code                                    |

# 4.25 vSTP KPIs

The KPI values associated with Universal SBR are visible using  $\bf Status\ \&\ Manage$ , and then  $\bf KPIs$ .

Table 4-30 vSTP KPIs

| Variable                     | Description                                                          |
|------------------------------|----------------------------------------------------------------------|
| VSTP Process CPU Utilization | Average percent VSTP Process CPU utilization (0-100%) on a MP server |
| SCCP Xmit Msgs/Sec           | SCCP messages transmitted per second                                 |
| SCCP Recv Msgs/Sec           | SCCP messages received per second                                    |
| M3RL Xmit Msgs/Sec           | MTP3 DATA MSUs transmitted per second                                |
| M3RL Recv Msgs/Sec           | MTP3 DATA MSUs received per second                                   |
| M3UA Xmit Msgs/Sec           | M3UA DATA MSUs transmitted per second                                |
| M3UA Recv Msgs/Sec           | M3UA DATA MSUs received per second                                   |
| M2PA Xmit Msgs/Sec           | M2PA DATA MSUs transmitted per second                                |
| M2PA Recv Msgs/Sec           | M2PA DATA MSUs received per second                                   |
| SS7 EIR Recv Msgs/Sec        | EIR Check IMEI received per second                                   |
| SS7 EIR Xmit Msgs/Sec        | EIR Check IMEI response transmitted per second                       |
| EIR DB Response Msgs/Sec     | EIR DB response received per second                                  |
| EIR DB Request Msgs/Sec      | EIR DB request transmitted per second                                |

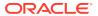